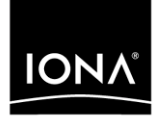

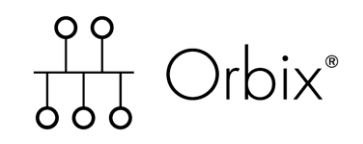

## COMet Programmer's Guide and Reference

Version 6.2, December 2004

Making Software Work Together<sup>™</sup>

IONA, IONA Technologies, the IONA logo, Orbix, Orbix/E, Orbacus, Artix, Orchestrator, Mobile Orchestrator, Enterprise Integrator, Adaptive Runtime Technology, Transparent Enterprise Deployment, and Total Business Integration are trademarks or registered trademarks of IONA Technologies PLC and/or its subsidiaries.

Java and J2EE are trademarks or registered trademarks of Sun Microsystems, Inc. in the United States and other countries.

CORBA is a trademark or registered trademark of the Object Management Group, Inc. in the United States and other countries. All other trademarks that appear herein are the property of their respective owners.

While the information in this publication is believed to be accurate, IONA Technologies PLC makes no warranty of any kind to this material including, but not limited to, the implied warranties of merchantability and fitness for a particular purpose. IONA Technologies PLC shall not be liable for errors contained herein, or for incidental or consequential damages in connection with the furnishing, performance or use of this material.

### COPYRIGHT NOTICE

No part of this publication may be reproduced, stored in a retrieval system or transmitted, in any form or by any means, photocopying, recording or otherwise, without prior written consent of IONA Technologies PLC. No third party intellectual property right liability is assumed with respect to the use of the information contained herein. IONA Technologies PLC assumes no responsibility for errors or omissions contained in this book. This publication and features described herein are subject to change without notice.

Copyright © 2004 IONA Technologies PLC. All rights reserved.

All products or services mentioned in this manual are covered by the trademarks, service marks, or product names as designated by the companies who market those products.

Updated: 04-Jul-2005

# **Contents**

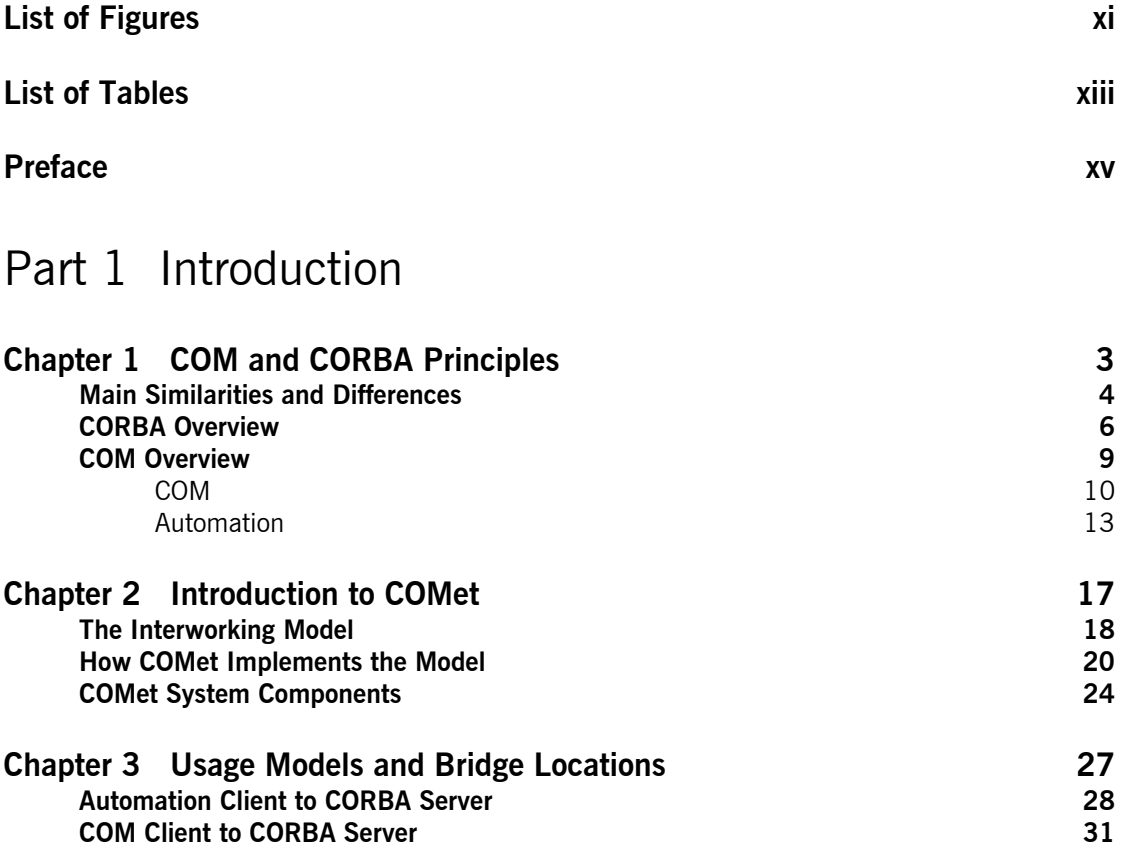

## Part 2 Programmer's Guide

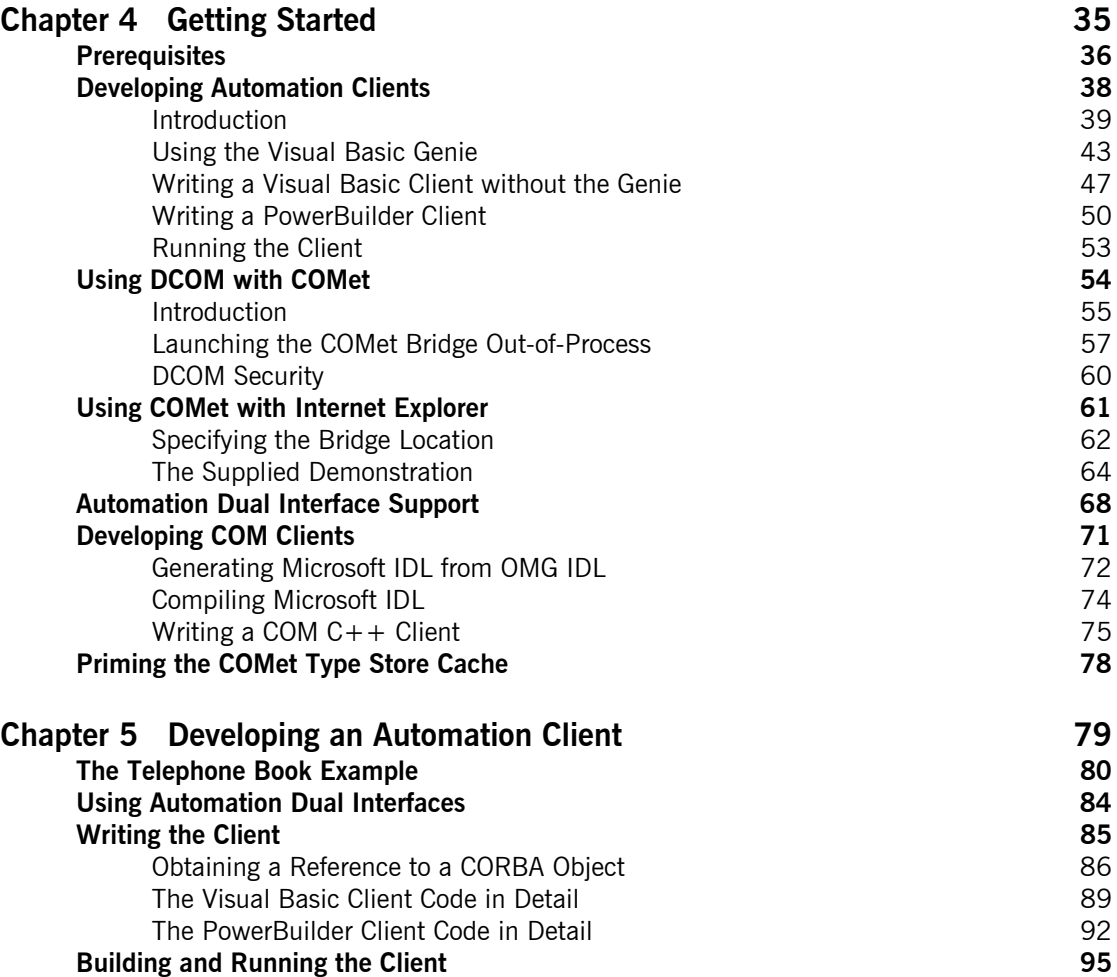

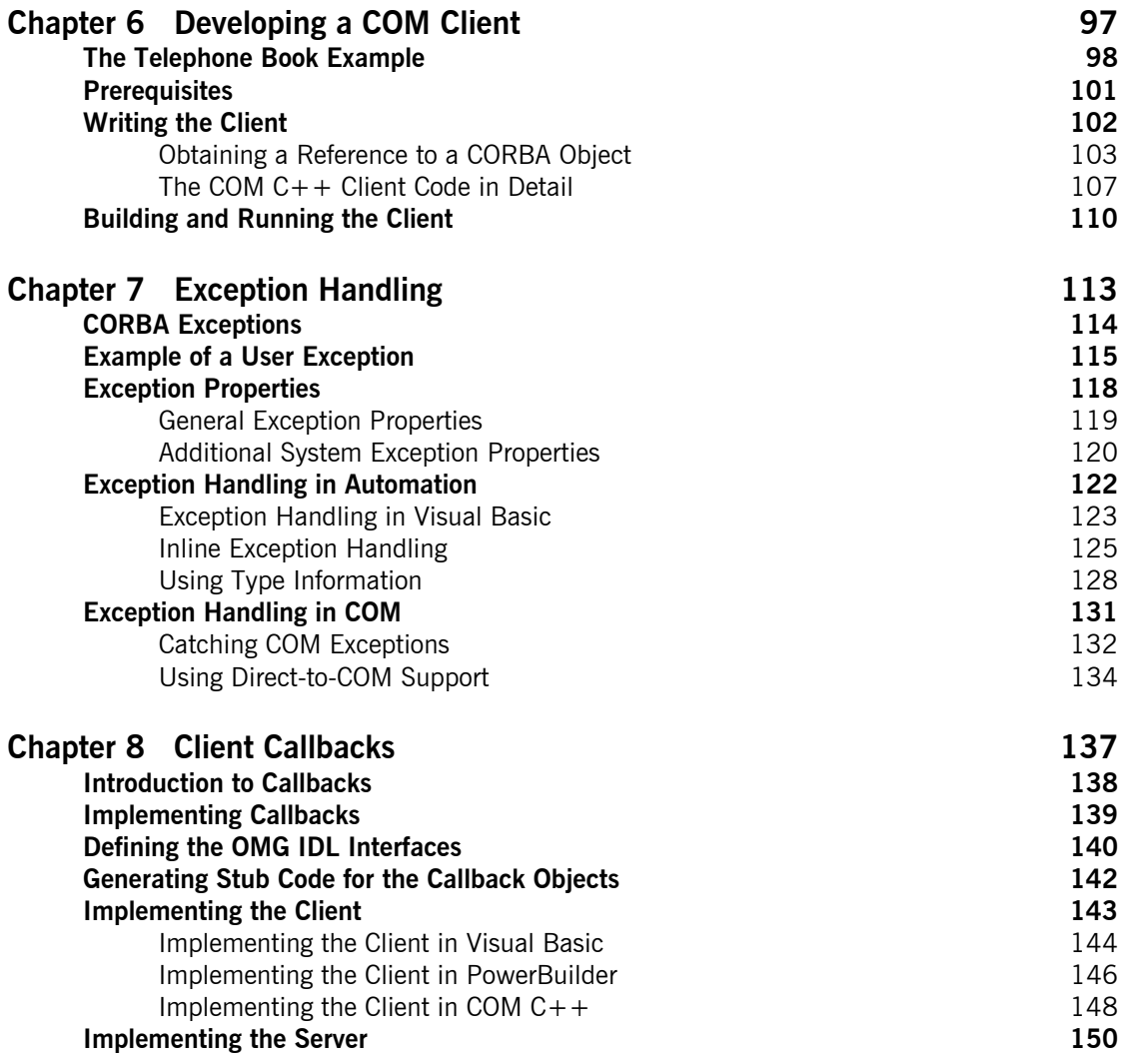

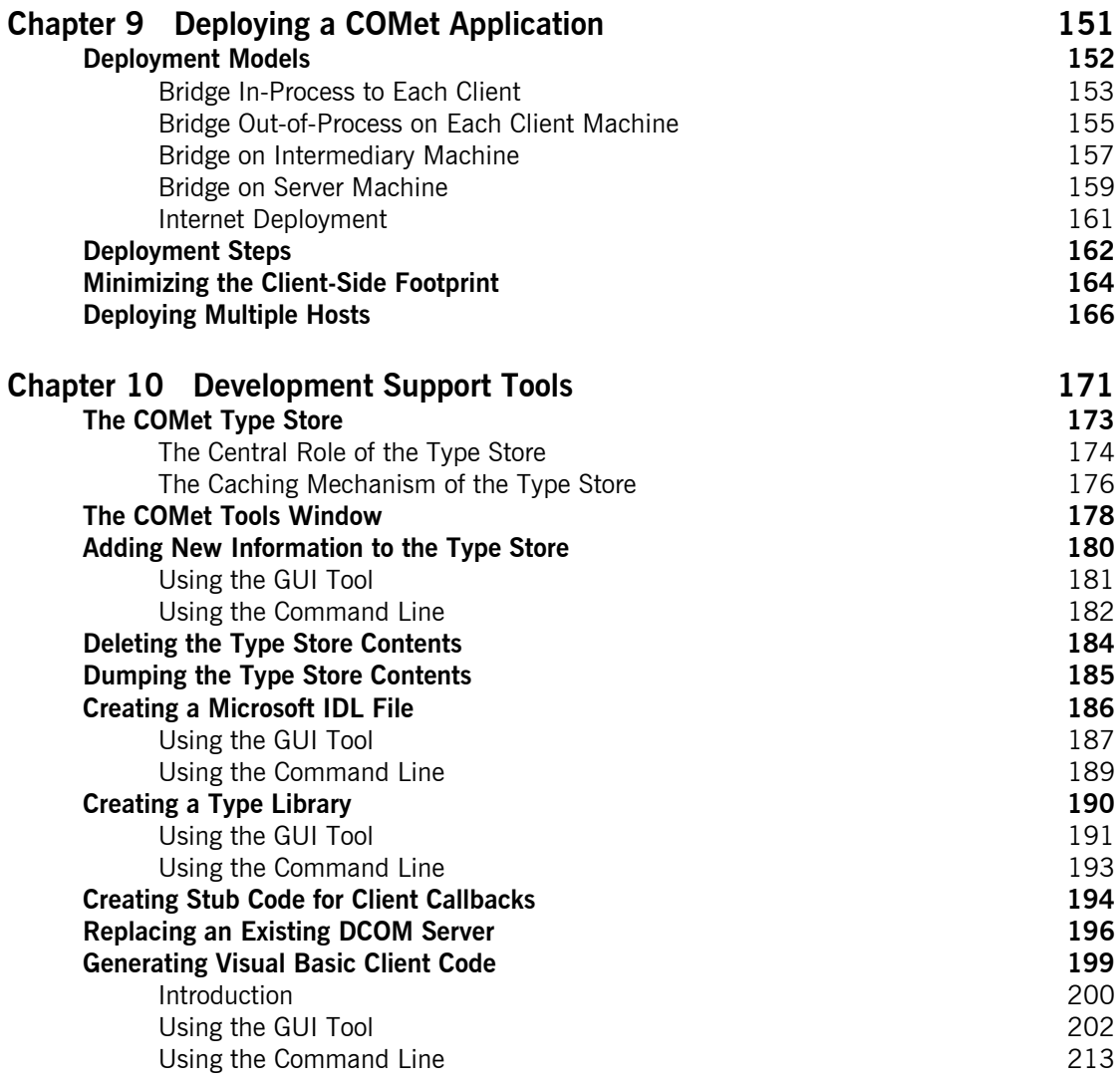

## Part 3 Programmer's Reference

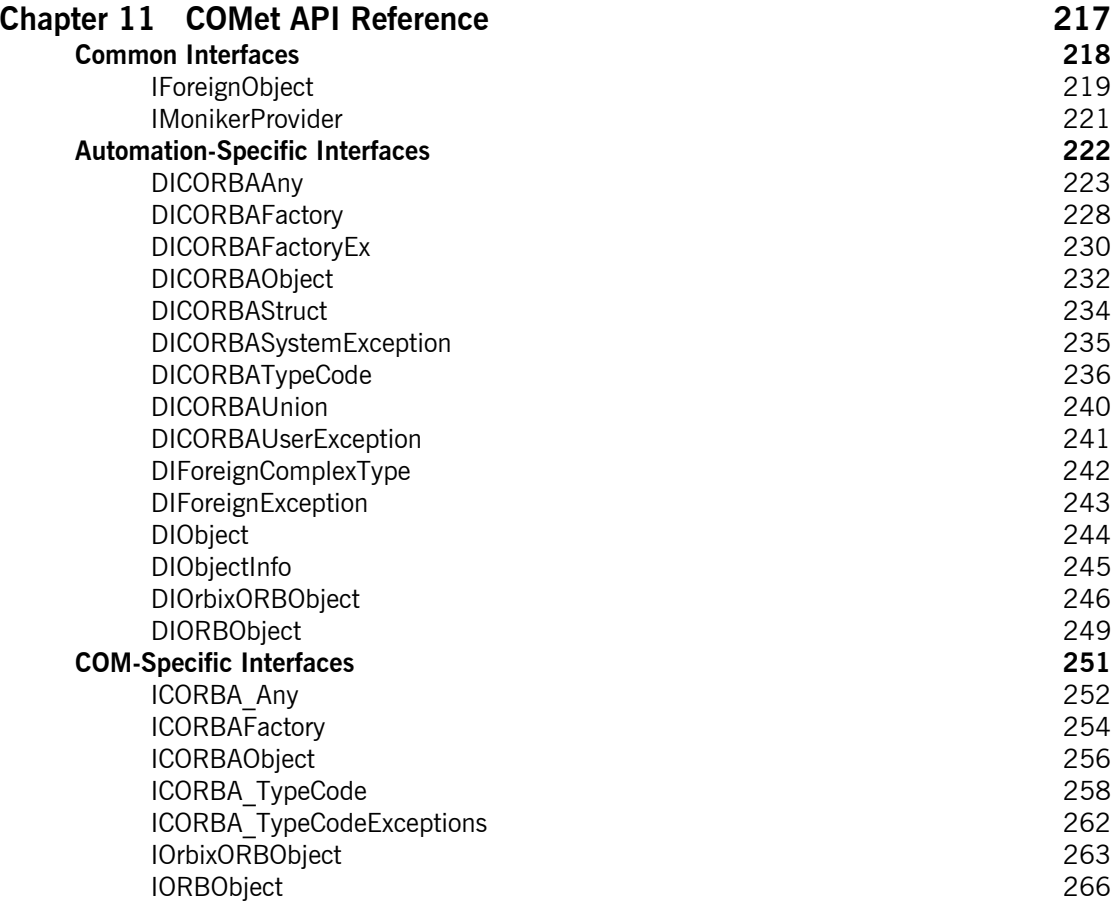

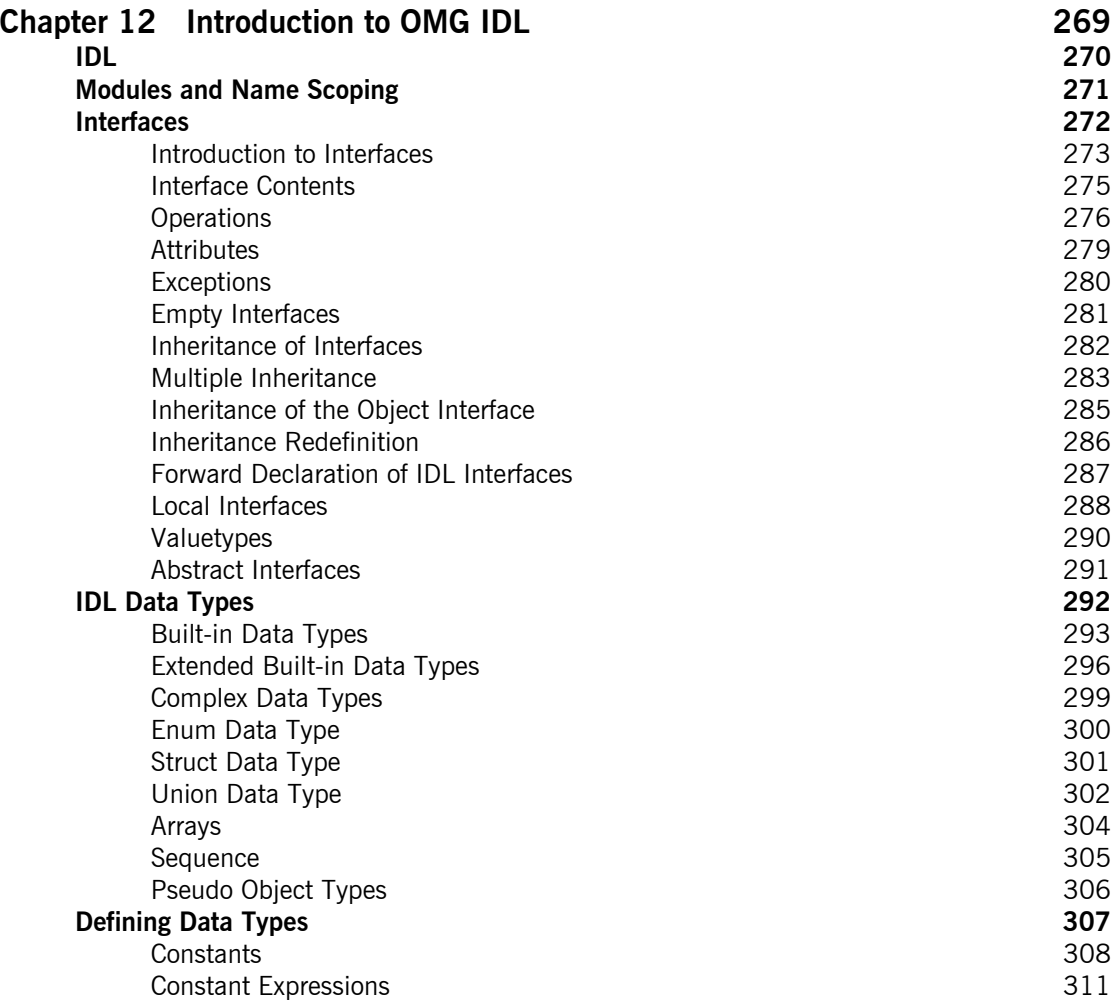

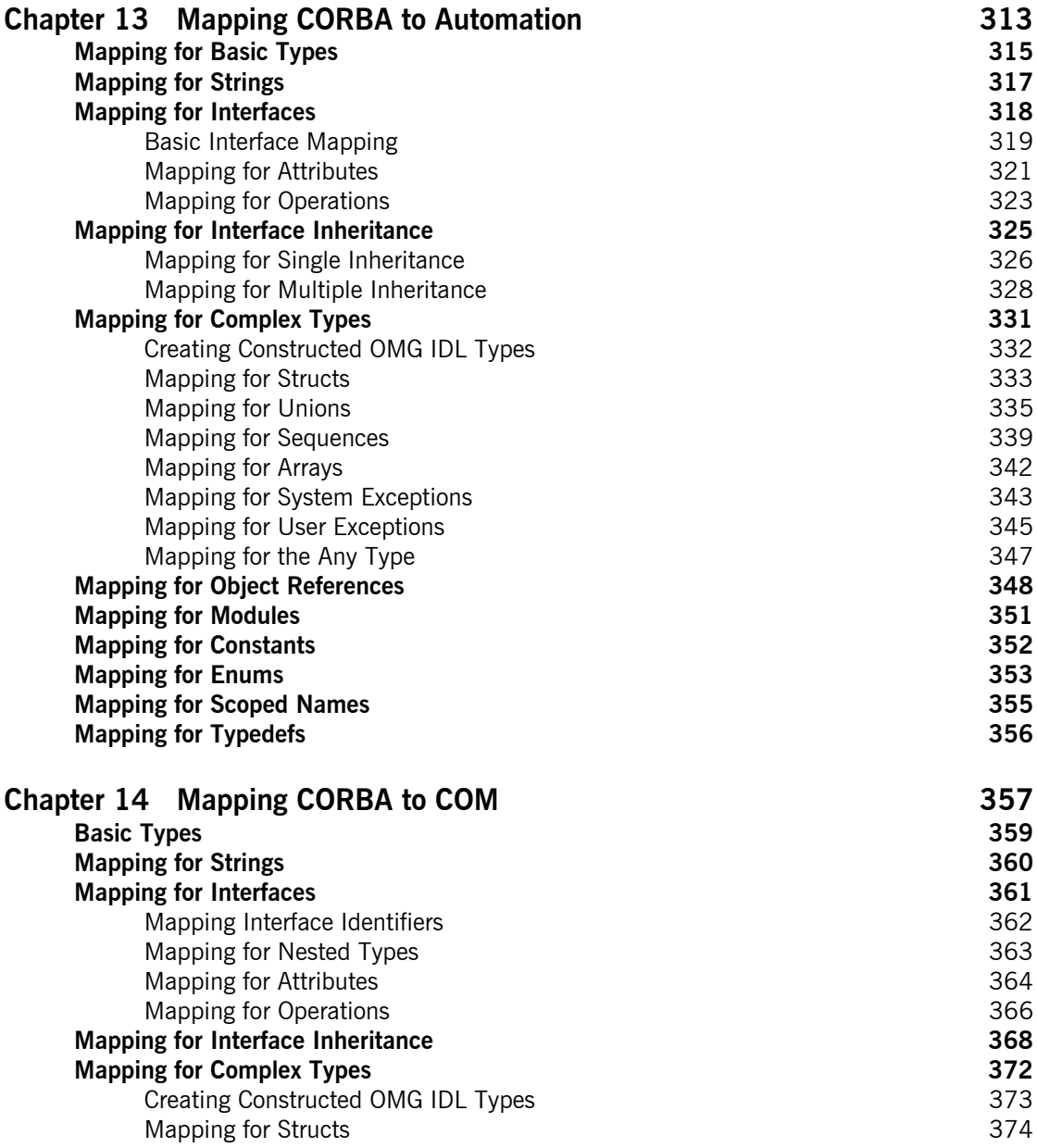

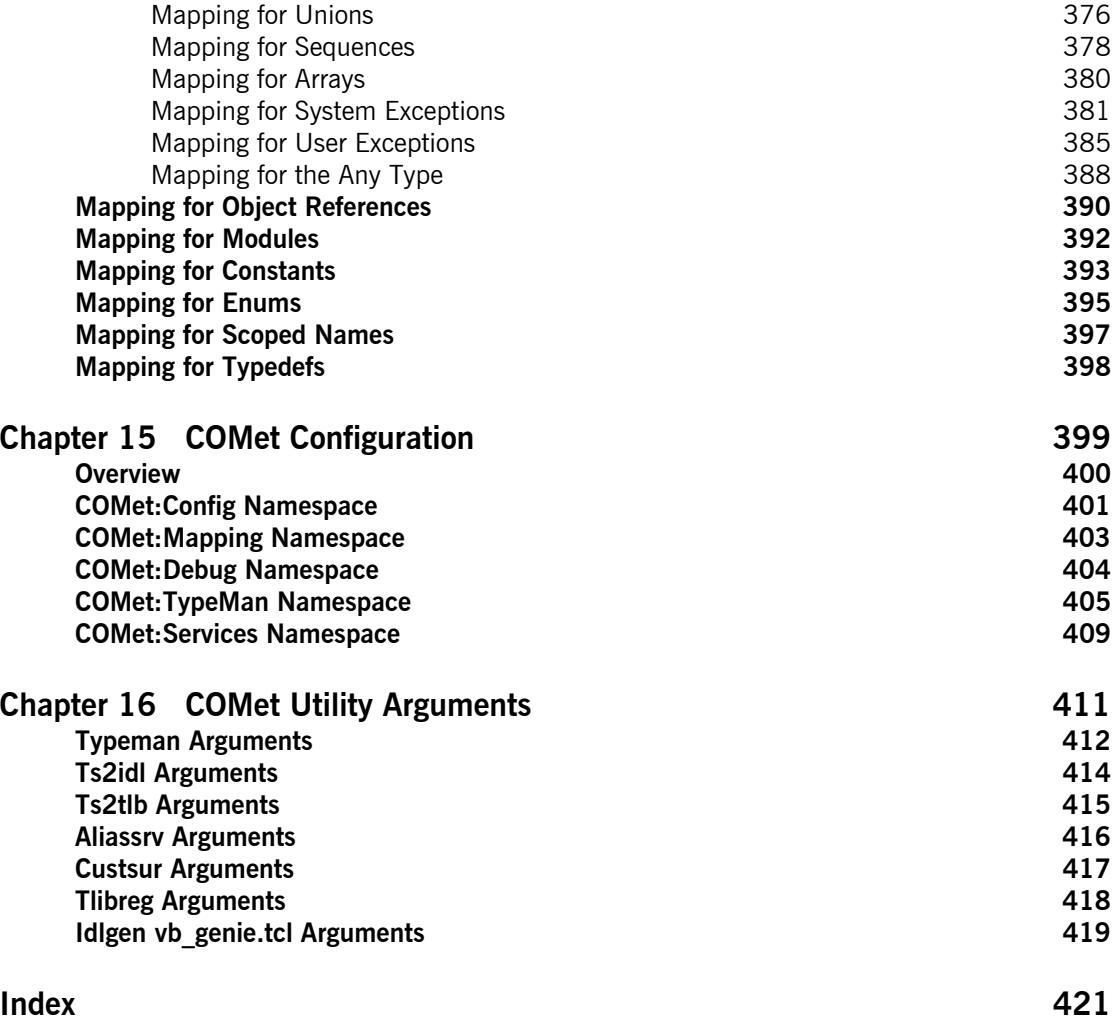

# <span id="page-10-0"></span>List of Figures

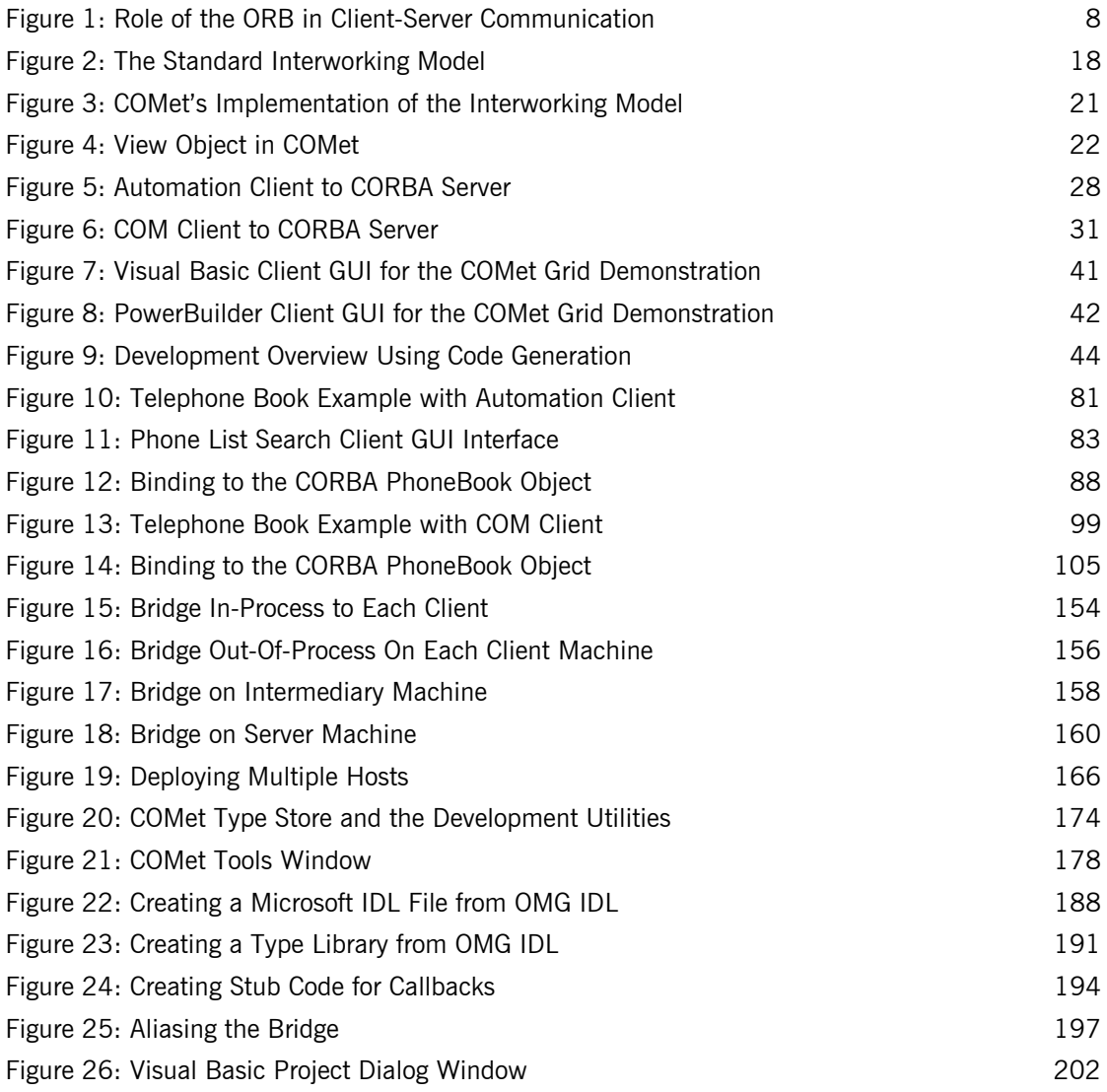

### LIST OF FIGURES

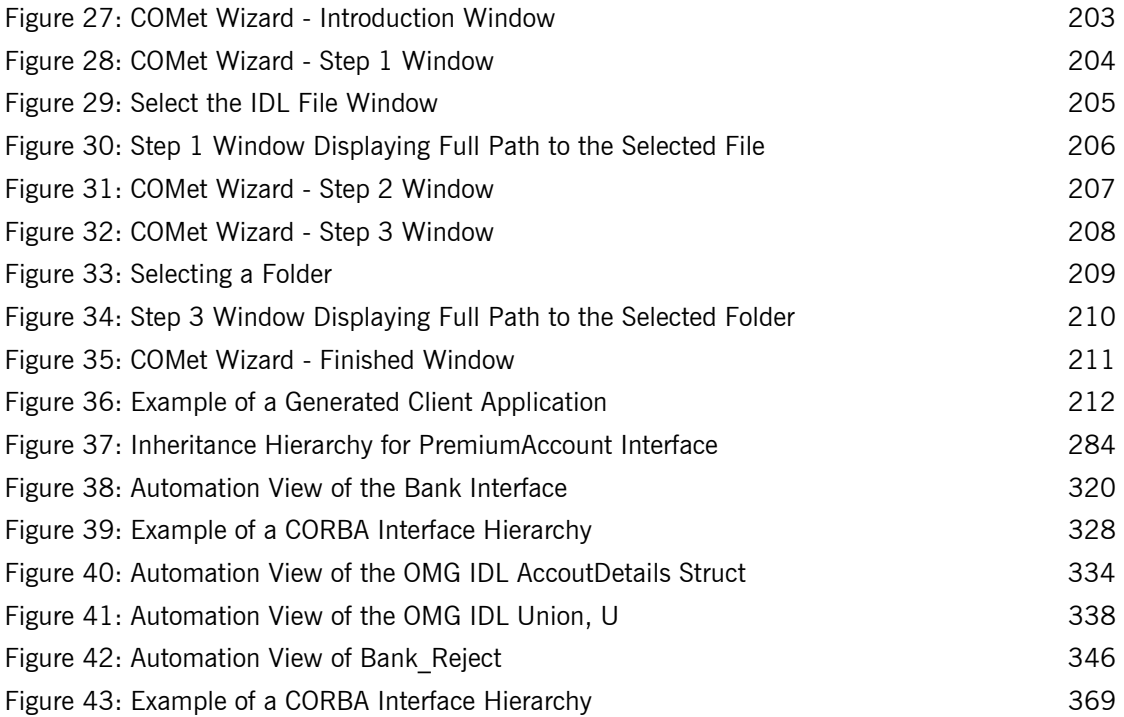

# <span id="page-12-0"></span>List of Tables

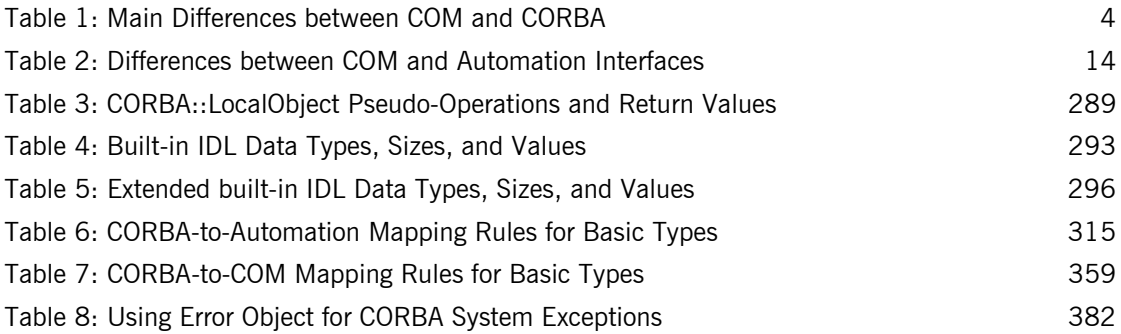

LIST OF TABLES

# <span id="page-14-0"></span>Preface

COMet combines the best of both the object management group (OMG) common object request broker architecture (CORBA) and Microsoft component object model (COM) standards. It provides a high performance dynamic bridge, which enables transparent communication between COM clients and CORBA servers.

COMet is designed to allow COM programmers—who use tools such as Visual C++, Visual Basic, PowerBuilder, Delphi, or Active Server Pages on the Windows desktop-to easily access CORBA applications running in Windows, UNIX, or OS/390 environments. It means that COM programmers can use the tools familar to them to build heterogeneous systems that use both COM and CORBA components within a COM environment.

The interworking model and mapping standards described in this guide are based on chapters 17, 18, and 19 of the OMG *Common Object Request Broker: Architecture and Specification* at ftp://ftp.omg.org/pub/docs/ formal/01-12-35.pdf.

If you need help with this or any other IONA products, contact IONA at [support@iona.com](mailto:support@iona.com). Comments on IONA documentation can be sent to [docs-support@iona.com](mailto:docs-support@iona.com).

**Audience** This guide is intended for COM application programmers who want to use COMet to develop and deploy distributed applications that combine CORBA and COM components within a COM environment. This guide assumes that the reader already has a working knowledge of COM-based and Automation-based tools, such as Visual Basic, PowerBuilder, and Visual  $C++$ . (See "COM Overview" on page 9 for a distinction between COM and Automation.)

**Organization of this guide** This guide is divided as follows:

### **Part 1 "Introduction"**

This part first provides an introductory overview of the main principles of both COM and CORBA. It then provides an introduction to COMet and an overview of the various ways you can use it in a distributed system.

Part 2 "Programmer's Guide"

This part describes how to:

- **ï** Use COMet to develop COM and Automation clients that can communicate with a CORBA server.
- **•** Implement exception handling and client callbacks in your COMet applications.
- **ï** Deploy a distributed COMet application.
- Use the various development utilities that are supplied with COMet.

### Part 3 "Programmer's Reference"

This part describes:

- The application programming interfaces (APIs) supplied with COMet.
- **<sup>■</sup>** The semantics of CORBA IDL for defining interfaces to CORBA applications.
- **ï** The rules for mapping CORBA IDL types to COM and Automation.
- The configuration variables associated with COMet.
- **ï** The arguments available with each COMet utility.

**Related reading** The following related reading material is recommended:

- **•** The Common Object Request Broker: Architecture and Specification at ftp://ftp.omg.org/pub/docs/formal/01-12-35.pdf.
- **•** COM-CORBA Interoperability, Ronan Geraghty et al., (Prentice Hall, 1999).

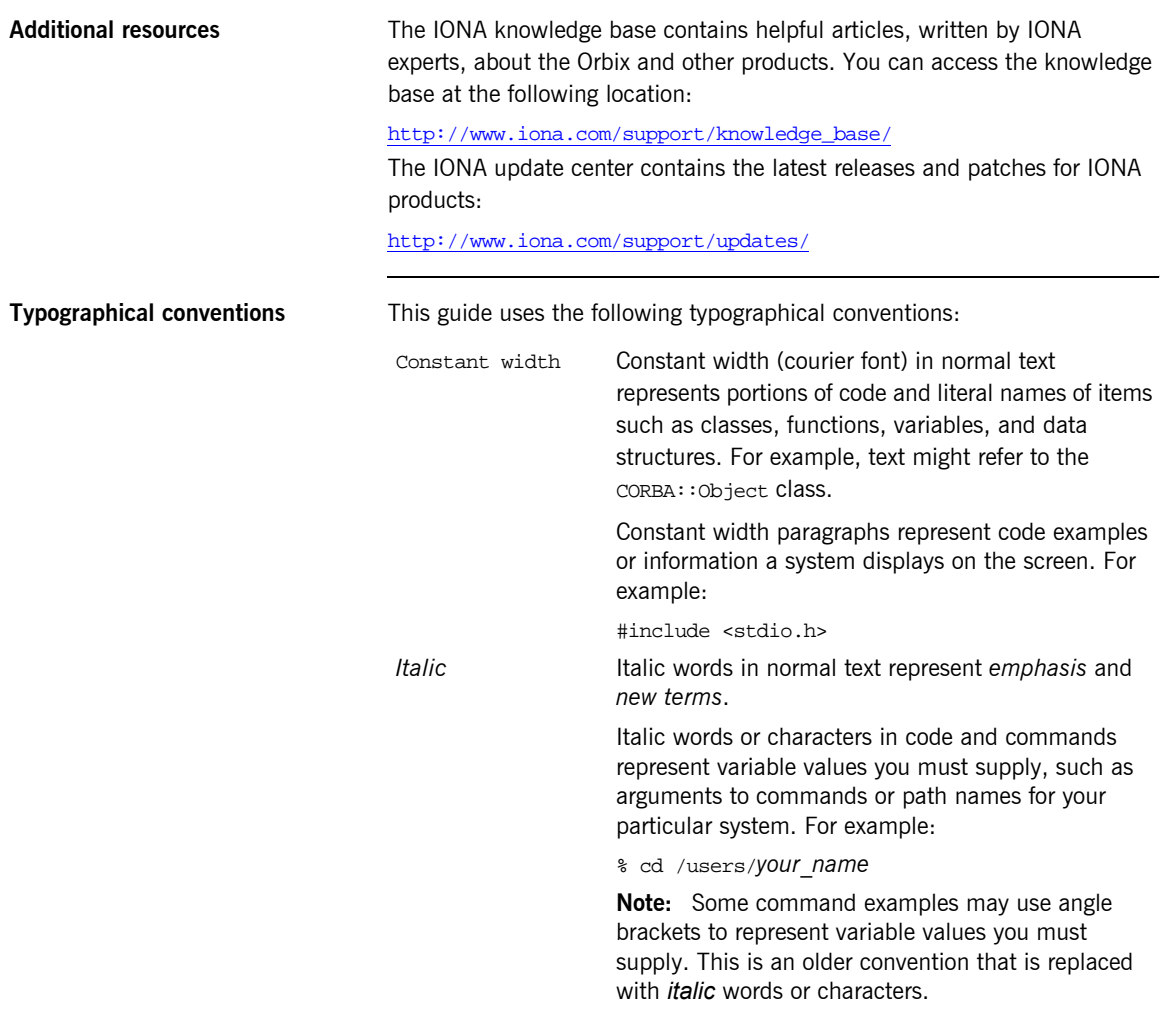

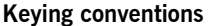

This guide may use the following keying conventions:

... . . .

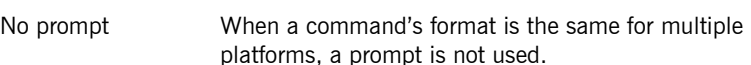

- % A percent sign represents the UNIX command shell prompt for a command that does not require root privileges.
- # A number sign represents the UNIX command shell prompt for a command that requires root privileges.
- > The notation > represents the DOS, Windows NT, Windows 95, or Windows 98 command prompt.
	- Horizontal or vertical ellipses in format and syntax descriptions indicate that material has been eliminated to simplify a discussion.
- [ ] Brackets enclose optional items in format and syntax descriptions.
- { } Braces enclose a list from which you must choose an item in format and syntax descriptions.
- | A vertical bar separates items in a list of choices enclosed in { } (braces) in format and syntax descriptions.

# <span id="page-18-1"></span>**Part 1** Introduction

### **In This Part** This part contains the following chapters:

<span id="page-18-0"></span>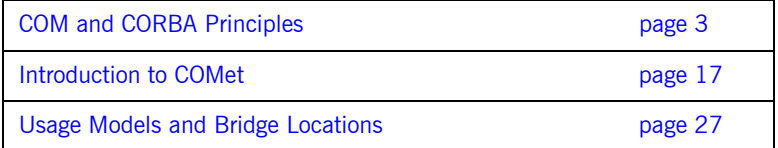

### CHAPTER 1

# <span id="page-20-1"></span><span id="page-20-0"></span>COM and CORBA **Principles**

*COMet is an implementation of the Object Management Group (OMG) Interworking Architecture specification for allowing component object model (COM) clients to communicate with common object request broker architecture (CORBA) servers.1 Both CORBA and COM are standards for distributed object technology. This chapter provides an introductory overview of the main principles of both COM and CORBA.*

### **In This Chapter** This chapter discusses the following topics:

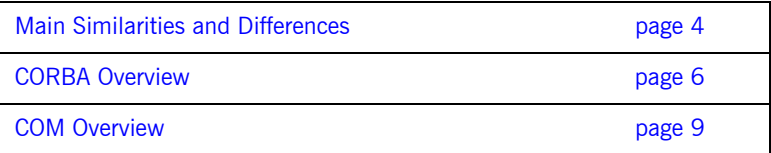

**Note:** A more in-depth study of COM and CORBA is outside the scope of this guide.

1. The Interworking Architecture specification is part of the CORBA Specification available at ftp://ftp.omg.org/pub/docs/formal/01-12-35.pdf. COMet is not a full implementation of the Interworking Architecture specification, because it does not also allow CORBA clients to communicate with COM servers.

## <span id="page-21-0"></span>**Main Similarities and Differences**

**Overview** This section outlines the main similarities and differences between COM and CORBA. The following topics are discussed:

- **<sup>•</sup>** "Similarities" on page 4.
- **•** "Differences" on page 4.

<span id="page-21-2"></span>**Similarities** COM and CORBA share the following principles:

- The system architecture is based around the concept of objects.
- **•** An object is a discrete unit of functionality.
- **•** An object exposes its behavior through a set of well defined interfaces.
- The details of an object's implementation are hidden from the clients that want to make requests on it.

<span id="page-21-3"></span><span id="page-21-1"></span>**Differences** [Table 1](#page-21-1) summarizes the main differences between COM and CORBA.

**Table 1:** *Main Differences between COM and CORBA (Sheet 1 of 2)*

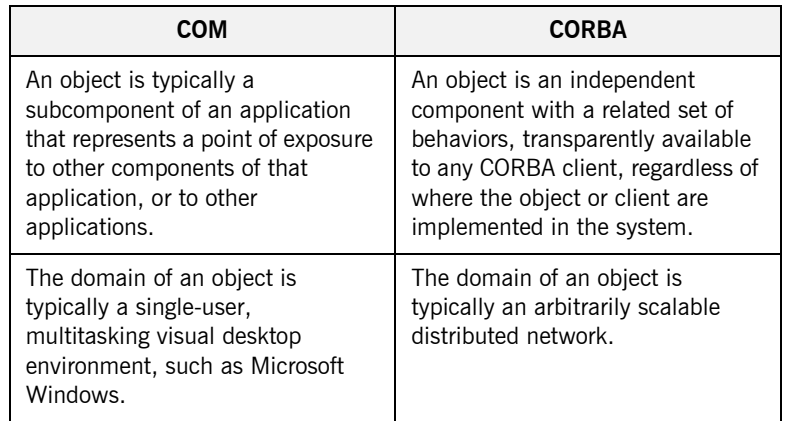

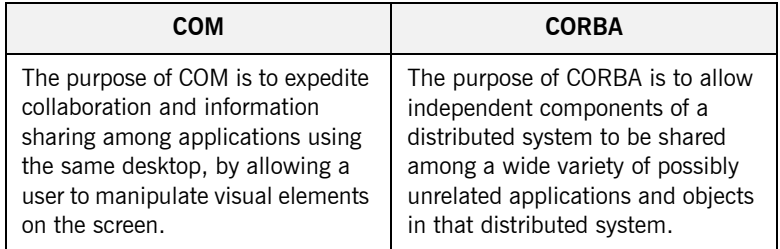

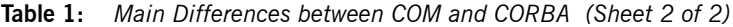

## <span id="page-23-0"></span>**CORBA Overview**

**Overview** CORBA is a standard for distributed object technology from the OMG. This section provides a brief overview of the fundamental principles of a CORBA object management system. The following topics are discussed:

- **•** "CORBA Objects" on page 6.
- **<sup>•</sup>** "Object IDs and References" on page 6.
- **\*** "CORBA Object Interfaces" on page 6.
- **•** "CORBA Client Requests" on page 7.
- **<sup>•</sup>** "CORBA Object Lifetime" on page 7.
- **<sup>•</sup>** "Object Request Broker" on page 7.
- *"Multiple Inheritance" on page 8.*

<span id="page-23-3"></span><span id="page-23-2"></span><span id="page-23-1"></span>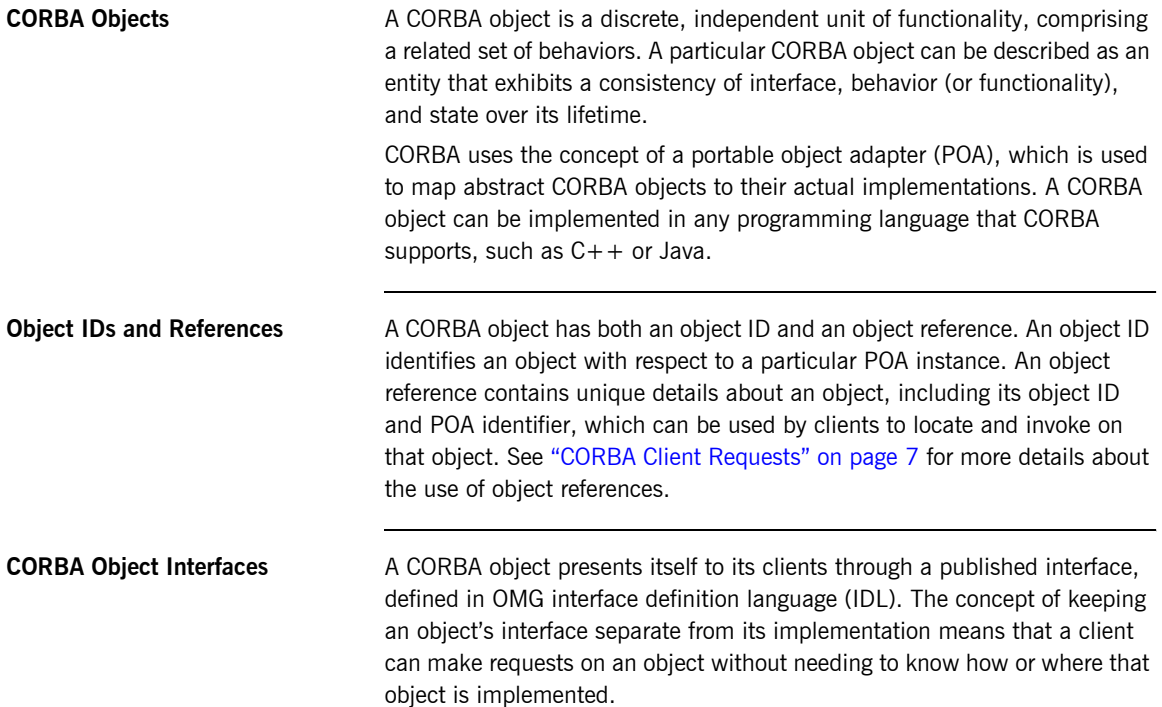

The IDL interfaces for CORBA objects can be stored (registered) in an interface repository. CORBA identifies an interface by means of an interface repository ID. Even if you update a particular interface in some way, its repository ID can remain the same.

<span id="page-24-0"></span>**CORBA Client Requests** In CORBA, a client can access an object's interface and its underlying functionality by making one or more requests on that object. Each client request is made on a specific instance of an object, which is identifiable and contactable via an object reference that is unique to that object instance. An object reference is a name that is used to consistently identify a particular object during that object's lifetime. An object reference in CORBA is roughly equivalent to the concept of an interface pointer in COM. CORBA client requests can contain parameters consisting of object

references or data values that correspond to particular types of data supported by the system. A client request can be dynamically created at runtime (rather than simply being statically defined at compile time) on any object whose interfaces are stored in an interface repository.

<span id="page-24-1"></span>**CORBA Object Lifetime** The in-memory lifetime of a CORBA object is independent of the lifetime of any clients that hold a reference to it. This means that a client that is no longer running can continue to maintain object references. It also means that a server object can deactivate and remove itself from memory when it becomes idle (although this does consequently mean that the server application must be made to explicitly decide when this should happen).

<span id="page-24-2"></span>**Object Request Broker** A CORBA system is based on an architectural abstraction called the object request broker (ORB). An ORB allows for:

- **•** Interception and transfer of client requests to servers across the network, and the return of output from the server back to the client.
- **ï** Registration of data types and their interfaces, defined in OMG IDL.
- **ï** Registration of object instance identities, from which the ORB can construct appropriate object references for use by clients that want to make requests on those object instances.
- **ï** Location (and activation, if necessary) of objects.

Orbix is IONA's implementation of an ORB.

[Figure 1](#page-25-0) provides an overview of the role of the ORB in CORBA client-server communication.

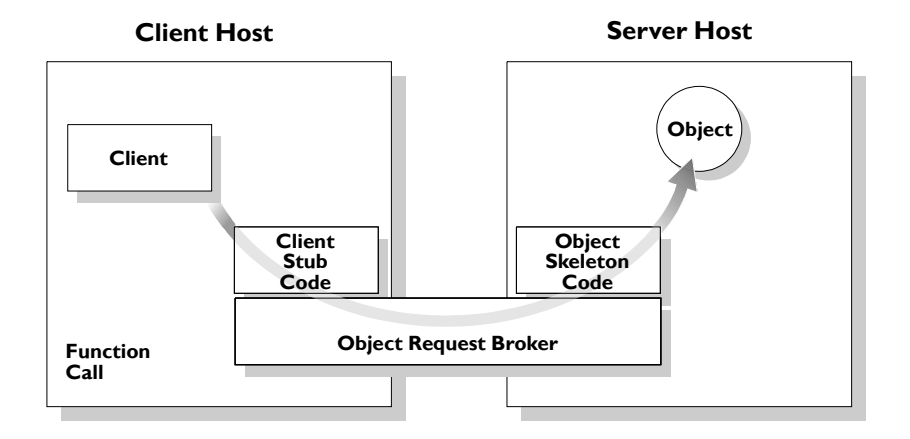

**Figure 1:** *Role of the ORB in Client-Server Communication*

<span id="page-25-1"></span><span id="page-25-0"></span>**Multiple Inheritance** CORBA supports the concept of multiple interface inheritance. This basically means that a CORBA object interface can be extended by making it derive from one or more other interfaces. The derived interface ends up having not only its own defined functionality, but also the functionality of the interface(s) from which it derives. Interfaces can also be evolved dynamically at runtime, by having new interfaces derive from existing interfaces.

> A CORBA object reference refers to a CORBA object that exposes a single, most-derived interface in which any and all parent interfaces are joined. CORBA does not support the concept of objects with multiple, disjoint interfaces. See "Introduction to OMG IDL" on page 269 for more details of multiple inheritance.

# <span id="page-26-1"></span><span id="page-26-0"></span>**COM Overview**

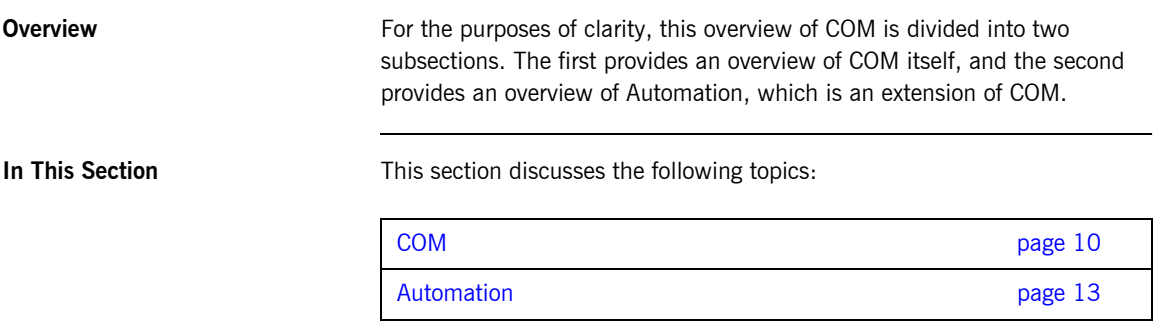

## <span id="page-27-0"></span>**COM**

<span id="page-27-3"></span><span id="page-27-2"></span><span id="page-27-1"></span>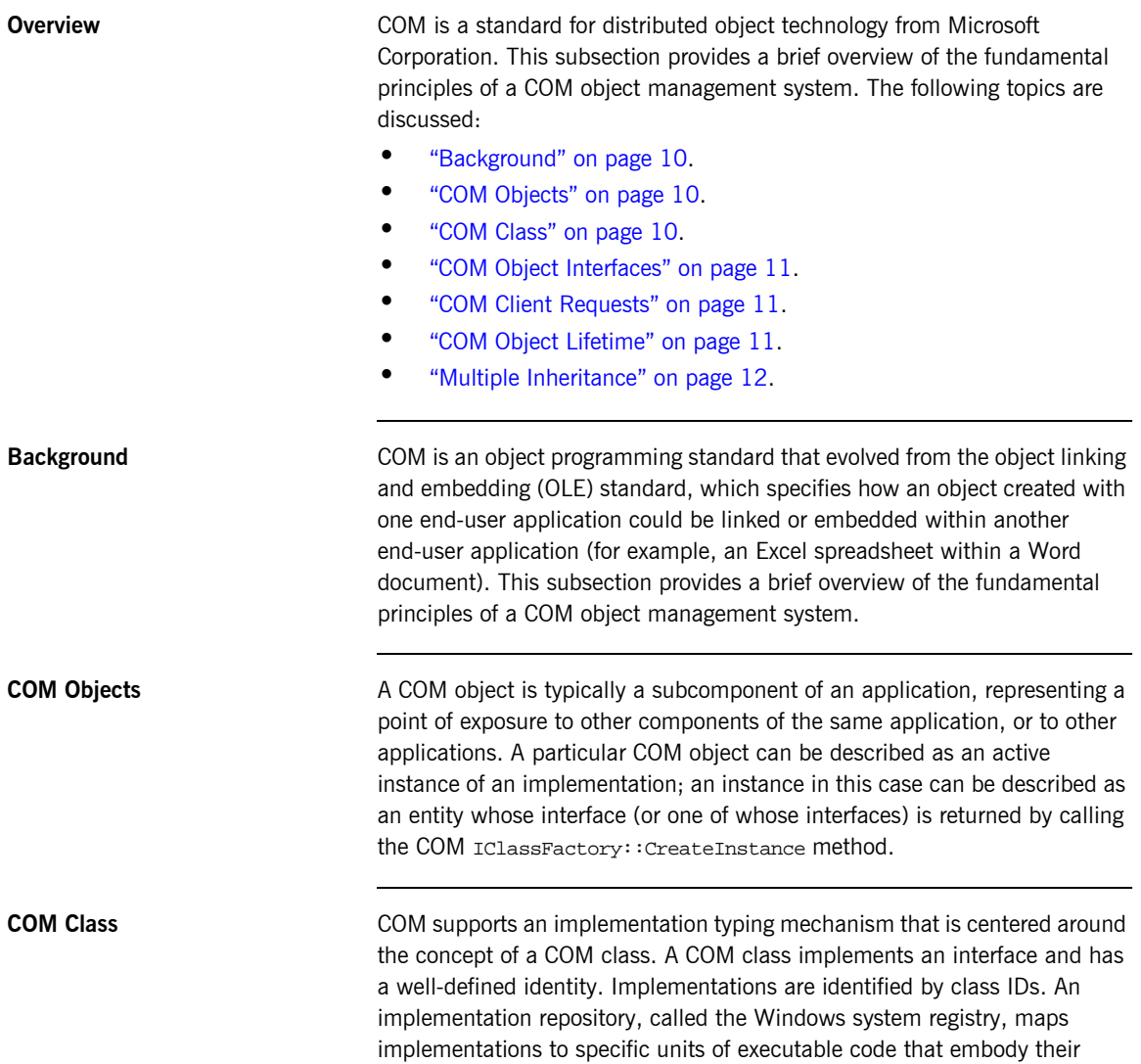

<span id="page-28-2"></span><span id="page-28-1"></span><span id="page-28-0"></span>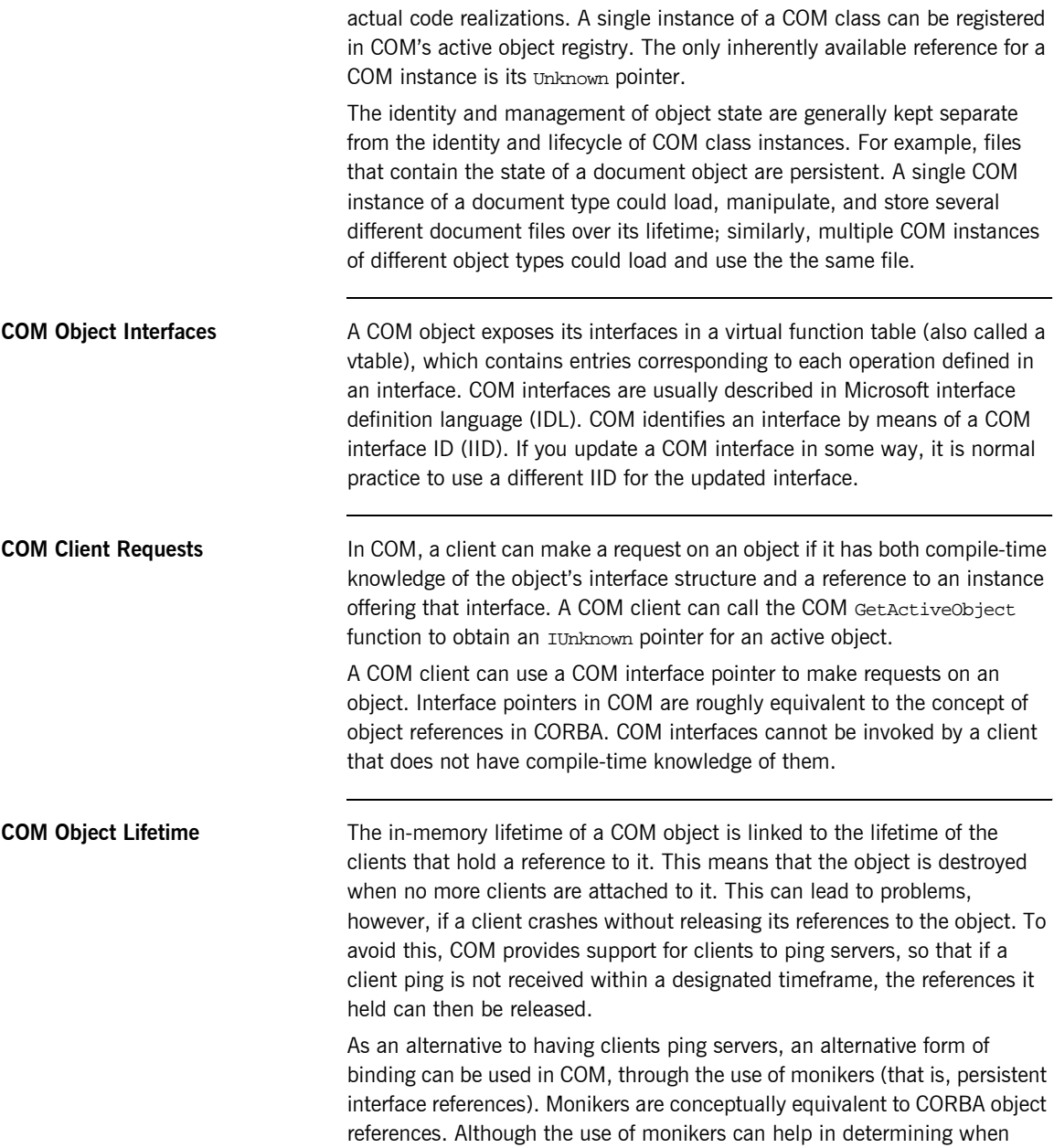

deactivation should occur, it does, however, mean that a COM client must be explicitly set up to use this alternative form of binding, to allow the server to release its references if necessary.

<span id="page-29-0"></span>**Multiple Inheritance** Unlike CORBA, COM does not support the concept of multiple interface inheritance. This has consequences for the way in which multiply-inherited CORBA interfaces are mapped to COM–see "Mapping for Interface Inheritance" on page 368 for more details. You can use the COM QueryInterface() method to find out and explore the interfaces that a particular COM object supports.

### <span id="page-30-0"></span>**Automation**

<span id="page-30-3"></span><span id="page-30-2"></span><span id="page-30-1"></span>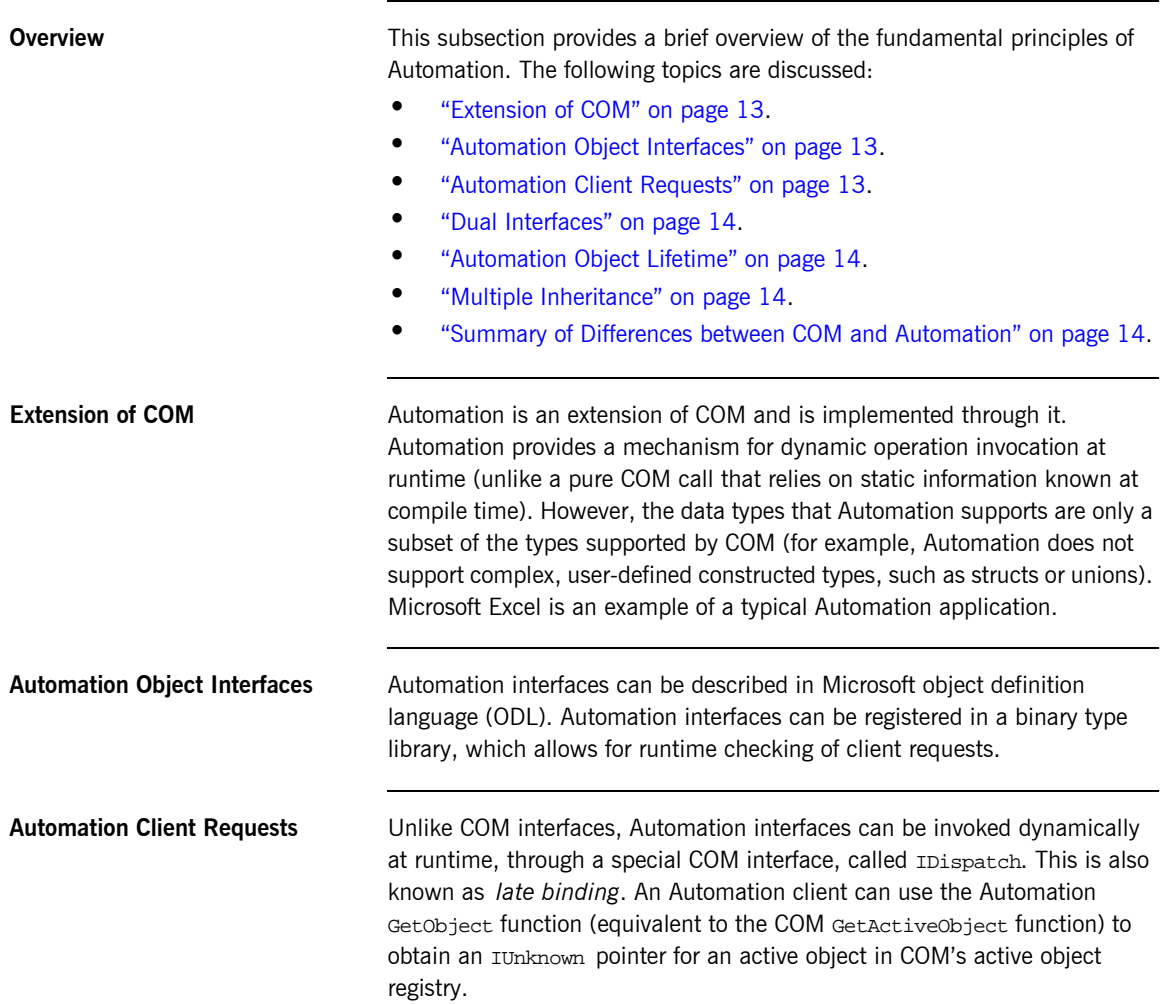

<span id="page-31-3"></span><span id="page-31-2"></span><span id="page-31-1"></span>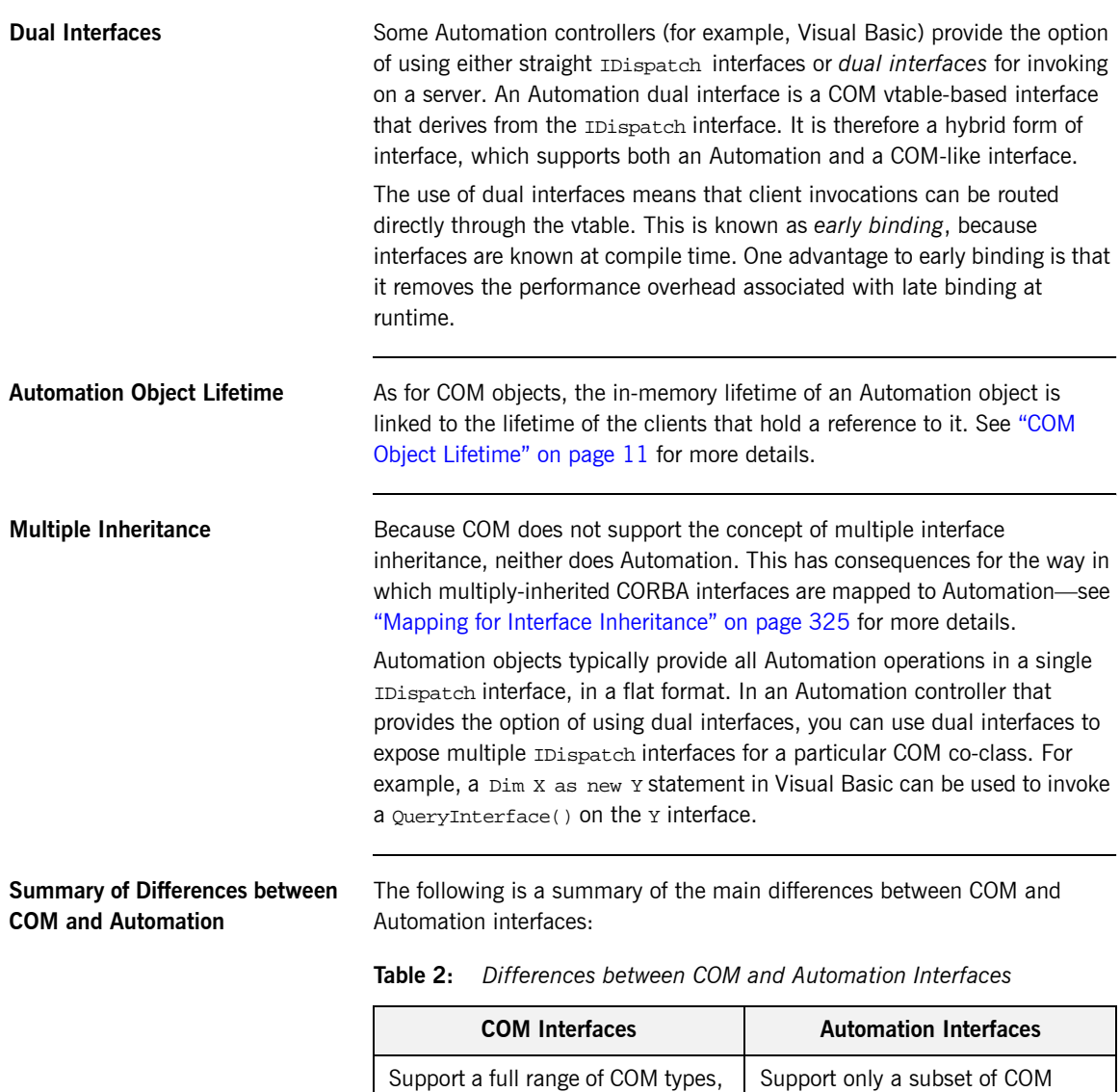

<span id="page-31-4"></span><span id="page-31-0"></span>including user-defined constructed types such as unions or structs.

types. Automation does not, for example, support user-defined

constructed types.

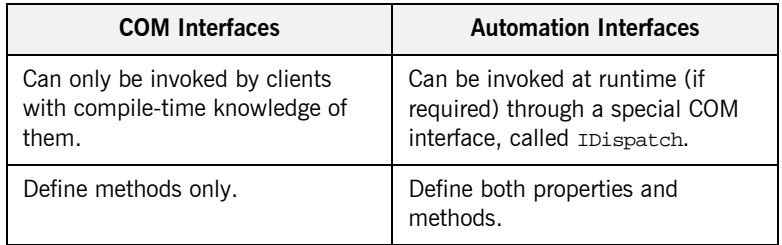

### **Table 2:** *Differences between COM and Automation Interfaces*

**Note:** The interface syntax and semantics for COM and Automation are not the same. The OMG therefore presents separate sets of rules for mapping CORBA types to COM and for mapping CORBA types to Automation. See "Mapping CORBA to COM" on page 357 and "Mapping [CORBA to Automationî on page 313](#page-330-1) for more details of these rules.

CHAPTER 1 | **COM and CORBA Principles**

### CHAPTER 2

# <span id="page-34-1"></span><span id="page-34-0"></span>Introduction to COMet

*COMet enables transparent communication between clients that are running in a Microsoft COM environment and servers that are running in a CORBA environment. This chapter introduces COMet, first by outlining the concepts of the standard interworking model on which it is based, and then by describing how COMet implements these concepts.*

**In This Chapter** This chapter discusses the following topics:

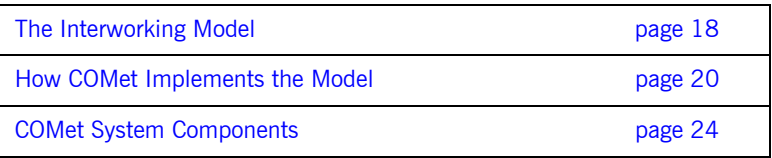

**Note:** COMet supports development and deployment of COM or Automation clients that can communicate with CORBA servers. Any CORBA C++ server examples provided in this guide are supplied for reference purposes only. It is assumed that you already have a CORBA server implementation product. The examples provided are for use with Orbix  $6.1$ 

## <span id="page-35-0"></span>**The Interworking Model**

**Overview** This section describes the principles of the interworking model on which COMet is based. The following topics are discussed:

- **•** "Interworking Architecture Specification" on page 18.
- *"*Overview of Interworking Model" on page 18.
- **ï** [ìBridgeî on page 19](#page-36-0).
- *"Bridge View of Target Object" on page 19.*

The *Interworking Architecture* specification, which is part of the OMG *Common Object Request Broker: Architecture and Specification* at ftp://ftp.omg.org/pub/docs/formal/01-12-35.pdf, defines the standard interworking model that specifies how the integration between COM or Automation clients and CORBA object models is achieved.

<span id="page-35-2"></span>**Interworking Architecture** 

**Specification**

<span id="page-35-3"></span>**Overview of Interworking Model** [Figure 2](#page-35-1) provides an overview of the interworking model, which involves a client in one object system (in this case, COM or Automation) that wants to send a request to an object in another object system (in this case, CORBA).

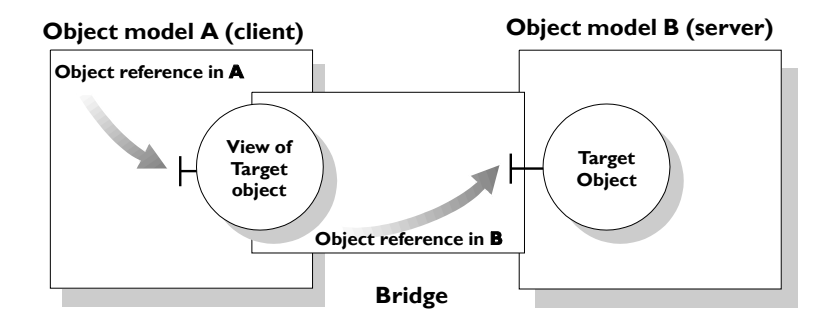

<span id="page-35-1"></span>**Figure 2:** *The Standard Interworking Model*
<span id="page-36-0"></span>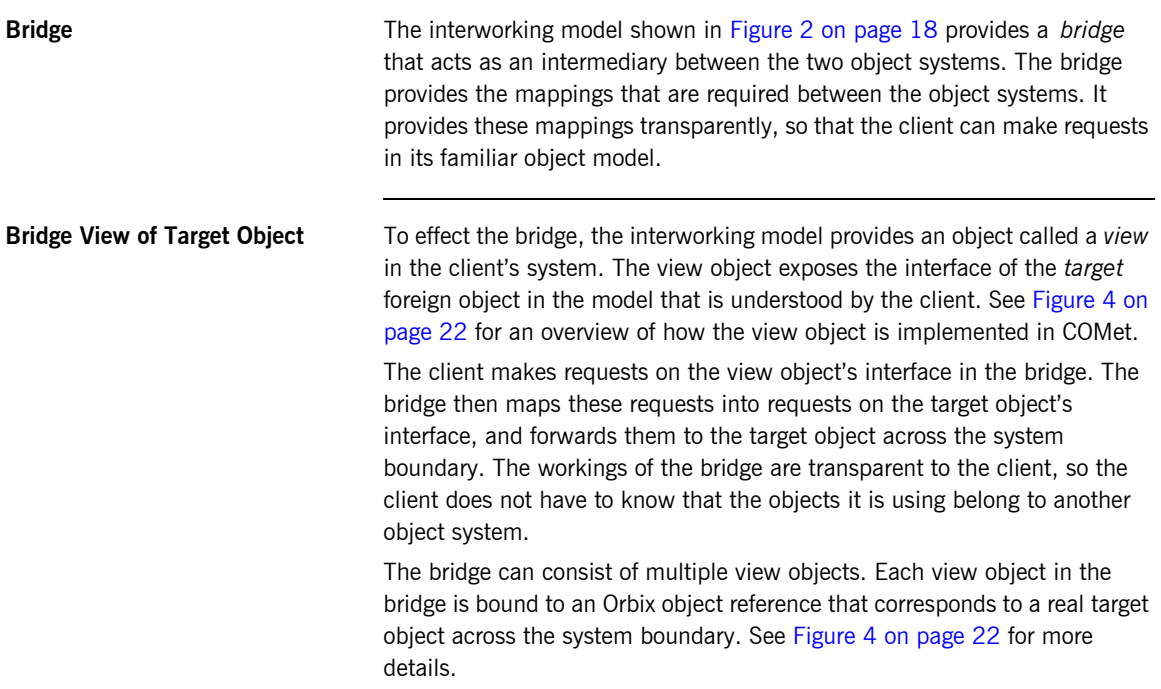

### <span id="page-37-1"></span>**How COMet Implements the Model**

**Overview** This section describes how COMet implements the interworking model. The following topics are discussed:

- **•** "Role of COMet" on page 20.
- **<sup>•</sup>** "Graphical Overview of Role" on page 21.
- **•** "COM View of CORBA Objects" on page 21.
- **"Graphical Overview of View" on page 22.**
- *"*Creating a View" on page 22.
- **"Advantages for the COM Programmer" on page 23.**
- **"Supported Protocols" on page 23.**

<span id="page-37-0"></span>**Role of COMet** COMet supports application integration across network boundaries, different operating systems, and different programming languages. It provides a high performance dynamic bridge that enables integration between COM or Automation and CORBA objects. It allows you to develop and deploy COM or Automation client applications that can interact with existing CORBA server applications that might be running on Windows or another platform.

<span id="page-38-0"></span>**Graphical Overview of Role** [Figure 3](#page-38-2) provides a conceptual overview of how COMet implements the interworking model.

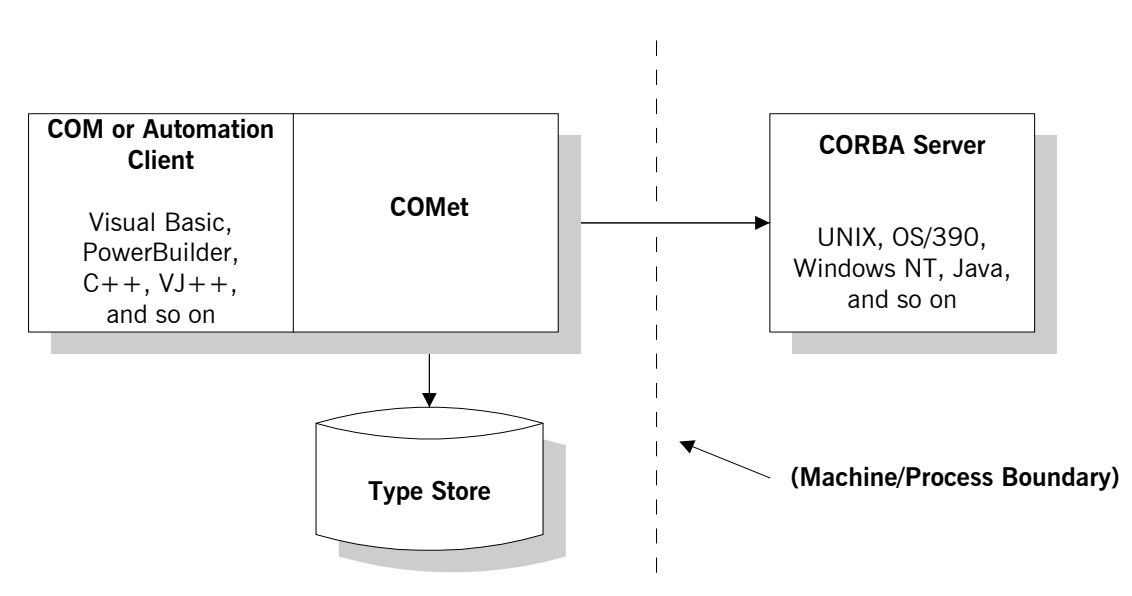

**Figure 3:** *COMetís Implementation of the Interworking Model*

[Figure 3](#page-38-2) shows no process boundary between the client and COMet, which is the only supported scenario for COM clients. In the case of Automation clients, however, you can choose to have a process and machine boundary between the client and COMet, or to have no machine boundary between COMet and the server. See "Usage Models and Bridge Locations" on [page 27](#page-44-0) for more details.

<span id="page-38-2"></span><span id="page-38-1"></span>**COM View of CORBA Objects** As explained in "Bridge View of Target Object" on page 19, the interworking model provides the concept of a view object in the bridge, which allows a client to make requests on an object in a foreign object system as if that object were in the client's own native system. It follows that COMet supports the concept of COM or Automation views of CORBA objects.

This in turn means that a corresponding COM or Automation interface must be generated for each CORBA interface that is implemented by the CORBA objects a client wants to invoke. (COMet supplies utilities that allow you to generate such COM or Automation interfaces from CORBA interfaces, and these are described in more detail in "Development Support Tools" on [page 171](#page-188-0).) At application runtime, a client can create and subsequently invoke on view objects that implement and expose these COM or Automation interfaces (see "Creating a View" on page 22 for more details).

<span id="page-39-1"></span>**Graphical Overview of View** [Figure 4](#page-39-0) provides a graphical overview of how a view object is implemented in COMet.

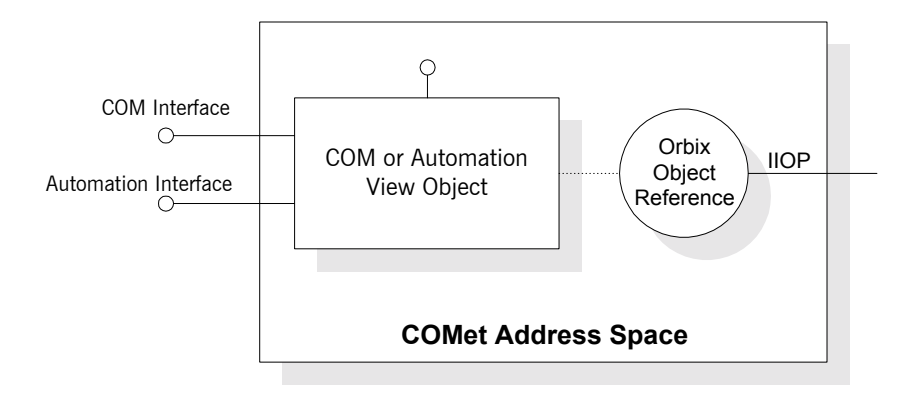

**Figure 4:** *View Object in COMet*

<span id="page-39-2"></span><span id="page-39-0"></span>**Creating a View A** view object is created in the COMet bridge when a client calls the COMet-supplied (D)ICORBAFactory::GetObject() method on a particular CORBA object. As shown in [Figure 4 on page 22](#page-39-0), a view exposes COM or Automation interfaces, which correspond to the CORBA interfaces on the object that the client wants to invoke. The view object is automatically bound on creation to an Orbix object reference for the target object. This object reference is returned to the client, to allow it to invoke operations on the target object. See Part 2 "Programmer's Guide" and "COMet API Reference" on page 217 for more details of how to use DICORBAFActory::GetObject().

**Note:** All COM views that are mapped from a particular OMG IDL interface must share the same COM IIDs. See "Mapping Interface Identifiers" on page 362 for more details.

### <span id="page-40-0"></span>**Advantages for the COM Programmer**

COMet provides two main advantages to COM programmers:

- 1. COMet provides access to existing CORBA servers, which can be implemented on any operating system and in any language supported by a CORBA implementation. Orbix supports a range of operating systems, such as Windows, UNIX, and OS/390. It also supports different programming languages, including  $C++$  and Java.
- 2. Using COMet, a COM programmer can use familiar COM-based and Automation-based tools to build heterogeneous systems that use both COM and CORBA components within a COM environment. COMet, therefore, presents a programming model that is familiar to the COM programmer.

<span id="page-40-1"></span>**Supported Protocols** COMet supports both the internet inter-ORB protocol (IIOP) and Microsoftís distributed component object model (DCOM) protocol. This means that any IIOP-compliant ORB can interact with a COMet application.

> **Note:** There are some restrictions in the use of DCOM with COMet. These are explained in more detail in "Usage Models and Bridge Locations" on [page 27.](#page-44-0) The recommended approach is to load the bridge in-process to the client (that is, in the client's address space) and hence allow the client machine to use IIOP to communicate with the server.

## **COMet System Components**

<span id="page-41-2"></span><span id="page-41-1"></span><span id="page-41-0"></span>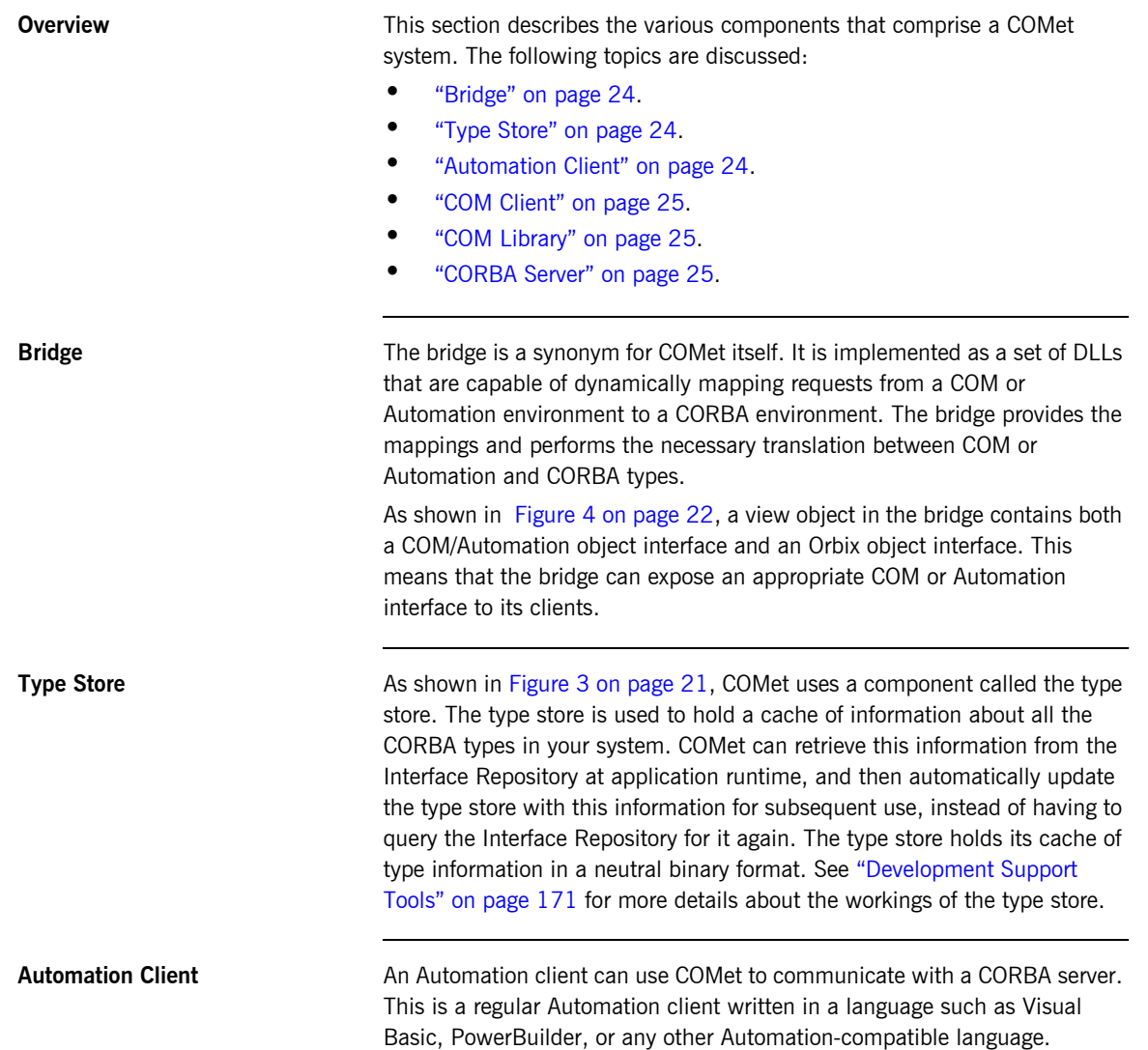

<span id="page-42-2"></span><span id="page-42-1"></span><span id="page-42-0"></span>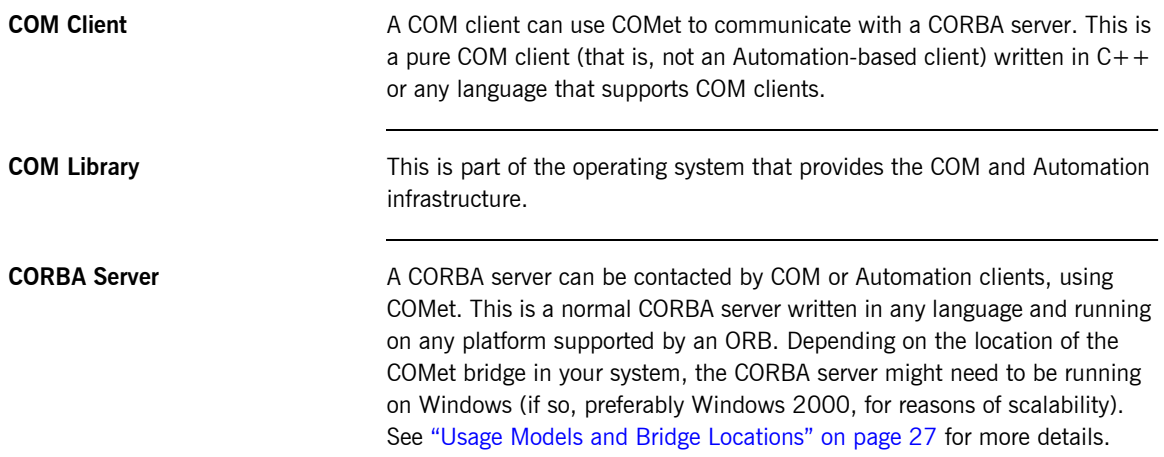

CHAPTER 2 | **Introduction to COMet**

### CHAPTER 3

# <span id="page-44-0"></span>Usage Models and Bridge Locations

*You can use COMet to develop and deploy distributed applications consisting of COM or Automation clients that can call objects in a CORBA server. This chapter explains how COMet supports this usage model for both COM and Automation.*

**In This Chapter** This chapter discusses the following topics:

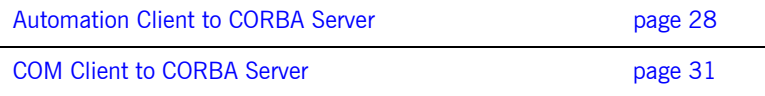

**Note:** See "Deploying a COMet Application" on page 151 for more details and examples of the various ways you can use COMet when deploying your applications.

### <span id="page-45-0"></span>**Automation Client to CORBA Server**

**Overview This section describes a usage model involving an Automation client and a** CORBA server. The following topics are discussed:

- **•** "Graphical Overview" on page 28.
- **\*** "Automation Client" on page 28.
- **•** "Automation Client with Bridge In-Process" on page 29.
- **"Automation Client with Bridge Out-of-Process" on page 29.**
- **ï** [ìCORBA Serverî on page 29.](#page-46-2)
- **ï** [ìBridgeî on page 30](#page-47-0).

<span id="page-45-2"></span>**Graphical Overview** [Figure 5](#page-45-1) shows a graphical overview of this usage model.

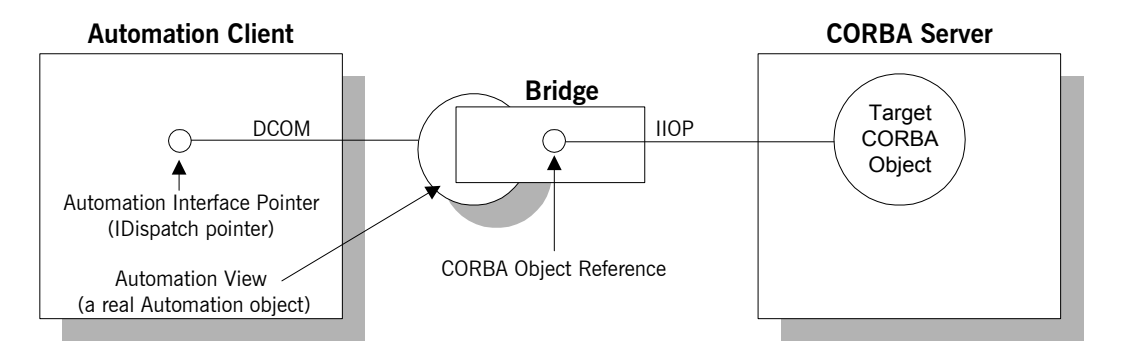

**Figure 5:** *Automation Client to CORBA Server*

<span id="page-45-3"></span><span id="page-45-1"></span>**Automation Client** An Automation client can be written in any Automation-based programming language, such as Visual Basic or PowerBuilder. The client does not need to know that the target object is a CORBA object.

> An Automation client can have the bridge loaded in any of the following ways:

**•** In-process (that is, in the client's address space).

- **ï** Out-of-process on the client machine.
- **ï** Out-of-process on a separate machine.

<span id="page-46-2"></span><span id="page-46-1"></span><span id="page-46-0"></span>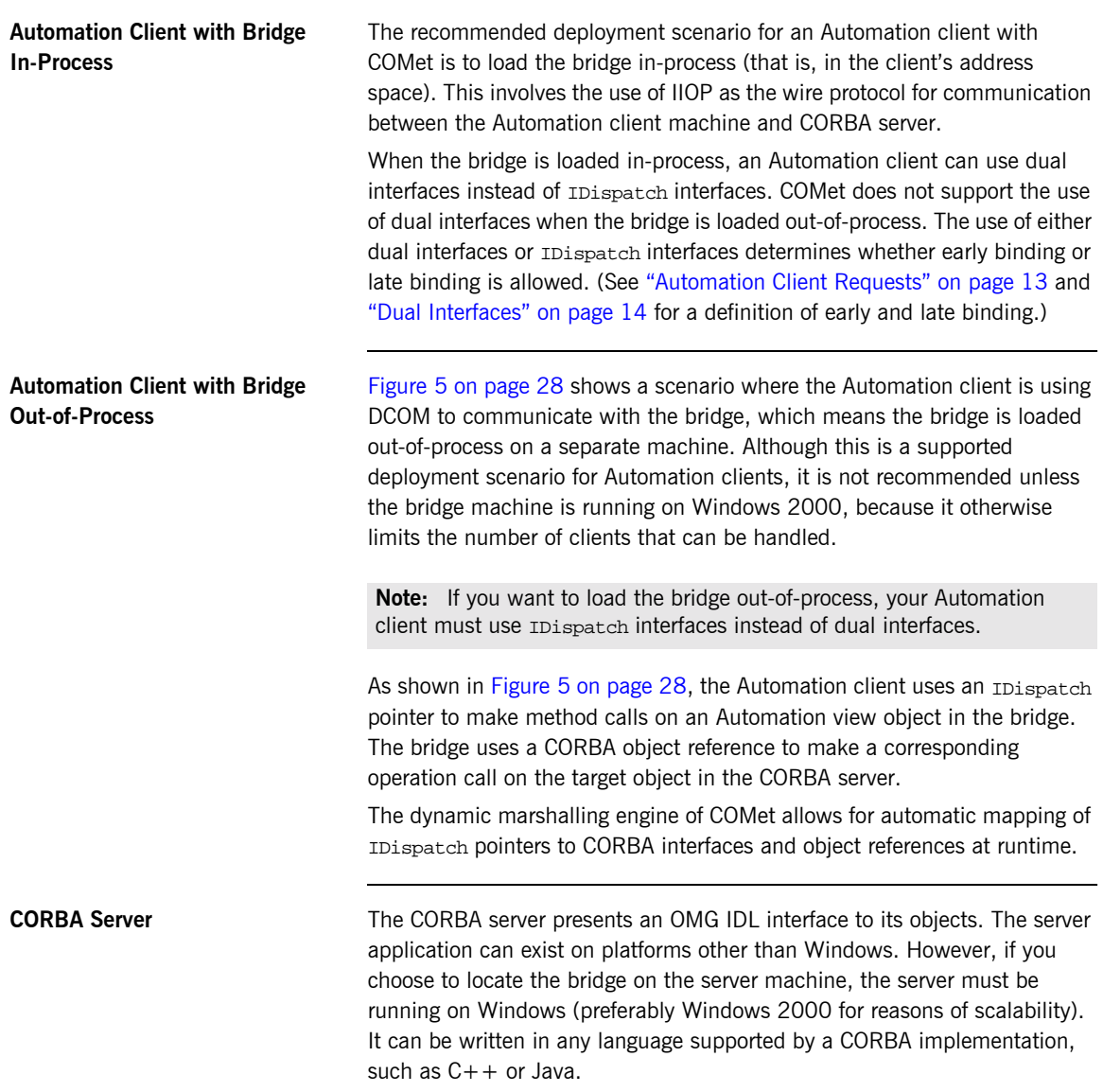

<span id="page-47-0"></span>**Bridge** The bridge can be located on the Automation client machine, on an intermediary machine, or on the CORBA server machine. If the bridge is not located on the client machine, the bridge machine must be running on Windows (preferably Windows 2000 for reasons of scalability).

> The bridge acts as an Automation server, because it accepts requests from the Automation client. The bridge also acts as a CORBA client, because it translates requests from the Automation client into requests on the CORBA server.

> If the bridge is not located on the client machine, the Automation client uses DCOM to communicate with it. The bridge uses IIOP to communicate with the CORBA server.

## <span id="page-48-0"></span>**COM Client to CORBA Server**

**Overview** This section describes a usage model involving a COM client and a CORBA server. The following topics are discussed:

- **<sup>•</sup>** "Graphical Overview" on page 31.
- **ï** [ìCOM Clientî on page 31](#page-48-2).
- **ï** [ìCORBA Serverî on page 32](#page-49-0).
- **"Bridge"** on page 32

<span id="page-48-3"></span>**Graphical Overview** [Figure 6](#page-48-1) shows a graphical overview of this usage model.

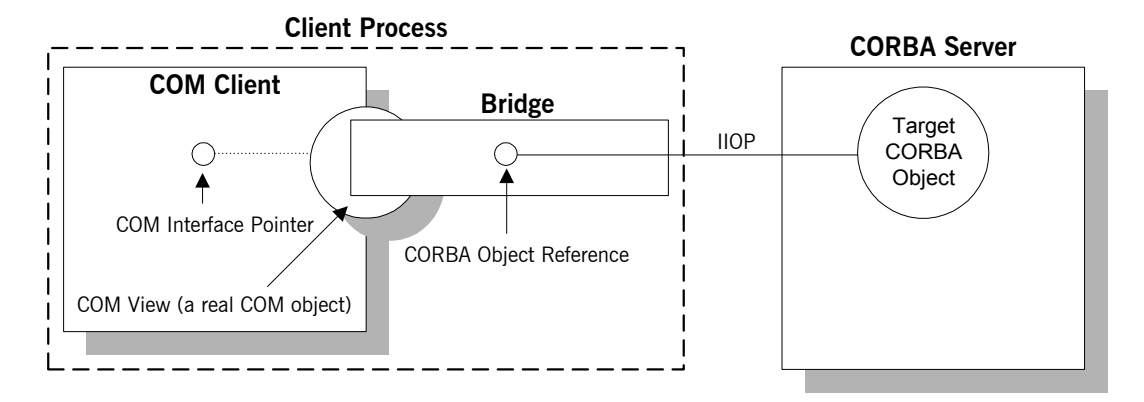

**Figure 6:** *COM Client to CORBA Server*

<span id="page-48-2"></span><span id="page-48-1"></span>**COM Client** The only supported deployment scenario for a COM client with COMet is to load the bridge in-process (that is, in the client's address space). This involves the use of IIOP as the wire protocol for communication between the COM client machine and CORBA server. [Figure 6](#page-48-1) provides a graphical overview of this scenario.

<span id="page-49-1"></span><span id="page-49-0"></span>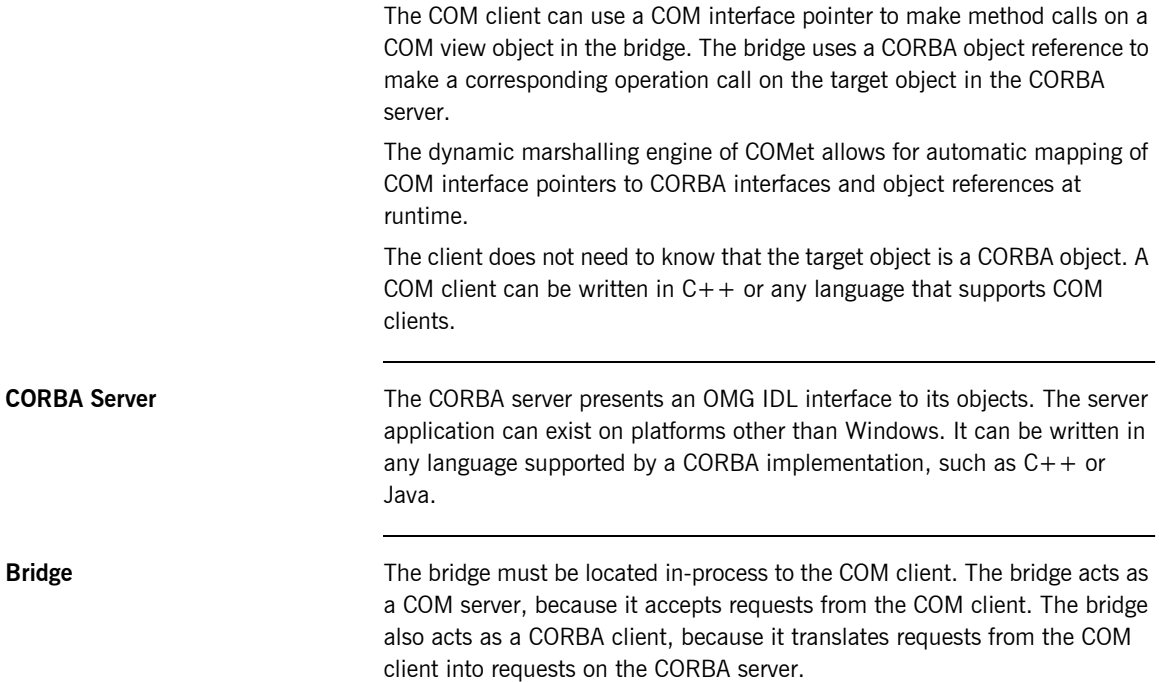

# **Part 2**

## <span id="page-50-0"></span>Programmer's Guide

**In This Part** This part contains the following chapters:

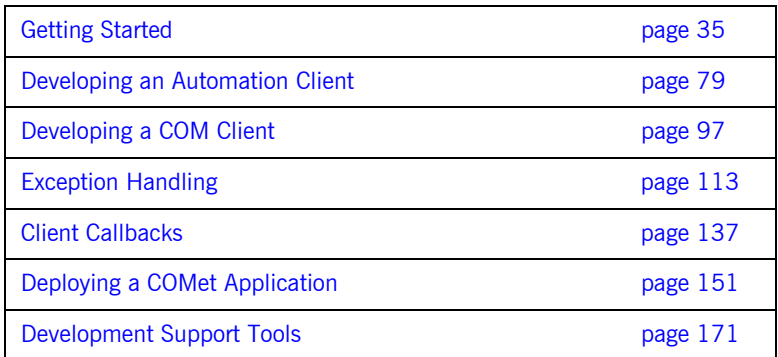

# <span id="page-52-0"></span>Getting Started

*This chapter is provided as a means to getting started quickly in application programming with COMet. It explains the basics you need to know to develop a simple COMet application that consists of a COM or Automation client, written in PowerBuilder, Visual Basic, or COM C++, which can call objects in an existing CORBA C++ server.*

**In This Chapter** This chapter discusses the following topics:

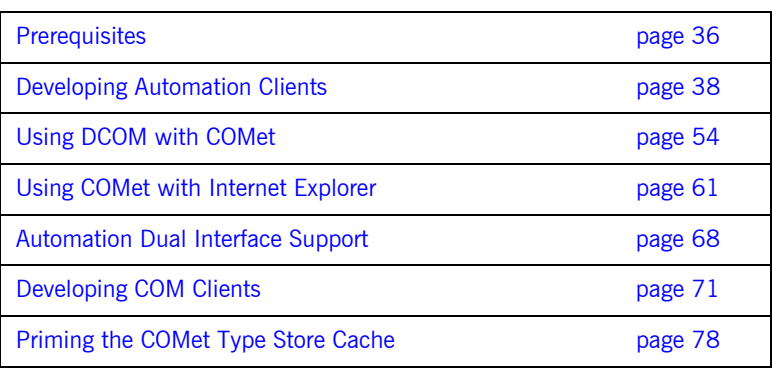

## <span id="page-53-0"></span>**Prerequisites**

<span id="page-53-3"></span><span id="page-53-2"></span><span id="page-53-1"></span>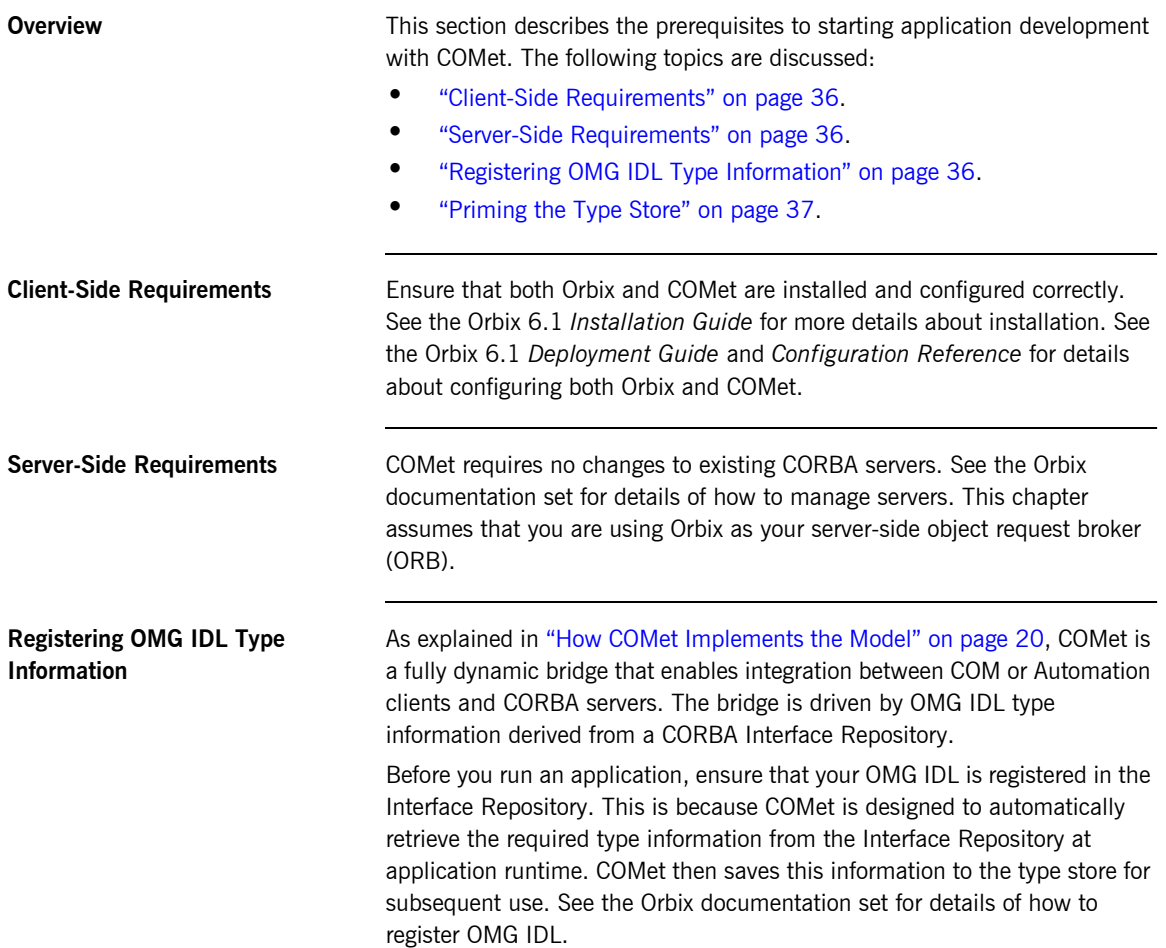

<span id="page-54-0"></span>**Priming the Type Store** As an alternative to having COMet retrieve the type information from the Interface Repository at application runtime, you can manually configure the type store with the required type information before the first run of an application. This is also known as priming the cache and is described in more detail in "Priming the COMet Type Store Cache" on page 78. This also requires that the OMG IDL is registered in the Interface Repository.

## <span id="page-55-0"></span>**Developing Automation Clients**

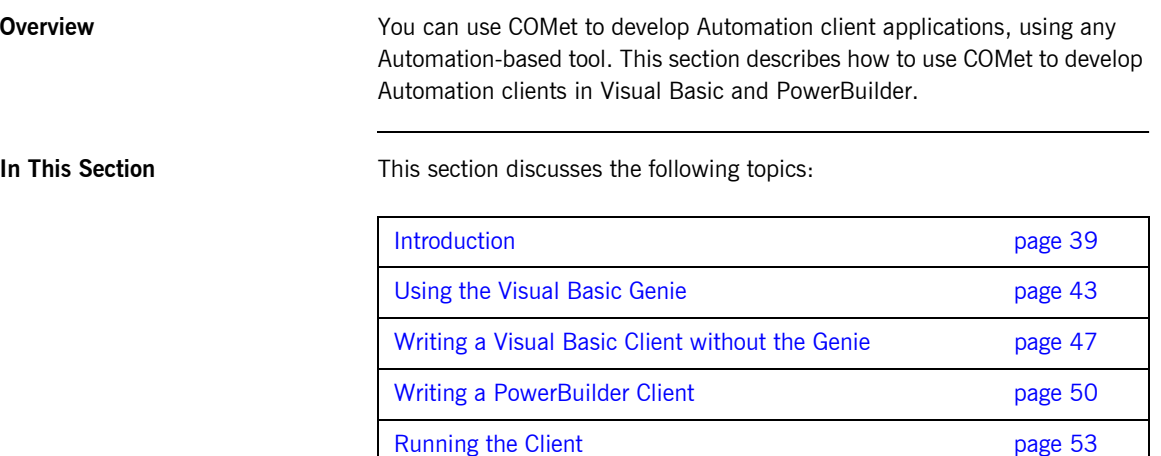

**In This Section** 

### <span id="page-56-0"></span>**Introduction**

<span id="page-56-2"></span><span id="page-56-1"></span>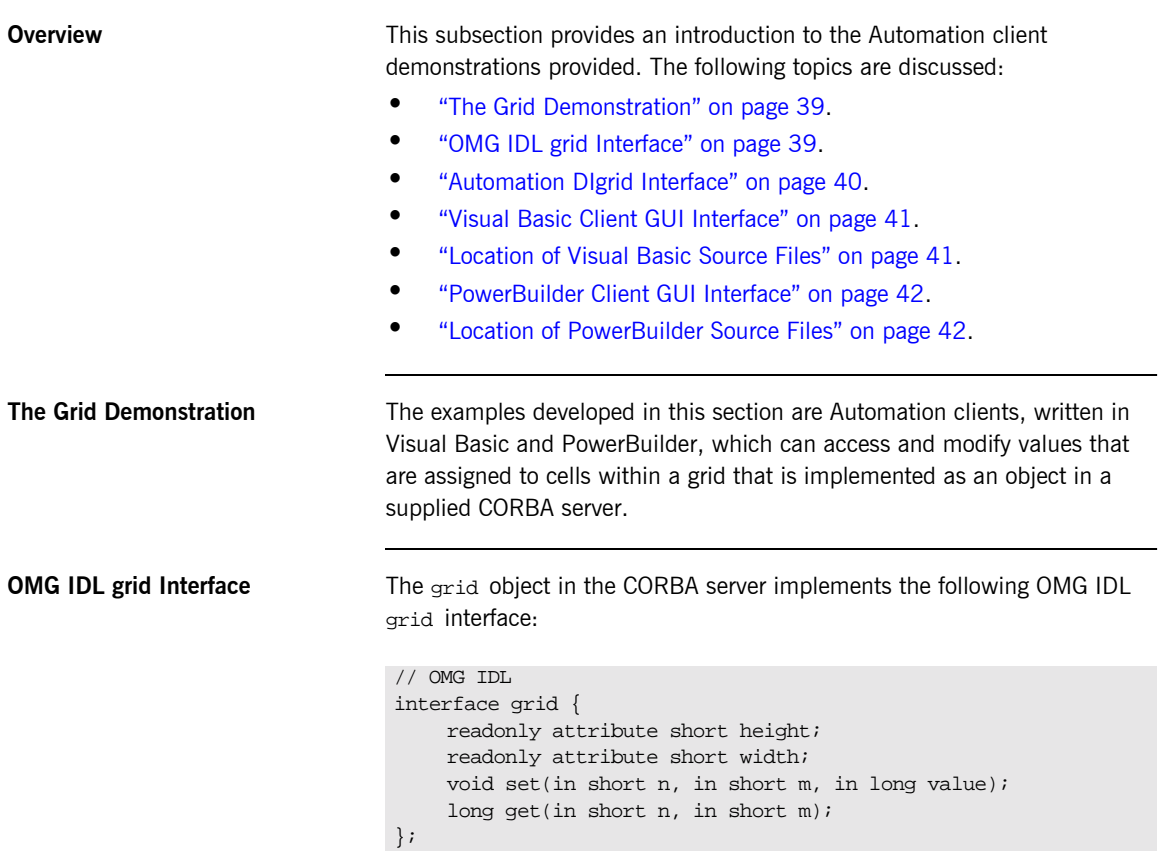

<span id="page-57-0"></span>**Automation DIgrid Interface** The corresponding Automation interface for the preceding OMG IDL interface is called DIgrid, and is defined as follows:

```
[odl,…]
interface DIgrid : IDispatch {
[id(0x00000001)]
HRESULT _stdcall get(
    [in] short n, 
    [in] short m, 
    [out, optional] VARIANT* excep_OBJ, 
     [out, retval] long* val);
[id(0x00000002)]
HRESULT _stdcall set(
    [in] short n,
    [in] short m,
   [in] long value,
    [out, optional] VARIANT* excep OBJ);
[id(0x00000003), propget]
HRESULT _stdcall height([out, retval] short* val);
[id(0x00000004), propget]
HRESULT _stdcall width([out, retval] short* val);
};
```
The Automation view of the target CORBA object must implement the DIgrid interface.

<span id="page-58-0"></span>**Visual Basic Client GUI Interface** [Figure 7](#page-58-2) shows the Visual Basic client GUI interface implemented in this section.

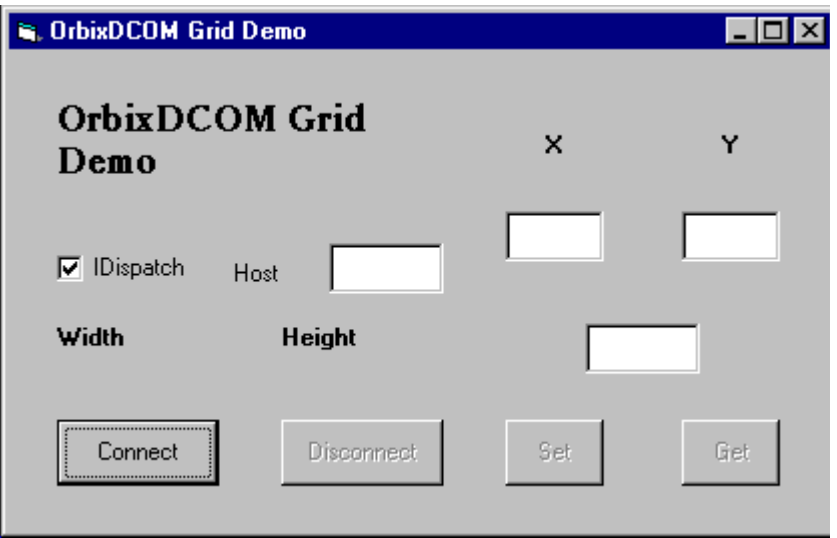

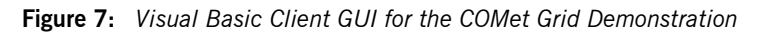

<span id="page-58-2"></span><span id="page-58-1"></span>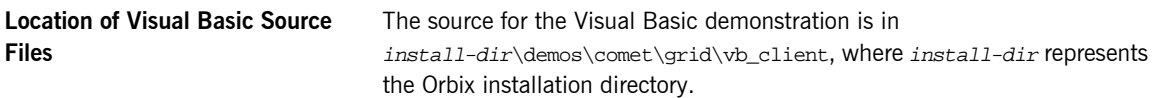

<span id="page-59-0"></span>**PowerBuilder Client GUI Interface** [Figure 8](#page-59-2) shows the PowerBuilder client GUI interface implemented in this section.

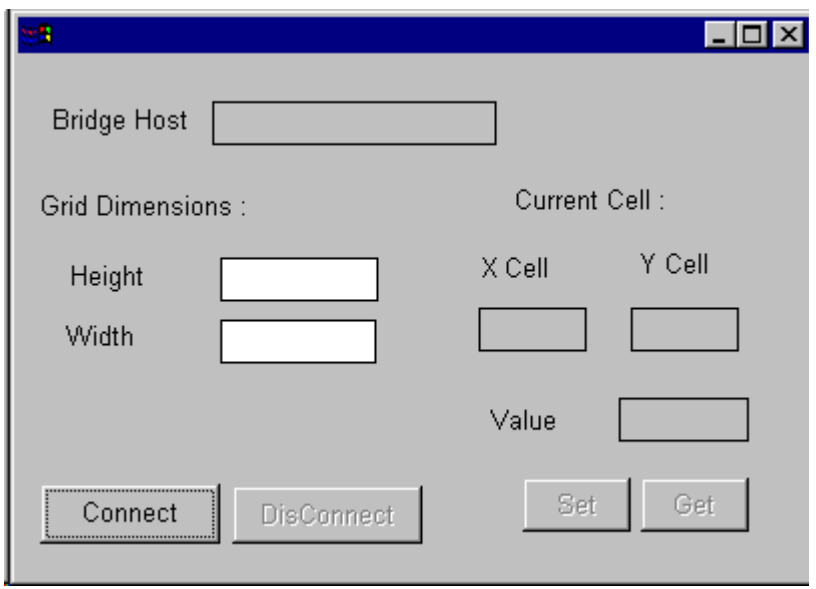

**Figure 8:** *PowerBuilder Client GUI for the COMet Grid Demonstration*

<span id="page-59-2"></span><span id="page-59-1"></span>**Location of PowerBuilder Source Files** The source for the PowerBuilder demonstration is in install-dir\demos\comet\grid\pb\_client, where install-dir represents the Orbix installation directory.

### <span id="page-60-0"></span>**Using the Visual Basic Genie**

<span id="page-60-2"></span><span id="page-60-1"></span>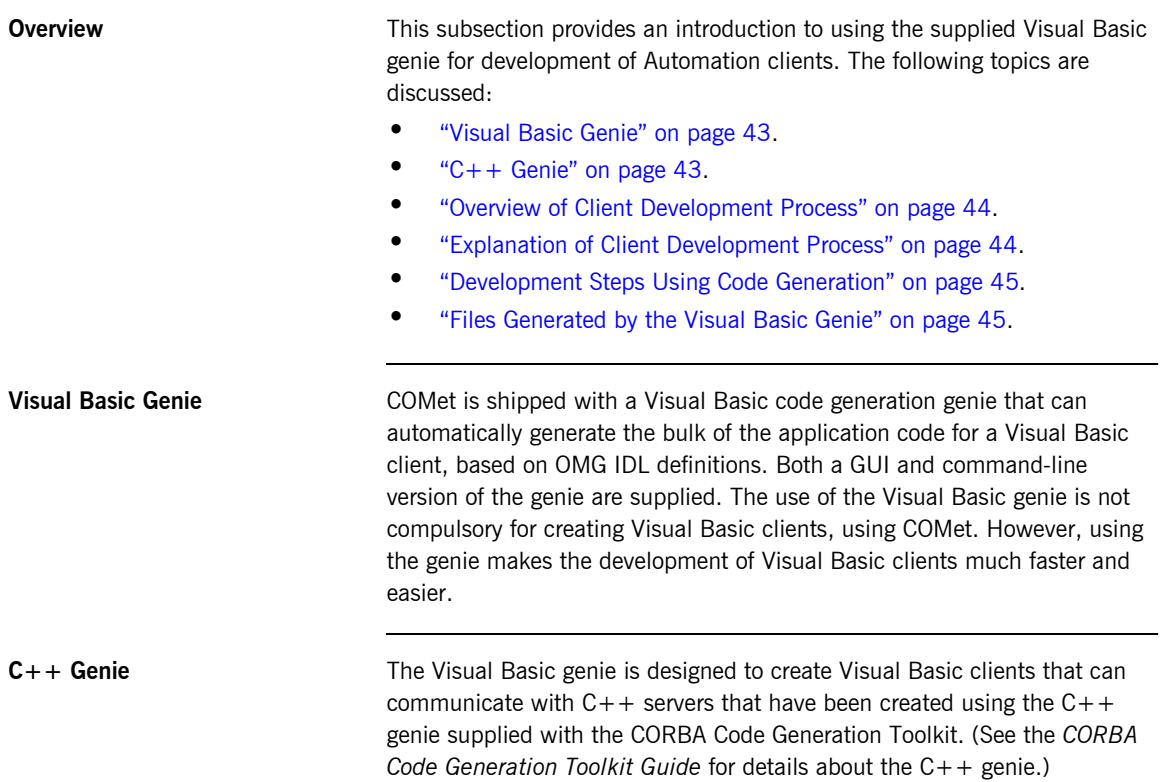

<span id="page-61-0"></span>**Overview of Client Development Process**

[Figure 9](#page-61-2) provides an overview of how the client development process works with the genie.

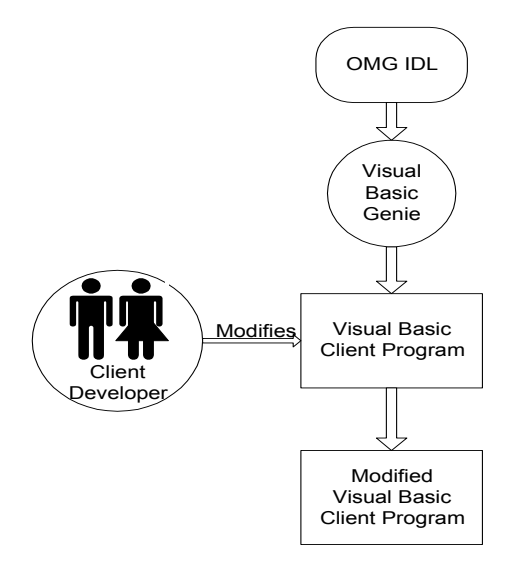

**Figure 9:** *Development Overview Using Code Generation*

[Figure 9 on page 44](#page-61-2) can be explained as follows:

1. The code generation genie takes the OMG IDL file as input and generates a complete client program. See "Files Generated by the Visual Basic Genie" on page 45 for details of the Visual Basic files that the genie generates.

**Note:** The generated client is a dummy implementation that invokes every operation on each interface in the IDL file exactly once. The dummy client is a working application that can be built and run immediately.

2. The client developer can then modify the client to complete the application.

<span id="page-61-2"></span><span id="page-61-1"></span>**Explanation of Client Development Process**

### <span id="page-62-0"></span>**Development Steps Using Code Generation**

The main steps to develop a client-server application, using code generation, are as follows:

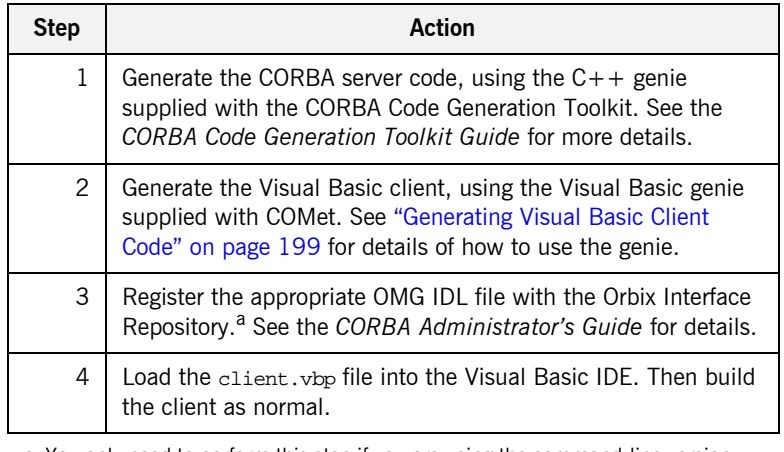

a. You only need to perform this step if you are using the command-line version of the genie. The GUI version of the genie automatically registers the OMG IDL, if it has not already been registered.

The Visual Basic genie creates the following files:

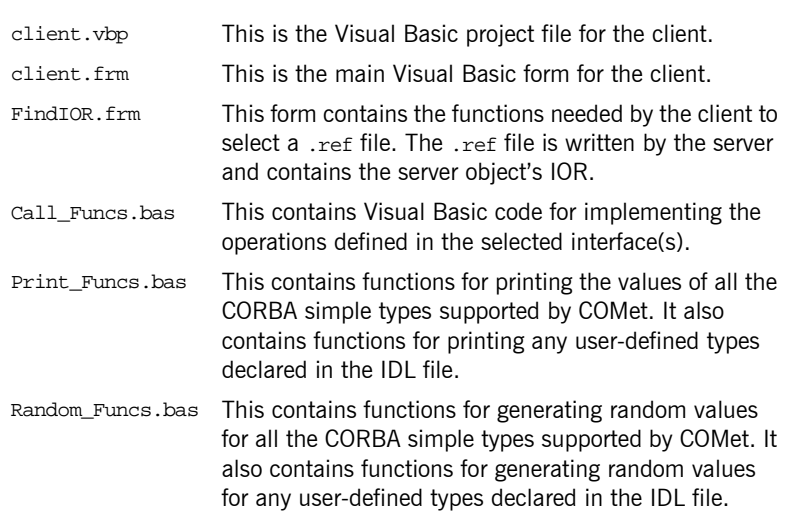

### <span id="page-62-1"></span>**Files Generated by the Visual Basic Genie**

IT\_Random.cls This class is a random number generator that is used in the generated Random\_Funcs.bas file.

### <span id="page-64-0"></span>**Writing a Visual Basic Client without the Genie**

**Overview** This subsection describes the steps to use COMet to develop a simple Visual Basic client of a CORBA server, if you are not using the code generation genie. The steps are:

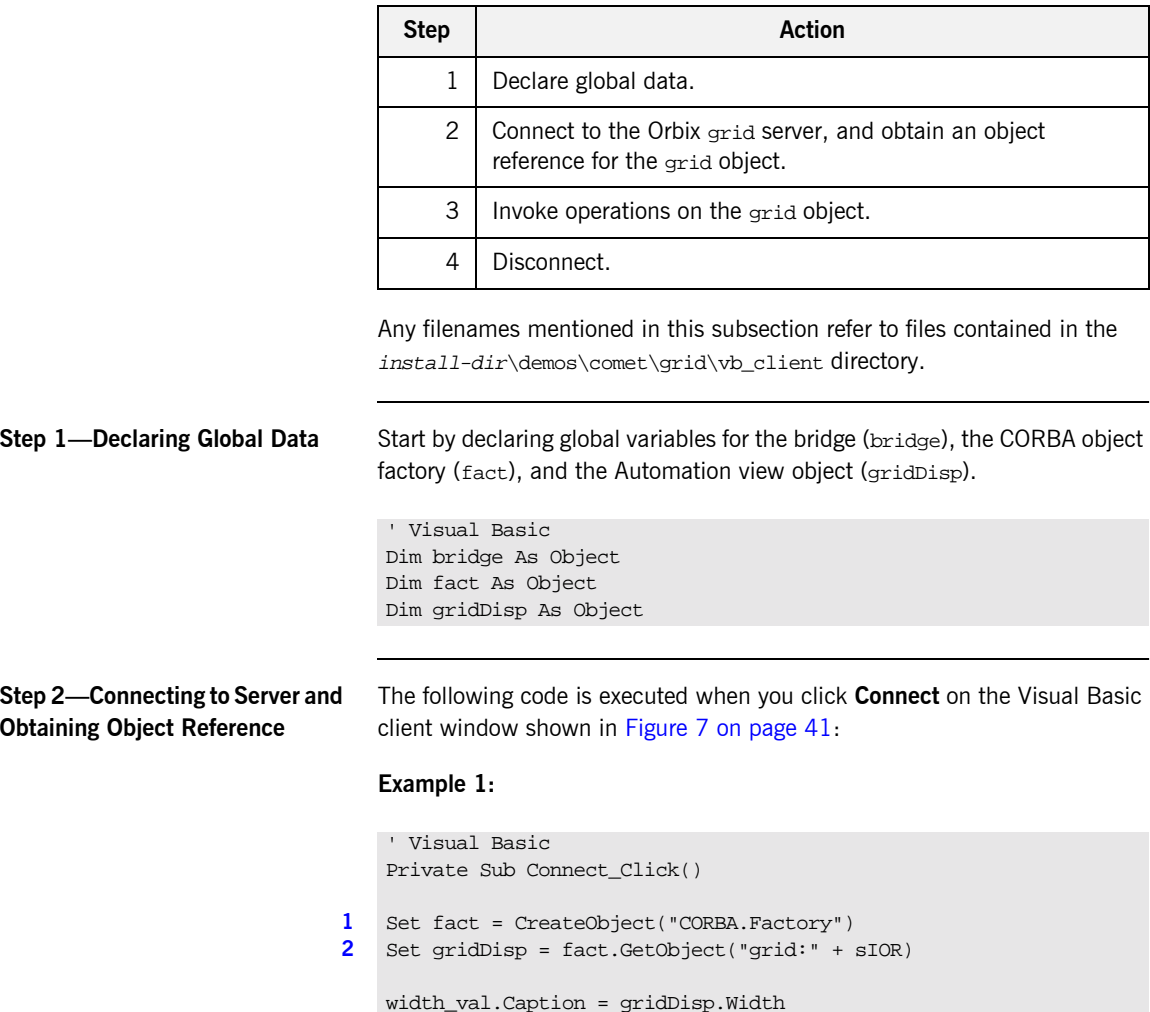

### **Example 1:**

```
height_val.Caption = gridDisp.Height
Command1.Enabled = False
Command2.Enabled = True
SetButton.Enabled = True
GetButton.Enabled = True
End Sub
```
The preceding code can be explained as follows:

- <span id="page-65-0"></span>1. The call to CreateObject results in the creation of an instance of a CORBA object factory in the bridge. It is assigned a ProgID, CORBA.Factory.
- <span id="page-65-1"></span>2. After a CORBA. Factory object has been returned, the client can call GetObject() on the object factory, to request a particular object. The call to Getobiect() achieves a connection between the client's gridDisp object reference (for the view) and the target grid object in the server.

The call to GetObject() causes the following:

- i. The object factory creates an Automation view object that implements the DIgrid interface.
- ii. The view object is bound to an instance of the CORBA grid object named in the parameter for GetObject().
- iii. The grid object is mapped onto a CORBA object reference. (This object reference is then bound to the view.)
- iv. A reference to the Automation view is returned to the client.

See "Obtaining a Reference to a CORBA Object" on page 86 and [ìDICORBAFactoryî on page 228](#page-245-0) for more details about GetObject().

**Step 3—Invoking Operations** After calling  $\text{GetObject}($ ), the client can implement the Get and Set buttons on the client GUI interface, by using the gridDisp object reference to invoke the OMG IDL operations on the grid object in the server. For example:

```
…
…gridDisp.set(…)
…
```
**Step 4—Disconnecting** When disconnecting, it is important to release all references to objects in the bridge, to allow the process to terminate. In the grid demonstration, this is performed by the following subroutine:

```
' Visual Basic
Private Sub Disconnect_Click()
Set gridDisp = Nothing
Set fact = Nothing
Set bridge = Nothing
End Sub
```
### <span id="page-67-0"></span>**Writing a PowerBuilder Client**

Ē

**Overview** This subsection describes the steps to use COMet to develop a simple PowerBuilder client of a CORBA server. The steps are:

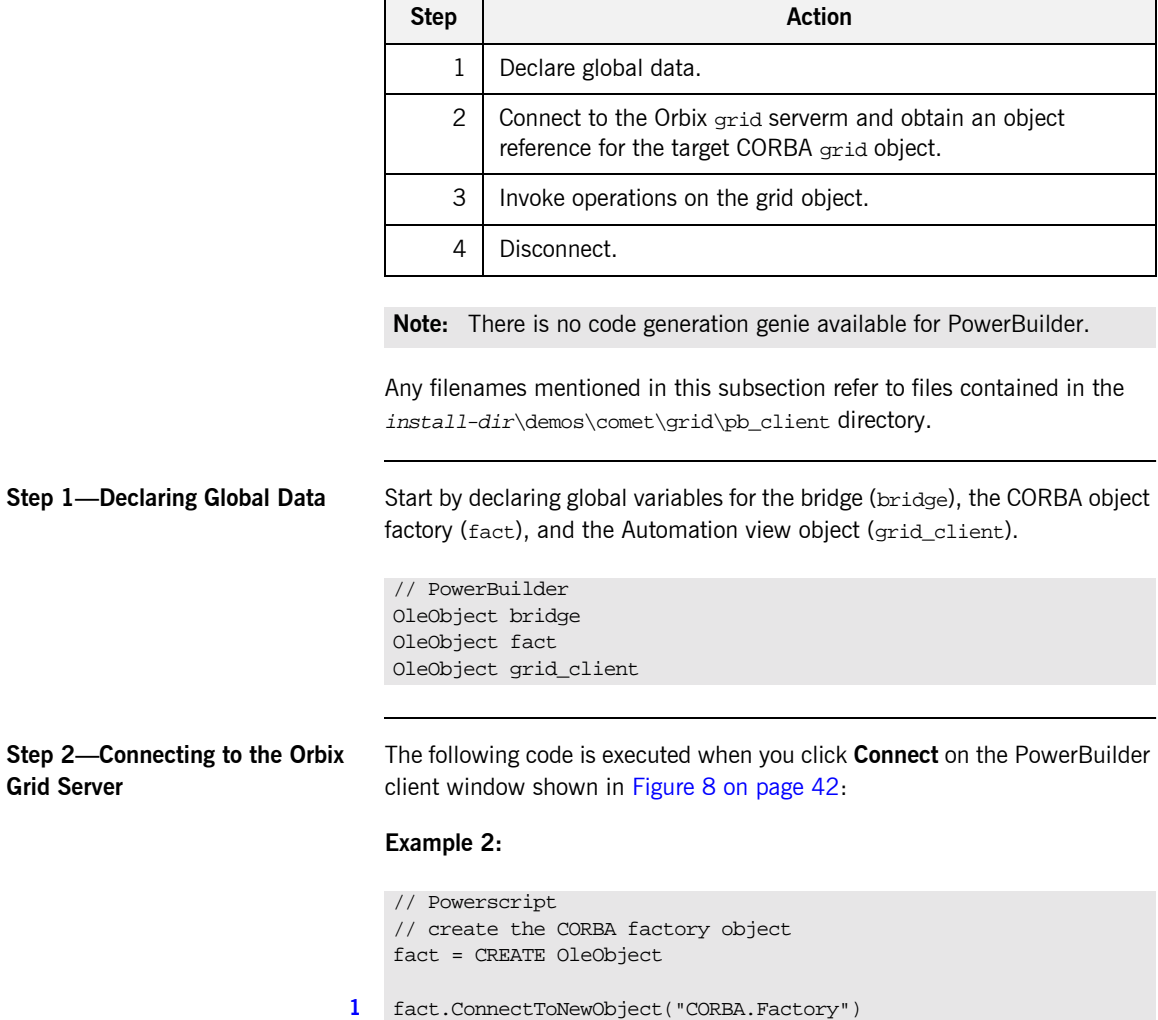

### **Example 2:**

```
// Exception parameter in case a CORBA exception occurs
   OleObject ex
   ex = CREATE OleObject
   grid_client = CREATE OleObject
2 grid client = fact.GetObject("grid:" + sIOR)
   height_val.Text = string( grid_client.Height )
   width val.Text = string( grid client.Width )
   connect_button.Enabled = False
   unplug_button.Enabled = True
    set_button.Enabled = True
   get_button.Enabled = True
```
The preceding code can be explained as follows:

- <span id="page-68-0"></span>1. The call to Connect ToNewObject results in the creation of an instance of a CORBA object factory in the bridge. It is assigned a ProgID, CORBA.Factory.
- <span id="page-68-1"></span>2. After a CORBA. Factory object has been returned, the client can call GetObject() on the object factory, to request a particular object. The call to Getobject() achieves a connection between the client's grid\_client object reference (for the view) and the target grid object in the server.

The call to GetObject() causes the following:

- i. The object factory creates an Automation view object that implements the DIgrid interface.
- ii. The view object is bound to an instance of the CORBA grid object named in the parameter for GetObject().
- iii. The grid object is mapped onto a CORBA object reference. (This object reference is then bound to the view.)
- iv. A reference to the Automation view is returned to the client.

See "Obtaining a Reference to a CORBA Object" on page 86 and [ìDICORBAFactoryî on page 228](#page-245-0) for more details about GetObject().

**Step 3—Invoking Operations** After calling  $\text{GetObject}($ ), the client can implement the Get and Set buttons on the client GUI interface, by using the grid client object reference to invoke the OMG IDL operations on the grid object in the server. For example:

…grid\_client.set(…)

…

…

**Step 4—Disconnecting** When disconnecting, it is important to release all references to objects in the bridge, to allow the process to terminate. In the grid demonstration, this is performed by the following subroutine:

> // PowerBuilder grid\_client.DisconnectObject() DESTROY grid\_client fact.DisconnectObject() DESTROY fact bridge.DisconnectObject() DESTROY bridge

### <span id="page-70-0"></span>**Running the Client**

**Overview** This subsection describes the steps to run the client application.

**Steps** The steps to run the client are:

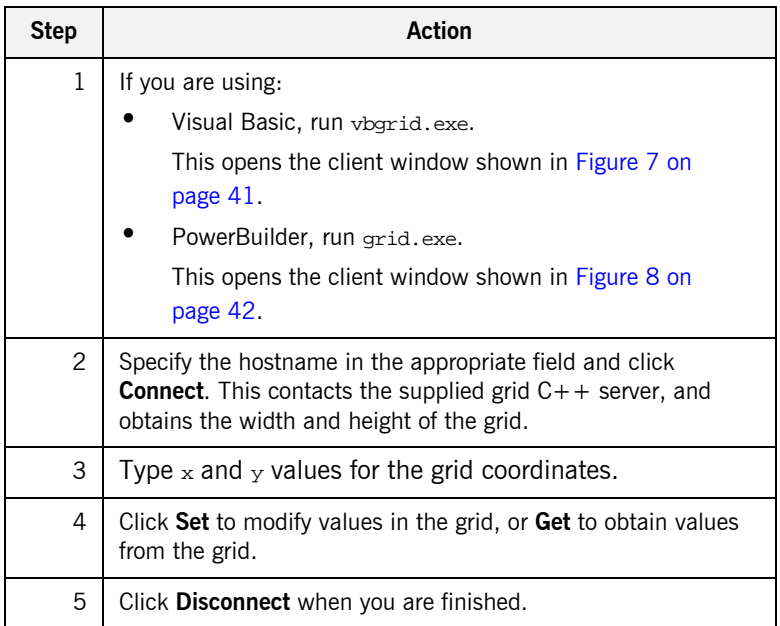

## <span id="page-71-0"></span>**Using DCOM with COMet**

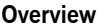

This section describes how to use COMet to develop Automation clients that launch the COMet bridge out-of-process, and hence use DCOM as the wire protocol for communication.

**In This Section** This section discusses the following topics:

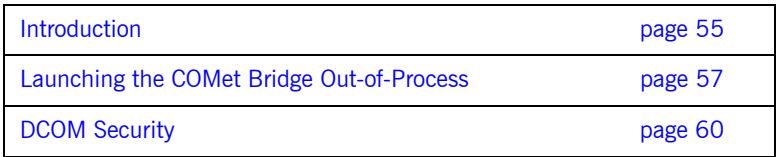
## **Introduction**

<span id="page-72-2"></span><span id="page-72-1"></span><span id="page-72-0"></span>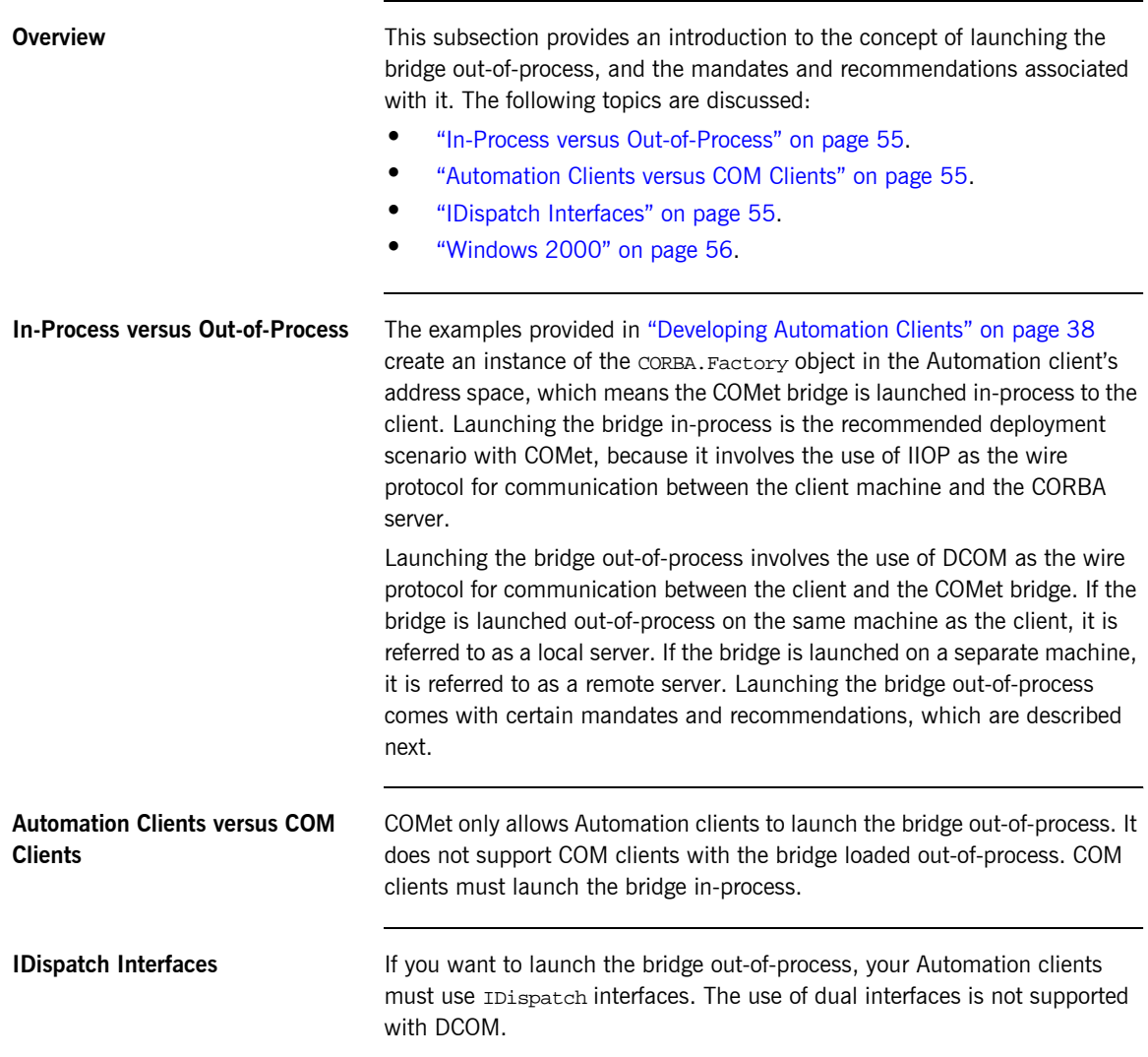

<span id="page-73-0"></span>Windows 2000 **If you want to launch the bridge out-of-process, the bridge machine must be** running on Windows. For reasons of scalability, it is recommended that the bridge machine is running on Windows 2000. Running the bridge on any other version of Windows limits the number of clients that it can handle.

## **Launching the COMet Bridge Out-of-Process**

**Overview** This subsection describes how to write a client that can launch the bridge out-of-process. The following topics are discussed:

- $\bullet$  "Example" on page 57.
- **•** "Explanation" on page 58.
- **•** "Required Setting" on page 58.
- **•** "The custsur.exe Executable" on page 58.
- "The CreateObject() Method" on page 59.

<span id="page-74-0"></span>

<span id="page-74-1"></span>**Example** [Example 3](#page-74-0) shows a sample Visual Basic client that can launch the bridge out-of-process.

**Example 3:** *Sample Visual Basic Client for Out-of-Process Launching*

```
' Visual Basic
   Private Sub ConnectBtn_Click()
   On Error GoTo errortrap
1 If inprocess.Value <> Checked Then
2 set objFactory = CreateObject("CORBA.Factory", HostName.Text)
   Else
        set objFactory = CreateObject("CORBA.Factory")
   End If
   inprocess.Enabled = False
3 Set srvObj = objFactory.GetObject("grid:" + sIOR)
   StartBtn.Enabled = True
   ConnectBtn.Enabled = False
   Exit Sub
   errortrap:
   MsgBox (Err.Description & ", in " & Err.Source)
   End Sub
```
<span id="page-75-2"></span><span id="page-75-1"></span><span id="page-75-0"></span>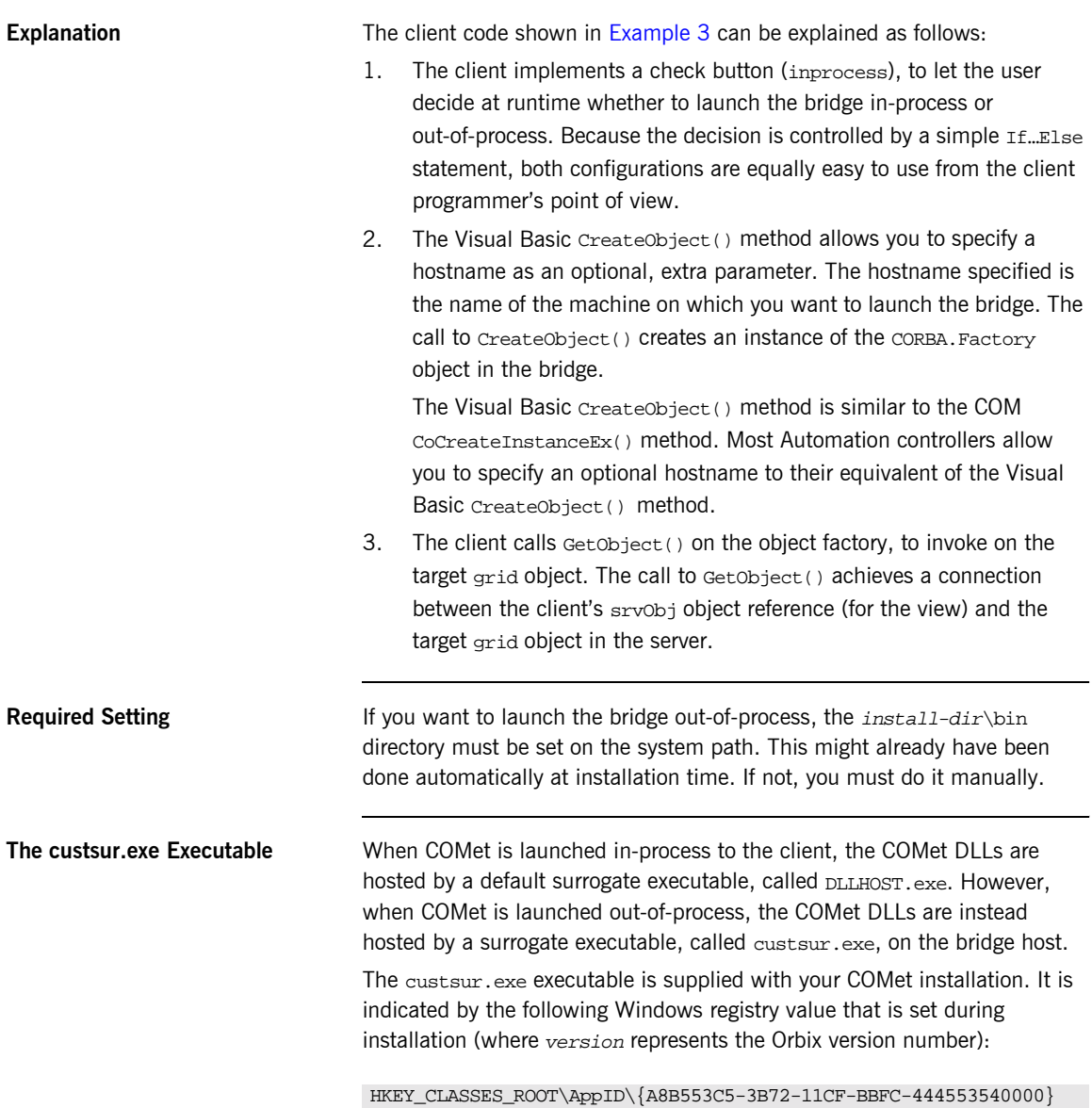

<span id="page-75-5"></span><span id="page-75-4"></span><span id="page-75-3"></span>[DllSurrogate] = install-dir\asp\version\bin\custsur.exe

<span id="page-76-0"></span>

**The CreateObject() Method** The Visual Basic CreateObject() method is completely independent of COMet, and can therefore be used on dedicated DCOM client machines. This is of particular use when you are using COMet with Internet Explorer. See "Using COMet with Internet Explorer" on page 61 for more details.

## <span id="page-77-1"></span><span id="page-77-0"></span>**DCOM Security Overview** This subsection addresses the subject of DCOM security, which is important for launching the bridge out-of-process. The following topics are discussed: **•** "Addressing Security Issues" on page 60. **<sup>•</sup>** "For More Information" on page 60. **Addressing Security Issues** Using DCOM as the wire protocol for communication between the client machine and the bridge machine requires that DCOM security issues are addressed. Security can be dealt with either by using DCOMCNFG. EXE, or programmatically via API security functions, or using a combination of these two approaches. **For More Information** A full treatment of COM security is outside the scope of this guide. For more details see the COM security FAQ at: http://support.microsoft.com/support/kb/articles/q158/5/08.asp

# <span id="page-78-0"></span>**Using COMet with Internet Explorer**

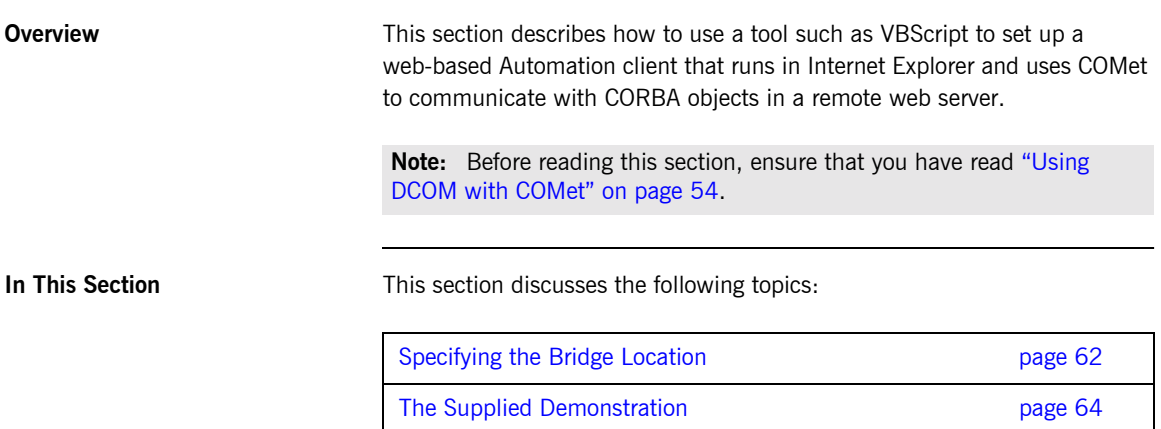

## <span id="page-79-0"></span>**Specifying the Bridge Location**

<span id="page-79-2"></span><span id="page-79-1"></span>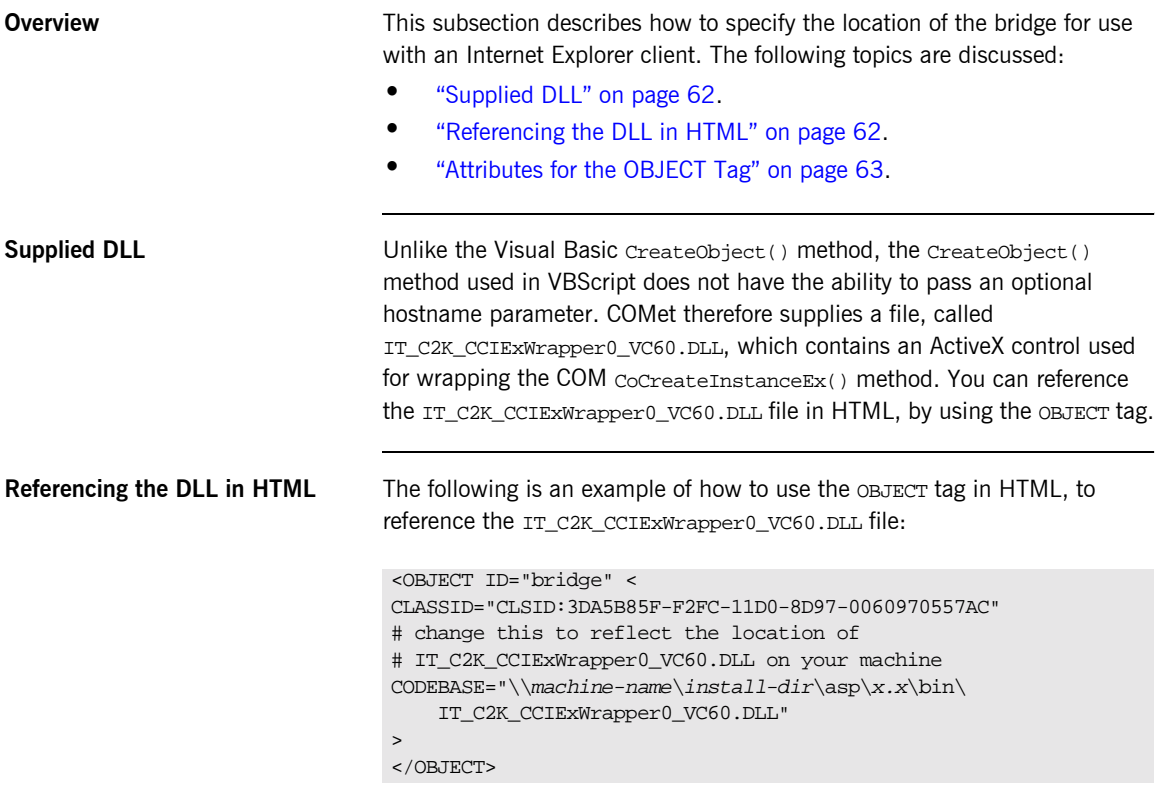

In the preceding example, install-dir represents the full path to your installation, and  $x.x$  represents the Orbix version number.

<span id="page-80-0"></span>Attributes for the OBJECT Tag The OBJECT tag that is used to reference the DLL contains attributes that can be explained as follows:

ID The value for this attribute specifies the object name. In

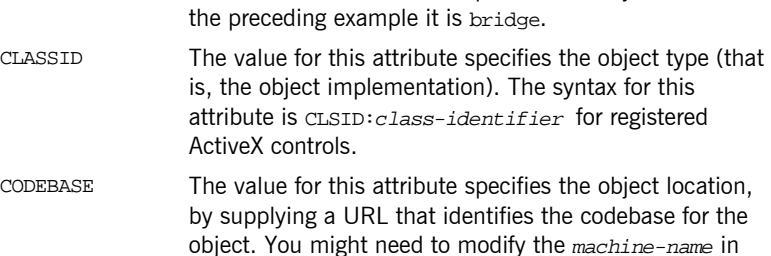

the HTML file before the demonstration can work.

## <span id="page-81-0"></span>**The Supplied Demonstration**

<span id="page-81-3"></span><span id="page-81-2"></span><span id="page-81-1"></span>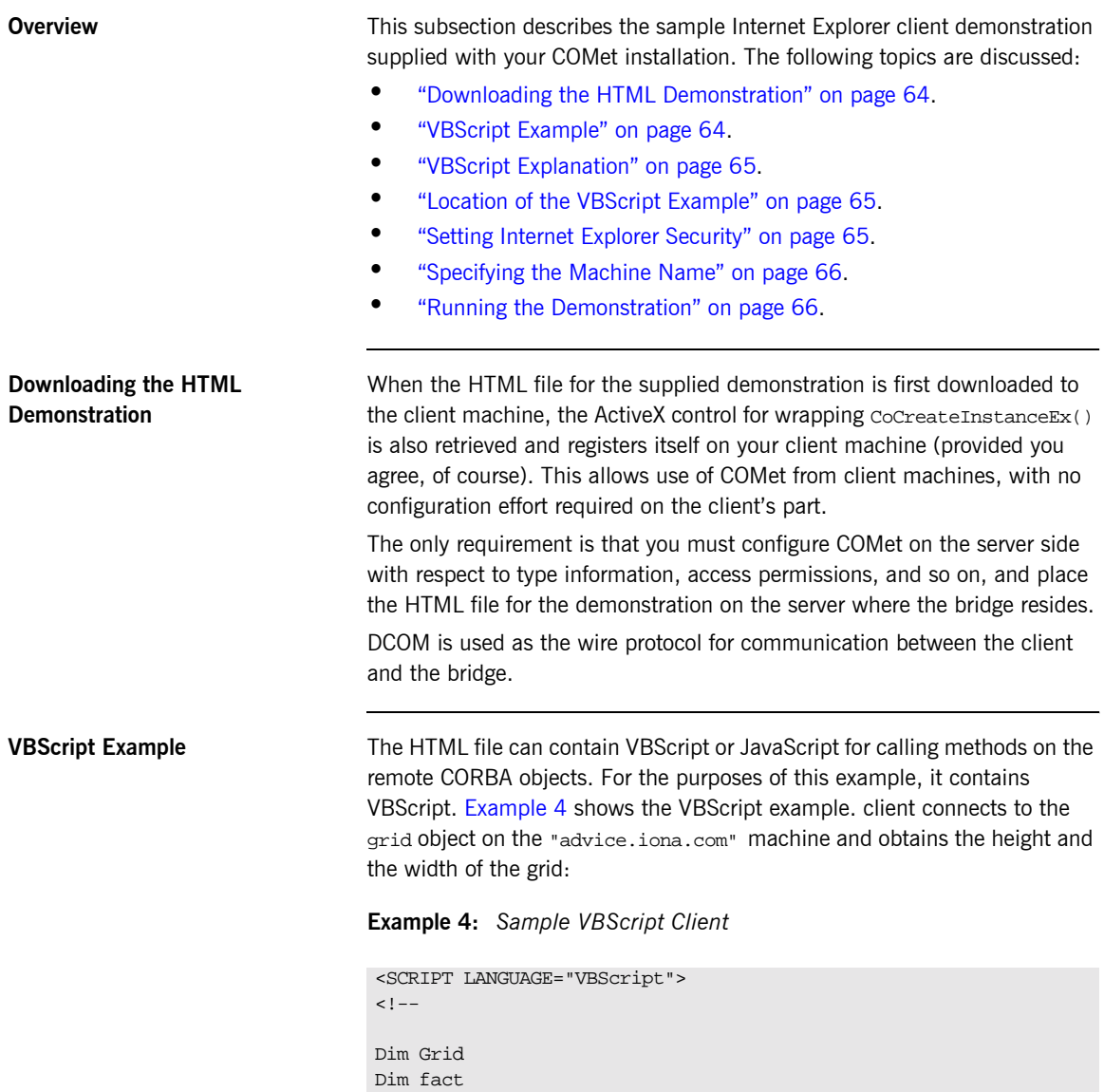

## **Example 4:** *Sample VBScript Client*

<span id="page-82-4"></span><span id="page-82-3"></span>**The Co** 

<span id="page-82-2"></span><span id="page-82-1"></span><span id="page-82-0"></span>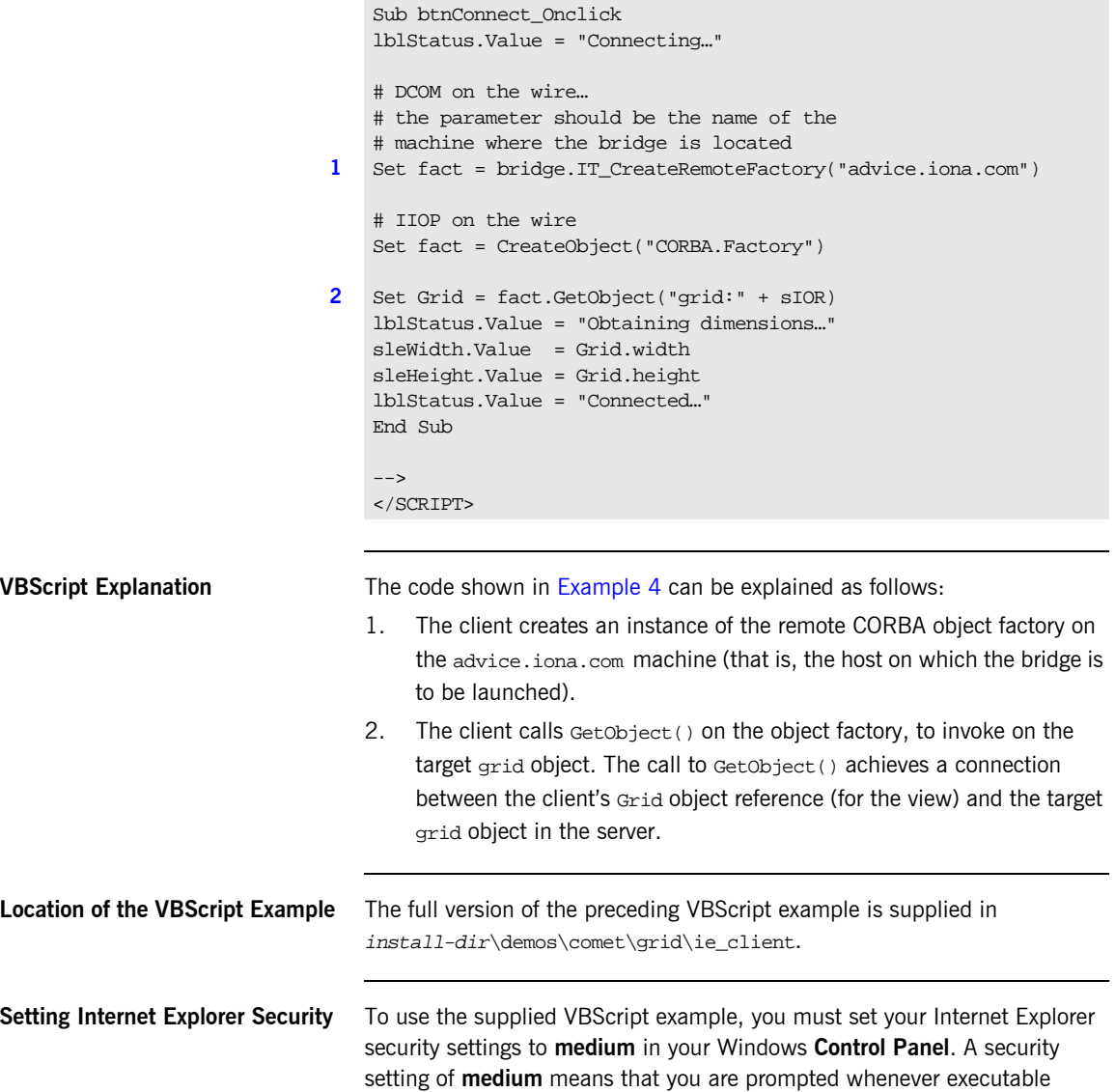

content is being downloaded. That is all you need to do. You do not need to have Orbix installed. You can now open the install-dir\demos\comet\grid\ie\_client\griddemo.htm file.

<span id="page-83-0"></span>**Specifying the Machine Name** You must complete the following steps in the griddemo.htm file (where x.x) represents the Orbix version number), to specify the name of the machine that is to be contacted (that is, the machine where the bridge is located) when the demonstration is downloaded to a client:

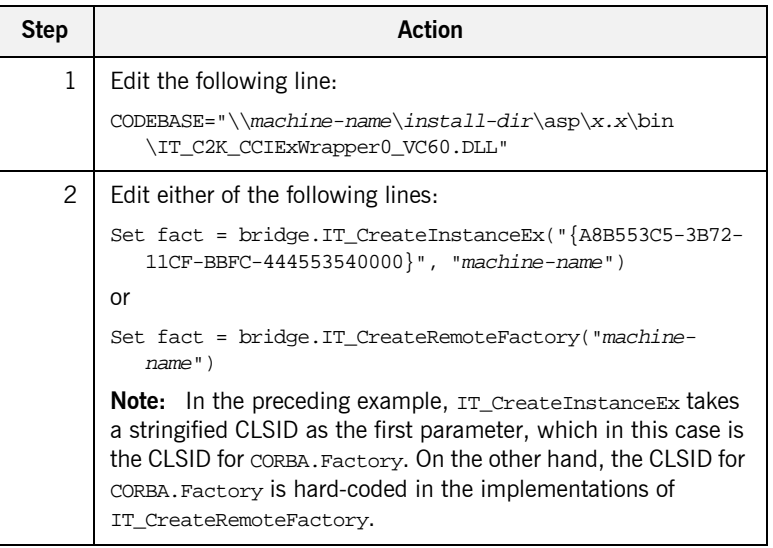

When these changes have been made, the HTML file can be accessed from any Windows machine with Internet Explorer. Neither Orbix nor COMet are required on the client side for the demonstration to work.

<span id="page-83-1"></span>**Running the Demonstration** The first time you access the HTML page, a dialog box opens to tell you that unsigned executable content is being downloaded, which is acceptable in this case. You should be presented with a simple GUI, similar to the Visual Basic or PowerBuilder GUI screens in [Figure 7 on page 41](#page-58-0) and [Figure 8 on](#page-59-0)  [page 42](#page-59-0). The steps to use the demonstration are:

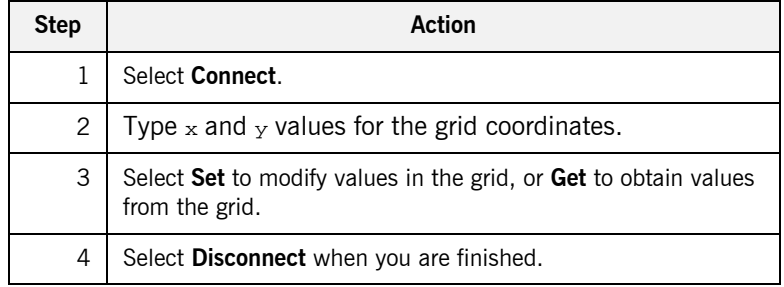

# <span id="page-85-2"></span>**Automation Dual Interface Support**

<span id="page-85-0"></span>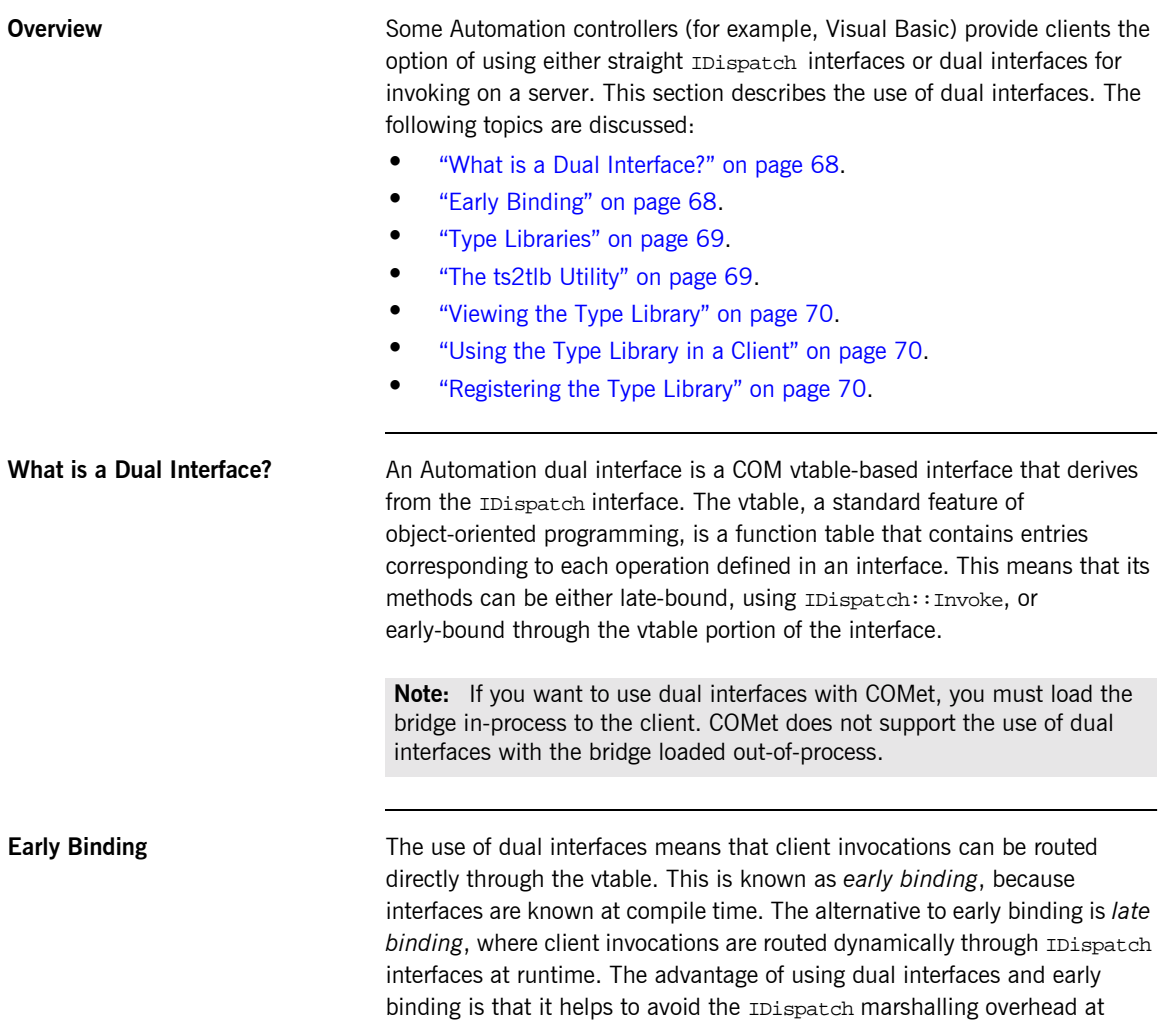

<span id="page-85-1"></span>runtime that can be associated with late binding.

<span id="page-86-1"></span><span id="page-86-0"></span>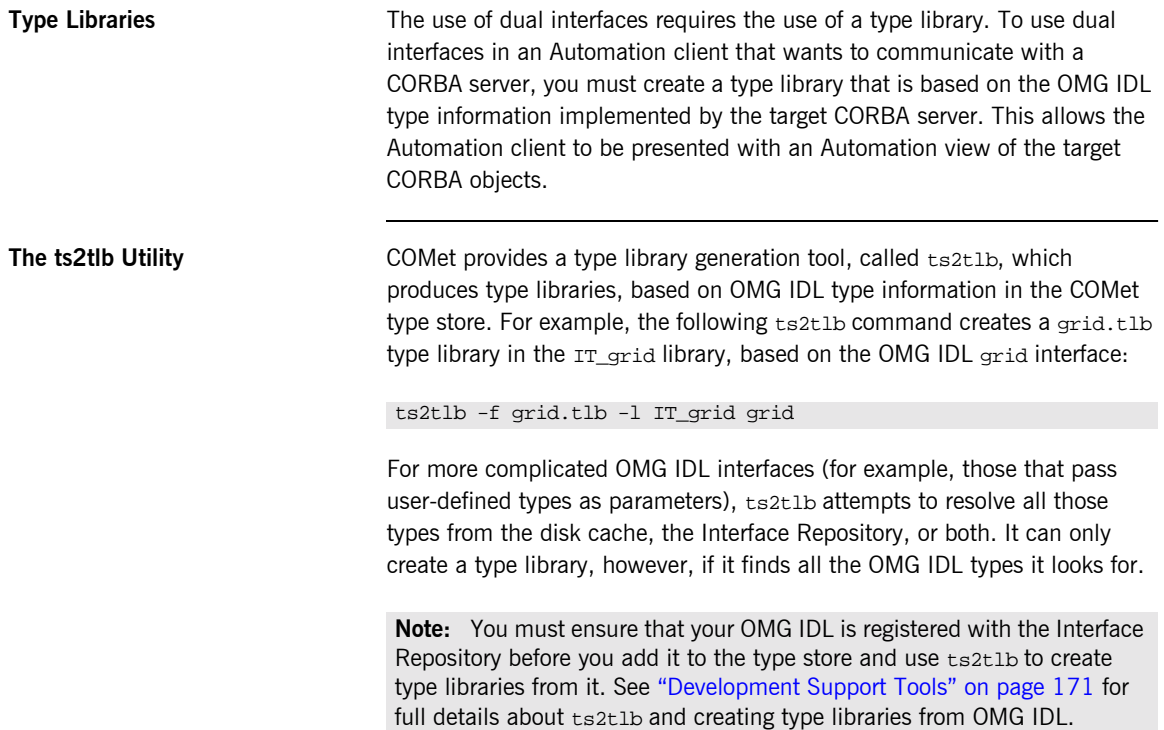

<span id="page-87-2"></span><span id="page-87-1"></span><span id="page-87-0"></span>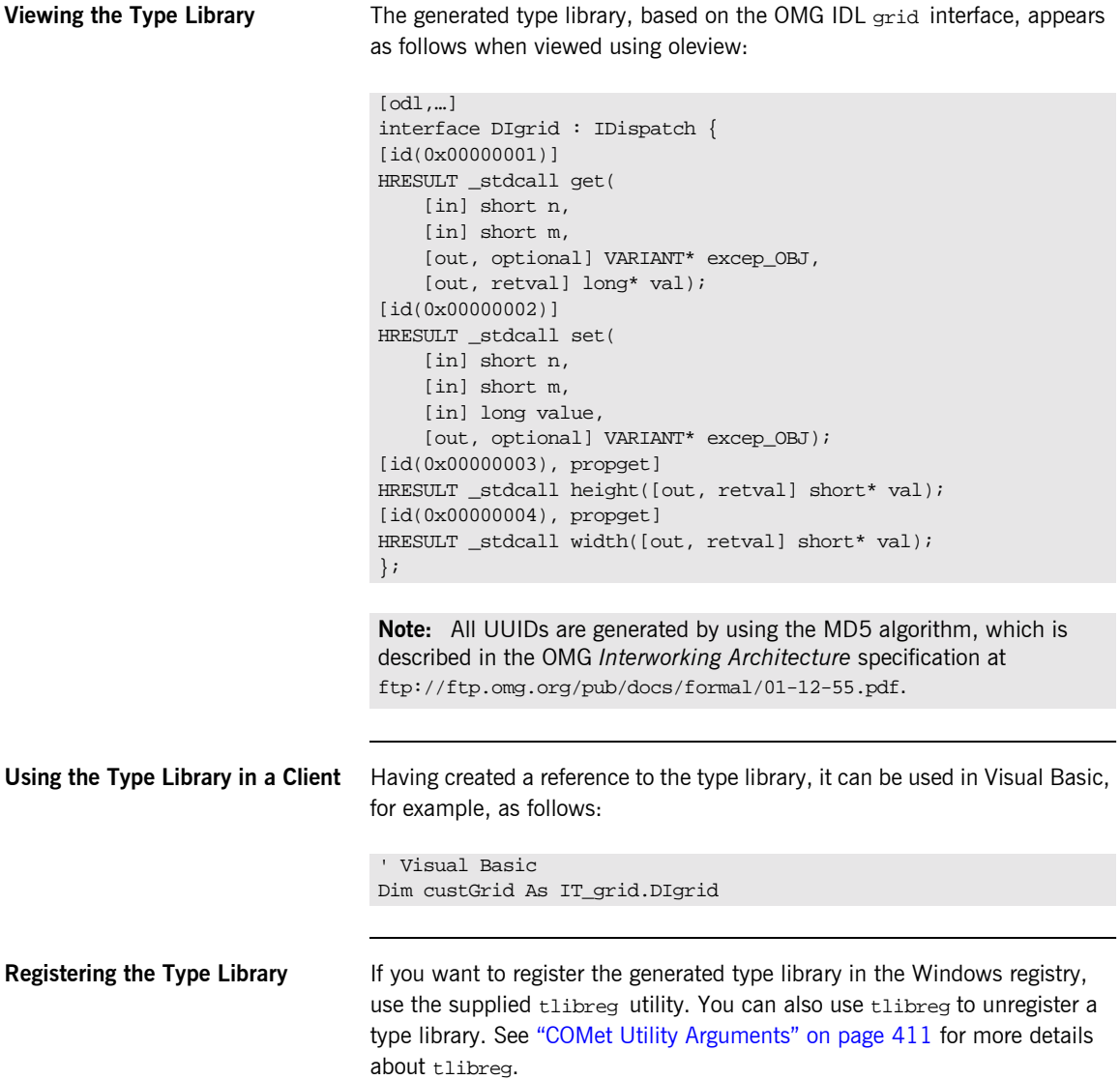

# **Developing COM Clients**

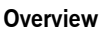

COMet provides support for COM customized interfaces. In other words, COMet not only supports standard Automation interfaces; it also supports COM interfaces, with all the extended types that they provide. This support is aimed primarily at  $C++$  programmers writing COM clients who want to make use of the full set of COM types, rather than being restricted to types that are compatible with Automation. This section describes how to use COMet to develop COM clients in  $C++$ .

**In This Section** This section discusses the following topics:

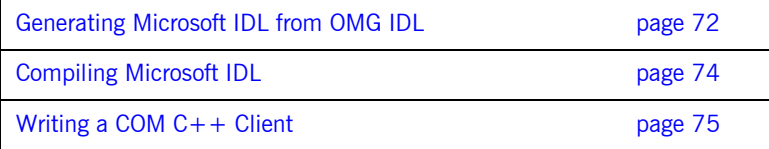

## <span id="page-89-0"></span>**Generating Microsoft IDL from OMG IDL**

**Overview** The first step in implementing a COM client that can communicate with a CORBA server is to generate the Microsoft IDL definitions required by the COM client from existing OMG IDL for the CORBA objects. This allows the COM client to be presented with a COM view of the target CORBA objects.

> This subsection describes how to generate Microsoft IDL from OMG IDL. The following topics are discussed:

- **•** "The ts2idl Utility" on page 72.
- **•** "OMG IDL grid Interface" on page 73.
- **"Microsoft IDL Igrid Interface" on page 73.**

<span id="page-89-1"></span>**The ts2idl Utility** COMet provides a COM IDL generation tool, called ts2idl, which produces Microsoft IDL, based on OMG IDL type information in the COMet type store. For example, the following ts2idl command creates a grid.idl Microsoft IDL file, based on the OMG IDL grid interface:

ts2idl -f grid.idl grid

For more complicated OMG IDL interfaces that employ user-defined types, you can specify a  $-r$  argument with  $ts2id1$ , to completely resolve those types and to produce COM IDL for them also.

**Note:** You must ensure that your OMG IDL is registered with the Interface Repository before you add it to the type store and use ts2idl to create COM IDL from it. See "Development Support Tools" on page 171 for full details about ts2idl and creating COM IDL from OMG IDL.

<span id="page-90-0"></span>**OMG IDL grid Interface** The grid object in the CORBA server implements the following OMG IDL grid interface:

```
// OMG IDL
interface grid {
readonly attribute short height;
readonly attribute short width;
void set(in short n, in short m, in long value);
long get(in short n, in short m);
};
```
<span id="page-90-1"></span>**Microsoft IDL Igrid Interface** The corresponding COM interface for the preceding OMG IDL interface is called Igrid, and is defined as follows:

```
//Microsoft IDL
[object,…]
interface Igrid : IUnknown
\left\{ \right. HRESULT get([in] short n,
         [in] short m, 
        [out] long *val);
     HRESULT set([in] short n,
         [in] short m, 
        [in] long value);
     HRESULT _get_height([out] short *val);
     HRESULT _get_width([out] short *val);
};
#endif
```
## <span id="page-91-0"></span>**Compiling Microsoft IDL**

<span id="page-91-3"></span><span id="page-91-2"></span><span id="page-91-1"></span>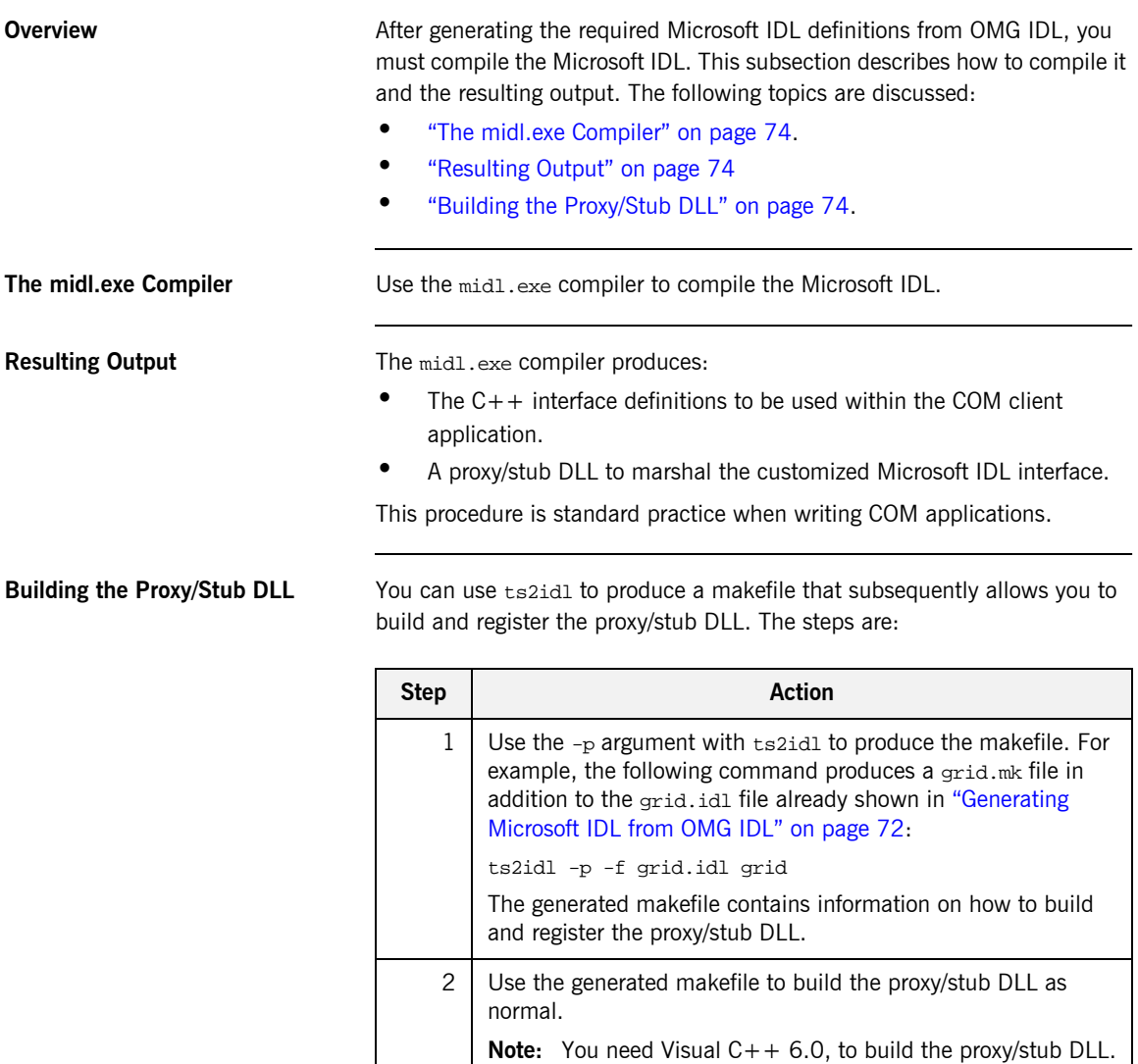

## <span id="page-92-0"></span>**Writing a COM C++ Client**

**Overview** This subsection describes the steps to use COMet to write a COM C++ client of a CORBA server. The steps are:

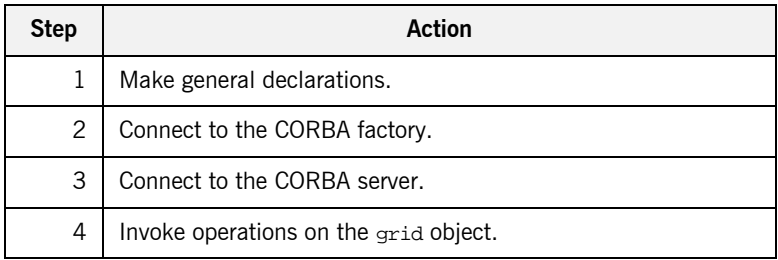

**Note:** The source for this demonstration is in install-dir\demos\comet\grid\com\_client, where install-dir represents the Orbix installation directory.

**Step 1—General Declarations** Declare a reference to the CORBA object factory and to a grid COM view object:

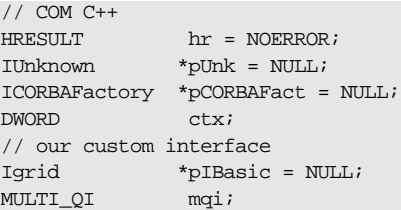

## **Step 2-Connecting to the CORBA Object Factory**

Create a remote instance of the CORBA object factory, which implements the ICORBAFactory interface, on the client machine. This involves calling the COM CoCreateInstanceEx() method as normal, to obtain a pointer to ICORBAFactory. The remote instance of the CORBA object factory is assigned the IID ICORBAFactory IID:

```
// COM C++
// Call to CoInitialize(), some error handling,
// and so on, omitted for clarity
memset (&mqi, 0x00, sizeof (MULTI_QI));
mqi.pIID = &IID_ICORBAFactory;
ctx = CLSCTX_INPROC_SERVER;
hr = CoCreateInstanceEx(IID_ICORBAFactory, NULL, ctx, NULL, 1, 
   &mqi);
CheckHRESULT("CoCreateInstanceEx()", hr, FALSE);
pCORBAFact = (ICORBAFactory*)mqi.pItf;
```
## **Step 3-Connecting to the CORBA Server**

Call GetObject() on the CORBA object factory, to get a pointer to the IUnknown interface of the COM view of the target grid CORBA object.

```
// COM C++
sprintf(szObjectName,"grid:%s",sIOR);
hr = pCORBAFact->GetObject(szObjectName, &pUnk);
if(!CheckErrInfo(hr, pCORBAFact, IID_ICORBAFactory))
{
pCORBAFact->Release();
return;
}
pCORBAFact->Release();
```
In the preceding code,  $\text{CheckErrorInfo}()$  is a utility function used by the demonstrations to check the thread's ErrorInfo object after each call. This is useful for obtaining information about, for example, a CORBA system exception that might be raised during the course of a call. See "Exception Handling" on page 113 for more details about exception handling. See "Obtaining a Reference to a CORBA Object" on page 103 and

"ICORBAFactory" on page 254 for more details about Getobject().

## **Step 4-Invoking Operations on the Grid Object**

Call QueryInterface() on the pointer to the IUnknown interface of the COM view object, to obtain a pointer to the customized  $I$ grid interface. The client can then use the pIF object reference to invoke operations on the target grid object in the server:

```
// COM C++
short width, height;
Igrid *pIF= 0;
hr = pUnk->QueryInterface(IID_Igrid, (PPVOID)& pIF);
if(!CheckErrInfo(hr, pUnk, IID_Igrid))
{
pUnk->Release();
return;
}
hr = pIF->_get_width(&width);
CheckErrInfo(hr, pIF, IID_Igrid);
cout << "width is " << width << endl;
hr = pIF->_get_height(&height);
CheckErrInfo(hr, pIF, IID_Igrid);
cout << "height is " << height << endl;
pIF->Release();
```
# **Priming the COMet Type Store Cache**

<span id="page-95-2"></span><span id="page-95-1"></span><span id="page-95-0"></span>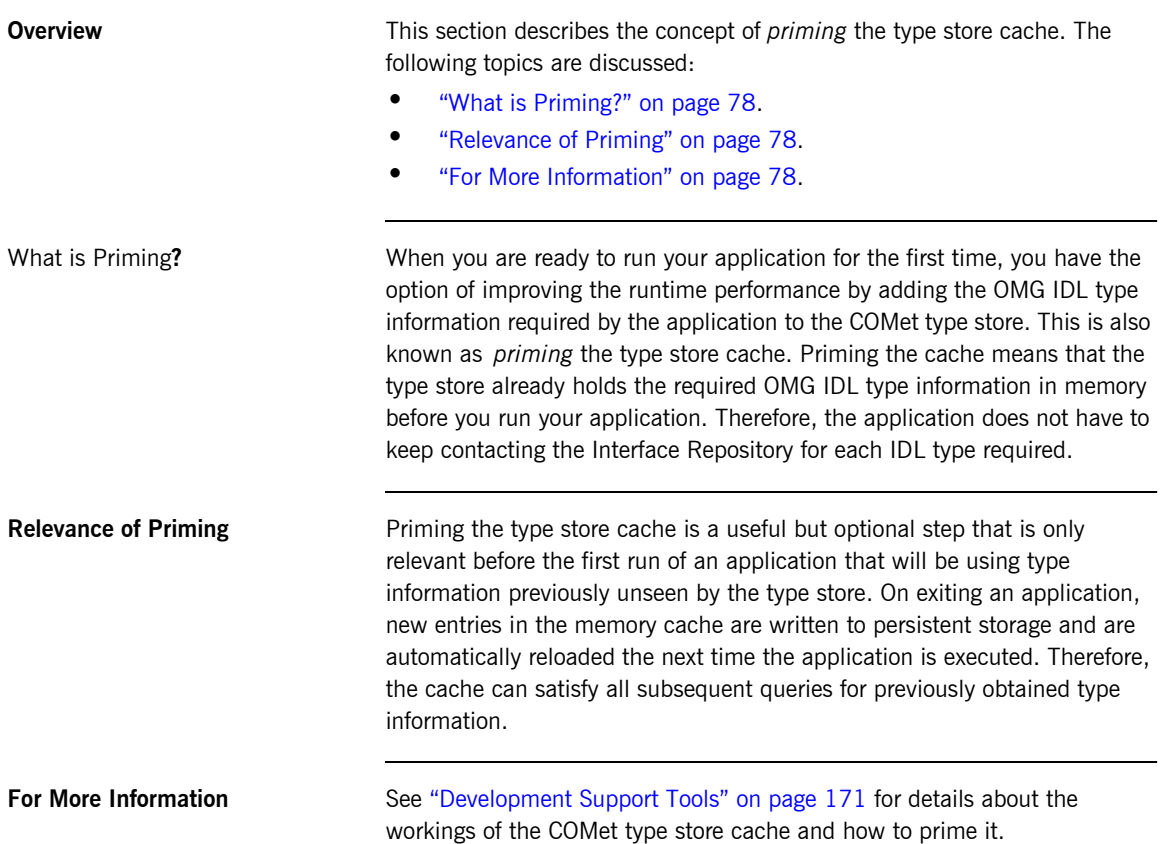

## CHAPTER 5

# Developing an Automation Client

*This chapter expands on what you learned in "Getting Started" [on page 35](#page-52-0). It uses the example of a distributed telephone book application to show how to write Automation clients in PowerBuilder or Visual Basic that can communicate with an existing CORBA C++ server.*

**In This Chapter** This chapter discusses the following topics:

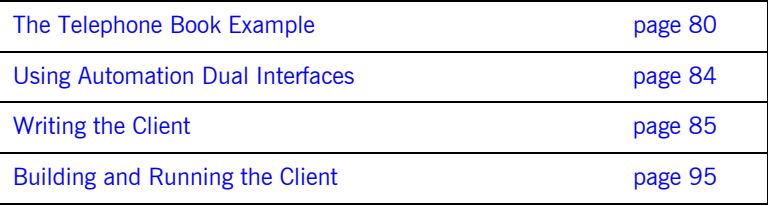

**Note:** This chapter assumes that you are familiar with the CORBA Interface Definition Language (OMG IDL). See "Introduction to OMG IDL" [on page 269](#page-286-0) for more details.

## <span id="page-97-0"></span>**The Telephone Book Example**

**Overview** This section provides an introduction to the telephone book application developed in this chapter. The following topics are discussed:

- **•** "Application Summary" on page 80.
- **"Graphical Overview" on page 81.**
- **"OMG IDL PhoneBook Interface" on page 81.**
- *"Location of Source Files" on page 82.*
- *"Client GUI Layout" on page 82.*

**Note:** You do not need to understand how the demonstration server is implemented, to follow the examples in this chapter.

<span id="page-97-1"></span>**Application Summary** In the supplied telephone book application, the Automation client makes requests on a PhoneBook object implemented in a CORBA C++ server. As explained in "How COMet Implements the Model" on page 20, the client actually makes its method calls on a view object in the COMet bridge. The principal task of the Automation client in this example is, therefore, to obtain a reference to an Automation PhoneBook view object in the bridge.

> The PhoneBook view object exposes an Automation DIPhoneBook interface, generated from the OMG IDL PhoneBook interface. (See "Mapping CORBA to Automation" on page 313 for details of how CORBA types are mapped to Automation.) When the client makes method calls on the PhoneBook view object, the bridge forwards the client requests to the target CORBA PhoneBook object.

<span id="page-98-0"></span>**Graphical Overview** [Figure 10](#page-98-2) provides a graphical overview of the components of the telephone book application.

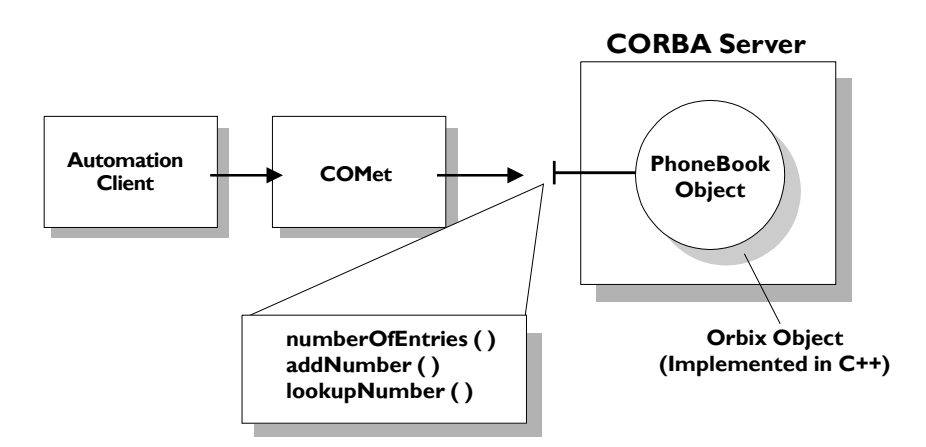

**Figure 10:** *Telephone Book Example with Automation Client*

<span id="page-98-2"></span><span id="page-98-1"></span>**OMG IDL PhoneBook Interface** The PhoneBook object in the CORBA server implements the following OMG IDL PhoneBook interface:

```
// OMG IDL
interface PhoneBook {
     readonly attribute long numberOfEntries;
    boolean addNumber(in string name, in long number);
     long lookupNumber(in string name);
};
```
<span id="page-99-1"></span><span id="page-99-0"></span>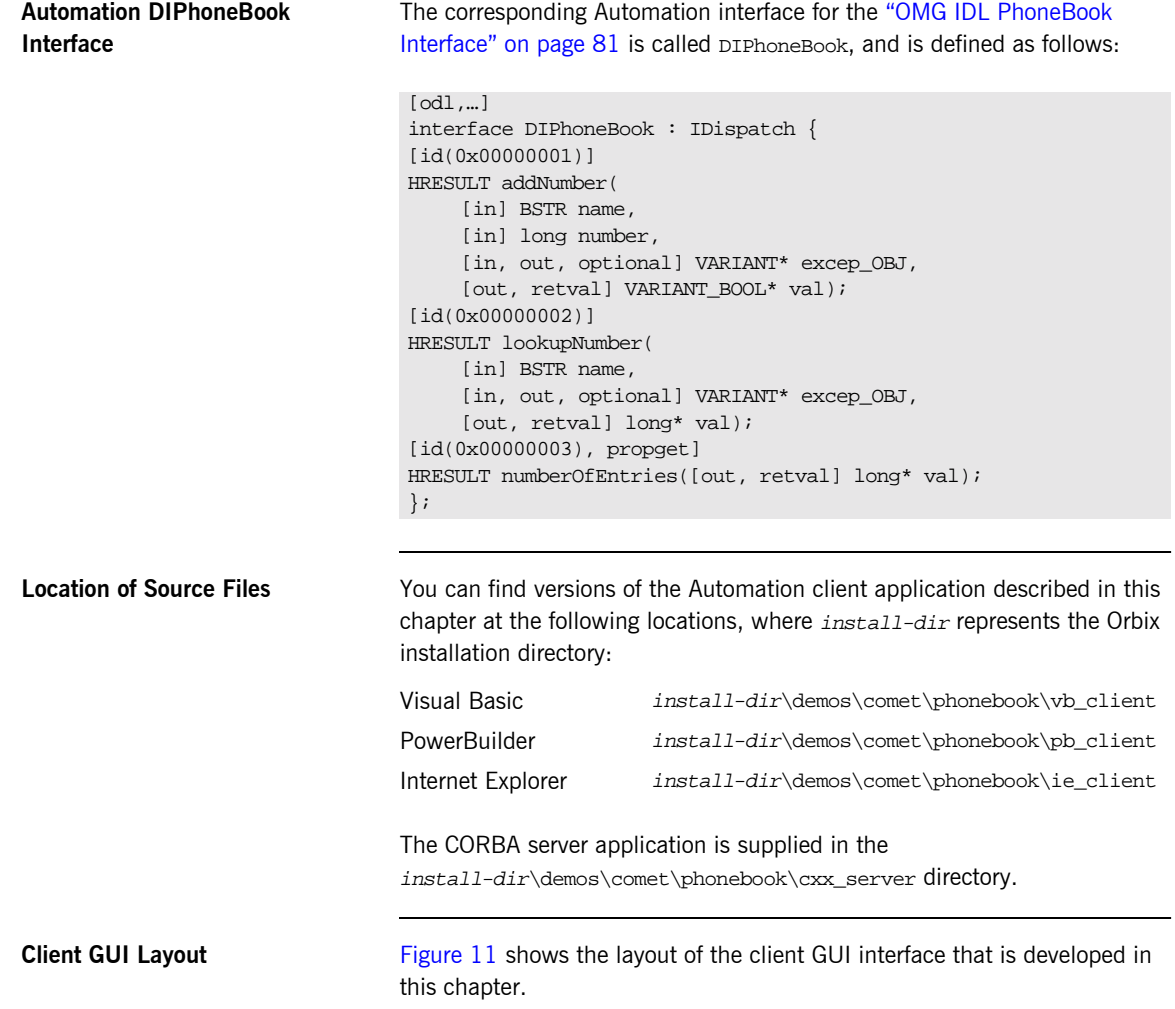

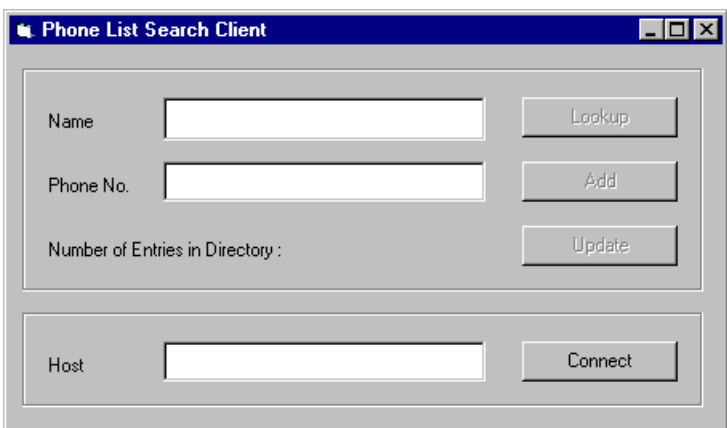

<span id="page-100-0"></span>**Figure 11:** *Phone List Search Client GUI Interface*

# <span id="page-101-0"></span>**Using Automation Dual Interfaces**

<span id="page-101-2"></span><span id="page-101-1"></span>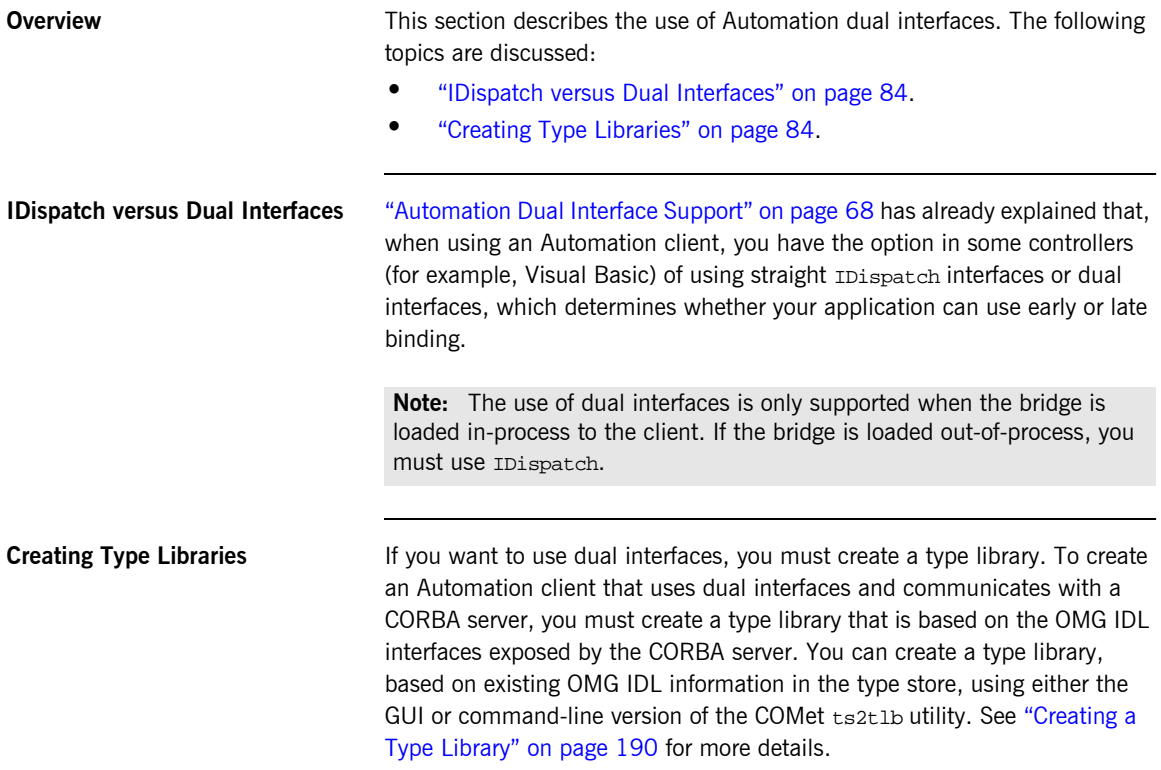

# <span id="page-102-0"></span>**Writing the Client**

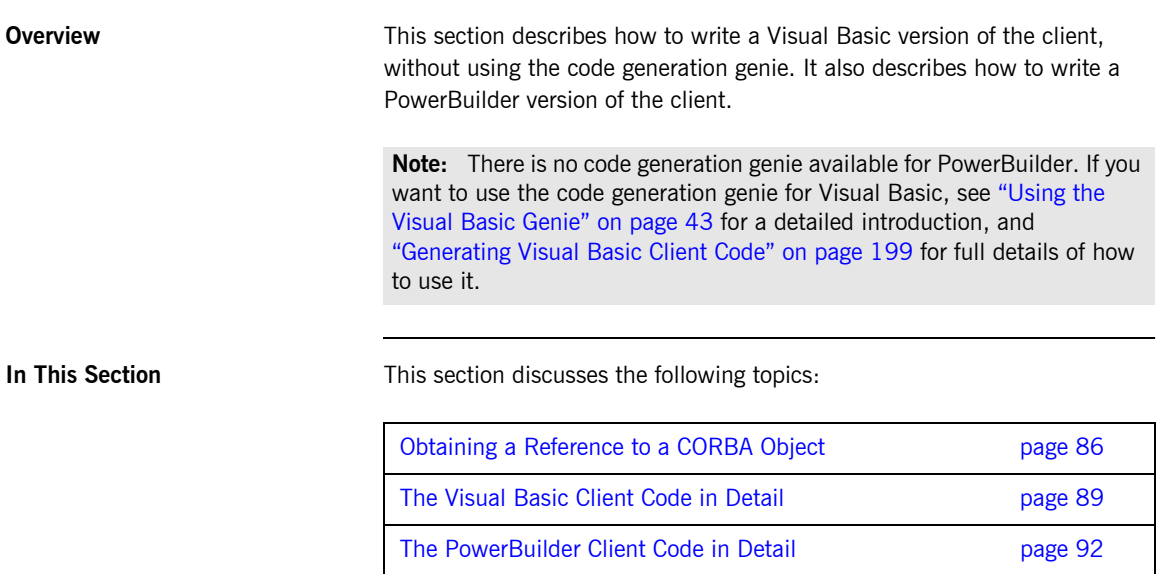

## <span id="page-103-0"></span>**Obtaining a Reference to a CORBA Object**

<span id="page-103-2"></span><span id="page-103-1"></span>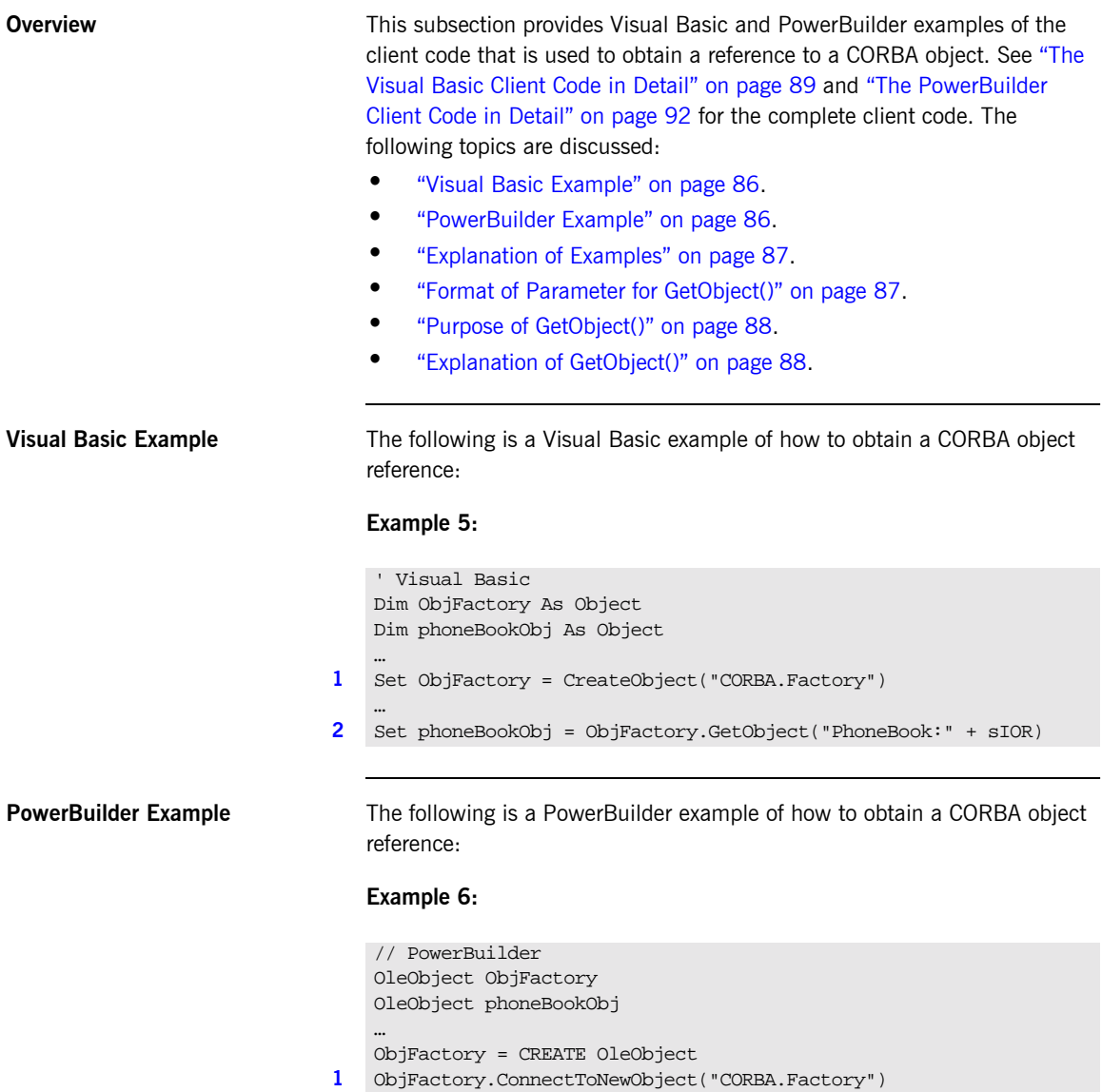

## <span id="page-104-1"></span><span id="page-104-0"></span>**Example 6:**

<span id="page-104-3"></span><span id="page-104-2"></span>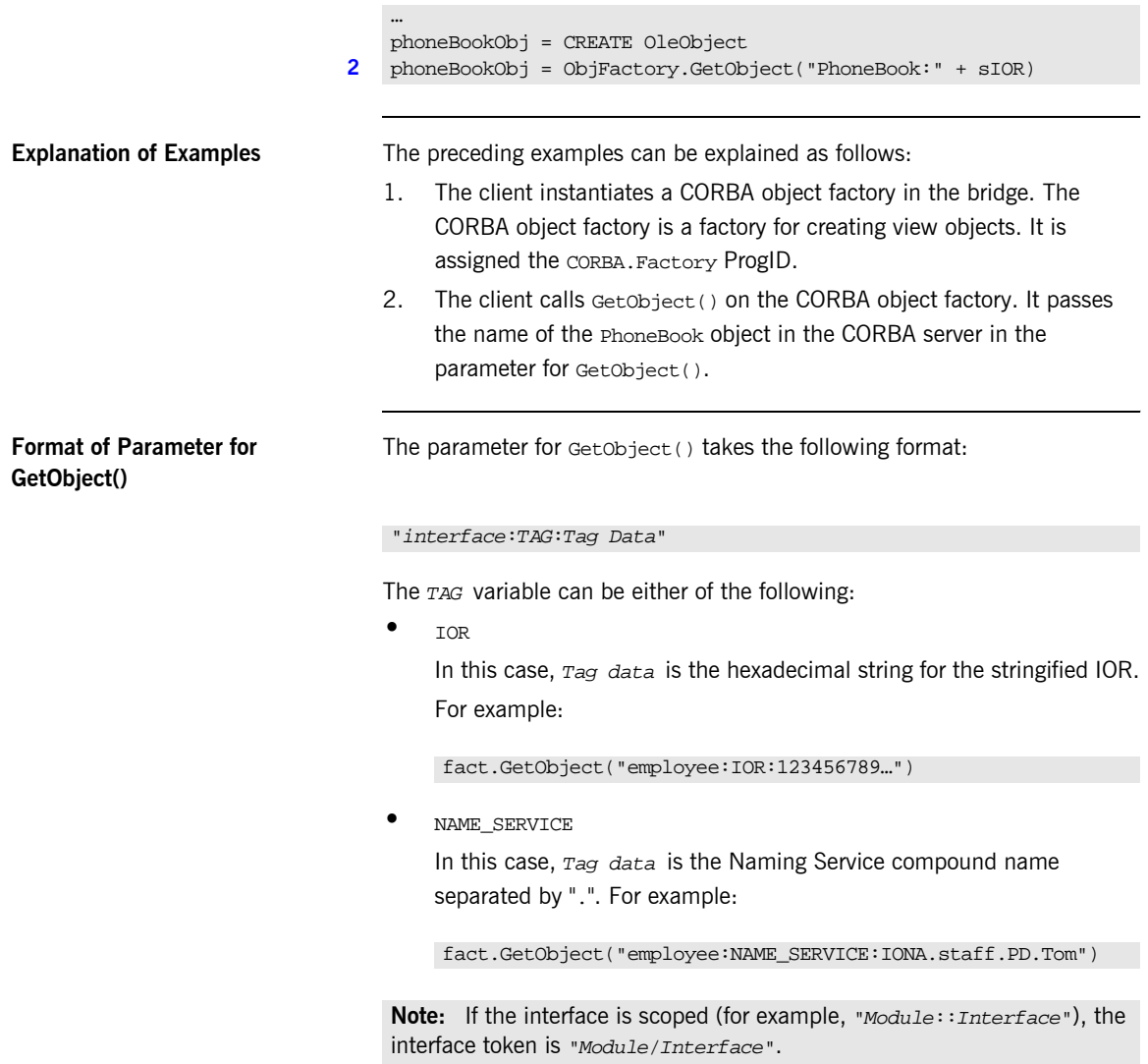

<span id="page-105-0"></span>**Purpose of GetObject()** The purpose of the call to  $\det(\theta)$  is to achieve the connection between the client's phoneBookObj object reference and the target PhoneBook object in the server. [Figure 12](#page-105-2) shows how the call to  $GetOb\_ect()$  achieves this.

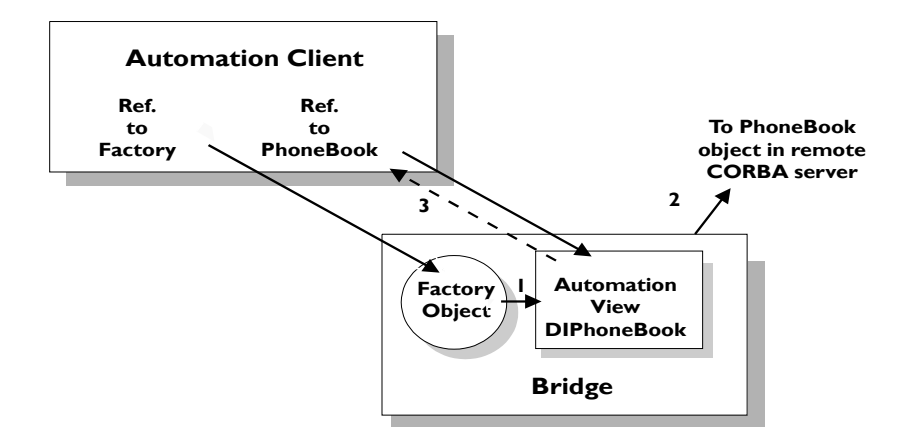

**Figure 12:** *Binding to the CORBA PhoneBook Object*

<span id="page-105-2"></span><span id="page-105-1"></span>**Explanation of GetObject()** In [Figure 12,](#page-105-2) GetObject():

- 1. Creates an Automation view object in the COMet bridge that implements the DIPhoneBook dual interface.
- 2. Binds the Automation view object to the CORBA PhoneBook implementation object named in the parameter for GetObject().
- 3. Returns a reference to the Automation view object.

After the call to Getobject(), the client in this example can use the phoneBookObj object reference to invoke operations on the target PhoneBook object in the server. This is further illustrated for Visual Basic in "Step  $4-$ Invoking Operations on the PhoneBook Object" on page 90 and for PowerBuilder in "Step 4—Invoking Operations on the PhoneBook Object" [on page 93](#page-110-0).

## <span id="page-106-0"></span>**The Visual Basic Client Code in Detail**

**Overview** This subsection describes the steps to write the complete Visual Basic client application. It shows how the Visual Basic code extracts shown in "Obtaining a Reference to a CORBA Object" on page 86 fit into the overall client program. The steps are:

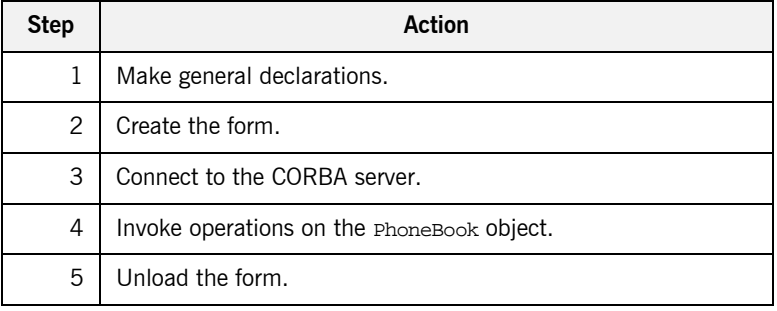

**Step 1—General Declarations** Declare a reference to the object factory and to the phonebookObj Automation view object:

> ' Visual Basic Dim ObjFactory As Object Dim phoneBookObj As Object

**Step 2—Connecting to the CORBA Object Factory**

Create an instance of the the CORBA object factory when the Visual Basic form is created, and assign the ProgID, CORBA. Factory, to it:

```
' Visual Basic
Private Sub Form_Load()
Set ObjFactory = CreateObject("CORBA.Factory")
End Sub
```
<span id="page-107-0"></span>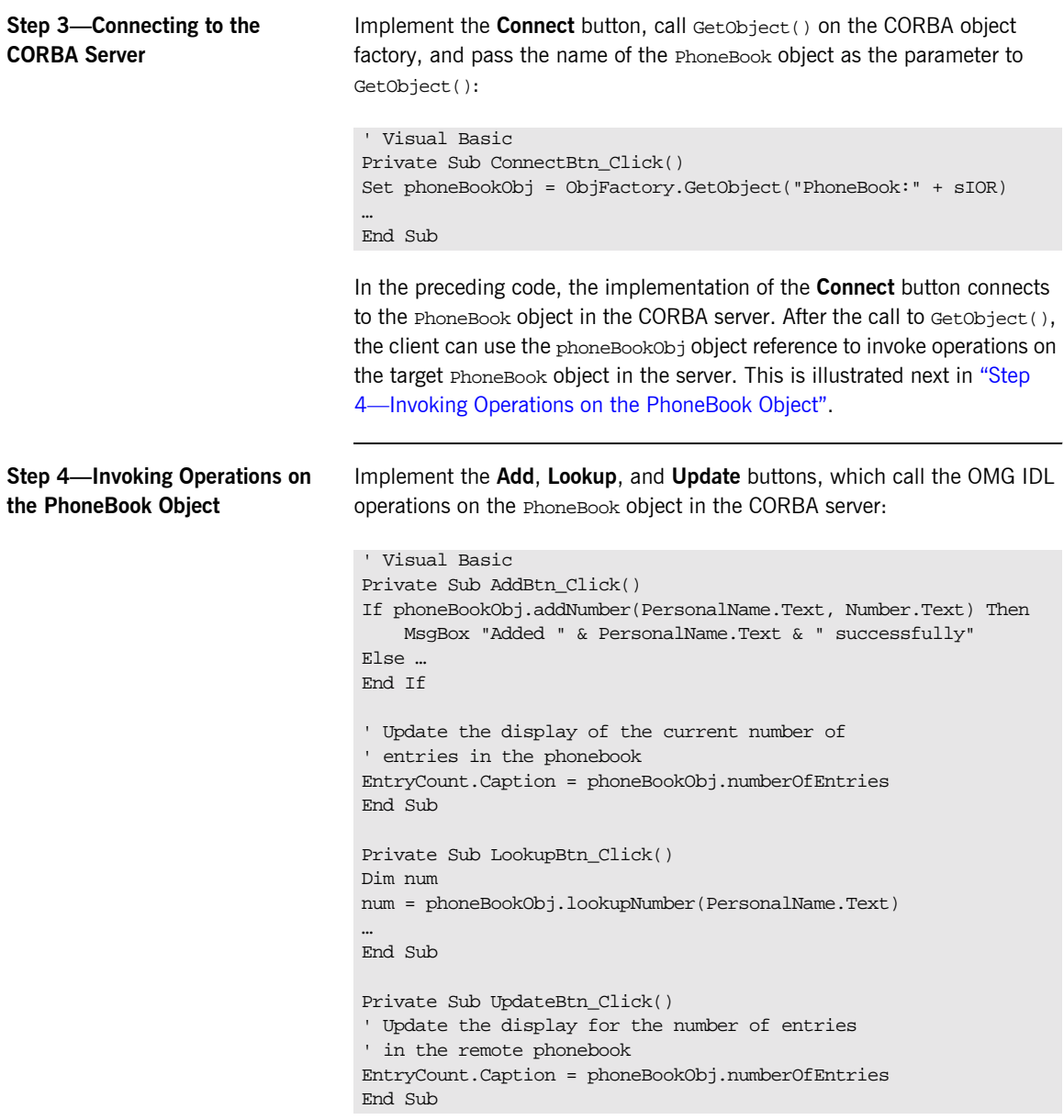
**Step 5—Unloading the Form** Release the CORBA object factory and the Automation view object, using the Form\_Unload() subroutine:

```
' Visual Basic
Private Sub Form_Unload(Cancel As Integer)
Set ObjFactory = Nothing
Set phoneBookObj = Nothing
End Sub
```
### **The PowerBuilder Client Code in Detail**

**Overview** This subsection describes the steps to write the complete PowerBuilder client application. It shows how the PowerBuilder code extracts shown in "Obtaining a Reference to a CORBA Object" on page 86 fit into the overall client program. The steps are:

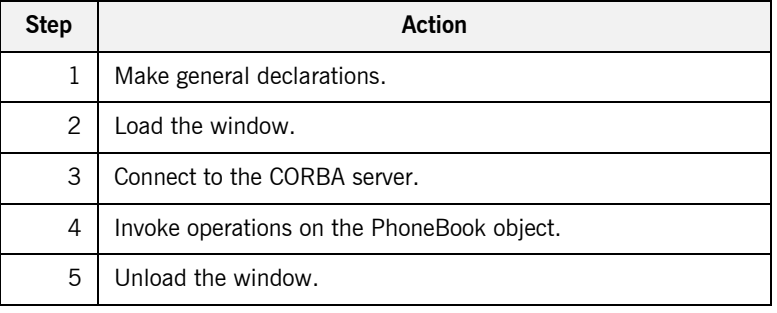

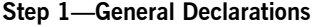

Declare global variables for the object factory and the phonebookObj Automation view object:

// PowerBuilder OleObject ObjFactory OleObject phoneBookObj

**Step 2-Connecting to the CORBA Object Factory**

Create an instance of the CORBA object factory within the open event for the **Phone List Search Client** window, and assign it ProgID, CORBA.Factory, to it:

// PowerBuilder ObjFactory = CREATE OleObject ObjFactory.ConnectToNewObject("CORBA.Factory")

```
Step 3-Connecting to the
CORBA Server
                                   Implement the clicked event for the Connect button, call GetObject() on 
                                   the CORBA object factory, and pass the name of the PhoneBook object as 
                                   the parameter to GetObject():
                                   In the preceding code, the clicked event for the Connect button connects to 
                                   the PhoneBook object in the CORBA server. After the call to GetObject(), 
                                   the client can use the phoneBookObj object reference to invoke operations on 
                                   the target PhoneBook object in the server. This is illustrated next in "Step
                                   4—Invoking Operations on the PhoneBook Object".
Step 4—Invoking Operations on
the PhoneBook Object
                                   Implement the clicked event for the Add, LookUp, and Update buttons, 
                                   which call the OMG IDL operations on the PhoneBook object in the CORBA 
                                   server:
                                   // PowerBuilder
                                    phoneBookObj = CREATE OleObject
                                    phoneBookObj = ObjFactory.GetObject("PhoneBook:" + sIOR)
                                    …
                                   // PowerBuilder
                                    // Add Button
                                   If sle phone.Text \langle \rangle "" and sle name.Text \langle \rangle "" then
                                   If phoneBookObj.addNumber(sle_name.Text, sle_phone.Text) Then
                                         MessageBox ("Success!", "Added " + sle_name.Text 
                                            + " successfully.")
                                             EntryCount.Text = String(phoneBookObj.numberOfEntries)
                                     …
                                         End If
                                    End if
                                    // Lookup Button
                                    if sle name.Text <> "" then
                                    …
                                   Result = phoneBookObj.lookupNumber(sle_name)
                                    …
                                    end if
                                    // Update Button
                                    EntryCount.Text = String(phoneBookObj.numberOfEntries)
```
**Step 5—Unloading the Window** Release the CORBA object factory and the Automation view object when unloading the window:

> // PowerBuilder ObjFactory.DisconnectObject() DESTROY ObjFactory DESTROY phoneBookObj

### **Building and Running the Client**

**Overview** This section describes how to build and run the client. The following topics are discussed:

- **<sup>•</sup>** "Building the Client" on page 95.
- **\*** "Running the Client" on page 95.

<span id="page-112-1"></span>

<span id="page-112-0"></span>**Building the Client** You can build your client executable as normal for the language you are using.

**Running the Client** The steps to run the client are:

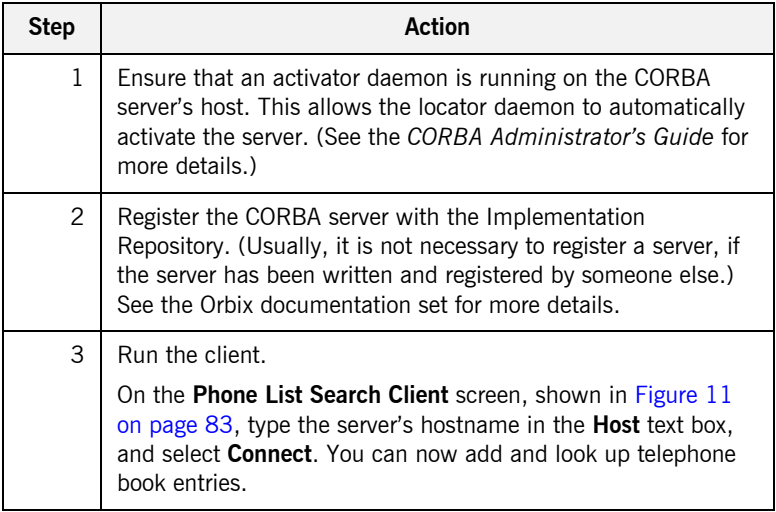

Note: If your client is inactive for some time, the PhoneBookSrv server is timed-out and exits. It is reactivated automatically if the client issues another request.

CHAPTER 5 | **Developing an Automation Client**

# Developing a COM **Client**

*This chapter expands on what you learned in "Getting Started" [on page 35](#page-52-0). It uses the example of a distributed telephone book application to show how to write a COM C++ client that can communicate with an existing CORBA C++ server.*

**In This Chapter** This chapter discusses the following topics:

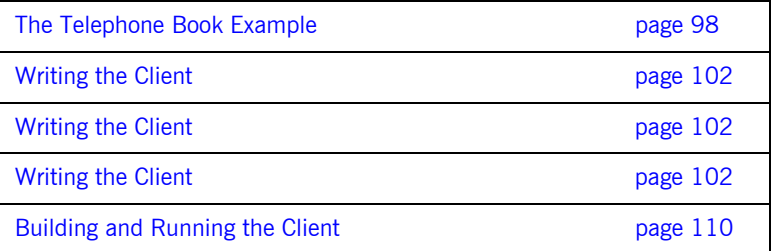

**Note:** This chapter assumes that you are familiar with the CORBA Interface Definition Language (OMG IDL). See "Introduction to OMG IDL" [on page 269](#page-286-0) for more details.

### <span id="page-115-0"></span>**The Telephone Book Example**

<span id="page-115-1"></span>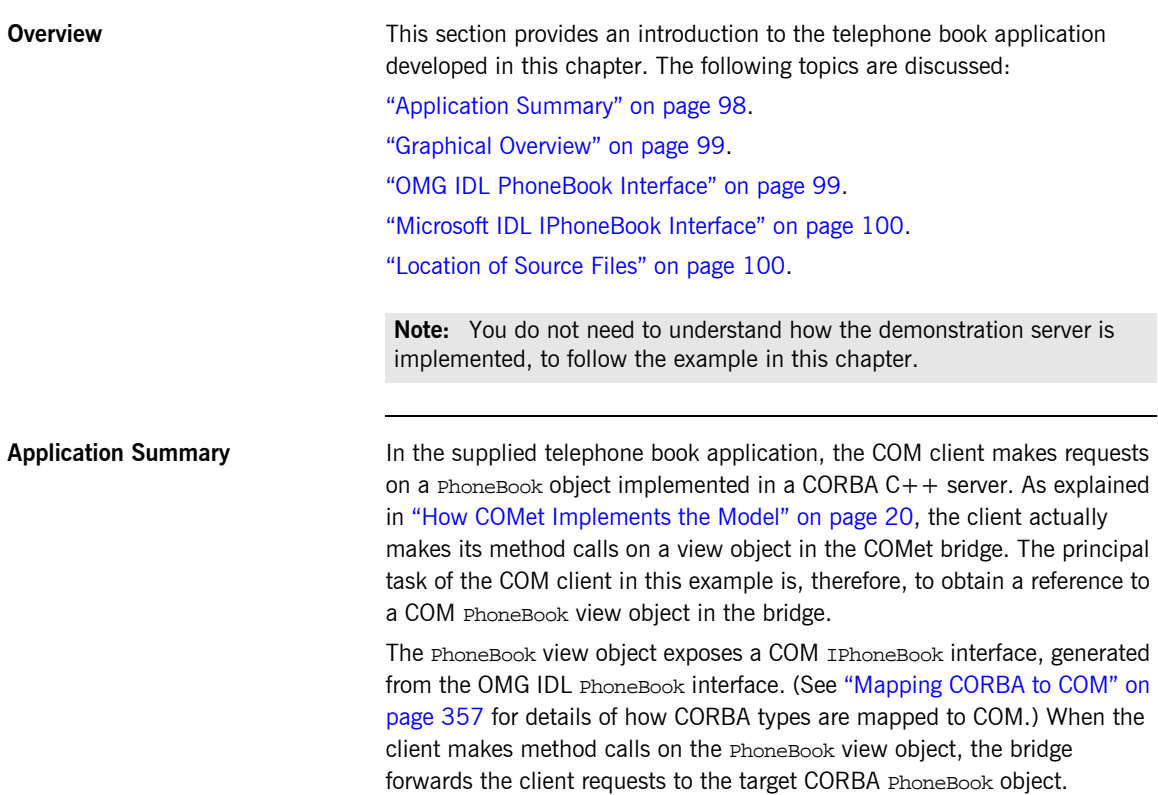

<span id="page-116-0"></span>**Graphical Overview** [Figure 13](#page-116-2) provides a graphical overview of the components of the telephone book application.

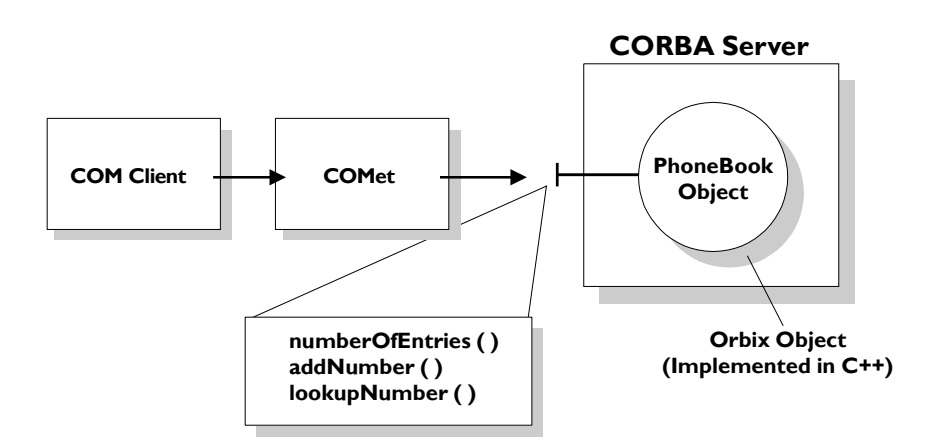

**Figure 13:** *Telephone Book Example with COM Client*

<span id="page-116-2"></span><span id="page-116-1"></span>**OMG IDL PhoneBook Interface** The PhoneBook object in the CORBA server implements the following OMG IDL PhoneBook interface:

```
// OMG IDL
interface PhoneBook {
     readonly attribute long numberOfEntries;
    boolean addNumber(in string name, in long number);
    long lookupNumber(in string name);
};
```
### <span id="page-117-1"></span>**Microsoft IDL IPhoneBook Interface**

The corresponding COM interface for the preceding OMG IDL interface is called IPhoneBook, and is defined as follows:

```
//COM IDL
[object,…]
interface IPhoneBook : IUnknown
{
    HRESULT addNumber([in, string] LPSTR name, 
        [in] long number,
        [out] boolean *val);
    HRESULT lookupNumber([in, string] LPSTR name, 
        [out] long *val);
    HRESULT _get_numberOfEntries([out] long *val);
};
```
<span id="page-117-0"></span>**Location of Source Files** You can find a version of the COM client application described in this chapter in install-dir\demos\comet\phonebook\cxx\_client, where install-dir represents the Orbix installation directory. This directory contains Visual C++ COM client code.

> The CORBA server application is supplied in the install-dir\demos\comet\phonebook\cxx\_server directory.

# **Prerequisites**

<span id="page-118-1"></span>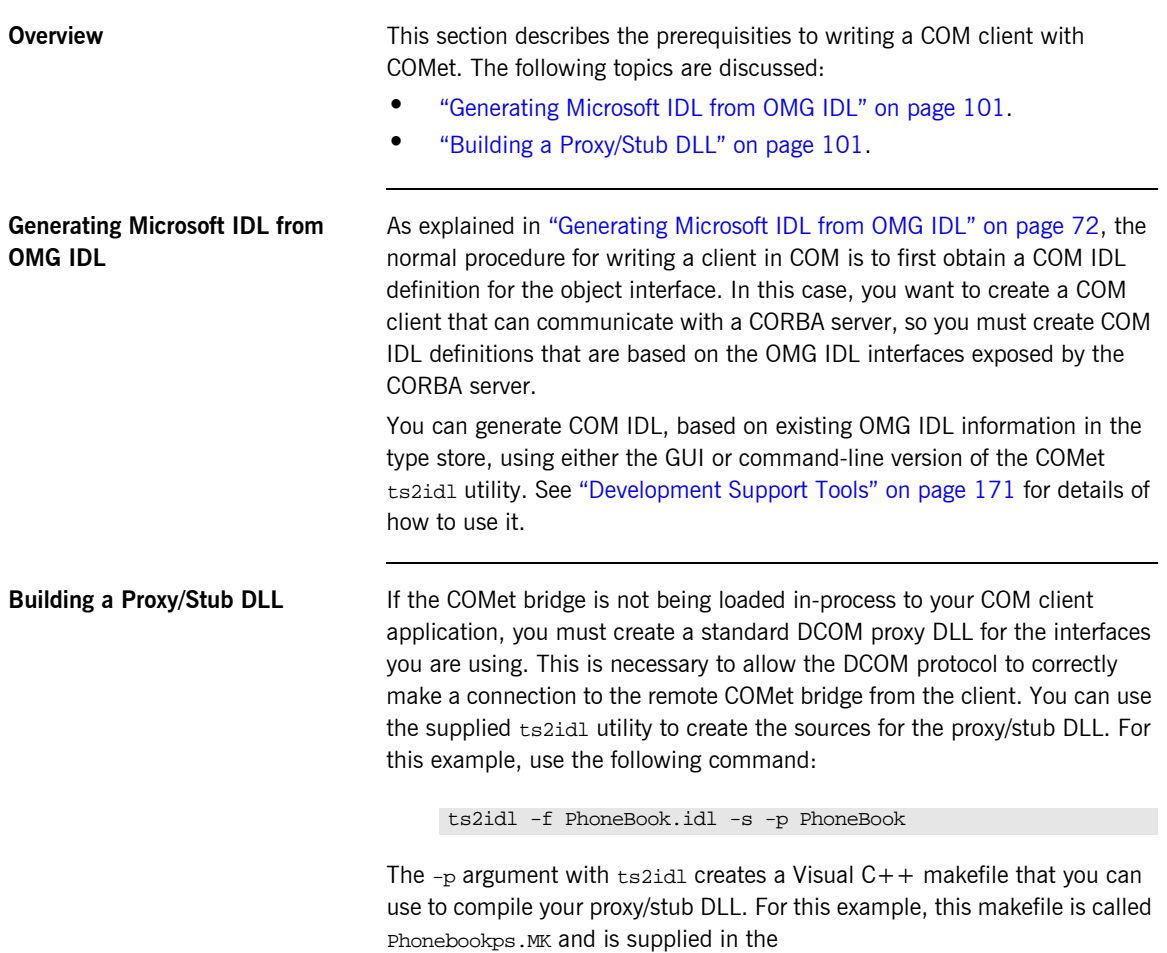

<span id="page-118-0"></span>install-dir\demos\comet\phonebook\com\_client directory.

### <span id="page-119-0"></span>**Writing the Client**

**Overview** The section describes how to write the COM C++ client.

**In This Section** This section discusses the following topics:

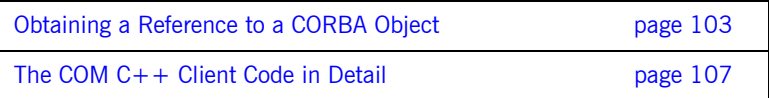

### <span id="page-120-0"></span>**Obtaining a Reference to a CORBA Object**

**Overview** This subsection shows how the COM C++ client obtains a reference to a CORBA object. See the "The COM  $C++$  Client Code in Detail" on page 107 for the complete client code. The following topics are discussed:

- $\bullet$  "Example" on page 103.
- **<sup>•</sup>** "Explanation" on page 104.
- **<sup>•</sup>** "Format of Parameter for GetObject()" on page 104.
- **•** "Purpose of GetObject()" on page 105.
- **<sup>•</sup>** "Explanation of GetObject()" on page 105.
- **<sup>•</sup>** "Using CoCreateInstance()" on page 106.

<span id="page-120-1"></span>**Example** The following is a COM C++ example of how to obtain a CORBA object reference:

### **Example 7:**

```
// COM C++
   // General Declarations
   IUnknown *pUnk=NULL;
   IPhoneBook *pIPhoneBook=NULL;
   // Connecting to the CORBA Factory
1 hr = CoCreateInstanceEx (IID_ICORBAFactory, NULL, ctx, NULL, 1,
       &mqi);
   pCORBAFact = (ICORBAFactory*)mqi.pItf;
   // Connecting to the CORBA Server
   // Read IOR from file
   // …
   sprintf(szObjectName,"PhoneBook:%s", szIOR);
2 hr = pCORBAFact->GetObject(szObjectName, &pUnk);
   hr = pUnk->QueryInterface(IID_IPhoneBook, (PPVOID)&pIPhoneBook);
```
<span id="page-121-3"></span><span id="page-121-2"></span><span id="page-121-1"></span><span id="page-121-0"></span>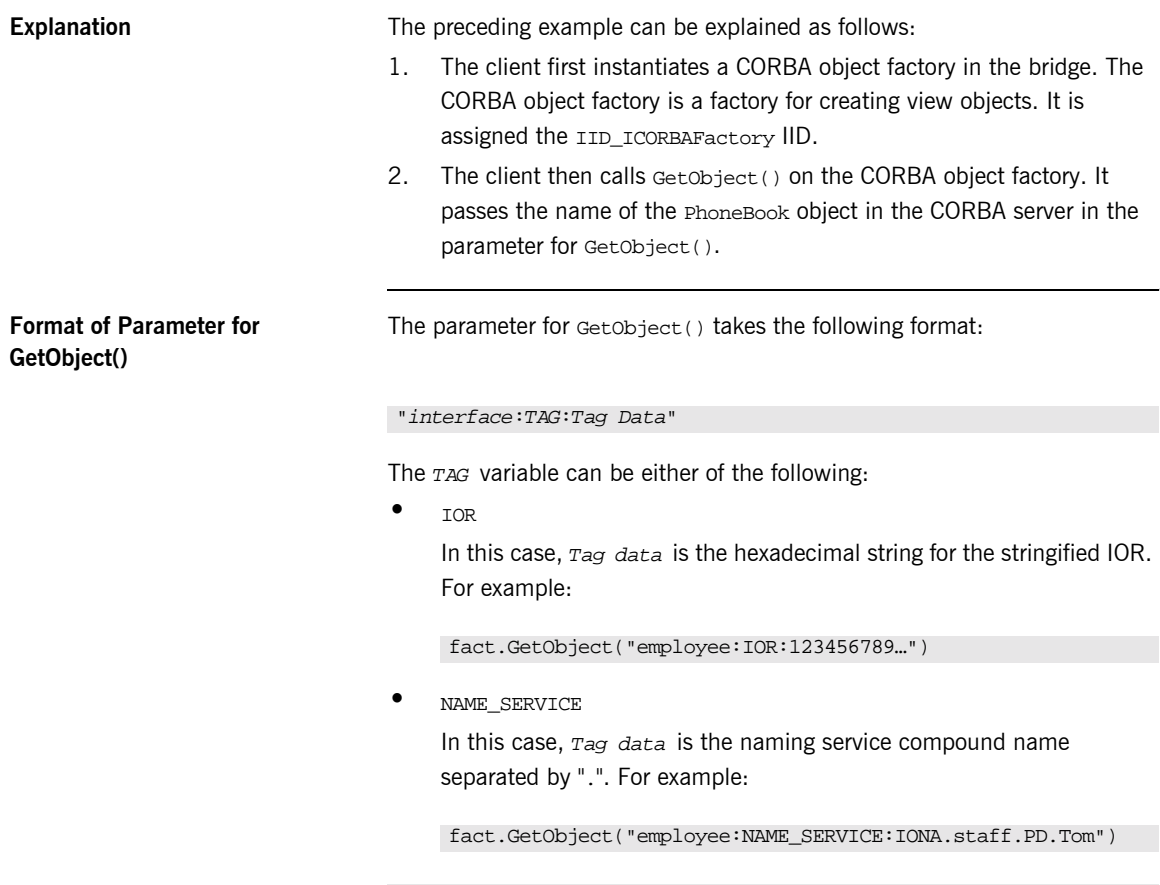

Note: If the interface is scoped (for example, "Module::Interface"), the interface token is "Module/Interface".

<span id="page-122-0"></span>**Purpose of GetObject()** The purpose of the call to  $\text{getObject}()$  is to get a pointer to the IUnknown interface (pUnk) of the COM view of the target PhoneBook object. [Figure 14](#page-122-2) shows how the call to Getobiect() achieves this.

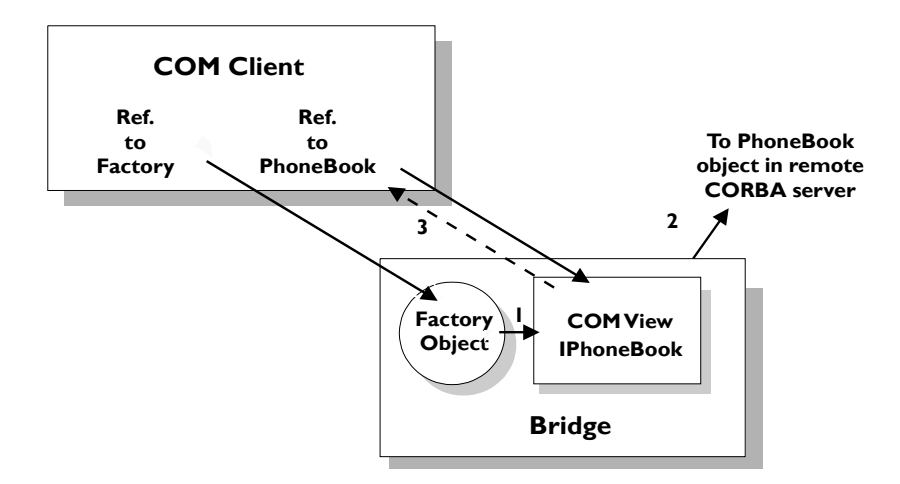

**Figure 14:** *Binding to the CORBA PhoneBook Object*

<span id="page-122-2"></span><span id="page-122-1"></span>**Explanation of GetObject()** In [Figure 14](#page-122-2), GetObject():

- 1. Creates a COM view object in the COMet bridge that implements the COM IPhoneBook interface.
- 2. Binds the COM view object to the CORBA PhoneBook implementation object named in the parameter for GetObject().
- 3. Sets the pointer specified by the second parameter (pUnk) to point to the IUnknown interface of the COM view object.

After the call to  $GetObject()$ , the client in this example can obtain a pointer to the IPhoneBook interface (pIPhoneBook) by performing a QueryInterface() on the pointer to the IUnknown interface of the COM view object. The client can then use the pIPhoneBook object reference to invoke

operations on the target PhoneBook object in the server. This is further illustrated in "Step 5-Invoking Operations on the PhoneBook Object" on [page 108](#page-125-0).

<span id="page-123-0"></span>**Using CoCreateInstance()** The CORBA object factory allows you to obtain a reference to a CORBA object in a manner that is compliant with the OMG specification. However, as an alternative, COMet also allows a COM client to use the standard CoCreateInstance() COM API call, to connect directly to a CORBA server.

### <span id="page-124-0"></span>**The COM C++ Client Code in Detail**

**Overview** This subsection describes the steps to write the complete COM C++ client application. It shows how the code extracts shown in "Obtaining a Reference to a CORBA Object" on page 103 fit into the overall client program. The steps are:

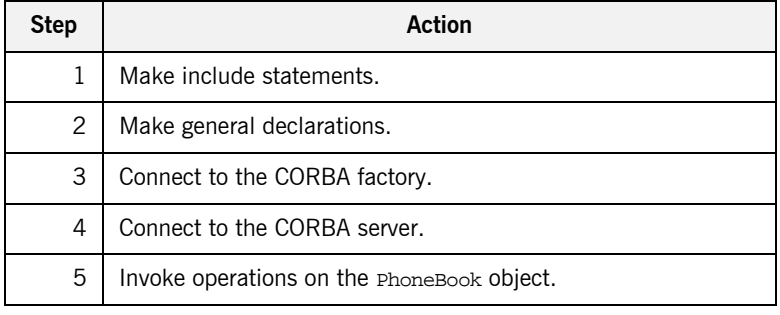

**Step 1—Include Statements** Include the phoneBook.h header file created from the MIDL file, which was generated from the OMG IDL for the CORBA object in the type store:

```
// COM C++
// Header file created from the MIDL file
// generated by the TypeStore Manager Tool
//
#include "phoneBook.h"
```
**Step 2—General Declarations** Declare a reference to the CORBA object factory and to a PhoneBook COM view object:

> // COM C++ IUnknown\*pUnk = NULL; IPhoneBook\*pIPhoneBook = NULL; ICORBAFactory\*pCORBAFact = NULL; char szObjectName[128];

<span id="page-125-0"></span>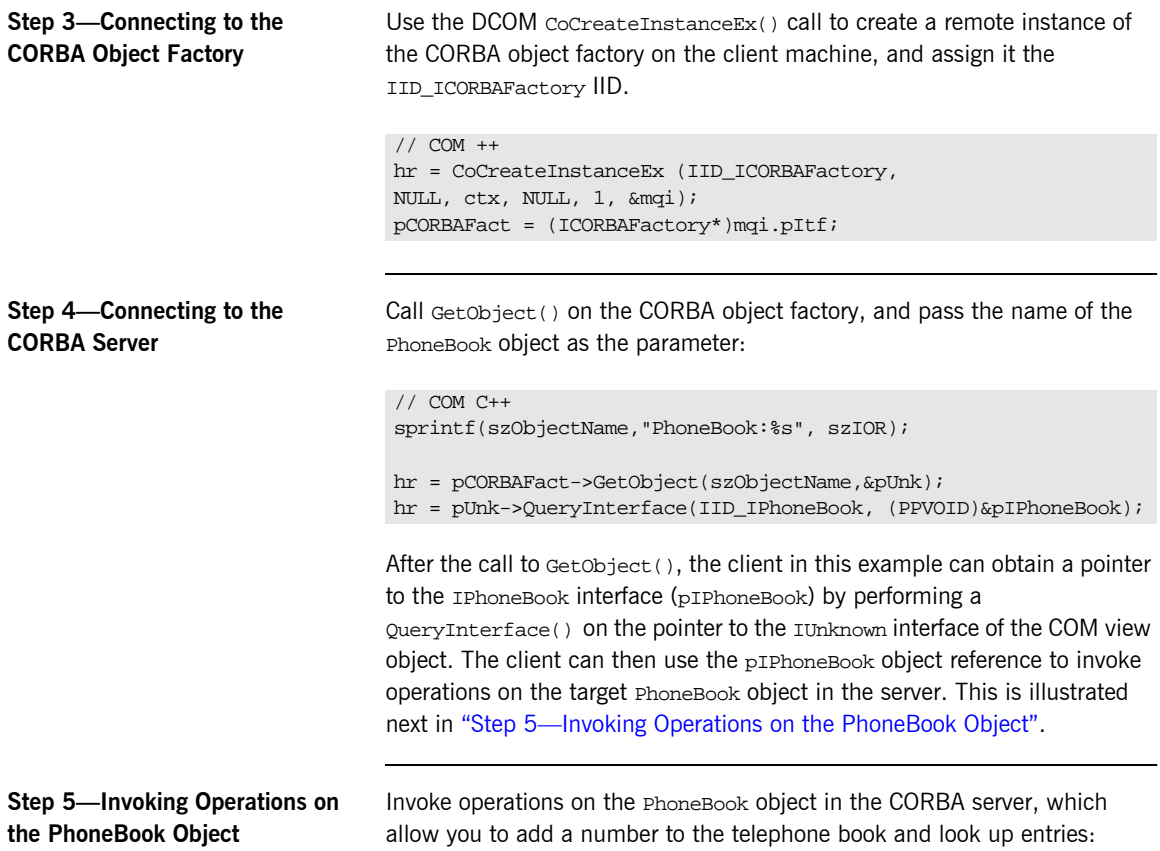

```
// COM C++
boolean lAdded=0;
cout << "About to add IONA Freephone USA" << endl;
hr = pIF->addNumber("IONA Freephone USA",6724948, &lAdded);
if (lAdded)
cout << "Successfully added the number" << endl;
else
cout << "Failed to add the number" << endl;
// see how many entries there are in the phonebook
long nNumEntries=0;
hr = pIF->_get_numberOfEntries(&nNumEntries);
cout << "There are " << nNumEntries << " entries" << endl;
// then lookup a couple of numbers
long phoneNumber=0;
pIF->lookupNumber("IONA Freephone USA", &phoneNumber);
cout << "The number for IONA Freephone USA is " << phoneNumber << 
   endl;
```
### <span id="page-127-0"></span>**Building and Running the Client**

**Overview** This section describes how to build and run the client. The following topics are discussed:

- **\*** "Building the Client" on page 110.
- **•** "Running the Client" on page 110.
- **<sup>•</sup>** "Client Output" on page 111.

<span id="page-127-1"></span>**Building the Client** You can now build your client executable as normal, by running the makefile.

<span id="page-127-2"></span>

**Running the Client** The steps to run the client are:

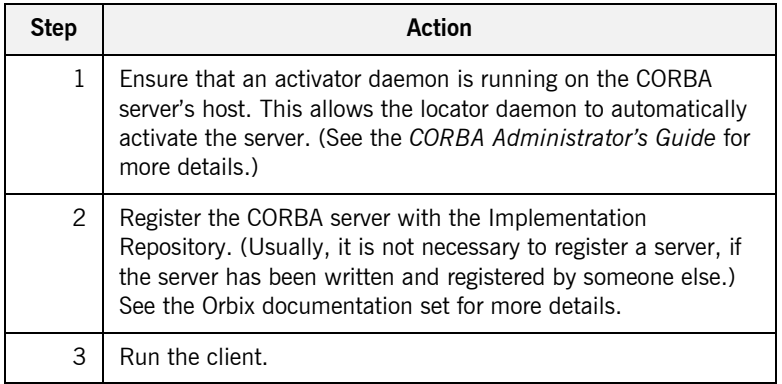

<span id="page-128-0"></span>**Client Output** The client produces output such as the following:

```
%%% App beginning --
%%% Using in-process server
[392: New IIOP Connection (axiom:1570) ]
[392: New IIOP Connection (192.122.221.51:1570) ]
[392: New IIOP Connection (axiom:1607) ]
[392: New IIOP Connection (192.122.221.51:1607) ]
[392: New IIOP Connection (axiom:1611) ]
[392: New IIOP Connection (192.122.221.51:1611) ]
About to add IONA Freephone USA
Successfully added the number
There are 11 entries
The number for IONA Freephone USA is 6724948
%%% Test end
```
CHAPTER 6 | **Developing a COM Client**

### CHAPTER 7

# Exception Handling

*Remote method calls are much more complex to transmit than local method calls, so there are many more possibilities for error. Exception handling is therefore an important aspect of programming a COMet application. This chapter explains how CORBA exceptions can be handled in a client, and how a server can raise a user exception.*

**In This Chapter** This chapter discusses the following topics:

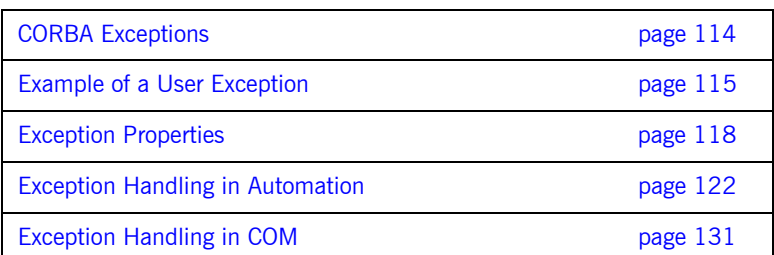

**Note:** See the Orbix documentation set for details of system exceptions.

# <span id="page-131-0"></span>**CORBA Exceptions**

<span id="page-131-3"></span><span id="page-131-2"></span><span id="page-131-1"></span>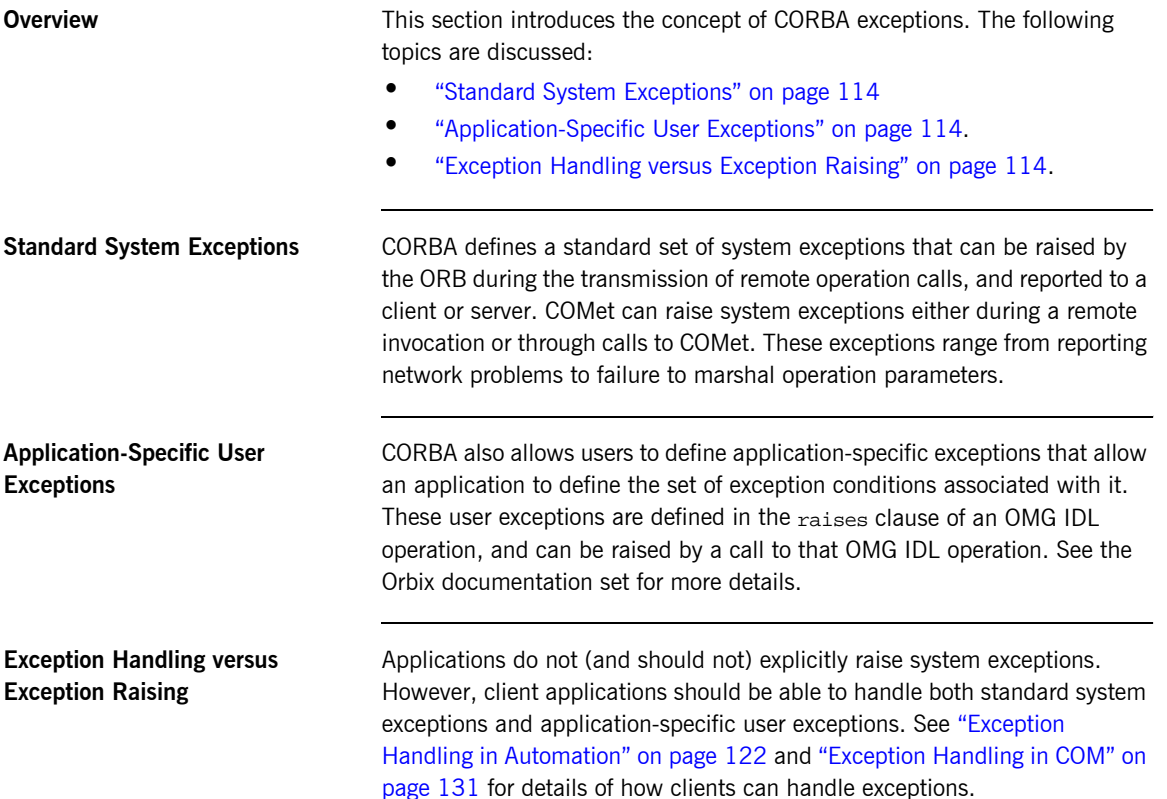

### <span id="page-132-0"></span>**Example of a User Exception**

**Overview** This section provides an example of a typical user exception. The following topics are discussed:

- **•** "OMG IDL Example" on page 115.
- **<sup>•</sup>** "Explanation" on page 115.
- **<sup>•</sup>** "Corresponding Automation Interface" on page 116.
- *"Corresponding COM Interface" on page 117.*

<span id="page-132-3"></span>

**OMG IDL Example** The following is an example of an OMG IDL Bank interface, which contains a newAccount operation that raises a Reject exception:

### **Example 8:**

```
//OMG IDL
   interface Bank {
1 exception Reject {
2 string reason; 
       };
3 Account newAccount(in string owner) raises (Reject);
       …
   };
```
An operation can raise more than one user exception. For example:

Account newAccount(in string owner) raises (Reject, BankClosed);

<span id="page-132-4"></span>**Explanation** The preceding example can be explained as follows:

- <span id="page-132-1"></span>1. The Bank interface defines a user exception called Reject.
- <span id="page-132-2"></span>2. The Reject exception contains one member, of the string type, which is used to specify the reason why the request for a new account was rejected.

<span id="page-133-0"></span>3. The newAccount() operation can raise the Reject user exception (for example, if the bank cannot create an account, because the owner already has an account at the bank).

**Note:** If COMet encounters some problem during the operation invocation, the newAccount() operation can then, of course, raise a system exception. However, system exceptions are not listed in a raises clause, and user code should never explicitly raise a system exception.

<span id="page-133-1"></span>**Corresponding Automation Interface**

The Automation view of the preceding OMG IDL is as follows:

```
// COM IDL
interface DIBank : IDispatch {
    HRESULT newAccount(
         [in] BSTR owner,
         [optional,out] VARIANT* IT_Ex,
        [retval,out] IDispatch** IT_retval);
     …
}
…
interface DIBank_Reject : DICORBAUserException {
    [propput] HRESULT reason([in] BSTR reason);
    [propget] HRESULT reason([retval,out] BSTR* IT retval);
}
```
See "Mapping CORBA to Automation" on page 313 for details of how OMG IDL interfaces and exceptions map to Automation.

<span id="page-134-0"></span>**Corresponding COM Interface** The COM view of the preceding OMG IDL is as follows:

```
// COM IDL
interface IBank: IUnknown
{
     typedef struct tagbank_reject
     {
         LPSTR reason;
     } bank_reject;
    HRESULT deleteAccount([in] Iaccount *a);
    HRESULT newAccount([in, string] LPSTR name,
          [out] Iaccount **val,
          [in,out,unique] bankExceptions **ppException);
    HRESULT newCurrentAccount([in, string] LPSTR name,
          [in] float limit,
          {out] IcurrentAccount **val,
         [in,out,unique] bankExceptions **ppException);
};
```
See "Mapping CORBA to COM" on page 357 for details of how OMG IDL interfaces and exceptions map to COM.

# <span id="page-135-0"></span>**Exception Properties**

**Overview** This section describes system and user exception properties.

**In This Section** This section discusses the following topics:

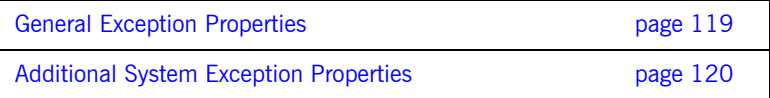

### <span id="page-136-0"></span>**General Exception Properties**

<span id="page-136-2"></span><span id="page-136-1"></span>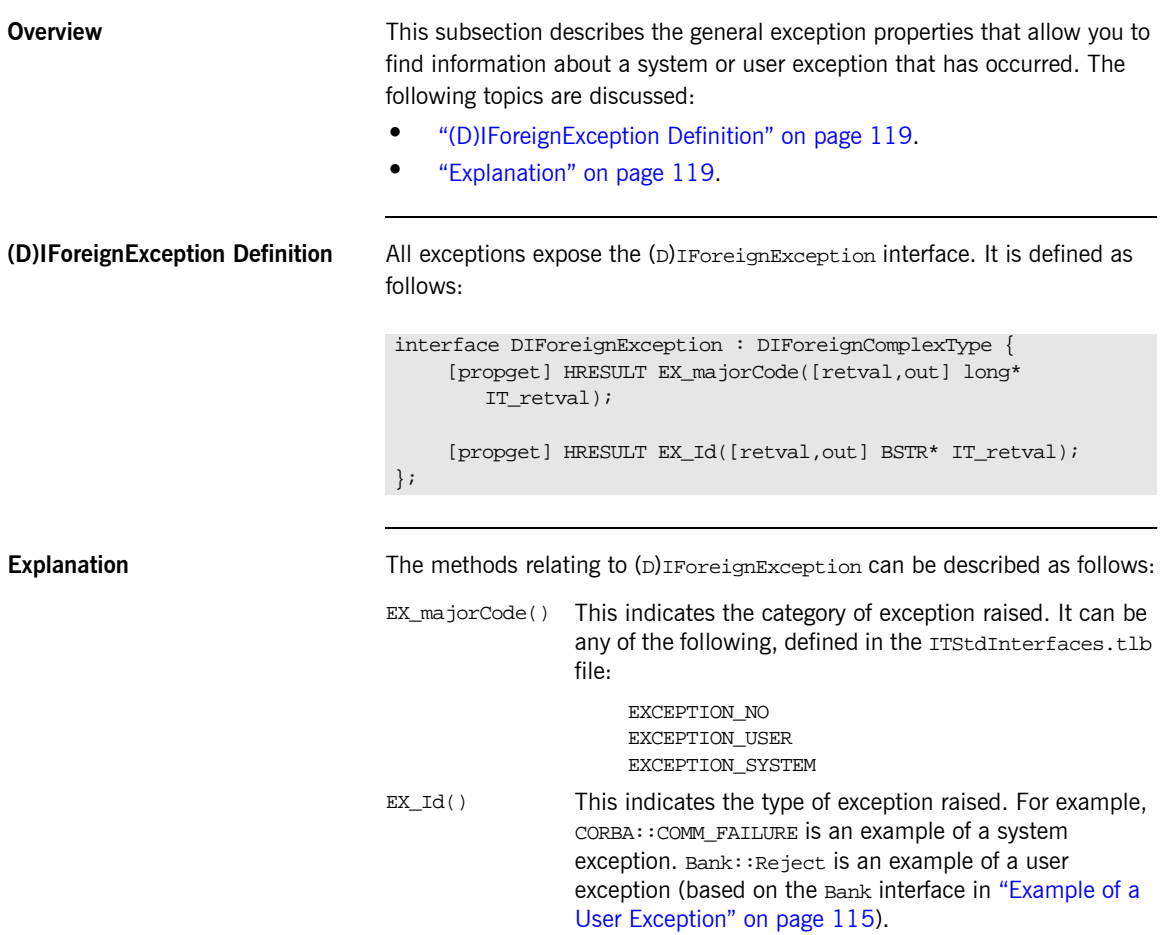

### <span id="page-137-0"></span>**Additional System Exception Properties**

<span id="page-137-2"></span><span id="page-137-1"></span>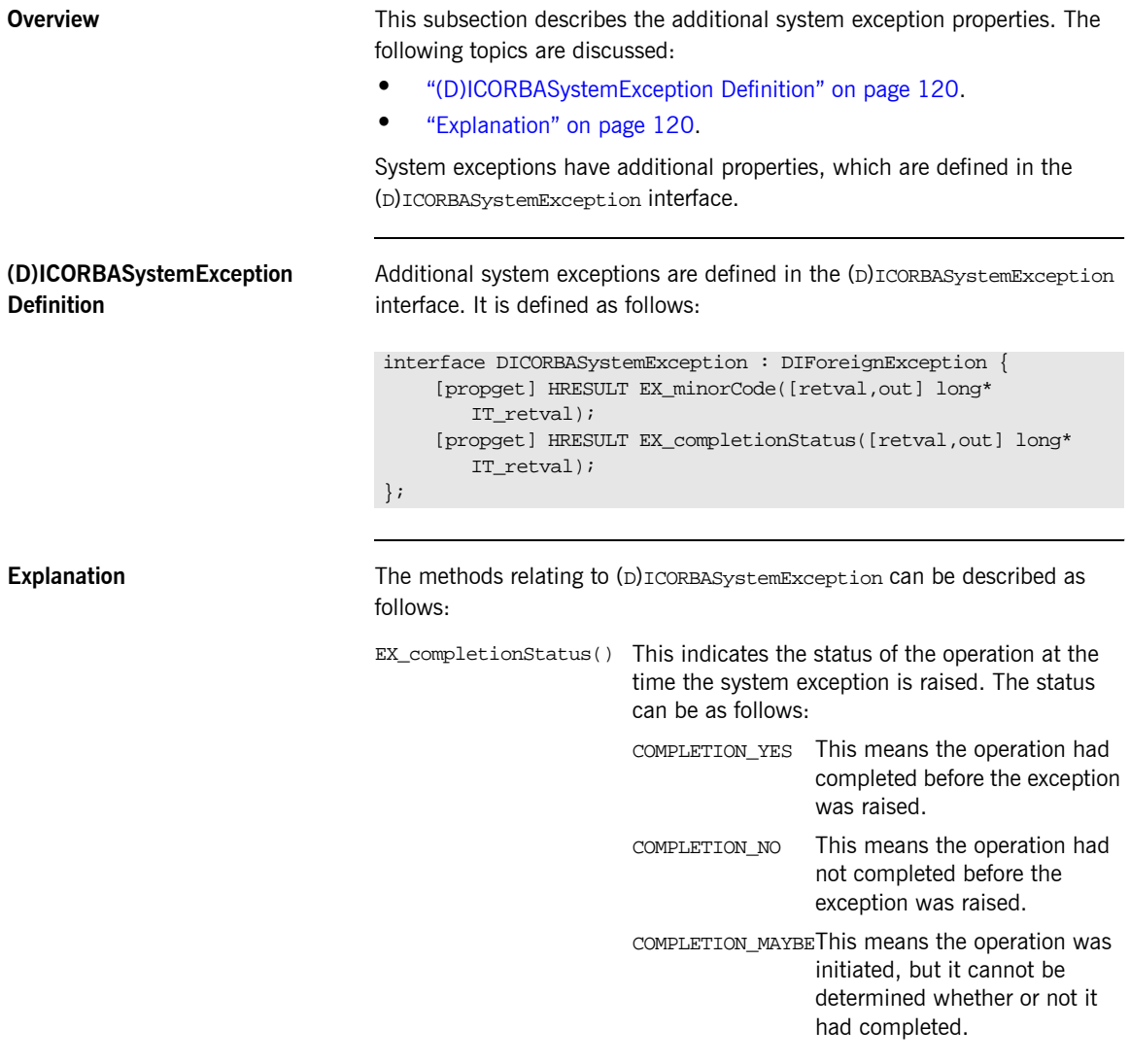

EX\_minorCode() This returns a code describing the type of system exception that has occurred. See the *CORBA Programmerís Guide, C++* for details of minor exception codes and their associated textual descriptions.

# <span id="page-139-0"></span>**Exception Handling in Automation**

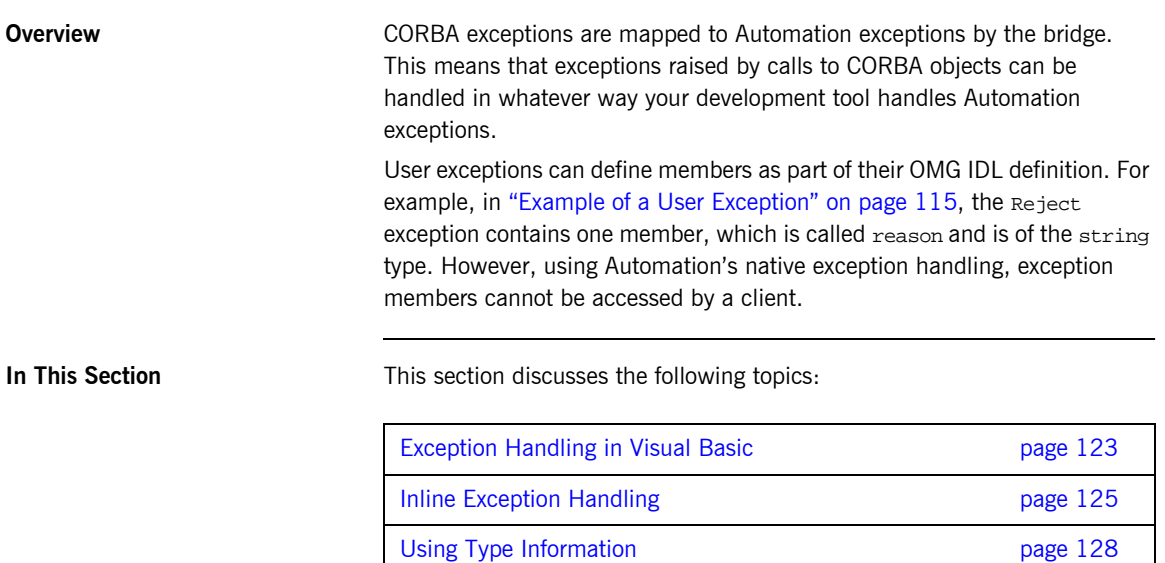

### <span id="page-140-0"></span>**Exception Handling in Visual Basic**

<span id="page-140-3"></span><span id="page-140-2"></span><span id="page-140-1"></span>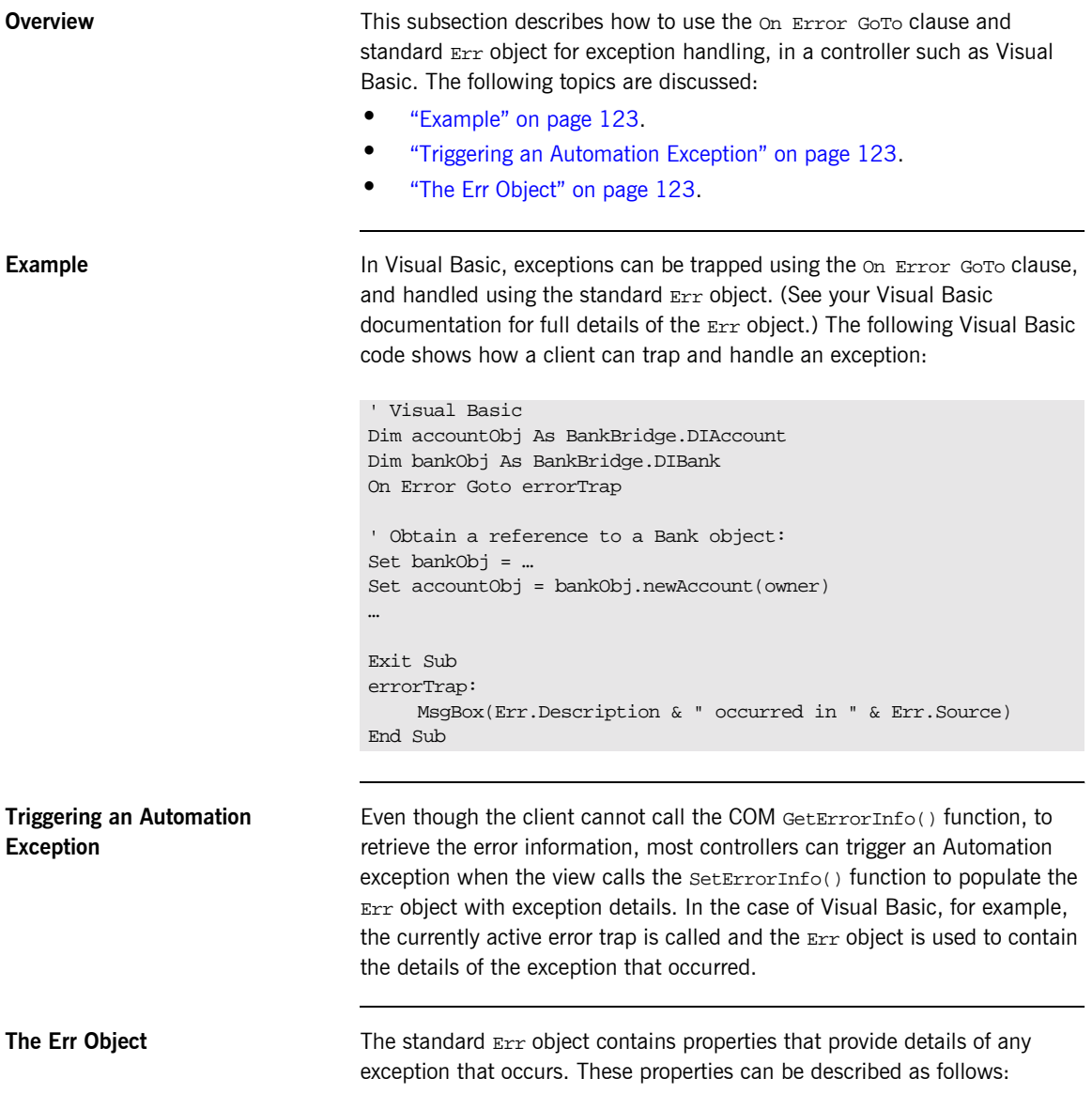

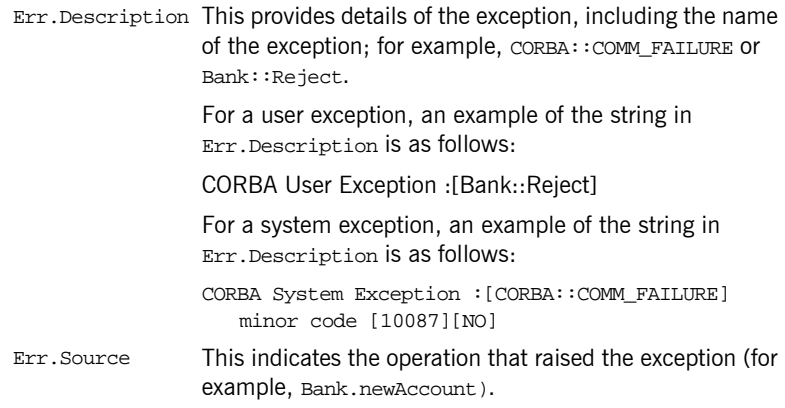

### <span id="page-142-0"></span>**Inline Exception Handling**

<span id="page-142-1"></span>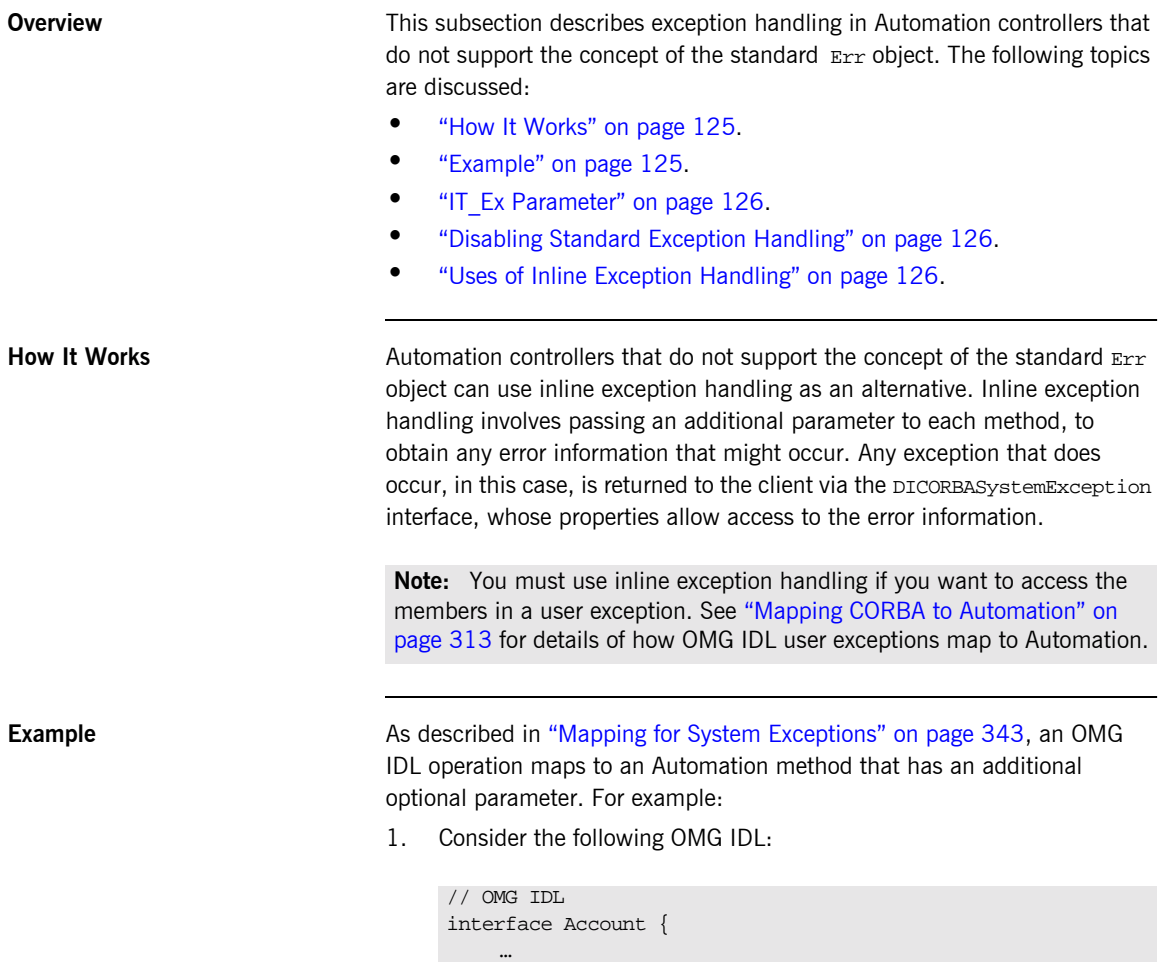

<span id="page-142-2"></span>};

void makeDeposit(in float amount, out float balance);

2. This maps to the following COM IDL:

```
// COM IDL
interface DIAccount : IDispatch {
     …
    HRESULT makeDeposit([in] float amount,
         [out] float* balance,
         [optional, in, out] VARIANT* IT Ex);
}
```
<span id="page-143-0"></span>**IT\_Ex Parameter** A client can pass the IT\_E<sub>x</sub> parameter, shown in the preceding example, in a method call, and check to see if it contains an exception after the call. To use exceptions in this manner, however, the  $IT\_Ex$  parameter must first be initialized to Nothing in the client code, as follows:

> … Dim IT\_Ex As Object Set IT\_Ex = Nothing …

When the  $IT_{EX}$  parameter is subsequently passed in a method call, COMet does not translate any CORBA exceptions that might occur during the call into an Automation exception. Instead, an instance of DICORBASystemException is created and inserted into the IT\_Ex parameter. This means that the  $IT\_Ex$  parameter is populated with error information relating to any CORBA exception that occurs. This allows the client to retrieve the exception parameter in the context of the invoked method.

<span id="page-143-1"></span>**Disabling Standard Exception Handling** Passing the  $IT$   $Ex$  parameter means that standard Automation exception handling is disabled, so the view makes no calls to SetErrorInfo(). The corresponding operation returns HRESULT\_FALSE, which prevents an active error trap from being called.

<span id="page-143-2"></span>**Uses of Inline Exception Handling** A user exception can define one or more members that translate to COM IDL methods. The client can pass the  $IT$   $Ex$  parameter in calls to these methods, so that if a user exception does occur, the  $IT$   $Ex$  parameter is populated with additional error information that the client in turn can extract.
Because the error-handling code must be written inline, the value of the exception can be examined inline. The ability to handle user exceptions inline is useful, because user exceptions can be thrown to indicate logical errors rather than unrecoverable errors.

## **Using Type Information**

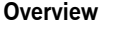

This subsection describes how you can use type information to check the type of exception that occured. The following topics are discussed:

- *"Example for Type Library Usage" on page 128.*
- **"Explanation"** on page 129.
- *"Example for Non-Usage of Type Library" on page 129.*

<span id="page-145-0"></span>**Example for Type Library Usage** Consider the following Visual Basic example, which assumes that a type library is being used: ' Visual Basic Dim ex As Variant Set ex = Nothing

> ' Optional exception param passed, therefore COMet will not ' convert a CORBA exception into an Automation exception Set accountDisp = bankObj.newAccount(Namebox.Text, ex)

```
' any exception occur?
If ex.EX majorCode <> CORBA ORBIX.EXCEPTION NO Then
' Is it a user exception?
If TypeOf ex Is CORBA ORBIX.DICORBAUserException Then
```

```
 ' Which user exception?
 If TypeOf ex Is IT_Library_bank.DIbank_reject Then
    Dim exReject As IT_Library_bank.DIbank_reject
     Set exReject = ex
     MsgBox exReject.EX_Id, "User Exception EX_Id :"
     MsgBox exReject.INSTANCE_repositoryId, , "User
         Exception INSTANCE_repositoryId :"
     MsgBox exReject.reason, , "User Exception reason :"
 End If
```
' Is it a system exception? ElseIf TypeOf ex Is CORBA\_ORBIX.DICORBASystemException Then Dim exSystemException As CORBA\_ORBIX.DICORBASystemException Set exSystemException = ex

<span id="page-146-1"></span><span id="page-146-0"></span>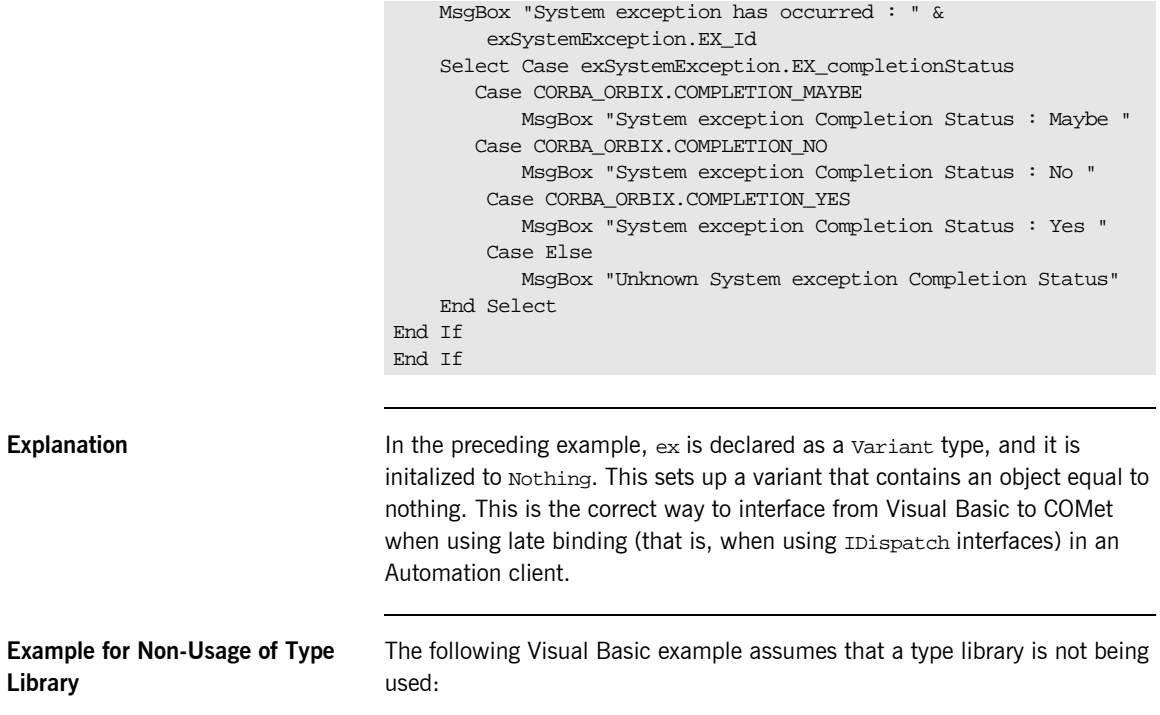

```
' Visual Basic
Dim ex As Variant
Set ex = Nothing
' Optional exception param passed, therefore COMet will not
' convert a CORBA exception into an Automation exception
Set accountDisp = bankObj.newAccount(Namebox.Text, ex)
' any exception occur?
If ex.EX_majorCode <> CORBA_ORBIX.EXCEPTION_NO Then
' Is it a user exception?
If TypeOf ex Is CORBA ORBIX.DICORBAUserException Then
     ' Which user exception?
     If ex.EX_Id = bank::reject
         MsgBox ex.EX_Id, "User Exception EX_Id :"
         MsgBox ex.INSTANCE_repositoryId, , "User
             Exception INSTANCE_repositoryId :"
         MsgBox ex.reason, , "User Exception reason :"
     End If
' Is it a system exception?
ElseIf TypeOf ex Is CORBA_ORBIX.DICORBASystemException Then
     Dim exSystemException As
        CORBA_ORBIX.DICORBASystemException
     Set exSystemException = ex
     MsgBox "System exception has occurred : " &
        exSystemException.EX_Id
     Select Case exSystemException.EX_completionStatus
        Case CORBA_ORBIX.COMPLETION_MAYBE
           MsgBox "System exception Completion Status : Maybe "
        Case CORBA_ORBIX.COMPLETION_NO
            MsgBox "System exception Completion Status : No "
         Case CORBA_ORBIX.COMPLETION_YES
            MsgBox "System exception Completion Status : Yes "
         Case Else
            MsgBox "Unknown System exception Completion Status"
    End Select
End If
End If
```
# **Exception Handling in COM**

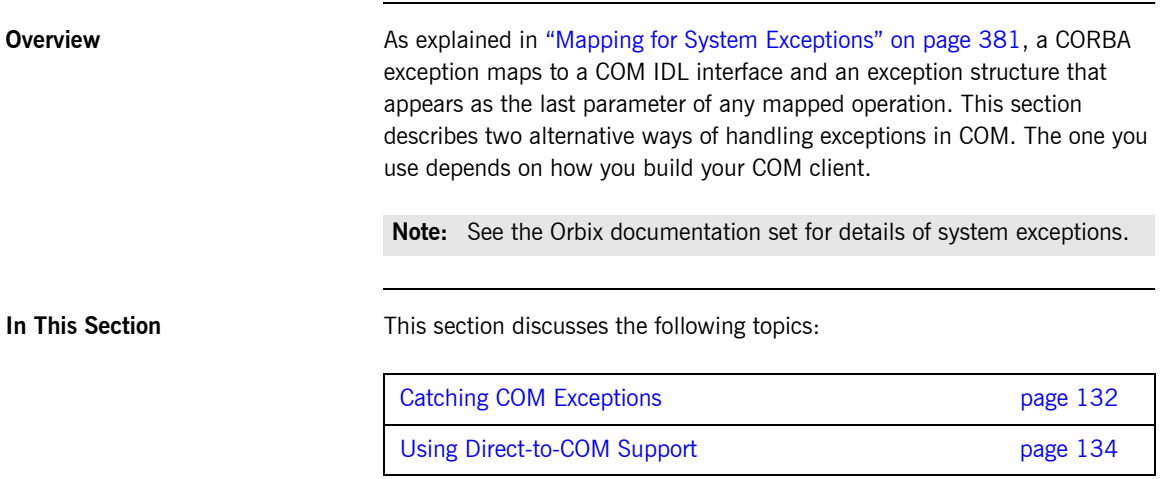

## <span id="page-149-0"></span>**Catching COM Exceptions**

<span id="page-149-2"></span><span id="page-149-1"></span>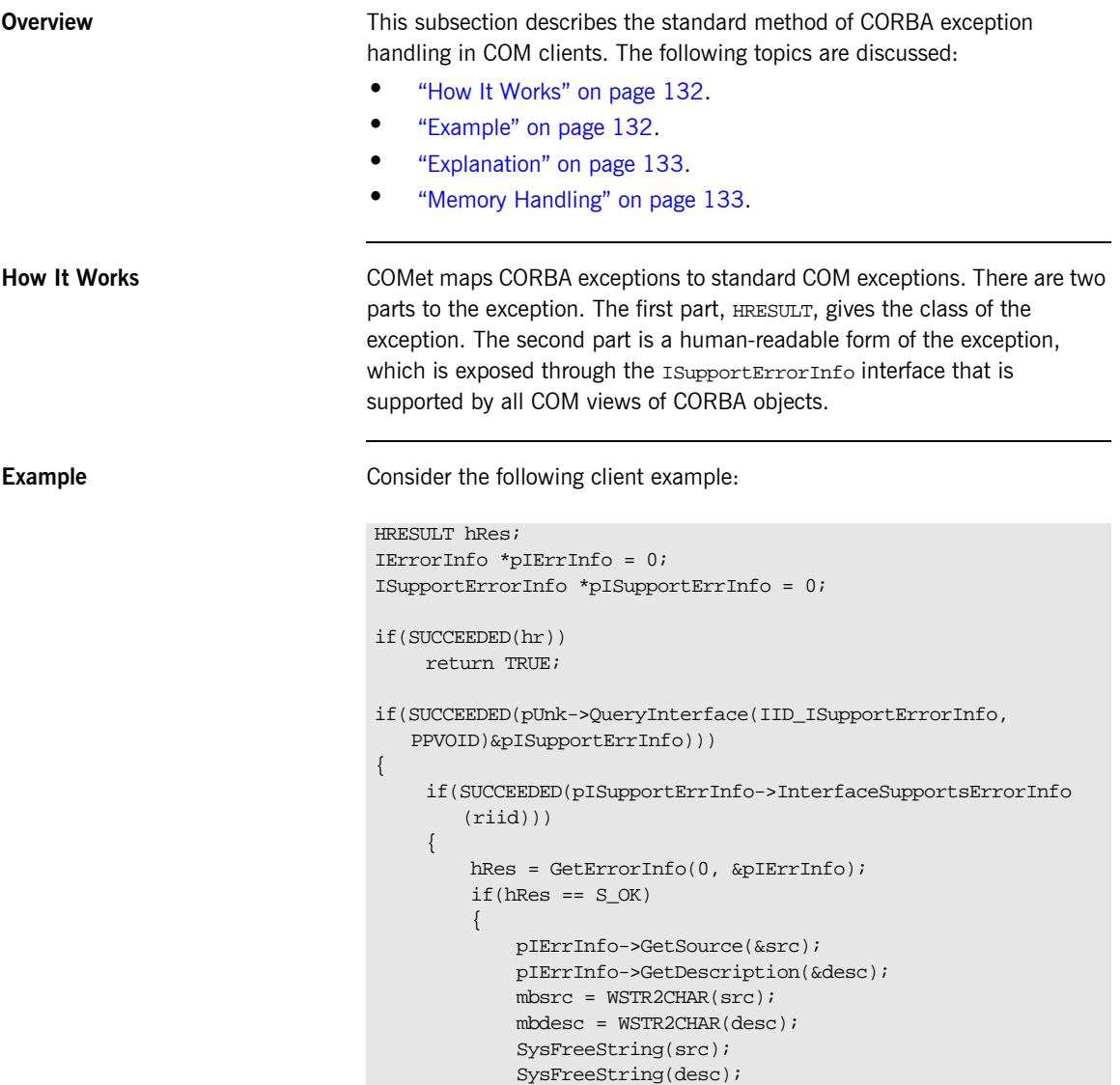

```
mbmsg = new char [strlen(mbsrc) + strlen(mbdesc) + \_strlen(" : ")+1];
             sprintf(mbmsg, "%s : %s", mbsrc, mbdesc);
             pIErrInfo->Release();
             CheckHRESULT(mbmsg, hr);
             delete [] mbsrc;
             delete [] mbdesc;
             delete [] mbmsg;
         } else
             cout << "No error object found" << endl;
      } pISupportErrInfo->Release{};
} CheckHRESULT("Error : ", hr);
```
<span id="page-150-0"></span>**Explanation If the bridge makes a call to the server that subsequently raises a system or** user exception, the COM view in the bridge calls the COM SetErrorInfo() function, to set the COM error object in the client thread. This allows the client code to subsequently call the GetErrorInfo() function, to retrieve the error object for reporting to the user.

> The preceding code does the same as a COM client would do to report a COM exception, if a COM server were using the COM SetErrorInfo() method.

If no exception is raised, the COM view in the bridge calls  $SetErrorInfo()$ with a null value for the ISupportErrInfo pointer parameter. This assures the error object that the client thread is thoroughly destroyed.

The client can indicate that no exception information should be returned, by specifying null as the value for the operation's exception parameter.

<span id="page-150-1"></span>**Memory Handling If the client expects to receive exception information, it must pass the** address of a pointer to the memory in which the exception information is to be placed. The client must subsequently release this memory when it is no longer required.

> The COM view is responsible for the allocation of memory used to hold exception information being returned.

## <span id="page-151-0"></span>**Using Direct-to-COM Support**

**Overview This subsection describes an alternative to standard CORBA exception** handling in COM clients. The following topics are discussed:

- **•** "How It Works" on page 134.
- $\bullet$  "Example" on page 134.
- **"Explanation"** on page 135.

<span id="page-151-1"></span>**How It Works** In some cases, the IDL for a CORBA operation can define that it raises only one user exception, COM\_ERROR. This happens, for example, in the case of a CORBA implementation of an already existing COM interface. Specifying COM\_ERROR in an OMG IDL raises clause indicates that the operation was originally defined as a COM operation.

<span id="page-151-2"></span>**Example** Consider the following client example: In this case, CORBA exceptions are mapped to the standard com error exception. For example:

**Example 9:** *Using Direct-to-COM Exception Handling (Sheet 1 of 2)*

```
try
    {
   short h, w;
   DIbankPtr bank;
   DIaccountPtr acc;
   DICORBAFactoryPtr fact;
   fact.CreateInstance("CORBA.Factory");
1 bank = fact->GetObject(szObjectName, NULL);
   acc = bank->newAccount("Ronan", NULL);
   cout << "Created new account 'Ronan'" << endl;
   acc->makeLodgement(100, NULL);
   cout << "Deposited $100" << endl;
   cout << "New balance is " << acc->Getbalance() << endl;
   bank->deleteAccount(acc, NULL);
   cout << "Deleted account" << endl;
    }
2 catch (_com_error &e)
    {
   print_error(e);
    }
```
**Example 9:** *Using Direct-to-COM Exception Handling (Sheet 2 of 2)*

```
catch (…)
{
cerr << "Caught unknown exception " << endl;
}
```
- <span id="page-152-2"></span>Explanation **Explanation** 1. The szObjectName parameter to GetObject() takes the format "bank: IOR: xxxxxxxx" (where xxxxxxxx represents the IOR string).
	- 2. CORBA exceptions are mapped to, and caught by, the standard \_com\_error exception.

CHAPTER 7 | **Exception Handling**

# Client Callbacks

*Usually, CORBA clients invoke operations on objects in CORBA servers. However, CORBA clients can implement some of the functionality associated with servers, and all servers can act as clients. A callback invocation is a programming technique that takes advantage of this. This chapter describes how to implement client callbacks.*

**In This Chapter** This chapter discusses the following topics:

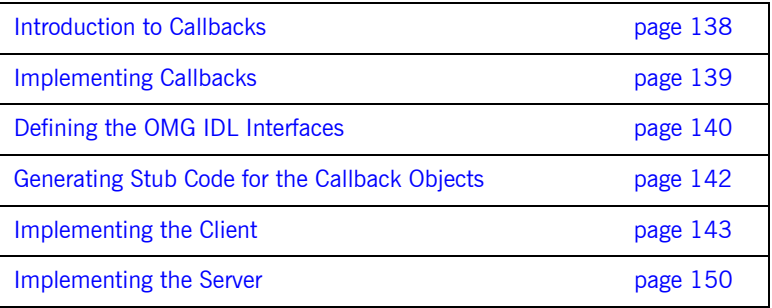

# <span id="page-155-0"></span>**Introduction to Callbacks**

<span id="page-155-2"></span><span id="page-155-1"></span>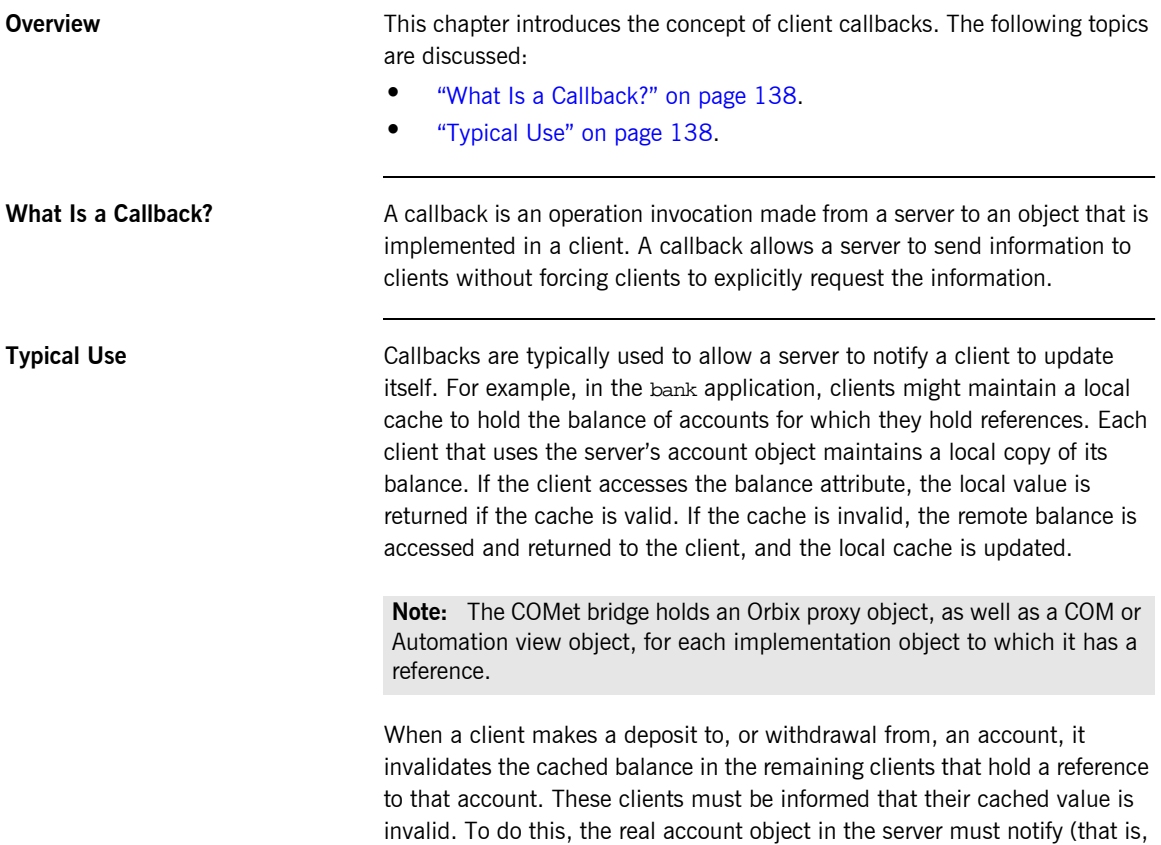

call back) its clients whenever its balance changes.

# <span id="page-156-0"></span>**Implementing Callbacks**

**Overview** This section describes how to implement callbacks.

**In This Section** This section discusses the following topics:

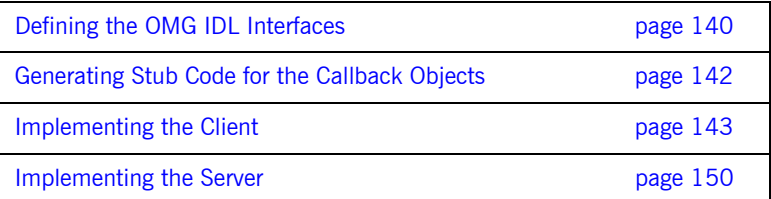

**Note:** A demonstration that implements callback functionality is provided in install-dir\demos\corba\COMet\callback, where install-dir represents your Orbix installation directory.

# <span id="page-157-0"></span>**Defining the OMG IDL Interfaces**

<span id="page-157-4"></span><span id="page-157-3"></span><span id="page-157-2"></span><span id="page-157-1"></span>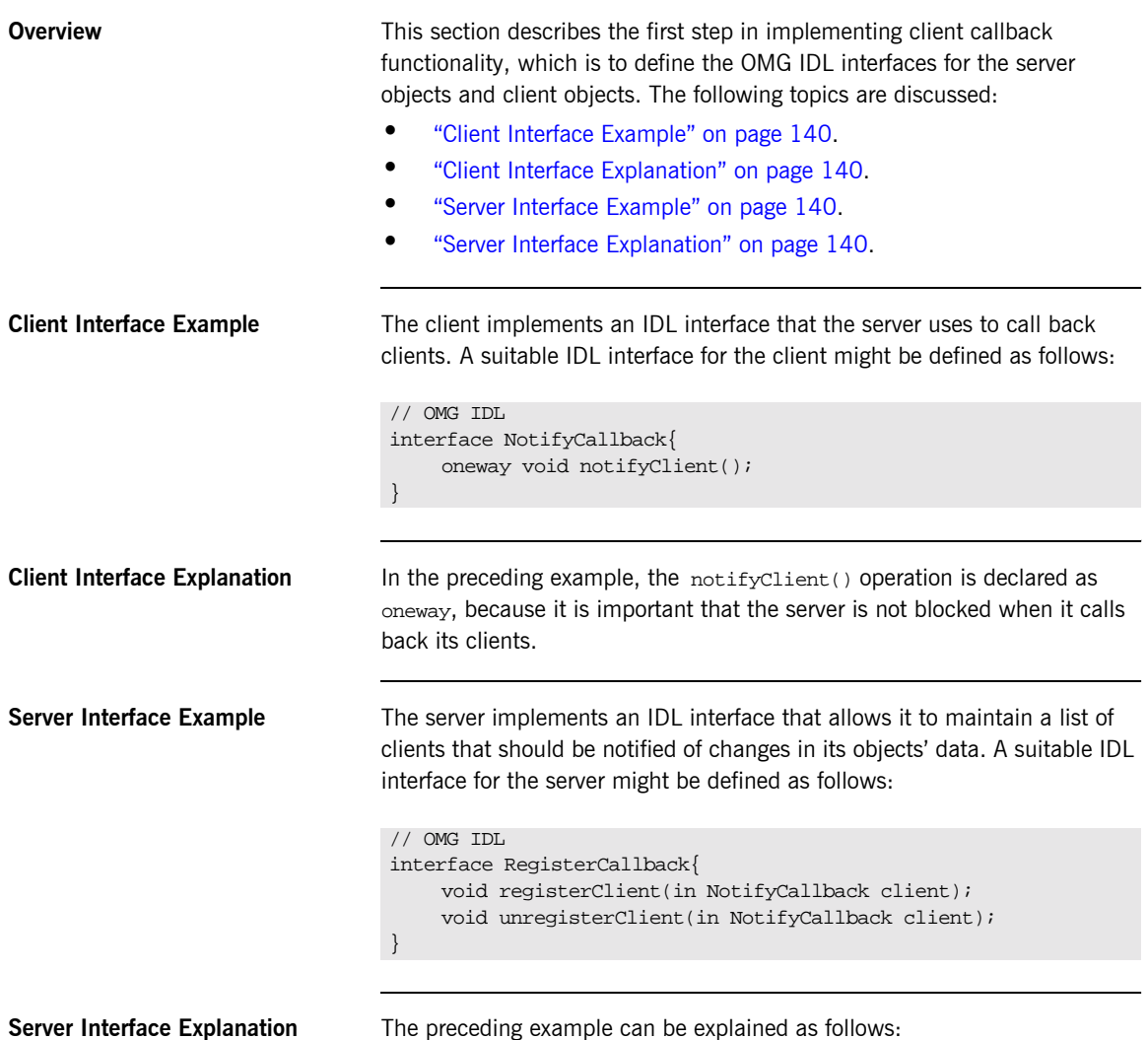

- **•** The registerClient() operation registers a client with the server. The parameter to registerClient() is of the NotifyCallback type, so that the client can pass a reference to itself to the server. The server can maintain this reference in a list of clients that should be notified of events of interest.
- **•** The unregisterClient() operation tells the server that the client is no longer interested in receiving callbacks. The server can remove the client from its list of interested clients.

# <span id="page-159-0"></span>**Generating Stub Code for the Callback Objects**

**Overview COVER AFTER AFTER AFTER AFTER AFTER AFTER** After you have defined the OMG IDL interfaces for the server and client, you can generate the stub code for the callback objects from the OMG IDL.

For More Information See "Creating Stub Code for Client Callbacks" on page 194 for full details of how to do this.

# <span id="page-160-0"></span>**Implementing the Client**

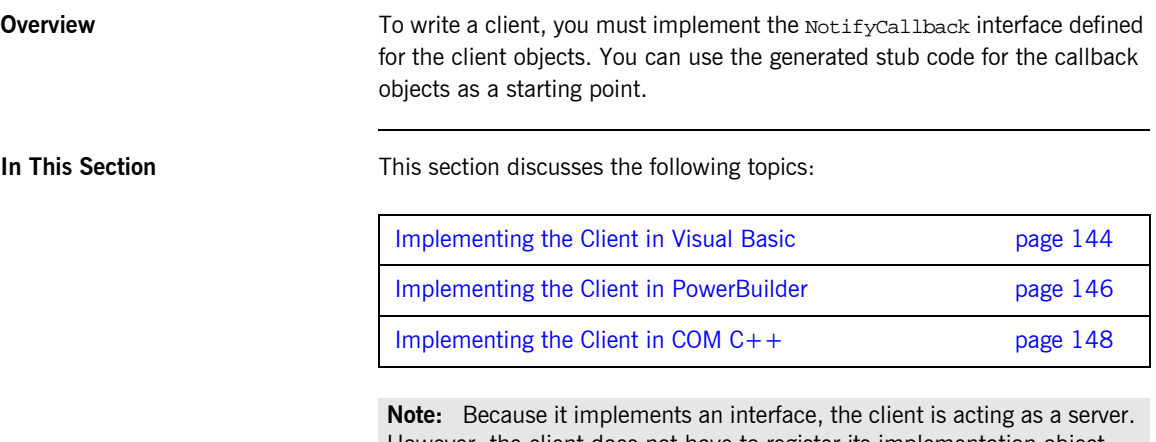

However, the client does not have to register its implementation object with the bridge, and it is not registered in the Implementation Repository. Therefore, the server cannot bind to the client's implementation object.

## <span id="page-161-0"></span>**Implementing the Client in Visual Basic**

<span id="page-161-2"></span><span id="page-161-1"></span>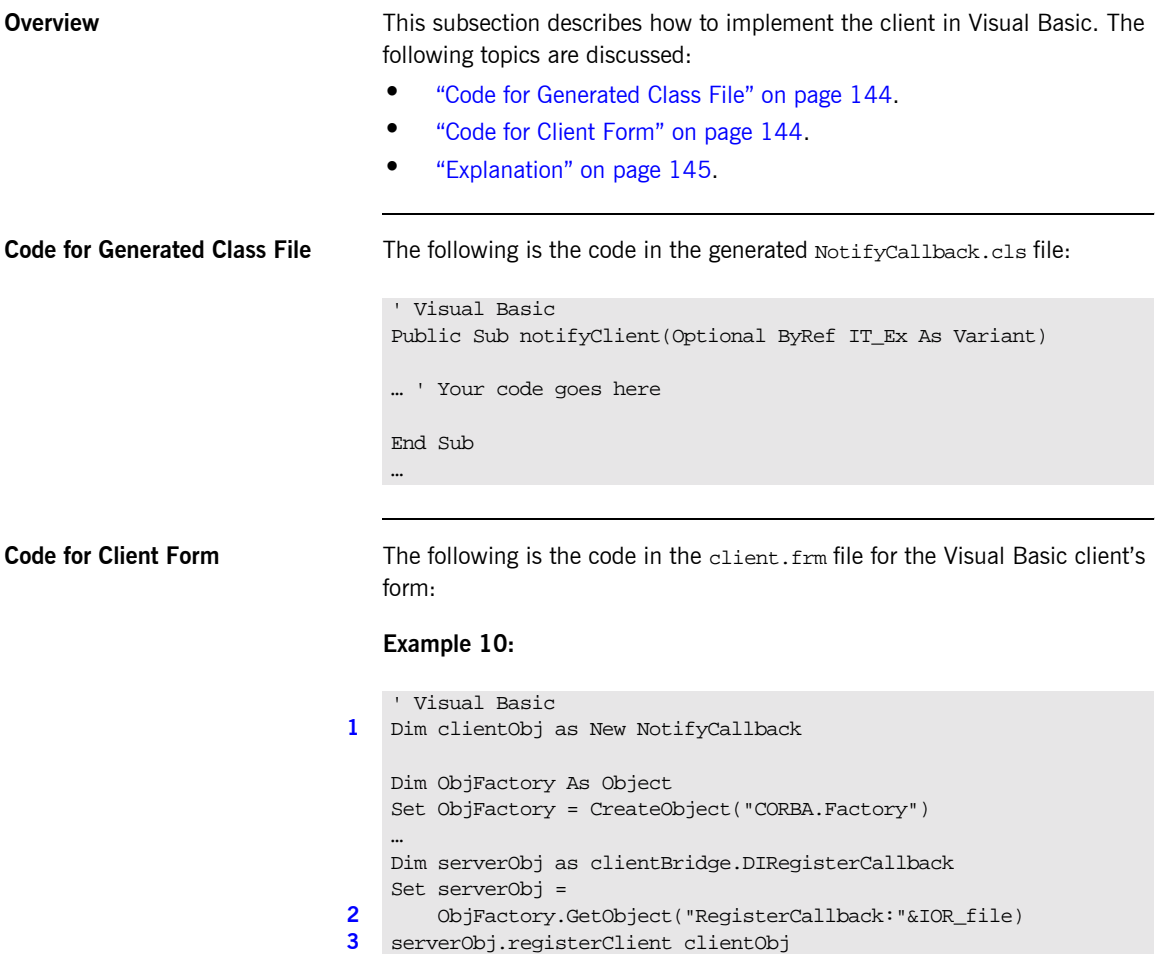

<span id="page-162-3"></span>**Explanation** The preceding client code can be explained as follows:

- <span id="page-162-0"></span>1. It creates an implementation object, clientObj, which is of the NotifyCallback type.
- <span id="page-162-1"></span>2. It binds to an object of the RegisterCallback type in the server. At this point, the client holds both of the following:
	- ♦ An implementation object for the NotifyCallback type.
	- ♦ A reference to an Automation view object, serverObj, for an object of the RegisterCallback type.
- <span id="page-162-2"></span>3. To allow the server to invoke operations on the NotifyCallback object, the client must pass a reference to its implementation object to the server. Thus, the client calls the registerClient() operation on the serverObj view object, and passes it a reference to its implementation object, clientObj.

## <span id="page-163-0"></span>**Implementing the Client in PowerBuilder**

**Overview** This subsection describes how to implement the client in PowerBuilder. The following topics are discussed:

- $\bullet$  "Example" on page 146.
- **\*** "Explanation" on page 146.

<span id="page-163-3"></span>**Example** The following is the code for the PowerBuilder client:

### **Example 11:**

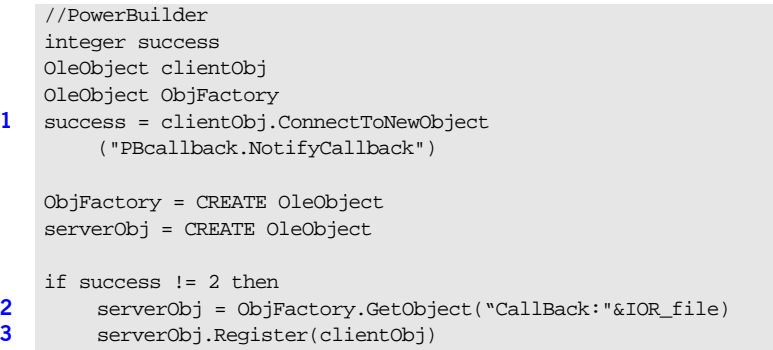

<span id="page-163-4"></span>

**Explanation** The preceding client code can be explained as follows:

- <span id="page-163-1"></span>1. It creates an implementation object, clientObj, which is of the NotifyCallback type.
- <span id="page-163-2"></span>2. It binds to an object of the callBack type in the server. At this point, the client holds both of the following:
	- ♦ An implementation object for the NotifyCallback type.
	- A reference to an Automation view object, serverobi, for an object of the CallBack type.

<span id="page-164-0"></span>3. To allow the server to invoke operations on the NotifyCallback object, the client must pass a reference to its implementation object to the server. Thus, the client calls the Register() operation on the serverObj view object, and passes it a reference to its implementation object, clientObj.

## <span id="page-165-0"></span>**Implementing the Client in COM C++**

**Example** The following is the code for the COM C++ client:

### **Example 12:**

```
ICallBack *pIF = NULL;
…
hr = CoCreateInstanceEx (IID_ICORBAFactory, NULL, ctx, NULL, 1,
     &mqi);
CheckHRESULT("CoCreateInstanceEx()", hr, FALSE);
pCORBAFact = (ICORBAFactory*)mqi.pItf;
// connect to the target CORBA server
char *sIOR;
// read IOR
char *szObjectName;
// allocate memory for string
sprintf(szObjectName,"Callback:%s", sIOR);
hr = pCORBAFact->GetObject(szObjectName,&pUnk);
if(!CheckErrInfo(hr, pCORBAFact, IID_ICORBAFactory))
{
    pCORBAFact->Release();
    return;
}
pCORBAFact->Release();
hr = pUnk->QueryInterface(IID_ICallBack, (PPVOID)&pIF);
if(!CheckErrInfo(hr, pUnk, IID_ICallBack))
{
    pUnk->Release();
    return;
}
pUnk->Release();
// Create our implementation for the callback object
ICOMCallBackImpl * poImpl = ICOMCallBackImpl::Create();
// make the call to the server passing in our object
pIF->Register(poImpl);
// wait until we explicitly quit for the none console application
```
### **Example 12:**

StartCOMServerLOOP(10000); poImpl->Release();

# <span id="page-167-0"></span>**Implementing the Server**

**Overview** This section describes the steps to implement a server for the purpose of client callbacks. The steps are:

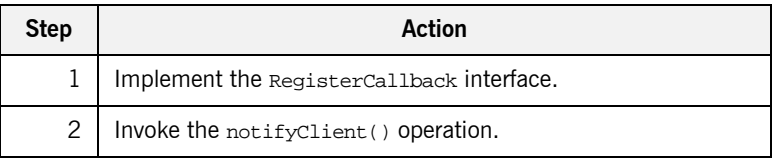

**Note:** See the *CORBA Programmerís Guide, C++* for more details of how to implement servers.

### **Step 1—Implementing the RegisterCallback Interface**

You must provide an implementation class for the RegisterCallback interface. You can use the stub code generated for the callback objects as a starting point to do this.

The implementation of the registerClient() operation receives an object reference from the client. When this object reference enters the server address space, a CORBA view for the client's NotifyCallback object is created in the client's bridge.

The server uses the created view to call back to the client. The implementation of the registerClient() operation should store the reference to the view for this purpose.

### **Step 2-Invoking the notifyClient() Operation**

After the COM or Automation view for the client's NotifyCallback object has been created in the server address space, the server can then invoke the notifyClient() operation on the view.

## CHAPTER 9

# Deploying a COMet Application

*This chapter provides examples of the various deployment models you can adopt when deploying a distributed application with COMet. It also describes the steps you must follow to deploy a distributed COMet application.*

**In This Chapter** This chapter discusses the following topics:

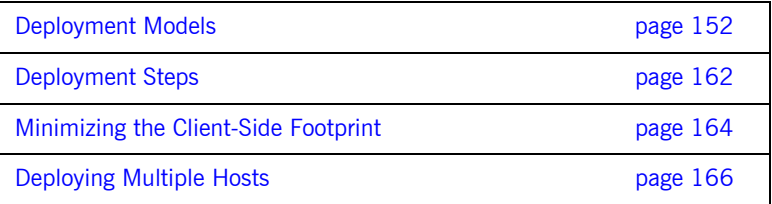

# <span id="page-169-0"></span>**Deployment Models**

**Overview included in the same of the Various** "Usage Models and Bridge Locations" on page 27 outlines the various deployment scenarios that are supported with COMet. When it comes to Automation clients, COMet supports communication using either DCOM or IIOP. When it comes to COM clients, COMet only supports communication using IIOP. This means Automation clients enjoy a good deal of flexibility about where the bridge can be installed, whereas COM clients enjoy no such flexibility. This section provides some more details about the various possible deployment scenarios that COMet offers.

**In This Section** This section discusses the following topics:

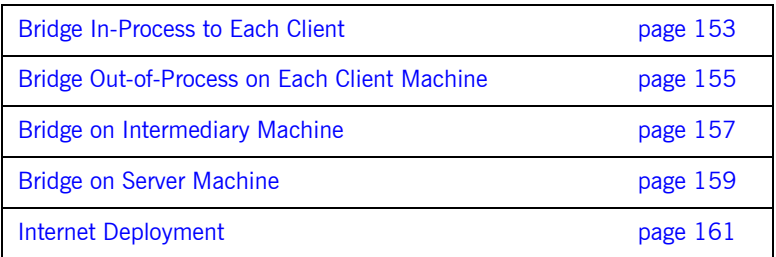

## <span id="page-170-0"></span>**Bridge In-Process to Each Client**

<span id="page-170-2"></span><span id="page-170-1"></span>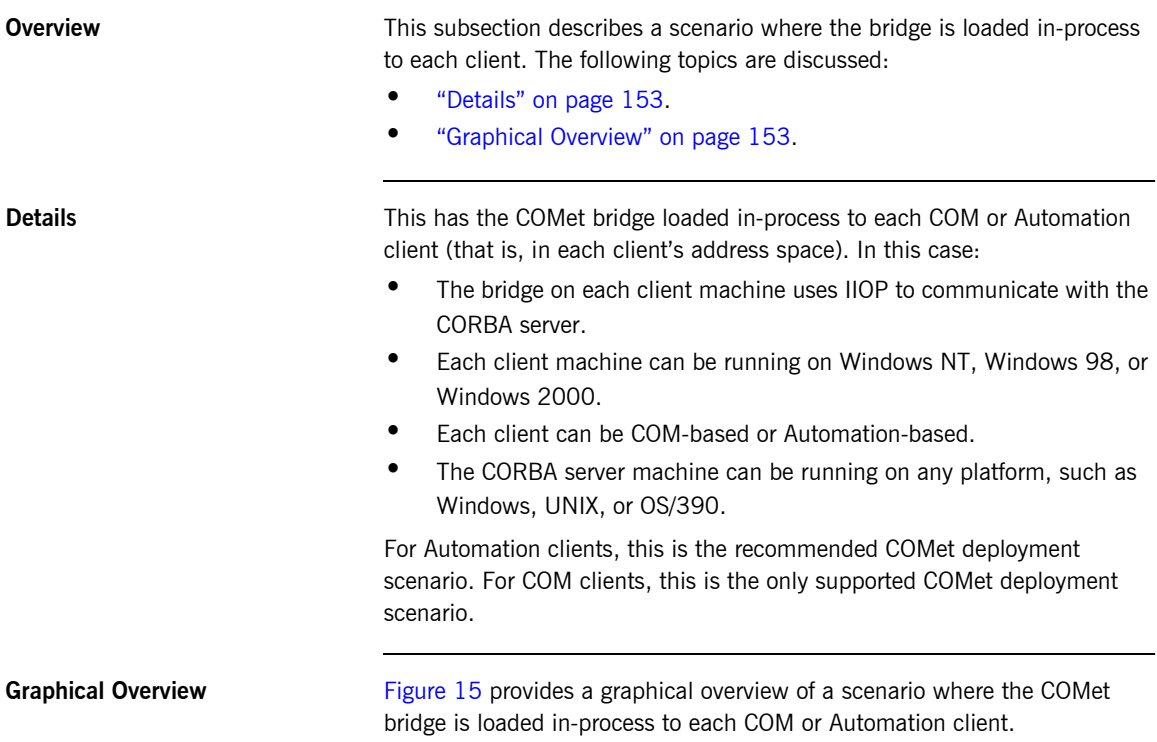

COM or Automation Client Machine 1

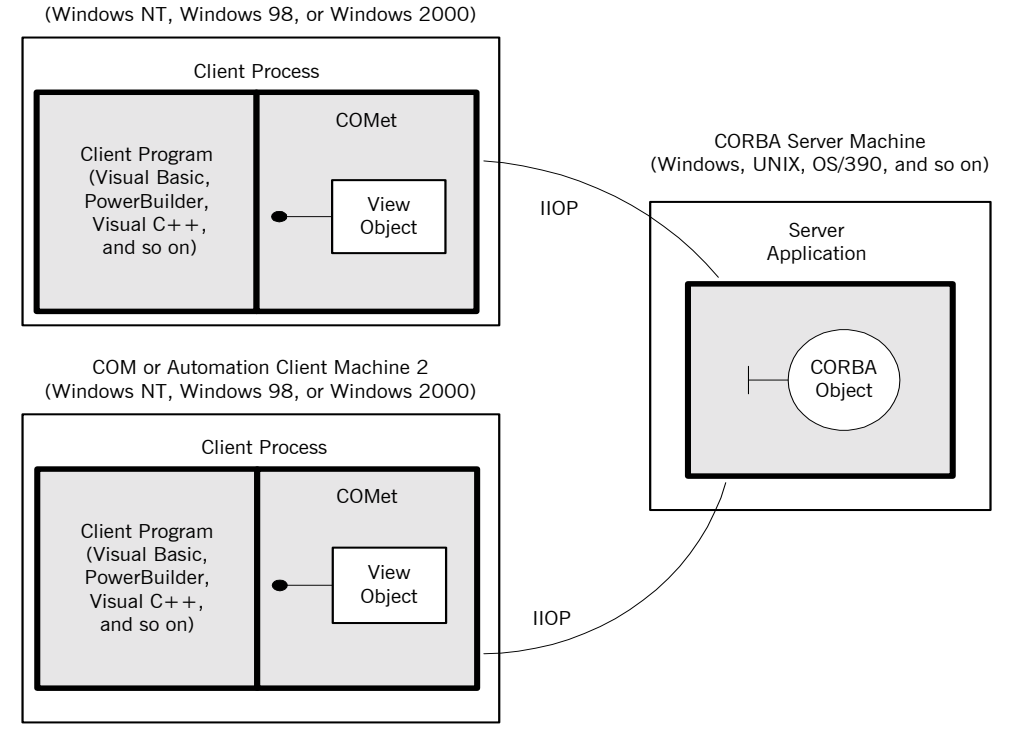

<span id="page-171-0"></span>**Figure 15:** *Bridge In-Process to Each Client*

## <span id="page-172-0"></span>**Bridge Out-of-Process on Each Client Machine**

<span id="page-172-2"></span><span id="page-172-1"></span>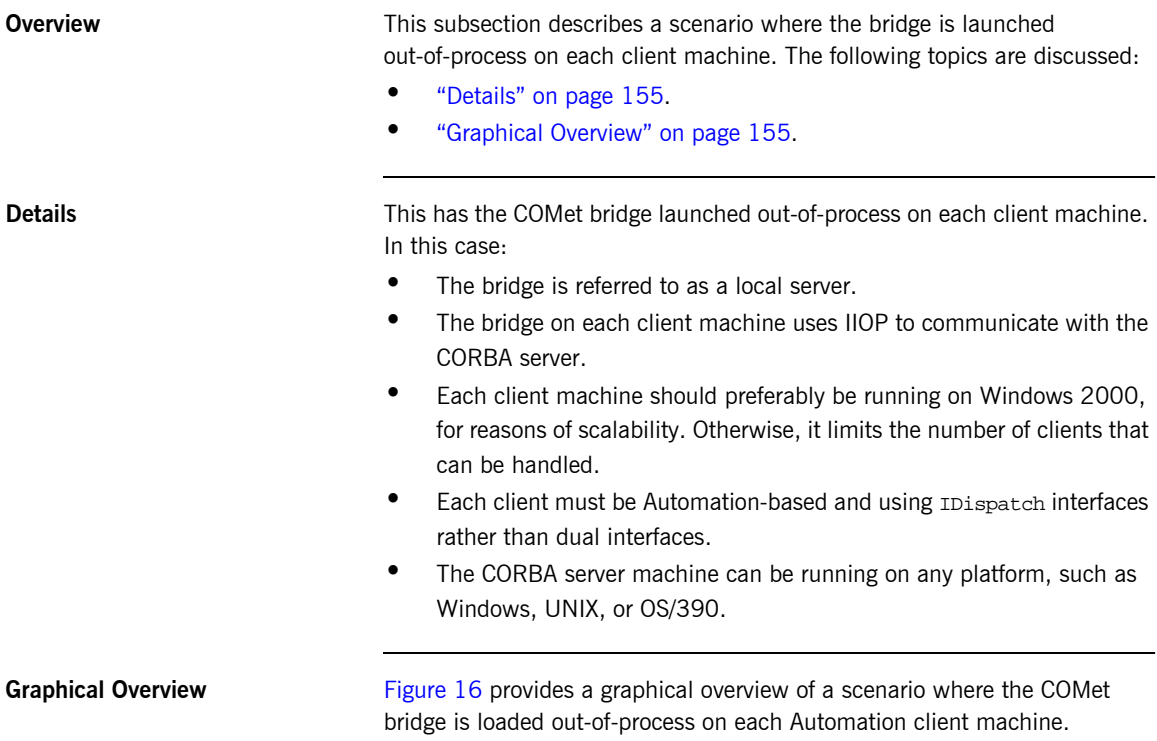

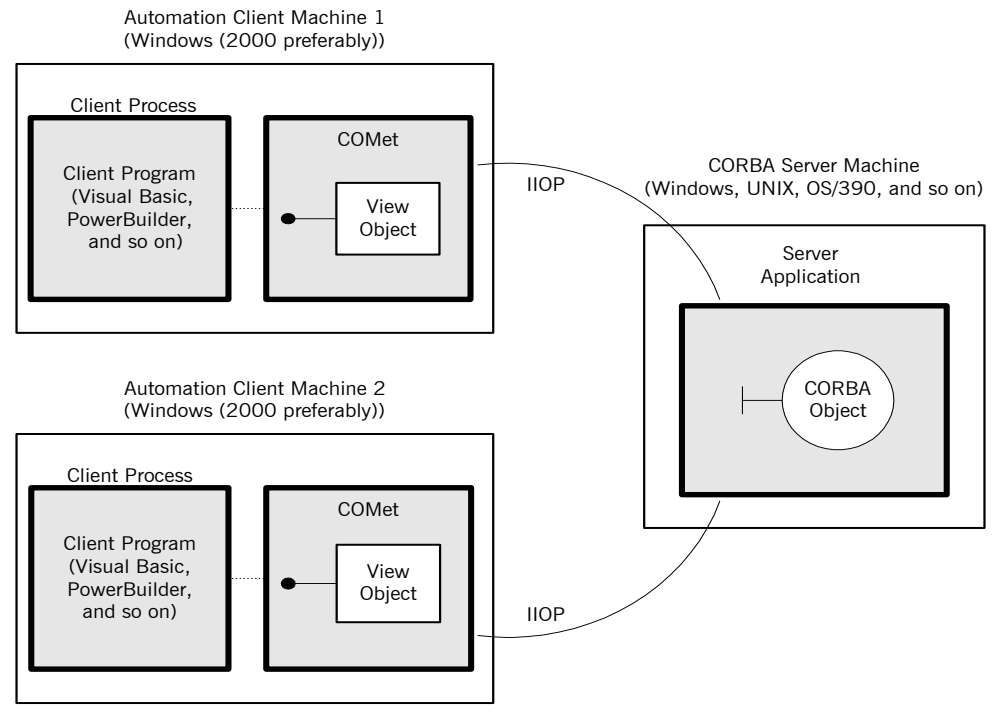

<span id="page-173-0"></span>**Figure 16:** *Bridge Out-Of-Process On Each Client Machine*

# <span id="page-174-0"></span>**Bridge on Intermediary Machine**

<span id="page-174-2"></span><span id="page-174-1"></span>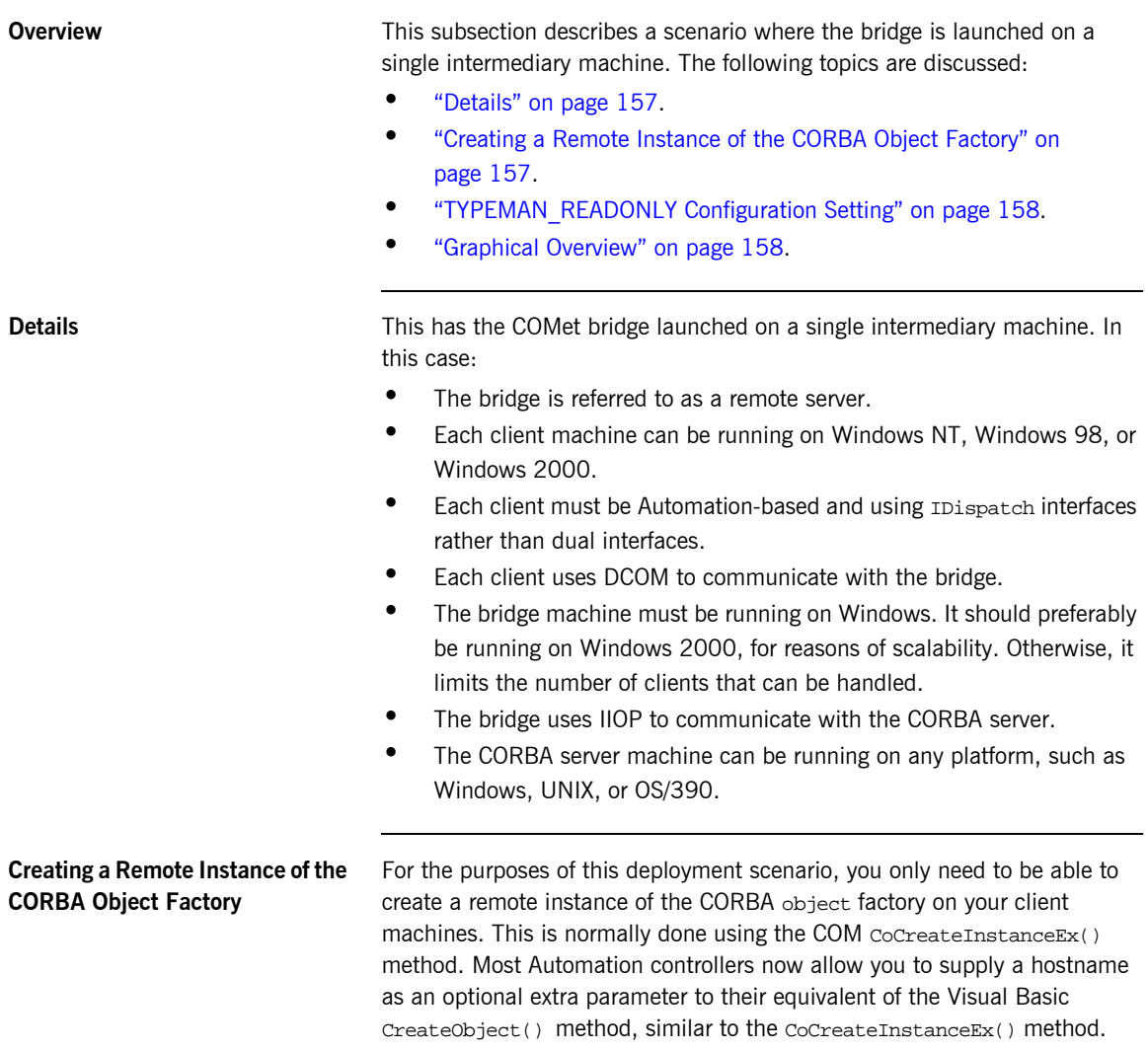

<span id="page-175-1"></span><span id="page-175-0"></span>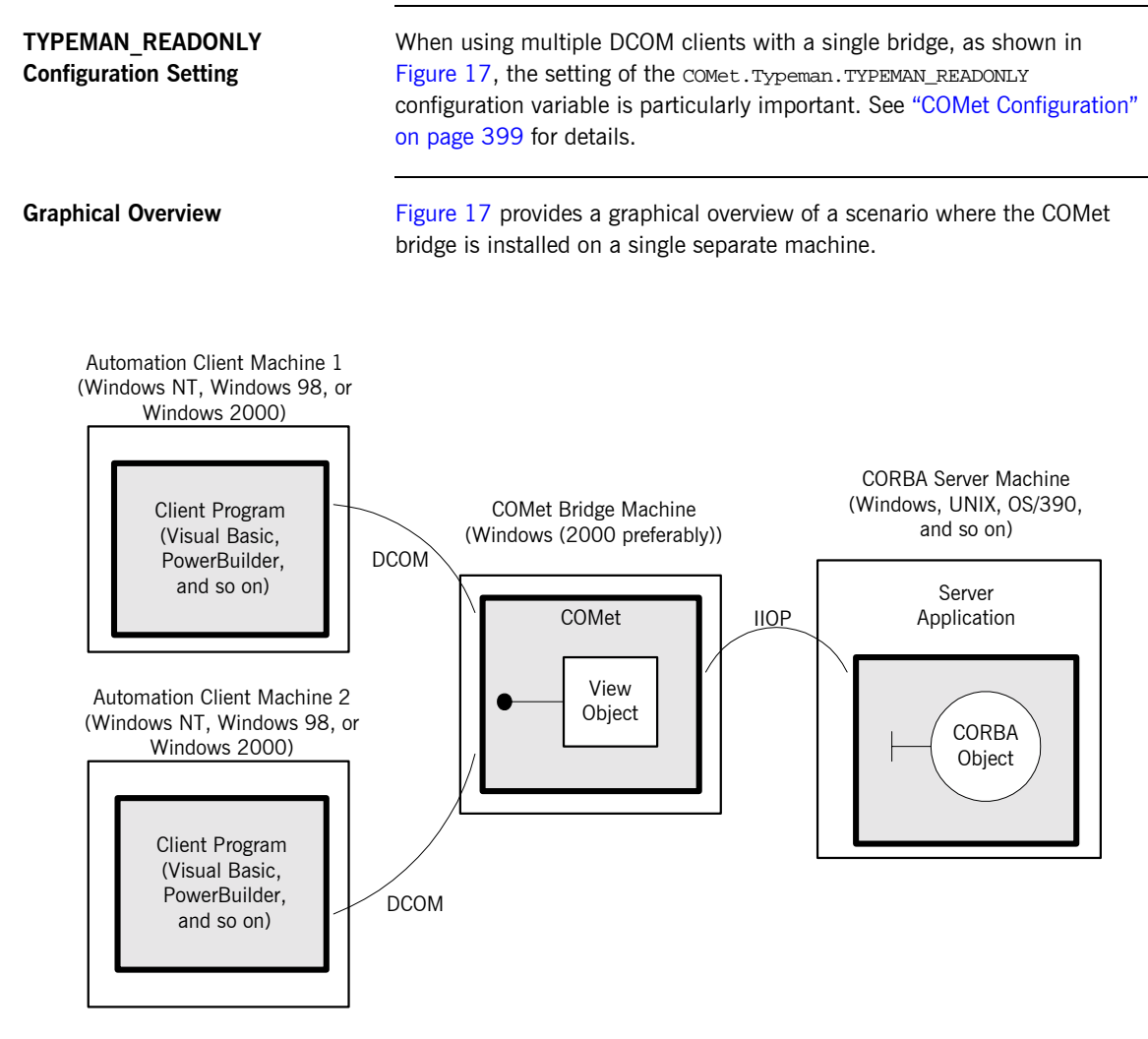

<span id="page-175-2"></span>**Figure 17:** *Bridge on Intermediary Machine*

## <span id="page-176-0"></span>**Bridge on Server Machine**

<span id="page-176-3"></span><span id="page-176-2"></span><span id="page-176-1"></span>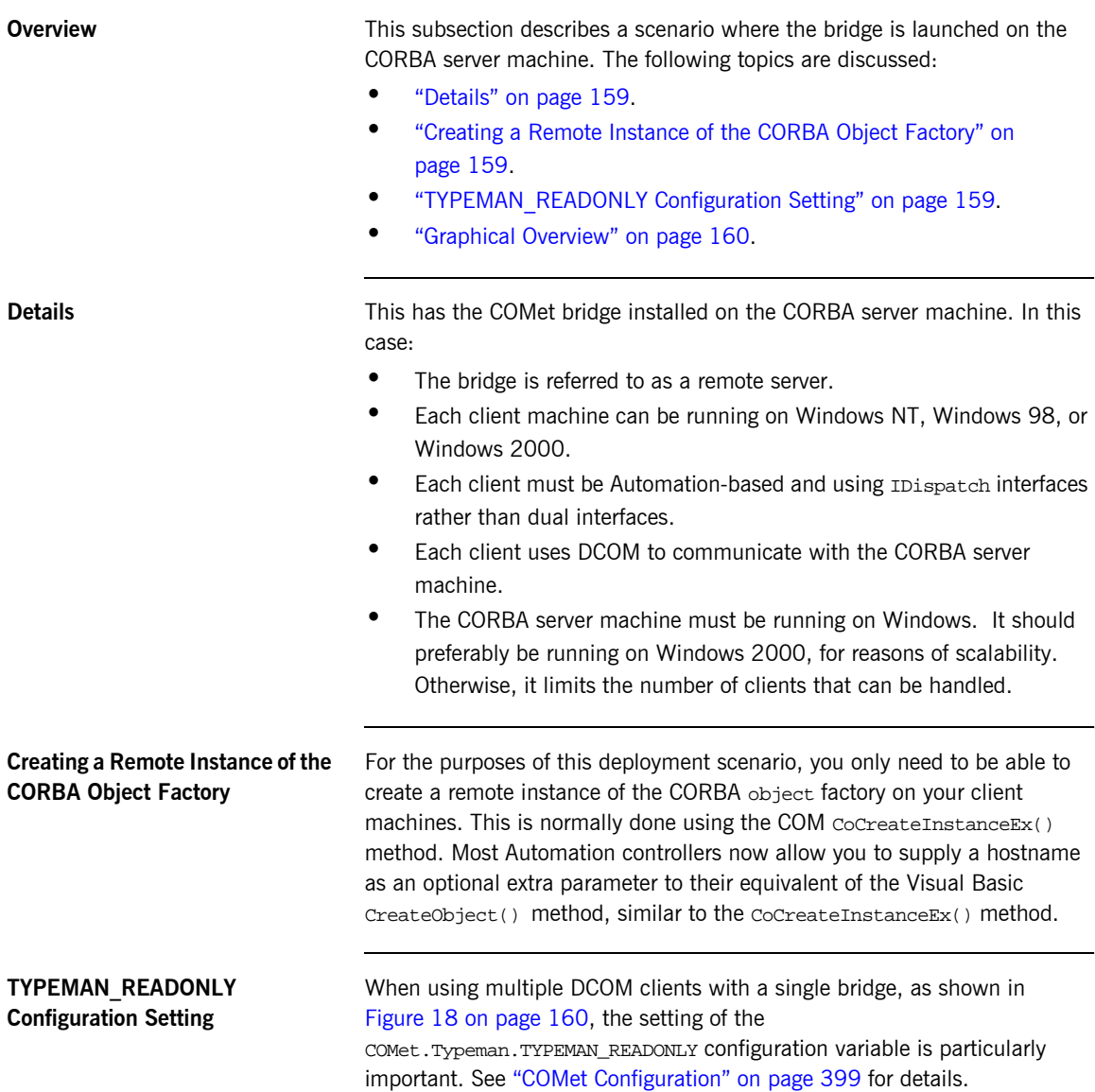

<span id="page-177-1"></span>**Graphical Overview** [Figure 18](#page-177-0) provides a graphical overview of a scenario where the COMet bridge is installed on the CORBA server machine.

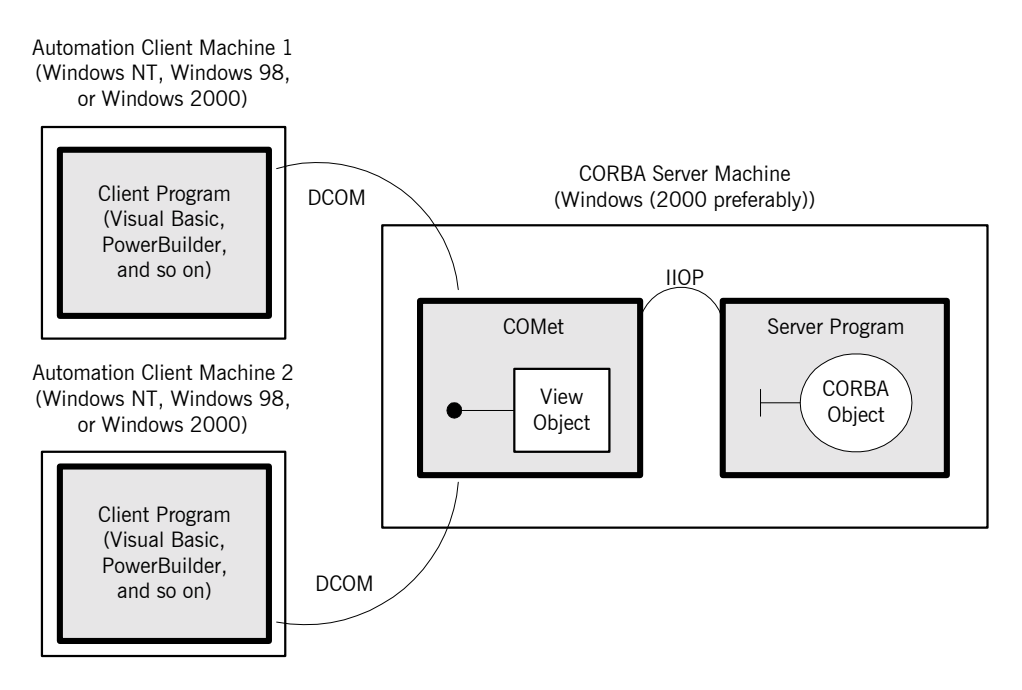

<span id="page-177-0"></span>**Figure 18:** *Bridge on Server Machine*

## <span id="page-178-0"></span>**Internet Deployment**

<span id="page-178-2"></span><span id="page-178-1"></span>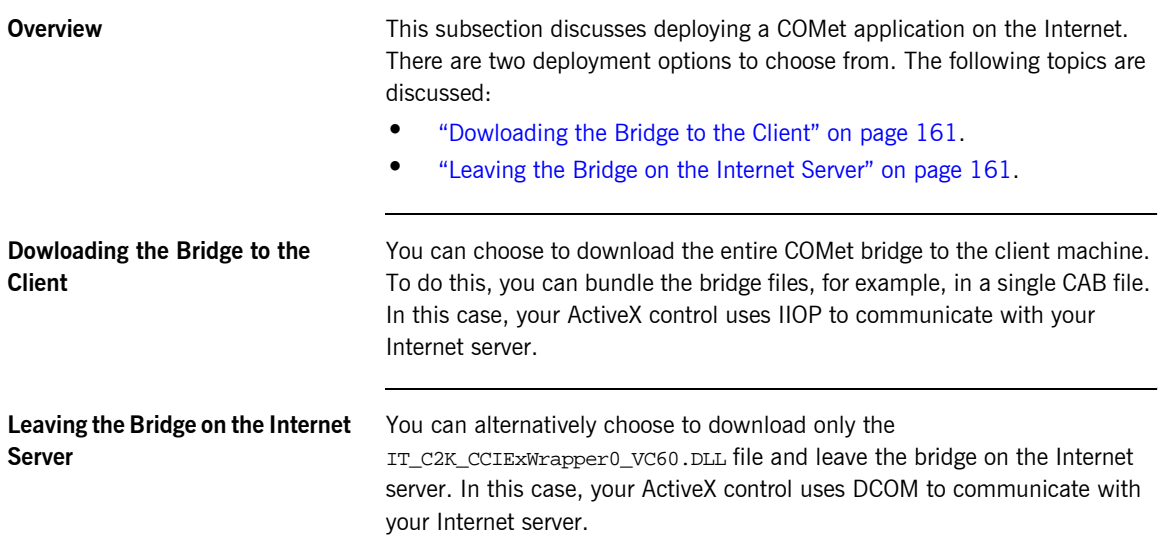

# <span id="page-179-0"></span>**Deployment Steps**

<span id="page-179-4"></span><span id="page-179-3"></span><span id="page-179-2"></span><span id="page-179-1"></span>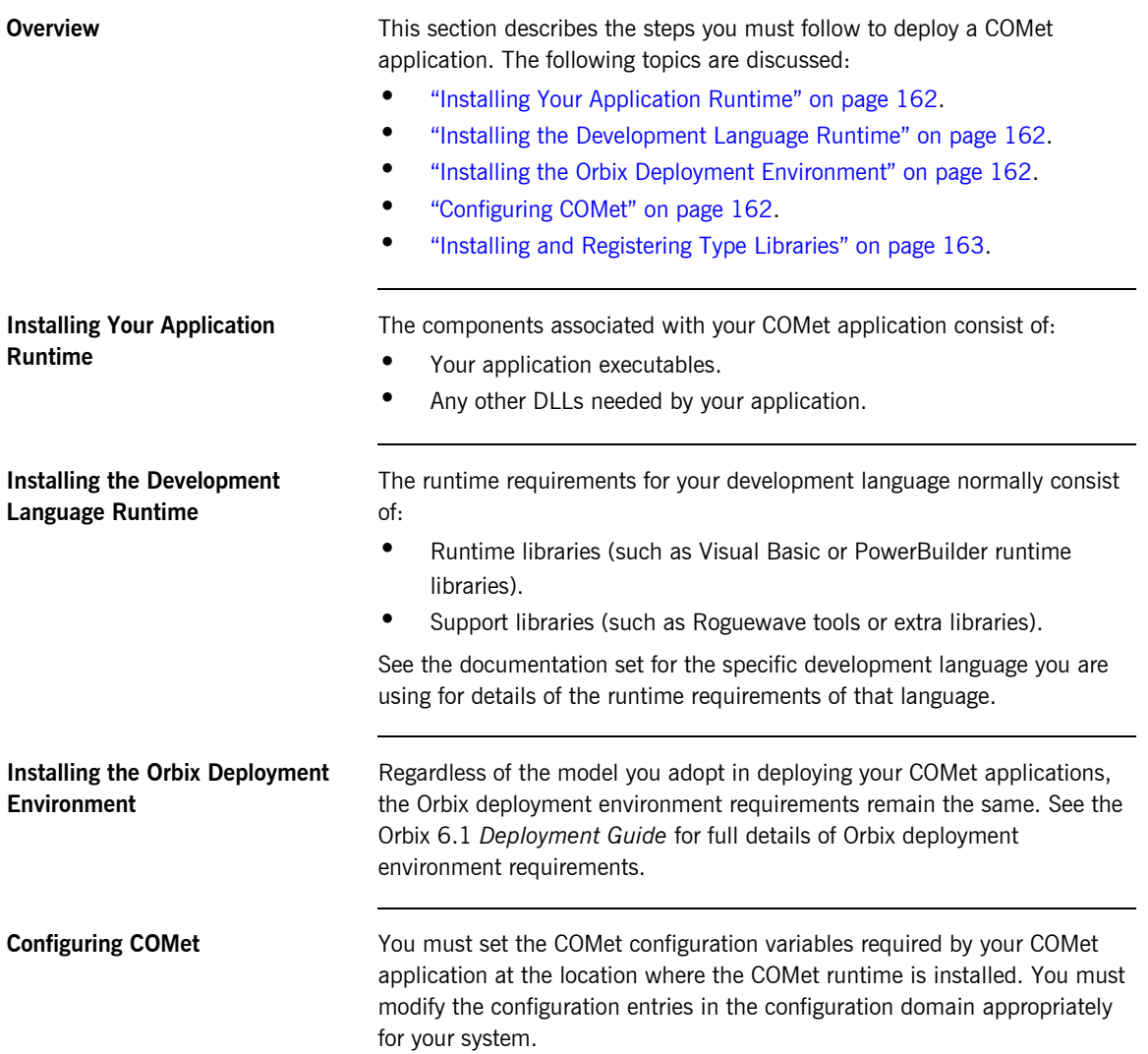
When specifying a path name for a specific directory, you must provide the full path name and ensure it is valid. You must also ensure the activator and locator daemons have read/write permissions on the directories specified in these path names.

See "COMet Configuration" on page 399 for details of the COMet configuration variables. See the *CORBA Administratorís Guide* for details of the core Orbix configuration variables.

**Installing and Registering Type Libraries** If your client references any type libraries, they must be installed on the client machine, and registered in the Windows registry. You can use the supplied tlibreg utility to register a type library. See "Creating a Type Library" on page 190 and "Tlibreg Arguments" on page 418 for more details.

## **Minimizing the Client-Side Footprint**

<span id="page-181-2"></span><span id="page-181-1"></span><span id="page-181-0"></span>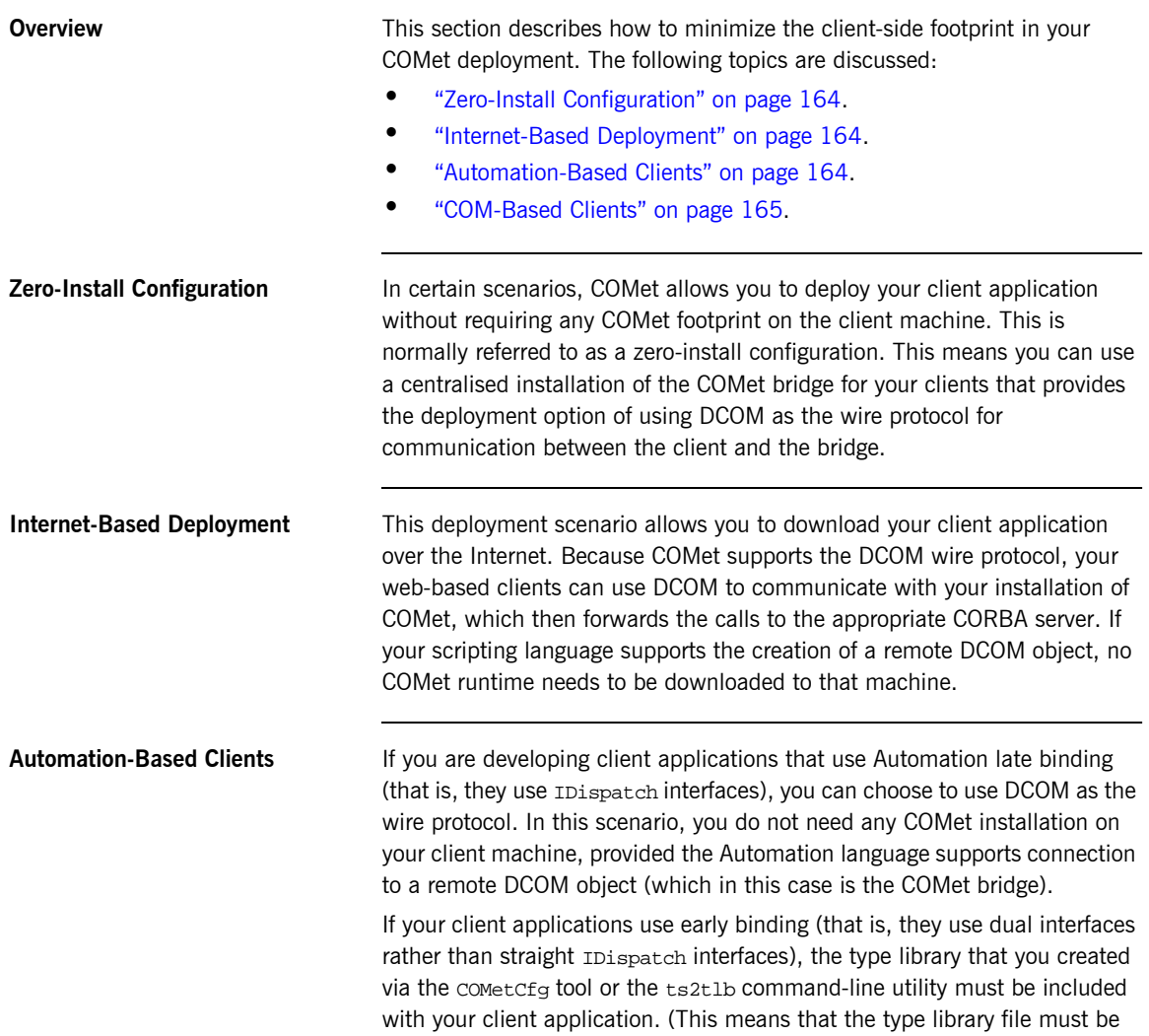

copied along with the client executable file to any machine on which you want to run the application.) This allows DCOM to use the standard type library, Marshaller, to manage the client-side marshalling of your client.

<span id="page-182-0"></span>**COM-Based Clients** The normal DCOM deployment rules state that you must deploy and register a proxy/stub DLL for all the COM interfaces that your client uses. COMet can automatically generate the COM IDL definitions and makefile, which are needed to create this DLL, by using the comet Cfq tool or the ts2idl command line tool.

> If your COM client application uses the standard COMet interfaces, such as ICORBAFactory, you must also include the COMet proxy/stub DLL. This is called IT\_C2K\_PROXY\_STUB5\_VC60.DLL and is located in the install-dir\asp\version\bin directory, where version represents the Orbix version number.

> If your COM client uses pure DCOM calls, you must register forwarding entries in your client-side registry, to indicate the COMet CORBA location information for your CORBA server. You can use the SrvAlias utility to create the extra registry entries. For deployment purposes, you can use the AliasSrv.exe to restore these settings during installation. See the demo\COM\coCreate demonstration for an example. See "Replacing an Existing DCOM Server" on page 196 for more details about the AliasSrv and SrvAlias utilities.

## **Deploying Multiple Hosts**

**Overview A** typical scenario might involve multiple clients running simultaneously, with each client configured to connect to a different server on a different host. This section describes how this scenario can be easily achieved.

**Graphical overview [Figure 19](#page-183-0)** provides a graphical overview of a deployment scenario involving different COMet clients, each of which contacts a different server host at application runtime.

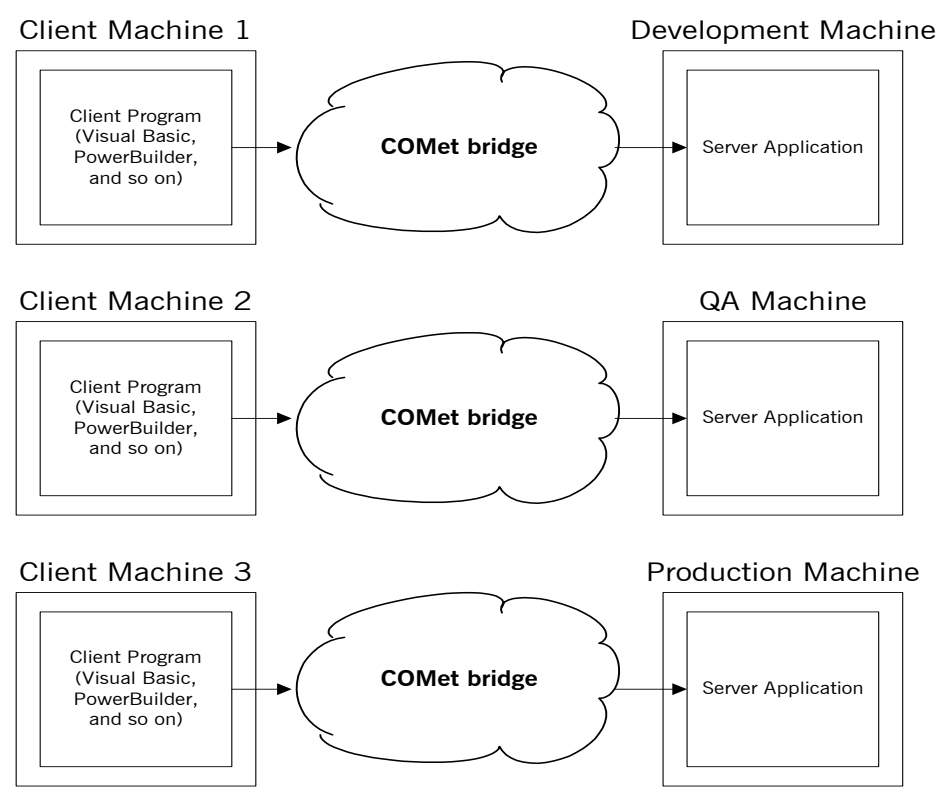

<span id="page-183-0"></span>**Figure 19:** *Deploying Multiple Hosts*

**Note:** In reality, the COMet bridge could be deployed in a number of different ways, as explained in "Deployment Models" on page 152. Even though it is possible to deploy just one COMet bridge to mediate between all clients and servers, this is not recommended because of the performance overheads it could incur at application runtime.

**Steps** The steps to deploy this type of scenario are:

- 1. Ensure that your server-side configuration includes the Naming Service and IFR. See the Orbix *Deployment Guide* and Orbix *Administratorís Guide* for more details of how to set up configuration domains and configuration scopes. See the Orbix *Configuration Reference* for more details of how to configure Orbix services such as the Naming Service and IFR.
- 2. Ensure that your client program calls GetObject() to obtain the relevant object references via the Naming Service. For example:

```
// Visual Basic
…
obj = fact.GetObject("interface_type:NAME_SERVICE:name")
…
```
See "Format of Parameter for GetObject()" on page 87 for more details of the format of the preceding example.

- 3. Ensure that your client-side configuration includes the initial\_references:NameService:reference and initial\_references:InterfaceRepository:reference configuration items. The values that can be specified for these items can take either of the following formats:
	- $\bullet$  "TOR: "

In this case, the IOR string for the Naming Service or IFR can be obtained from the server-side configuration.

♦ "corbaloc:iiop:host:port:/NameService" or "corbaloc:iiop:host:port:/InterfaceRepository"

In this case, host and port specify where the locator daemon is running. This format is particularly useful in allowing you to quickly change the details of the host (for example, Development machine, QA machine, Production machine) to which you want to point the client.

By encapsulating these variables in configuration scopes specific to each deployment scenario, as shown in the following example, it is possible at runtime to dynamically change the configuration. For example:

```
…
Development
{
host="123.45.67.89";
port="3075";
initial_references:NamingService:reference="corbaloc:iiop:"
   +host+":"+port+"/NameService"
initial references:InterfaceRepository:reference="corbaloc:
   iiop:"+host+":"+port+"/InterfaceRepository";
};
QA
{
host="123.45.66.123";
port="3075";
initial_references:NamingService:reference="corbaloc:iiop:"
   +host+":"+port+"/NameService"
initial_references:InterfaceRepository:reference="corbaloc:
   iiop:"+host+":"+port+"/InterfaceRepository";
};
Production
{
host="123.45.70.14";
port="3075";
initial_references:NamingService:reference="corbaloc:iiop:"
   +host+":"+port+"/NameService"
initial_references:InterfaceRepository:reference="corbaloc:
   iiop:"+host+":"+port+"/InterfaceRepository";
};
…
```
**Note:** Any variable defined in the global configuration scope can also be included within scopes such as those in the preceding example. This allows you to fine-tune your configuration for specific clients.

4. To specify which ORB is to be used, ensure that the form load at the start of your client program calls set or bName(), passing the name of the relevant configuration scope (that is, "Development", "QA", or "Production") as a parameter.

An alternative to setting the ORB name programatically is to set the IT\_ORB\_NAME environment variable with the relevant ORB name. You can set this environment variable either globally through the Windows Control Panel or locally through a batch file.

CHAPTER 9 | **Deploying a COMet Application**

### CHAPTER 10

# Development Support Tools

*This chapter first describes the central role played by the COMet type store in terms of the development support tools supplied with COMet. It then describes the tools you can use to manage the type store cache and to generate Microsoft IDL and type library information from existing OMG IDL, which is necessary to allow COM or Automation clients to communicate with CORBA servers. It also describes how to generate stub code, if you want to avail of client callback functionality in your applications. Finally, it describes the tools you can use to generate Visual Basic code from OMG IDL, and to replace an existing COM or Automation server with a CORBA server.*

**In This Chapter** This chapter discusses the following topics:

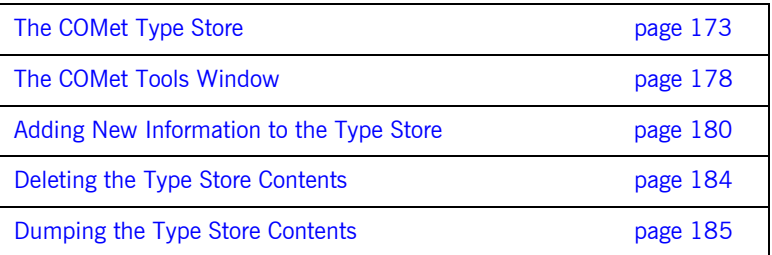

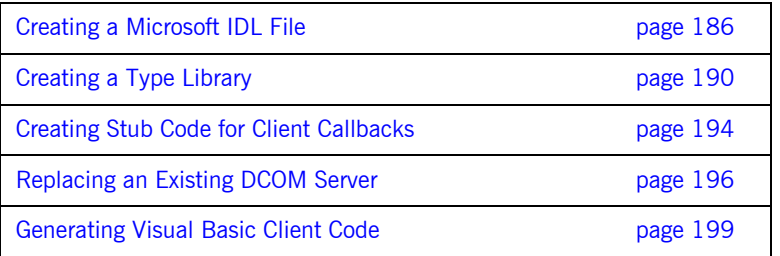

**Note:** The typeman, ts2id1, and ts2t1b command-line utilities described in this chapter are located in  $\emph{install-dir}$  where  $\emph{install-dir}$ represents your Orbix installation directory.

## <span id="page-190-0"></span>**The COMet Type Store**

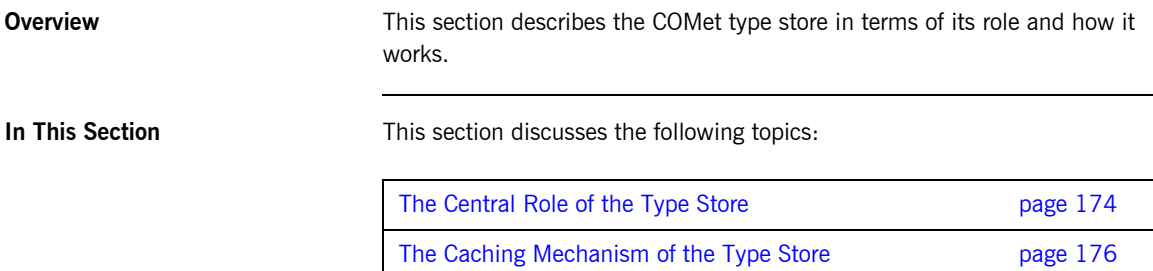

### <span id="page-191-0"></span>**The Central Role of the Type Store**

**Overview** This subsection describes the role of the type store. The following topics are discussed:

- **<sup>•</sup>** "Graphical Overview" on page 174.
- **ï** [ìRoleî on page 175](#page-192-0).

<span id="page-191-2"></span>**Graphical Overview** [Figure 20](#page-191-1) provides a graphical overview of the central role played by the type store in the use of the COMet development utilities.

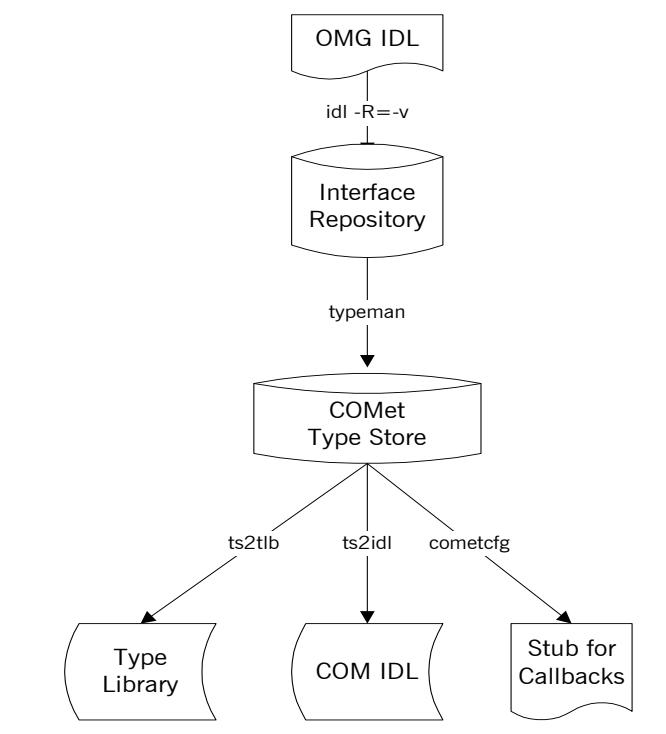

<span id="page-191-1"></span>**Figure 20:** *COMet Type Store and the Development Utilities*

<span id="page-192-0"></span>**Role** As shown in [Figure 20 on page 174](#page-191-1), the type store plays a central role in the use of the COMet development utilities. The typeman utility manages the OMG IDL information in the type store cache. The ts2t1b, ts2id1, and cometcfg utilities use the OMG IDL type information in the cache to respectively generate the Microsoft IDL, type library information, and callback stub code used by your COM or Automation clients for communicating with CORBA servers.

## <span id="page-193-0"></span>**The Caching Mechanism of the Type Store**

<span id="page-193-3"></span><span id="page-193-2"></span><span id="page-193-1"></span>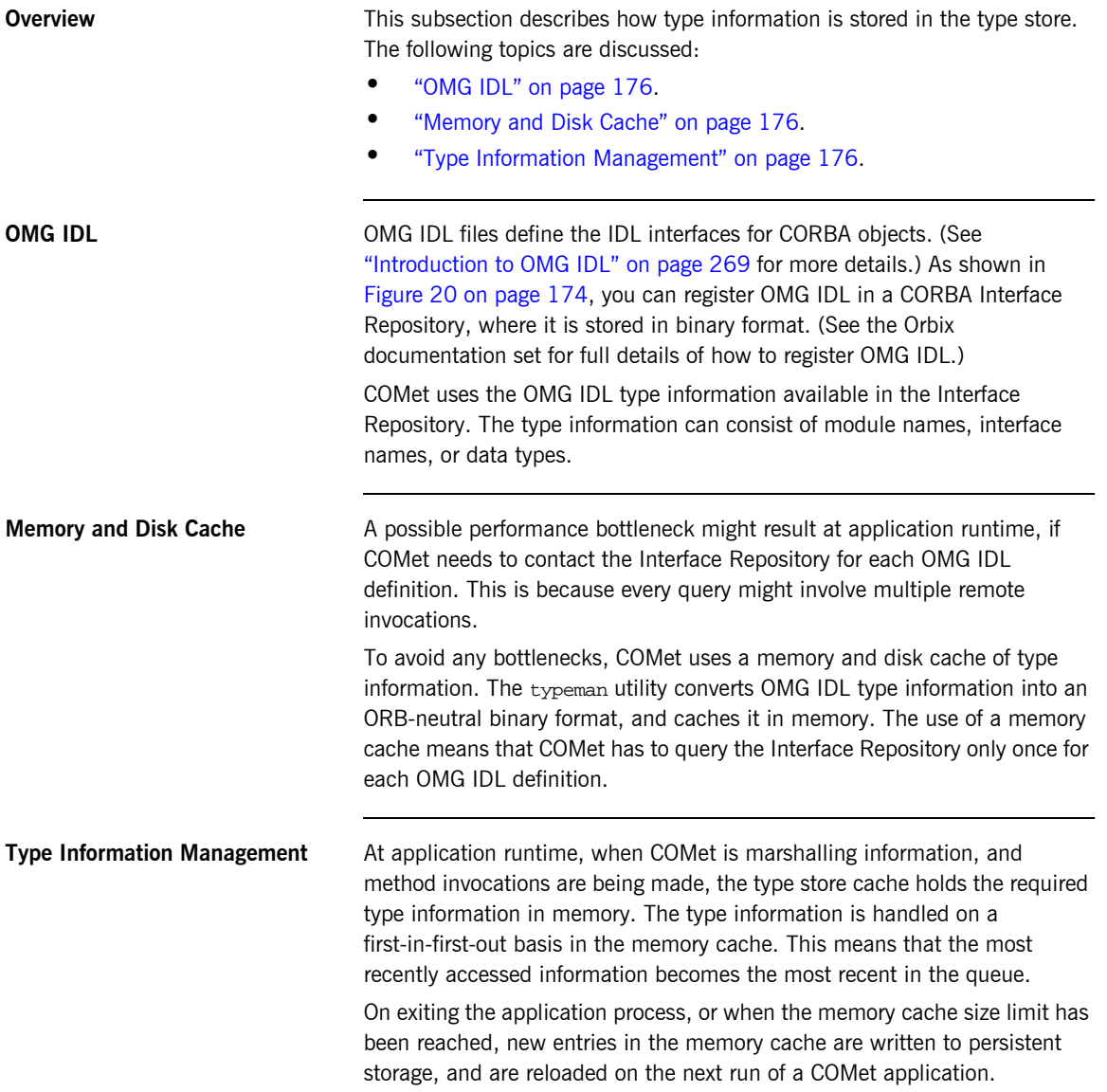

The memory cache and disk cache are quite separate. Initially, on starting up, the memory cache is primed with the most recently accessed elements of the disk cache. (The number of elements in the memory cache depends on the configuration settings, as described in "COMet Configuration" on [page 399](#page-416-0).) When lookups are performed, if the required type information is not already in the memory cache, typeman pulls it out of the disk cache. If the required type information is not in the disk cache, typeman pulls it out of the Interface Repository. The related type information then becomes the most recent item in the queue in the type store memory cache.

## <span id="page-195-0"></span>**The COMet Tools Window**

**Overview** This section describes the **COMet Tools** window, which allows you to:

- Add new OMG IDL information to the type store.
- **ï** Delete the type store contents.
- **ï** Create Microsoft IDL from cached OMG IDL.
- **ï** Create Automation type libraries from cached OMG IDL.

**Note:** You can ignore this section if you intend using only the typeman, ts2idl, and ts2tlb utilities from the command line.

**Window Layout** [Figure 21](#page-195-1) shows the layout of the **COMet Tools** window.

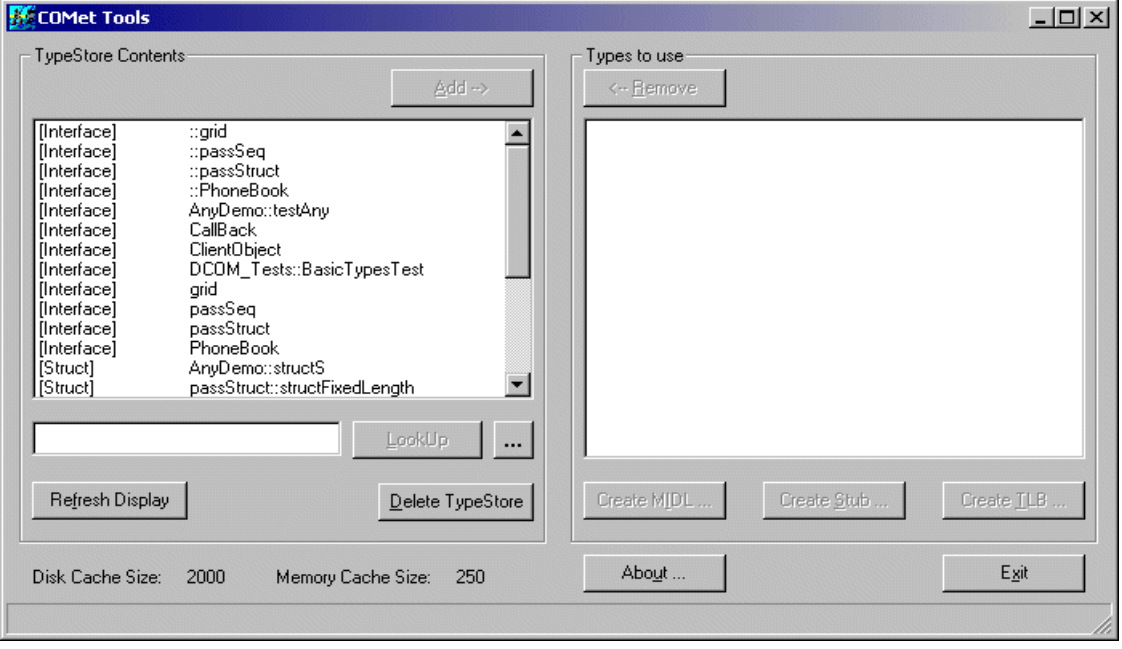

<span id="page-195-1"></span>**Figure 21:** *COMet Tools Window*

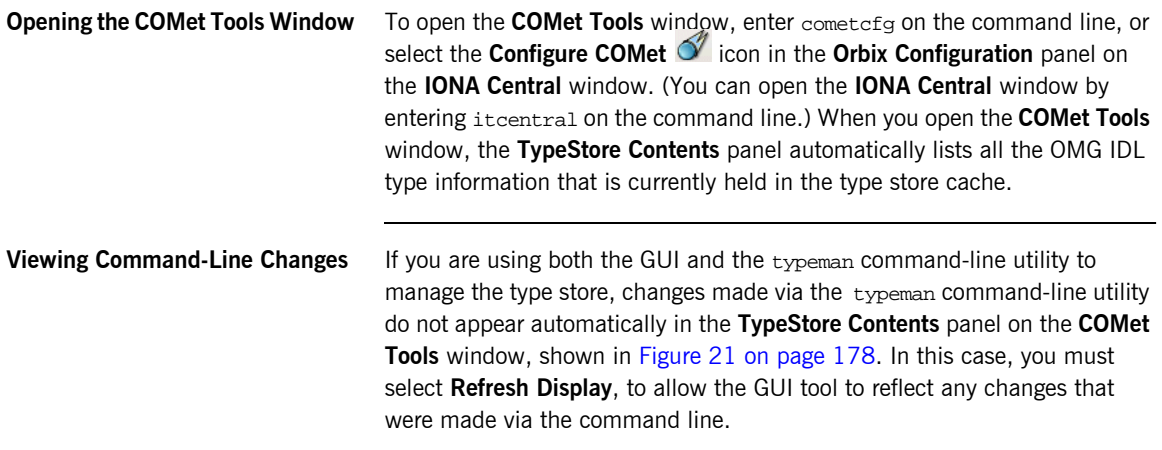

## <span id="page-197-0"></span>**Adding New Information to the Type Store**

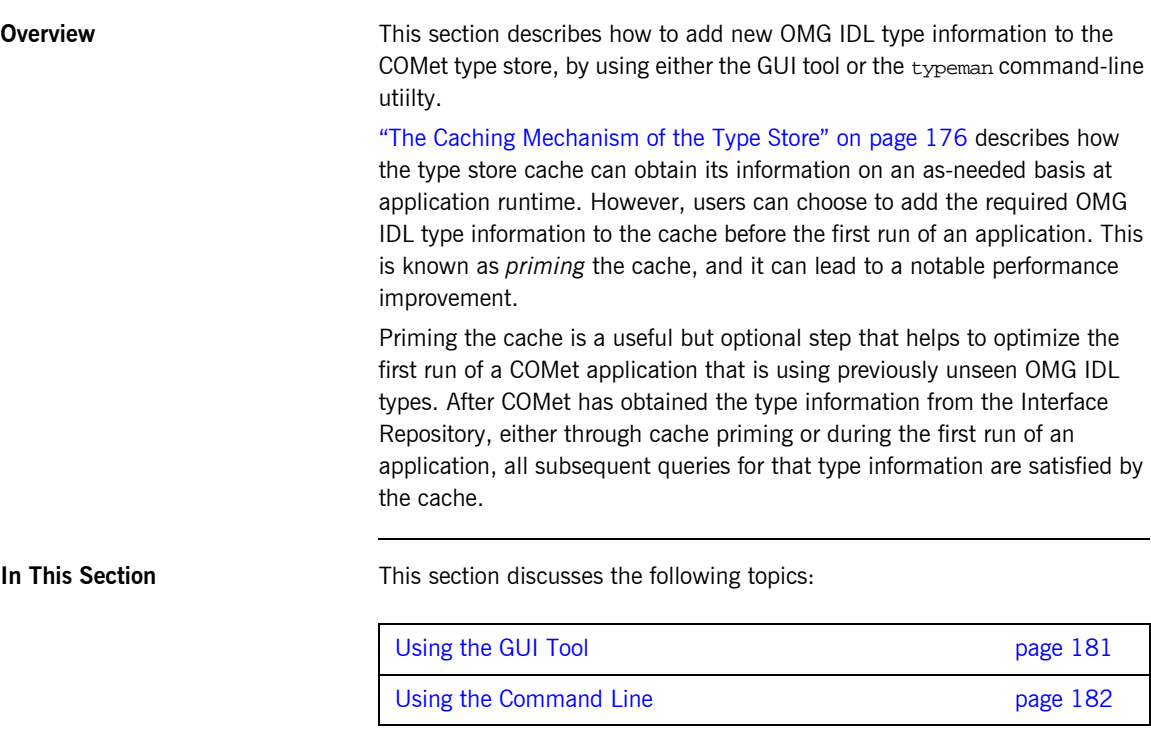

**Note:** An OMG IDL interface must be registered in the Interface Repository before you can add it to the COMet type store. See the *CORBA Administratorís Guide* for more details about registering OMG IDL.

### <span id="page-198-0"></span>**Using the GUI Tool**

**Overview** This subsection describes how to use the GUI tool to add OMG IDL type information to the type store.

**Steps** The steps to add new information to the type store are:

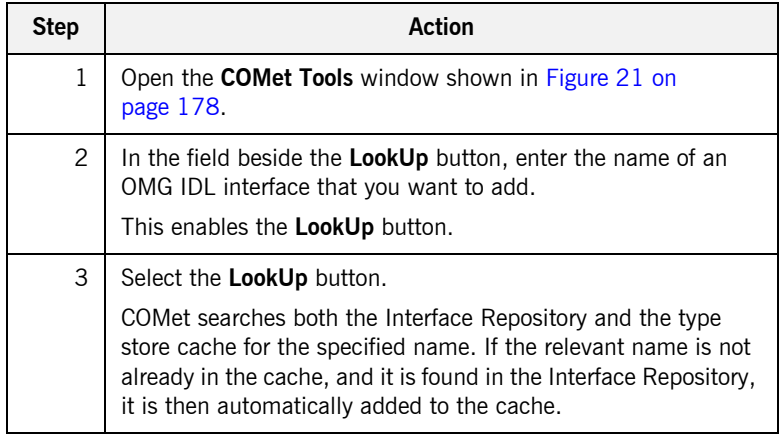

## <span id="page-199-0"></span>**Using the Command Line**

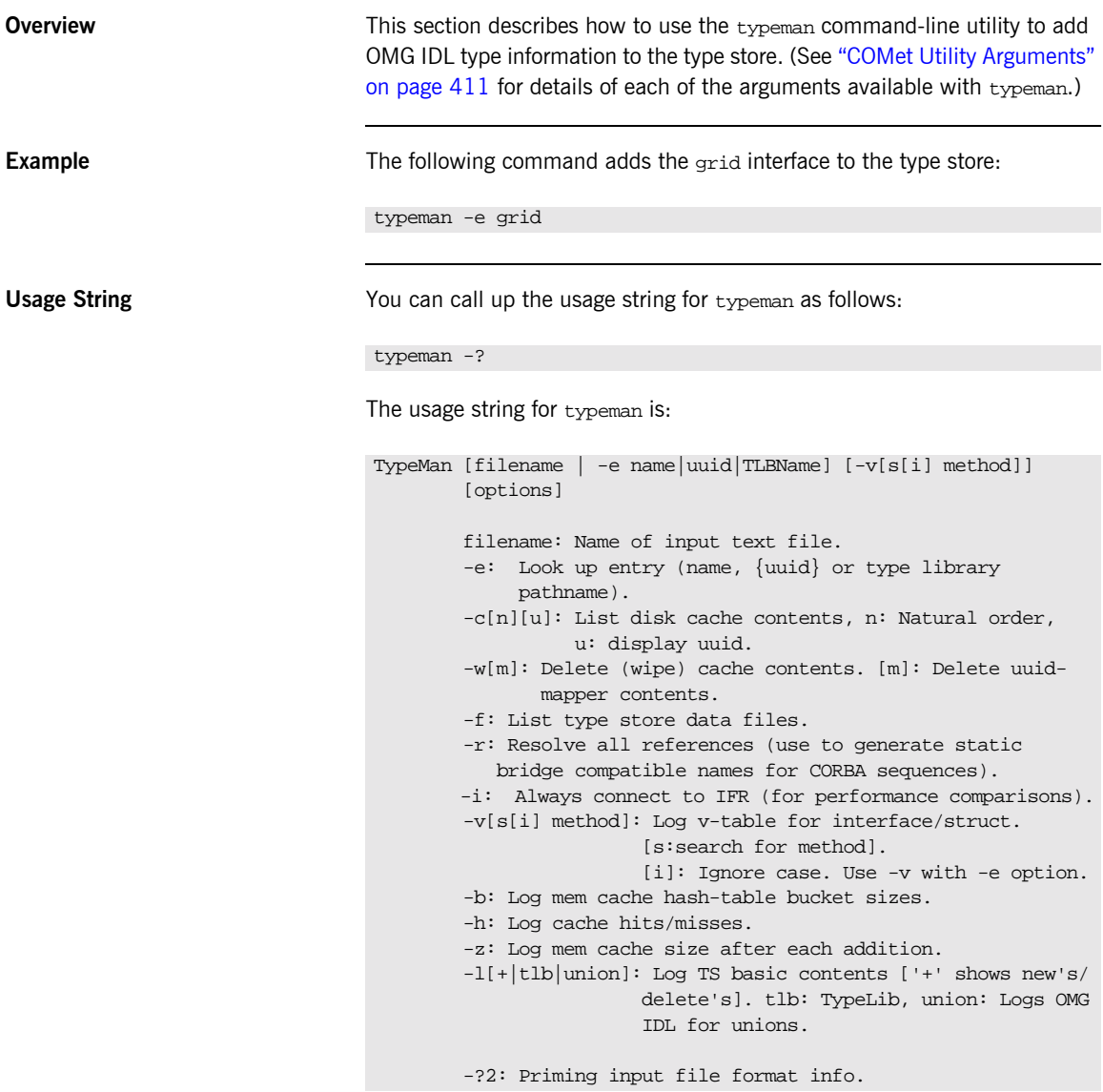

### **Priming the Type Store with an Individual Entry**

To prime the type store with the OMG IDL mygrid interface, enter:

### typeman -e mymodule::mygrid

In this case, the  $-e$  argument instructs  $t$ y  $p$ eman to query the Interface Repository for the specified mygrid interface, and then add it to the type store. Ensure that you enter the fully scoped name of the OMG IDL type, as shown. This means you must precede the interface name with the module name (that is,  $m$ <sub>mymodule</sub> $\cdots$  in the previous example).

### **Priming the Type Store with Multiple Entries**

To prime the type store with multiple OMG IDL entries simultaneously, create a text file that lists any number of OMG IDL typenames. You can call the text file any name you want (for example,  $\text{prime.txt}$ ). Each entry in the text file must be on a separate line. For example:

MyAccount Chat::ChatClient Chat::ChatServer

As shown in the preceding example, OMG IDL typenames must be fully scoped (that is, precede the interface name with  $modu$  lename::). You can comment out a line by putting  $\frac{1}{4}$  at the start of it. If you insert a double blank line, it is treated as the end of the text file. The -?2 option with typeman allows you to view the format that the text file entries should take.

After you have created the text file, enter the following command (assuming you have called the file  $\text{prime.txt}$ , to prime the cache with the type information relating to the text file entries:

typeman prime.txt

This can be a convenient way of managing the cache, and repriming it with a modified list of types.

## <span id="page-201-0"></span>**Deleting the Type Store Contents**

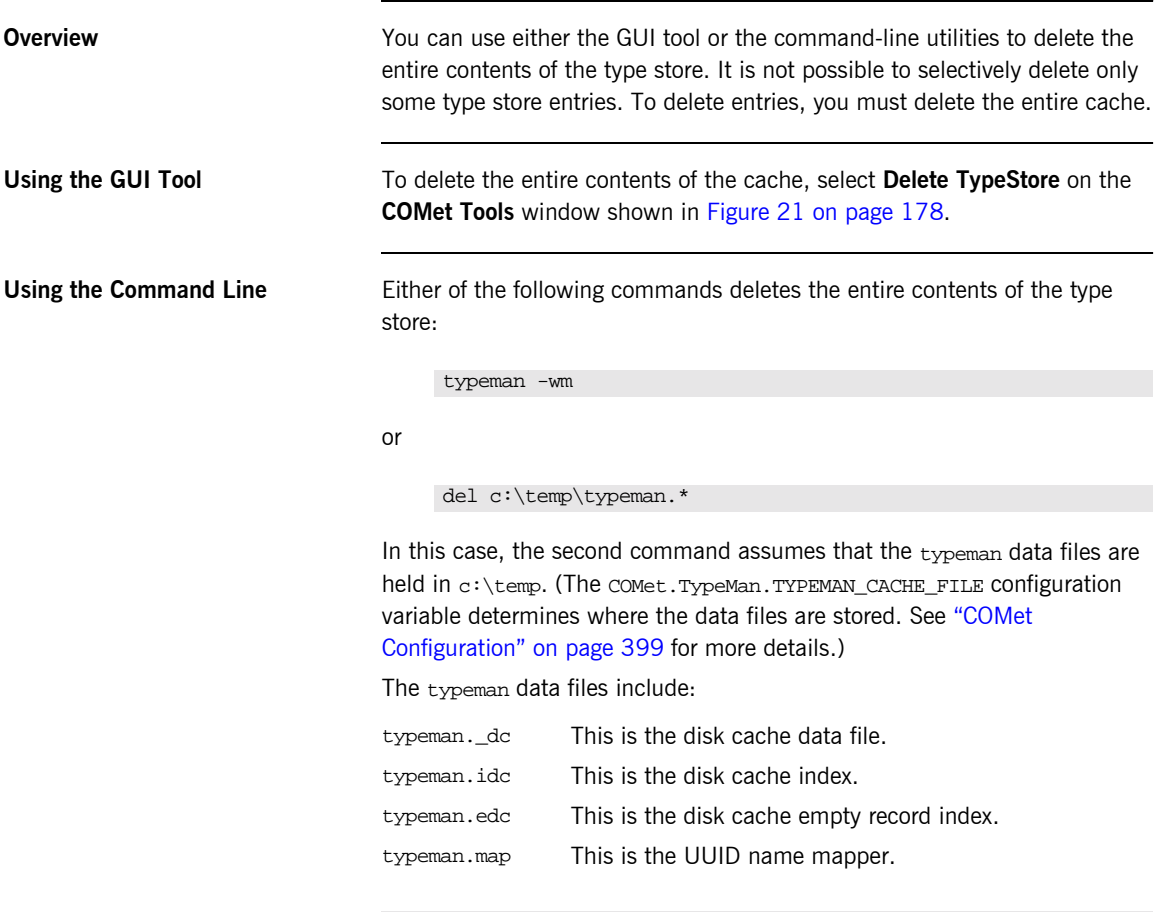

**Note:** The typeman -w command does not delete the typeman.map file. You must specify typeman -wm to ensure that this file is also deleted.

## <span id="page-202-0"></span>**Dumping the Type Store Contents**

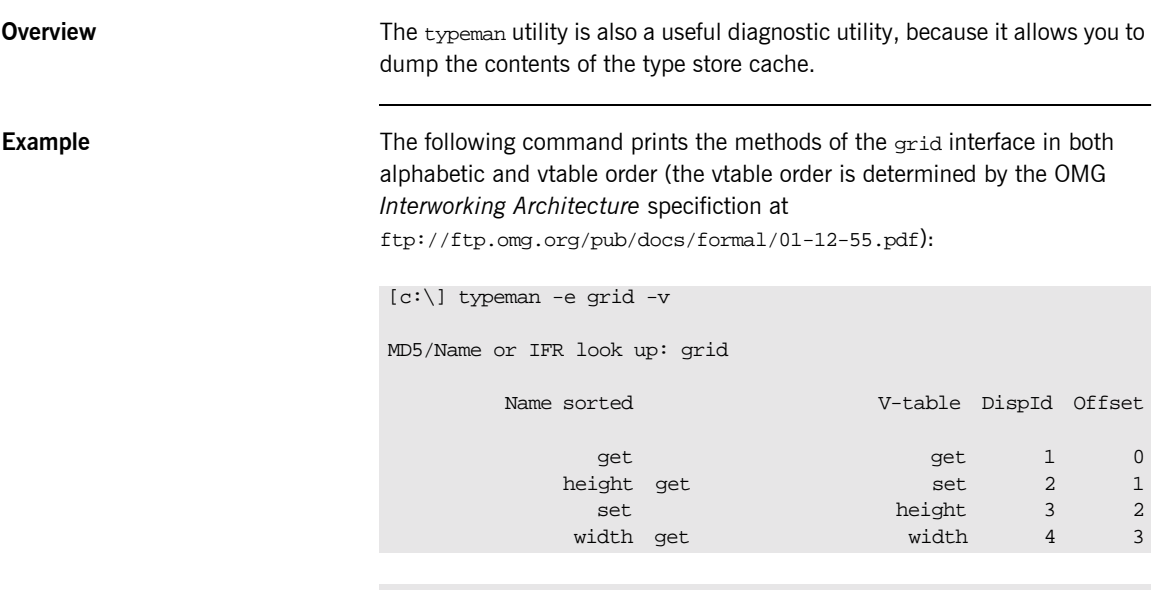

**Note:** The second column in the preceding example denotes operations for the get attribute. The absence of height set and width set implies that these are readonly attributes.

## <span id="page-203-0"></span>**Creating a Microsoft IDL File**

**Overview** The normal procedure for writing a COM or Automation client to communicate with a CORBA server is to first obtain a Microsoft IDL definition of the target CORBA interface, which the COM or Automation client can understand. You can generate Microsoft IDL definitions from existing OMG IDL information in the type store. To minimize manual lookups, you should ensure that each IDL file contains a module.

> **Note:** Creating Microsoft IDL in this way allows you to create a standard DCOM proxy/stub DLL that can be installed with a COM or Automation client. This means that you do not have to install any CORBA components on the client machine. In this case, the distribution model is exactly the same as for a standard DCOM application. This means that it includes a COM or Automation client and a proxy/stub DLL.

**In This Section** This section discusses the following topics:

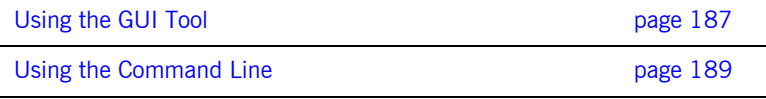

## <span id="page-204-0"></span>**Using the GUI Tool**

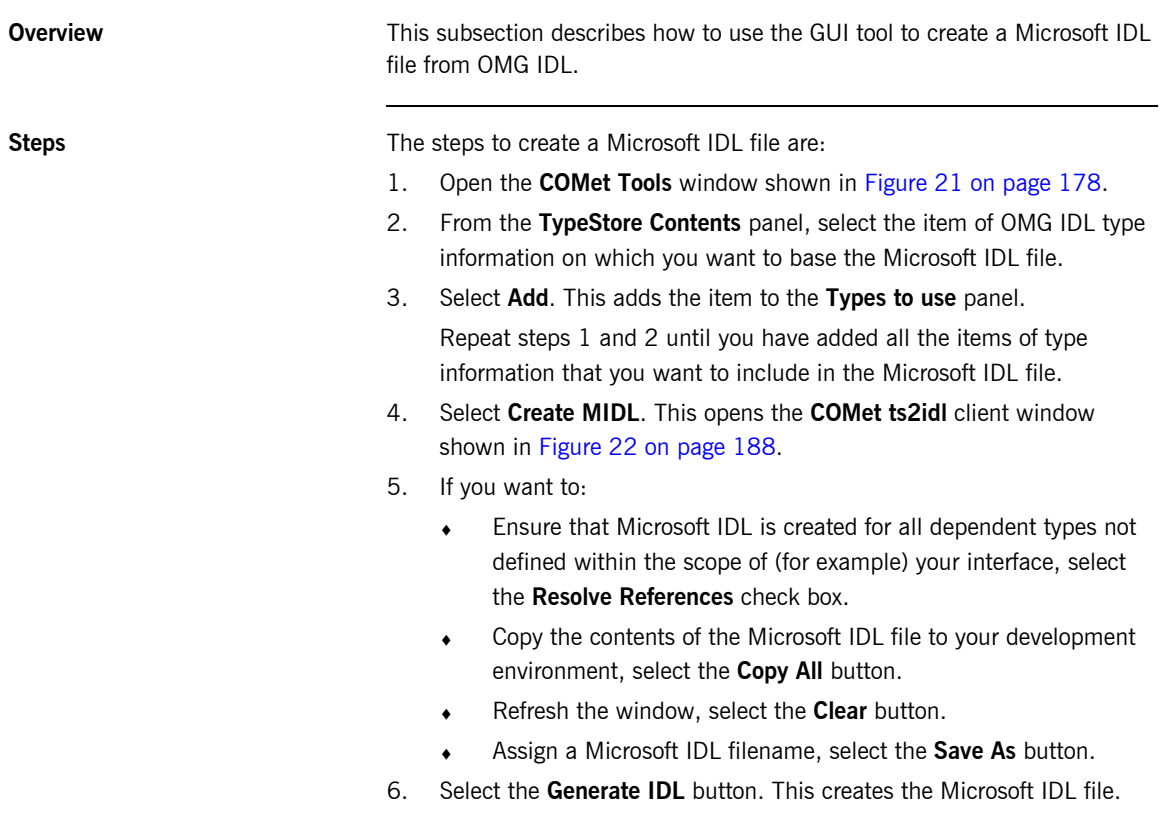

**COMet ts2idl Client Window** [Figure 22](#page-205-0) shows the **COMet ts2idl client** window, which you can use to create a Microsoft IDL file from OMG IDL.

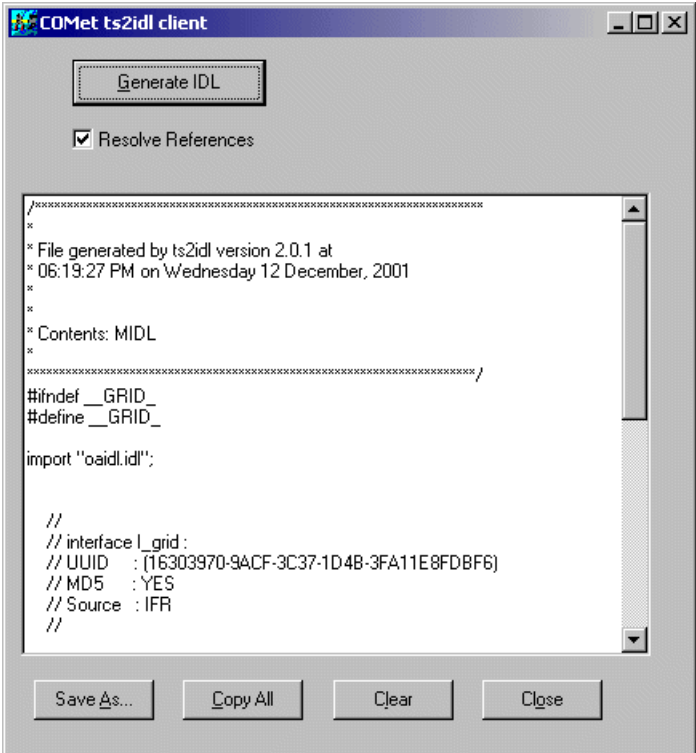

<span id="page-205-0"></span>**Figure 22:** *Creating a Microsoft IDL File from OMG IDL*

## <span id="page-206-0"></span>**Using the Command Line**

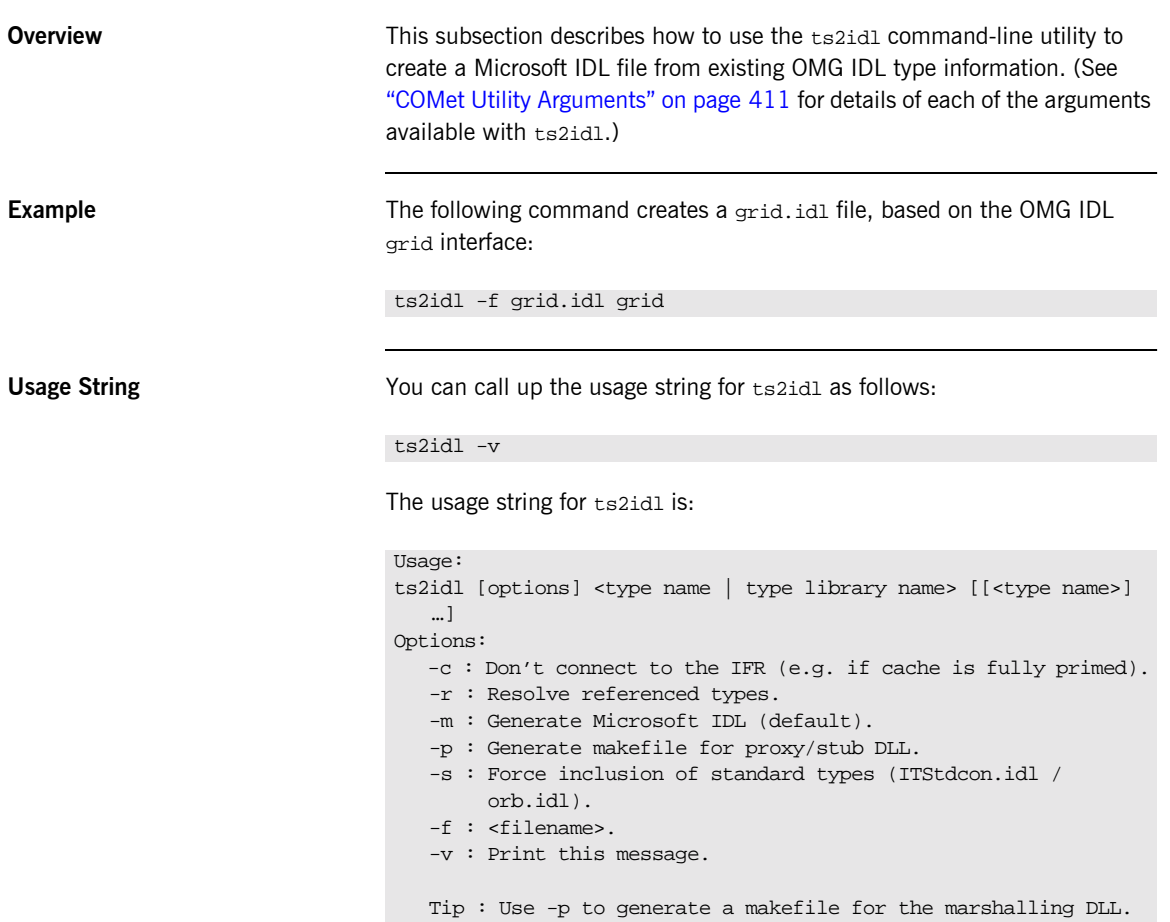

## <span id="page-207-1"></span><span id="page-207-0"></span>**Creating a Type Library**

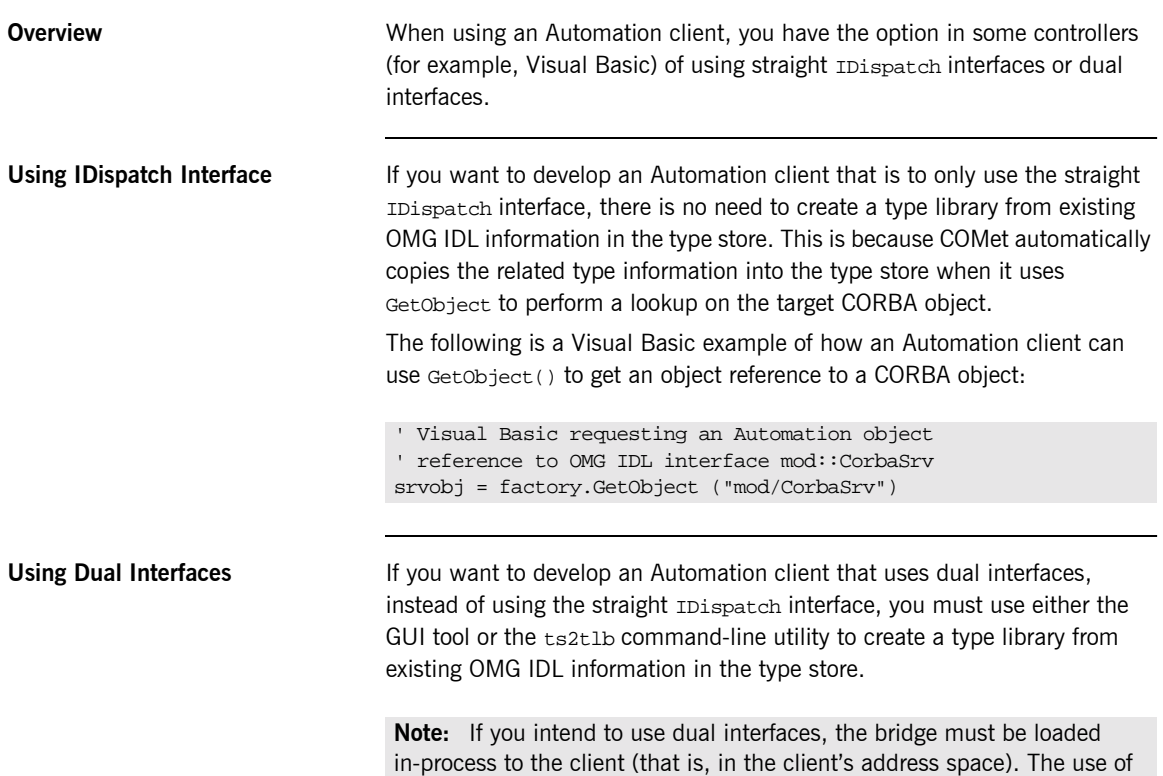

dual interfaces is not supported with the bridge loaded out-of-process.

### **Using the GUI Tool**

**Overview** This subsection describes how to use the GUI tool to create a type library from OMG IDL.

**Steps** The steps to create a type library are:

- 1. Open the **COMet Tools** window shown in [Figure 21 on page 178](#page-195-1).
- 2. From the **TypeStore Contents** panel, select an item of OMG IDL type information on which you want to base the type library.
- 3. Select **Add**. This adds the item to the **Types to use** panel. Repeat steps 1 and 2 until you have added all the items of type information that you want to include in the type library.
- 4. Select Create TLB. This opens the Typelibrary Generator window shown in [Figure 23](#page-208-0).

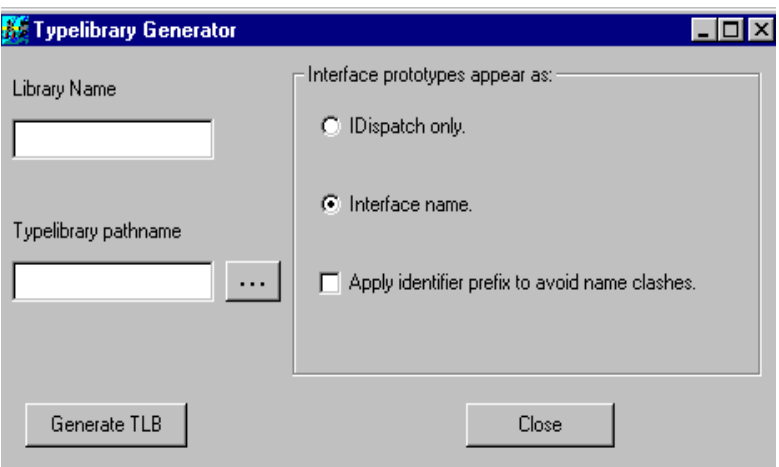

<span id="page-208-0"></span>**Figure 23:** *Creating a Type Library from OMG IDL*

- 5. In the **Library Name** field, type the internal library name. This can be the same as the type library path name if you wish, but ensure that the library does not have the same name as any of the types that it contains.
- 6. In the **Typelibrary pathname** field, type the full path name for the type library.
- 7. If you want interface prototypes to:
	- ♦ Appear as IDispatch, select **IDispatch only**.
	- ♦ Use the specific interface name, select **Interface name**.
- 8. To apply an identifier prefix to avoid name clashes, select the corresponding check box. This helps to avoid potential name clashes between OMG IDL and Microsoft IDL keywords.
- 9. Click **Generate TLB**. This creates the type library.

## **Using the Command Line**

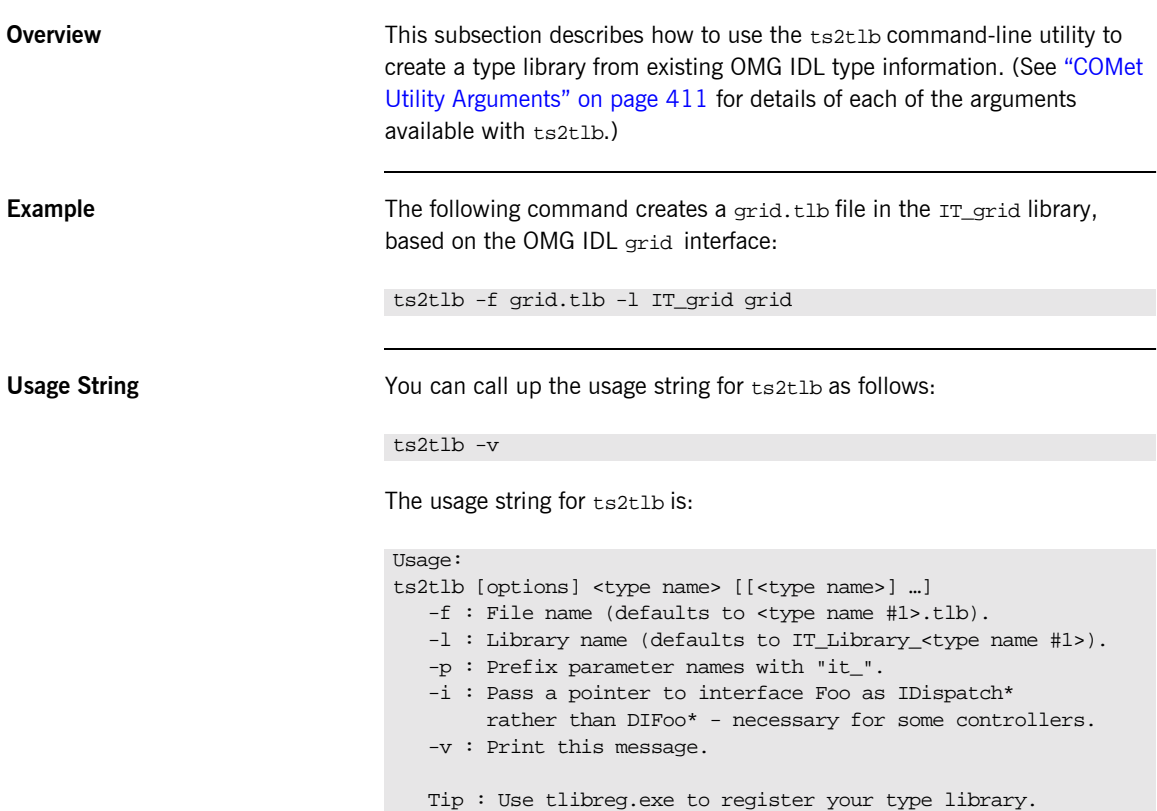

## <span id="page-211-0"></span>**Creating Stub Code for Client Callbacks**

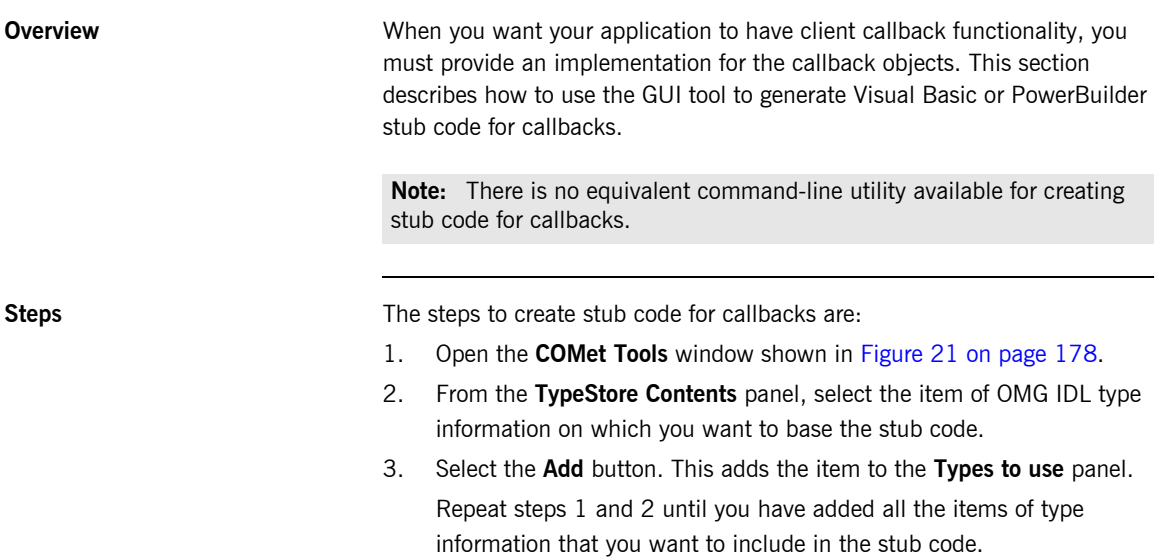

4. Select the **Create Stub** button. This opens the **Stub Code Generator**  window shown in [Figure 24.](#page-211-1)

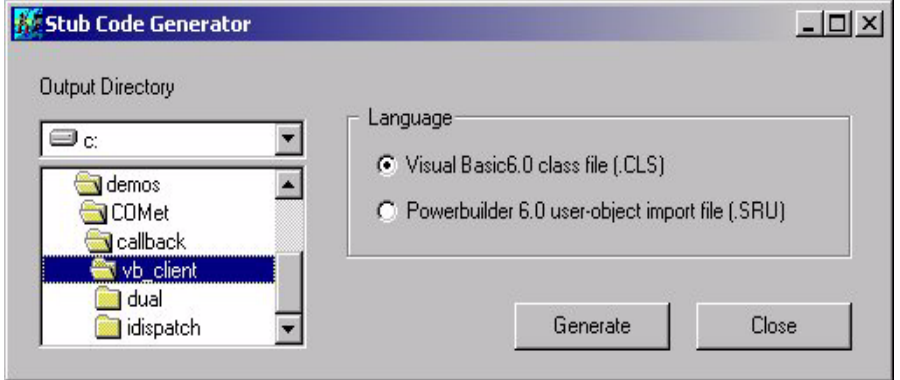

<span id="page-211-1"></span>**Figure 24:** *Creating Stub Code for Callbacks*

- 5. Select the radio button corresponding to the language you are using.
- 6. Select the output directory where you want the stub code to be saved.
- 7. Click **Generate**. This generates the stub code.

## <span id="page-213-1"></span><span id="page-213-0"></span>**Replacing an Existing DCOM Server**

<span id="page-213-3"></span><span id="page-213-2"></span>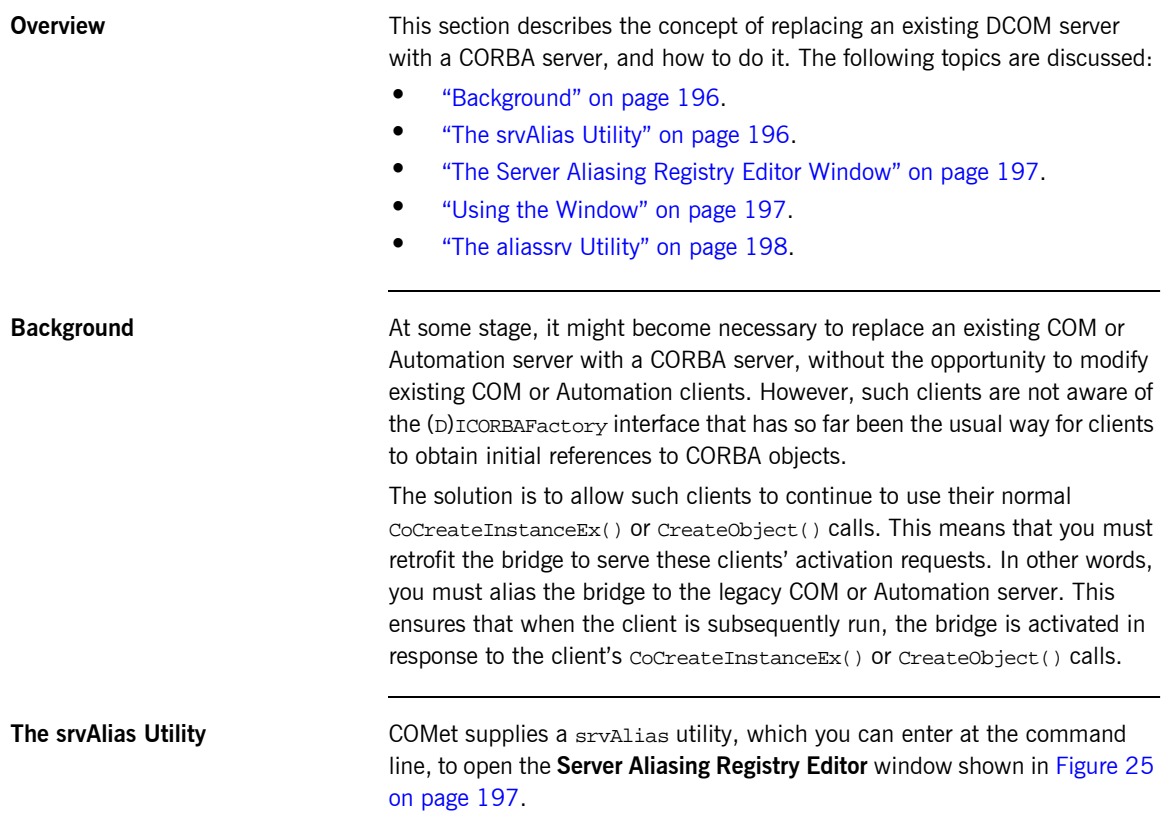

### <span id="page-214-1"></span>**The Server Aliasing Registry Editor Window**

[Figure 25](#page-214-0) shows the layout of the **Server Aliasing Registry Editor** window, which you can open by running sryAlias from the command line.

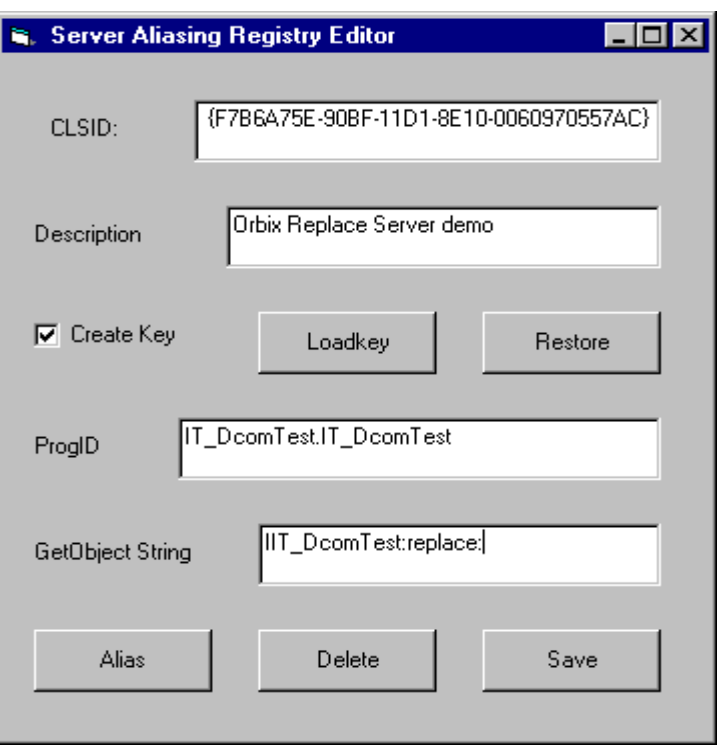

**Figure 25:** *Aliasing the Bridge*

<span id="page-214-2"></span><span id="page-214-0"></span>**Using the Window** The **Server Aliasing Registry Editor** window allows you to place some entries in the registry, to allow server 'aliasing'. You must enter the CLSID for the server to be replaced, and then supply, in the appropriate text box, the string that should be passed to (D)ICORBAFactory::GetObject() if the CORBA factory were being used. This string is then stored in the registry (under a COMetInfo subkey, under the serverís CLSID entries). In addition, ITUnknown.dll is registered as the server executable. Nothing else is required.

<span id="page-215-0"></span>The aliassrv Utility The srvalias utility allows users to save the new registry entries in binary format, so that an accompanying aliassrv utility can be used at application deployment time to restore the entries on the destination machine. For example, given a file called replace.reg, which contains the modified registry entries, the following command aliases the specified CLSID to COMet:

> aliassrv -r replace.reg -c {F7B6A75E-90BF-11D1-8E10-0060970557AC} The next time a DCOM client of the server is run, COMet is used instead.
## **Generating Visual Basic Client Code**

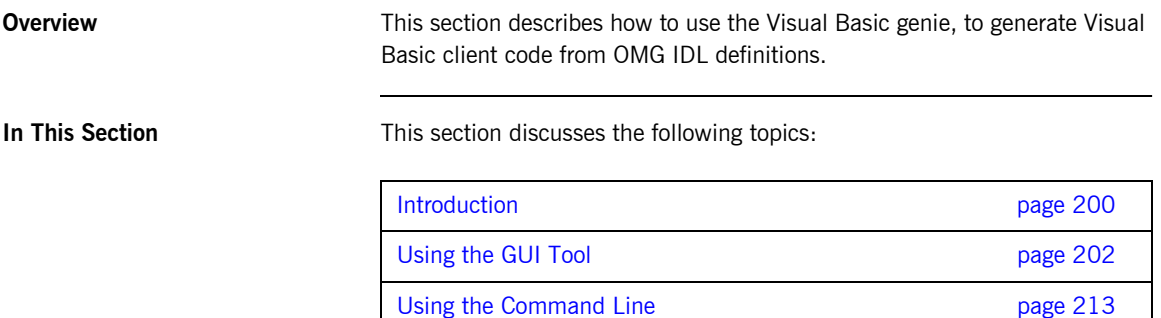

### <span id="page-217-0"></span>**Introduction**

<span id="page-217-2"></span><span id="page-217-1"></span>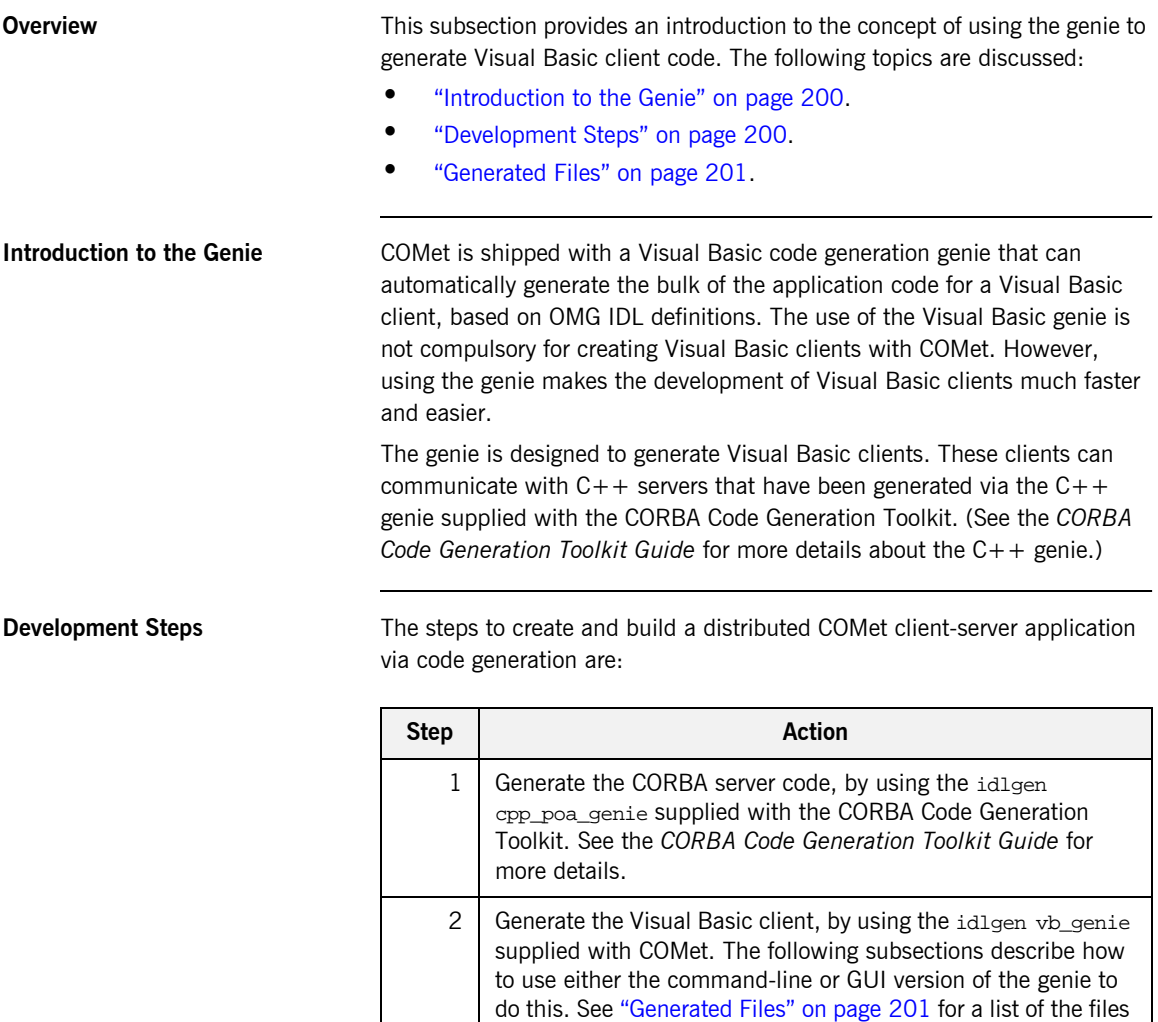

that the Visual Basic genie creates.

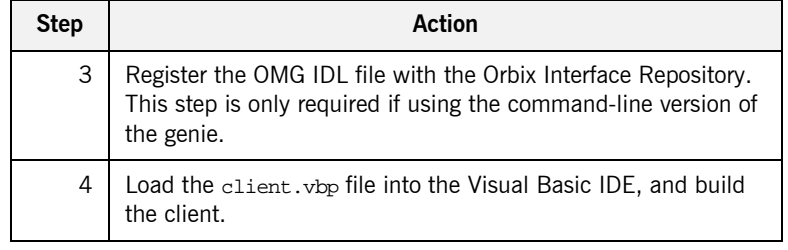

<span id="page-218-0"></span>Generated Files **Generated Files The files that the Visual Basic genie creates are:** 

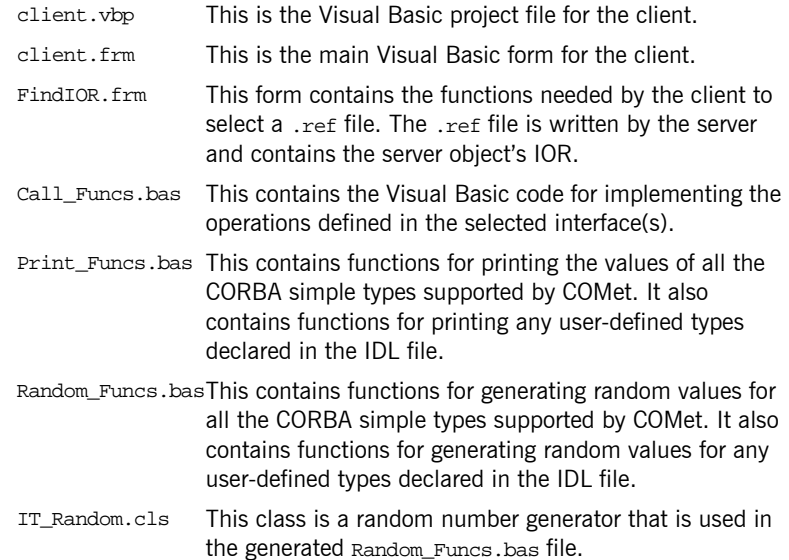

### <span id="page-219-0"></span>**Using the GUI Tool**

**Overview** This subsection describes the steps to use the GUI tool to generate Visual Basic client code from existing OMG IDL are:

> **1** From the **Visual Basic** project dialog shown in [Figure 26,](#page-219-1) select the **COMet Wizard** icon.

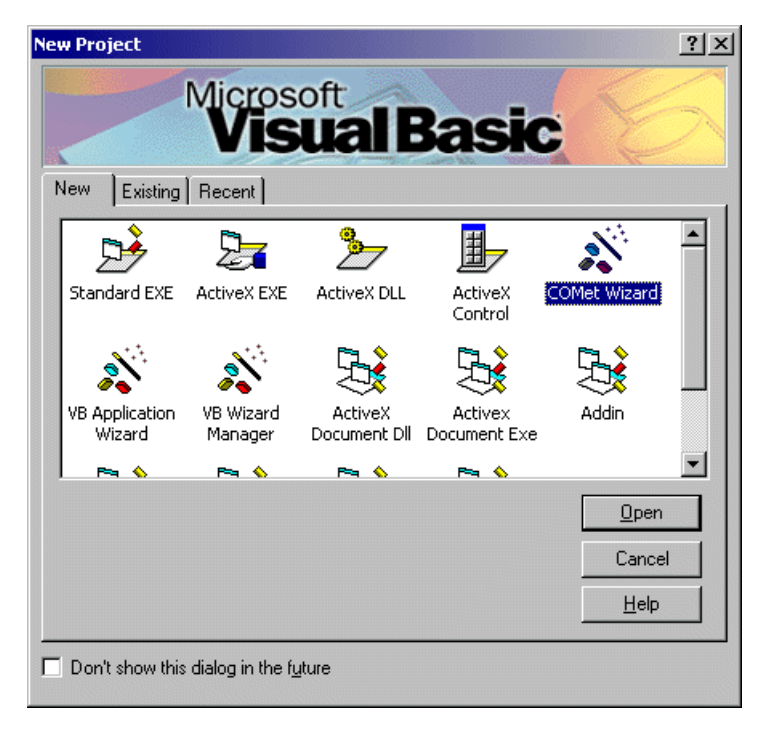

**Figure 26:** *Visual Basic Project Dialog Window*

<span id="page-219-1"></span>This opens the **COMet Wizard** Introduction window shown in [Figure 27 on](#page-220-0)  [page 203](#page-220-0).

**2** Select the **Next** button on the **COMet Wizard - Introduction** window shown in [Figure 27.](#page-220-0)

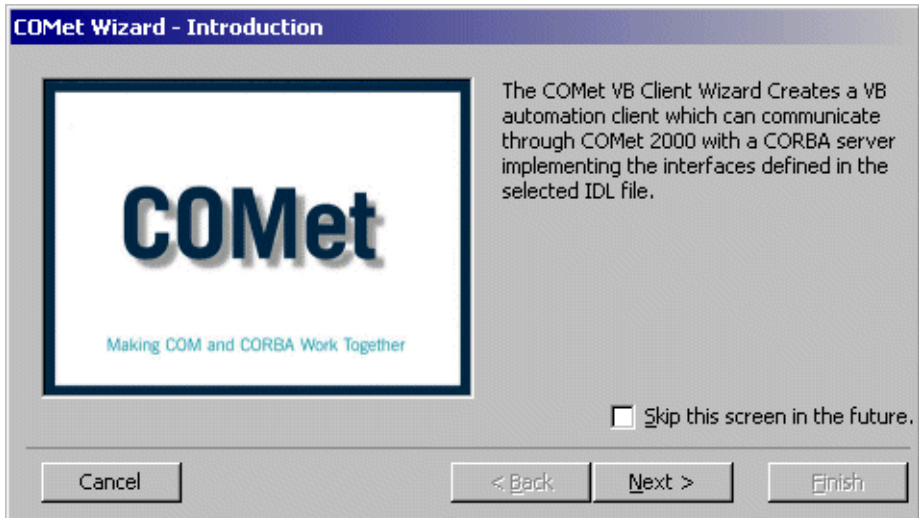

<span id="page-220-0"></span>**Figure 27:** *COMet Wizard - Introduction Window*

This opens the **COMet Wizard - Step 1** window shown in [Figure 28 on](#page-221-0)  [page 204](#page-221-0).

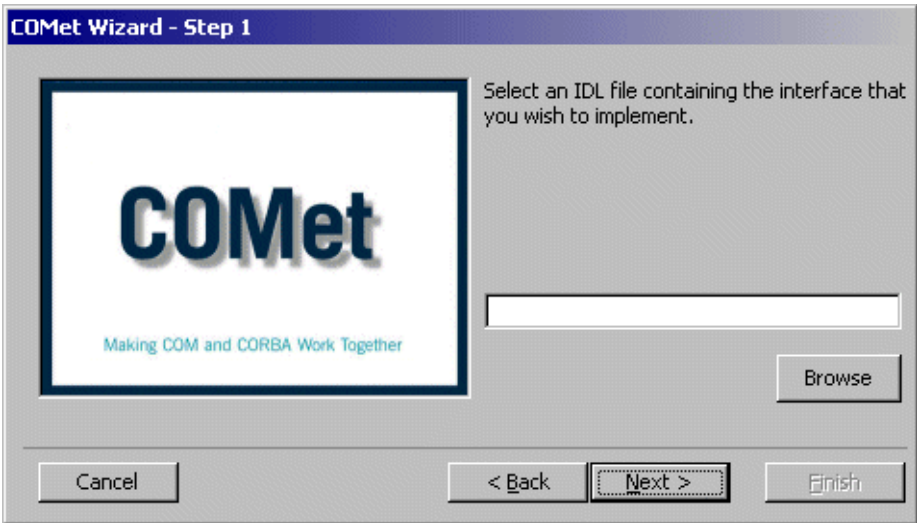

**3** Select the **Browse** button on the **COMet Wizard - Step 1** window in [Figure 28](#page-221-0).

<span id="page-221-0"></span>**Figure 28:** *COMet Wizard - Step 1 Window*

This opens the **Select the IDL file** window shown in [Figure 29 on page 205.](#page-222-0)

**4** From the **Select the IDL file** window in [Figure 29](#page-222-0), select the OMG IDL file on which you want to base the Visual Basic client.

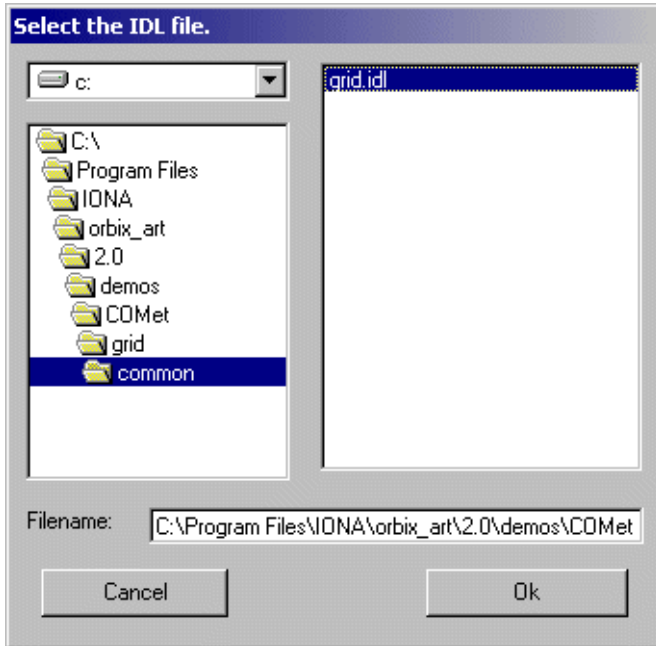

**Figure 29:** *Select the IDL File Window*

The **Filename** field displays the full path to the OMG IDL file that you select.

<span id="page-222-0"></span>**5** Select the **Ok** button on the **Select the IDL file** window.

This opens the **COMet Wizard - Step 1** window again, this time with the full path to the selected OMG IDL file displayed, as shown in [Figure 30 on](#page-223-0)  [page 206](#page-223-0).

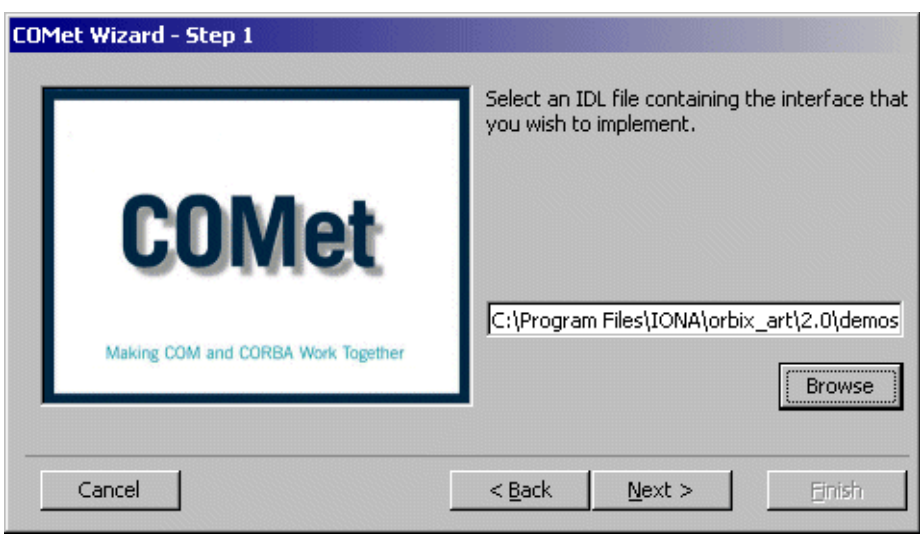

**6** Select the **Next** button on the **COMet Wizard - Step 1** window in [Figure 30.](#page-223-0)

<span id="page-223-0"></span>**Figure 30:** *Step 1 Window Displaying Full Path to the Selected File*

This opens the **COMet Wizard - Step 2** window shown in [Figure 31 on](#page-224-0)  [page 207](#page-224-0).

**7** Select the appropriate radio button on the **COMet Wizard - Step 2** window in [Figure 31,](#page-224-0) depending on whether you want to connect to the server by using an IOR or the Naming Service.

**Note:** The option you choose must correspond with the option selected for the C++ server when it was created via the CORBA Code Generation Toolkit.

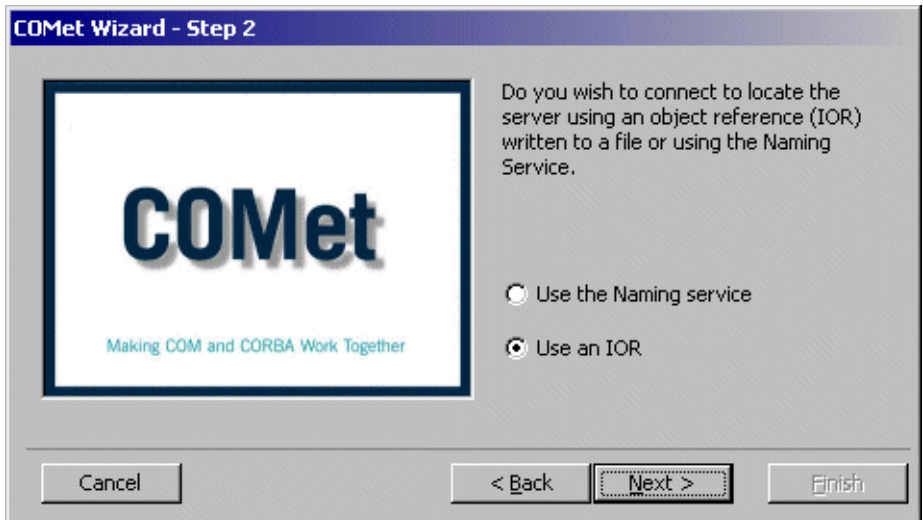

**Figure 31:** *COMet Wizard - Step 2 Window*

<span id="page-224-0"></span>**8** Select the **Next** button on the **COMet Wizard - Step 2** window. This opens the **COMet Wizard - Step 3** window shown in [Figure 32 on](#page-225-0)  [page 208](#page-225-0).

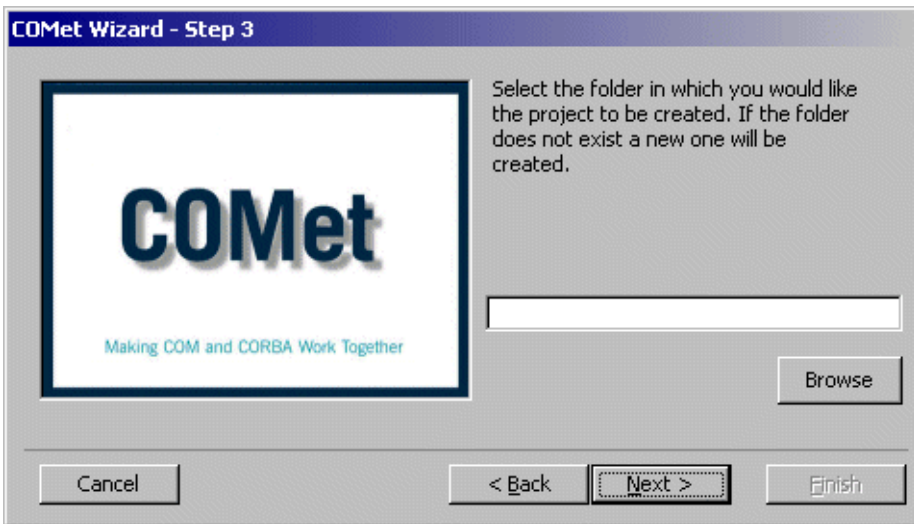

**9** Select the **Browse** button on the **COMet Wizard - Step 3** window in [Figure 32](#page-225-0).

<span id="page-225-0"></span>**Figure 32:** *COMet Wizard - Step 3 Window*

This opens the **Select the Folder** window shown in [Figure 33 on page 209.](#page-226-0)

**10** From the **Select the Folder** window in [Figure 33,](#page-226-0) select the path to the folder in which you want to store your Visual Basic client project.

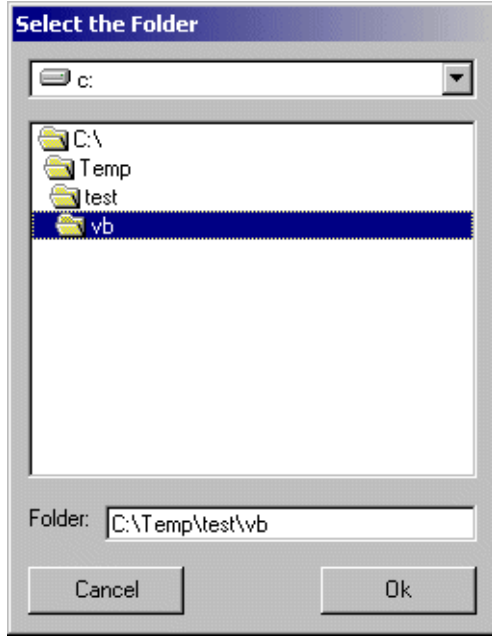

**Figure 33:** *Selecting a Folder*

The **Folder** field displays the full path to the folder that you select.

<span id="page-226-0"></span>**11** Select the **Ok** button on the **Select the Folder** window.

This opens the **COMet Wizard - Step 3** window again, this time with the full path to the selected folder displayed, as shown in [Figure 34 on page 210.](#page-227-0)

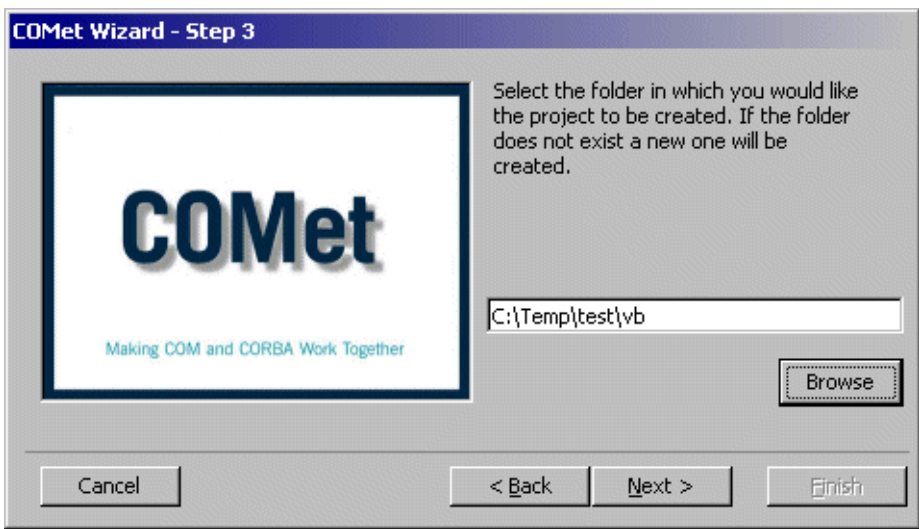

**12** Select the **Next** button on the **COMet Wizard - Step 3** window in [Figure 34.](#page-227-0)

<span id="page-227-0"></span>**Figure 34:** *Step 3 Window Displaying Full Path to the Selected Folder*

This opens the **COMet Wizard - Finished** window shown in [Figure 35 on](#page-228-0)  [page 211](#page-228-0).

**13** Select the **Finish** button on the **COMet Wizard - Finished** window in [Figure 35](#page-228-0).

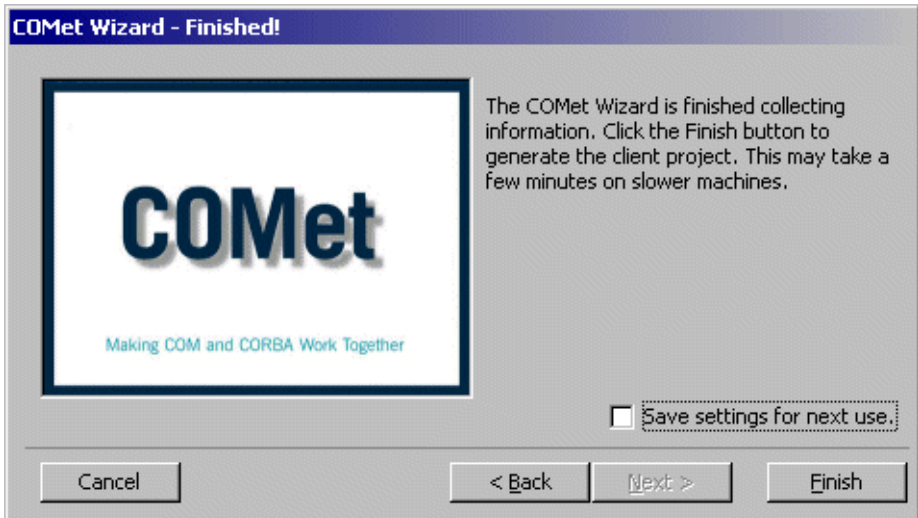

<span id="page-228-0"></span>**Figure 35:** *COMet Wizard - Finished Window*

This automatically generates the Visual Basic client project for you. It also automatically registers the corresponding OMG IDL file in the Interface Repository.

When the genie has completed its processing, the generated client application appears, as shown in [Figure 36 on page 212](#page-229-0).

<span id="page-229-0"></span>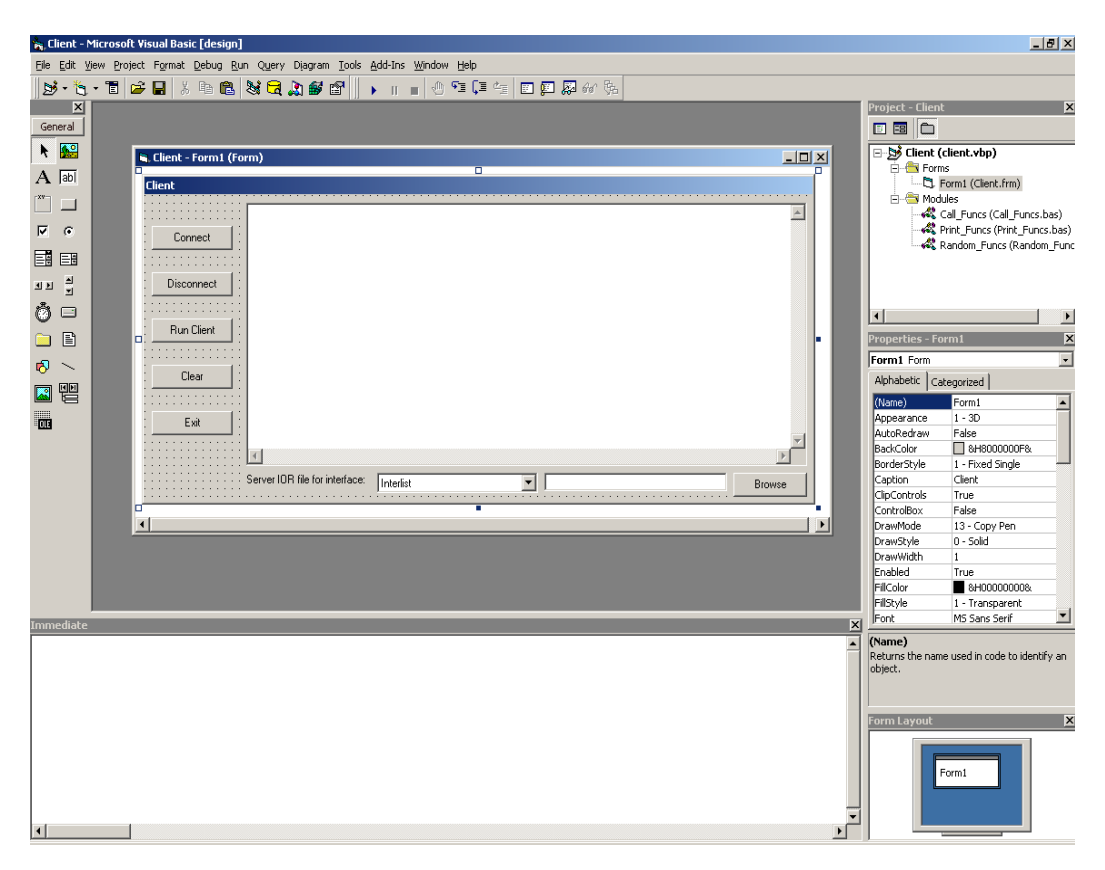

**Figure 36:** *Example of a Generated Client Application*

### <span id="page-230-0"></span>**Using the Command Line**

The idlgen vb genie utility can create the bulk of a Visual Basic client application from existing OMG IDL definitions. The command-line syntax for the genie is as follows, where *filename* represents the name of the OMG IDL file:

idlgen vb\_genie.tcl [options] filename.idl [interface wildcard]\*

You can generate a Visual Basic client, based on any of the following:

**ï** All interfaces in an OMG IDL file.

For example, the following command creates a Visual Basic client, based on all the interfaces contained in the grid.idl file:

idlgen vb\_genie.tcl grid.idl \*

**ï** A specific interface in an OMG IDL file.

For example, the following command creates a Visual Basic client, based on the grid interface in the grid.idl file:

idlgen vb\_genie.tcl modulename::grid grid.idl

In this case, you must supply the fully scoped name of the interface (that is, the interface name preceded by module name and  $\cdot\cdot$ ).

**ï** A range of selected interfaces in an OMG IDL file, by using wildcard characters.

For example, the following command creates a Visual Basic client, based on all interfaces in foo.idl that are within the Test module, and which have names that begin with Foo or end with Bar:

idlgen vb\_genie.tcl Test::\* foo.idl "Foo\*" "\*Bar"

**Note:** Remember that the command-line version of the genie does not automatically register OMG IDL in the Interface Repository. You must do this manually after the genie has created the Visual Basic client application. For example, to register the OMG IDL in a file called grid.idl, enter the command idl -R=-v grid.idl.

You can call up the usage string for the genie as follows:

```
idlgen vb_genie -h
```
The usage string for the genie is:

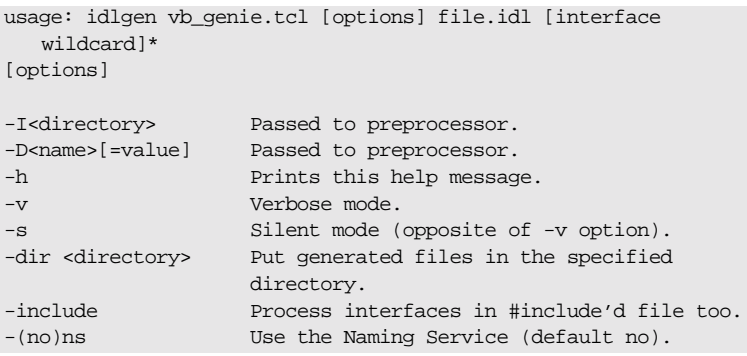

See "Idlgen vb\_genie.tcl Arguments" on page 419 for details of each of the arguments available with the genie.

# **Part 3**

## Programmer's Reference

**In This Part** This part contains the following chapters:

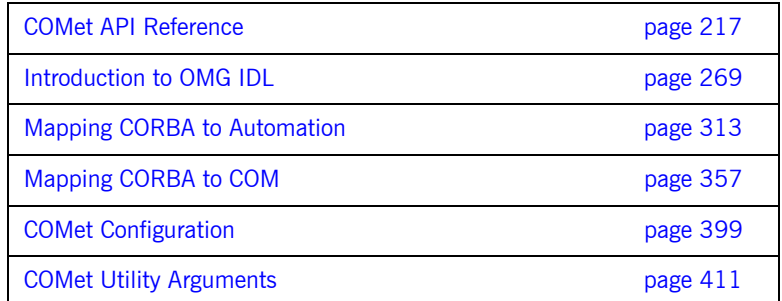

### CHAPTER 11

# <span id="page-234-0"></span>COMet API Reference

*This chapter describes the application programming interface (API) for COMet, which is defined in Microsoft IDL.*

**In This Chapter** This chapter discusses the following topics:

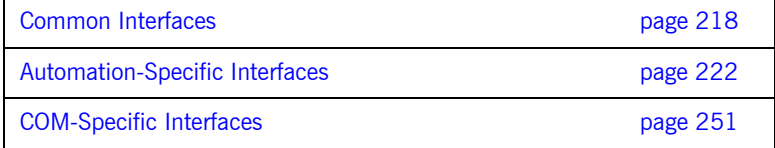

### <span id="page-235-0"></span>**Common Interfaces**

**Overview** This section describes the interfaces that are common to both COM and Automation.

**In This Section** This section discusses the following topics:

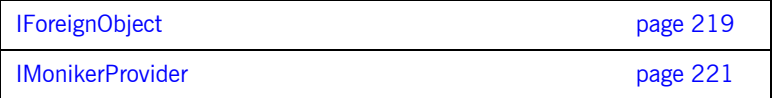

### <span id="page-236-0"></span>**IForeignObject**

**Synopsis** typedef [public] struct objSystemIDs { unsigned long cbMaxSize; unsigned long cbLengthUsed; [size\_is(cbMaxSize), length\_is(cbLengthUsed), unique] long \* pValue; } objSystemIDs; [object, uuid(...), pointer default(unique)] interface IForeignObject : IUnknown { HRESULT GetForeignReference ([in] objSystemIDs systemIDs, [out] long \* systemID, [out] LPSTR \* objRef); HRESULT GetUniqueId ([out] LPSTR \* uniqueId); };

**Description** Mapping object references through views, and passing those object references back and forth through the bridge, could potentially lead to the creation of indefinitely long chains of views that delegate to other views, and so on indefinitely. The IForeignobject interface is provided as a deterrent to this potential problem, in that it provides a mechanism to extract a valid CORBA object reference from a view.

> To effect this solution, each COM and Automation view object must map onto one and only one CORBA object reference, and it must also expose the IForeignObject interface. This in turn means that an unambiguous CORBA object reference can be obtained via IForeignObject from any COM or Automation view.

**Note:** The matching Automation interface for a constructed OMG IDL type (such as struct, union, or exception) exposes DIForeignComplexType instead of IForeignObject.

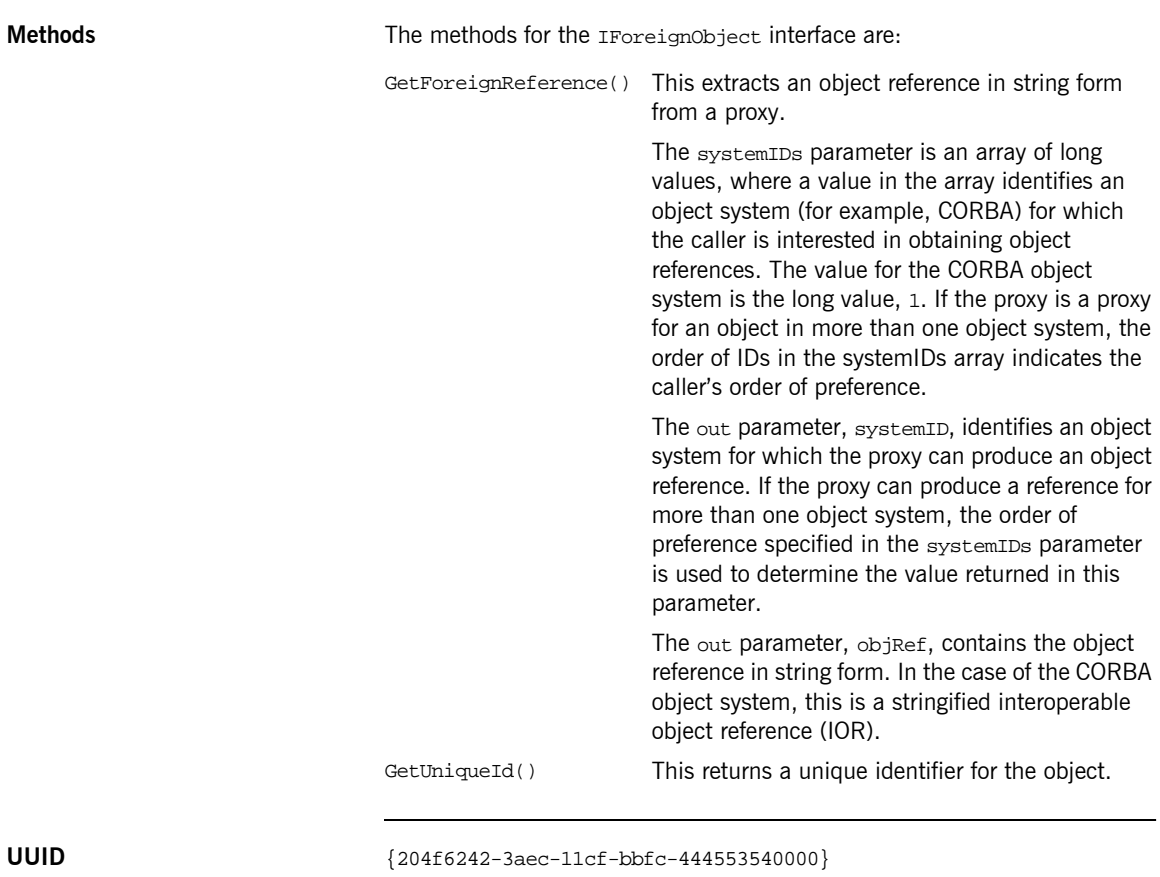

**Notes** COM/CORBA-compliant.

### <span id="page-238-0"></span>**IMonikerProvider**

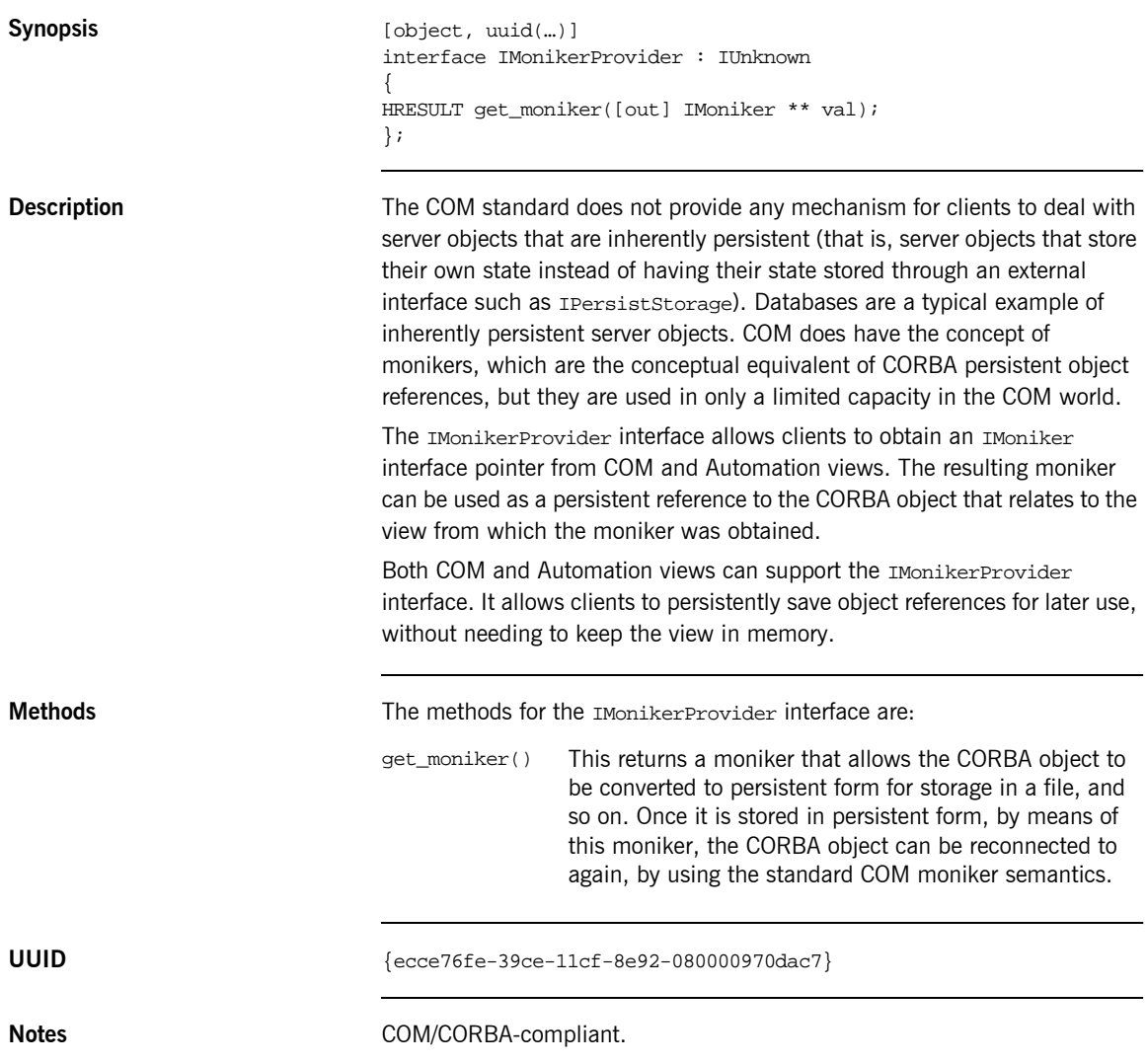

## <span id="page-239-0"></span>**Automation-Specific Interfaces**

**Overview** This section describes the interfaces that are specific to Automation.

**In This Section** This section discusses the following topics:

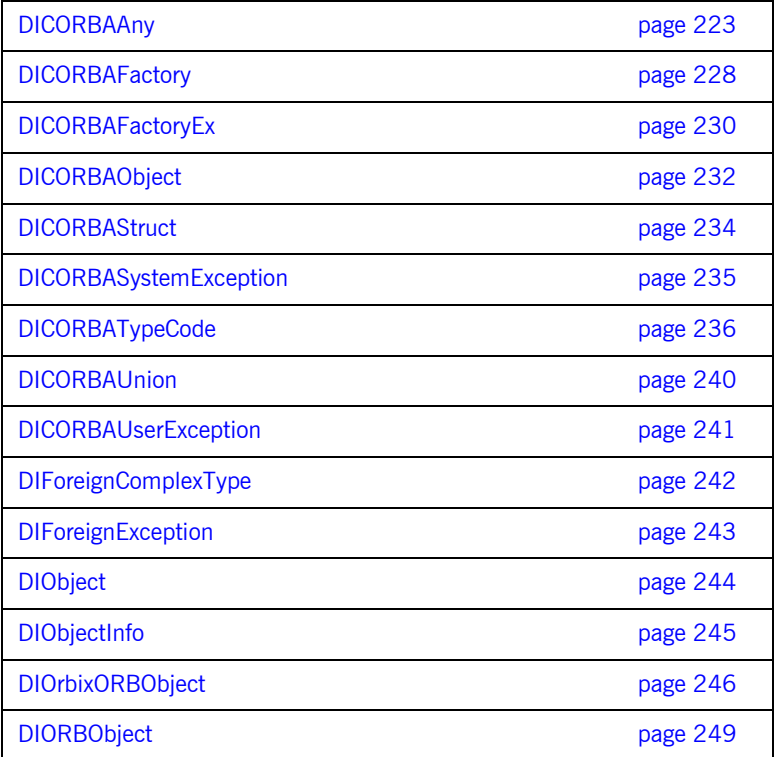

### <span id="page-240-0"></span>**DICORBAAny**

```
Synopsis typedef enum {
                        tk_null, tk_void, tk_short, tk_long, tk_ushort,
                        tk_ulong, tk_float, tk_double, tk_octet, tk_any,
                        tk_typeCode, tk_principal, tk_objref, tk_struct,
                        tk_union, tk_enum, tk_string, tk_sequence, tk_array,
                        tk_alias, tk_except, tk_boolean, tk_char
                    } CORBATCKind;
                    [oleautomation,dual,uuid(...)]
                    interface DICORBAAny : DIForeignComplexType {
                        [id(0), propget] HRESULT value([retval, out] VARIANT*
                           IT_retval);
                        [id(0), propput] HRESULT value([in] VARIANT val);
                         [propget] HRESULT kind([retval,out] CORBATCKind* IT_retval);
                    // tk_objref, tk_struct, tk_union, tk_alias, tk_except
                        [propget] HRESULT id([retval,out] BSTR* IT retval);
                        [propget] HRESULT name([retval,out] BSTR* IT_retval);
                    // tk_struct, tk_union, tk_enum, tk_except
                        [propget] HRESULT member_count([retval,out] long* IT_retval);
                        HRESULT member_name([in] long index, [retval,out] BSTR* 
                           IT_retval);
                        HRESULT member_type([in] long index, [retval,out] VARIANT* 
                           IT_retval);
                    // tk_union
                        HRESULT member_label([in] long index, [retval,out] VARIANT* 
                           IT retval);
                        [propget] HRESULT discriminator_type([retval,out] VARIANT* 
                           IT_retval);
                        [propget] HRESULT default_index([retval,out] long* 
                           IT_retval);
                    // tk_string, tk_array, tk_sequence
                        [propget] HRESULT length([retval,out] long* IT_retval);
                    // tk_array, tk_sequence, tk_alias
                        [propget] HRESULT content_type([retval,out] VARIANT* 
                           IT_retval);
                    // tk_array, tk_sequence
```
HRESULT insert safearray([in] VARIANT val, [in] BSTR typeName); }; **Description** The OMG IDL any type maps to the DICORBAAny Automation interface. You can use DICORBAAny to find details about the type of value stored by an any. The particular methods that you can call on DICORBAAny depend on the kind of value it contains. A BadKind exception is raised if a method is called on DICORBAAny that is not appropriate to the kind of value it contains. You can use the kind() method to find the kind of value contained. The kind() method returns an enumerated value of the CORBATCKind type. For example, a DICORBAAny containing a struct is of the  $tk$  struct kind; a DICORBAAny containing an object is of the tk\_objref kind; a DICORBAAny containing a typedef is of the tk alias kind. Because DICORBAAny derives from the DIForeignComplexType interface. objects that implement it are effectively pseudo-objects. If the any contains a CORBA sequence or array type, the VARIANT value property contains an Automation safearray or an OLE collection. If the any contains a complex CORBA type, such as a struct or union, the VARIANT value property contains an IDispatch pointer to the Automation interface to which that type is mapped. **Methods** Methods **The methods for the DICORBAAny interface are:** value() These propput and propget methods can be called on every kind of DICORBAAny. The propget method returns the actual value stored in DICORBAAny. The propput method inserts a value into a DICORBAAny. kind() This can be called on every kind of DICORBAAny. It finds the type of OMG IDL definition described by the any. It returns an enumerated value of the CORBATCKind type. For example, an any that contains a sequence is of the tk\_sequence kind. Once the kind of value stored by the any is known,

the methods that can be called on the any are

determined.

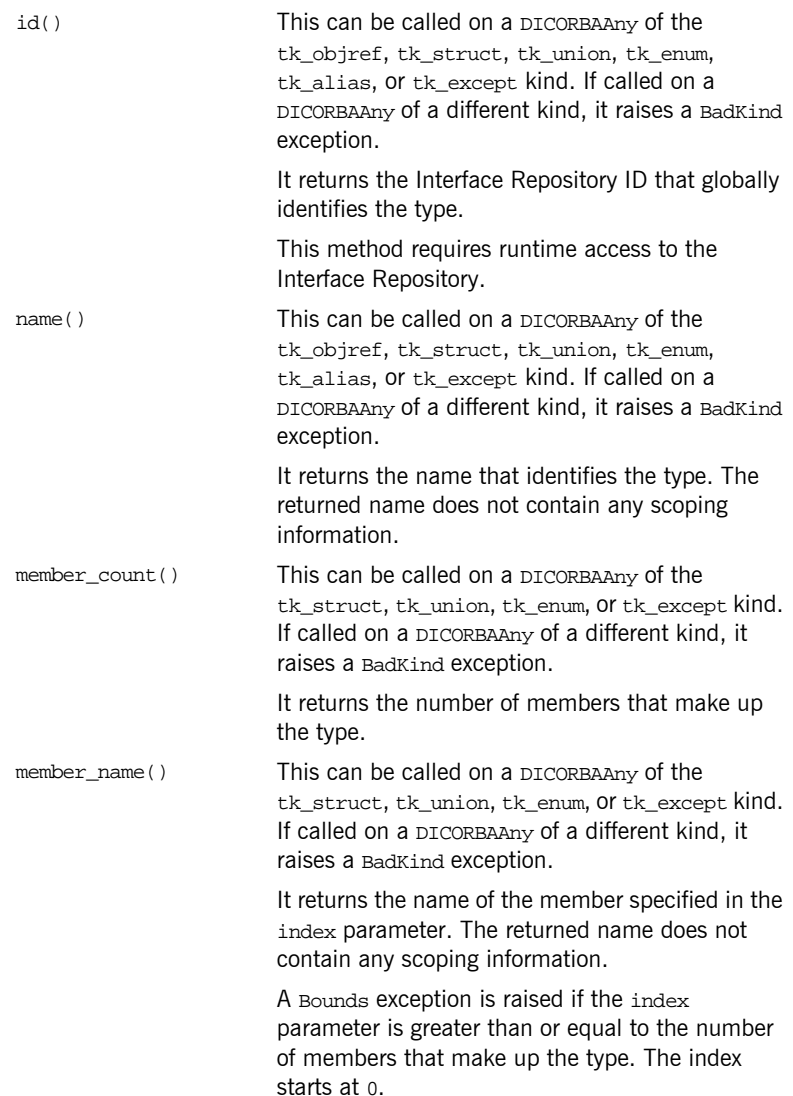

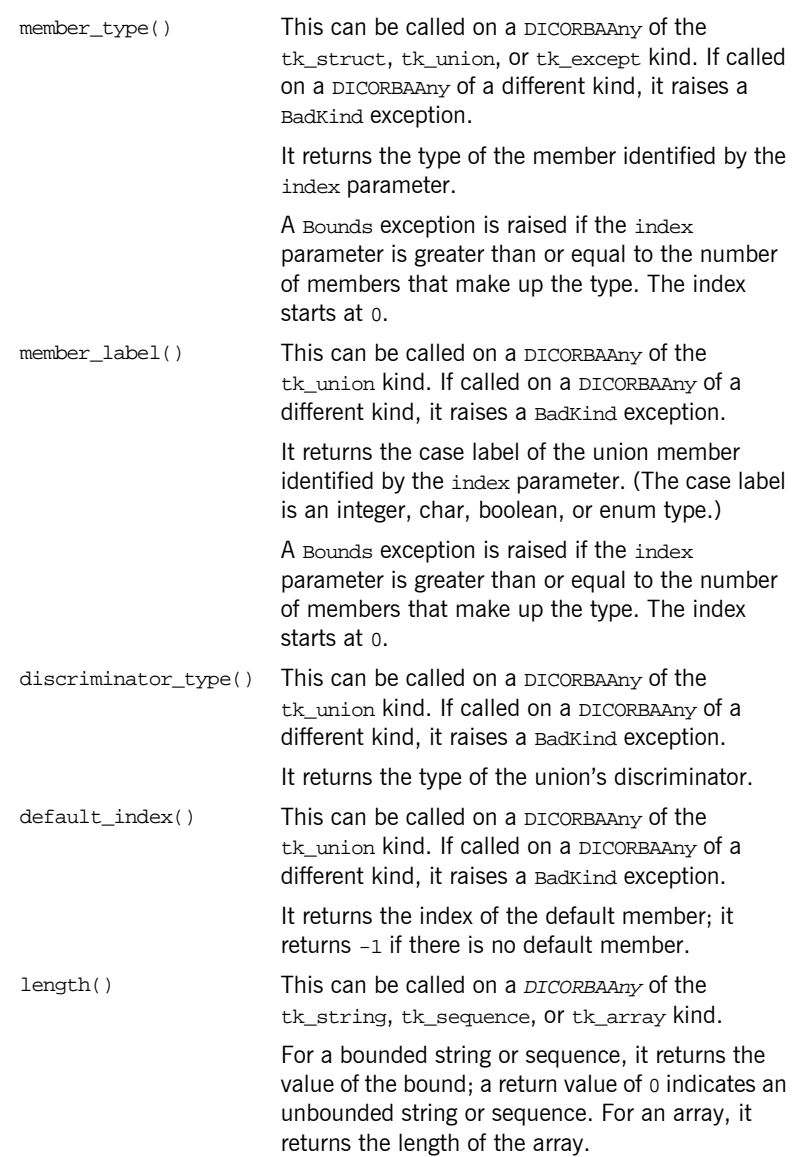

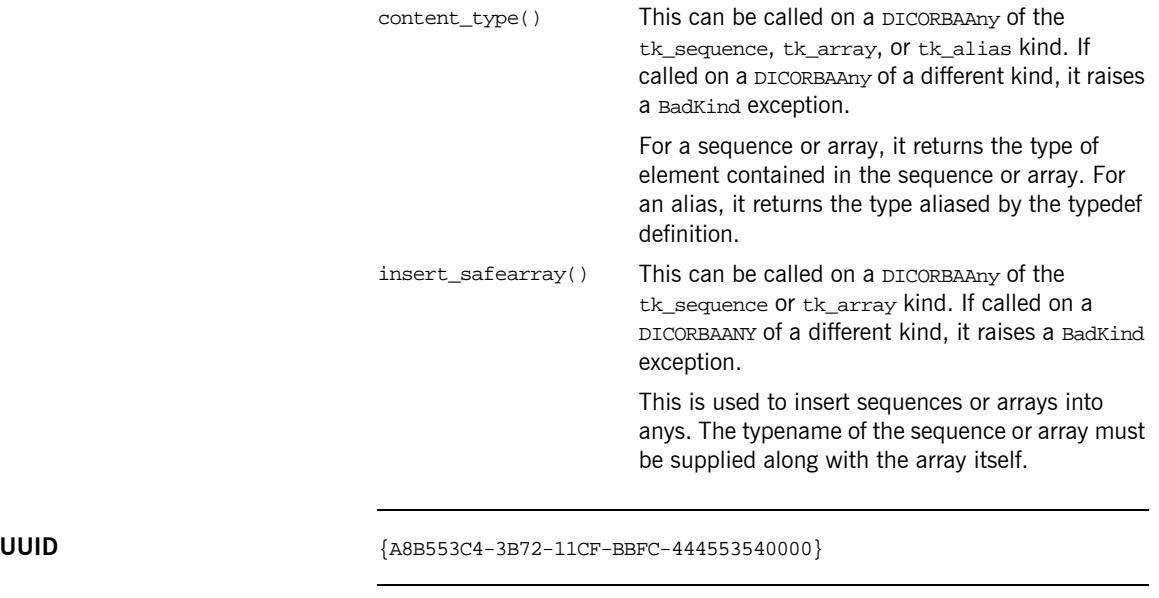

**Notes Automation/CORBA-compliant.** 

### <span id="page-245-0"></span>**DICORBAFactory**

```
Synopsis \begin{bmatrix} \text{one} \text{equ} \text{equ} \text{equ} \text{equ} \text{equ} \text{equ} \end{bmatrix}interface DICORBAFactory : IDispatch
                              {
                             HRESULT GetObject([in] BSTR objectName,
                                        [optional, in, out] VARIANT* IT Ex,
                                        [retval, out] IDispatch** IT_retval);
                             }
```
**Description** The DICORBAFactory interface is used to make CORBA objects available to Automation clients, in a manner that is similar to the GetActiveObject method in Automation (already described in "COM and CORBA Principles" [on page 3\)](#page-20-0). It is a factory class that allows an Automation client to create new CORBA object instances and bind to existing CORBA objects. It is designed to be similar to the Visual Basic CreateObject and GetObject functions.

> The Automation/CORBA-compliant ProgID for this class is CORBA.Factory. An instance of this class must be registered in the Windows system registry on the client machine.

> In COMet, the name CORBA.Factory.Orbix is also registered as an alias for CORBA.Factory. This allows access to the Orbix instance in the event of a subsequent installation of an ORB other than Orbix.

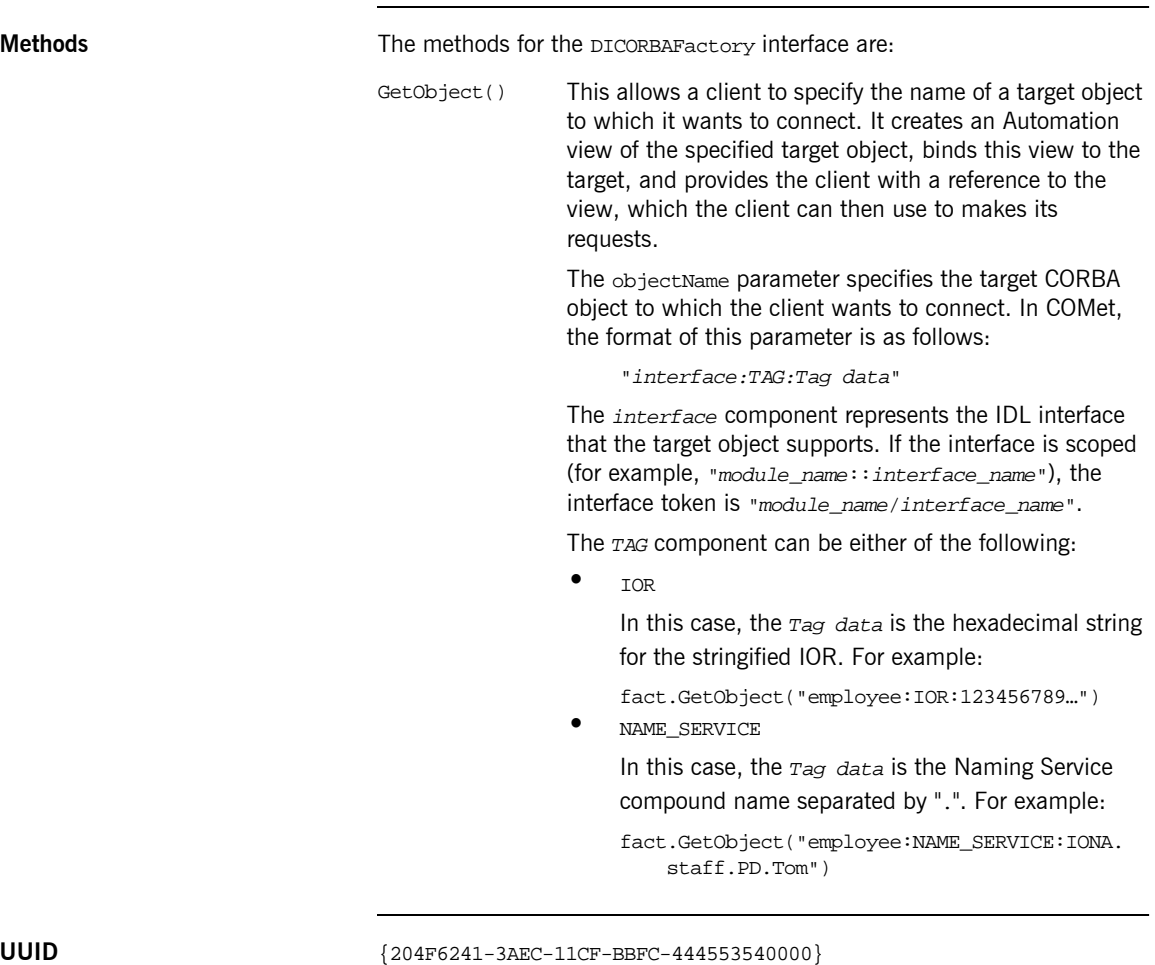

**Notes Automation/CORBA-compliant.** 

### <span id="page-247-0"></span>**DICORBAFactoryEx**

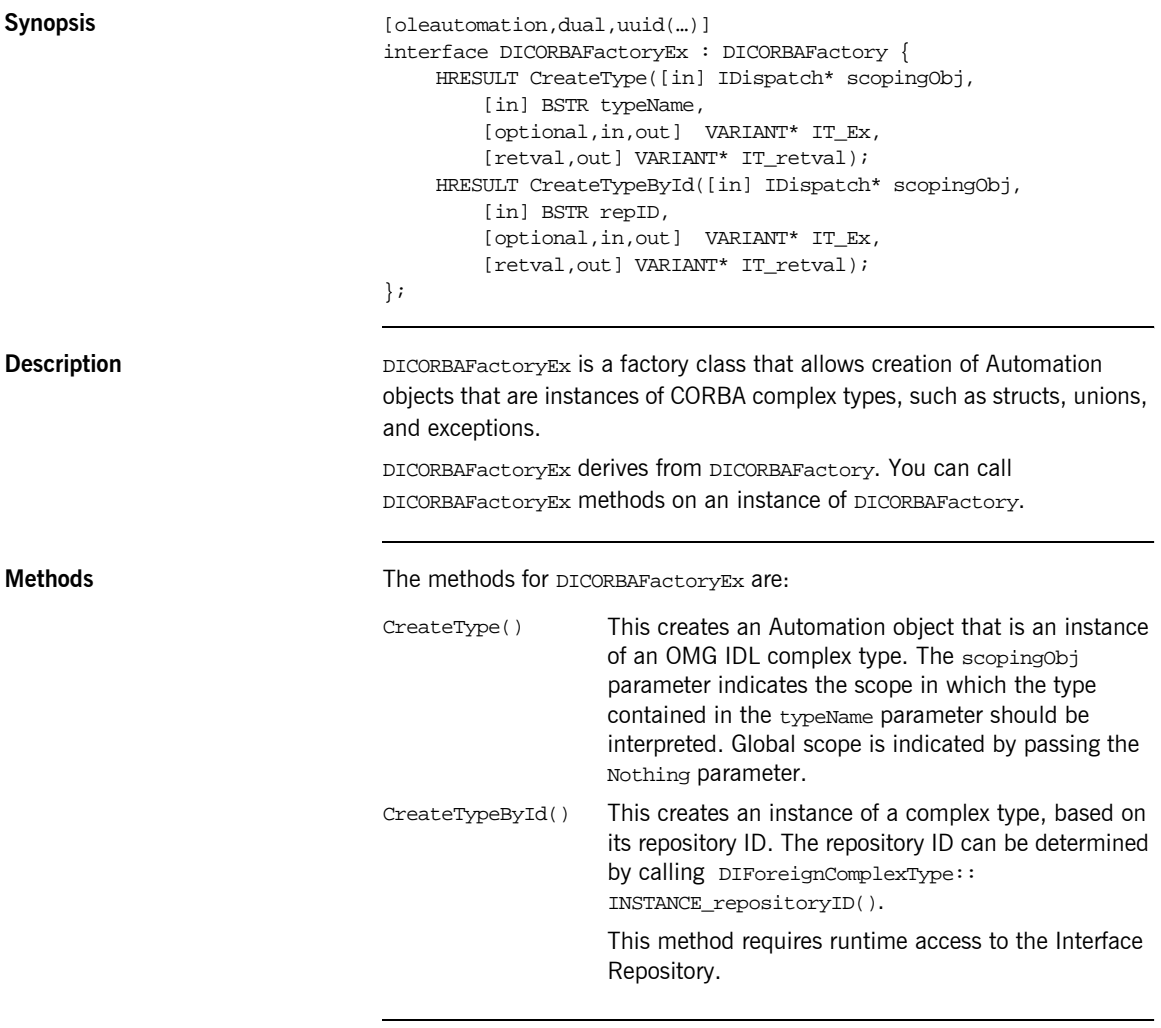

**UUID** {A8B553C5-3B72-11CF-BBFC-444553540000}

**Notes** Motes Automation/CORBA-compliant. There is no corresponding ICORBAFactoryEx COM API, because CORBA structures map to native COM structures.

### <span id="page-249-0"></span>**DICORBAObject**

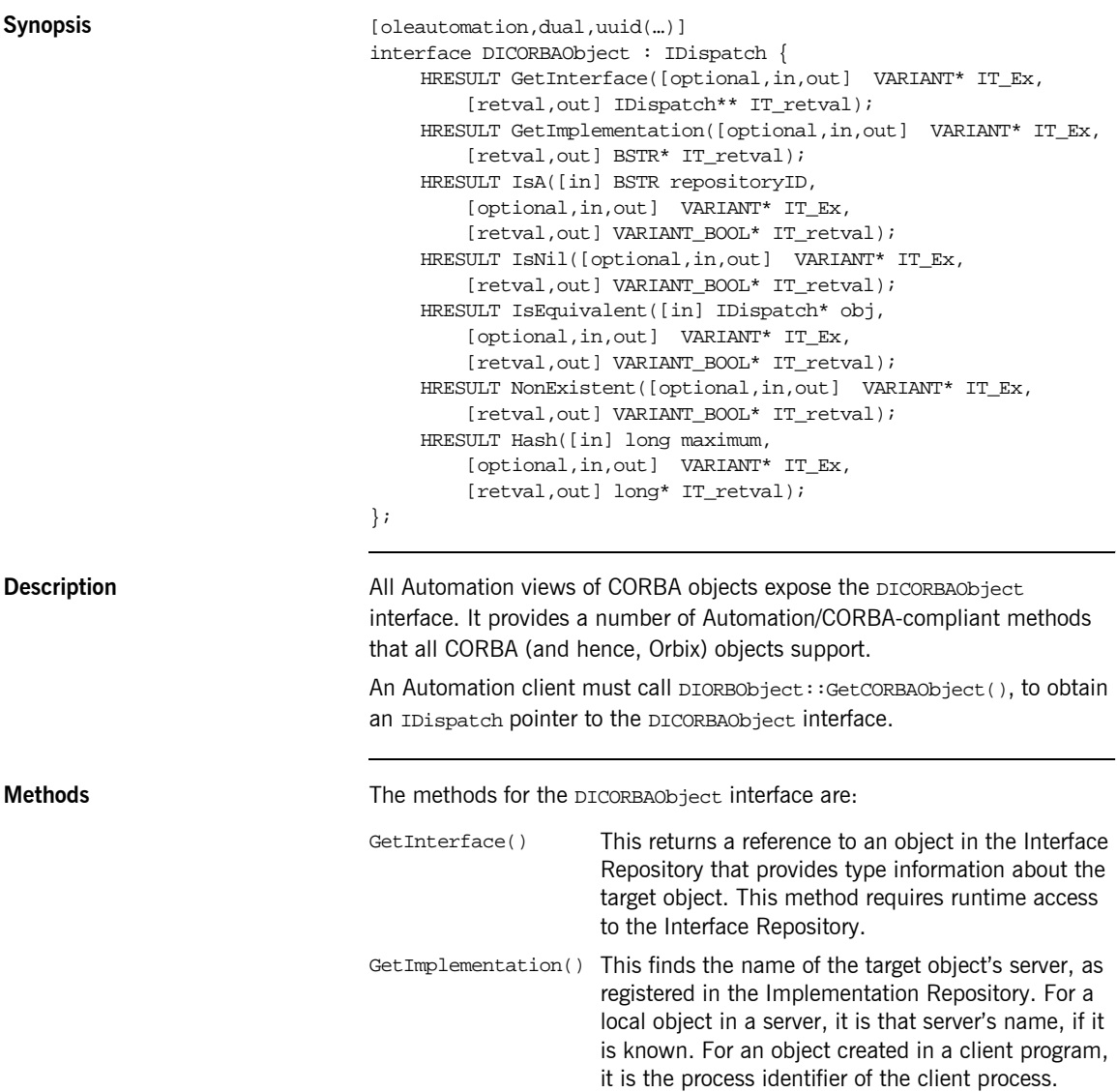

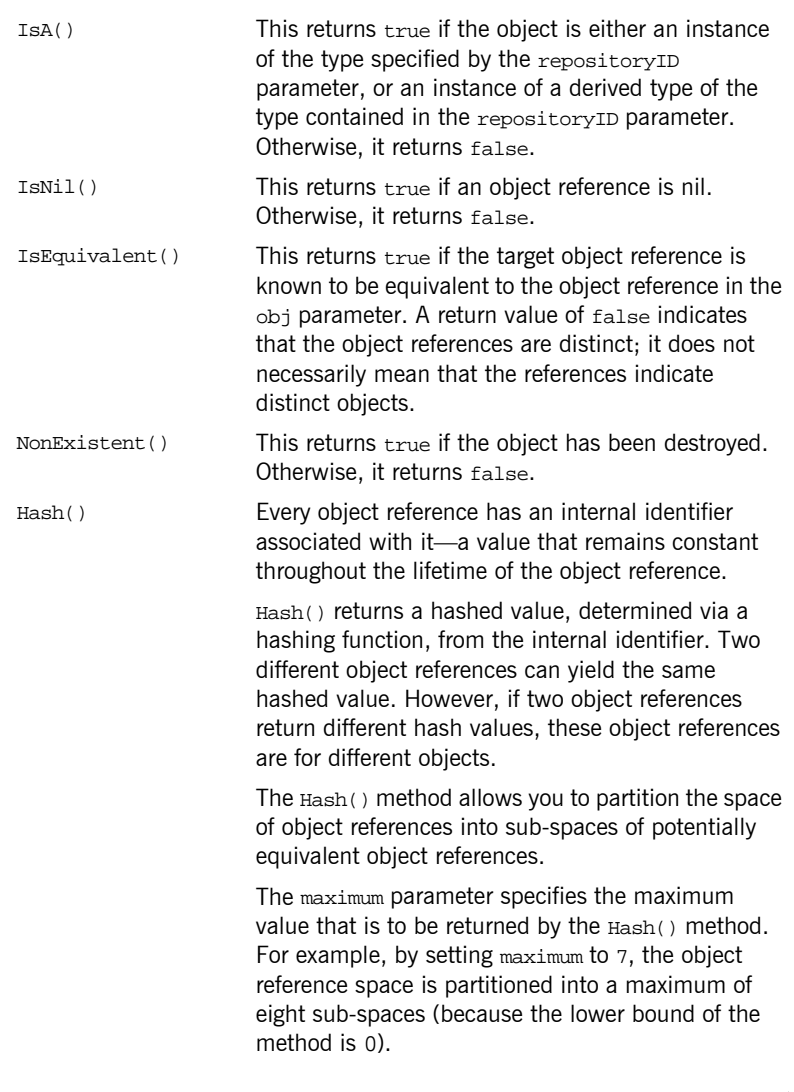

**UUID** {204F6244-3AEC-11CF-BBFC-444553540000}

**Notes Automation/CORBA-compliant.** 

### <span id="page-251-0"></span>**DICORBAStruct**

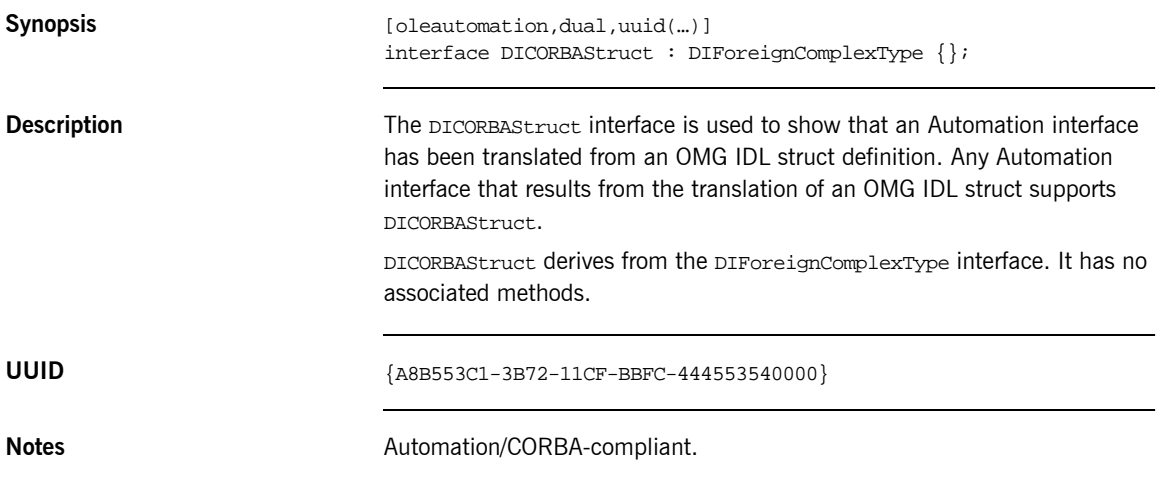
#### **DICORBASystemException**

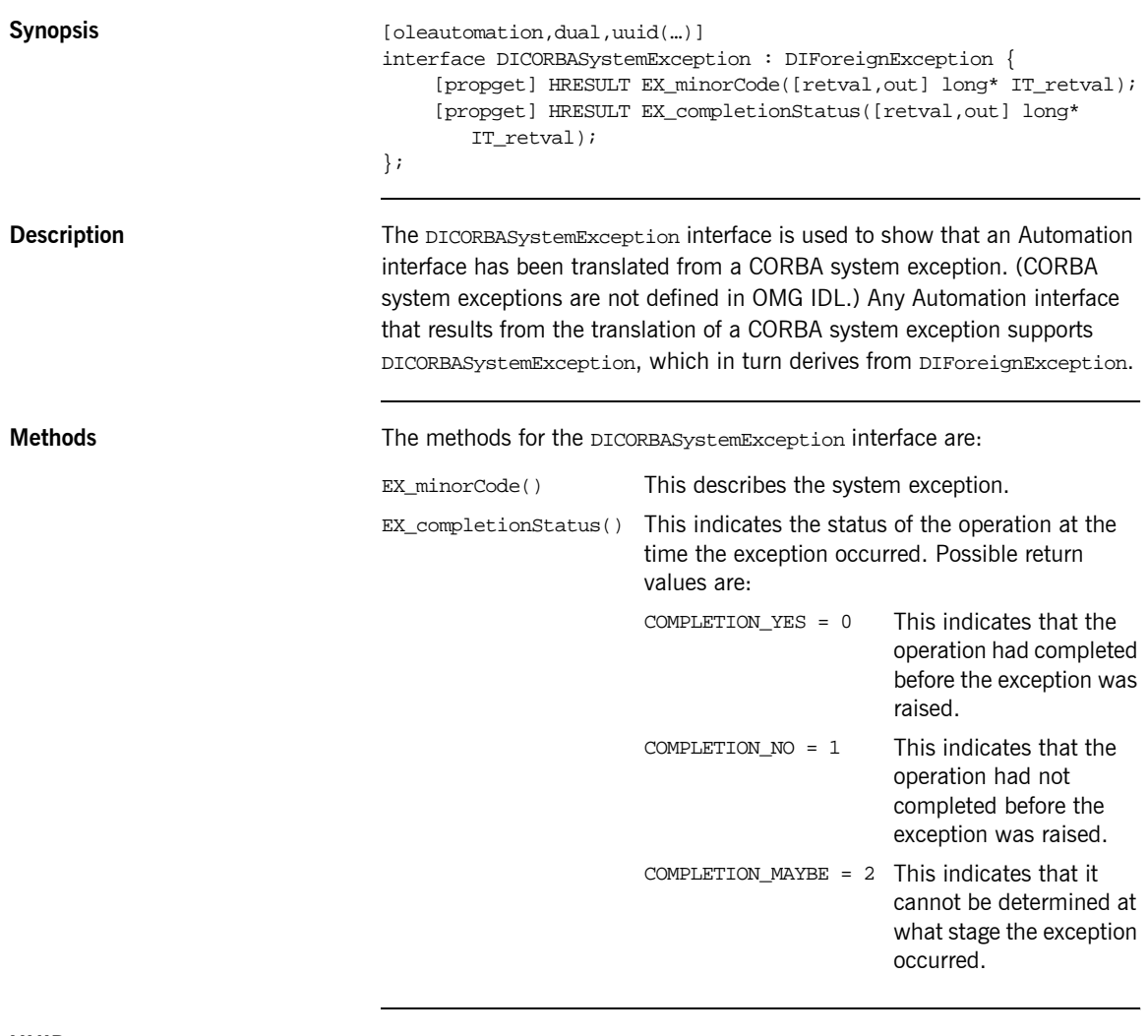

**UUID** {A8B553C9-3B72-11CF-BBFC-444553540000}

**Notes Automation/CORBA-compliant.** 

#### **DICORBATypeCode**

```
Synopsis [oleautomation,dual,uuid(...)]
                                interface DICORBATypeCode : DIForeignComplexType {
                                [propget] HRESULT kind ([retval,out] CORBA_TCKind * val);
                                // tk_objref, tk_struct,
                                // tk_union, tk_alias,
                                // tk_except
                                [propget] HRESULT id ([retval,out] BSTR * val);
                                [propget] HRESULT name ([retval,out] BSTR * val);
                                // tk_struct, tk_union,
                                // tk_enum, tk_except
                                [propget] HRESULT member_count ([retval,out] long* val);
                                HRESULT member_name ([in] long index, [retval,out] BSTR* val);
                                HRESULT member_type ([in] long index, [retval,out] 
                                   DICORBATypeCode** val);
                                // tk_union
                                HRESULT member_label ([in] long index,
                                    [retval, out] VARIANT* val);
                                [propget] HRESULT discriminator type ([retval,out] IDispatch **
                                   val);
                                [propget] HRESULT default_index ([retval,out] long* val);
                                // tk_string, tk_array,
                                // tk_sequence
                                [propget] HRESULT length ([retval,out] long* val);
                                // tk_array, tk_sequence,
                                // tk_alias
                                [propget] HRESULT content_type ([retval,out] IDispatch** val);
                                };
```
**Description** The DICORBATYPECode interface is used to show that an Automation interface has been translated from an OMG IDL typecode definition. Any Automation interface that results from the translation of an OMG IDL typecode supports DICORBATypeCode, which in turn derives from DIForeignComplexType.

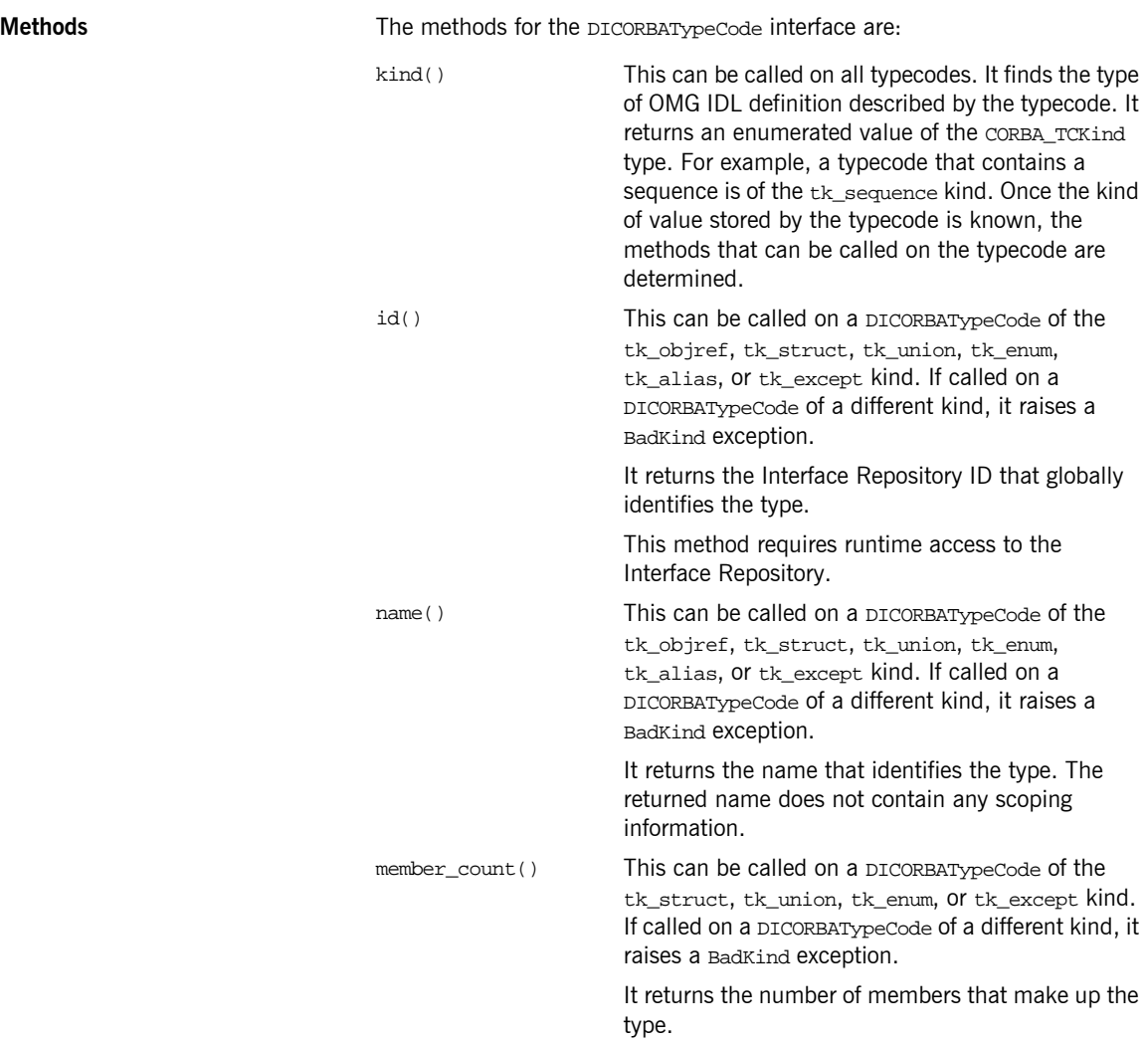

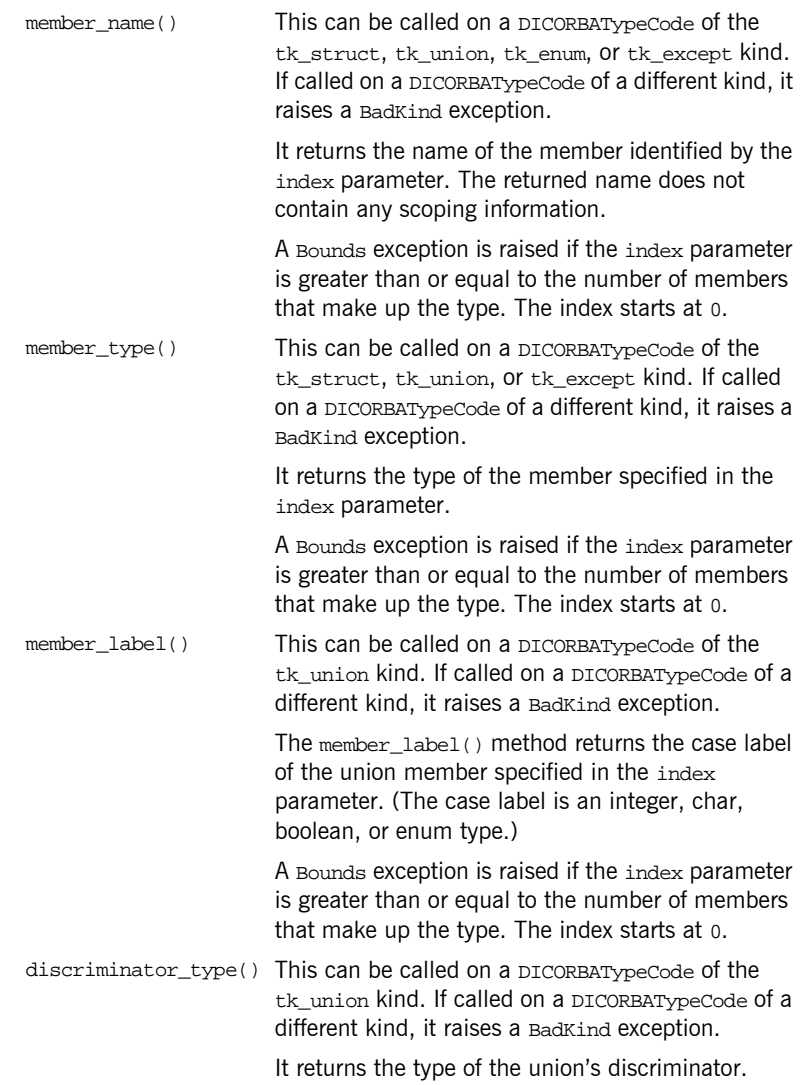

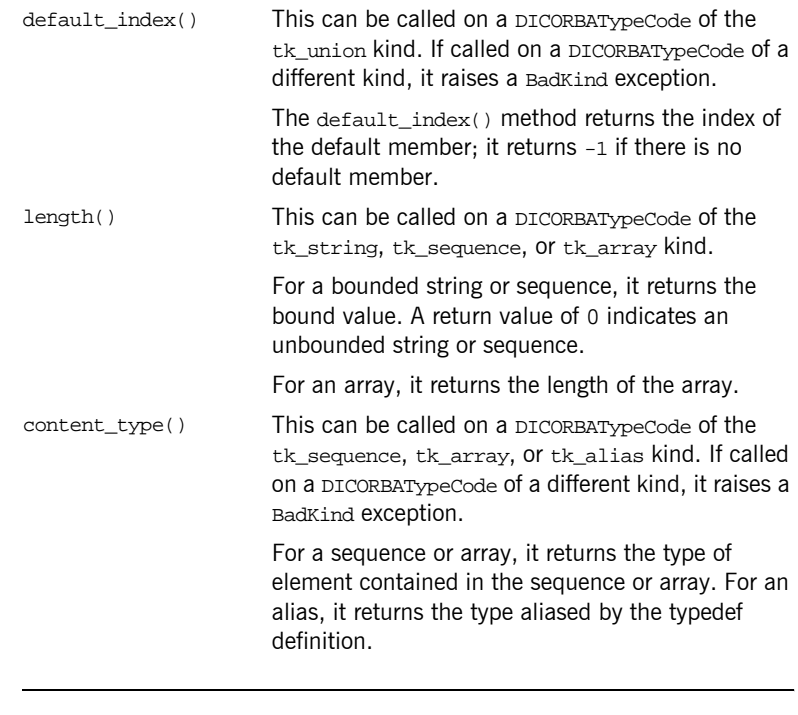

**UUID** {A8B553C3-3B72-11CF-BBFC-444553540000}

**Notes Automation/CORBA-compliant.** 

#### **DICORBAUnion**

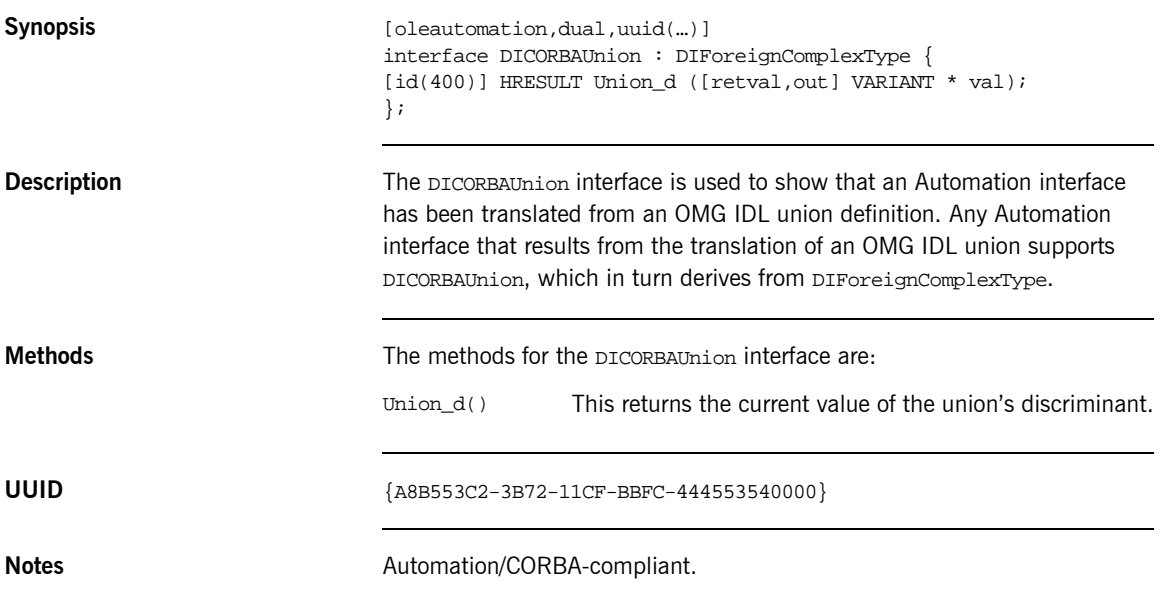

### **DICORBAUserException**

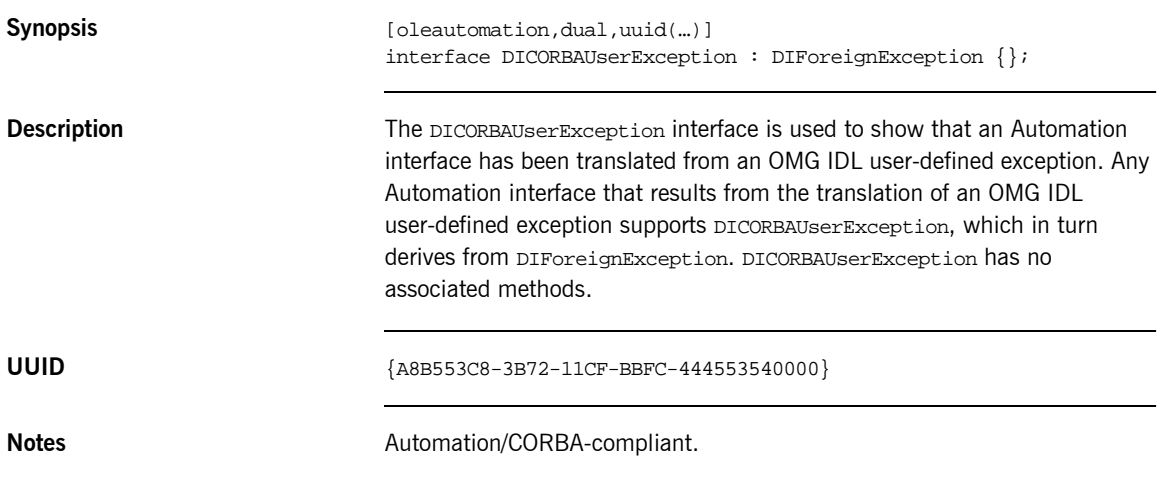

### **DIForeignComplexType**

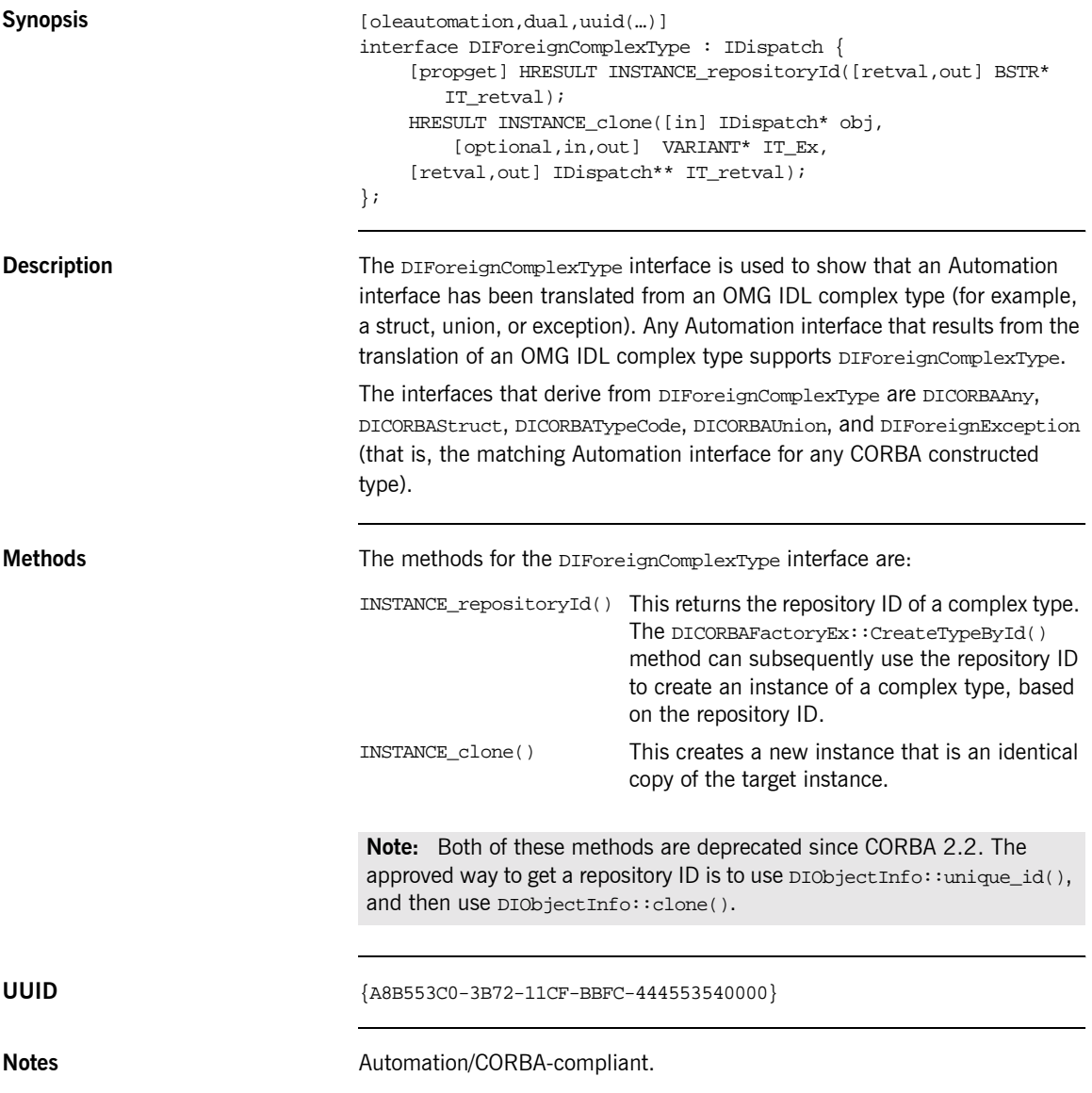

### **DIForeignException**

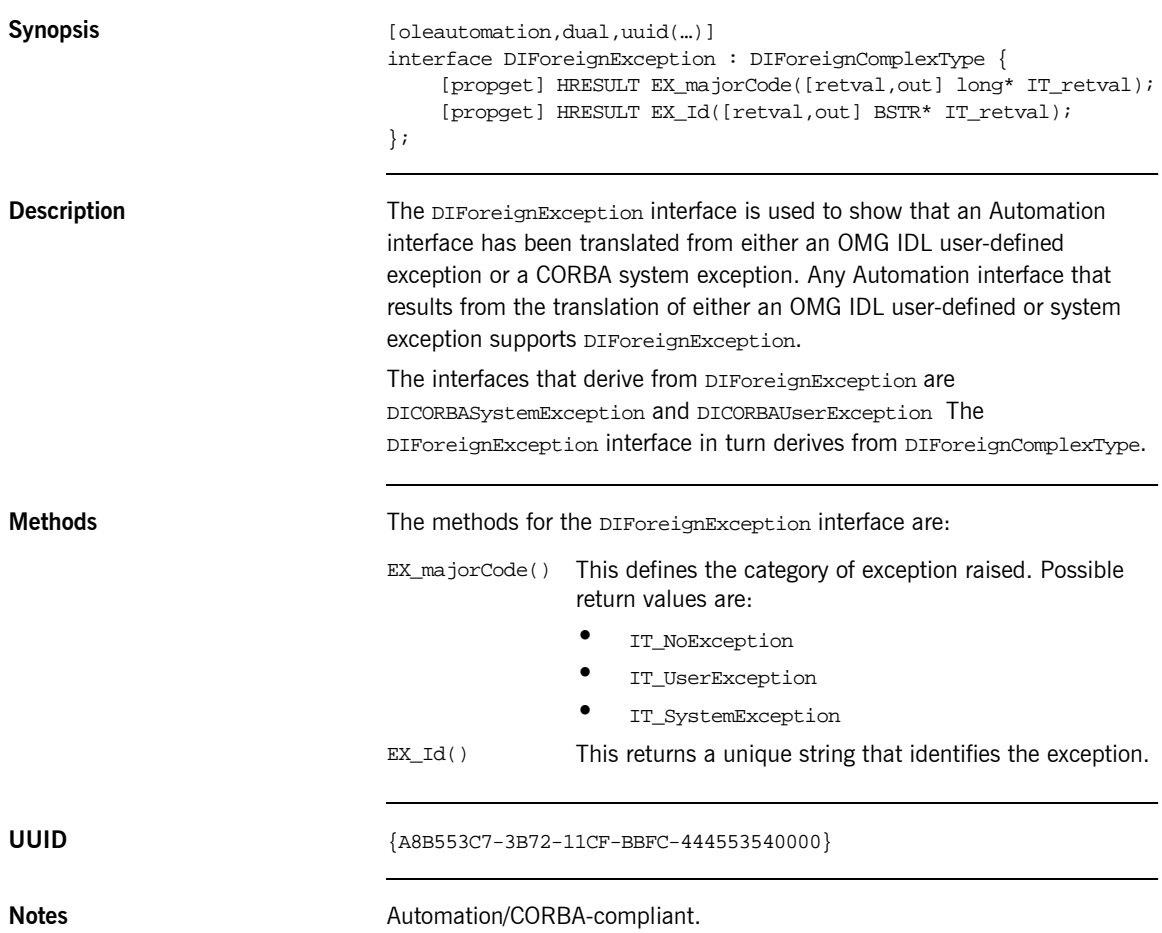

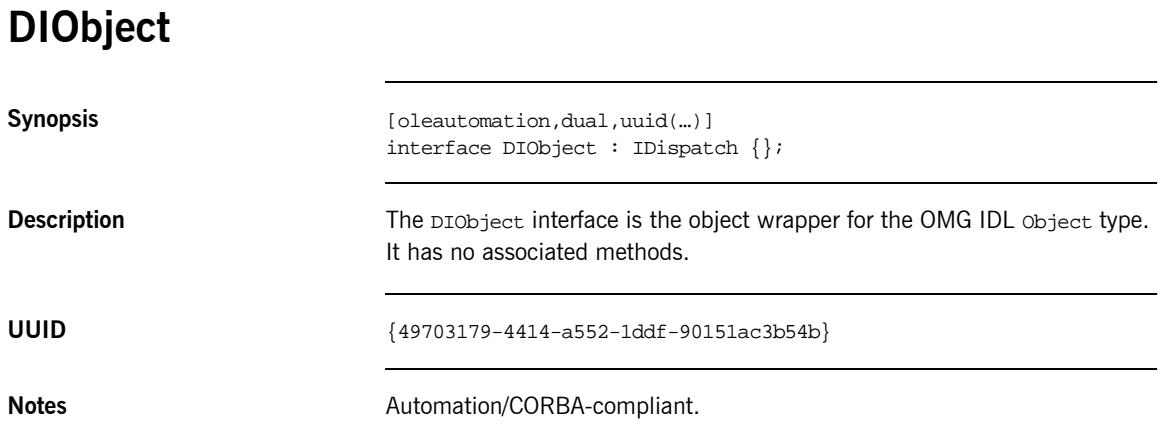

### **DIObjectInfo**

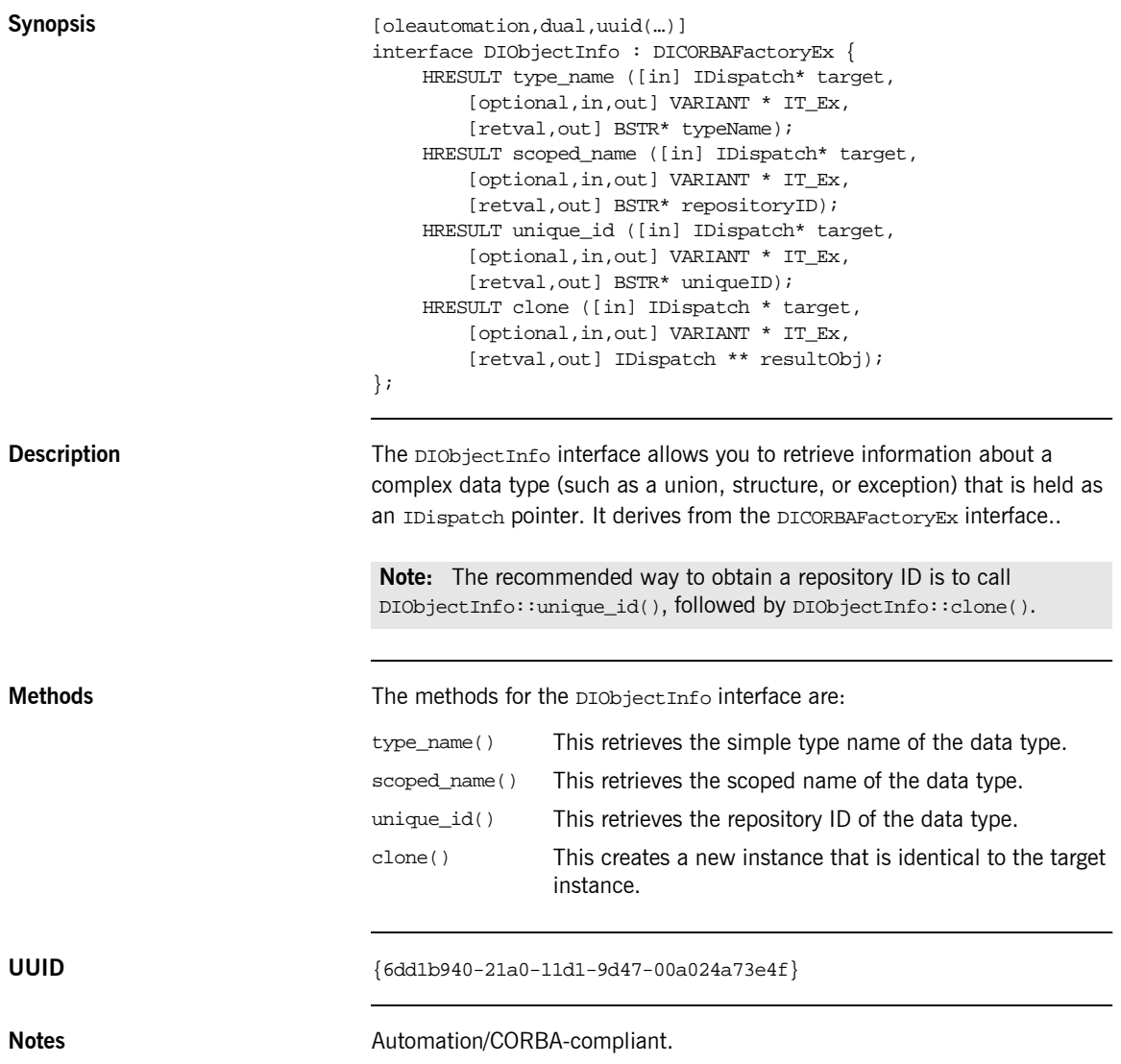

#### **DIOrbixORBObject**

```
Synopsis [oleautomation,dual,uuid(…)]
                                interface DIOrbixORBObject : DIORBObject {
                                    HRESULT GetConfigValue([in] BSTR name, [out] BSTR *value,
                                         [in, out, optional] VARIANT *IT_Ex,
                                        [retval, out] VARIANT BOOL * IT retval);
                                    HRESULT StartUp([in, out, optional] VARIANT *IT_Ex,
                                         [retval, out] VARIANT_BOOL * IT_retval);
                                    HRESULT ShutDown([in, out, optional] VARIANT *IT Ex,
                                        [retval, out] VARIANT_BOOL * IT_retval);
                                    HRESULT RunningInIDE([in, out, optional] VARIANT *IT_Ex,
                                        [retval, out] VARIANT BOOL * IT retval);
                                    HRESULT ReleaseCORBAView([in] IDispatch* poObj,
                                        [in] VARIANT BOOL 1ToDestruction,
                                         [in, out, optional] VARIANT* IT_Ex,
                                         [retval, out] VARIANT_BOOL * IT_retval);
                                    HRESULT ProcessEvents([in, out, optional] VARIANT* IT Ex,
                                        [retval, out] VARIANT BOOL * IT retval);
                                    HRESULT Narrow([in] IDispatch* poObj,
                                        [in] BSTR cNewIFaceName,
                                        [in, out, optional] VARIANT* IT Ex,
                                         [out, retval] IDispatch** poDerivedObj);
                                    HRESULT SetOrbName([in] BSTR strOrbName,
                                         [in, out, optional] VARIANT* IT_Ex,
                                         [out, retval] VARIANT_BOOL* IT_retval);
                                };
```
**Description** The DIOrbixORBObject interface provides Orbix-specific methods that allow you to control some aspects of the ORB (that is, Orbix) or to request it to perform actions. DIOrbixORBObject derives from DIORBObject. The DIOrbixORBObject methods augment the Automation/CORBA-compliant methods defined in DIORBObject.

> The ORB has the CORBA.ORB.2 ProgID, which is the Automation/CORBA-compliant name. In COMet, the CORBA.ORB.Orbix name is registered as an alias for CORBA.ORB.2. This allows access to the Orbix instance in the event of a subsequent installation of an ORB other than Orbix.

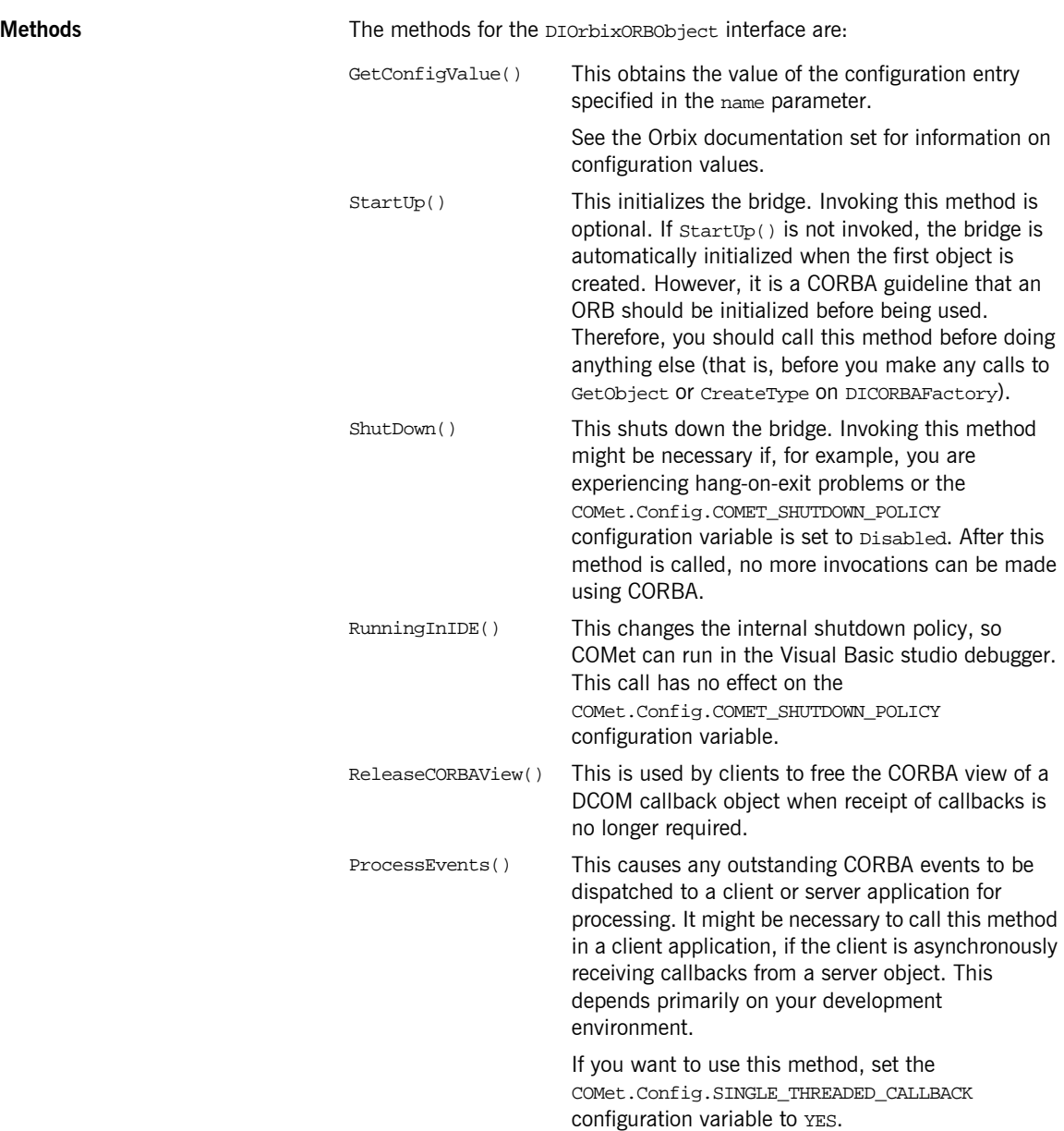

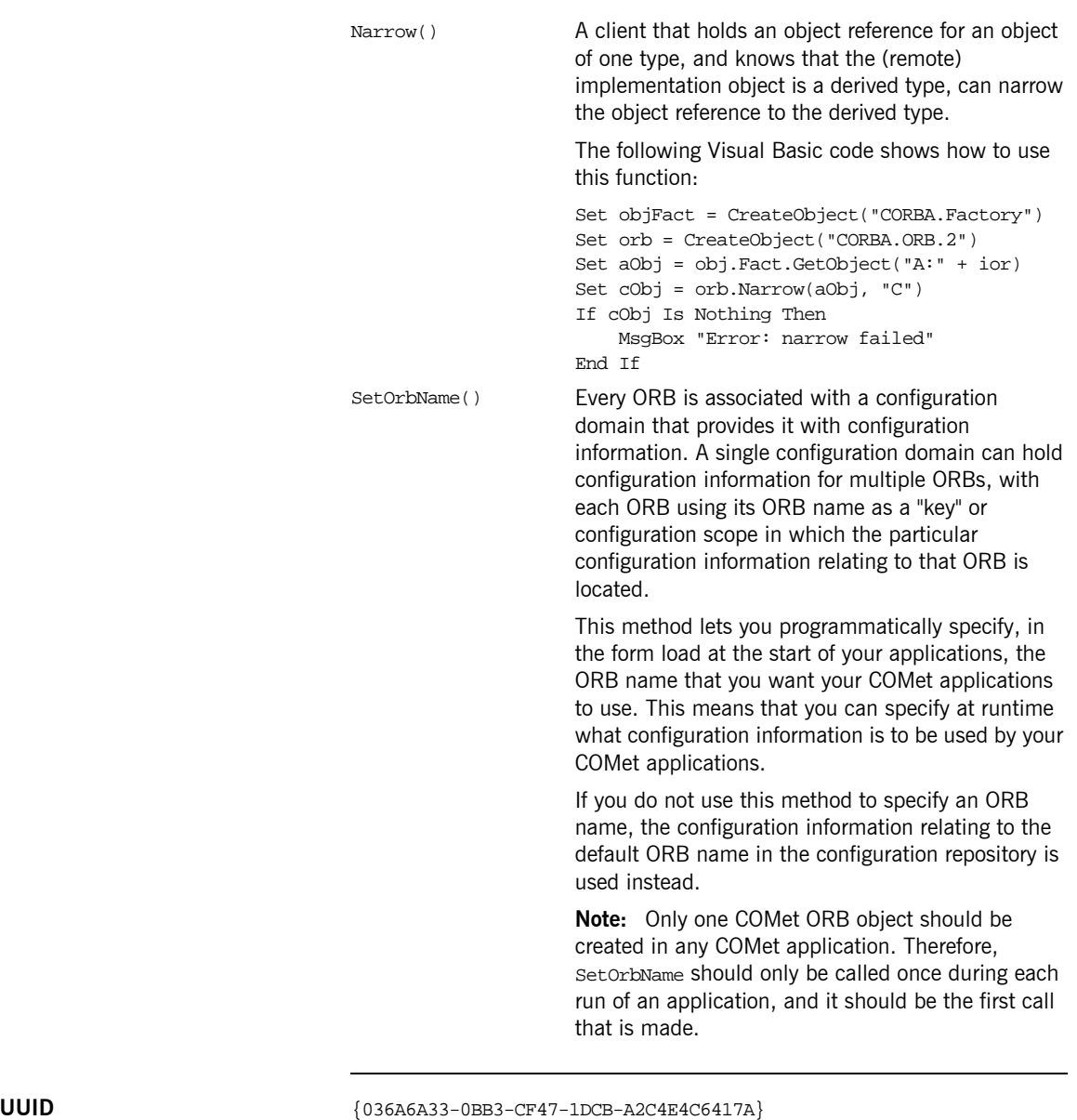

**Notes Automation/CORBA-compliant.** 

### **DIORBObject**

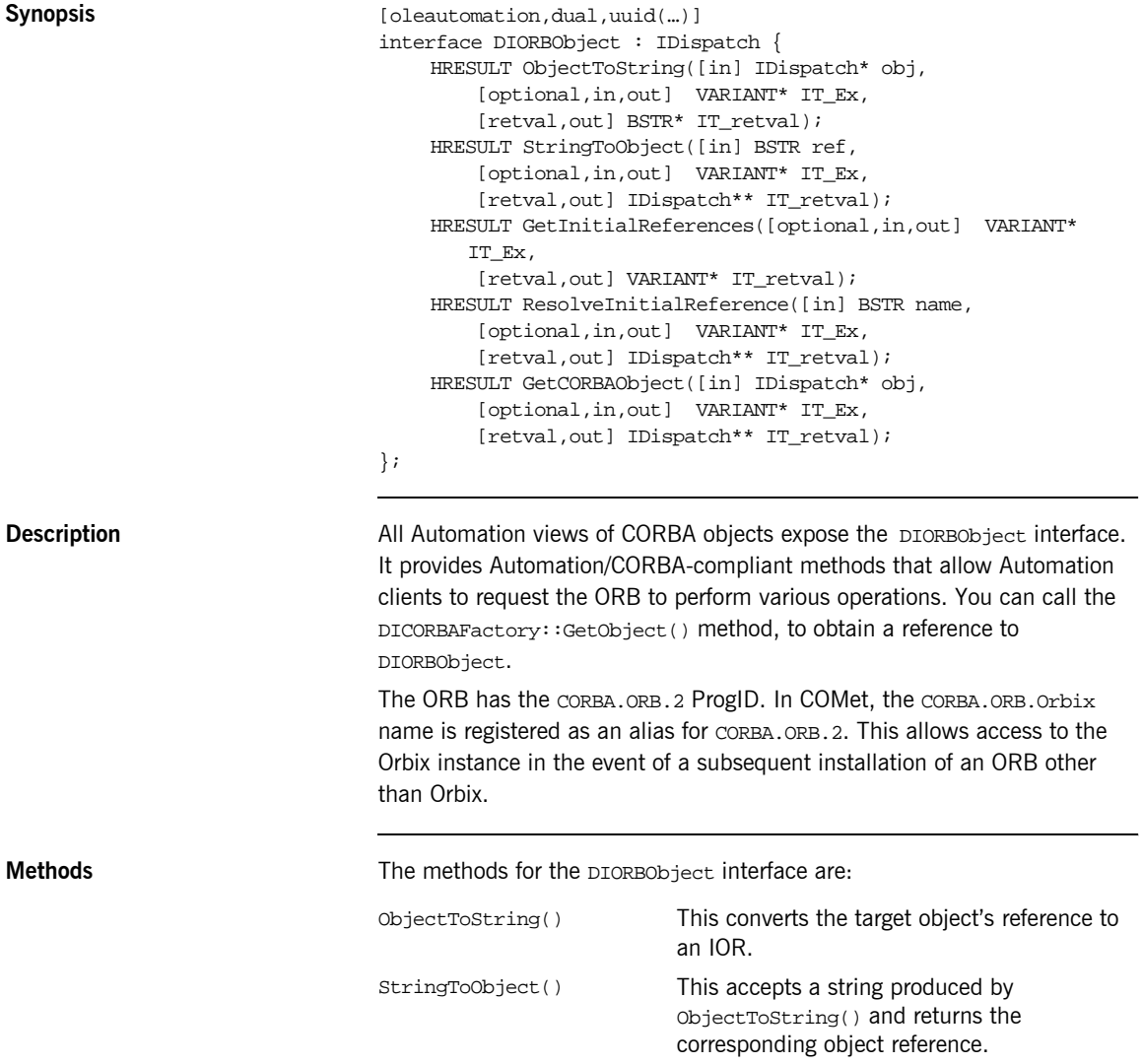

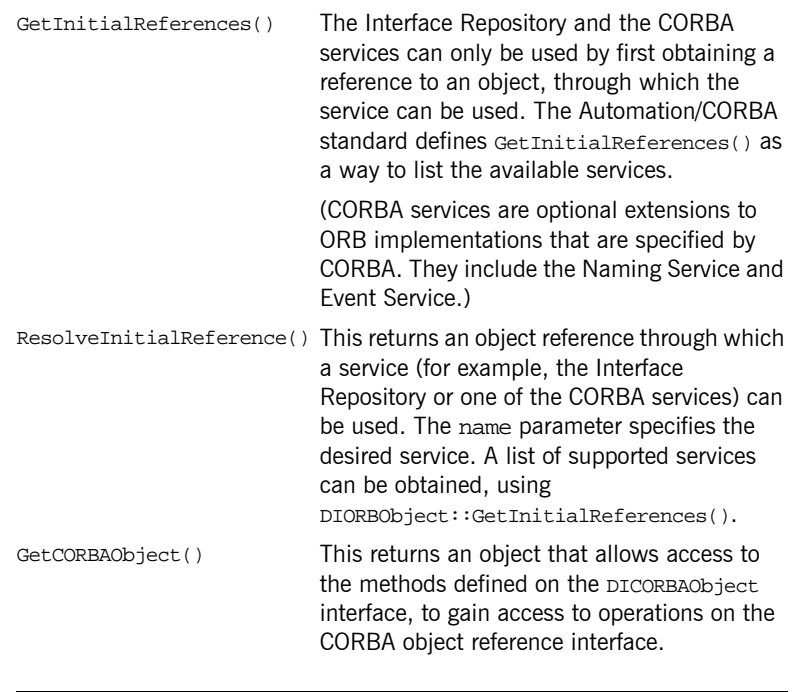

**UUID** {204F6246-3AEC-11CF-BBFC-444553540000}

**Notes Automation/CORBA-compliant.** 

# **COM-Specific Interfaces**

**Overview** This section describes the interfaces that are specific to COM.

**In This Section** This section discusses the following topics:

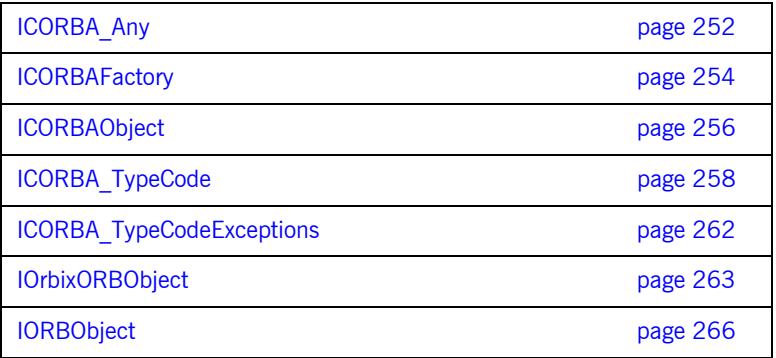

#### <span id="page-269-0"></span>**ICORBA\_Any**

```
Synopsis typedef [public,v1_enum] enum CORBAAnyDataTagEnum {
                                     anySimpleValTag=0,
                                     anyAnyValTag,
                                     anySeqValTag,
                                     anyStructValTag,
                                     anyUnionValTag,
                                     anyObjectValTag
                                }CORBAAnyDataTag;
                                interface ICORBA_ANY;
                                interface ICORBA_TypeCode;
                                typedef union CORBAAnyDataUnion switch(CORBAAnyDataTag whichOne) {
                                     case anyAnyValTag:
                                          ICORBA_Any *anyVal;
                                     case anySeqValTag:
                                          struct tagMultiVal {
                                              [string,unique] LPSTR repositoryId;
                                              unsigned long cbMaxSize;
                                             unsigned long cbLengthUsed;
                                              [size_is(cbMaxSize),length_is(cbLengthUsed),unique]
                                                  union CORBAAnyDataUnion * pVal;
                                          } multiVal;
                                     case anyUnionValTag:
                                          struct tagUnionVal {
                                              [string,unique] LPSTR repositoryId long disc;
                                              union CORBAAnyDataUnion * pVal;
                                          } unionVal;
                                     case anyObjectValTag:
                                          struct tagObjectVal {
                                              [string,unique] LPSTR repositoryId VARIANT val;
                                          } objectVal;
                                     case anySimpleValTag:
                                          VARIANT simpleVal;
                                     } CORBAAnyData;
                                     [object,uuid(…),pointer_default(unique)]
                                     interface ICORBA_Any : IUnknown
                                     {
                                     HRESULT _get_value([out] VARIANT * val);
                                     HRESULT _put_value([in] VARIANT val);
                                     HRESULT _get_CORBAAnyData([out] CORBAAnyData * val);
                                     HRESULT _put_CORBAAnyData([in] CORBAAnyData val);
```
#### **COM-Specific Interfaces**

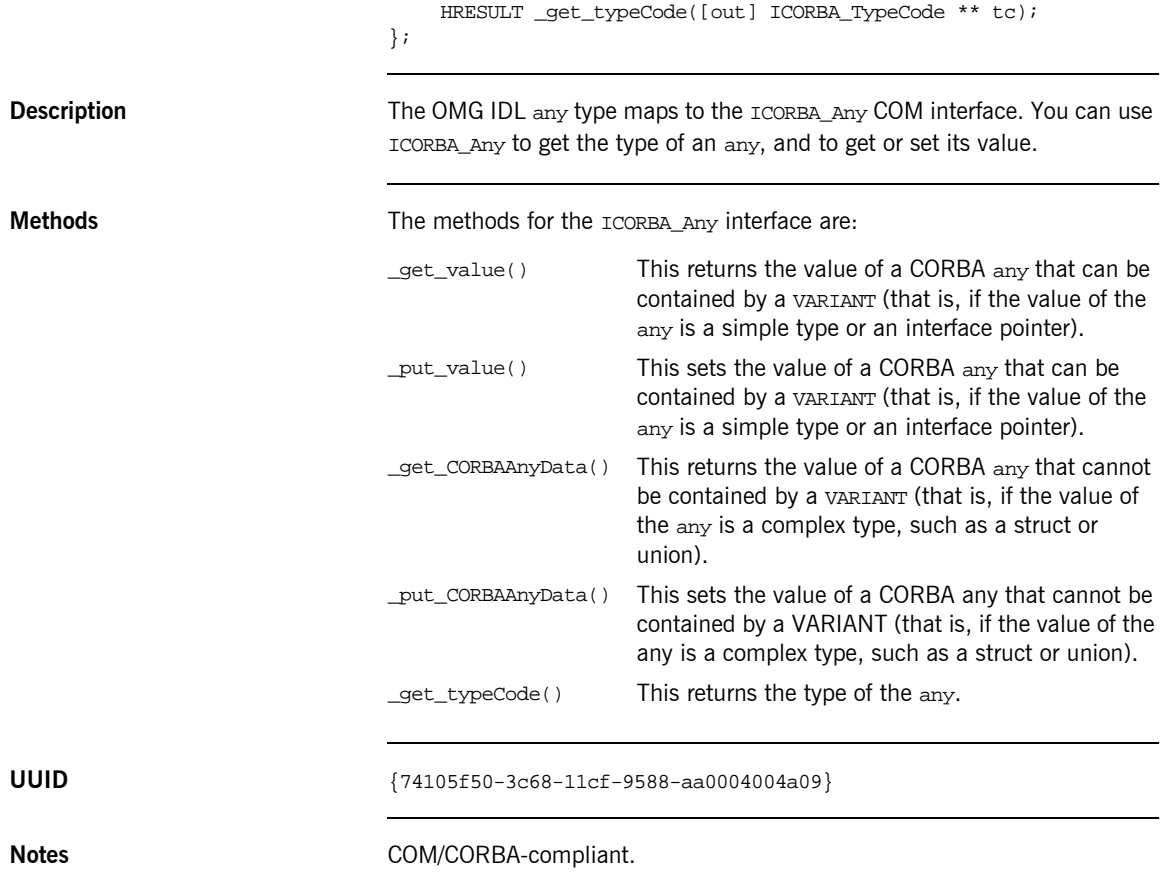

#### <span id="page-271-0"></span>**ICORBAFactory**

```
Synopsis [object,uuid(...)]
                            interface ICORBAFactory : IUnknown
                            {
                                HRESULT GetObject ([in] LPSTR objectName, [out] IUnknown ** 
                                   val);
                            };
```
**Description** The ICORBAFactory interface is used to make CORBA objects available to COM clients, in a manner that is similar to GetObject method in COM (already described in "COM and CORBA Principles" on page 3). It is a factory class that allows a COM client to create new CORBA object instances and bind to existing CORBA objects.

> An instance of this class must be registered in the Windows system registry on the client machine, using the following settings:

```
{913D82C0-3B00-11cf-BBFC-444553540000}
DEFINE GUID(IID ICORBAFactory, 0x913d82c0, 0x3b00, 0x11cf, 0xbb,
   0xfc, 0x44, 0x45, 0x53, 0x54, 0x0, 0x0);
"CORBA.Factory.COM"
```
Your COM clients can obtain a pointer to ICORBAFactory, by making the COM  $\text{CocreateInstanceEx}$ () call as normal. The IID that the client assigns to the factory (for example, IID ICORBAFactory) is specified in the  $parameter to$   $coCreateInstanceEx()$ . The call to  $coCreateInstanceEx()$ creates a remote instance of the CORBA object factory on the client machine.

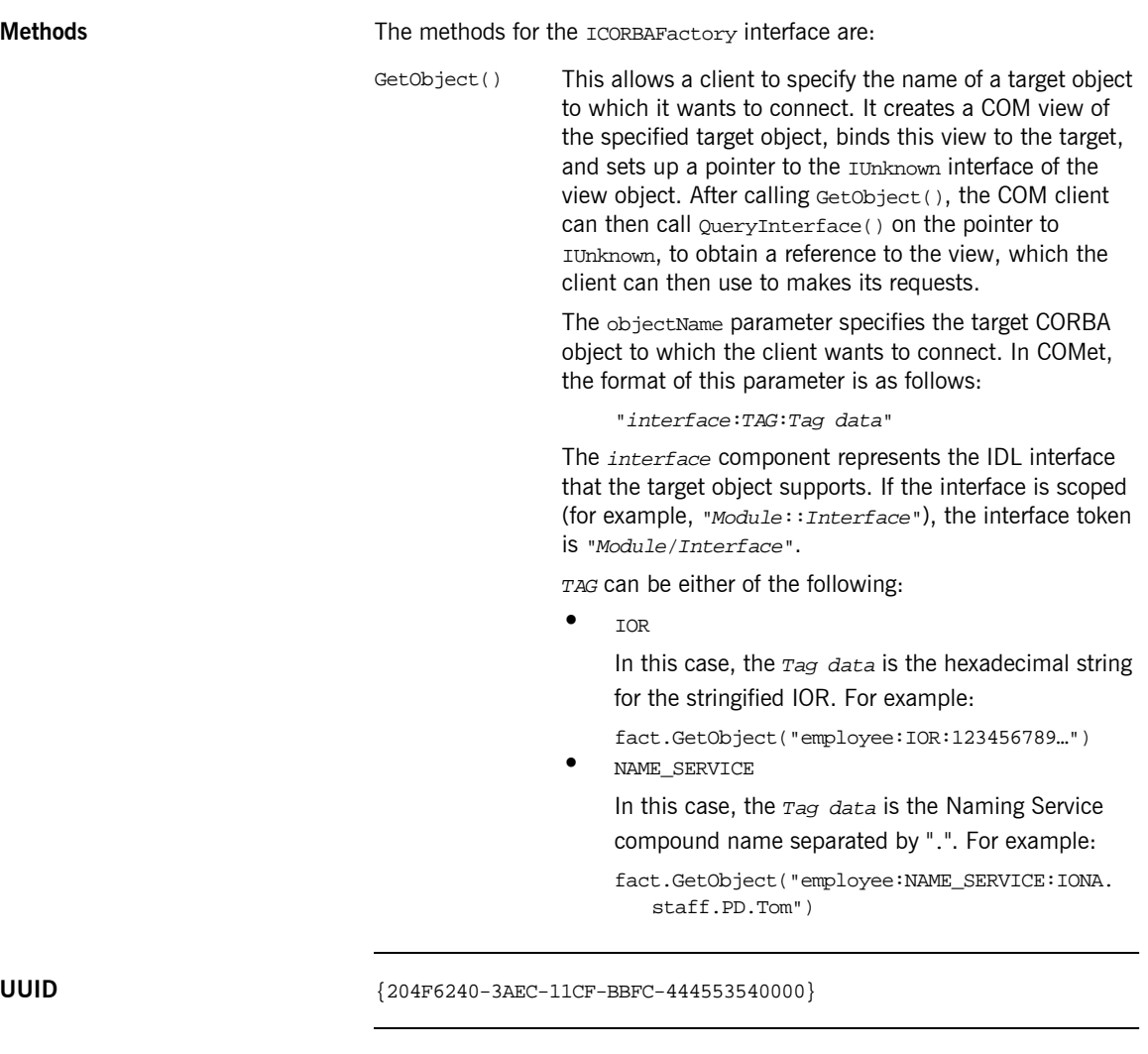

#### **Notes** COM/CORBA-compliant.

### <span id="page-273-0"></span>**ICORBAObject**

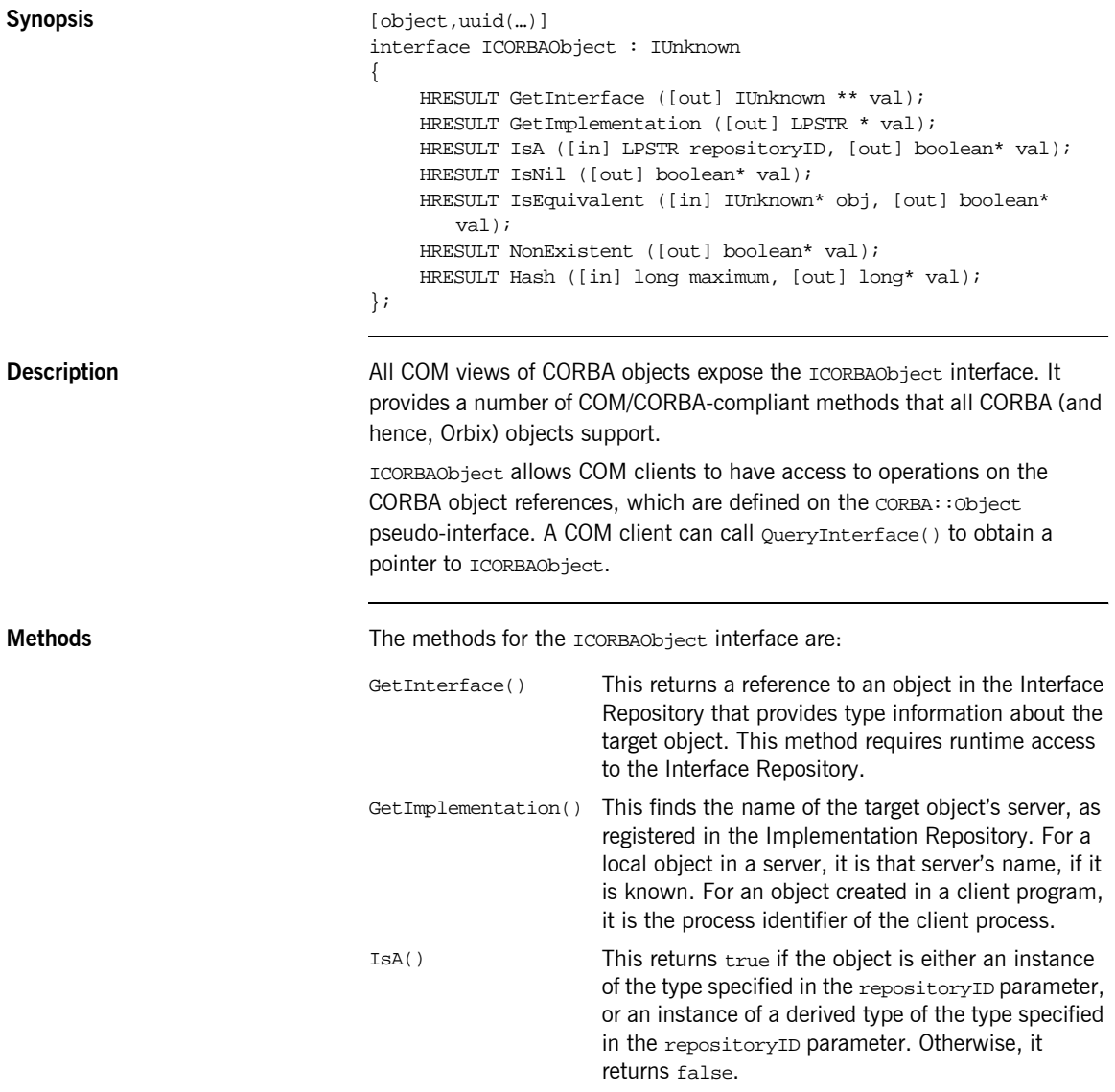

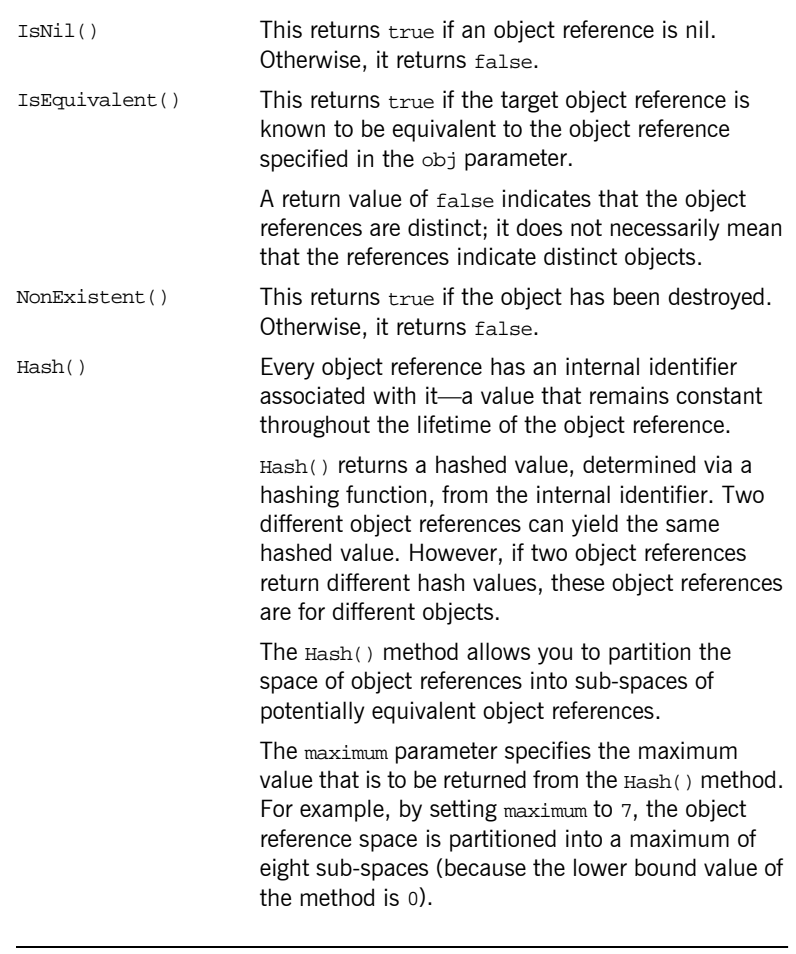

**UUID** {204F6243-3AEC-11CF-BBFC-444553540000}

**Notes** COM/CORBA-compliant.

#### <span id="page-275-0"></span>**ICORBA\_TypeCode**

**Synopsis** [uuid(...), object, pointer\_default(unique)] interface ICORBA\_TypeCode : IUnknown { HRESULT equal ([in] ICORBA\_TypeCode \* pTc, [out] boolean \* pval, [out] CORBA\_TypeCodeExceptions \*\* ppExcept); HRESULT kind ([out] CORBA\_TCKind \* pval, [out] CORBA TypeCodeExceptions \*\* ppExcept); HRESULT id ([out] LPSTR \* pId, [out] CORBA\_TypeCodeExceptions \*\* ppExcept); HRESULT name ([out] LPSTR \* pName, [out] CORBA\_TypeCodeExceptions \*\* ppExcept); HRESULT member count ([out] unsigned long \* pCount, [out] CORBA\_TypeCodeExceptions \*\* ppExcept); HRESULT member\_name ([in] unsigned long nIndex, [out] LPSTR \* pName, [out] CORBA TypeCodeExceptions \*\* ppExcept); HRESULT member\_type ([in] unsigned long nIndex, [out] ICORBA\_TypeCode \*\* pRetval, [out] CORBATypeCodeExceptions \*\* ppExcept); HRESULT member\_label ([in] unsigned long nIndex, [out] ICORBA\_Any \*\* pRetval, [out] CORBA\_TypeCodeExceptions \*\* ppExcept); HRESULT discriminator\_type ([out] ICORBA\_TypeCode \*\* pRetval, [out] CORBA\_TypeCodeExceptions \*\* ppExcept); HRESULT default index ([out] unsigned long \* pRetval, [out] CORBA\_TypeCodeExceptions \*\* ppExcept); HRESULT length ([out] unsigned long \* nLen, [out] CORBA\_TypeCodeExceptions \*\* ppExcept); HRESULT content\_type ([out] ICORBA\_TypeCode \*\* pRetval, [out] CORBA\_TypeCodeExceptions \*\* ppExcept); };

**Description** The ICORBA\_TypeCode interface is used to show that a COM interface has been translated from an OMG IDL typecode definition. Any COM interface that results from the translation of an OMG IDL typecode supports ICORBA\_TypeCode. It describes arbitrarily complex OMG IDL type structures at runtime.

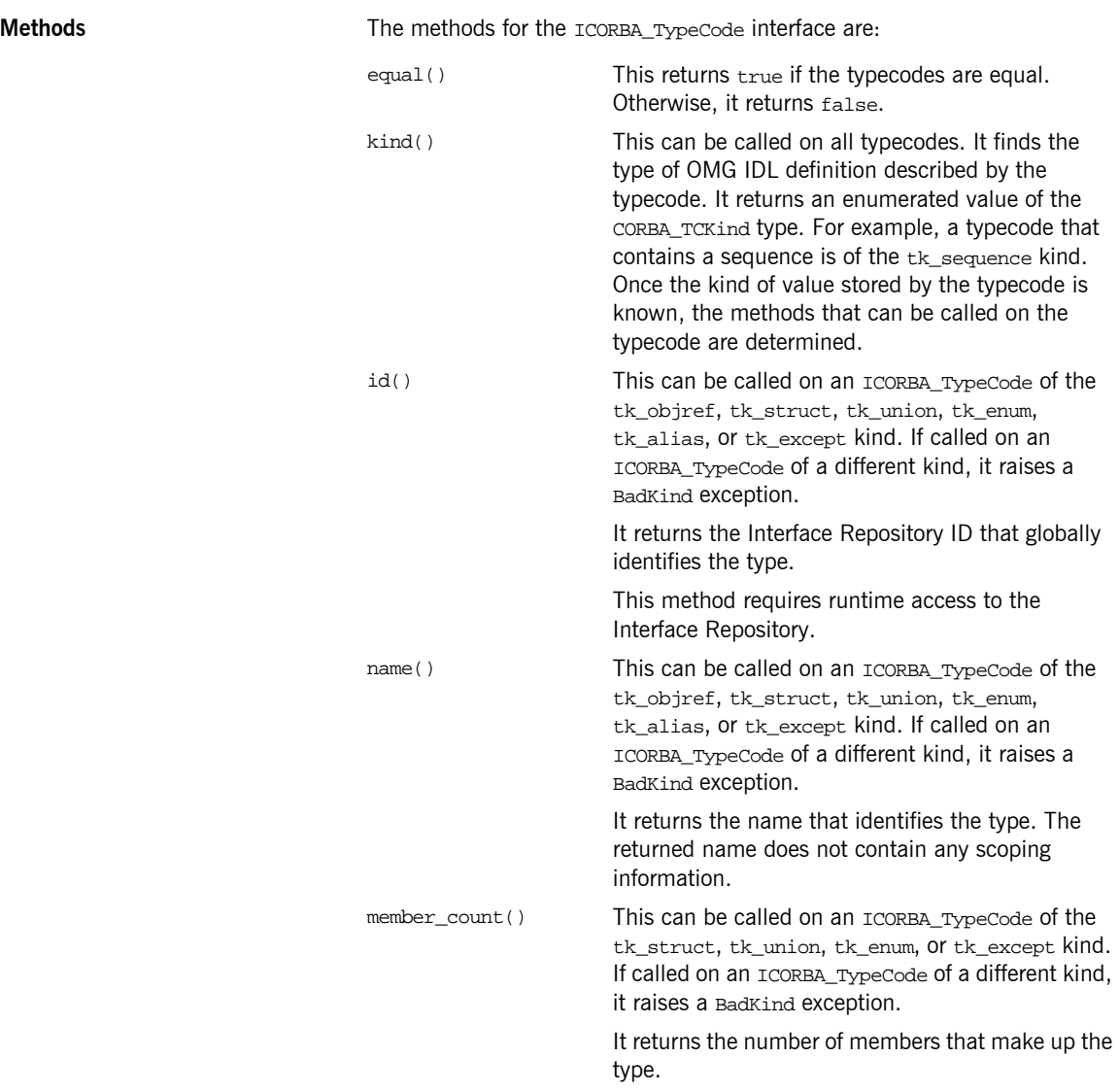

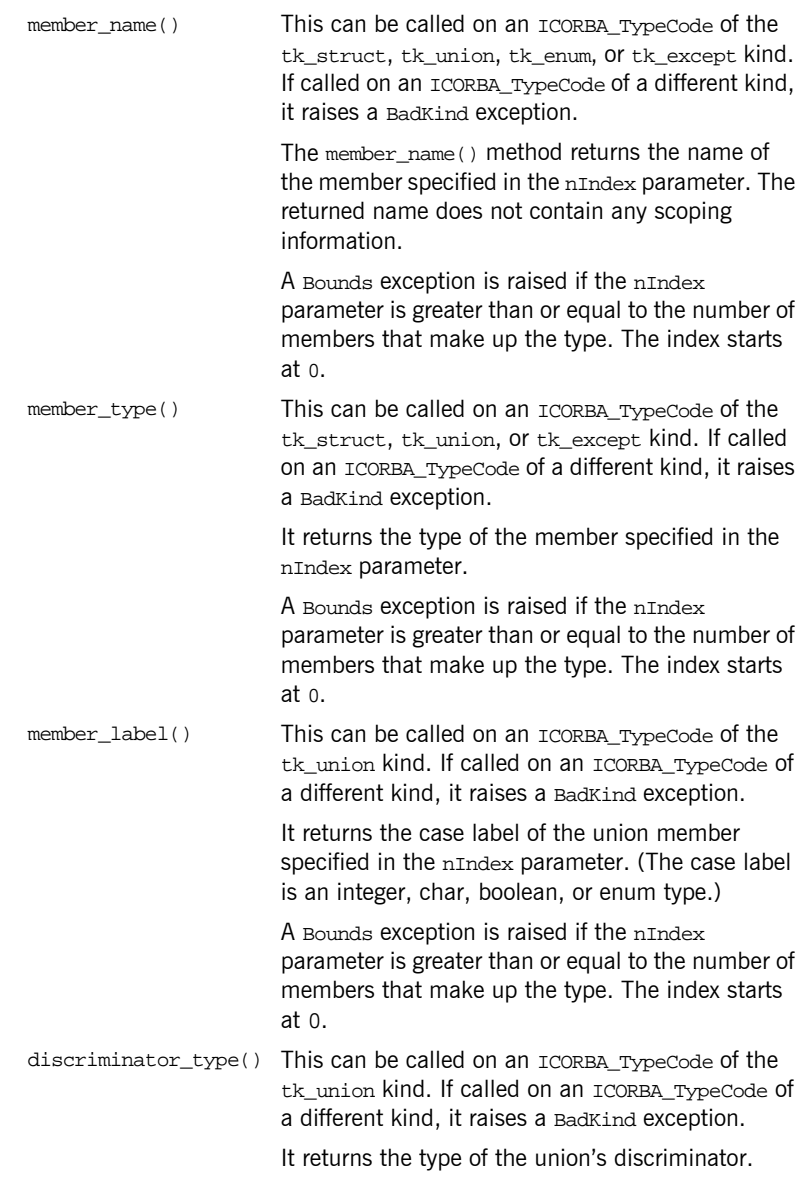

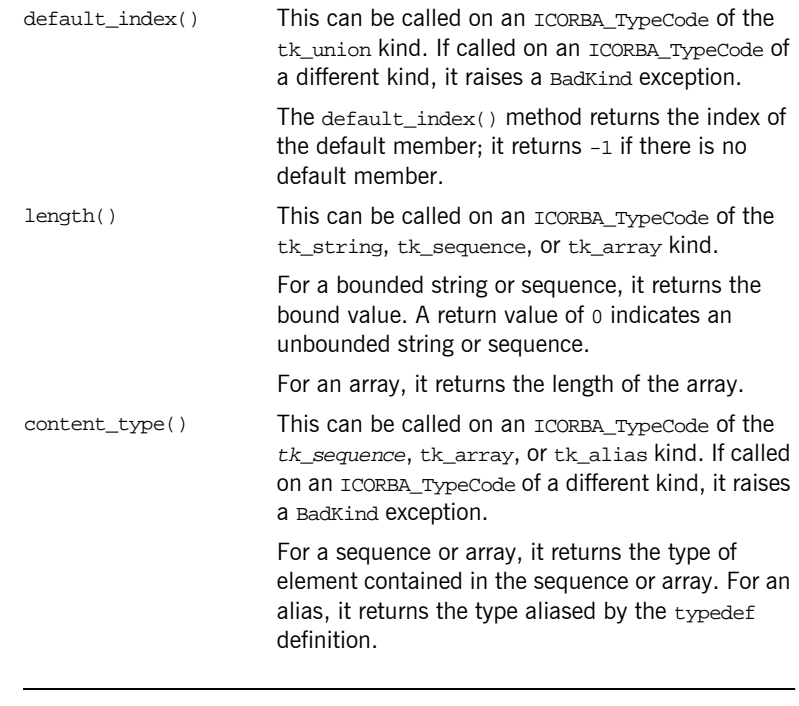

**UUID** {9556EA21-3889-11cf-9586AA0004004A09}

**Notes** COM/CORBA-compliant.

## <span id="page-279-0"></span>**ICORBA\_TypeCodeExceptions**

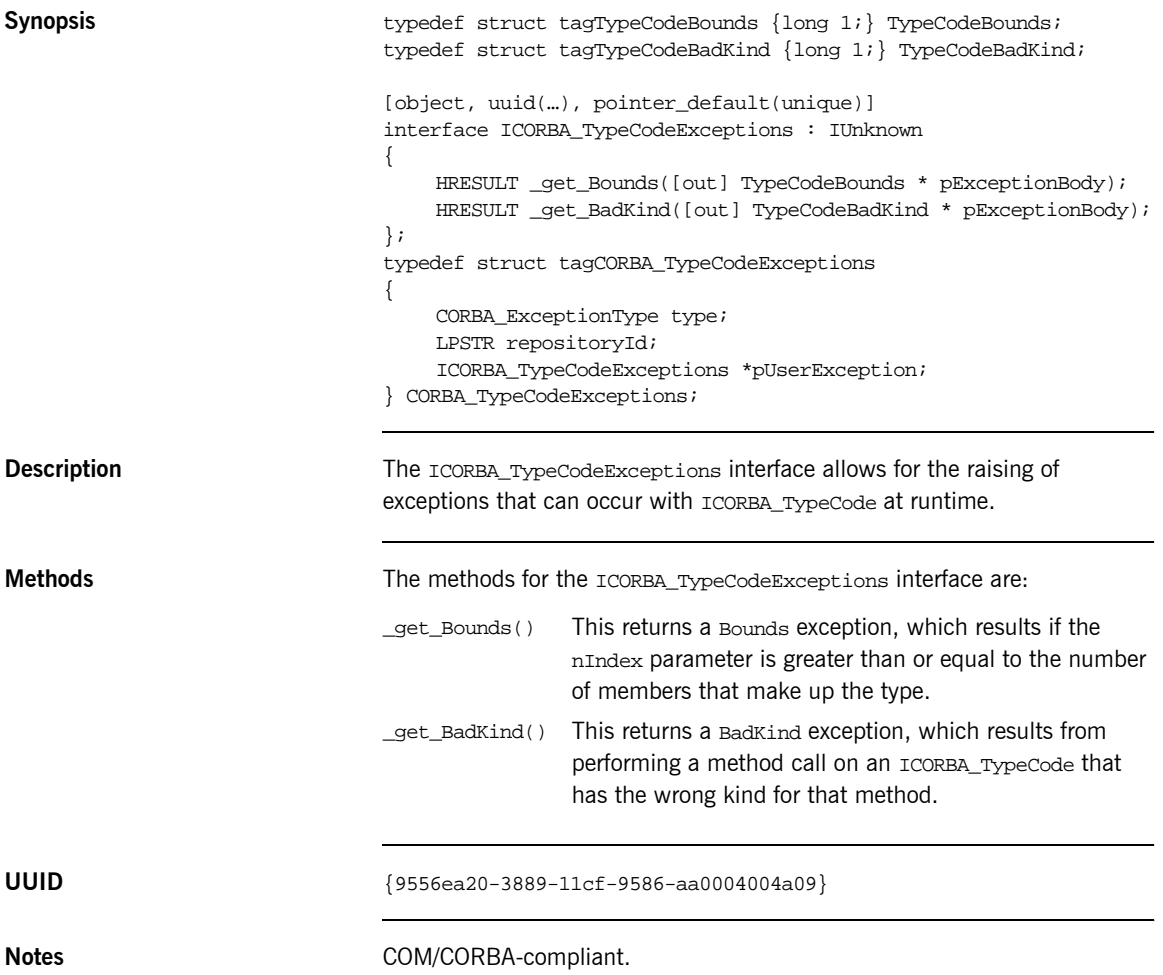

### <span id="page-280-0"></span>**IOrbixORBObject**

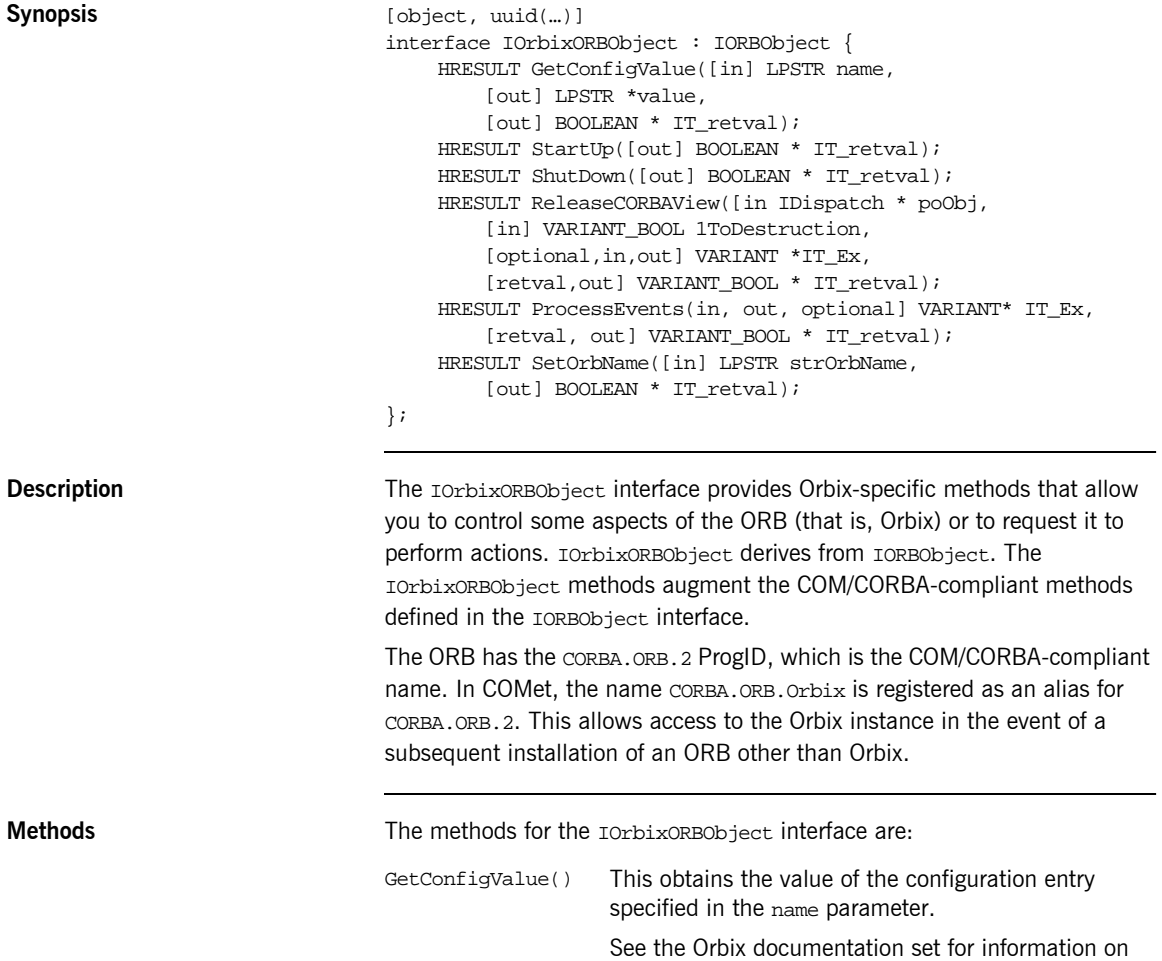

configuration values.

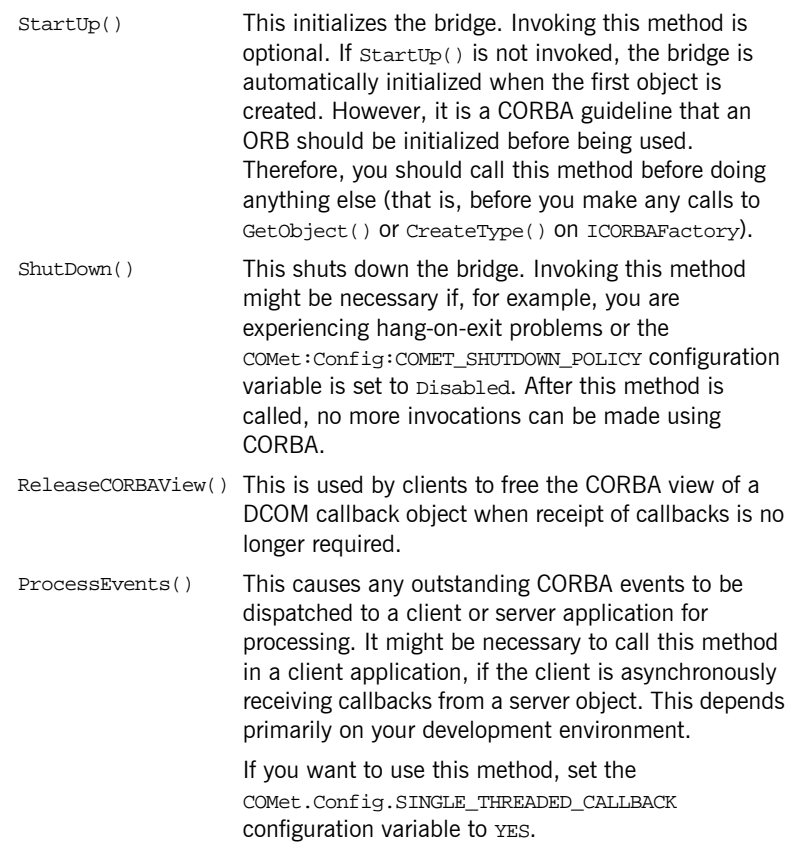

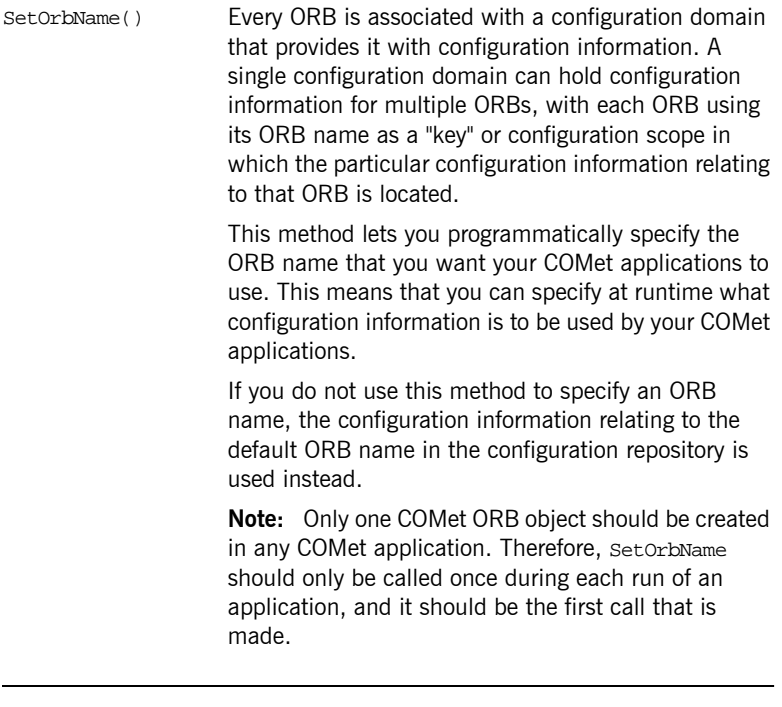

**UUID** {036A6A33-0BB3-CF47-1DCB-A2C4E4C6417A}

**Notes Automation/CORBA-compliant.** 

#### <span id="page-283-0"></span>**IORBObject**

```
Synopsis [public] typedef struct tagCORBA_ORBObjectIdList {
                                     unsigned long cbMaxSize;
                                     unsigned long cbLengthUsed;
                                     [size_is(cbMaxSize), length_is(cbLengthUsed), unique]
                                          LPSTR *pValue;
                                 } CORBA_ORBObjectIdList;
                                 [object, uuid(…)]
                                 interface IORBObject : IUnknown
                                 {
                                     HRESULT ObjectToString ([in] IUnknown* obj,
                                         [out] LPSTR* val);
                                     HRESULT StringToObject ([in,string] LPSTR cStr,
                                         [out] IUnknown ** val);
                                     HRESULT GetInitialReferences ([out] CORBA_ORBObjectIdList* 
                                        val);
                                     HRESULT ResolveInitialReference ([in,string] LPSTR name,
                                         [out] IUnknown** IT_retval);
                                 };
Description All COM views of CORBA objects expose the IORBObject interface. It
                                 provides COM/CORBA-compliant methods that allow COM clients to request 
                                 the ORB to perform various operations. You can call the 
                                 ICORBAFactory::GetObject() method, to obtain a reference to IORBObject.
                                 The ORB has the CORBA.ORB.2 ProgID. In COMet, the CORBA.ORB.Orbix
                                 name is registered as an alias for CORBA.ORB.2. This allows access to the 
                                 Orbix instance in the event of a subsequent installation of an ORB other
```
**Methods** Methods **The methods for the IORBObject interface are:** 

than Orbix.

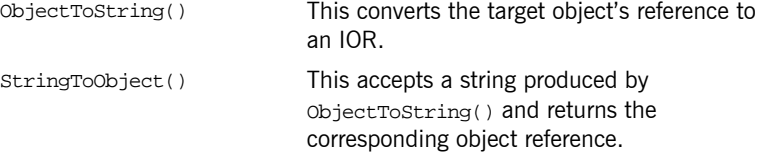

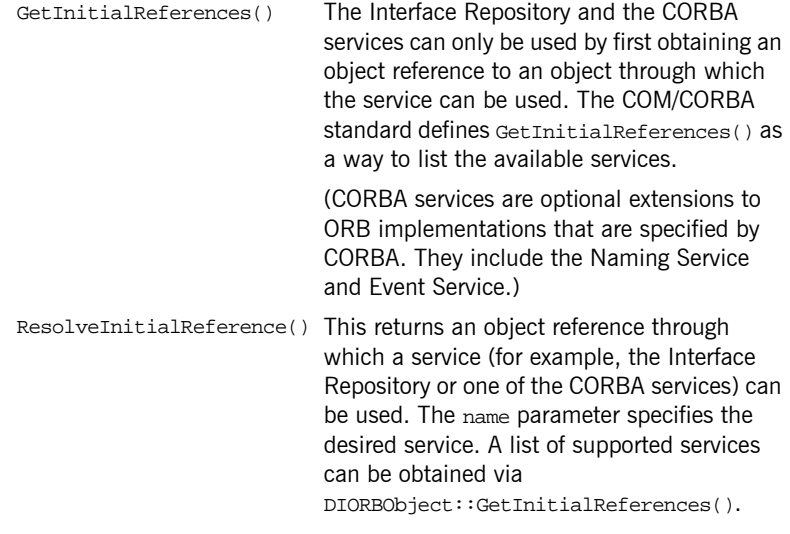

**UUID** {204F6245-3AEC-11CF-BBFC-444553540000}

**Notes** COM/CORBA-compliant.

CHAPTER 11 | **COMet API Reference**

#### CHAPTER 12

# Introduction to OMG IDL

*An objectís interface describes that object to potential clients through its attributes and operations, and their signatures. This chapter describes the semantics and uses of the CORBA Interface Definition Language (OMG IDL), which is used to describe the interfaces to CORBA objects.*

**In This Chapter** This chapter discusses the following topics:

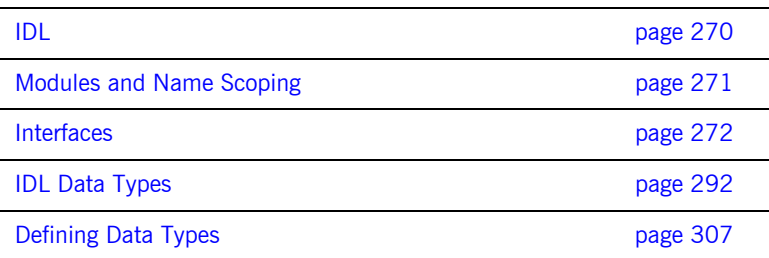

**Note:** COMet does not support all the OMG IDL types described in this chapter. See "Mapping CORBA to Automation" on page 313 and "Mapping CORBA to COM" on page 357 for details of the OMG IDL types that COMet supports.

# <span id="page-287-0"></span>**IDL**

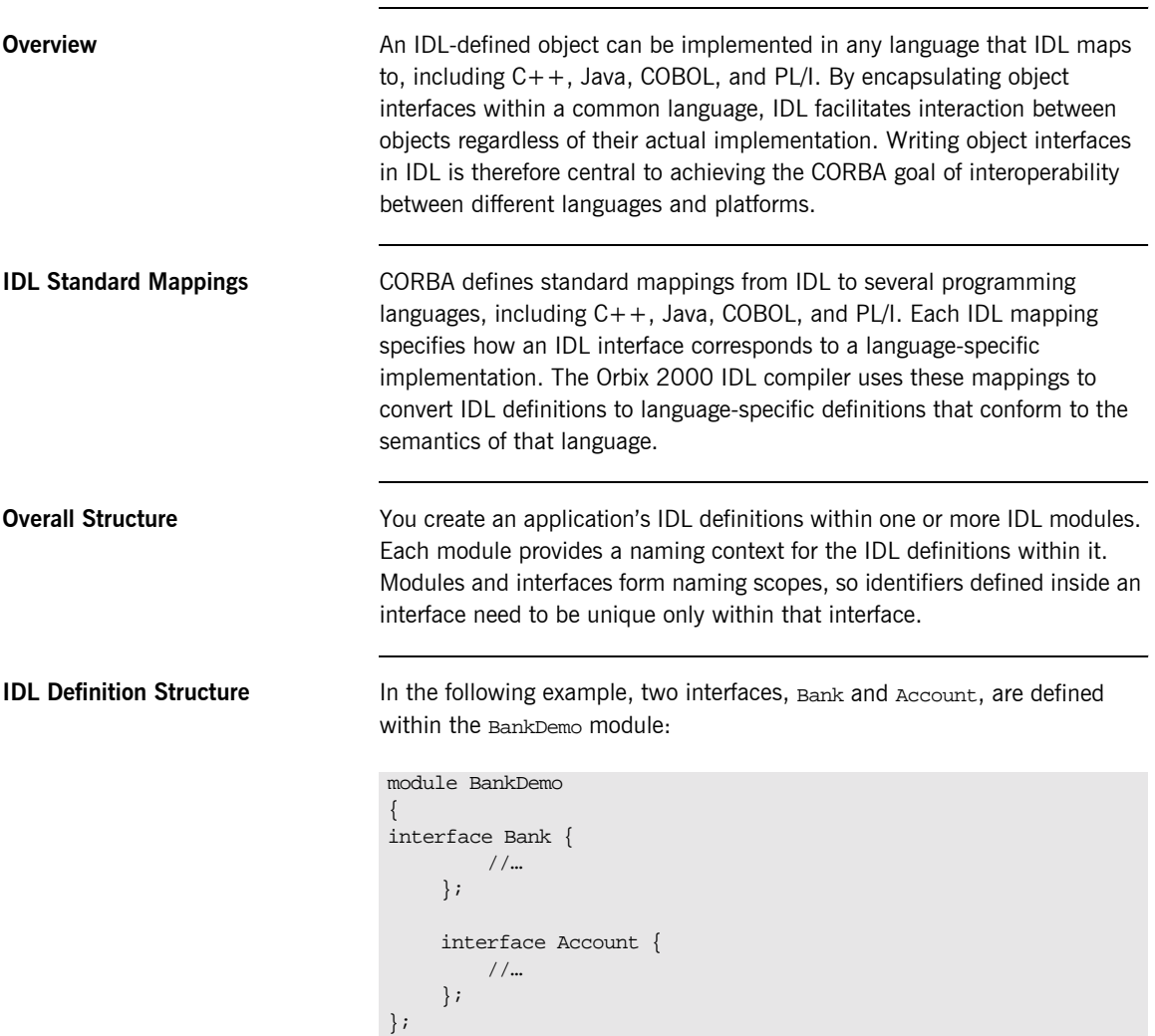
# **Modules and Name Scoping**

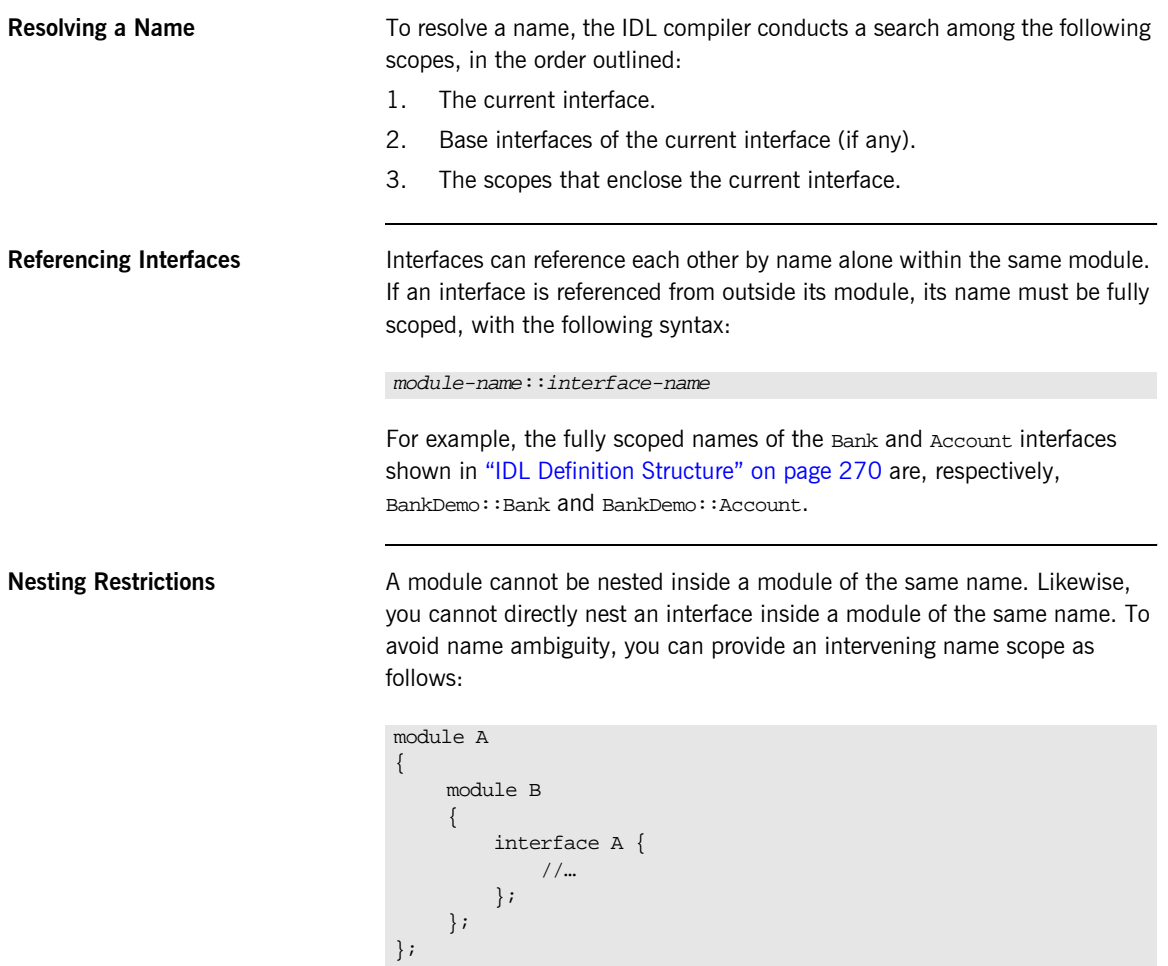

# **Interfaces**

**Overview COVER 1998** This section provides details about OMG IDL interfaces.

**In This Section** The following topics are discussed in this section:

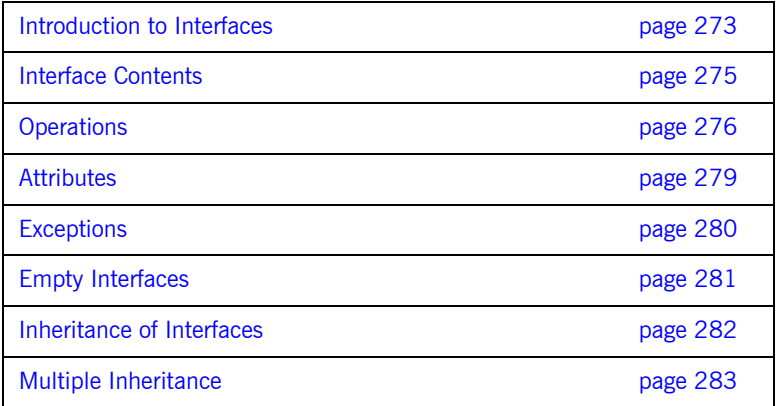

### <span id="page-290-0"></span>**Introduction to Interfaces**

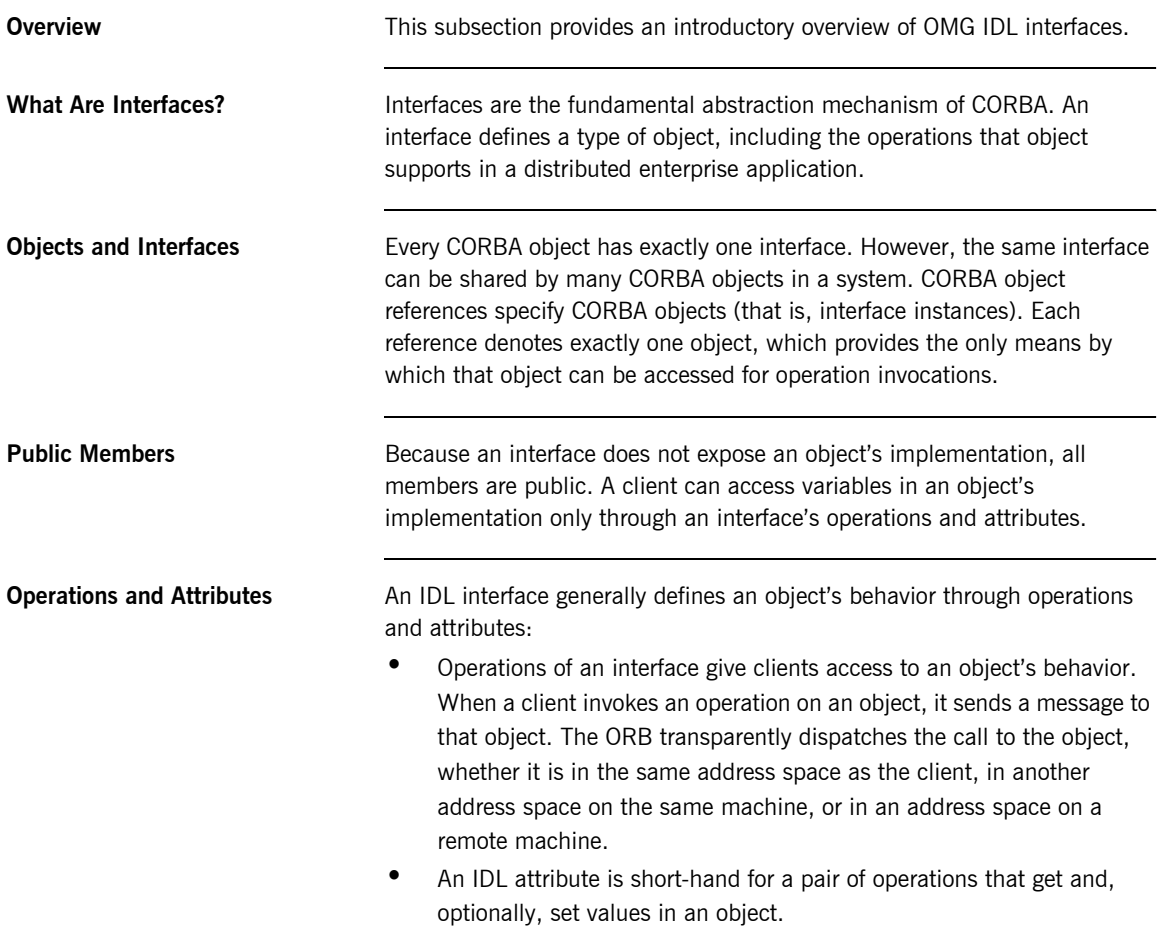

**Account Interface IDL Sample** In the following example, the Account interface in the BankDemo module describes the objects that implement the bank accounts:

```
module BankDemo
{
    typedef float CashAmount; // Type for representing cash
    typedef string AccountId; // Type for representing account
                                // ids
    //…
    interface Account {
        readonly attribute AccountId account_id;
         readonly attribute CashAmount balance;
         void
         withdraw(in CashAmount amount)
         raises (InsufficientFunds);
         void
        deposit(in CashAmount amount);
    };
};
```
**Code Explanation** This interface has two readonly attributes, Account Id and balance, which are respectively defined as typedefs of the string and float types. The interface also defines two operations, withdraw() and deposit(), which a client can invoke on this object.

### <span id="page-292-0"></span>**Interface Contents**

**IDL Interface Components** An IDL interface definition typically has the following components.

- **ï** Operation definitions.
- **•** Attribute definitions
- $\bullet$  Exception definitions.
- **ï** Type definitions.
- **ï** Constant definitions.

Of these, operations and attributes must be defined within the scope of an interface, all other components can be defined at a higher scope.

# <span id="page-293-0"></span>**Operations**

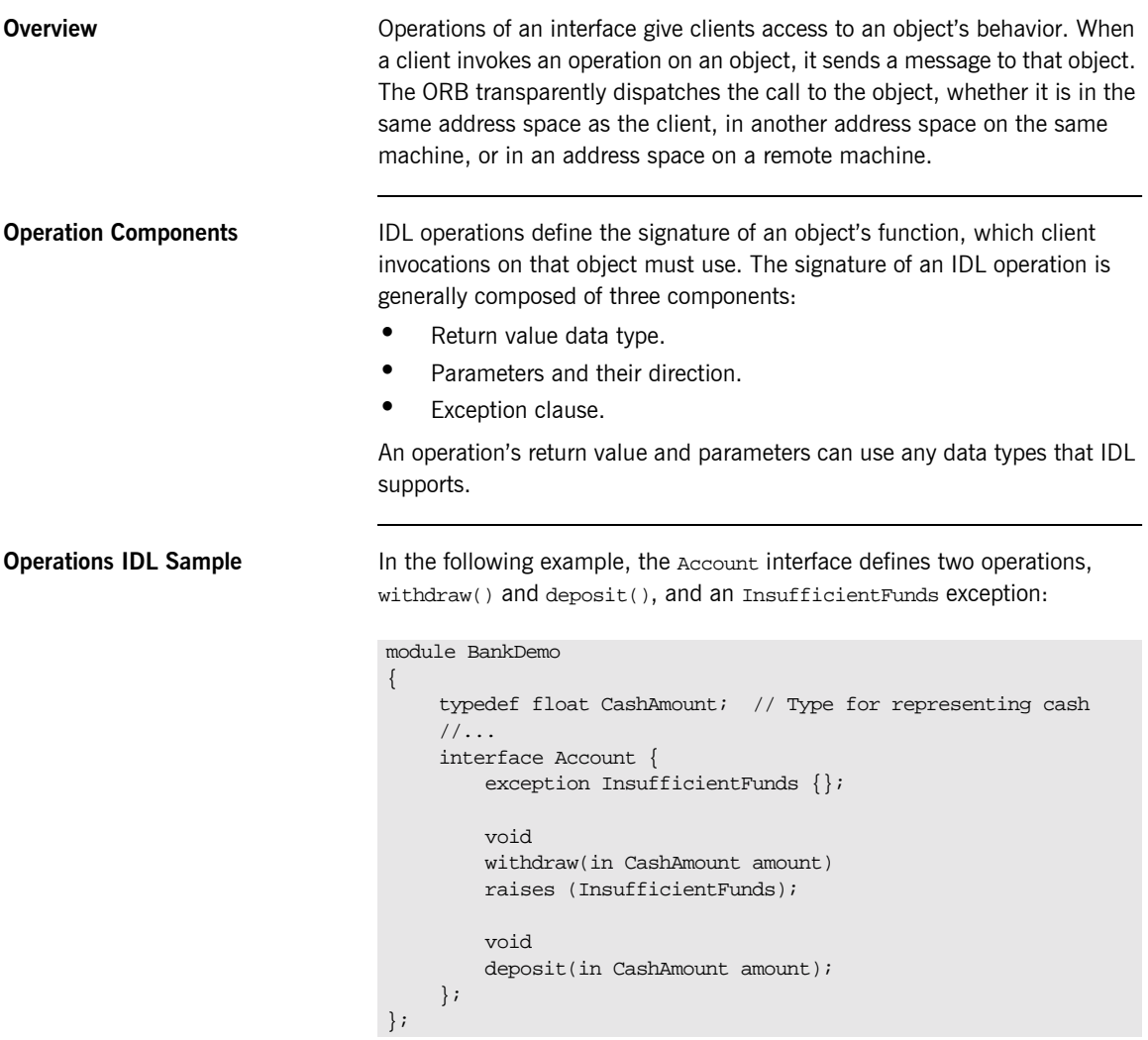

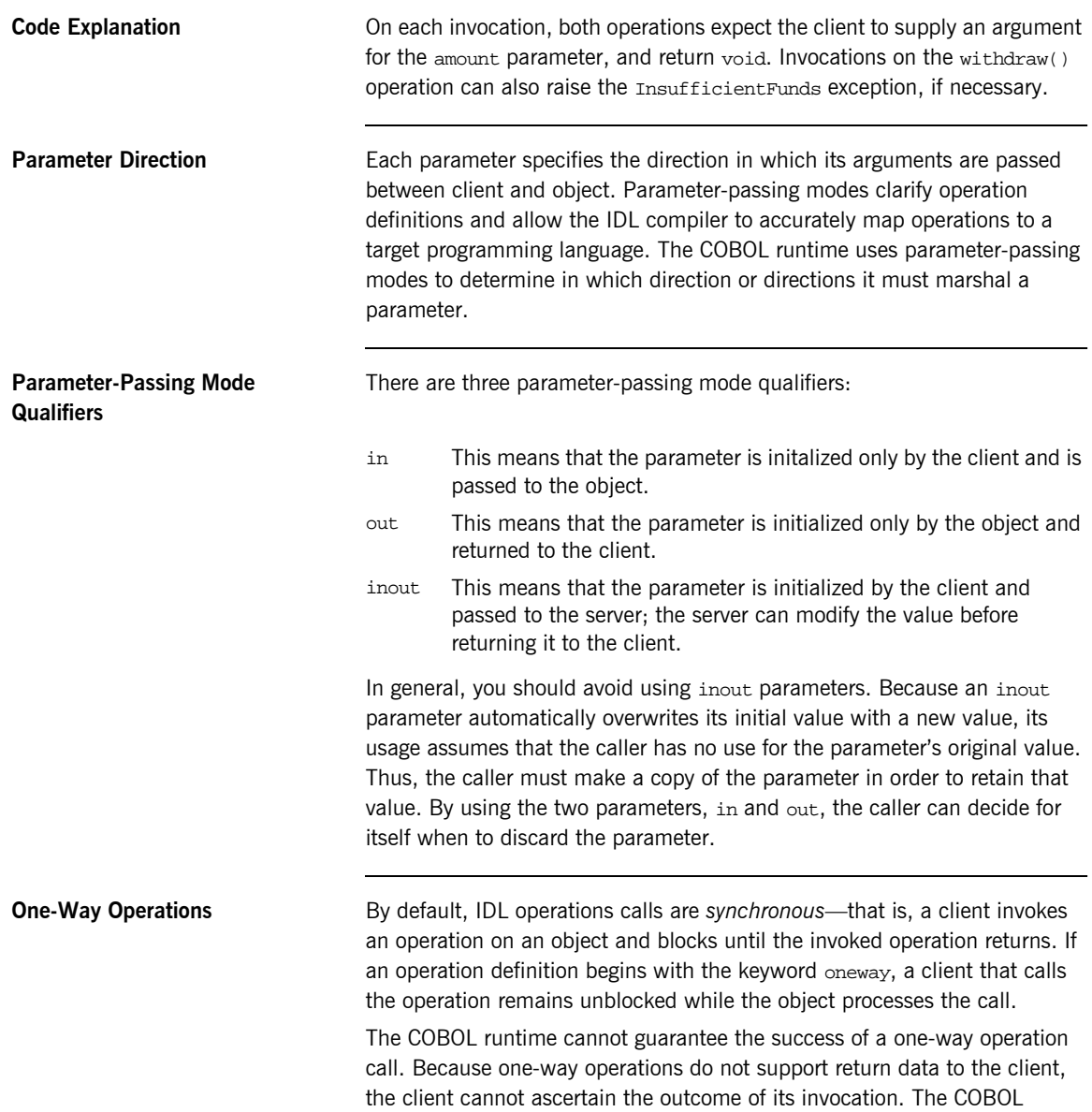

runtime indicates failure of a one-way operation only if the call fails before it exits the client's address space; in this case, the COBOL runtime raises a system exception.

A client can also issue non-blocking, or asynchronous, invocations. See the *CORBA Programmerís Guide, C++* for more details.

**One-Way Operation Constraints** Three constraints apply to a one-way operation:

- **•** The return value must be set to void.
- **•** Directions of all parameters must be set to in.
- **•** No raises clause is allowed.

**One-Way Operation IDL Sample** In the following example, the Account interface defines a one-way operation that sends a notice to an Account object:

```
module BankDemo {
    //…
    interface Account {
         oneway void notice(in string text);
          //…
    };
};
```
### <span id="page-296-0"></span>**Attributes**

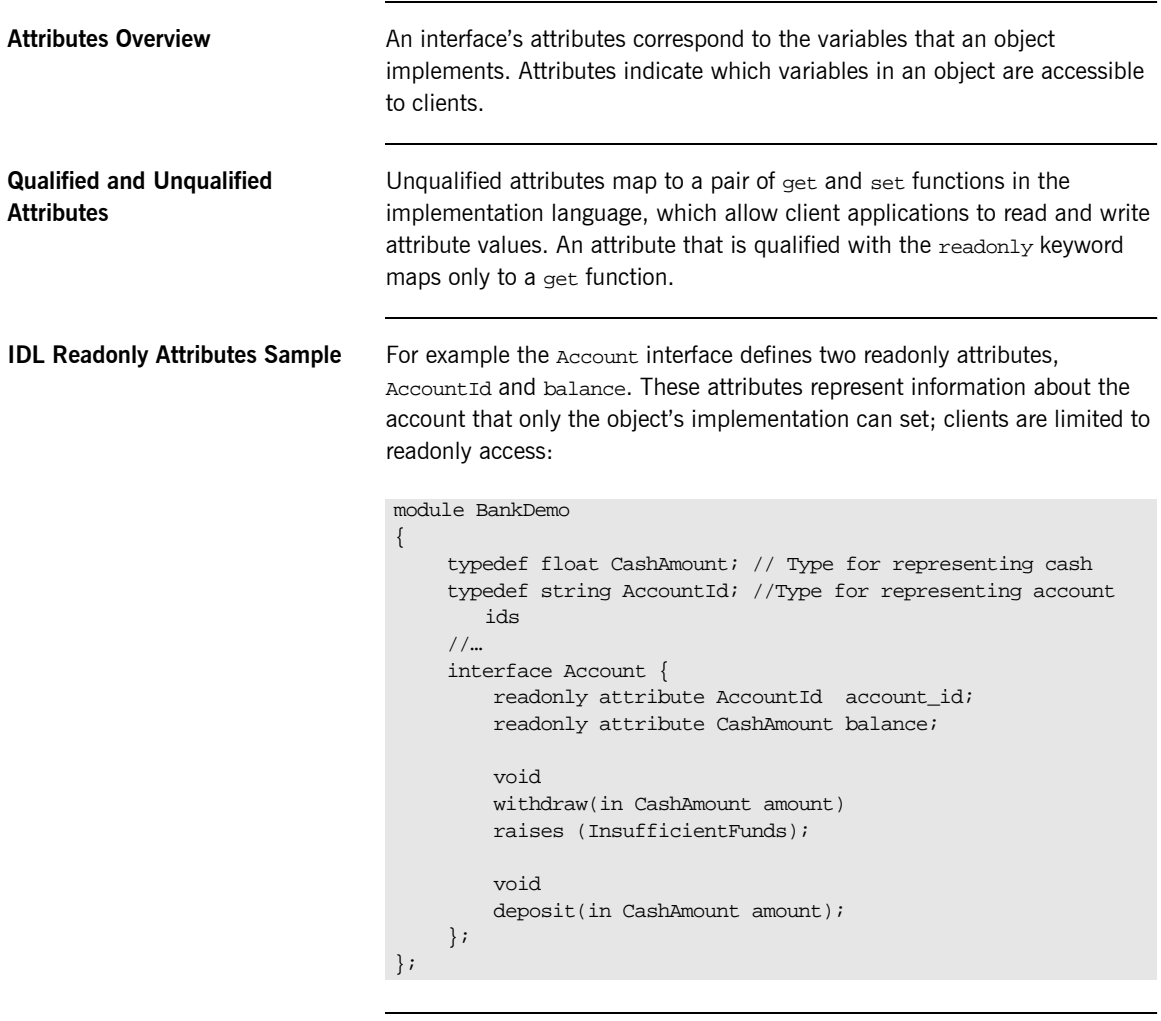

**Code Explanation** The Account interface has two readonly attributes, AccountId and balance, which are respectively defined as typedefs of the string and float types. The interface also defines two operations, withdraw() and deposit(), which a client can invoke on this object.

### <span id="page-297-0"></span>**Exceptions**

```
IDL and Exceptions IDL operations can raise one or more CORBA-defined system exceptions.
                                   You can also define your own exceptions and explicitly specify these in an 
                                   IDL operation. An IDL exception is a data structure that can contain one or 
                                   more member fields, formatted as follows:
                                   Exceptions that are defined at module scope are accessible to all operations 
                                   within that module; exceptions that are defined at interface scope are 
                                   accessible on to operations within that interface.
The raises Clause After you define an exception, you can specify it through a raises clause in
                                   any operation that is defined within the same scope. A raises clause can 
                                   contain multiple comma-delimited exceptions:
Example of IDL-Defined 
Exceptions
                                   The Account interface defines the InsufficientFunds exception with a 
                                   single member of the string data type. This exception is available to any
                                   operation within the interface. The following IDL defines the withdraw()
                                   operation to raise this exception when the withdrawal fails:
                                    exception exception-name { 
                                         [member;]…
                                    };
                                    return-val operation-name( [params-list] )
                                         raises( exception-name[, exception-name] );
                                    module BankDemo
                                    {
                                         typedef float CashAmount; // Type for representing cash
                                         //…
                                         interface Account {
                                             exception InsufficientFunds {};
                                              void
                                              withdraw(in CashAmount amount)
                                              raises (InsufficientFunds);
                                              //…
                                         };
                                    };
```
# <span id="page-298-0"></span>**Empty Interfaces**

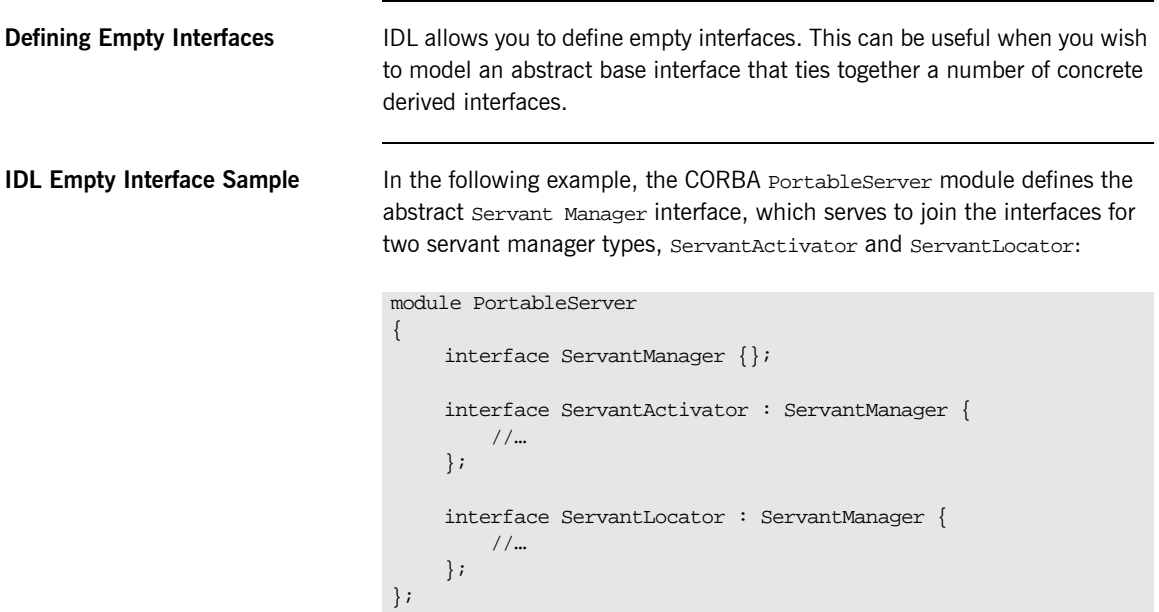

### <span id="page-299-0"></span>**Inheritance of Interfaces**

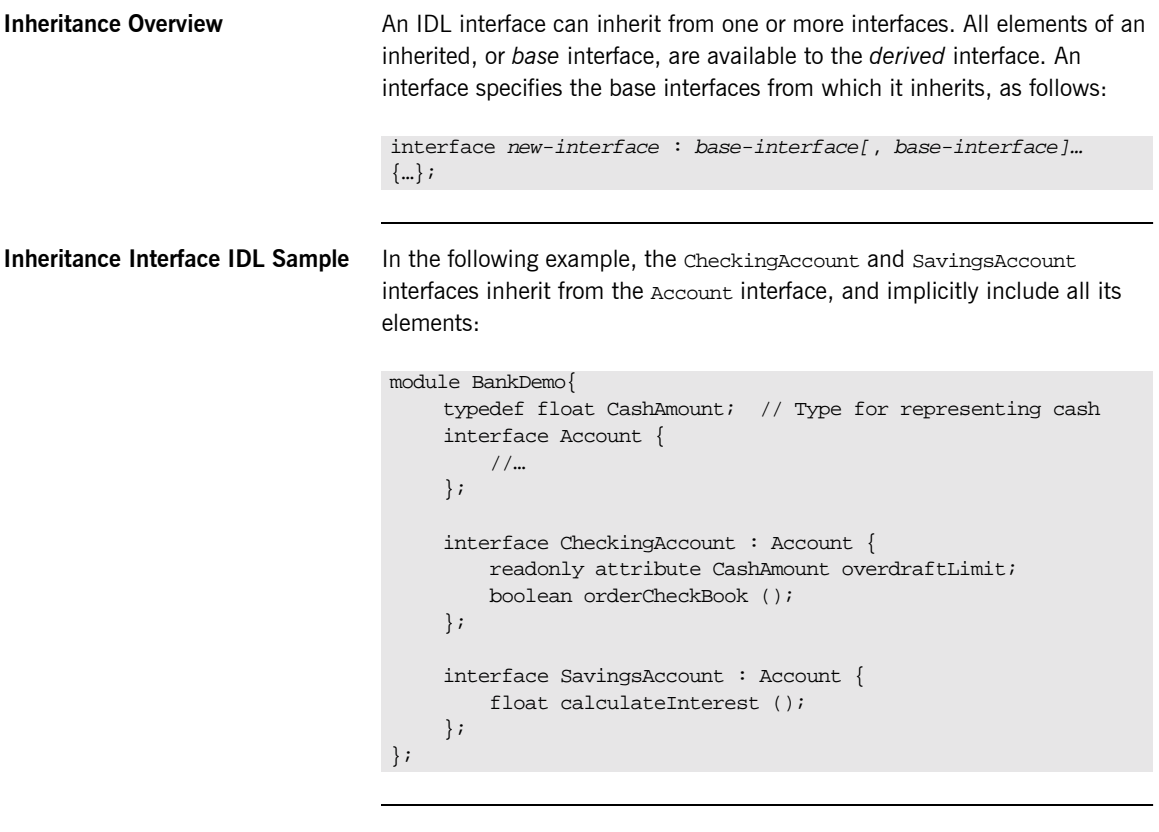

**Code Sample Explanation** An object that implements the CheckingAccount interface can accept invocations on any of its own attributes and operations as well as invocations on any of the elements of the Account interface. However, the actual implementation of elements in a CheckingAccount object can differ from the implementation of corresponding elements in an Account object. IDL inheritance only ensures type-compatibility of operations and attributes between base and derived interfaces.

### <span id="page-300-0"></span>**Multiple Inheritance**

<span id="page-300-1"></span>**Multiple Inheritance IDL Sample** In the following IDL definition, the BankDemo module is expanded to include the PremiumAccount interface, which inherits from the CheckingAccount and SavingsAccount interfaces:

```
module BankDemo {
     interface Account {
          //…
     };
     interface CheckingAccount : Account {
          //…
     };
     interface SavingsAccount : Account {
          //…
     };
     interface PremiumAccount : 
          CheckingAccount, SavingsAccount {
          //…
     };
};
```
**Multiple Inheritance Constraints** Multiple inheritance can lead to name ambiguity among elements in the base interfaces. The following constraints apply: **ï** Names of operations and attributes must be unique across all base interfaces. **ï** If the base interfaces define constants, types, or exceptions of the same name, references to those elements must be fully scoped. **Inheritance Hierarchy Diagram** [Figure 37](#page-301-0) shows the inheritance hierarchy for the Account interface, which is defined in "Multiple Inheritance IDL Sample" on page 283.

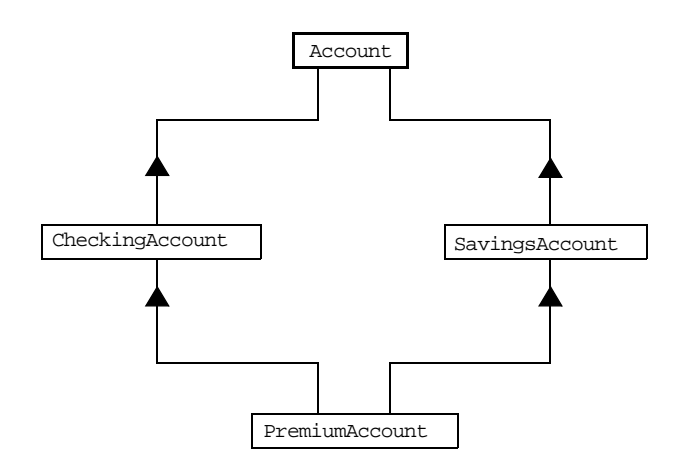

<span id="page-301-0"></span>**Figure 37:** *Inheritance Hierarchy for PremiumAccount Interface*

# **Inheritance of the Object Interface**

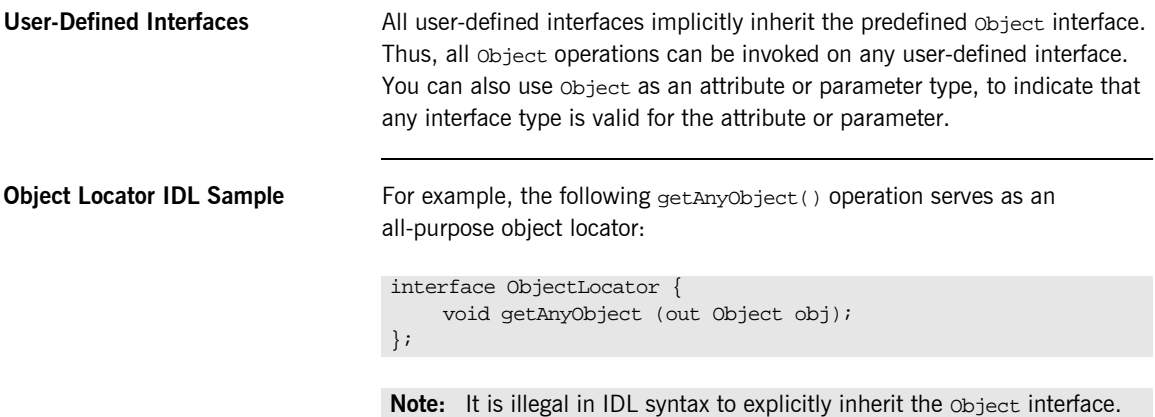

## **Inheritance Redefinition**

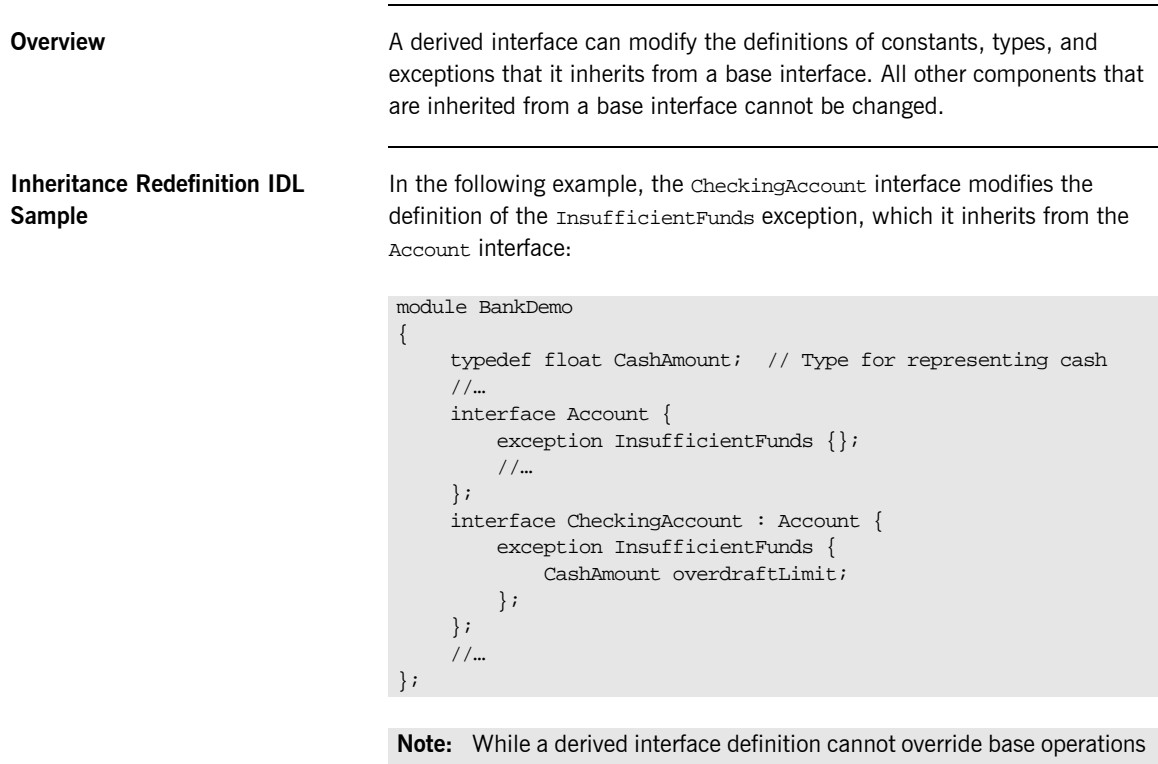

or attributes, operation overloading is permitted in interface implementations for those languages, such as  $C++$ , that support it. However, COBOL does not support operation overloading.

# **Forward Declaration of IDL Interfaces**

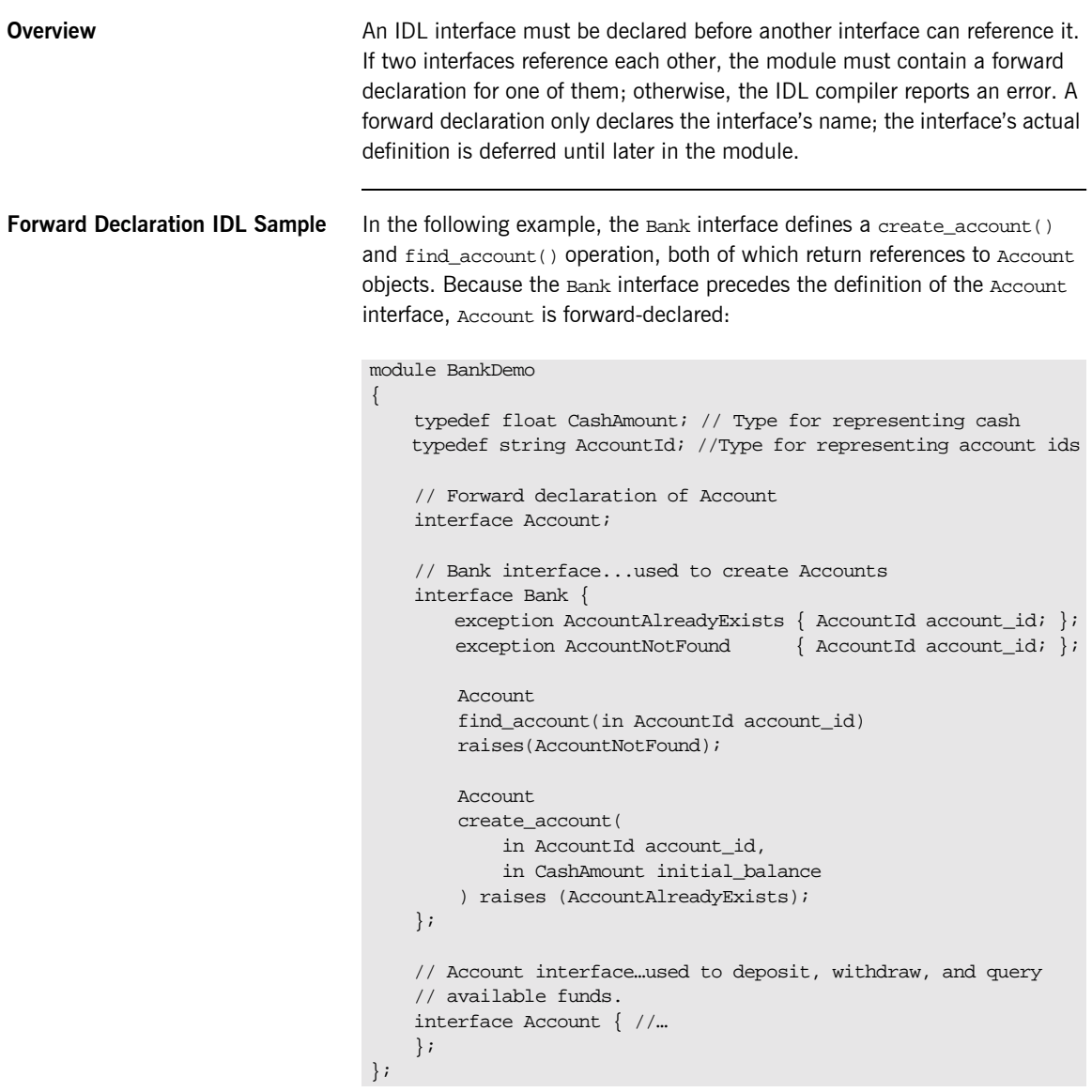

## **Local Interfaces**

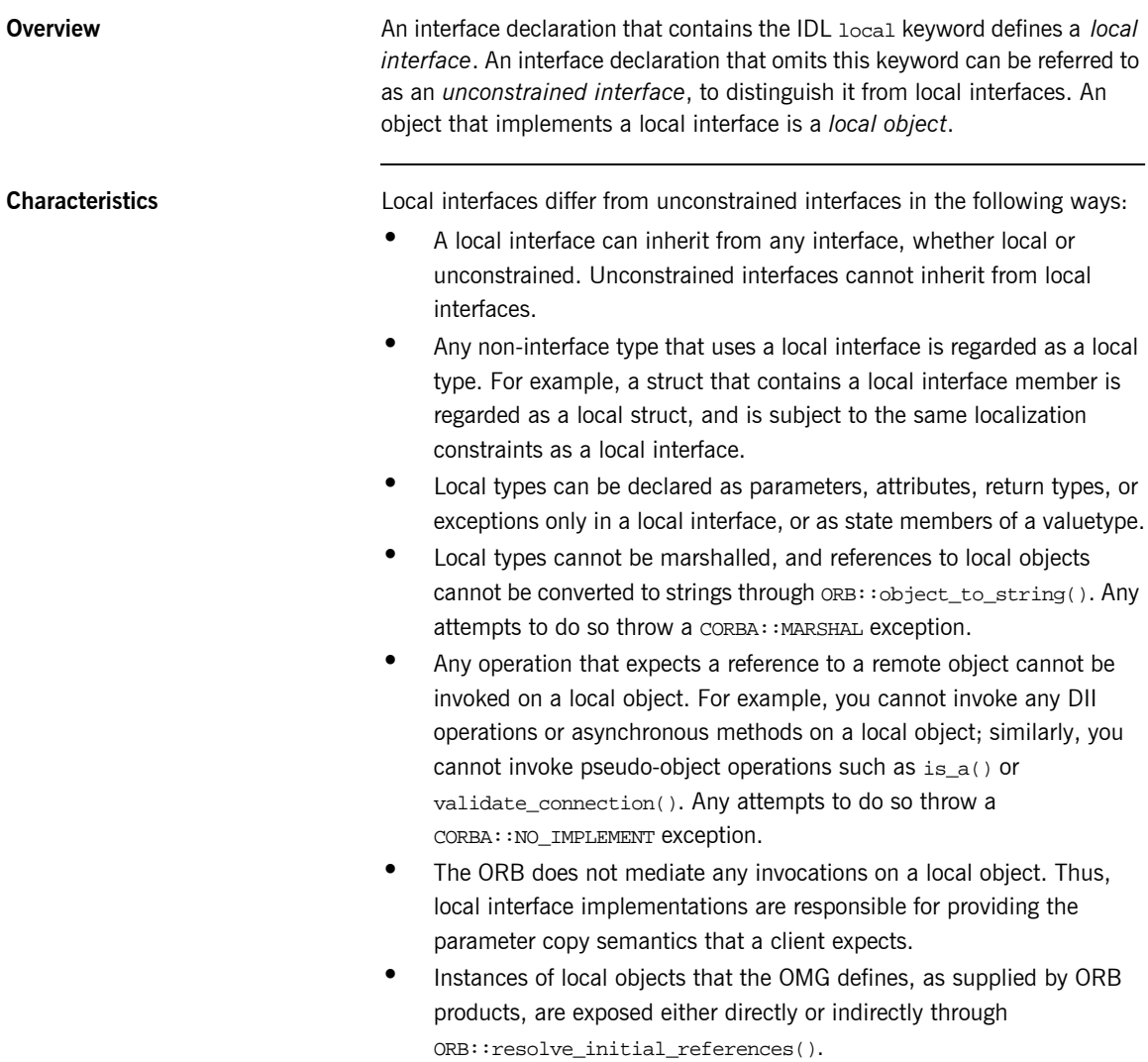

**Implementation** Local interfaces are implemented by CORBA::LocalObject to provide implementations of Object pseudo-operations, and other ORB-specific support mechanisms that apply. Because object implementations are language-specific, the LocalObject type is only defined by each language mapping.

<span id="page-306-0"></span>**Local Object Pseudo-Operations** The LocalObject type implements the Object pseudo-operations shown in [Table 3](#page-306-0).

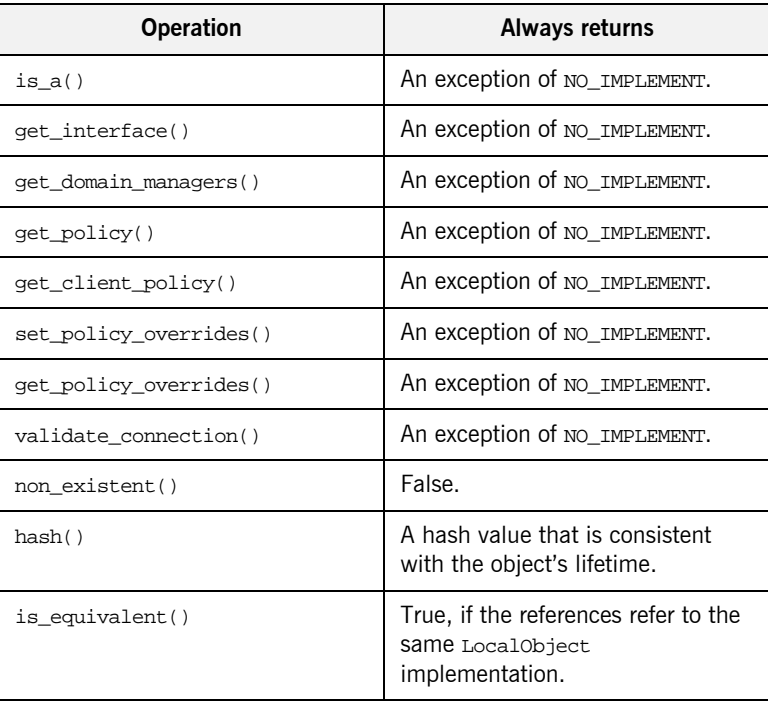

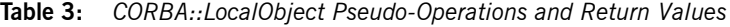

# **Valuetypes**

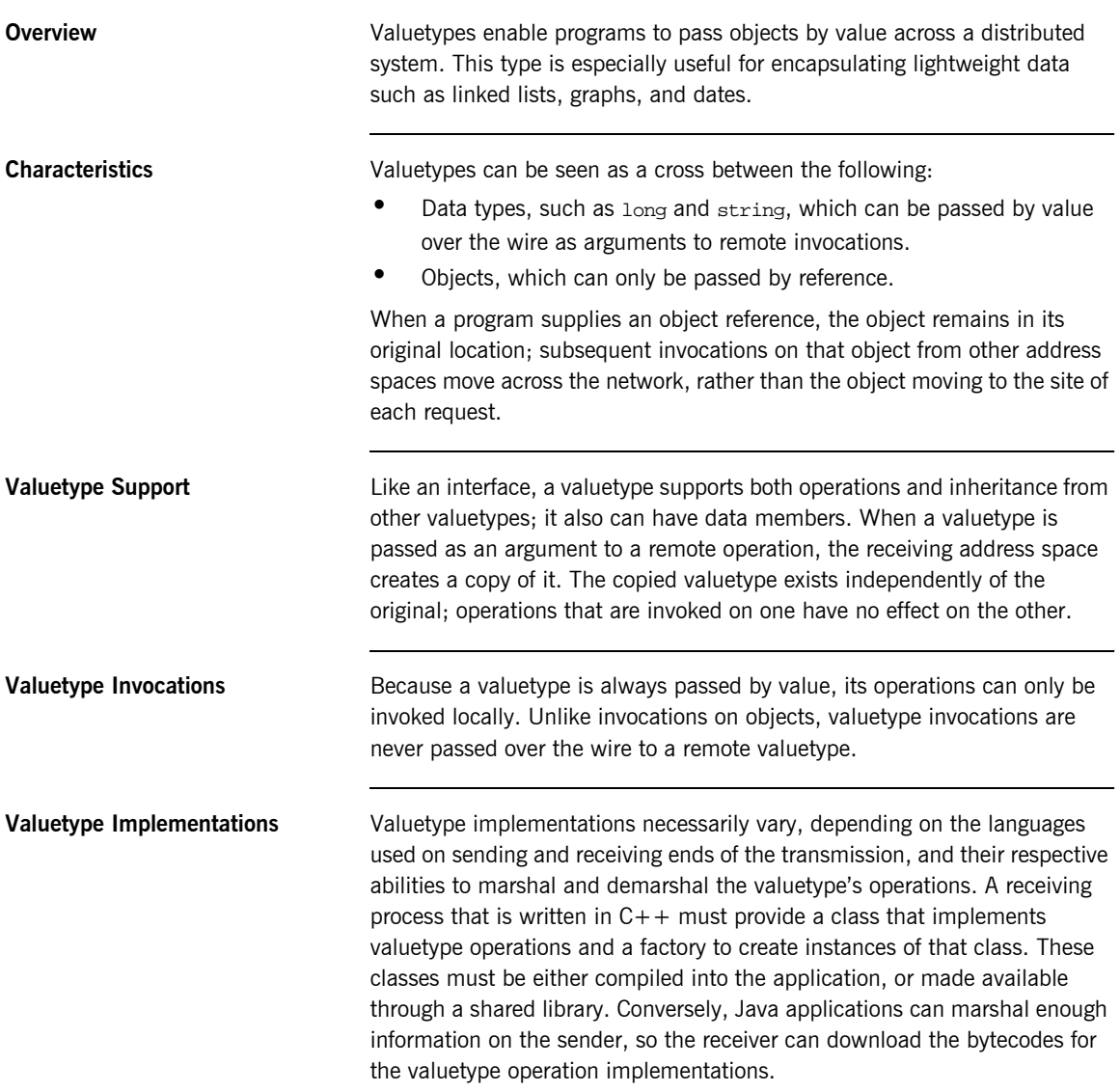

### **Abstract Interfaces**

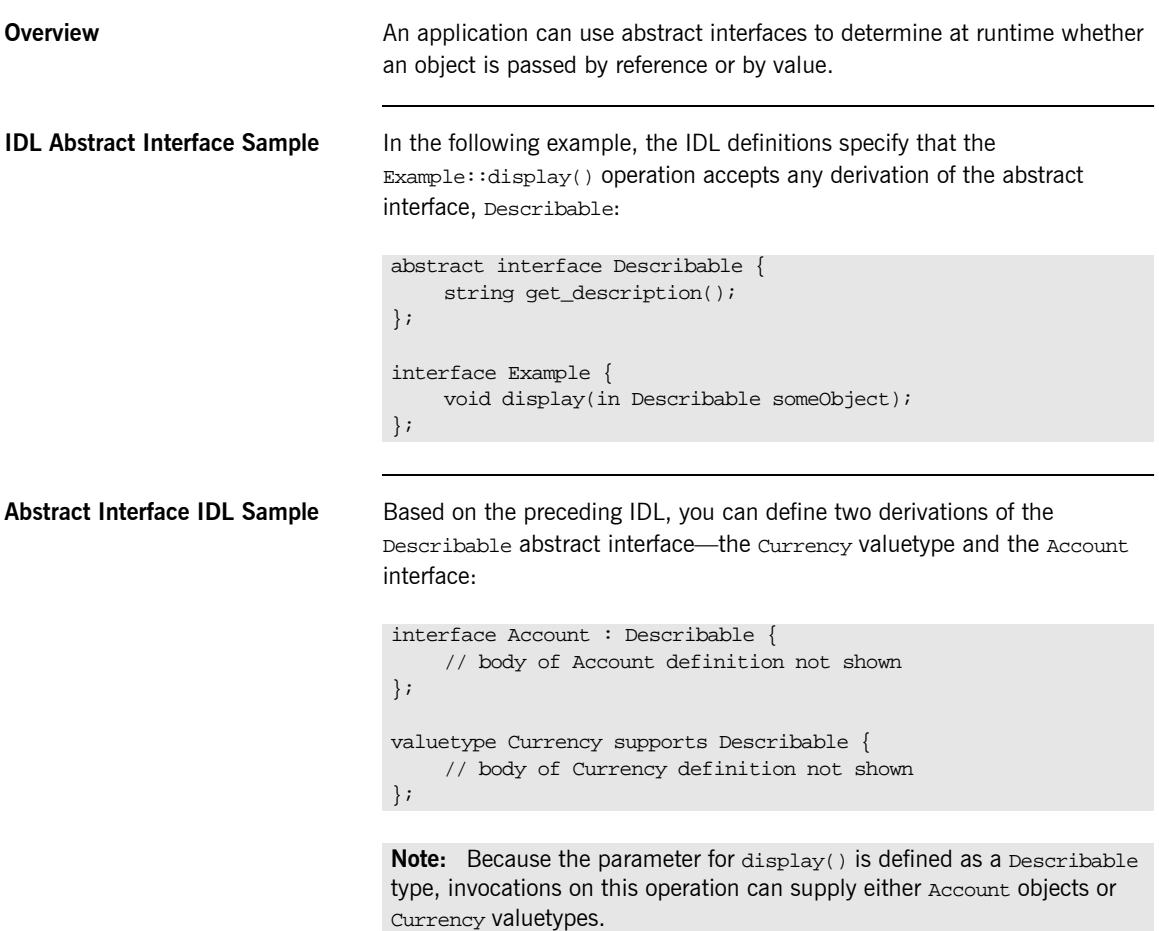

# **IDL Data Types**

**In This Section** The following topics are discussed in this section:

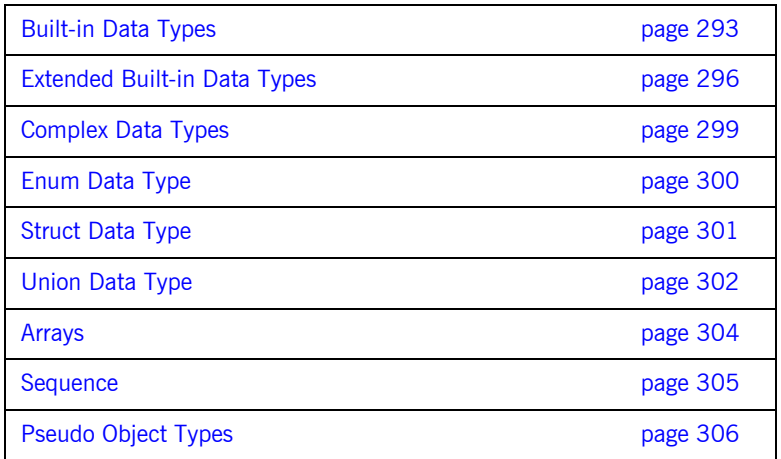

Data Type Categories **In addition to IDL module, interface, valuetype, and exception types, IDL** data types can be grouped into the following categories:

- **•** Built-in types such as short, long, and float.
- **ï** Extended built-in types such as long long and wstring.
- **•** Complex types such as enum, struct, and string.
- **ï** Pseudo objects.

### <span id="page-310-0"></span>**Built-in Data Types**

<span id="page-310-1"></span>**List of Types, Sizes, and Values** [Table 4](#page-310-1) shows a list of CORBA IDL built-in data types (where the ≤ symbol means 'less than or equal to').

| Data type            | <b>Size</b>        | <b>Range of values</b>                          |
|----------------------|--------------------|-------------------------------------------------|
| short                | $<$ 16 bits        | $-2^{15}$ $-2^{15}$ $-1$                        |
| unsigned short       | $\leq$ 16 bits     | $02^{16} - 1$                                   |
| long                 | $<$ 32 bits        | $-2^{31}$ $2^{31}$ -1                           |
| unsigned long        | $\leq$ 32 bits     | $0^{92}$ -1                                     |
| float                | $<$ 32 bits        | IEEE single-precision floating<br>point numbers |
| double               | $<$ 64 bits        | IEEE double-precision<br>floating point numbers |
| char                 | $< 8 \text{ bits}$ | ISO Latin-1                                     |
| string               | Variable length    | ISO Latin-1, except NUL                         |
| string $<$ bound $>$ | Variable length    | ISO Latin-1, except NUL                         |
| boolean              | Unspecified        | TRUE OF FALSE                                   |
| octet                | $< 8 \text{ hits}$ | $0x0$ to $0xff$                                 |
| any                  | Variable length    | Universal container type                        |

**Table 4:** *Built-in IDL Data Types, Sizes, and Values*

**Floating Point Types** The float and double types follow IEEE specifications for single-precision and double-precision floating point values, and on most platforms map to native IEEE floating point types.

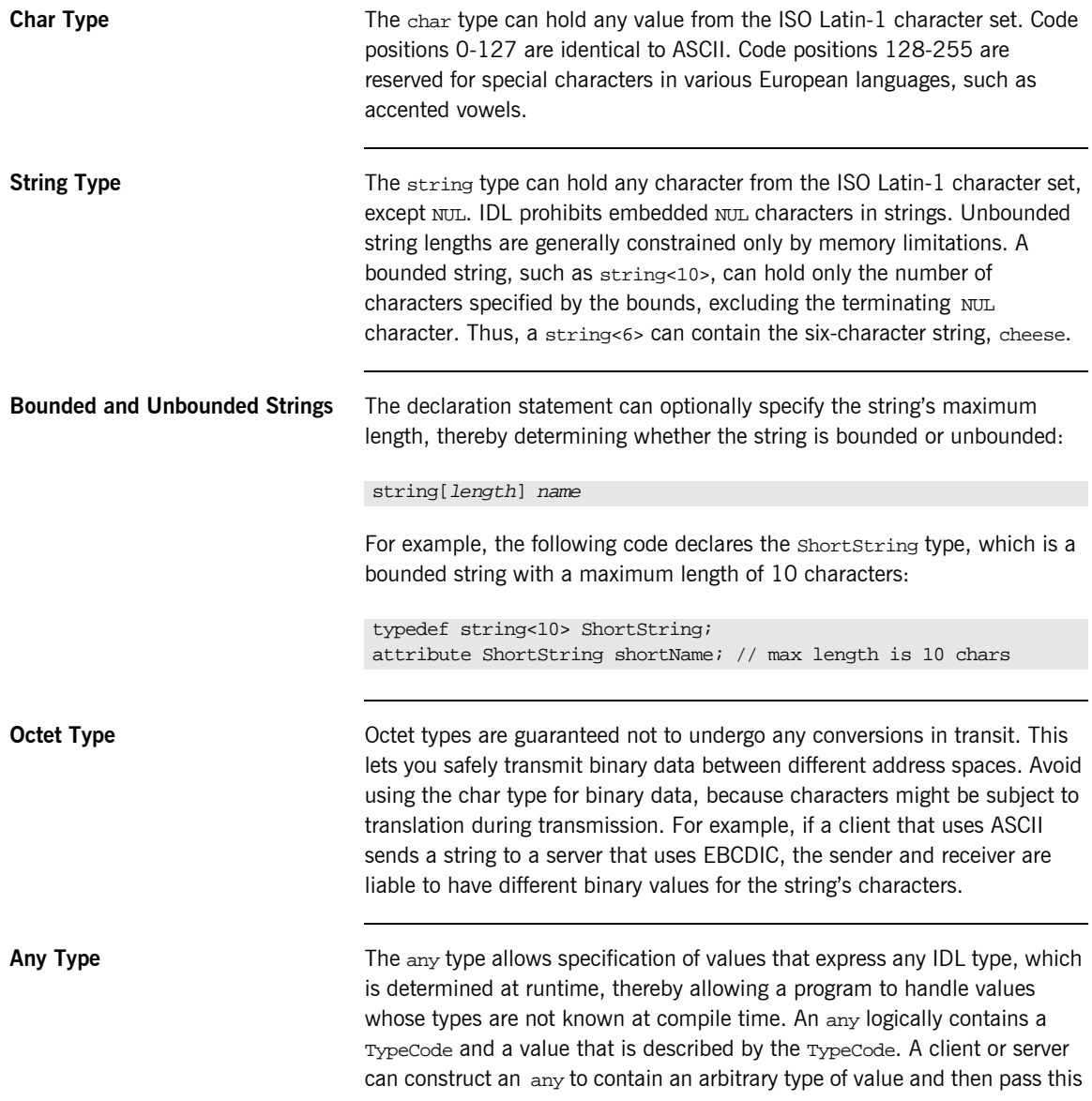

call in a call to the operation. A process receiving an any must determine what type of value it stores and then extract the value via the typecode. See the *CORBA Programmerís Guide, C++* for more details about the any type.

### <span id="page-313-0"></span>**Extended Built-in Data Types**

<span id="page-313-1"></span>**List of Types, Sizes, and Values** [Table 5](#page-313-1) shows a list of CORBA IDL extended built-in data types (where the  $\leq$  symbol means 'less than or equal to').

| Data Type                       | <b>Size</b>        | <b>Range of Values</b>                                                                                                    |
|---------------------------------|--------------------|----------------------------------------------------------------------------------------------------|
| long long <sup>a</sup>          | $\leq 64$ bits     | $-2^{63}$ $2^{63}$ -1                                                                                                    |
| unsigned long long <sup>a</sup> | $\leq 64$ bits     | $0.264-1$                                                                                                    |
| long double <sup>b</sup>        | $\leq$ 79 bits     | IEEE double-extended<br>floating point number, with<br>an exponent of at least 15<br>bits in length and a signed<br>fraction of at least 64 bits.<br>The long double type is<br>currently not supported on<br>Windows NT. |
| wchar                           | Unspecified        | Arbitrary codesets                                                                                                    |
| wstring                         | Variable<br>length | Arbitrary codesets                                                                                                    |
| fixed <sup>c</sup>              | Unspecified        | $\leq$ 31 significant digits                                                                                                    |

**Table 5:** *Extended built-in IDL Data Types, Sizes, and Values*

a. Due to compiler restrictions, the COBOL range of values for the long long and unsigned long long types is the same range as for a long type (that<br>is, 0…2<sup>31</sup>-1).

b. Due to compiler restrictions, the COBOL range of values for the long double type is the same range as for a double type (that is,  $\leq 64$  bits).

c. Due to compiler restrictions, the COBOL range of values for the fixed type is  $\leq$  18 significant digits.

**Long Long Type** The 64-bit integer types, long long and unsigned long long, support numbers that are too large for 32-bit integers. Platform support varies. If you compile IDL that contains one of these types on a platform that does not support it, the compiler issues an error.

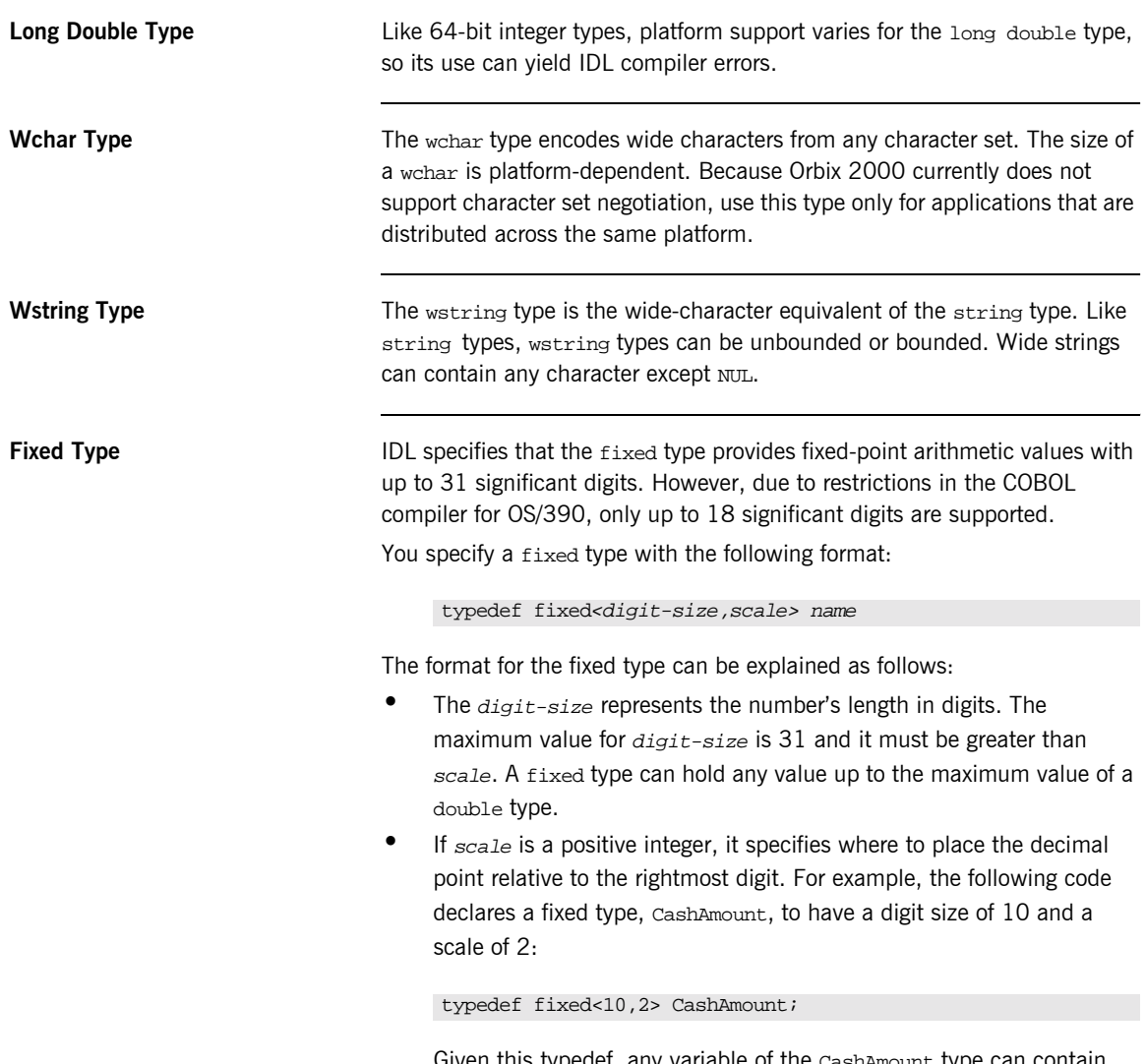

Given this typedef, any variable of the CashAmount type can contain values of up to (+/-)99999999.99.

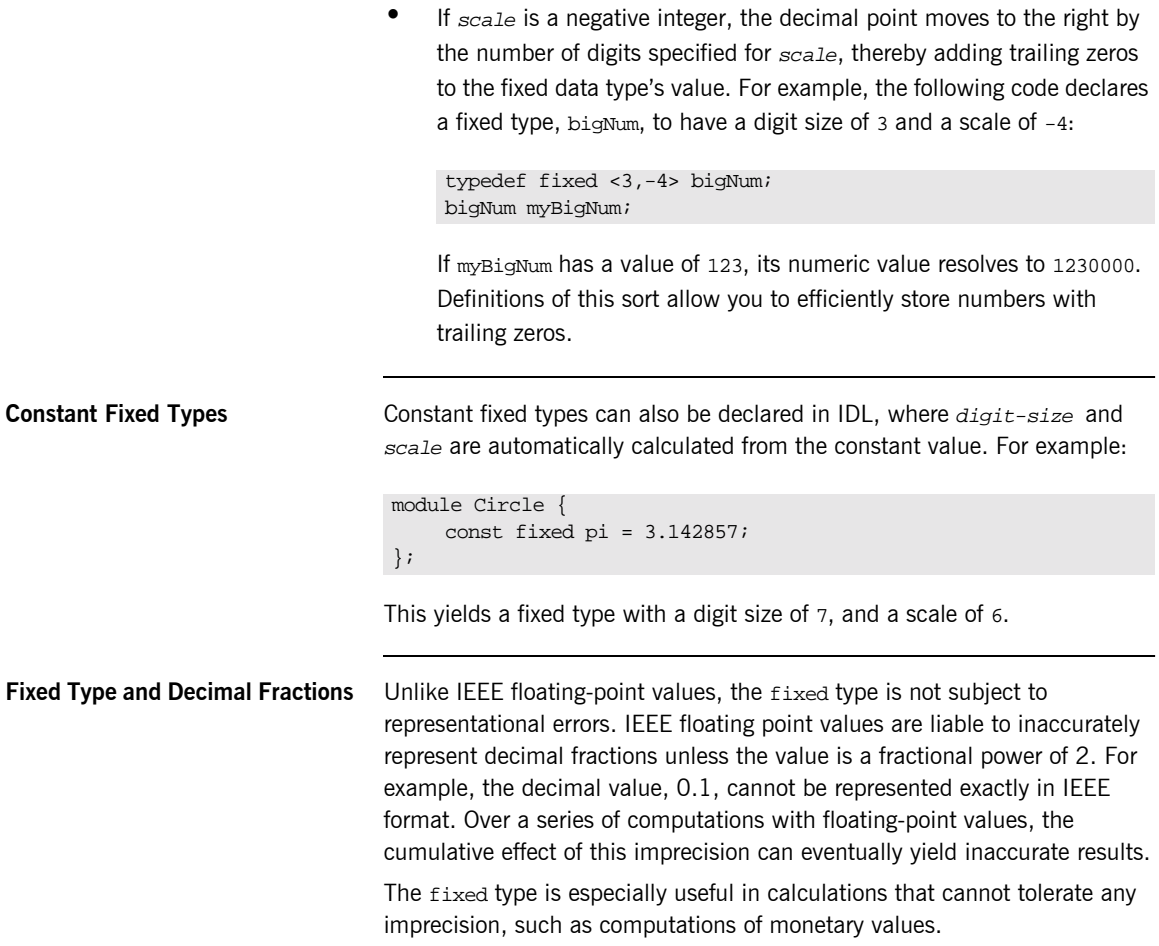

# <span id="page-316-0"></span>**Complex Data Types**

**IDL Complex Data Types IDL** provide the following complex data types:

- **ï** Enums.
- **ï** Structs.
- **ï** Multi-dimensional fixed-sized arrays.
- **ï** Sequences.

# <span id="page-317-0"></span>**Enum Data Type**

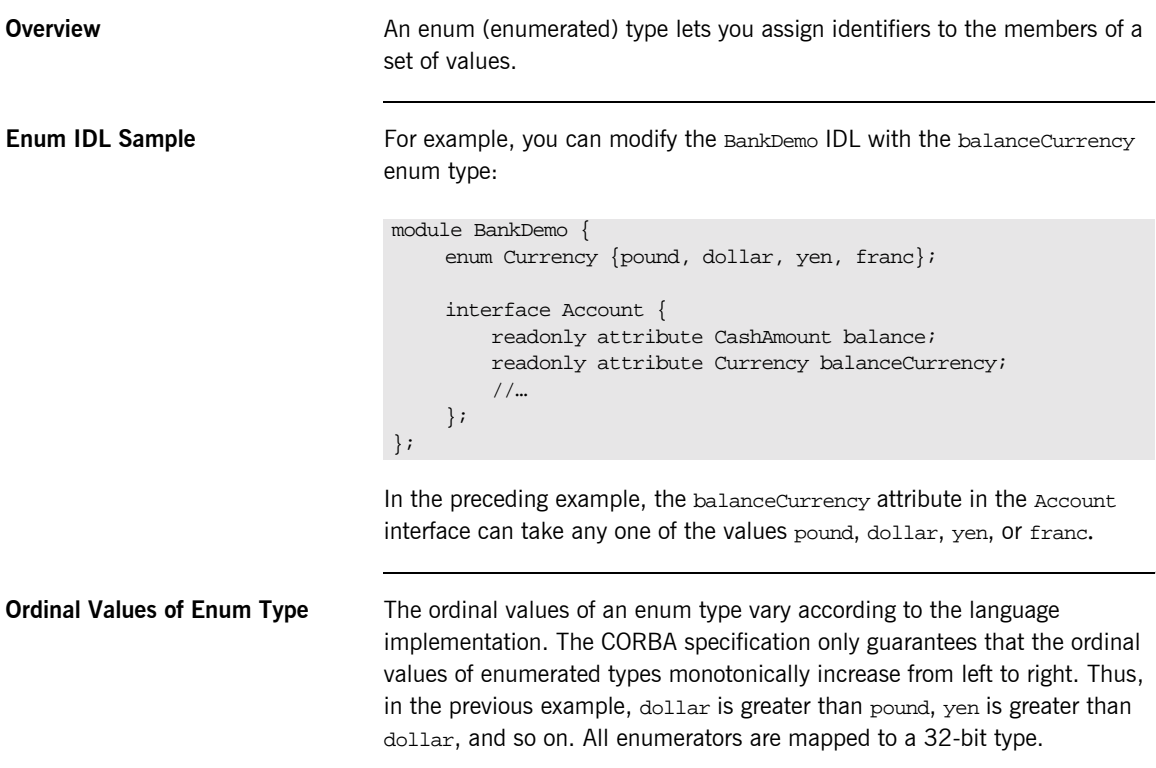

### <span id="page-318-0"></span>**Struct Data Type**

**Overview A** struct type lets you package a set of named members of various types.

**Struct IDL Sample** In the following example, the *CustomerDetails* struct has several members. The getCustomerDetails() operation returns a struct of the CustomerDetails type, which contains customer data:

```
module BankDemo{
     struct CustomerDetails {
         string custID;
         string lname;
         string fname;
          short age;
          //…
    };
     interface Bank {
          CustomerDetails getCustomerDetails(in string custID);
          //…
     };
};
```
**Note:** A struct type must include at least one member. Because a struct provides a naming scope, member names must be unique only within the enclosing structure.

<span id="page-319-0"></span>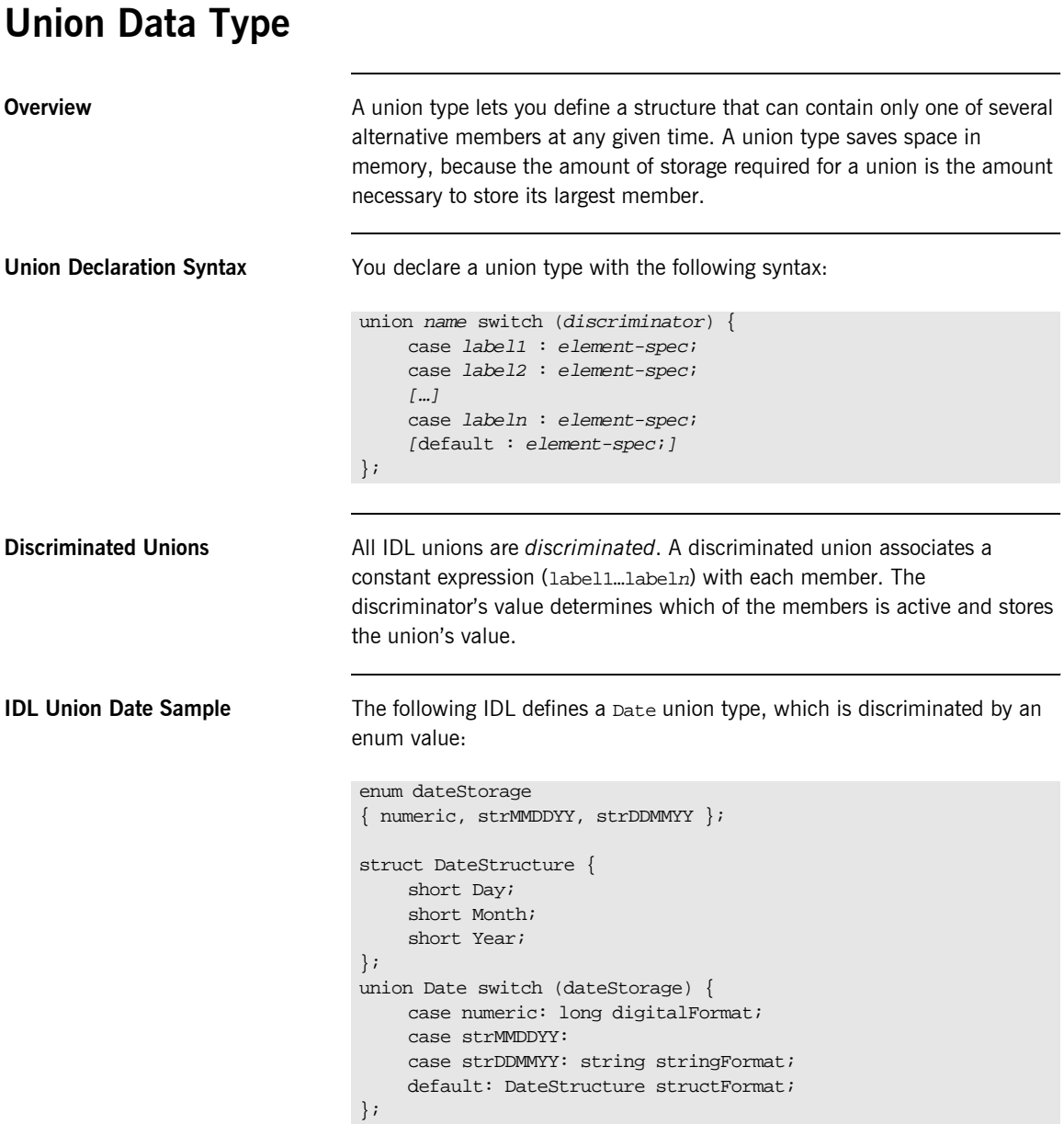

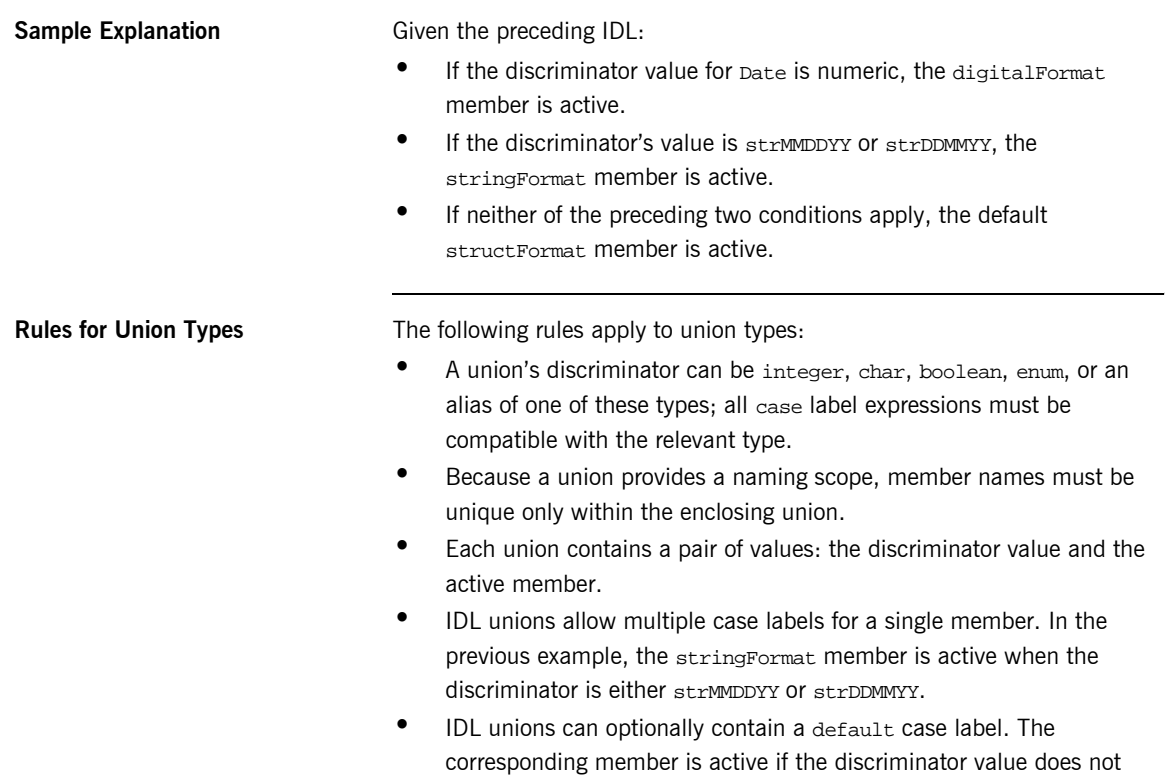

correspond to any other label.

<span id="page-321-0"></span>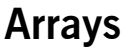

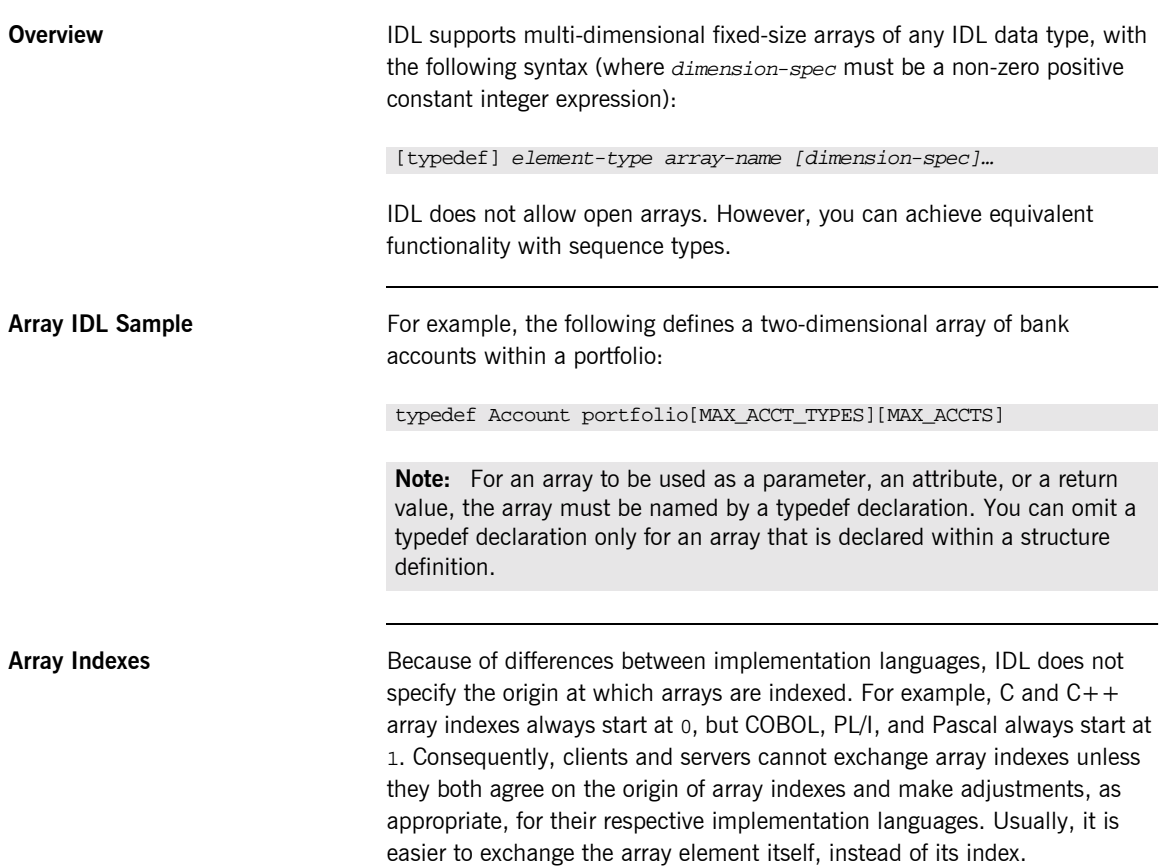

# <span id="page-322-0"></span>**Sequence**

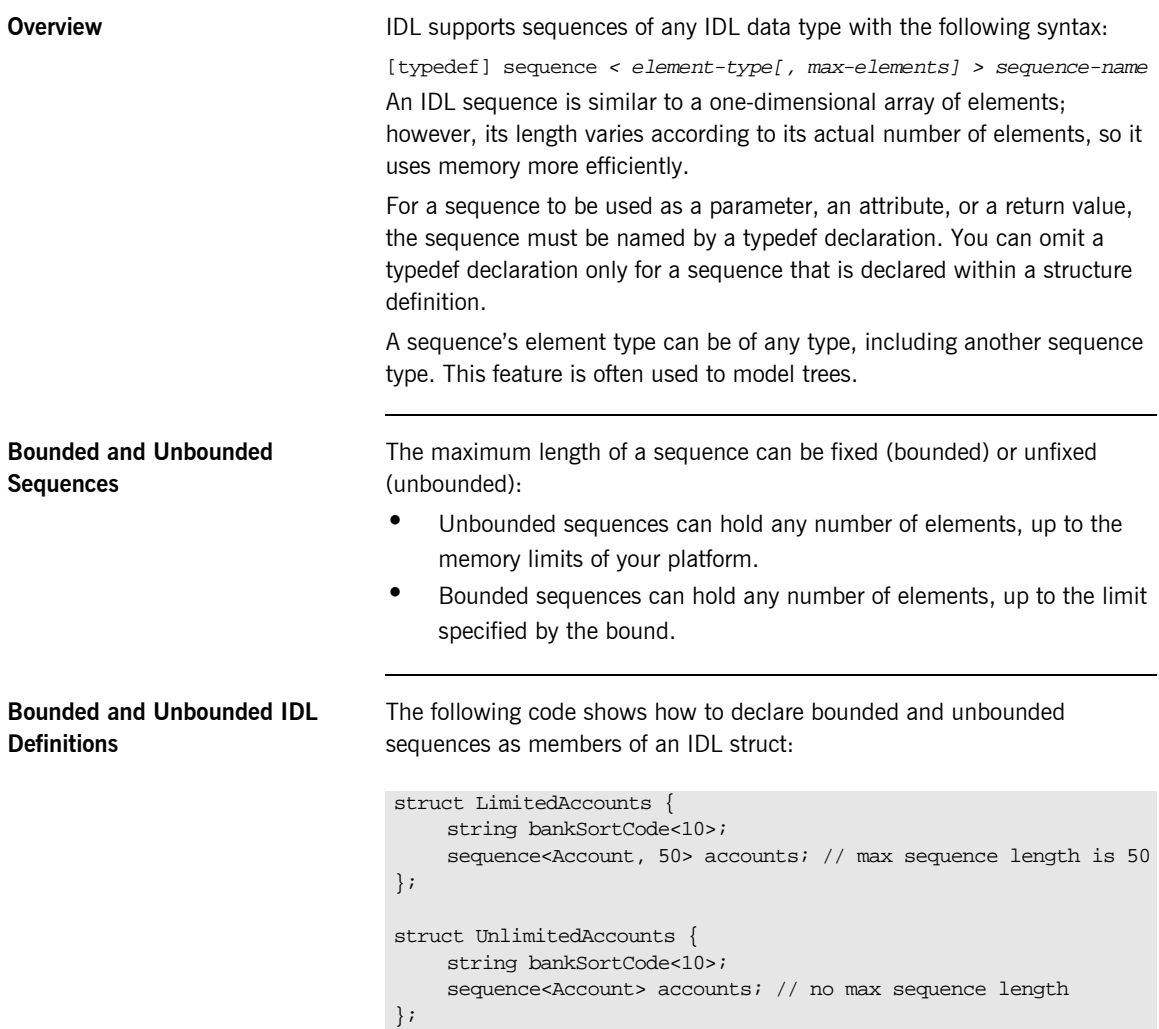

### <span id="page-323-0"></span>**Pseudo Object Types**

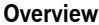

CORBA defines a set of pseudo-object types that ORB implementations use when mapping IDL to a programming language. These object types have interfaces defined in IDL; however, these object types do not have to follow the normal IDL mapping rules for interfaces and they are not generally available in your IDL specifications.

**Defining The State of the State of the value of the following pseudo-object types as attribute or operation** parameter types in an IDL specification:

```
CORBA::NamedValue
CORBA::TypeCode
```
To use these types in an IDL specification, include the orb. idl file in the IDL file as follows:

#include <orb.idl> //…

This statement instructs the IDL compiler to allow the NamedValue and TypeCode types.
# **Defining Data Types**

**Overview With typedef, you can define more meaningful or simpler names for existing** data types, regardless of whether those types are IDL-defined or user-defined.

> The following code defines the typedef identifier, StandardAccount, so that it can act as an alias for the Account type in later IDL definitions:

```
module BankDemo {
    interface Account {
          //…
     };
     typedef Account StandardAccount;
};
```
**In This Section** This section contains the following subsections:

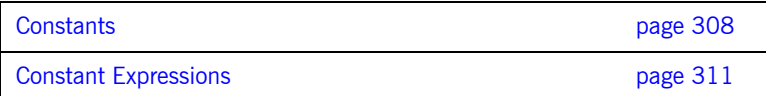

<span id="page-325-0"></span>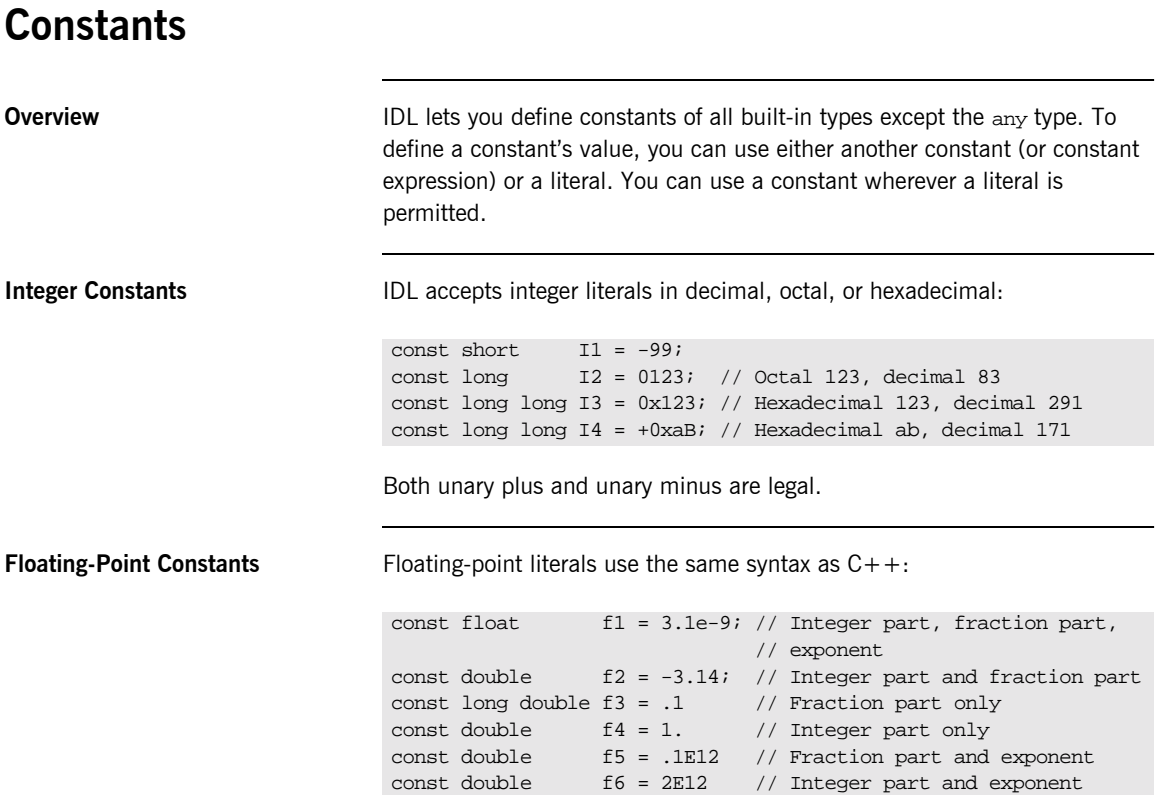

```
Character and String Constants Character constants use the same escape sequences as C++.
Wide Character and String 
Constants
                                Wide character and string constants use C++ syntax. Use universal
                                character codes to represent arbitrary characters. For example:
                                IDL files always use the ISO Latin-1 code set; they cannot use Unicode or 
                                other extended character sets.
Boolean Constants Boolean constants use the FALSE and TRUE keywords. Their use is
                                unnecessary, inasmuch as they create unnecessary aliases:
                                 const char Cl = 'c'; // the character c
                                 const char C2 = \sqrt{007'}; // ASCII BEL, octal escape
                                 const char C3 = \sqrt{x41'}; // ASCII A, hex escape
                                 const char C4 = \ln i; // newline
                                 const char C5 = \sqrt{t'}</math> / / tabconst char C6 = \sqrt{v'i} // vertical tab
                                 const char C7 = \Delta b; // backspace
                                 const char C8 = '\r'; // carriage return
                                 const char C9 = \sqrt{f'i} // form feed
                                 const char C10 = \sqrt{a''} // alert
                                 const char C11 = \sqrt{\7} // backslash
                                 const char Cl2 = \sqrt{?'}; // question mark
                                 const char C13 = \sqrt{\frac{1}{2}} // single quote
                                 // String constants support the same escape sequences as C++
                                 const string SI = "Quote: \\\n"; // string with double quote
                                 const string S2 = "hello world"; // simple string
                                 const string S3 = "hello" " world"; // concatenate
                                 const string S4 = "\xA" "B"; // two characters
                                                                     // ('\xA' and 'B'), // not the single character '\xAB'
                                 const wchar C = L'X';
                                 const wstring GREETING = L"Hello";
                                 const wchar OMEGA = L'\u03a9';
                                 const wstring OMEGA_STR = L"Omega: \u3A9";
                                 // There is no need to define boolean constants:
                                 const CONTRADICTION = FALSE; // Pointless and confusing
                                 const TAUTOLOGY = TRUE; // Pointless and confusing
```
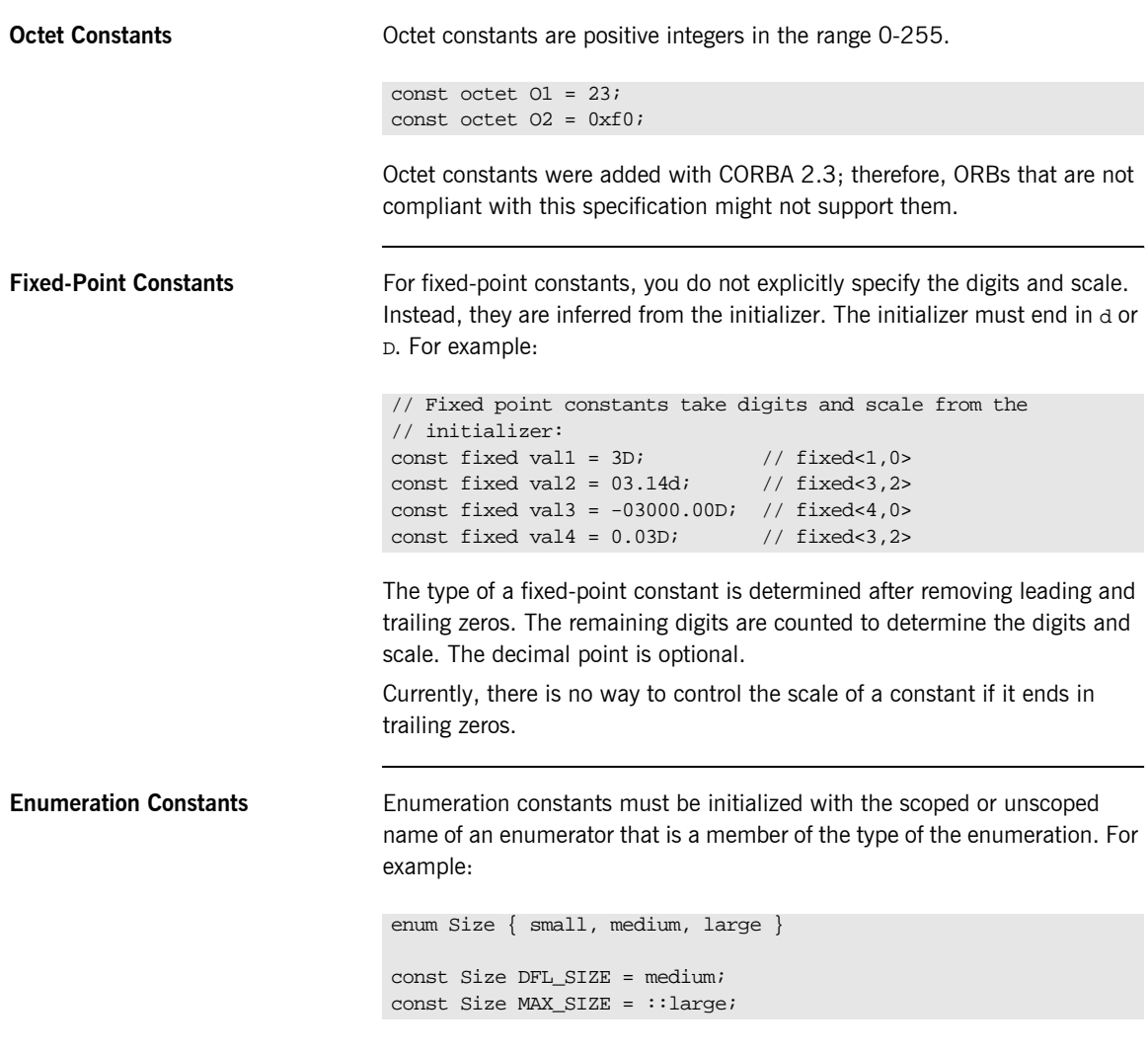

Enumeration constants were added with CORBA 2.3; therefore, ORBs that are not compliant with this specification might not support them.

# <span id="page-328-0"></span>**Constant Expressions**

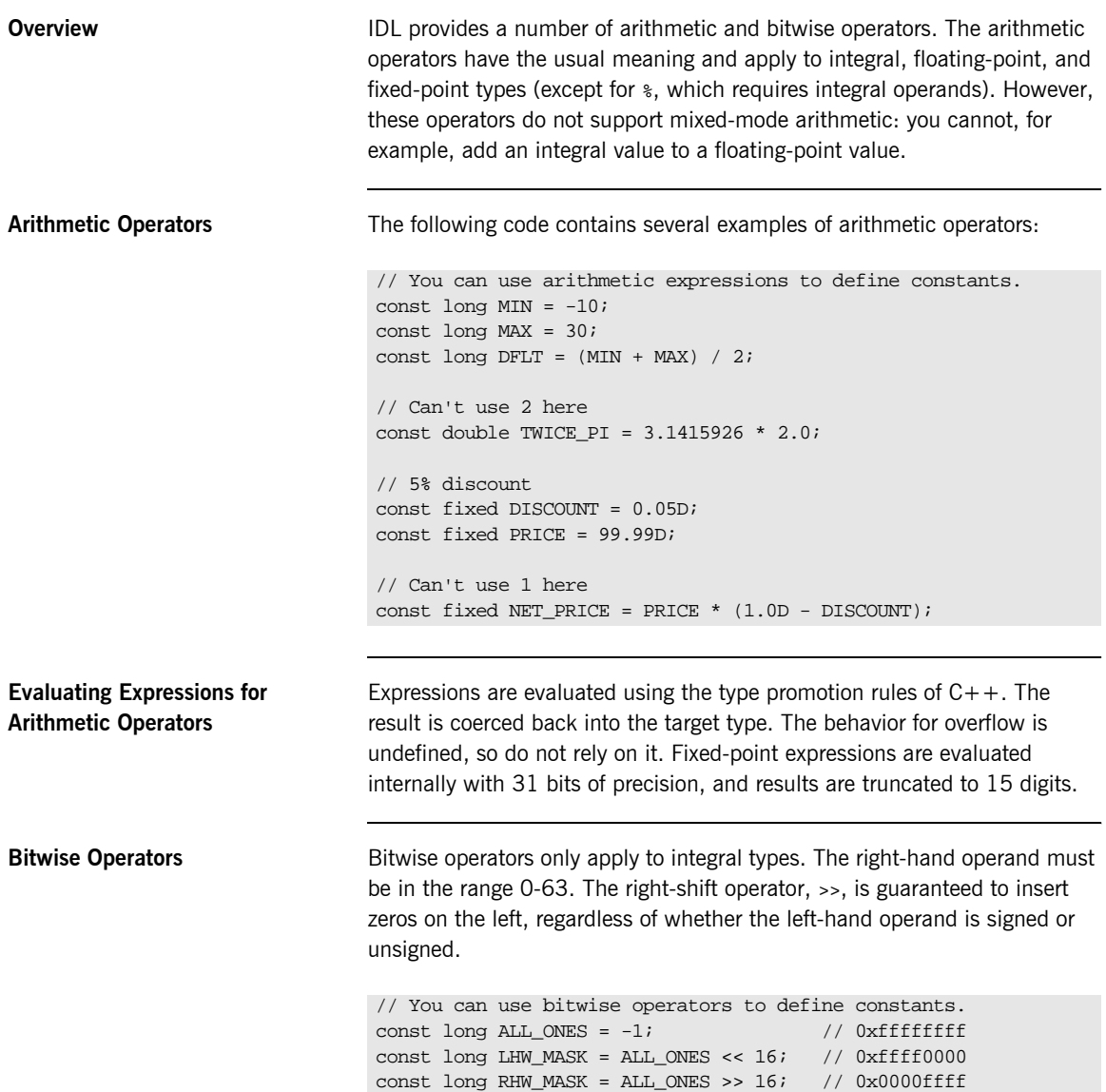

IDL guarantees two's complement binary representation of values.

**Precedence** The precedence for operators follows the rules for C++. You can override the default precedence by adding parentheses.

### CHAPTER 13

# Mapping CORBA to Automation

*CORBA types are defined in OMG IDL. Automation types are defined in object definition language (ODL). To allow interworking between Automation clients and CORBA servers, Automation clients must be presented with ODL versions of the interfaces exposed by CORBA objects. Therefore, it must be possible to translate CORBA types to ODL. This chapter outlines the CORBA-to-Automation mapping rules.*

**In This Chapter** This chapter discusses the following topics:

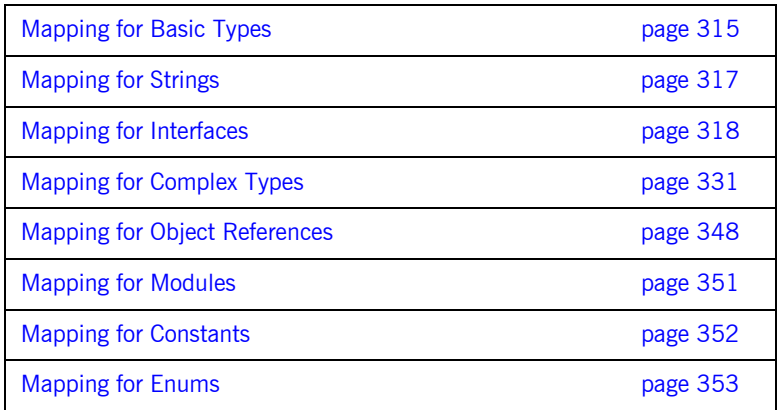

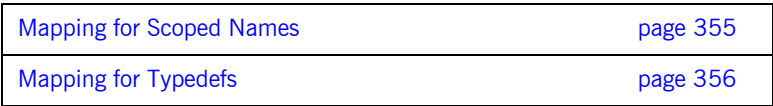

**Note:** For the purposes of illustration, this chapter describes a textual mapping between OMG IDL and COM IDL. COMet itself does not require this textual mapping to take place, because it includes a dynamic marshalling engine. The textual mappings shown in this chapter are automatically performed by COMet at application runtime.

# <span id="page-332-0"></span>**Mapping for Basic Types**

<span id="page-332-1"></span>

**Overview OMG IDL** basic types translate to compatible types in Automation.

**Mapping Rules** [Table 6](#page-332-1) shows the mapping rules for each basic type.

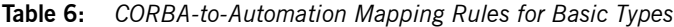

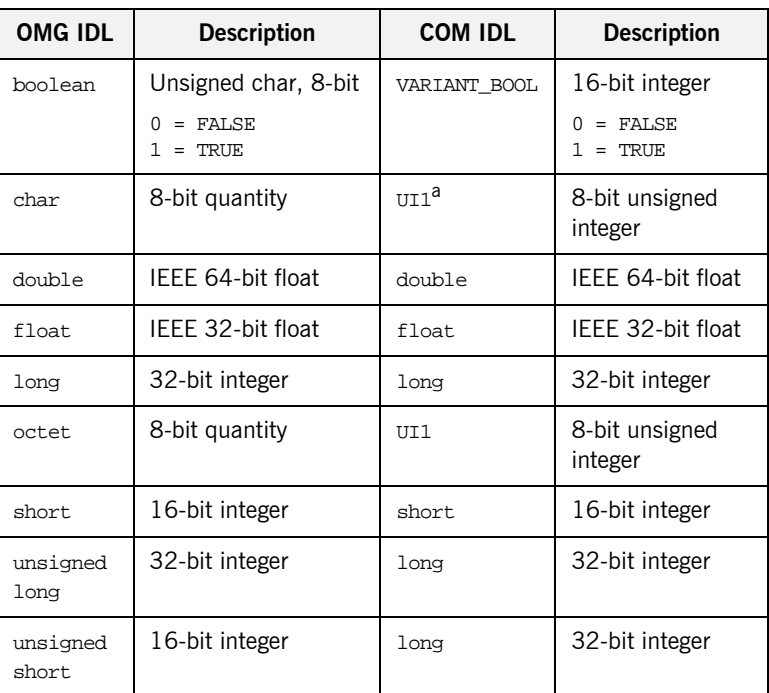

a. UI1 is supported in Windows 32-bit programs.

**Limitations** The types supported by OMG IDL and Automation do not correspond exactly, because Automation offers a more limited support for basic types. For example, Automation does not support unsigned types (that is, unsigned short or unsigned long). In some cases, the mapping rules involve a type promotion, to avoid data loss (for example, translating OMG IDL unsigned

short to Automation long.) In other cases, the mapping rules involve a type demotion (for example, translating OMG IDL unsigned long to Automation  $lona.$ )

**Bidirectional Translation** An Automation view interface provides an Automation client with an Automation view of a CORBA object. An operation of an Automation view interface uses the mapping rules shown in [Table 6 on page 315,](#page-332-1) to perform bidirectional translation of parameters and return types between Automation and CORBA. It translates in parameters from Automation to CORBA, and translates out parameters from CORBA back to Automation.

**Runtime Errors Because there is not an exact correspondence between the types supported** by Automation and CORBA, the following translations performed by an Automation view operation result in a runtime error:

- **ï** Translating an in parameter of the Automation long type to the OMG IDL unsigned long type, if the value of the Automation long parameter is a negative number.
- **•** Demoting an in parameter of the Automation long type to the OMG IDL unsigned short type, if the value of the Automation long parameter is either negative or greater than the maximum value of the OMG IDL unsigned short type.
- **•** Demoting an out parameter of the OMG IDL unsigned long type back to the Automation long type, if the value of the OMG IDL unsigned long parameter is greater than the maximum value of the Automation long type.

# <span id="page-334-0"></span>**Mapping for Strings**

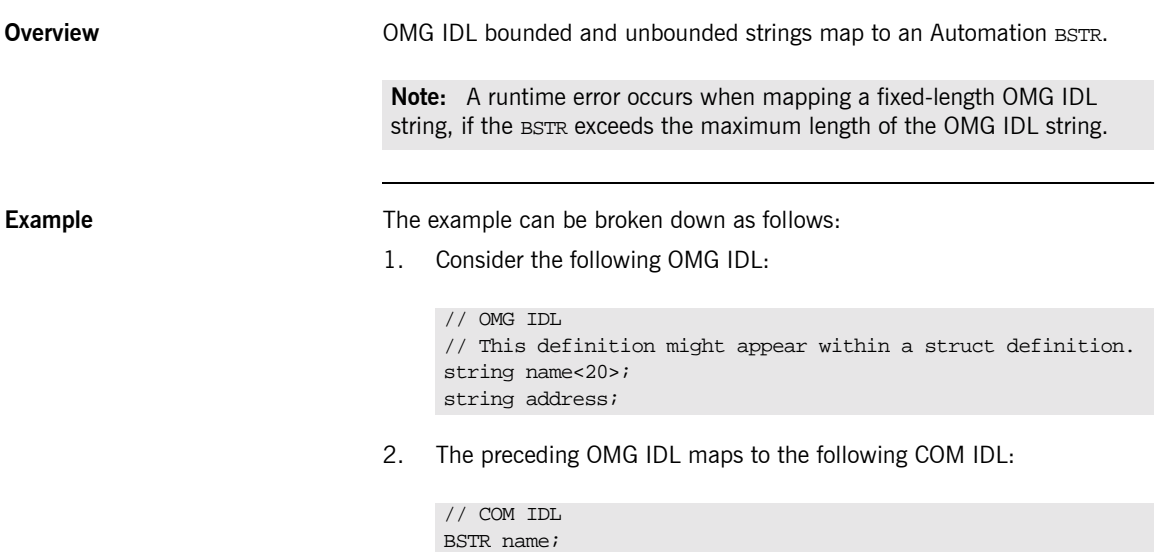

BSTR address;

**317**

# <span id="page-335-0"></span>**Mapping for Interfaces**

**Overview** This section describes how OMG IDL interfaces map to Automation.

**In This Section** This section discusses the following topics:

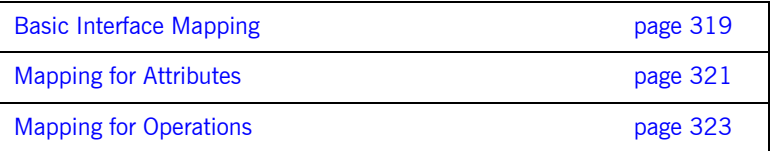

### <span id="page-336-0"></span>**Basic Interface Mapping**

**Overview An OMG IDL interface maps to an Automation view interface.** 

**Example** Example can be broken down as follows:

1. Consider the following OMG IDL interface, Bank:

```
// OMG IDL
interface Bank
{
     // Attributes and operations here;
     …
};
```
2. The preceding OMG IDL maps to the following Automation view interface, DIBank:

```
// COM IDL
// Definitions that are not of interest here.
[oleautomation, dual, uuid(…)]
interface DIBank : IDispatch
{
    // Properties and methods here.
     …
}
```
**The DIBank Interface** As shown in [Figure 38 on page 320](#page-337-0), the Automation view in the bridge supports the DIBank interface. Any Automation controller can use the DIBank interface to invoke operations on the Automation view. The view forwards the request to the target Bank object in the CORBA server.

> The DIBank interface is an Automation dual interface. A dual interface is a COM vtable-based interface that derives from IDispatch. This means that its methods can be either late-bound, using IDispatch::Invoke, or early-bound through the vtable portion of the interface.

**Standard Automation View Interfaces**

The Automation view also supports the following interfaces, by default:

**ï** IUnknown and IDispatch, required by all Automation objects.

- **•** DIForeignObject, required by all views.
- $\bullet$  DICORBAObject, required by all CORBA objects.
- **•** DIOrbixObject, supported by all Orbix objects.

**Graphical Overview** [Figure 38](#page-337-0) provides a graphical overview of the interfaces that the Automation view object supports, based on the example of the OMG IDL Bank interface.

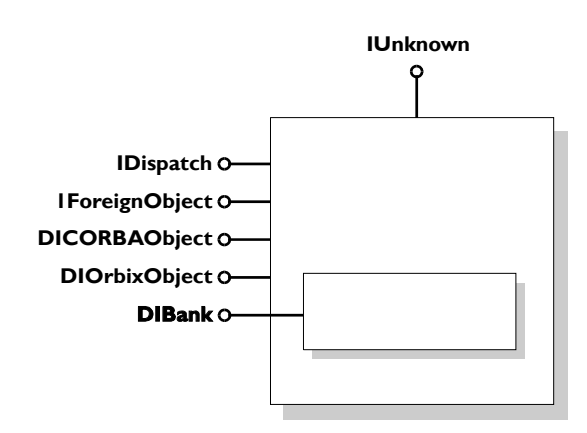

<span id="page-337-0"></span>**Figure 38:** *Automation View of the Bank Interface*

### <span id="page-338-0"></span>**Mapping for Attributes**

**Overview An OMG IDL attribute maps to an Automation property, as follows:** 

- **ï** A normal attribute maps to a property that has a method to set the value and a method to get the value.
- **ï** A readonly attribute maps to a property that only has a method to get the value.

**Example** The example can be broken down as follows:

1. Consider the following OMG IDL:

```
// OMG IDL
```

```
interface Account
{
     attribute float balance;
     readonly attribute string owner;
     void makeLodgement(in float amount, out float balance);
     void makeWithdrawal(in float amount, out float balance);
};
```
2. The preceding OMG IDL maps to the following in Automation:

```
// COM IDL
[oleautomation, dual, uuid(...)]
interface DIAccount : IDispatch
{
    HRESULT makeLodgement ([in] float amount,
         [out] float * balance,
        [optional, out] VARIANT * excep OBJ);
    HRESULT makeWithdrawal ([in] float amount,
          [out] float * balance,
          [optional, out] VARIANT * excep_OBJ);
    [propget] HRESULT balance([retval,out] float * val);
    [propput] HRESULT balance ([in] float balance);
    [propget] HRESULT owner([retval,out] BSTR * val);
}
```
**Note:** The get method returns the attribute value contained in the [retval, out] parameter.

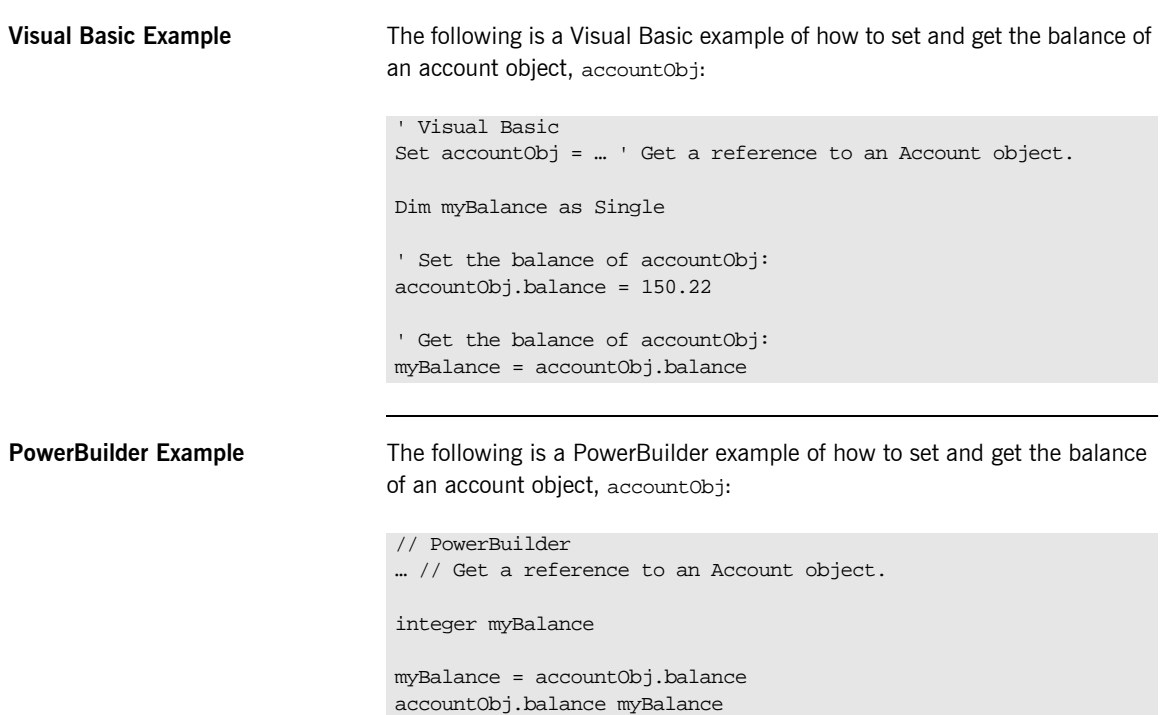

### <span id="page-340-0"></span>**Mapping for Operations**

**Overview An OMG IDL operation maps to an Automation method.** 

**Example** The example can be broken down as follows:

1. Consider the following OMG IDL:

```
// OMG IDL
interface Account {
     void makeDeposit(in float amount, out float balance);
     float calculateInterest();
     …
};
```
2. The preceding OMG IDL maps to the following in Automation:

```
// COM IDL
[oleautomation, dual,uuid(...),helpstring("Account")]
interface DIAccount : IDispatch {
    [id(100)] HRESULT makeDeposit (
         [in] float it_amount,
         [in,out] float *it balance,
         [optional, in, out] VARIANT *IT_Ex );
    [id(101)] HRESULT calculateInterest (
         [optional, in, out] VARIANT *IT Ex,
          [retval,out] float *IT_retval );
}
```
**Rules for Parameter Passing** The following mapping rules apply for parameter-passing modes:

- An OMG IDL in parameter maps to an Automation [in] parameter.
- **•** An OMG IDL out parameter maps to an Automation [out] parameter.
- An OMG IDL inout parameter maps to an Automation [in, out] parameter.

**Rules for Return Types** The following mapping rules apply for return types:

An OMG IDL void return type does not need any translation.

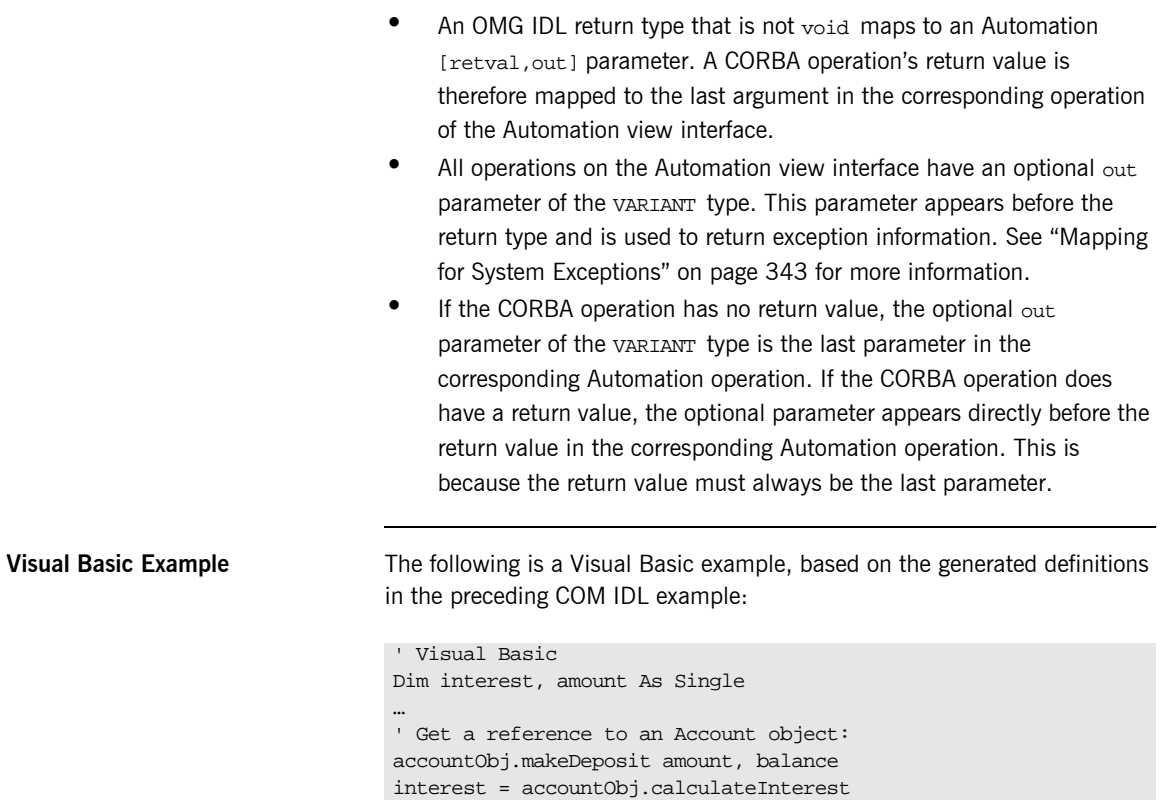

# **Mapping for Interface Inheritance**

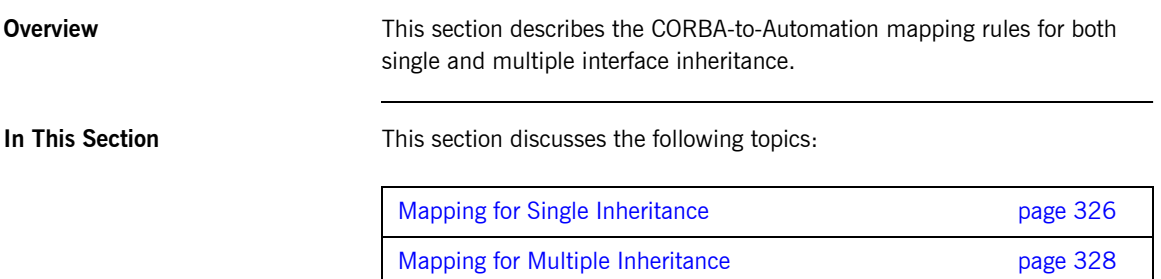

### <span id="page-343-0"></span>**Mapping for Single Inheritance**

**Overview** A hierarchy of singly-inherited OMG IDL interfaces maps to an identical hierarchy of Automation view interfaces.

**Example** The example can be broken down as follows:

1. Consider the following OMG IDL interface, account, and its derived interface, checkingAccount:

```
// OMG IDL
{
     interface account
     {
          attribute float balance;
          readonly attribute string owner;
          void makeLodgement(in float amount, out float balance);
          void makeWithdrawal(in float amount, out float
              theBalance);
     };
     interface checkingAccount:account
     {
     readonly attribute float overdraftLimit;
     boolean orderChequeBook();
     };
};
```
2. The preceding OMG IDL maps to the following Automation view interfaces:

```
// COM IDL
[oleautomation, dual, uuid(...)]
interface account:IDispatch
{
    HRESULT makeLodgement ([in] float amount,
          [out] float * balance),
          [optional, out] VARIANT * excep_OBJ);
    HRESULT makeWithdrawal ([in] float amount,
          [out] float * balance),
         [optional, out] VARIANT * excep_OBJ);
         [propget] HRESULT balance([retval,out] float * val);
         [propput] HRESULT balance([in] float balance);
          [propget] HRESULT owner([retval,out] BSTR * val);
};
[oleautomation, dual, uuid(…)]
interface checkingAccount:account
{
    HRESULT orderChequeBook ([optional, out] VARIANT * 
        excep_OBJ,
        [retval, out] short * val);
     [propget] HRESULT overdraftLimit ([retval, out] short * 
        val);
};
```
### <span id="page-345-0"></span>**Mapping for Multiple Inheritance**

**Overview Automation does not support multiple inheritance. Therefore, a direct** mapping of a CORBA inheritance hierarchy using multiple inheritance is not possible. This mapping splits such a hierarchy, at the points of multiple inheritance, into multiple singly-inherited strands. The mechanism for determining which interfaces appear on which strands is based on a left-branch traversal of the inheritance tree.

**Interface Hierarchy Example** [Figure 39](#page-345-1) provides a graphical example of a CORBA interface hierarchy.

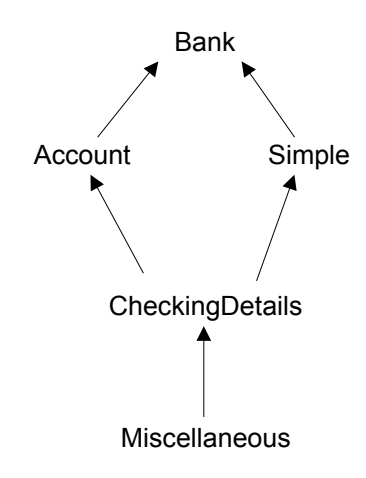

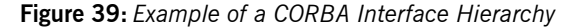

<span id="page-345-1"></span>**Interface Hierarchy Explanation** In [Figure 39,](#page-345-1) the hierarchy can be read as follows:

- **ï** Account and Simple derive from Bank.
- **•** CheckingDetails derives from Account and Simple.
- $\bullet$  Miscellaneous derives from CheckingDetails.

In this example, CheckingDetails is the point of multiple inheritance. The CORBA hierarchy maps to two Automation single-inheritance hierarchies (that is, Bank-Account-CheckingDetails and Bank-Simple. The leftmost strand is the main strand, which is Bank-Account-CheckingDetails.

To accomodate access to all of the object's methods, the operations of the secondary strands are aggregated into the interface of the main strand at the points of multiple inheritance. The operations of the Simple interface are therefore added to CheckingDetails. This means CheckingDetails has all the methods of the hierarchy, and an Automation controller holding a reference to CheckingDetails can access all the methods of the hierarchy without having to call OueryInterface.

**Code Example** The example can be broken down as follows:

1. Consider the following OMG IDL, which represents an interface hierarchy based on the example shown in [Figure 39 on page 328](#page-345-1):

```
// OMG IDL
{
    interface Bank {
         void OpBank();
    };
    interface Account : Bank {
         void OpAccount();
    };
    interface Simple : Bank {
         void OpSimple();
    };
    interface CheckingDetails : Account, Simple {
         void OpCheckingDetails();
    };
    interface Miscellaneous : CheckingDetails {
         void OpMiscellaneous();
    };
};
```
2. The preceding OMG IDL maps to the following two Automation view hierarchies:

```
// COM IDL
// strand 1:Bank-Account-CheckingDetails
[oleautomation, dual, uuid(...)]
interface Bank:IDispatch
\{HRESULT OpBank([optional, out] VARIANT * excep_OBJ);
}
[oleautomation, dual, uuid(…)]
interface Account:Bank
{
    HRESULT OpAccount([optional, out] VARIANT * excep_OBJ);
}
[oleautomation, dual, uuid(…)]
interface CheckingDetails:Account
{
    // Aggregated operations of Simple
    HRESULT OpSimple([optional, out] VARIANT * excep_OBJ);
    // Normal operations of CheckingDetails
    HRESULT OpCheckingDetails([optional, out] VARIANT * 
        excep_OBJ);
}
// strand 2:Bank-Simple
[oleautomation, dual, uuid(…)]
interface Simple:Bank
{
    HRESULT OpSimple([optional, out] VARIANT * excep_OBJ);
}
```
# <span id="page-348-0"></span>**Mapping for Complex Types**

**Overview** Translation is straightforward where there is a direct Automation counterpart for a CORBA type. However, Automation has no data type corresponding to a user-defined complex type. CORBA complex types are therefore mapped to Automation view interfaces. Each element in the complex type maps to a property in the Automation view, with a get method to retrieve its value, and a set method to alter its value.

**In This Section** This section discusses the following topics:

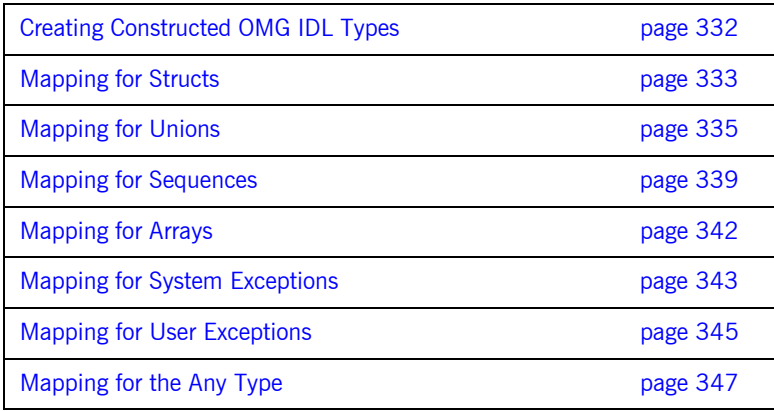

**Note:** There is no standard CORBA-to-Automation mapping specified for OMG IDL context clauses.

# <span id="page-349-0"></span>**Creating Constructed OMG IDL Types**

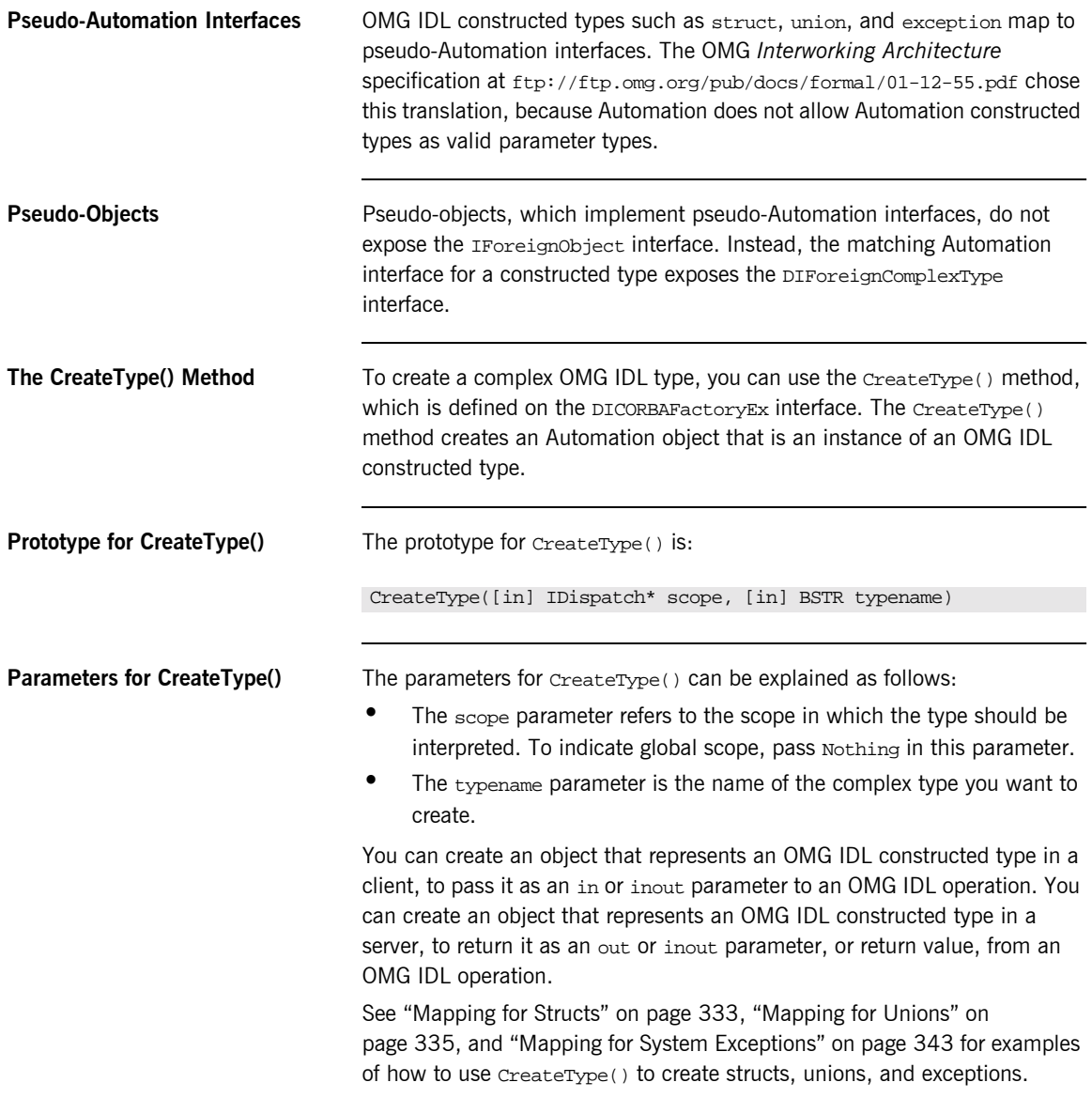

### <span id="page-350-0"></span>**Mapping for Structs**

**Overview An OMG IDL struct maps to an Automation interface of the same name that** supports the DICORBAStruct interface. DICORBAStruct, in turn, derives from the DIForeignComplexType interface. DICORBAStruct does not define any methods. It is used to identify that the interface is mapped from a struct.

**Example** The example can be broken down as follows:

1. Consider the following OMG IDL:

```
// OMG IDL
struct AccountDetails
{
     long number;
     float balance;
};
```
2. The preceding OMG IDL is mapped as if it were defined as follows:

```
// OMG IDL
interface AccountDetails
{
    attribute long number;
    attribute float balance;
};
```
**Graphical Overview [Figure 40](#page-351-0)** provides a graphical overview of the interfaces that the Automation view object supports, based on the example of the OMG IDL AccountDetails struct.

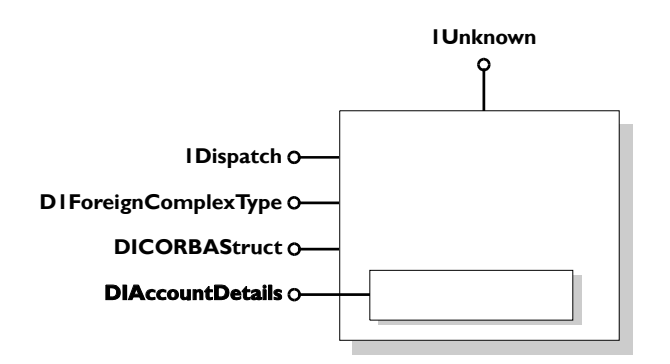

**Figure 40:** *Automation View of the OMG IDL AccoutDetails Struct*

<span id="page-351-0"></span>**Visual Basic Example** The following is a Visual Basic example, based on the preceding OMG IDL definition:

```
' Visual Basic
Dim ObjFactory As CORBA_Orbix.DICORBAFactoryEx
Dim details As BankBridge.DIAccountDetails
…
Set details = ObjFactory.CreateType(Nothing, "AccountDetails")
details.balance = 1297.66
details.number = 109784
```
# <span id="page-352-0"></span>**Mapping for Unions**

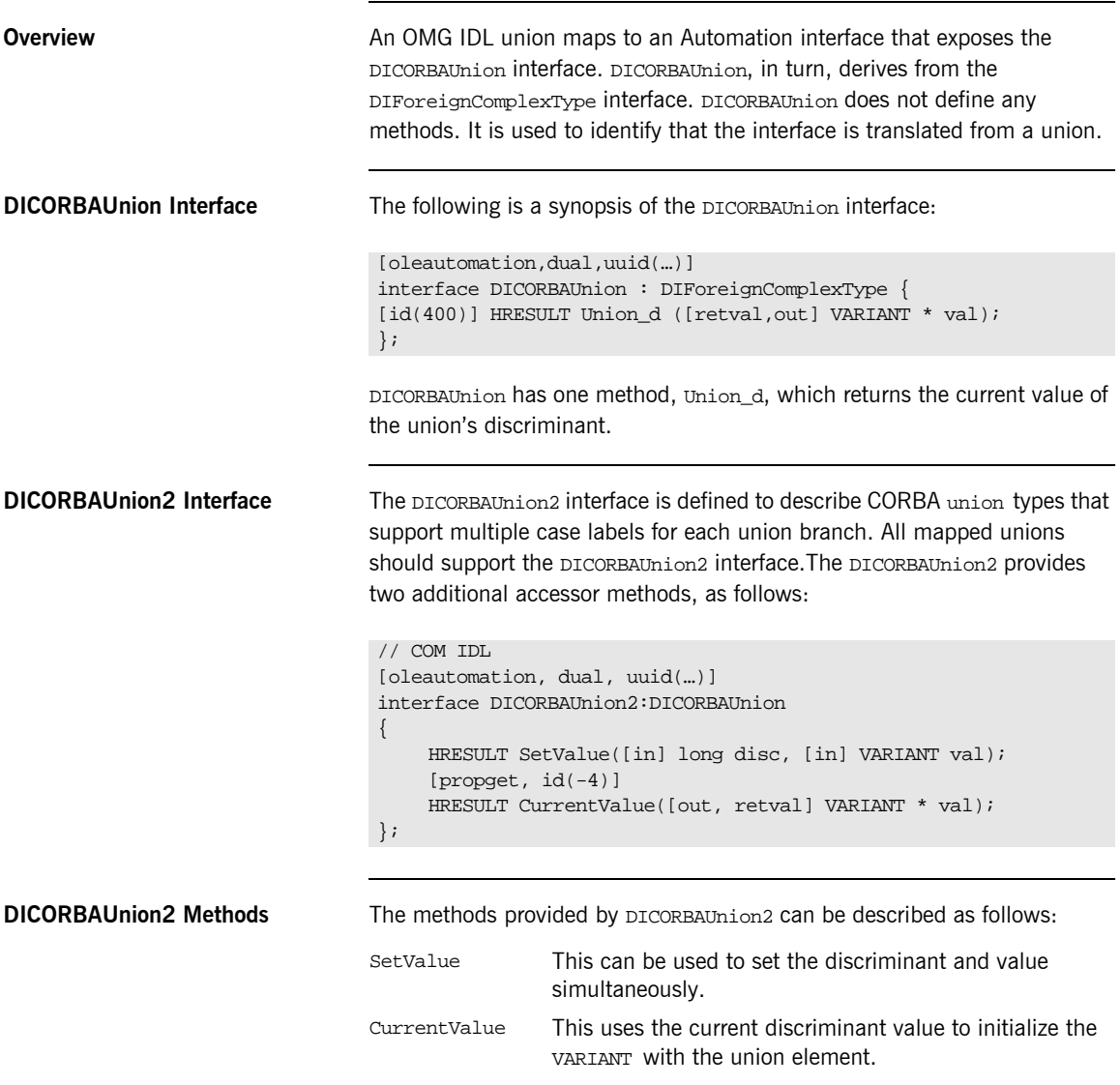

**Example** The example can be broken down as follows:

1. Consider the following OMG IDL:

```
// OMG IDL
interface A {…};
union U switch(long) {
    case 1: long l;
    case 2: float f;
    default: A obj;
};
```
2. The preceding OMG IDL maps to the following Automation pseudo-union::

```
// COM IDL
interface DIU : DICORBAUnion2{
     [propget] HRESULT get_UNION_d([retval,out] long * val);
     [propget] HRESULT 1([retval,out] long * 1);
     [propget] HRESULT 1([in] long 1);
     [propget] HRESULT f([retval,out] float * f);
     [propget] HRESULT f([in] float f);
     [propget] HRESULT A([retval,out] DIA ** val);
     [propget] HRESULT A([in] DIA * val);
};
```
3. The following Visual Basic example is based on the preceding COM IDL:

```
' Visual Basic
Dim ObjFactory As CORBA_Orbix.DICORBAFactoryEx
Dim myUnion As DIU
…
Set myUnion = ObjFactory.CreateType(Nothing, "U")
myUnion.s = "This is a string"
Select Case(myUnion.UNION_d())
    Case 1: MsgBox ("Union (long):" & Str$(myUnion.l)
    Case 2: MsgBox ("Union (float):" & Str$(myUnion.f)
    Case Else : MsgBox ("Union contains object reference")
End Select
```
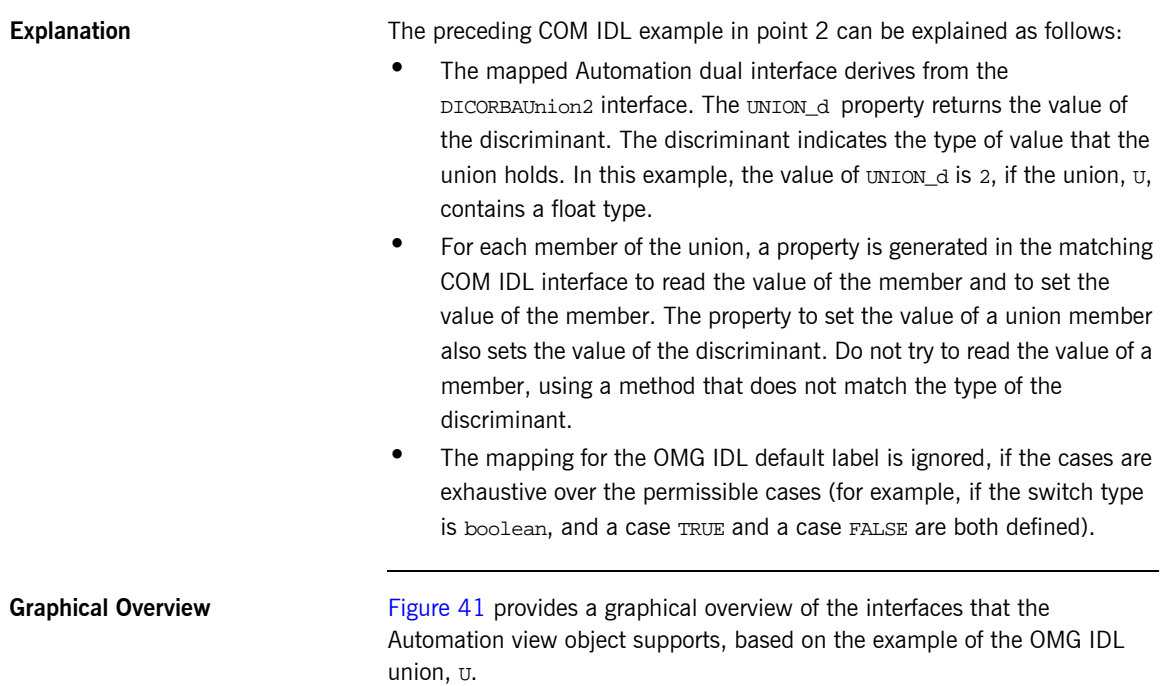

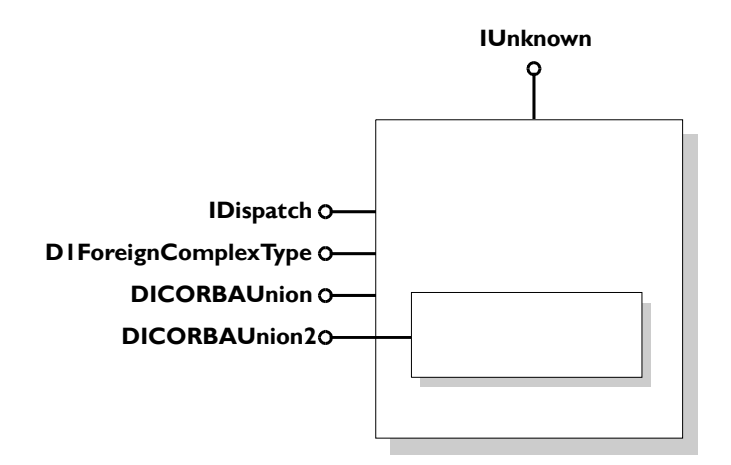

<span id="page-355-0"></span>**Figure 41:** *Automation View of the OMG IDL Union, U*

# <span id="page-356-0"></span>**Mapping for Sequences**

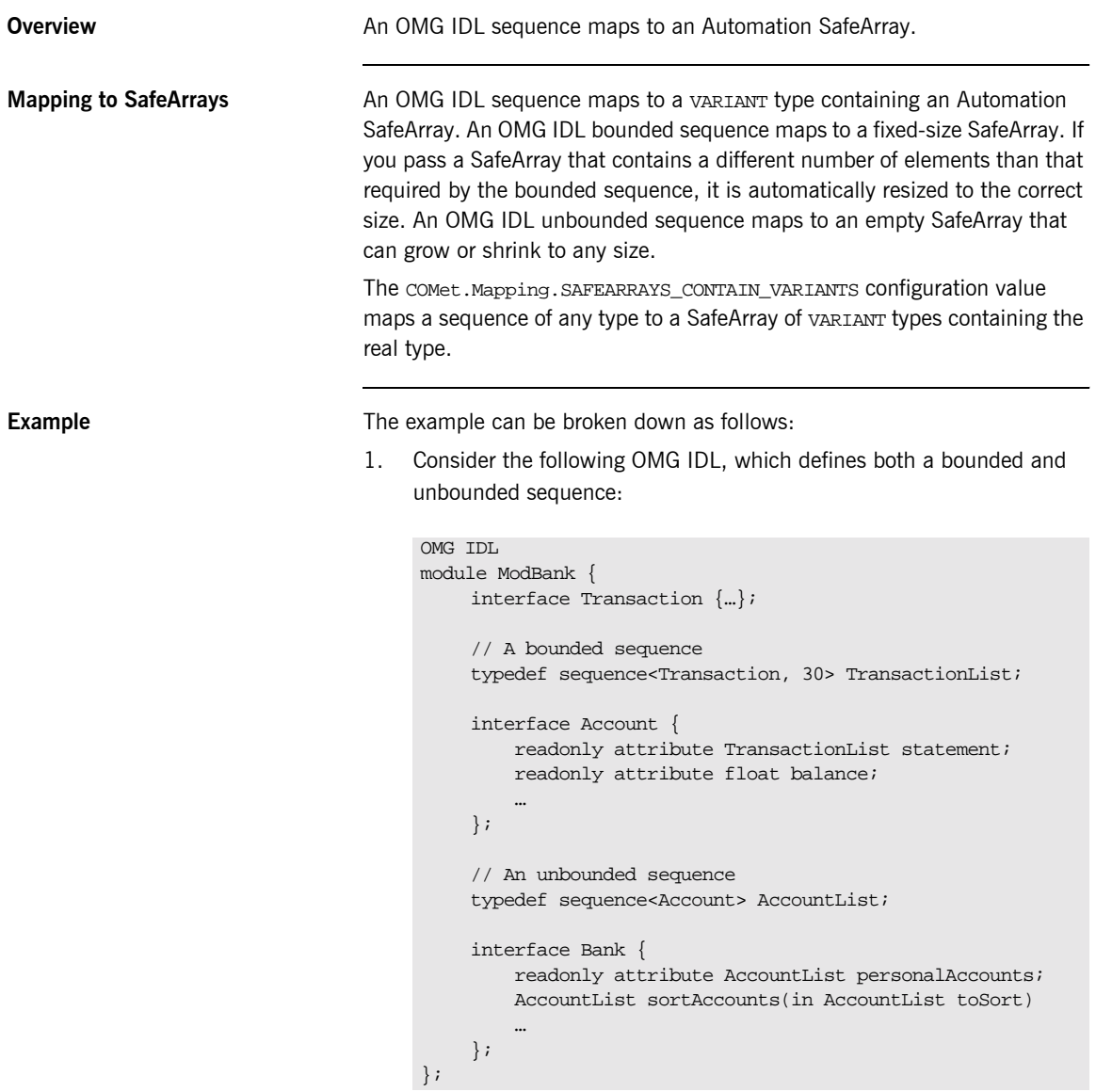

2. The preceding OMG IDL maps to the following in Automation:

```
// COM IDL
typedef [public] VARIANT ModBank_TransactionList
[oleautomation, dual, uuid(…)]
interface DIModBank_Transaction: IDispatch {}
typedef [public] VARIANT ModBank_AccountList;
[oleautomation, dual, uuid(...)]
interface DIModBank_Account: IDispatch {
     [propget] HRESULT statement ([retval, out] IDispatch**
         IT_retval);
     [propget] HRESULT balance ([retval, out] float* 
        IT_retval);
};
[oleautomation, dual, uuid(...)]
interface DIModBank_Bank: IDispatch {
     [propget] HRESULT personalAccounts ([retval,out]
        IDispatch** IT_reval);
    HRESULT sortAccounts ([in] IDispatch* toSort,
         [optional, out] VARIANT* IT_Ex,
        [retval, out] IDispatch** IT_retval);
};
```
3. The following Visual Basic example is based on the preceding COM IDL:

```
' Visual Basic
Dim myBank As IT_Library_Bank.DIModBank_Bank
Dim myAccounts As Variant
Dim tmpAccount As IT_Library_Bank.DIModBank_Account
Dim myBalance As Single
' Obtain a reference to a Bank object
Set myBank = …
Set myAccounts = ORBFactory.CreateType (Nothing, 
   "ModBank/AccountsList")
For Each acc in myAccounts
   acc.balance = 0.00
Next acc
' Access a member of myAccounts
myBalance = myAccounts(4).balance
' Obtain a reference to a member of myAccounts
Set tmpAccount = myAccounts(7)
myBalance = tmpAccount.balance
```
# <span id="page-359-0"></span>**Mapping for Arrays**

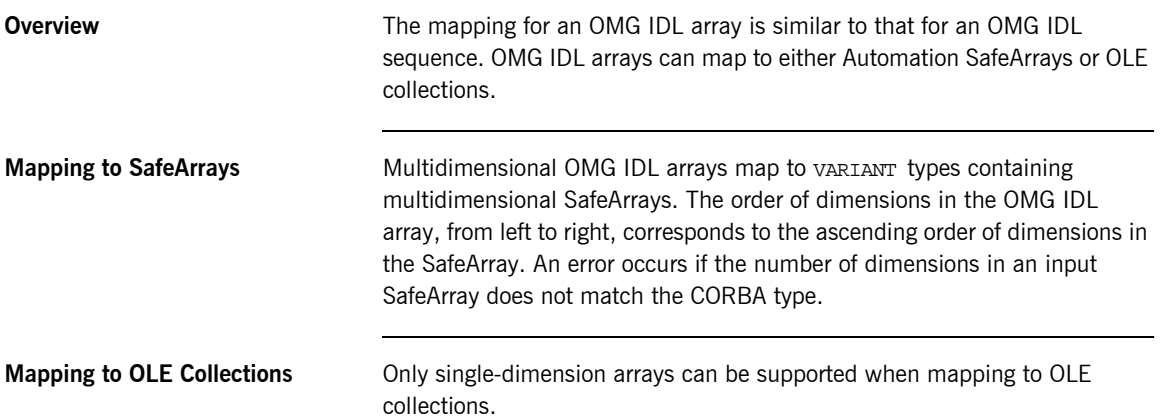
### **Mapping for System Exceptions**

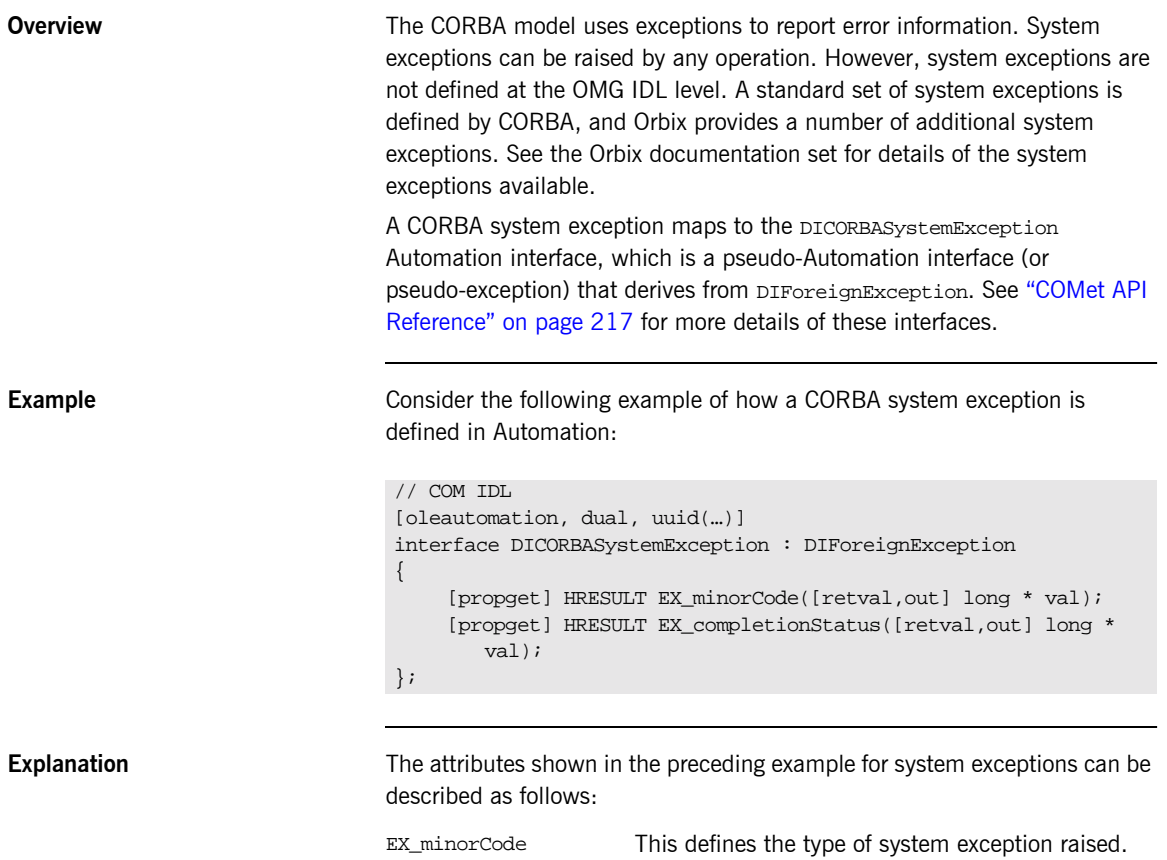

EX\_completionStatus This takes one of the following values:

- **ï** COMPLETION\_YES = 0
- **ï** COMPLETION\_NO = 1
- **ï** COMPLETION\_MAYBE = 2

These values are specified as an enum in the type library information, as follows:

typedef enum {COMPLETION\_YES, COMPLETION\_NO, COMPLETION\_MAYBE} CORBA\_CompletionStatus;

### **Mapping for User Exceptions**

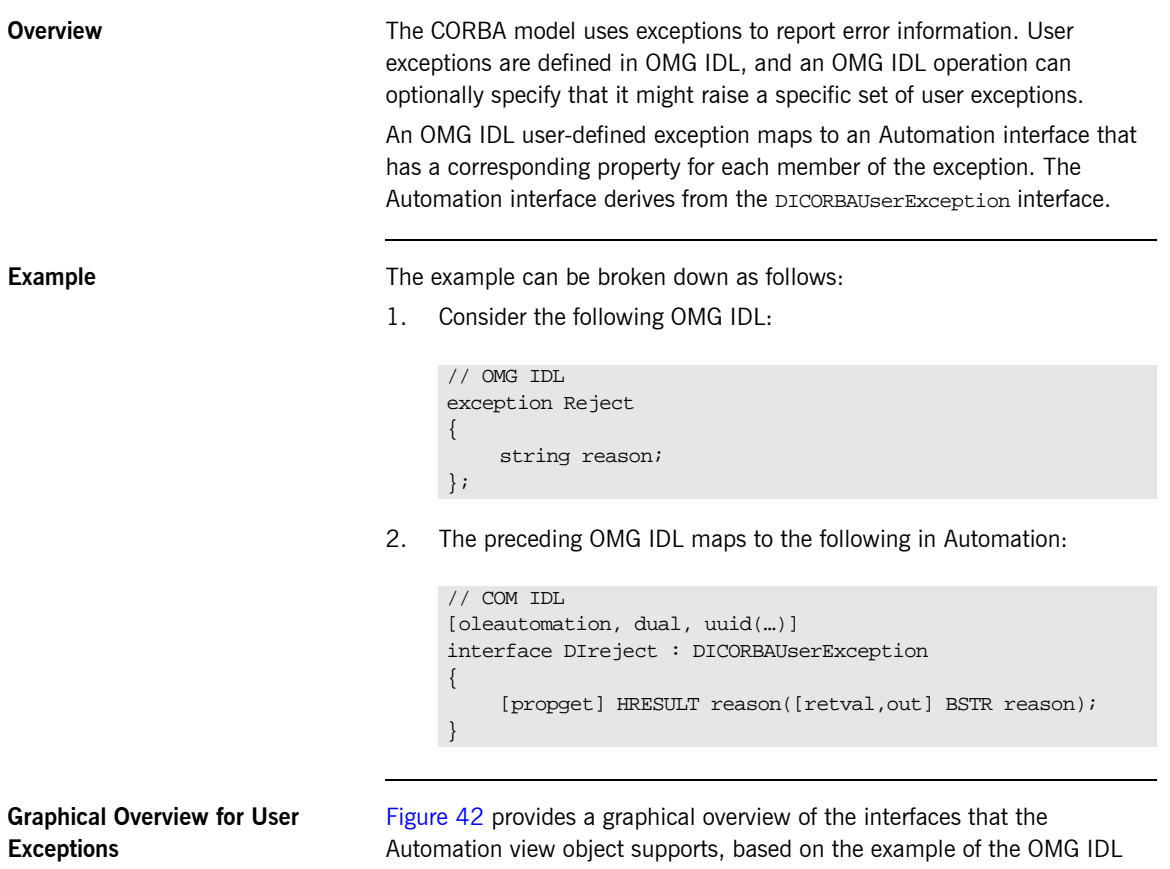

Automation view object supports, based on the example of the OMG IDL Bank::Reject exception.

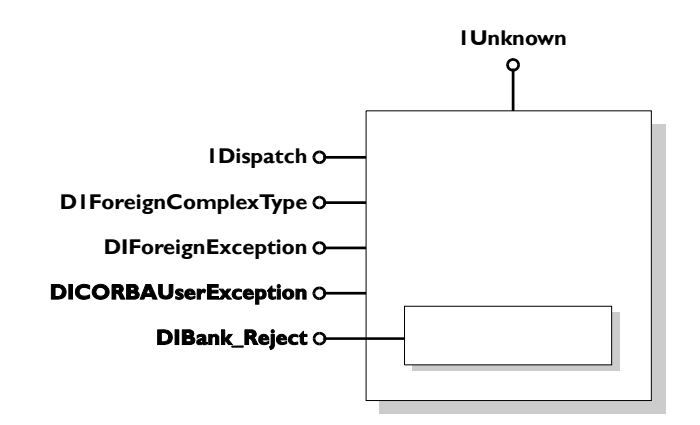

<span id="page-363-0"></span>**Figure 42:** *Automation View of Bank\_Reject*

### **Mapping for the Any Type**

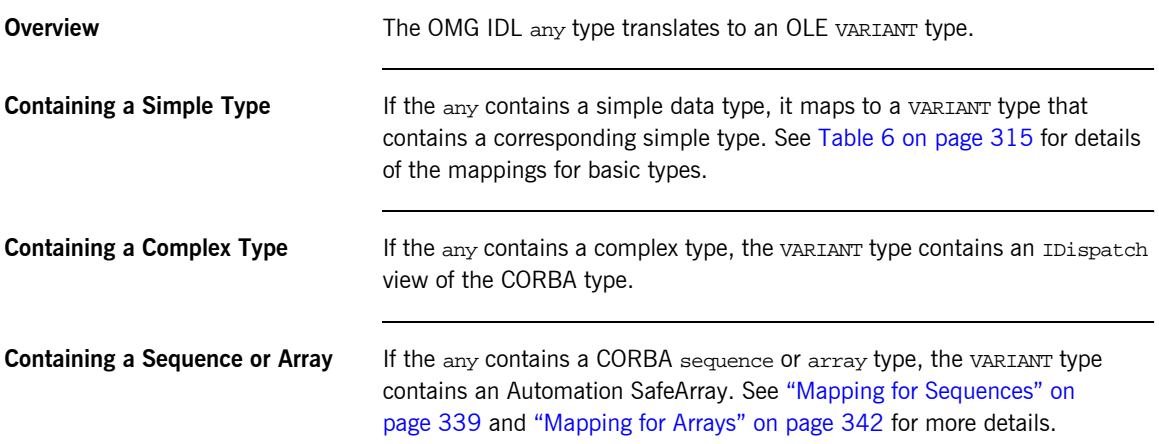

## **Mapping for Object References**

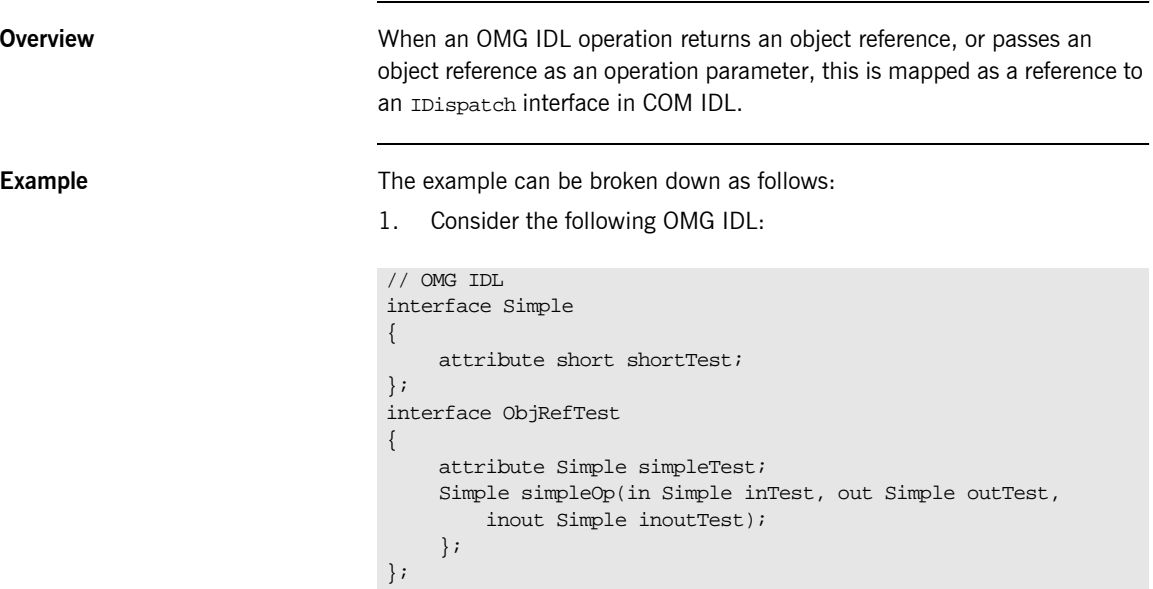

2. The preceding OMG IDL maps to the following in Automation:

```
// COM IDL
[oleautomation, dual, uuid(...)]
interface DISimple : IDispatch
{
     [propget] HRESULT shortTest([retval,out] short * val);
     [propput] HRESULT shortTest([in] short shortTest);
};
[oleautomation, dual, uuid(...)]
interface DIObjRefTest : IDispatch
{
    HRESULT simpleOp([in] DISimple *inTest,
          [out] DISimple **outTest,
          [in,out] DISimple **inoutTest,
          [optional,out] VARIANT * excep_OBJ,
          [retval,out] DISimple ** val);
     [propget] HRESULT simpleTest([retval,out] DISimple ** val);
     [propput] HRESULT simpleTest ([in] DISimple * simpleTest);
};
```
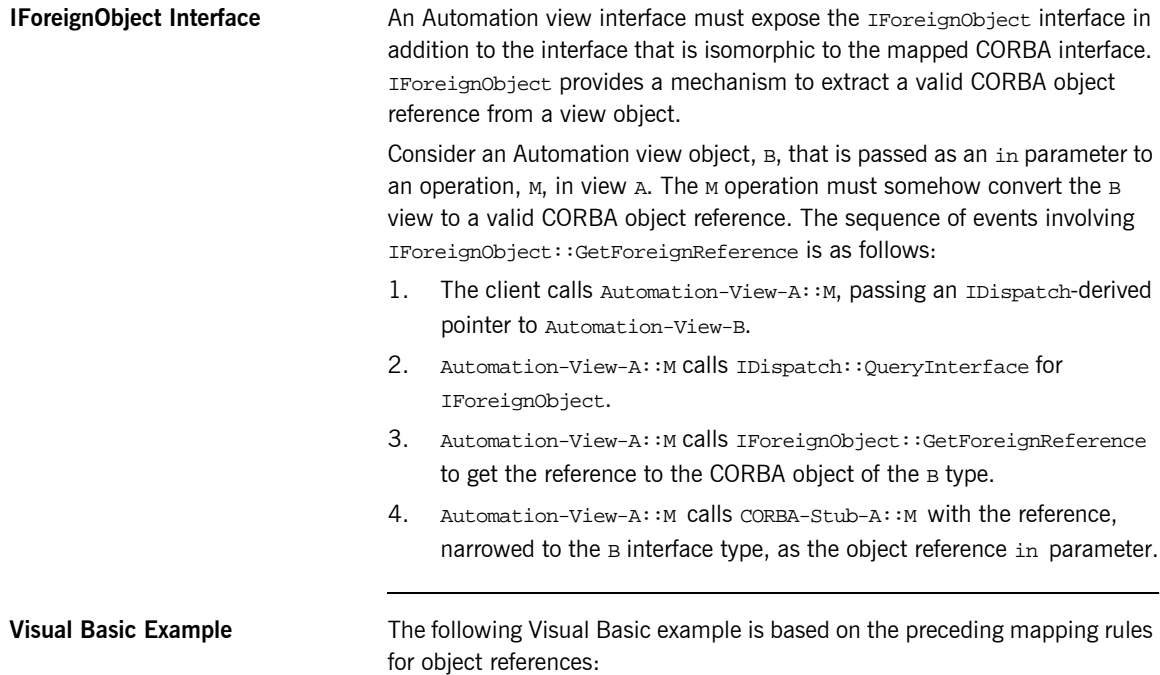

```
' Visual Basic
Dim bankObj As BankBridge.DIBank
Dim accountObj As BankBridge.DIAccount
' Get a reference to a Bank object
Set bankObj = …
' Get a reference to an Account object as a return value
Set accountObj = bankObj.newAccount "John"
' Use the returned object reference
accountObj.makeDeposit 231.98
' finished, delete the account
bankobj.deleteAccount accountObj
```
## **Mapping for Modules**

**Overview** An OMG IDL definition contained within the scope of an OMG IDL module maps to its corresponding Automation definition, by prefixing the name of the Automation type definition with the name of the module.

**Example** The example can be broken down as follows:

1. Consider the following OMG IDL:

```
// OMG IDL
module Finance {
     interface Bank {
     …
     };
};
```
2. The preceding OMG IDL maps to the following in Automation:

```
// COM IDL
[oleautomation, dual, uuid(...), helpstring("Finance_Bank")]
interface DIFinance_Bank : IDispatch {
     …
}
```
3. The preceding example can then be used as follows, for example, in Visual Basic:

' Visual Basic Dim bankObj As DIFinance\_Bank

## **Mapping for Constants**

**Overview There is no Automation definition generated for an OMG IDL constant** definition, because Automation does not have the concept of a constant. However, code can be generated for an Automation controller, if appropriate.

> If an OMG IDL constant is contained within an interface or module, its translated name is prefixed by the name of the interface or module in the Automation controller language. (See "Mapping for Scoped Names" on [page 355](#page-372-0) for more details.)

**Example** The example can be broken down as follows:

1. Consider the following OMG IDL constant definition:

```
// OMG IDL
const long Max = 1000;
```
2. The preceding constant definition can be represented as follows in Visual Basic:

```
' Visual Basic
' In .BAS file
Global Const Max = 1000
```
Alternatively, the preceding constant definition in point 1 can be represented as follows in PowerBuilder:

// PowerBuilder CONSTANT long Max=1000

## **Mapping for Enums**

**Overview A CORBA enum maps to an Automation enum.** 

**Example** Example can be broken down as follows:

1. Consider the following OMG IDL:

```
// OMG IDL
{
enum colour { white, blue, red };
    interface foo
    {
         void op1(in colour col);
    };
};
```
2. The preceding OMG IDL maps to the following in Automation:

```
// COM IDL
typedef [public,v1_enum] { white, blue, red } colour;
[oleautomation, dual, uuid(...)]
interface foo:IDispatch
{
    HRESULT op1([in] colour col, [optional, out] VARIANT * 
        excep_OBJ);
}
```
**Runtime Errors Because Automation maps enum parameters to the platform's integer type,** a runtime error occurs in the following situations:

- **ï** If the number of elements in the CORBA enum exceeds the maximum value of an integer.
- **ï** If the actual parameter applied to the mapped parameter in the Automation view interface exceeds the maximum value of the enum.

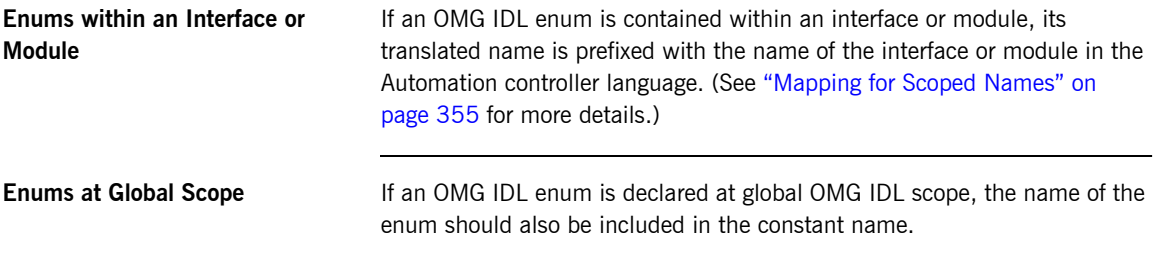

## <span id="page-372-0"></span>**Mapping for Scoped Names**

**Overview An OMG IDL** scoped name maps to an Automation identifier where the scope operator,  $::$ , is replaced with an underscore.

**Example** The example can be broken down as follows:

1. Consider the following OMG IDL:

```
// OMG IDL
module Finance {
    interface Bank {
          struct PersonnelRecord {
      …
          };
          void addRecord(in PersonnelRecord r);
     …
    };
};
```
- 2. The preceding OMG IDL yields the scoped name, Finance::Bank::PersonnelRecord.
- 3. The preceding scoped name maps to the Automation identifier, Finance\_Bank\_PersonnelRecord.

## **Mapping for Typedefs**

**Overview** The mapping of an OMG IDL typedef to Automation depends on the OMG IDL type for which the typedef is defined. A typedef definition is most often used for array and sequence definitions.

> There is no mapping provided for typedefs for the basic OMG IDL types listed in [Table 6 on page 315](#page-332-0). Therefore, a Visual Basic programmer cannot make use of these typedef definitions for basic types.

**Example** The example can be broken down as follows:

1. Consider the following OMG IDL:

```
// OMG IDL
module MyModule{
     module Module2{
          module Module3{
              interface foo{};
          };
     };
\};
typedef MyModule::Module2::Module3::foo bar;
```
2. The preceding OMG IDL can be used as follows in Visual Basic:

```
' Visual Basic
Dim a as Object
Set a = theOrb.GetObject("MyModule/Module2/Module3/foo")
' Release the object
Set a = Nothing
' Create the object using a typedef alias
Set a = theOrb.GetObject("bar")
```
#### CHAPTER 14

# Mapping CORBA to COM

*CORBA types are defined in OMG IDL. COM types are defined in Microsoft IDL. To allow interworking between COM clients and CORBA servers, COM clients must be presented with Microsoft IDL versions of the interfaces exposed by CORBA objects. Therefore, it must be possible to translate CORBA types to Microsoft IDL. This chapter outlines the CORBA-to-COM mapping rules.*

**In This Chapter** This chapter discusses the following topics:

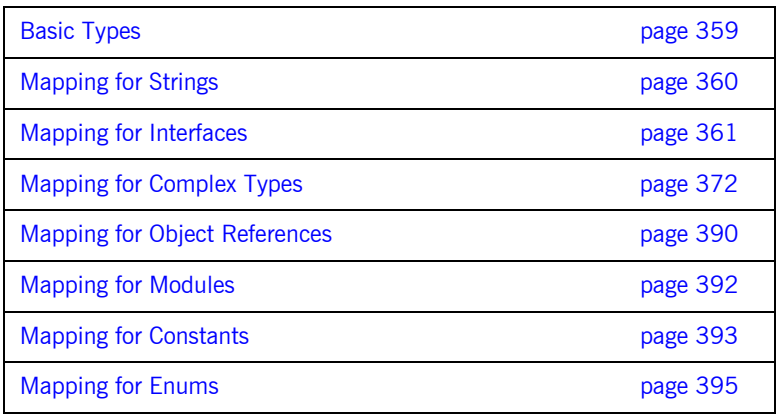

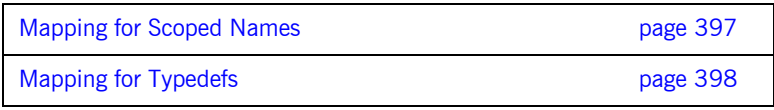

**Note:** For the purposes of illustration, this chapter describes a textual mapping between OMG IDL and Microsoft IDL. COMet itself does not require this textual mapping to take place, because it includes a dynamic marshalling engine. The textual mappings shown in this chapter are actually performed by COMet at runtime.

## <span id="page-376-0"></span>**Basic Types**

<span id="page-376-1"></span>

**Overview OMG IDL basic types translate to compatible types in COM.** 

**Mapping Rules** [Table 7](#page-376-1) shows the mapping rules for each basic type.

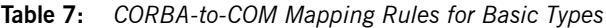

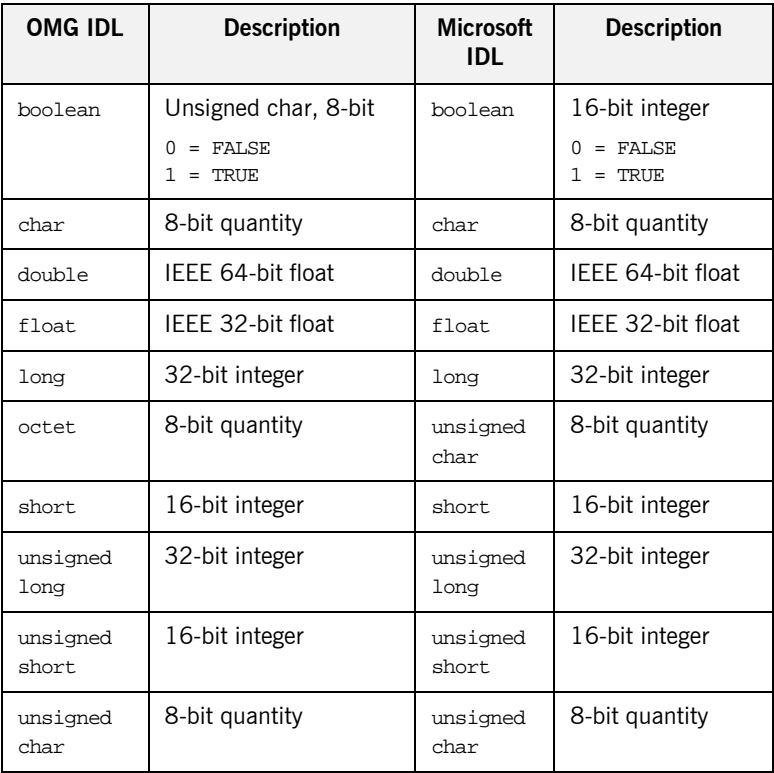

## <span id="page-377-0"></span>**Mapping for Strings**

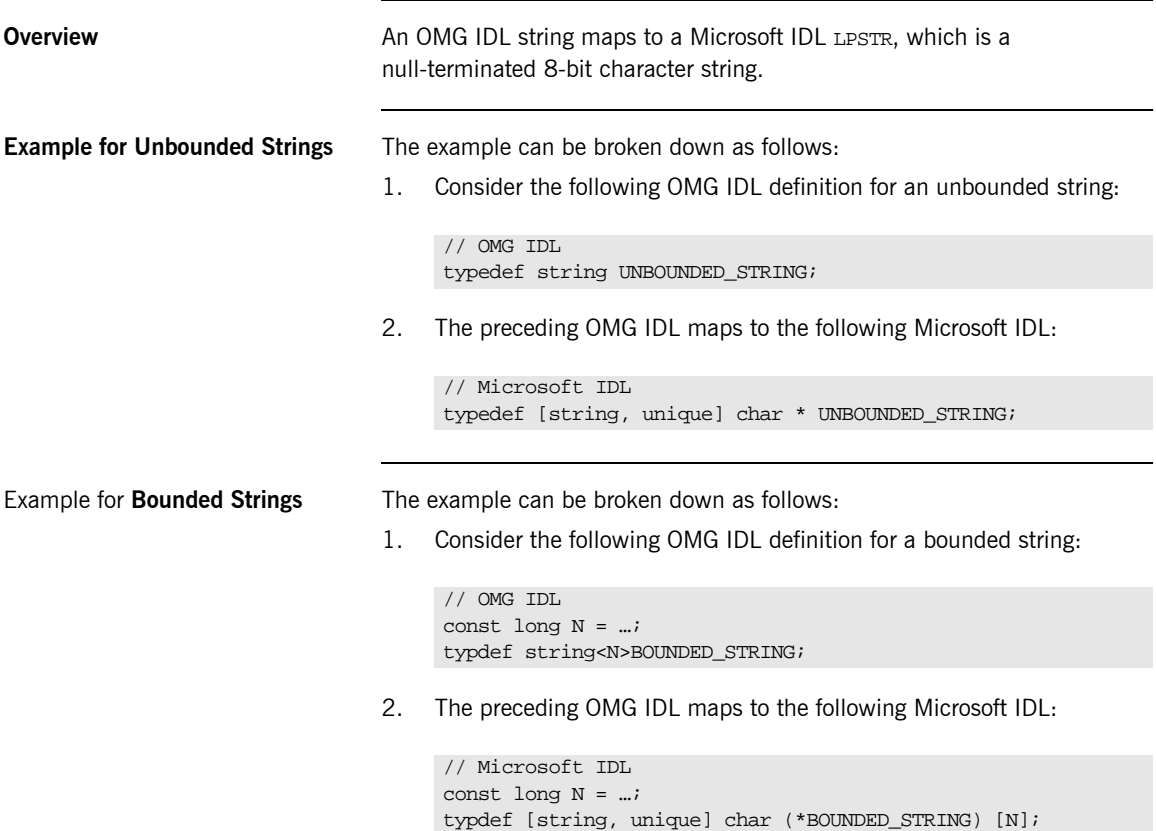

## <span id="page-378-0"></span>**Mapping for Interfaces**

**Overview** This section describes how OMG IDL interfaces map to COM.

**In This Section** This section discusses the following topics:

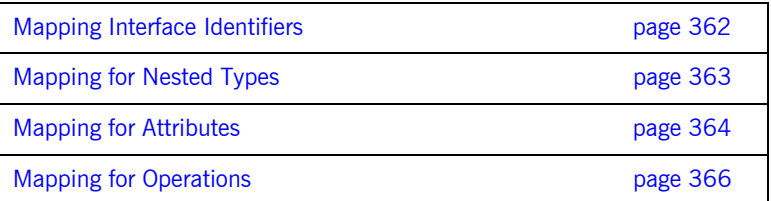

### <span id="page-379-0"></span>**Mapping Interface Identifiers**

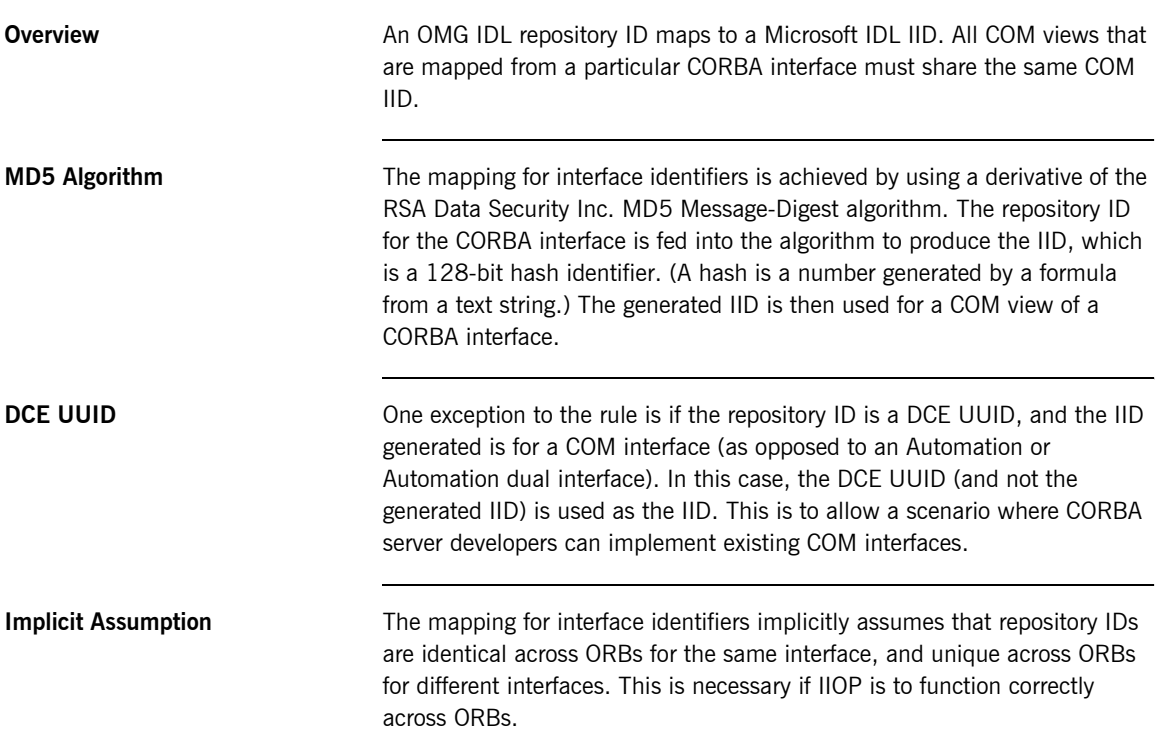

#### <span id="page-380-0"></span>**Mapping for Nested Types**

**Overview OMG IDL and Microsoft IDL do not share the same rules for the scoping** level of types declared within interfaces. OMG IDL considers a type to be scoped within its enclosing module or interface. Microsoft IDL considers all types to be declared at global scope. To avoid accidental name collisions, therefore, types declared within OMG IDL interfaces and modules must be fully qualified in Microsoft IDL.

**Example** The example can be broken down as follows:

1. Consider the following OMG IDL:

```
// OMG IDL
module MyModule {
     interface MyInterface {
          enum type {TYPE1, TYPE2};
          struct MyStruct {
              string mystring;
              float myfloat;
              type mykind;
          };
          void myop (in MyStruct val);
     };
```

```
// Microsoft IDL
[uuid(…), object]
interface IMyModule MyInterface : IUnknown {
    typedef [v1 enum] enum
        {MyModule MyInterface TYPE1,
       MyModule MyInterface TYPE2} MyModule MyInterface type;
    typedef struct {
       LPTSTR account;
        MyModule MyInterface type mykind;
    } MyModule MyInterface MyStruct;
    HRESULT myop (in MyModule MyInterface MyStruct *val);
};
```
#### <span id="page-381-0"></span>**Mapping for Attributes**

**Overview An OMG IDL attribute maps to a Microsoft IDL attribute, as follows:** 

- **ï** A normal attribute maps to a property that has a method to set the value and a method to get the value.
- **ï** A readonly attribute maps to a property that only has a method to get the value.

**Example** The example can be broken down as follows:

1. Consider the following OMG IDL:

```
// OMG IDL
struct CustomerData
{
     CustomerId Id;
     string Name;
     string SurName;
};
#pragma ID "BANK::Account" "IDL:BANK/Account:3.1"
interface Account
 {
    readonly attribute float Balance;
    float Deposit(in float amount) raises(InvalidAmount);
    float Withdrawal(in float amount) raises(InsufFunds,
          InvalidAmount);
    float Close();
};
#pragma ID "BANK::Customer" "IDL:BANK/Customer:1.2"
interface Customer
{
     attribute CustomerData Profile:
};
```
2. The Profile attribute in the preceding OMG IDL maps to the following Microsoft IDL:

```
// Microsoft IDL
[object,uuid(…),pointer_default(unique)]
interface IBANK_Customer: IUnknown
{
    HRESULT _get_Profile([out] BANK CustomerData * val);
    HRESULT _put_Profile([in] BANK CustomerData * val);
};
```
The readonly attribute, Balance, in the preceding OMG IDL in point 1 maps to the following Microsoft IDL:

```
// Microsoft IDL
[object,uuid(..)]
interface IBANK Account: IUnknown
{
    HRESULT _get_Balance([out] float * val);
};
```
**Note:** The get method returns the attribute value contained in the [out] parameter.

#### <span id="page-383-0"></span>**Mapping for Operations**

**Overview An OMG IDL operation maps to a Microsoft IDL method.** 

**Example** The example can be broken down as follows:

1. Consider the following OMG IDL:

```
// OMG IDL
#pragma ID "BANK::Teller" "IDL:BANK/Teller:1.2"
interface Teller
{
    Account OpenAccount(in float StartingBalance,
          in AccountTypes AccountType);
    void Transfer(in Account Account1,
          in Account Account2,
          in float Amount) raises (InSufFunds);
};
```
2. The preceding OMG IDL maps to the following Microsoft IDL:

```
// Microsoft IDL
[object,uuid(…),pointer_default(unique)]
interface IBANK_Teller: IUnknown
{
    HRESULT OpenAccount([in] float StartingBalance,
        [in] IBANK_AccountTypes AccountType,
        [out] IBANK_Account ** ppiNewAccount);
     HRESULT Transfer([in] IBANK Account * Account1,
          [in] IBANK_Account * Account2,
          [in] float Amount,
          [out] BANK_TellerExceptions ** ppException);
};
```
**Rules for Parameter Passing and Return Types**

The following mapping rules apply for parameter-passing modes and return types:

- **•** An OMG IDL in parameter maps to a Microsoft IDL [in] parameter.
- **•** An OMG IDL out parameter maps to a Microsoft IDL [out] parameter.
- **•** An OMG IDL inout parameter maps to a Microsoft IDL [in, out] parameter.

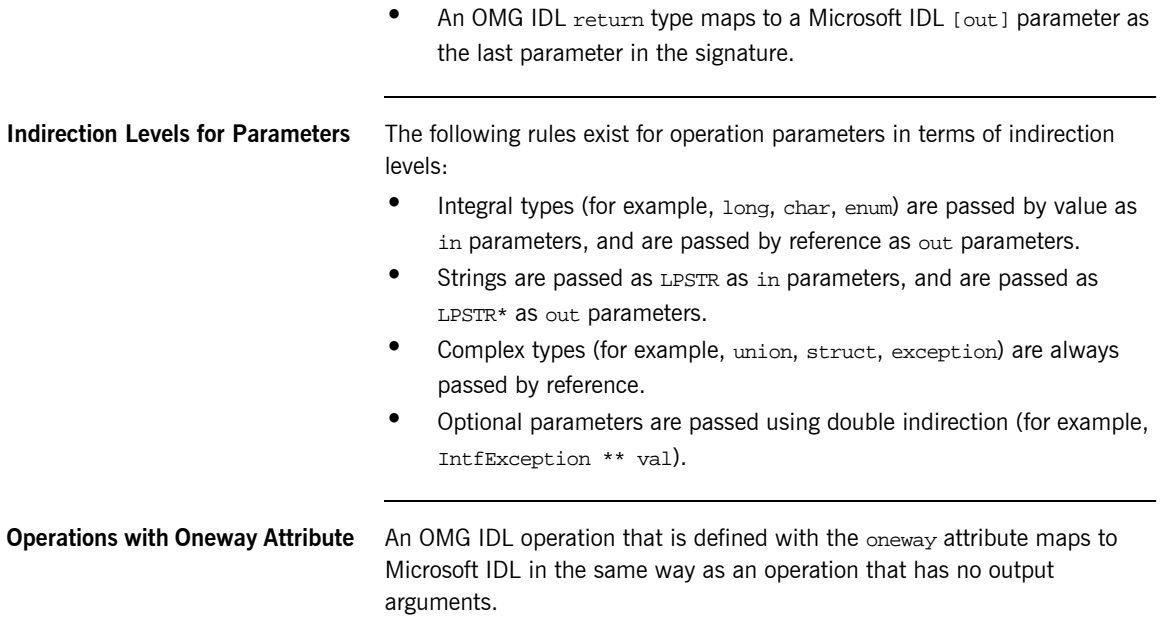

## **Mapping for Interface Inheritance**

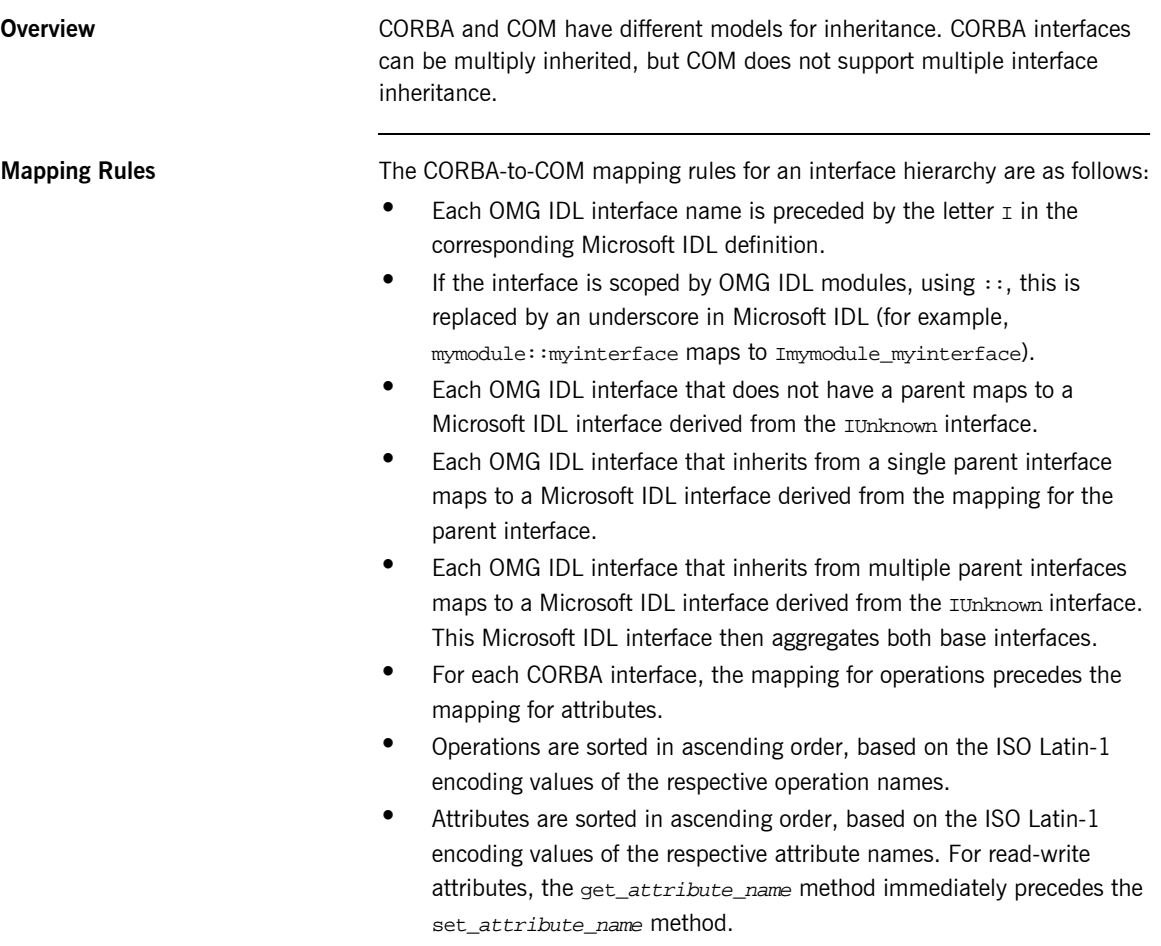

**Interface Hierarchy Example** [Figure 43](#page-386-0) shows an example of a CORBA interface hierarchy.

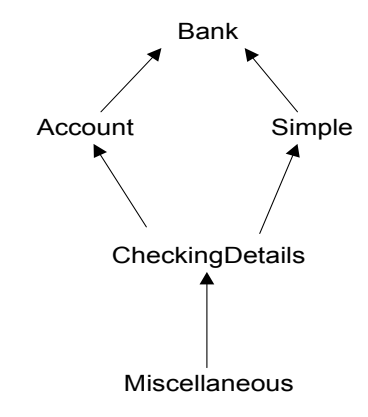

**Figure 43:** *Example of a CORBA Interface Hierarchy*

<span id="page-386-0"></span>**Interface Hierarchy Explanation** The hierarchy in [Figure 43](#page-386-0) can be explained as follows:

- **ï** Account and Simple derive from Bank.
- **ï** CheckingDetails derives from Account and Simple.
- $\bullet$  Miscellaneous derives from CheckingDetails.

**Code Example** The example can be broken down as follows:

1. Consider the following OMG IDL, which represents an interface hierarchy based on the example shown in [Figure 43 on page 369](#page-386-0):

```
// OMG IDL
interface Bank
{
    void opBank();
    attribute long val;
};
interface Account : Bank
{
    void opAccount();
};
interface Simple : Bank
{
    void opSimple();
};
interface CheckingDetails : Account, Simple
{
    void opCheckingDetails();
};
interface Miscellaneous : CheckingDetails
{
    void opMiscellaneous();
};
```

```
// Microsoft IDL
[object,uuid(…)]
interface IBank: IUnknown
{
    HRESULT opBank();
    HRESULT get val([out] long * val);
    HRESULT set val([in] long val);
};
[{object,uuid(…)]
interface IAccount: IBank
{
   HRESULT opAccount();
};
[object,uuid(…)]
interface ISimple: IBank
{
   HRESULT opSimple();
\};
[object,uuid(…)]
interface ICheckingDetails: IUnknown
{
   HRESULT opCheckingDetails();
};
[object,uuid(…)]
interface IMiscellaneous: IUnknown
{
   HRESULT opMiscellaneous();
};
```
## <span id="page-389-0"></span>**Mapping for Complex Types**

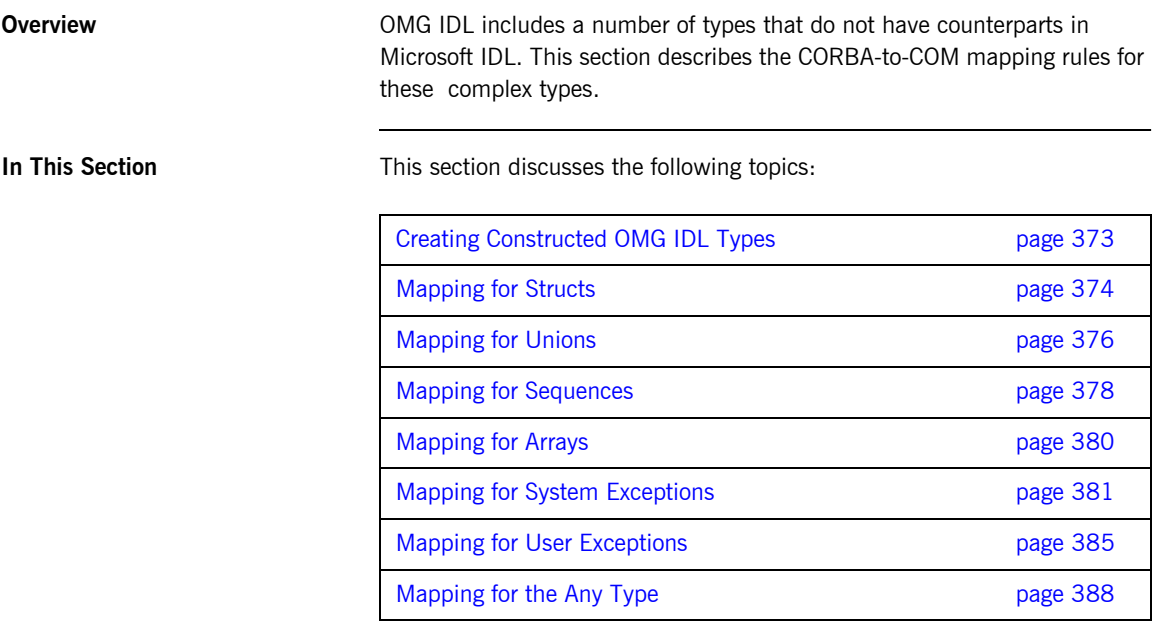

**Note:** There is no standard CORBA-to-COM mapping specified for OMG IDL context clauses.

### <span id="page-390-0"></span>**Creating Constructed OMG IDL Types**

**Overview OMG IDL constructed types such as struct, union, sequence, and** exception map to corresponding struct types in Microsoft IDL.

> To create a complex OMG IDL type, you should simply instantiate an instance of its Microsoft IDL struct type. You must create an object representing an OMG IDL constructed type in a client, to pass it as an in or inout parameter to an OMG IDL operation. You can create an object representing an OMG IDL constructed type in a server, to return it as an out or inout parameter, or return value, from an OMG IDL operation.

#### <span id="page-391-0"></span>**Mapping for Structs**

**Overview An OMG IDL struct maps to a Microsoft IDL struct.** 

**Example** The example can be broken down as follows:

1. Consider the following OMG IDL:

```
// OMG IDL
typedef … T0;
typedef … T1;
typedef … T2;
 …
typedef … Tn;
struct STRUCTURE
{
     T0 m0;
    T1 m1;
     T2 m2;
…
     Tn mN;
};
```

```
// Microsoft IDL
typedef … T0;
typedef … T1;
typedef … T2;
 …
typedef … Tn;
typedef struct
     {
          T0 m0;
          T1 m1;
          T2 m2;
          …
          Tn mN;
          }
    STRUCTURE;
```
**Example for Self-Referential Types**

Self-referential data types are expanded in the same manner as in the previous example. For example:

1. Consider the following OMG IDL:

```
// OMG IDL
struct A
{
    sequence<A> v1;
};
```

```
// Microsoft IDL
typedef struct A
{
    struct
    {
         unsigned long cbMaxSize;
         unsigned long cbLengthUsed;
         [size_is(cbMaxSize), length_is(cbLengthUsed),
             unique]
         struct A * pValue;
    } v1;
} A;
```
### <span id="page-393-0"></span>**Mapping for Unions**

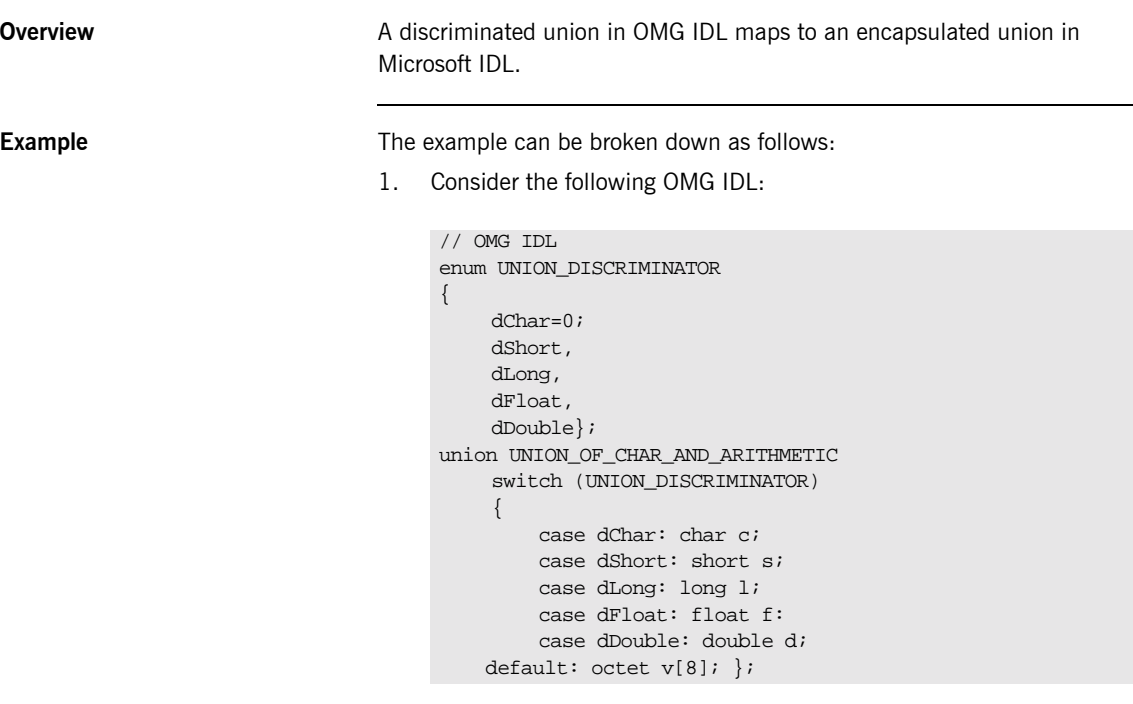

```
// Microsoft IDL
typedef enum [v1_enum,public]
{
    dchar=o,
    dshort,
    dLong,
    dFloat,
    dDouble,
} UNION_DISCRIMINATOR;
typedef union switch (UNION_DISCRIMINATOR DCE_d)
    {
    case dChar: char c;
   case dShort: short s;
   case dLong: long l;
   case dFloat: float f;
   case dDouble: double d;
   default: byte v[8];
} UNION_OF_CHAR_AND_ARITH
```
### <span id="page-395-0"></span>**Mapping for Sequences**

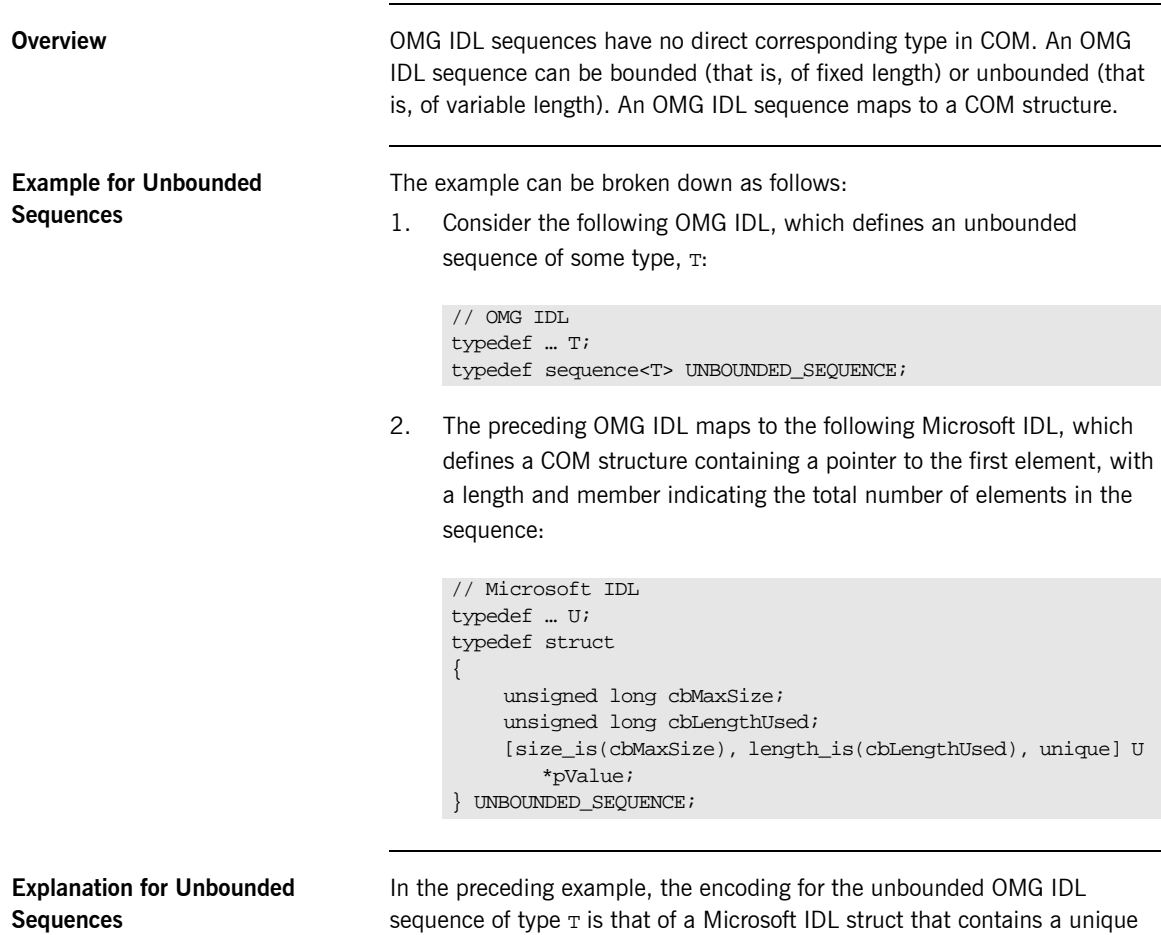

pointer to a conformant array of type  $U$ , where  $U$  is the Microsoft IDL mapping of *. The enclosing struct in the Microsoft IDL mapping is* necessary, to provide a scope in which extent and data bounds can be defined.
**Example for Bounded Sequences** The example can be broken down as follows:

1. Consider the following OMG IDL, which defines a bounded sequence of some type,  $T$ , which can grow to be  $N$  size:

```
// OMG IDL
const long N = ...;typedef … T;
typedef sequence<T,N> BOUNDED_SEQUENCE_OF_N;
```
2. The preceding OMG IDL maps to the following Microsoft IDL, which defines a COM structure containing a fixed-size array of data elements:

```
// Microsoft IDL
const long N = …;
typedef … U;
typedef struct
{
    unsigned long reserved;
    unsigned long cbLengthUsed;
    [length_is(cbLengthUsed)] U Value N;
} BOUNDED_SEQUENCE_OF_N;
```
**Note:** The maximum size of the bounded sequence is declared in the declaration of the array. A [size\_is()] attribute is therefore not needed.

## **Mapping for Arrays**

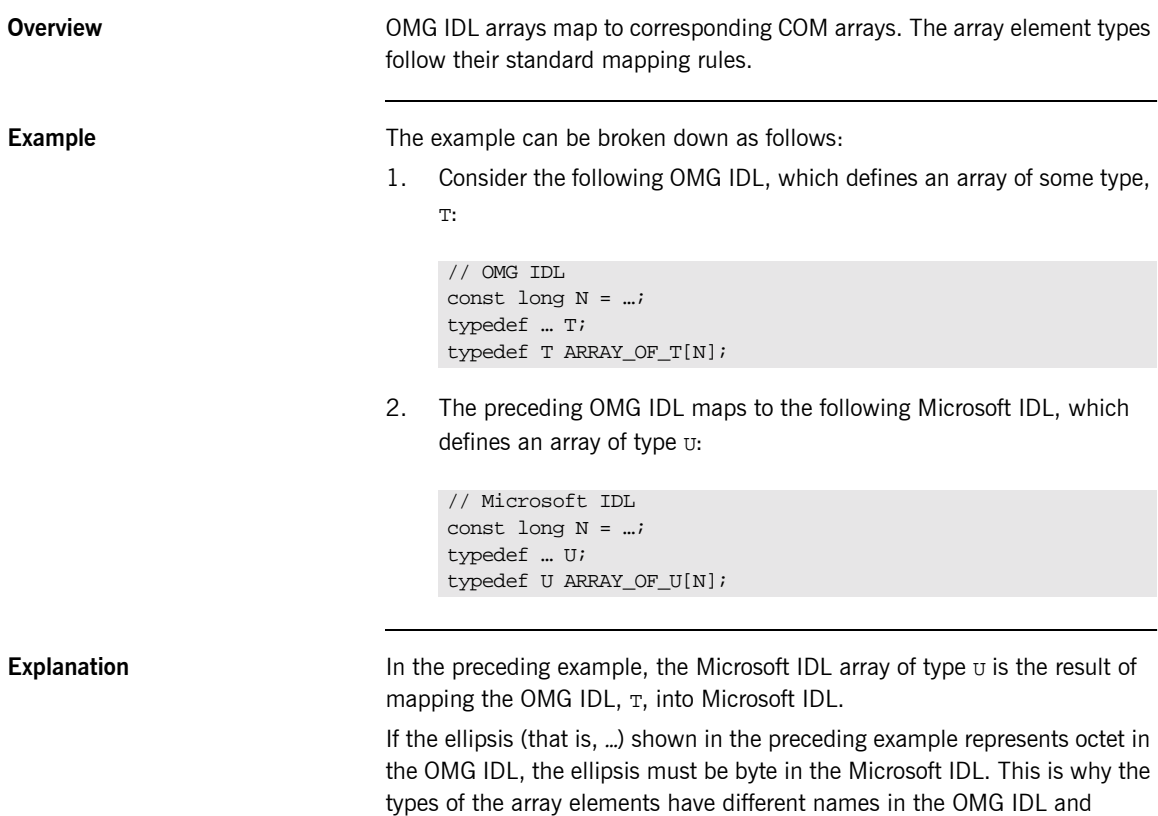

Microsoft IDL defintions.

## **Mapping for System Exceptions**

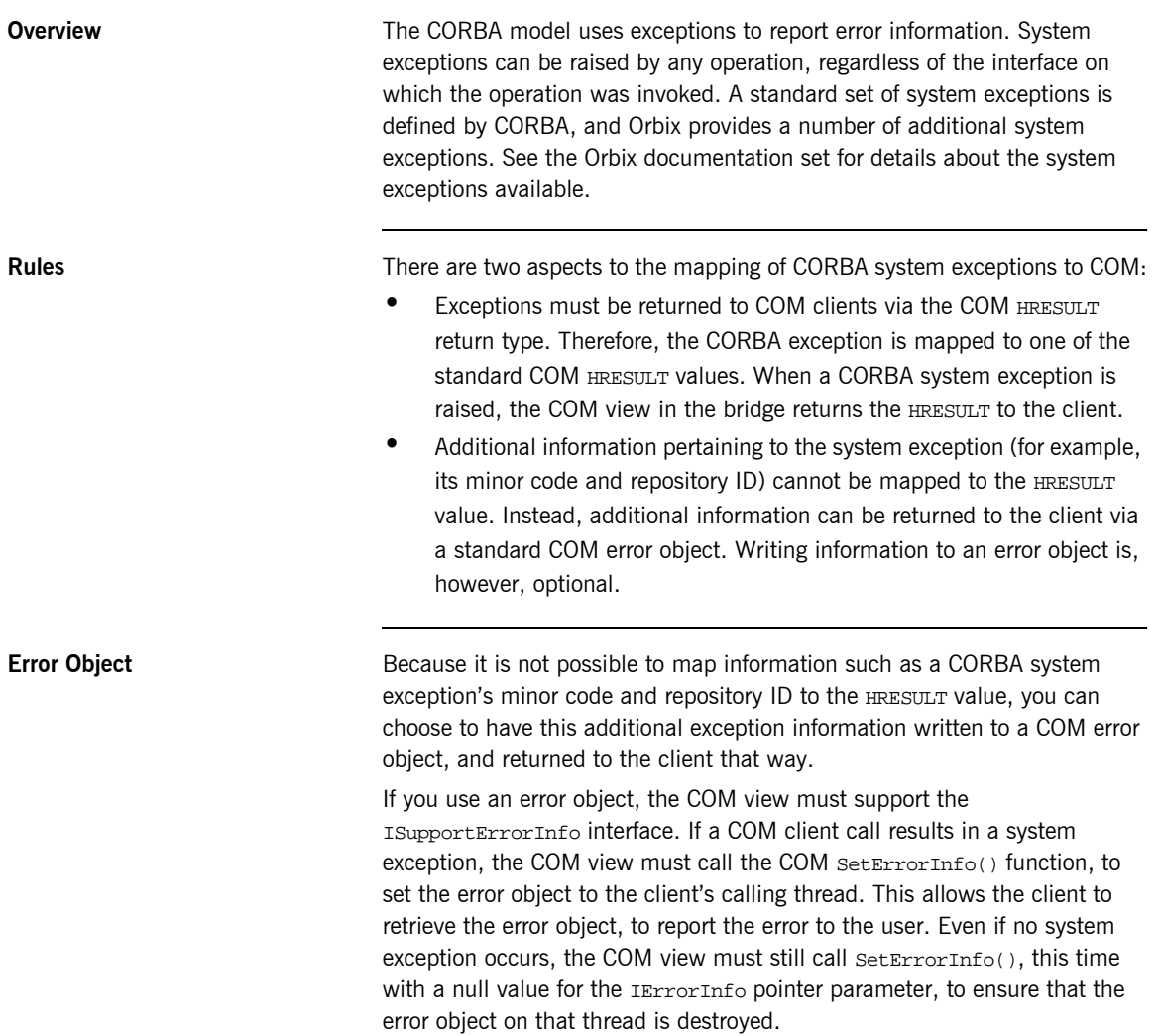

<span id="page-399-0"></span>**Error Object Properties** The properties of the error object are set as shown in [Table 8](#page-399-0).

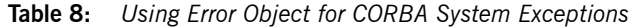

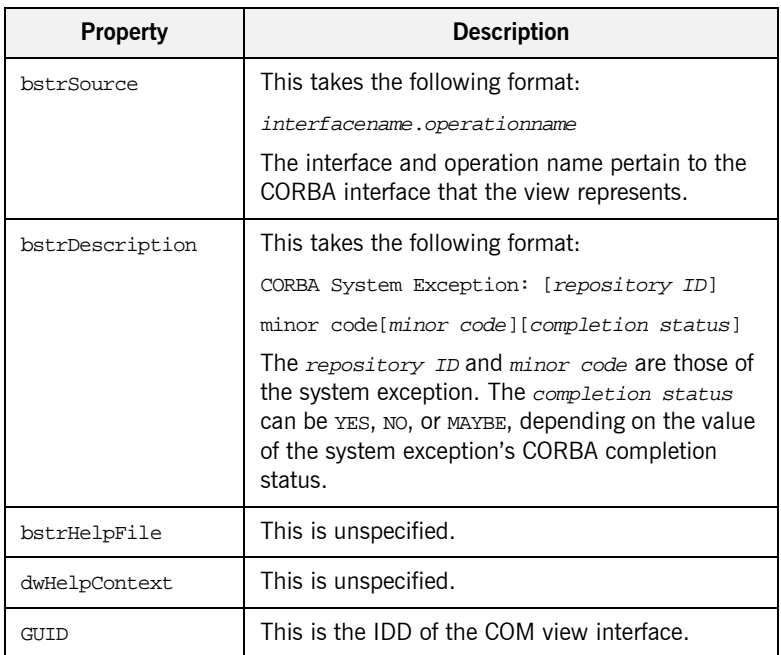

**Example** The example can be broken down as follows:

1. Consider the following COM  $C++$  code for a COM view that supports error objects:

```
// COM C++
SetErrorInfo(OL,NULL); //Initialise the thread-local error 
   object
try
{
    // Call the CORBA operation
}
catch(…)
\{…
    CreateErrorInfo(&pICreateErrorInfo);
    pICreateErrorInfo->SetSource(…);
    pICreateErrorInfo->SetDescription(…);
    pICreateErrorInfo->SetGUID(…);
    pICreateErrorInfo->QueryInterface(IID_IErrorInfo, 
        &pIErrorInfo);
    pICreateErrorInfo->SetErrorInfo(OL,pIErrorInfo);
    pIErrorInfo->Release();
    pICreateErrorInfo->Release();
     …
}
```
2. The following COM  $C++$  client code shows how a client can access the error object:

```
// COM C++
// After obtaining a pointer to an interface on the COM View, the
// client does the following one time
pIMyMappedInterface->QueryInterface(IID_ISupportErrorInfo, 
   &pISupportErrorInfo);
hr = pISupportErrorInfo->InterfaceSupportsErrorInfo 
   (IID_MyMappedInterface);
BOOL bSupportsErrorInfo = (hr == NOERROR ? TRUE : FALSE);
…
// Call to the COM operation…
HRESULT hrOperation = pIMyMappedInterface->…
if (bSupportsErrorInfo)
{
    HRESULT hr = GetErrorInfo(O,&pIErrorInfo);
    // S FALSE means that error data is not available
    // NO ERROR means it is available
    if (hr == NO_ERROR)
    {
    pIErrorInfo->GetSource(…);
    // Has repository id and minor code
    // hrOperation has the completion status encoded into it
    pIErrorInfo->GetDescription(…);
    }
}
```
## **Mapping for User Exceptions**

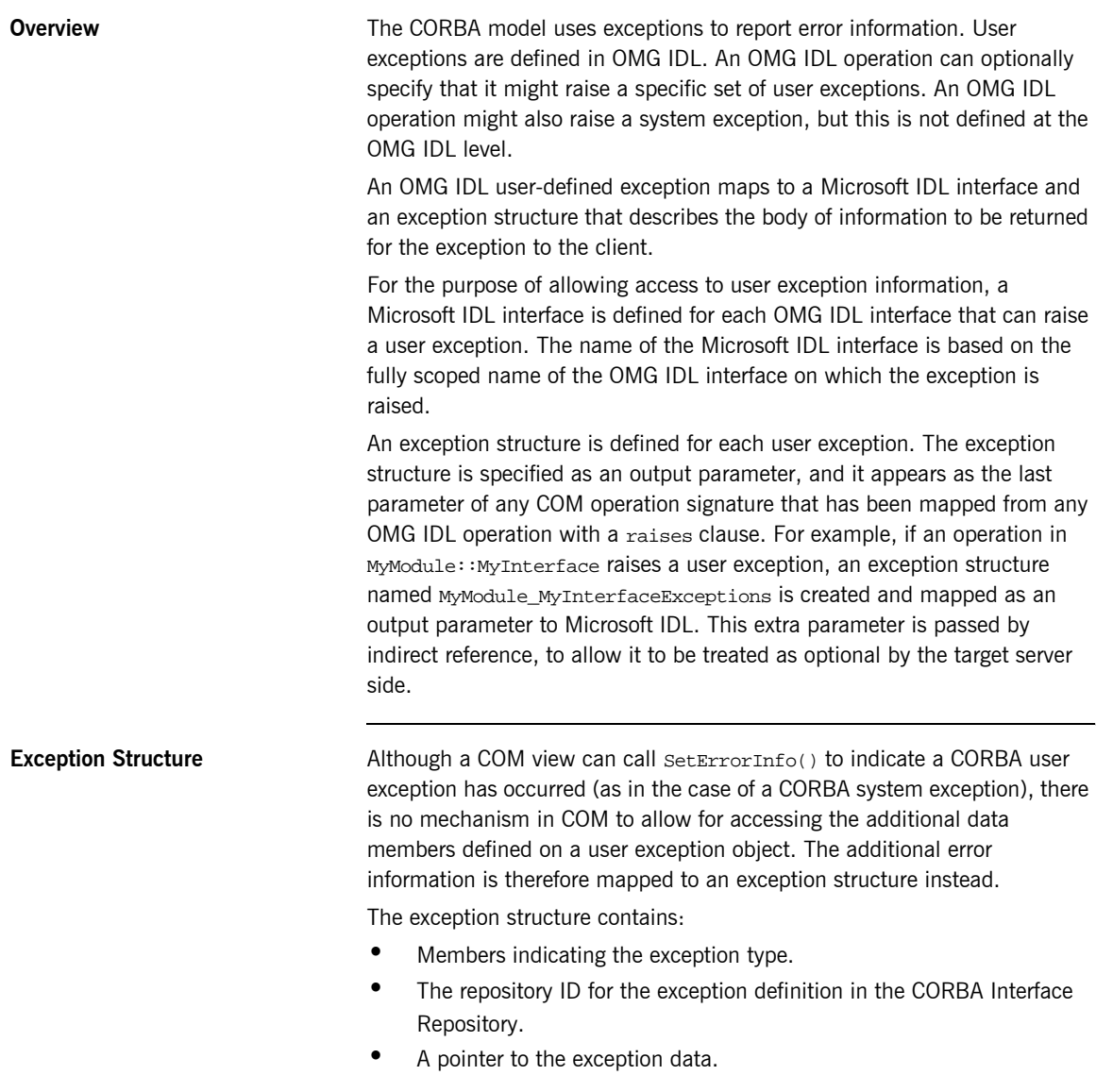

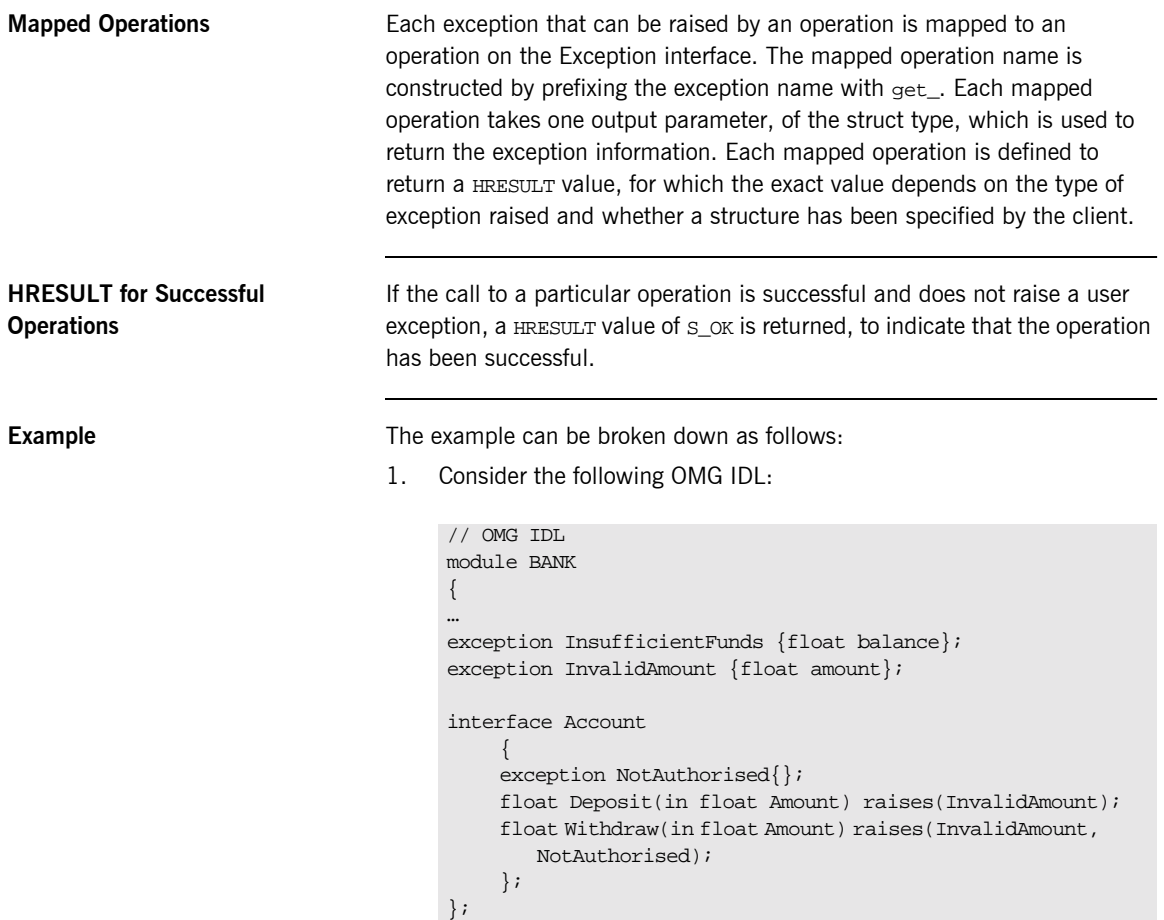

2. The preceding OMG IDL maps to the following Microsoft IDL:

```
// Microsoft IDL
struct BANK_InsufficientFunds
{
    float balance;
};
struct BANK_InvalidAmount
{
    float amount;
};
struct BANK_Account_NotAuthorised
{
};
interface IBANK_AccountUserExceptions: IUnknown
{
    HRESULT get_InsufficientFunds([out] BANK_InsufficientFunds 
       *exceptionBody);
    HRESULT get_InvalidAmount([out] BANK_InvalidAmount 
       *exceptionBody);
    HRESULT get_NotAuthorised([out] BANK_Account_NotAuthorised 
        *exceptionBody);
};
typedef struct
{
    ExceptionType type;
    LPSTR repositoryId;
    IBANK_AccountUserExceptions * piUserException;
} BANK_AccountExceptions
```
## **Mapping for the Any Type**

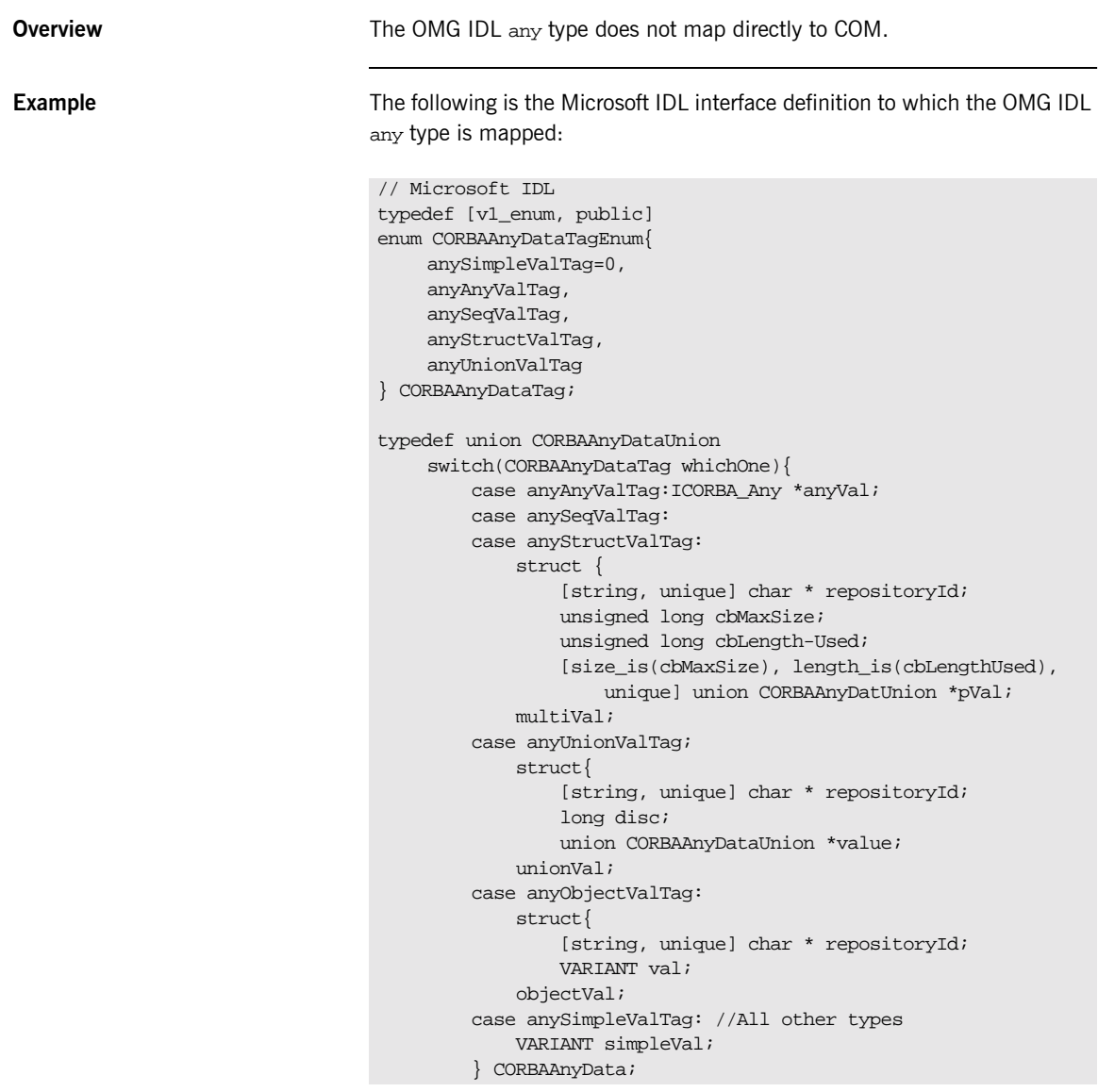

```
…uuid[…]
interface ICORBA_Any: IUnknown
{
HRESULT _get_value([out] VARIANT * val);
HRESULT _put_value([in] VARIANT val);
HRESULT _get_CORBAAnyData([out] CORBAAnyData * val);
HRESULT _put_CORBAAnyData([in] CORBAAnyData val);
HRESULT _get_typeCode([out] ICORBA_TypeCode ** tc);
}
```
## **Mapping for Object References**

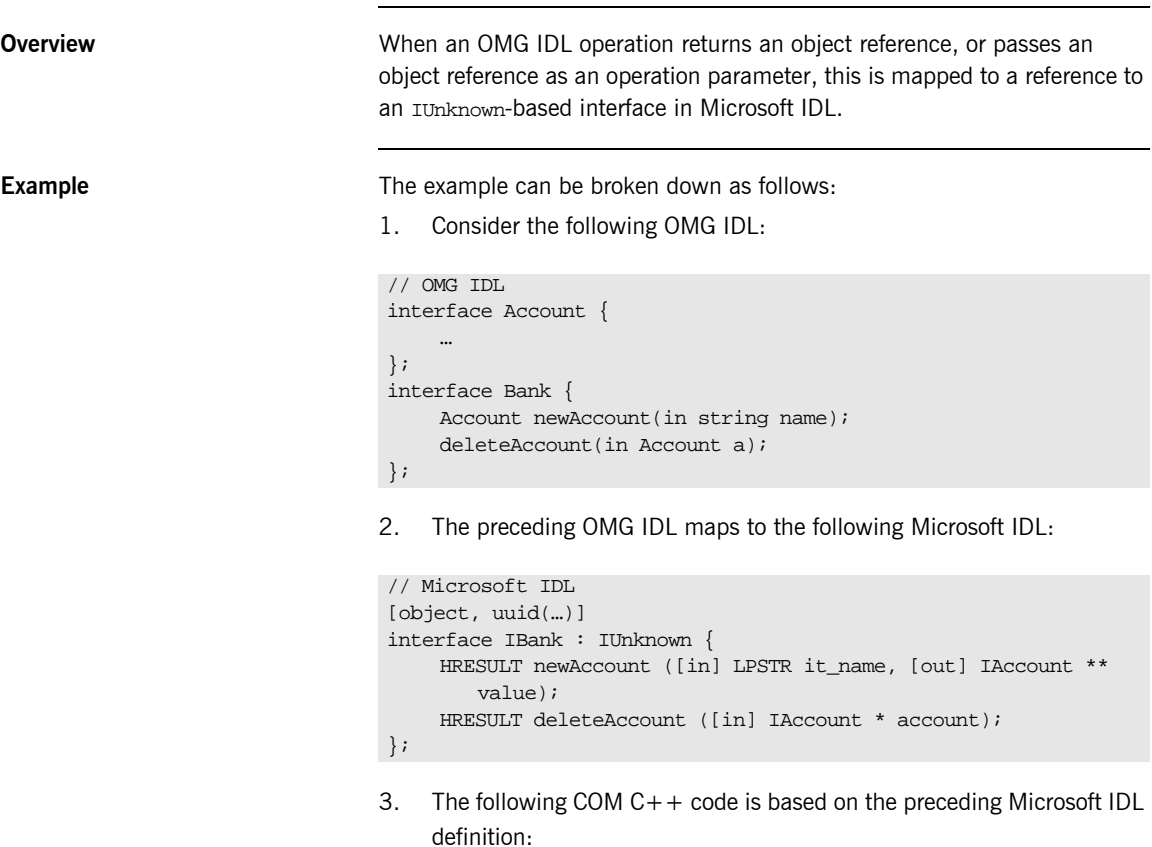

```
// COM C++
// Get a pointer to the Bank interface (pIF) using the GetObject
// method of ICORBAFactory
HRESULT hr = NOERROR;
LPSTR szName = "John Smith";
float balance = 0, deposit = 10.0;
IAccount *pAcc = 0;
hr = pIF->newAccount(szName, &pAcc, NULL);
hr = pAcc->makeLodgement(deposit);
hr = pAcc->_get_balance(&balance);
cout << "balance is" << balance << endl;
hr = pIF->deleteAccount(pAcc);
pAcc->Release();
```
## **Mapping for Modules**

**Overview** An OMG IDL definition contained within the scope of an OMG IDL module maps to its corresponding Microsoft IDL definition, by prefixing the name of the Microsoft IDL type definition with the name of the module.

**Example** The example can be broken down as follows:

1. Consider the following OMG IDL:

```
// OMG IDL
module Finance {
     interface Bank {
     …
     };
};
```
2. The preceding OMG IDL maps to the following Microsoft IDL:

```
// Microsoft IDL
[object, uuid(…), helpstring("Finance_Bank")]
interface IFinance_Bank : IUnknown {
     …
}
```
## **Mapping for Constants**

**Overview** An OMG IDL const type maps to a Microsoft IDL const type.

**Example** The example can be broken down as follows:

1. Consider the following OMG IDL:

```
// OMG IDL
const short S = ...;
const long L = ...;
const unsigned short US = …;
const unsigned long UL = ...;
const float F = ...;
const double D = ...;
const char C = ...;
const boolean B = …;
const string STR = "…";
```
2. The preceding OMG IDL maps to the following Microsoft IDL:

```
// Microsoft IDL
const short S = ...;
const long L = ...;
const unsigned short US = …;
const unsigned long UL = …;
const float F = ...;
const double D = …;
const char C = ...;
const boolean B = …;
const LPSTR STR = "…";
```
**Scoping of Constant Declarations** CORBA observes scoping of constant declarations, but COM ignores such scoping and always treats a constant declaration as though it were globally defined. To avoid potential name clashes, mapped constants in Microsoft IDL are prefixed with the enclosing type in which they are declared. For example, consider the following OMG IDL:

```
// OMG IDL
module PhoneCompany {
     interface CustomerServices {
          const float CallRate = 11.7;
     };
};
```
The preceding OMG IDL maps to the following Microsoft IDL:

// Microsoft IDL const float PhoneCompany\_CustomerServices\_CallRate = 11.7;

## **Mapping for Enums**

**Overview A CORBA enum maps to a COM enum. Example** Example can be broken down as follows: 1. Consider the following OMG IDL: 2. The preceding OMG IDL maps to the following Microsoft IDL: **Values and Ordering** CORBA has enums that are not explicitly tagged with values. On the other hand, Microsoft IDL supports enums that are explicitly tagged with values. Therefore, any language mapping that permits two enums to be compared, or which defines successor or predecessor functions on enums, must conform to the ordering of the enums as specified in OMG IDL. **Scoping** CORBA observes scoping of enum declarations, but COM ignores such scoping and always treats an enum declaration as though it were globally defined. To avoid potential name clashes, translated enums in Microsoft IDL are prefixed with the enclosing type in which they are declared. Therefore, in the preceding example, the OMG IDL  $A_{OT\_B\_OT}$  c enum is mapped to MyIntf\_A\_or\_B\_or\_C. // OMG IDL interface MyIntf { enum A\_or\_B\_or\_C  $\{A, B, C\}$ ; }; // Microsoft IDL [uuid(…), …] interface IMyIntf { typedef [v1\_enum, public] enum MyIntf\_A\_or\_B\_or\_C {MyIntf\_A = 0, MyIntf\_B, MyIntf\_C} MyIntf\_A\_or\_B\_or\_C; };

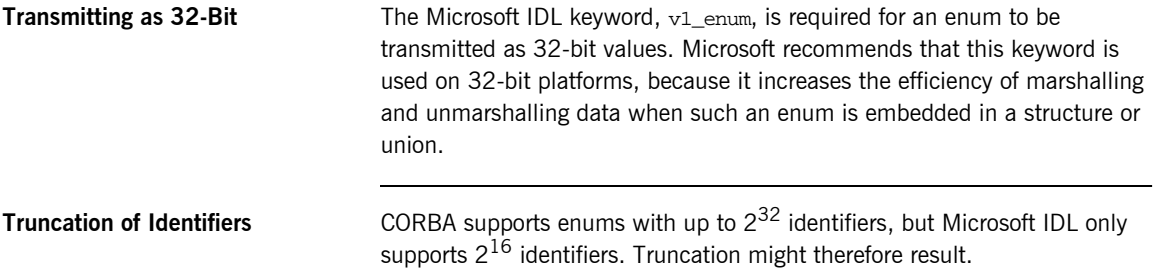

## **Mapping for Scoped Names**

**Overview An OMG IDL scoped name must be fully qualified in Microsoft IDL, to** prevent accidental name collisions.

**Example** The example can be broken down as follows:

1. Consider the following OMG IDL:

```
// OMG IDL
module Bank {
     interface ATM {
         enum type {CHECKS, CASH];
          struct DepositRecord {
             string account;
              float amount;
              type kind;
          };
          void deposit(in DepositRecord val);
};
```
2. The preceding OMG IDL maps to the following Microsoft IDL:

```
Microsoft IDL
[uuid(…), object]
interface IBANK_ATM: IUnknown {
    typedef [v1 enum] enum BANK_ATM_type
          {BANK_ATM_CHECKS, BANK_ATM_CASH} BANK_ATM_type;
    typedef struct
     {
        LPSTR account;
         float amount;
         BANK_ATM_type kind;
    }
    BANK_ATM_DepositRecord;
    HRESULT deposit(in BANK_ATM_DepositRecord * val);
};
```
## **Mapping for Typedefs**

**Overview** A CORBA typedef maps to a Microsoft IDL typedef. A typedef definition is most often used for array and sequence definitions.

**Example** The example can be broken down as follows:

1. Consider the following OMG IDL:

```
// OMG IDL
interface Account {…};
typedef sequence<Account, 100> AccountList;
```
2. The preceding OMG IDL maps to the following Microsoft IDL:

```
// Microsoft IDL
[object, UUID(…)]
interface IAccount : IUnknown {…};
Typedef struct {
…
} AccountList;
```
## CHAPTER 15

# **COMet** Configuration

*This chapter describes the configuration variables that are specific to COMet, and their associated values.*

**In This Chapter** This chapter discusses the following topics:

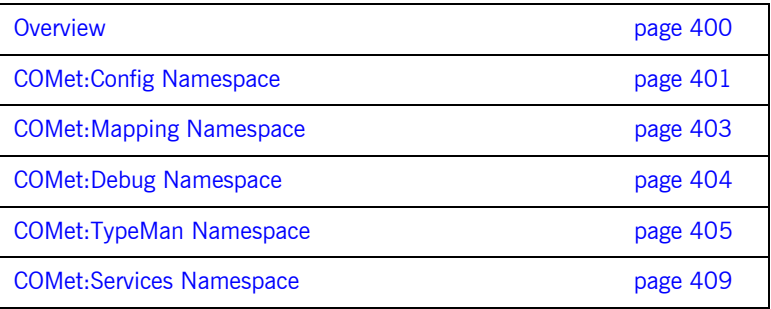

## <span id="page-417-0"></span>**Overview**

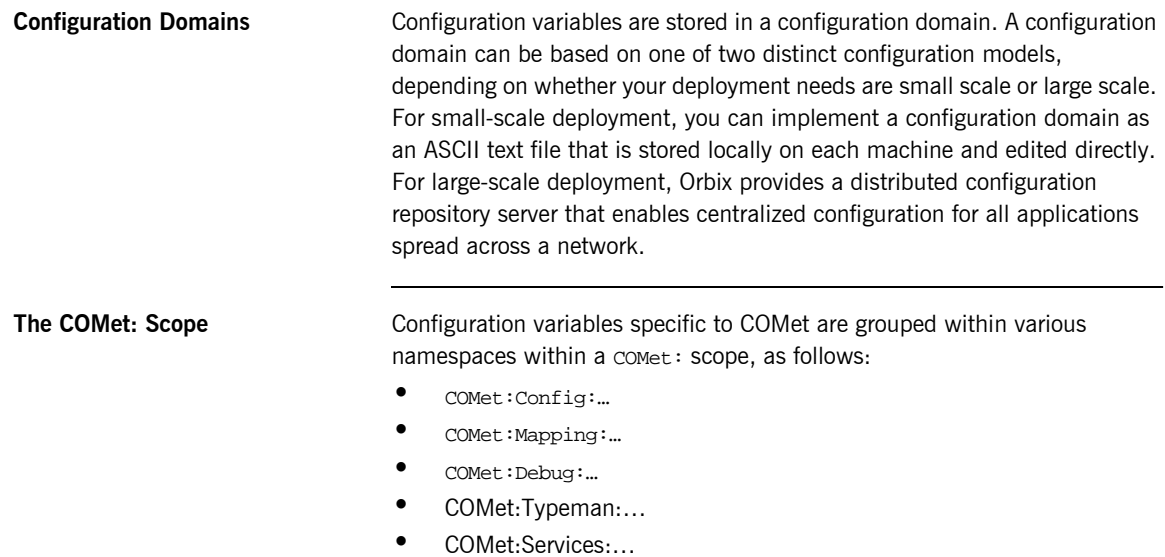

See the *CORBA Administratorís Guide* for details of CORBA configuration variables.

## <span id="page-418-0"></span>**COMet:Config Namespace**

**Overview** This section describes the configuration variables within the COMet:Config: namespace.

COMET\_SHUTDOWN\_POLICY The default setting for this variable is:

COMet:Config:COMET\_SHUTDOWN\_POLICY="implicit"

The valid settings for this variable are:

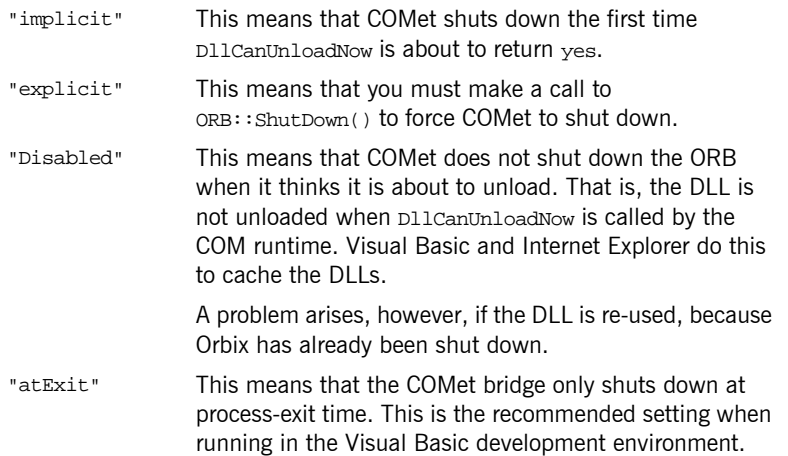

SINGLE\_THREADED\_CALLBACK The default setting for this variable is:

COMet:Config:SINGLE\_THREADED\_CALLBACK="NO"

The valid settings for this variable are:

- "NO" This means that COMet dispatches callbacks as they arrive.
- "YES" This means that you can implement your own event loop for processing callbacks.

USE\_INTERFACE\_IN\_IOR The default setting for this variable is:

COMet:Config:USE\_INTERFACE\_IN\_IOR="YES"

The valid settings for this variable are:

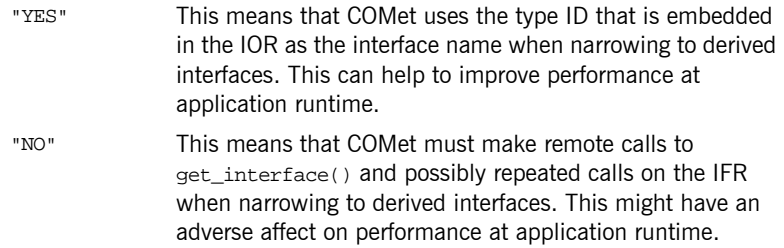

## <span id="page-420-0"></span>**COMet:Mapping Namespace**

**Overview This section describes the configuration variables within the** COMet:Mapping: namespace.

SAFEARRAYS CONTAIN VARIANT The default setting for this variable is:

COMet:Mapping:SAFEARRAYS\_CONTAIN\_VARIANTS="yes"

There is a problem in Visual Basic when dealing with SafeArrays as out parameters. Visual Basic does not correctly check the v\_vT type of the SafeArray contents and automatically assumes they are of the VARIANT type. When constructing the out parameter, COMet cannot tell if the parameter type has been declared (using the dim statement) as the real type from the type library or simply as SAFEARRAY.

The valid settings for this variable are:

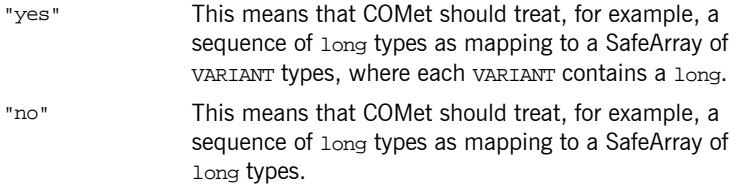

KEYWORDS An example setting for this variable is:

COMet:Mapping:KEYWORDS="grid, DialogBox, bar, Foobar, height"

This variable allows you to specify a list of words that are to be prefixed with IT\_, to avoid clashes when using ts2idl to generate Microsoft IDL from existing OMG IDL type information in the type store.

## <span id="page-421-0"></span>**COMet:Debug Namespace**

**Overview** This section describes the configuration variable within the comet: Debug: namespace.

MessageLevel An example setting for this variable is:

COMet:Debug:MessageLevel="255, c:\temp\comet.log"

This variable can take any value in the range  $0-255$ . The higher the value, the more logging information is available. In the preceding example, a value of 255 means that all messages are logged, in the specified comet.log file.

## <span id="page-422-0"></span>**COMet:TypeMan Namespace**

**Overview This section describes the configuration variables within the** COMet:TypeMan: namespace.

TYPEMAN\_CACHE\_FILE The default setting for this variable is:

 $COMet:TVpeMan:TYPEMAN$  CACHF. FILE="instal1-dir\varphi:dbs\comet"

COMet uses a memory and disk cache for efficient access to type information. This entry specifies the name and location of the file used. It is automatically set by the configuration script. In the preceding example, install-dir represents the Orbix installation directory, and domainname represents your domain name.

<span id="page-422-1"></span>TYPEMAN DISK CACHE SIZE The default setting for this variable is:

COMet:TypeMan:TYPEMAN\_DISK\_CACHE\_SIZE="2000"

This variable is used in conjunction with TYPEMAN\_MEM\_CACHE\_SIZE. It specifies the maximum number of entries allowed in the disk cache. When this value is exceeded, entries can be flushed from the cache. The nature of the applications using the bridge affects the value that should be assigned to this variable. However, as a general rule, the disk cache size should be about eight to ten times greater than the the memory cache. (See "[TYPEMAN\\_MEM\\_CACHE\\_SIZE](#page-423-0)" on page 406 for more details about setting the maximum number of entries for the memory cache.)

A cache "entry" in this case corresponds to a user-defined type. For example, a union defined in OMG IDL results in one entry in the cache. An interface containing the definition of a structure results in two entries.

A good rule of thumb is that 1000 cache entries (given a representative cross section of user-defined types) corresponds to approximately 2 megabytes of disk space. Therefore, the default disk cache size of 2000 allows for a maximum disk cache file size of approximately 4 megabytes. When the cache is primed with type libraries for DCOM servers, the size could be considerably larger. It depends on the size of the type libraries, and this can vary considerably. Typically, a primed type library is more than three times the size of the original type library, because the information is stored in a format that optimizes speed.

<span id="page-423-0"></span>TYPEMAN MEM CACHE SIZE The default setting for this variable is:

COMet:TypeMan:TYPEMAN\_MEM\_CACHE\_SIZE="250"

This variable is used in conjunction with TYPEMAN DISK CACHE\_SIZE. It specifies the maximum number of entries allowed in the memory cache. When this value is exceeded, entries can be flushed from the cache. The nature of the applications using the bridge affects the value that should be assigned to this variable. However, as a general rule, the disk cache size should be about eight to ten times greater than the the memory cache. Furthermore, to avoid unnecessary swapping into and out from disk, you should ensure the memory cache size is no smaller than 100. See "TYPEMAN DISK CACHE SIZE" on page 405 for more details.

<span id="page-423-1"></span>TYPEMAN\_IFR\_IOR\_FILENAME The default setting for this variable is:

COMet:TypeMan:TYPEMAN\_IFR\_IOR\_FILENAME=" "

When the dynamic marshalling engine in COMet encounters a type for which it cannot find corresponding type information in the type store, it must then retrieve the type information from the Interface Repository. The order in which COMet attempts to connect to the Interface Repository is as follows:

- **<sup>•</sup>** If a name is specified in the COMet: TypeMan: TYPEMAN\_IFR\_NS\_NAME variable, COMet looks up that name in the Naming Service to connect to the Interface Repository.
- **<sup>0</sup>** If a name is not specified in  $\text{comet:TypeMan:TPEMAN\_IFR\_NS\_NAME}$ , COMet checks to see if an IOR is specified in the initial references: InterfaceRepository: reference variable. If so, it uses the Interface Repository associated with that IOR.

**If an IOR is not specified in** initial\_references:InterfaceRepository:reference, COMet checks to see if a filename is specified in the TYPEMAN\_IFR\_IOR\_FILENAME variable.

Consequently, you must set the TYPEMAN\_IFR\_IOR\_FILENAME variable if you do not set COMet:TypeMan:TYPEMAN:IFR\_NS\_NAME or initial\_references:InterfaceRepository:reference. In this case, the value required is the full pathname to the file that contains the IOR for the Interface Repository you want to use.

TYPEMAN IFR NS NAME The default setting for this variable is:

COMet:TypeMan:TYPEMAN\_IFR\_NS\_NAME=" "

This variable is needed if you are using the Naming Service to resolve the Interface Repository. It specifies the name of the Interface Repository in the Naming Service. You should register an IOR for the Interface Repository in the Naming Service under a compound name. This variable should contain that compound name. As explained in "TYPEMAN\_IFR\_IOR\_FILENAME" on [page 406](#page-423-1), this is the first configuration variable that COMet always checks if it needs to contact the Interface Repository for type information that it cannot find in the type store.

TYPEMAN\_READONLY The default setting for this variable is:

COMet:TypeMan:TYPEMAN\_READONLY="no"

The valid settings for this variable are:

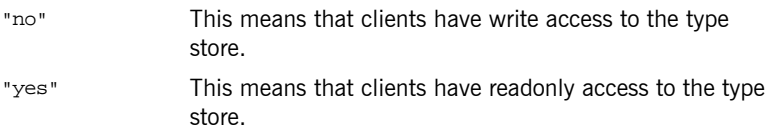

This variable specifies whether clients have write access or readonly access to the type store. If you have a scenario involving multiple Automation clients sharing a single out-of-process bridge, it means that all your clients are using one central type store. If clients are granted write access to the

type store, the type store is blocked whenever it is in use by a particular client, and all other clients must wait until that client is finished using it. This can have a negative impact on both performance and scalability. It is therefore recommended that you set this configuration variable to "yes", to only allow clients readonly access to the type store.

TYPEMAN\_LOGGING The default setting for this variable is:

COMet:TypeMan:TYPEMAN\_LOGGING="none"

The valid settings for this variable are:

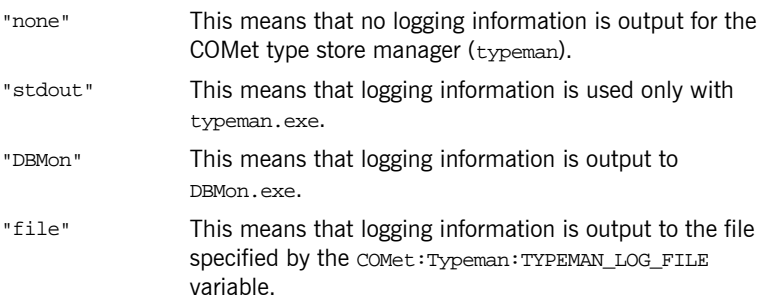

TYPEMAN\_LOG\_FILE An example setting for this variable is:

COMet:TypeMan:TYPEMAN\_LOG\_FILE="c:\temp\typeman.log"

If the value of the TYPEMAN\_LOGGING variable is set to "file", this variable specifies the full path to that output file for typeman logging information.

## <span id="page-426-0"></span>**COMet:Services Namespace**

**Overview This section describes the configuration variable within the** COMet:Services: namespace.

NameService The default setting for this variable is:

COMet:Services:NameService=" "

By default, COMet uses the Naming Service that is specified in the Orbix initial\_references:NameService: configuration scope. If (and only if) the value specified for that configuration variable is blank, or it relates to an invalid IOR, COMet then uses the Naming Service that is specified by the COMet:Services:NameService configuration variable. The value specified is the full pathname to the file that contains the IOR for the Naming Service you want to use.

CHAPTER 15 | **COMet Configuration**

## CHAPTER 16

# COMet Utility Arguments

*This chapter describes the various arguments that are available with each of the COMet command-line utilities.*

**In This Chapter** This chapter discusses the following topics:

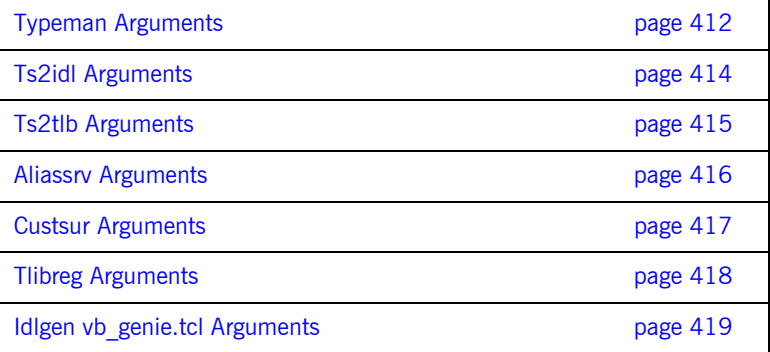

## <span id="page-429-0"></span>**Typeman Arguments**

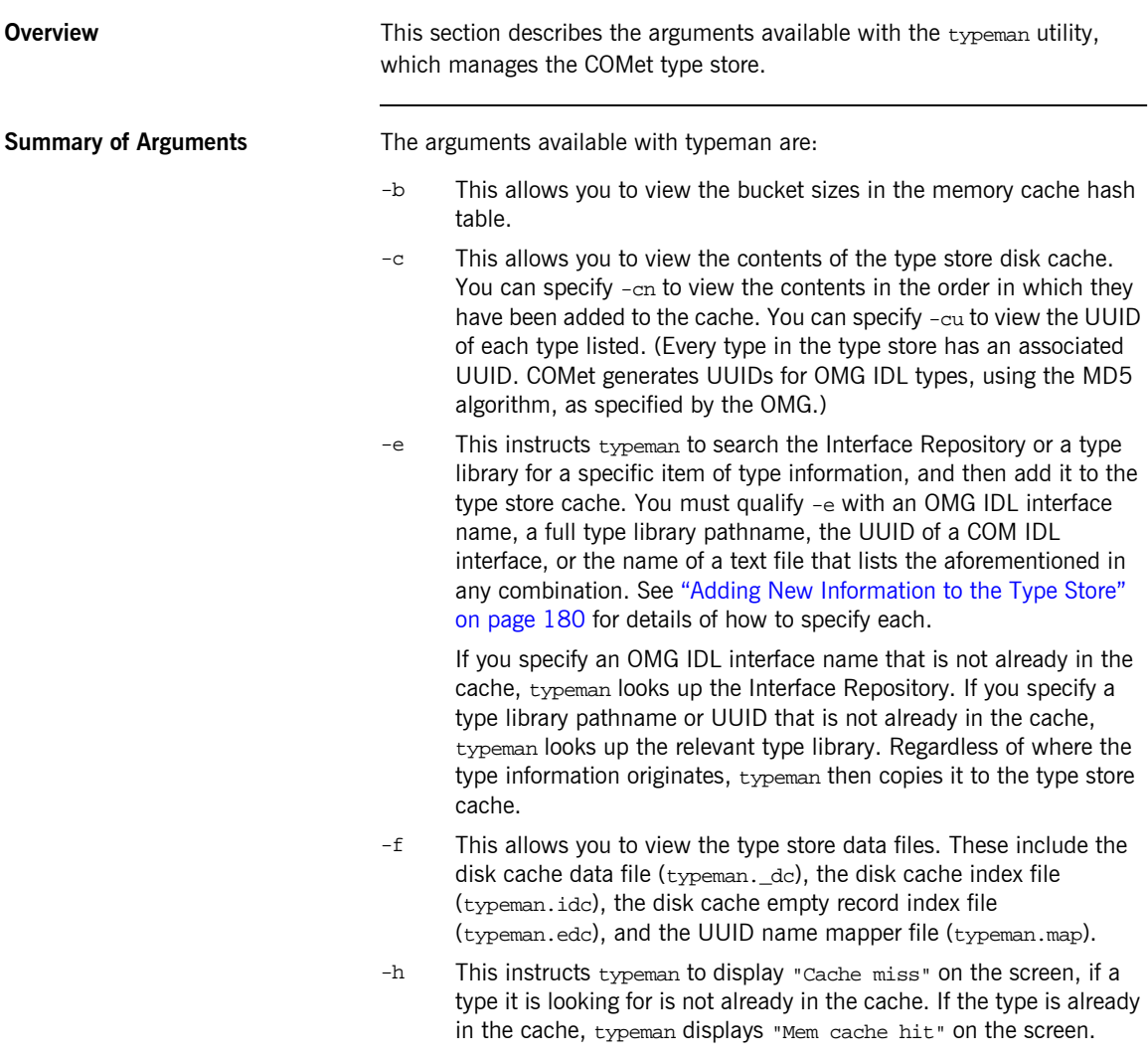

- -i This instructs typeman to always query the Interface Repository for an item of OMG IDL type information. This can be used to compare the performance of different ORBs, and so on.
- $-1$  This logs the type store basic contents to the screen. Enter  $-1+$  to log newly added and deleted entries. Enter  $-1$  tlb to log type library information. Enter -1 union to log OMG IDL information for unions.
- $-r$  This generates static bridge compatible names for OMG IDL sequences.
- -v This allows you to view the v-table contents for an interface or struct. This option provides output such as the following:

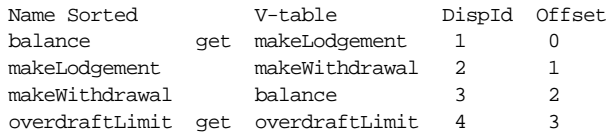

- -w This deletes the type store contents. This means that it deletes the disk cache data file  $(typeman, dc)$ , the disk cache index file (typeman.idc), and the disk cache empty record index file (typeman.edc). If you also want to delete the UUID name mapper file (typeman.map), you must enter -wm instead. Deleting the type store contents is useful when you want to reprime the cache. You might want to reprime the cache, for example, if it contains type information for an interface that has subsequently been modified.
- -z This allows you to view the actual size to which the memory cache temporarily grows when typeman is loading in a containing type (such as a module) to retrieve a contained type (such as an interface within that module).
- -? This outputs the usage string for typeman.
- -?2 This allows you to view the format of the entries that you can include in a text file, which you can specify with the -e option, if you want to prime the cache simultaneously with any number and combination of type names, type library pathnames, and COM UUIDs.

## <span id="page-431-0"></span>**Ts2idl Arguments**

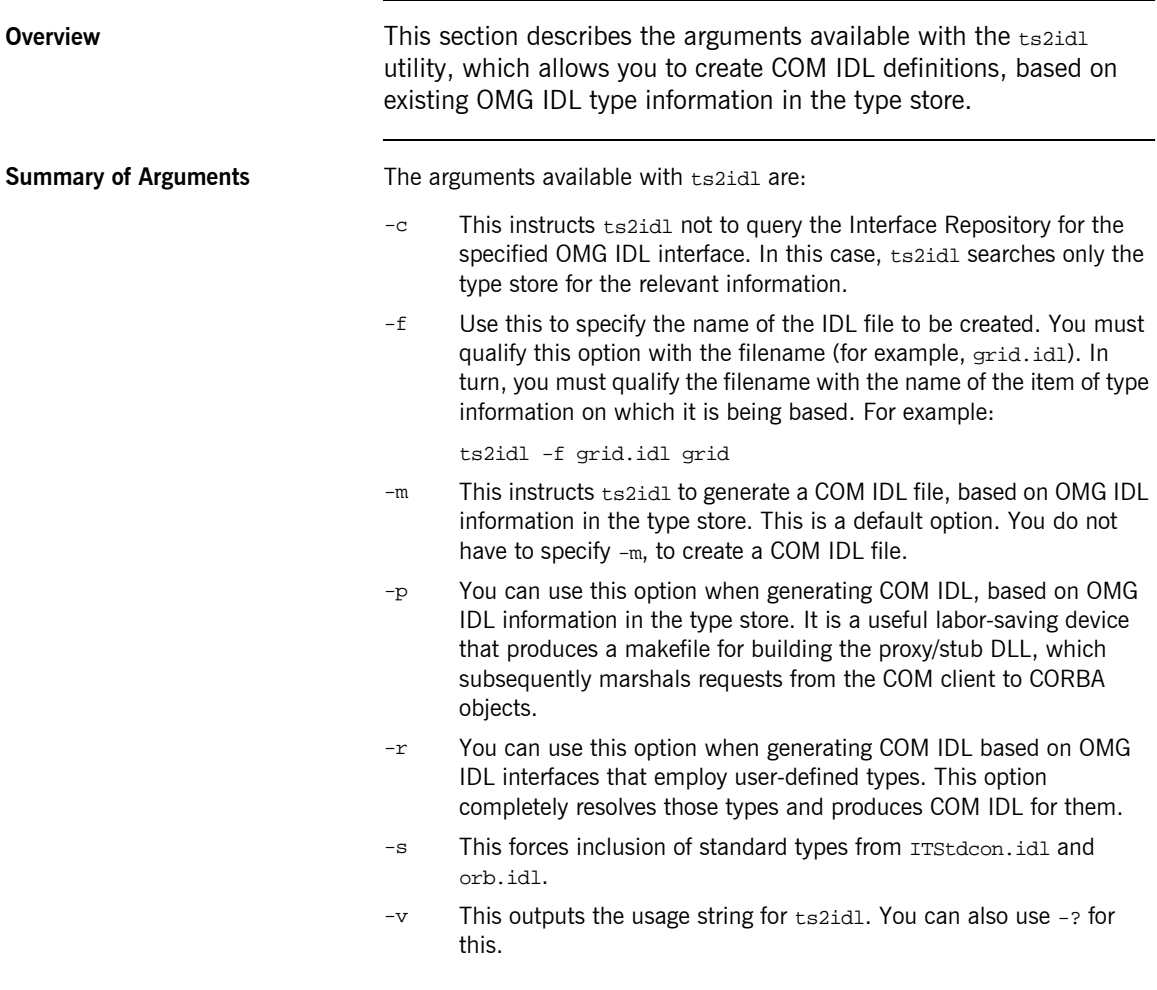
# <span id="page-432-0"></span>**Ts2tlb Arguments**

<span id="page-432-1"></span>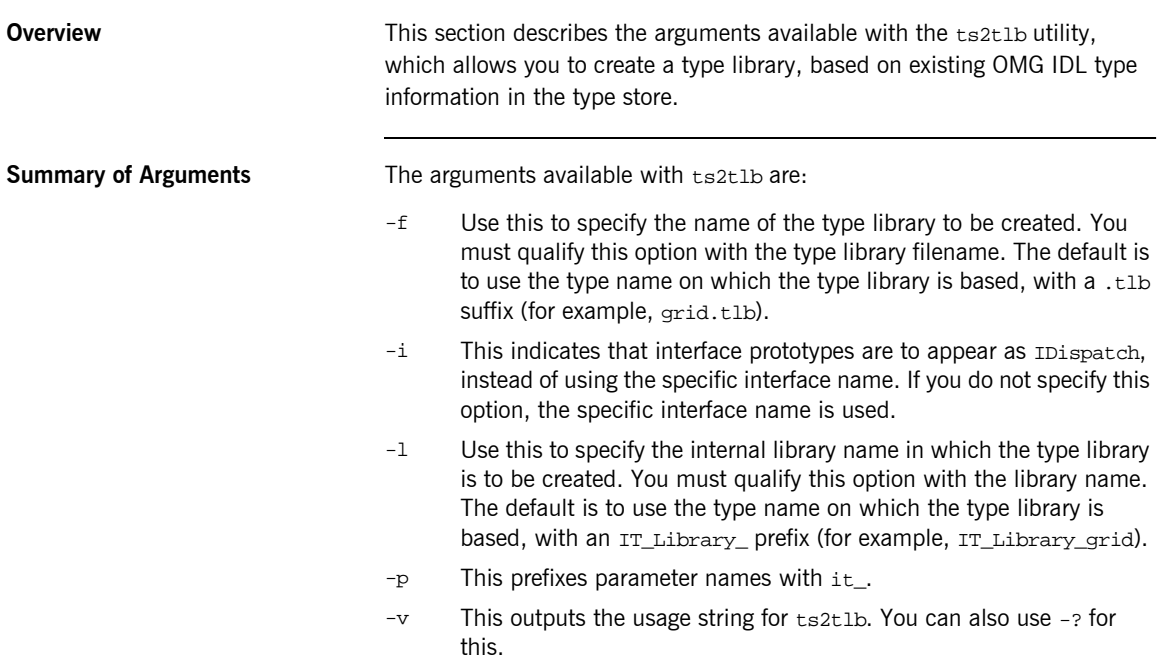

# <span id="page-433-1"></span>**Aliassrv Arguments**

<span id="page-433-3"></span><span id="page-433-2"></span><span id="page-433-0"></span>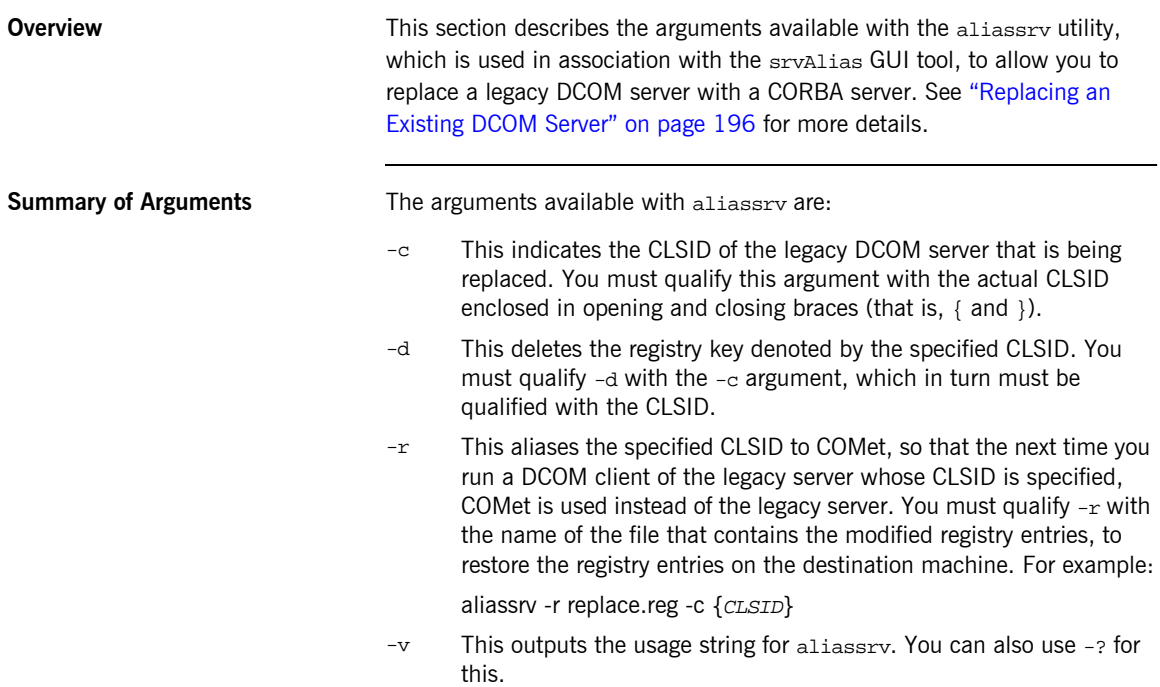

# <span id="page-434-0"></span>**Custsur Arguments**

<span id="page-434-1"></span>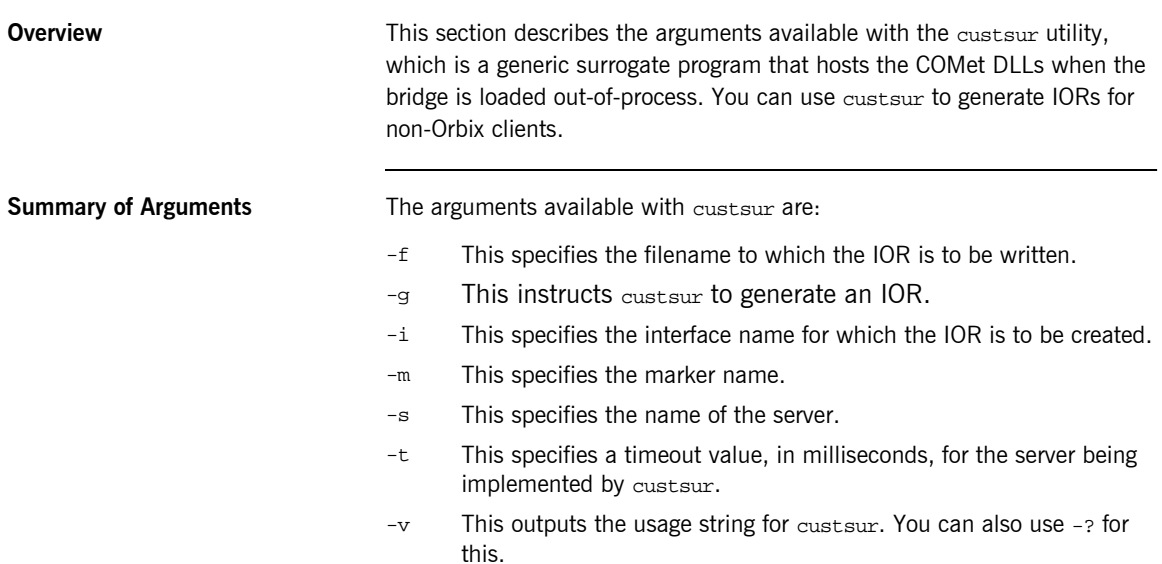

# <span id="page-435-0"></span>**Tlibreg Arguments**

<span id="page-435-1"></span>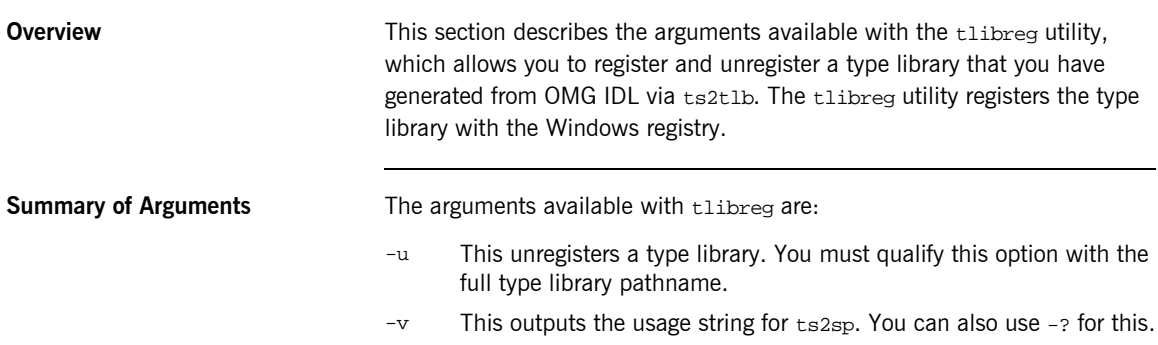

# <span id="page-436-0"></span>**Idlgen vb\_genie.tcl Arguments**

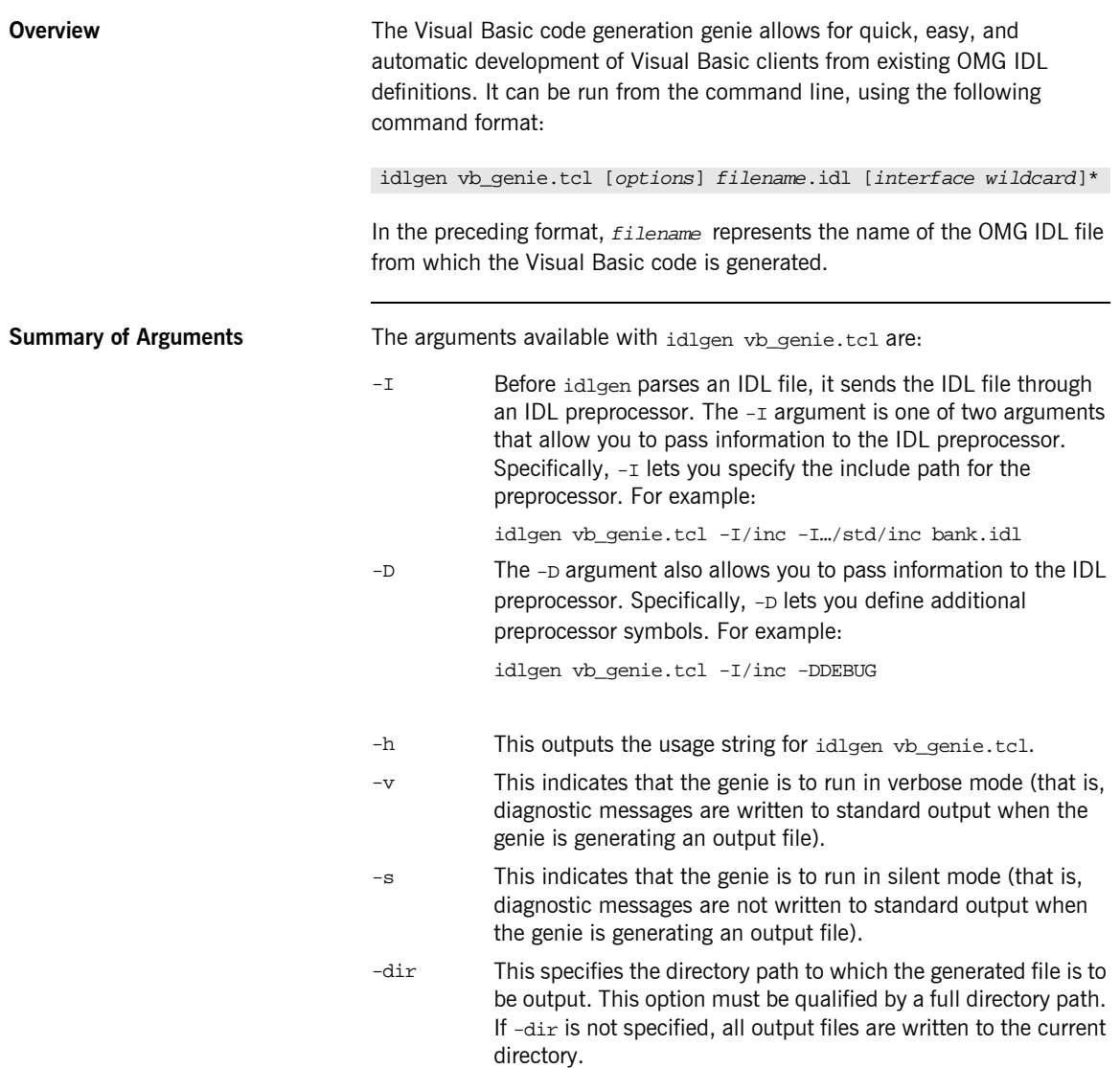

-include By default, the genie generates client code for the specified IDL files only. This argument allows you to specify that the genie must also generate code for all #include files specifed in the IDL. For example:

idlgen vb\_genie.tcl -all -include grid.idl

The preceding example specifies that the genie is to generate Visual Basic client code from grid.idl and any IDL files that are included in it.

-nons This indicates that stringified object references are to be written to an IOR file, instead of using the Naming Service. This is the default setting. The IOR filename consists of the interface name and .ref suffix. This argument is mutually exclusive with the -ns argument.

> Specify this argument only if it was also specified when generating the CORBA server with the CORBA Code Generation Toolkit.

-ns This indicates that the Naming Service is to be used to publish object references, instead of writing them to an IOR file by default. This argument is mutually exclusive with the -nons argument.

> <span id="page-437-0"></span>Specify this argument only if it was also specified when generating the CORBA server with the CORBA Code Generation Toolkit.

# Index

# **A**

[abstract interfaces in IDL 291](#page-308-0) [activator daemon 95,](#page-112-0) [110](#page-127-0) [algorithm, MD5 70,](#page-87-0) [362](#page-379-0) [aliassrv 198](#page-215-0) [options 416](#page-433-0) any type [in IDL 294](#page-311-0) [any type \(in OMG IDL\) 224,](#page-241-0) [253](#page-270-0) [CORBA-to-Automation mapping 347](#page-364-0) [CORBA-to-COM mapping 388](#page-405-0) API reference Automation 222-[250](#page-267-0) COM 251-[267](#page-284-0) [application runtime, installing 162](#page-179-0) applications, deploying  $151-165$  $151-165$ [Application Server Platform Deployment](#page-179-1)  Environment, installing 162 array type [in IDL 304](#page-321-0) array type (in OMG IDL) [CORBA-to-Automation mapping 342](#page-359-0) [CORBA-to-COM mapping 380](#page-397-0) attributes [in IDL 279](#page-296-0) attributes (in OMG IDL) [CORBA-to-Automation mapping 321](#page-338-0) [CORBA-to-COM mapping 364](#page-381-0) Automation clients [building 95](#page-112-1) [implementing in PowerBuilder 50,](#page-67-0) [92](#page-109-0) [implementing in Visual Basic with code](#page-60-0)  [generation 43,](#page-60-0) [85](#page-102-0) [implementing in Visual Basic without code](#page-64-0)  [generation 47,](#page-64-0) [89](#page-106-0) [introduction to 24](#page-41-0) [running 95](#page-112-2) Automation interfaces [DICORBAAny 223](#page-240-0) [DICORBAFactory 228](#page-245-0) [DICORBAFactoryEx 230](#page-247-0) [DICORBAObject 232](#page-249-0) [DICORBAStruct 234](#page-251-0)

[DICORBASystemException 235](#page-252-0) [DICORBATypeCode 236](#page-253-0) [DICORBAUnion 240](#page-257-0) [DICORBAUserException 241](#page-258-0) [DIForeignComplexType 242](#page-259-0) [DIForeignException 243](#page-260-0) [DIObject 244](#page-261-0) [DIObjectInfo 245](#page-262-0) [DIOrbixORBObject 246](#page-263-0) [DIORBObject 249](#page-266-0) [Automation view interface 316](#page-333-0)

# **B**

basic types [in IDL 293](#page-310-0) basic types (in OMG IDL) [CORBA-to-Automation mapping 315](#page-332-0) [CORBA-to-COM mapping 359](#page-376-0) [binding, early and late 14,](#page-31-0) [29,](#page-46-0) [68](#page-85-0) [bitwise operators 311](#page-328-0) [bounded sequences 379](#page-396-0) bridge [aliasing 196](#page-213-0) [introduction to 24](#page-41-1) bridge locations [client machines 153](#page-170-0) [intermediary machine 157](#page-174-0) [introduction to 30,](#page-47-0) [32](#page-49-0) [server machine 159](#page-176-0) [built-in types in IDL 293](#page-310-0)

# **C**

[caching mechanism 176](#page-193-0) callbacks 137-?? [generating stub code for 142](#page-159-0) [implementing 139](#page-156-0) char type [in IDL 294](#page-311-1) clients [writing 143](#page-160-0) [clients.](#page-55-0) *See* Automation clients, COM clients [client-side footprint, minimizing 164](#page-181-0)

[clone\(\) 245](#page-262-1) [CLSID 197](#page-214-0) [CoCreateInstance\(\) 106](#page-123-0) COM clients [building 110](#page-127-1) implementing in  $C++71$ [introduction to 25](#page-42-0) [running 110](#page-127-2) [cometcfg 179](#page-196-0) [COM exceptions, catching 132](#page-149-0) [COM IDL, creating from OMG IDL 72,](#page-89-0) [101,](#page-118-0) [186](#page-203-0) COM interfaces [ICORBA\\_Any 252](#page-269-0) [ICORBAFactory 254](#page-271-0) [ICORBAObject 256](#page-273-0) [ICORBA\\_TypeCode 258](#page-275-0) [ICORBA\\_TypeCodeExceptions 262](#page-279-0) [IMonikerProvider 221](#page-238-0) [IOrbixORBObject 263](#page-280-0) [IORBObject 266](#page-283-0) [COM library 25](#page-42-1) command options  $411-420$  $411-420$ commands [aliassrv 198,](#page-215-0) [416](#page-433-1) [custsur 58,](#page-75-0) [417](#page-434-0) idlgen vb genie 213, [419](#page-436-0) [srvAlias 196,](#page-213-1) [416](#page-433-2) [tlibreg 70,](#page-87-1) [418](#page-435-0) [ts2idl 189,](#page-206-0) [414](#page-431-0) [ts2tlb 193,](#page-210-0) [415](#page-432-0) [typeman 182,](#page-199-0) [412](#page-429-0) COM-to-CORBA model [implementation of 20](#page-37-0) [introduction to 18](#page-35-0) [configuration domain 400](#page-417-0) configuration namespaces [Config 401](#page-418-0) [Debug 404](#page-421-0) [Mapping 403](#page-420-0) [Services 409](#page-426-0) [TypeMan 405](#page-422-0) [configuration repository 400](#page-417-1) configuration variables 399-[409](#page-426-1) [COMET\\_SHUTDOWN\\_POLICY 401](#page-418-1) [KEYWORDS 403](#page-420-1) [MessageLevel 404](#page-421-1) [NameService 409](#page-426-2) SAFEARRAYS\_CONTAIN\_VARIANTS\_403 SINGLE THREADED CALLBACK 401, [402](#page-419-0)

[TYPEMAN\\_CACHE\\_FILE 405](#page-422-1) [TYPEMAN\\_DISK\\_CACHE\\_SIZE 405](#page-422-2) [TYPEMAN\\_IFR\\_IOR\\_FILENAME 406](#page-423-0) [TYPEMAN\\_IFR\\_NS\\_NAME 407](#page-424-0) [TYPEMAN\\_LOG\\_FILE 408](#page-425-0) [TYPEMAN\\_LOGGING 408](#page-425-1) [TYPEMAN\\_MEM\\_CACHE\\_SIZE 406](#page-423-1) [TYPEMAN\\_READONLY 407](#page-424-1) [constant definitions in IDL 308](#page-325-0) [constant expressions in IDL 311](#page-328-1) [constant fixed types in IDL 298](#page-315-0) constant types (in OMG IDL) [CORBA-to-Automation mapping 352](#page-369-0) [CORBA-to-COM mapping 393](#page-410-0) constructed types (in OMG IDL) [CORBA-to-Automation mapping 332](#page-349-0) [CORBA-to-COM mapping 373](#page-390-0) [in Automation 230,](#page-247-1) [332](#page-349-1) [in COM 373](#page-390-0) [content\\_type\(\) 227,](#page-244-0) [239,](#page-256-0) [261](#page-278-0) [context clause \(in OMG IDL\) 348,](#page-365-0) [390](#page-407-0) [CORBA complex types 331,](#page-348-0) [372](#page-389-0) CORBA exceptions [handling in Automation 122](#page-139-0) [handling in COM 131](#page-148-0) [properties of 118](#page-135-0) [CORBA interface hierarchy 328,](#page-345-0) [368](#page-385-0) CORBA servers [introduction to 25](#page-42-2) [registering 95,](#page-112-3) [110](#page-127-3) [replacing DCOM servers with 196,](#page-213-0) [416](#page-433-3) CORBA-to-Automation mapping 313-[356](#page-373-0) [anys 347](#page-364-0) [arrays 342](#page-359-0) [attributes 321](#page-338-0) [basic types 315](#page-332-0) [constants 352](#page-369-0) [constructed types 332](#page-349-0) [enums 353](#page-370-0) [exceptions 343](#page-360-0) [interfaces 318](#page-335-0) [modules 351](#page-368-0) [object references 348](#page-365-1) [operations 323](#page-340-0) [scoped names 355](#page-372-0) [sequences 339](#page-356-0) [strings 317](#page-334-0) [structs 333](#page-350-0) [typedefs 356](#page-373-1)

[unions 335](#page-352-0) CORBA-to-COM mapping 357-[398](#page-415-0) [anys 388](#page-405-0) [arrays 380](#page-397-0) [attributes 364](#page-381-0) [basic types 359](#page-376-0) [constants 393](#page-410-0) [constructed types 373](#page-390-0) [enums 395](#page-412-0) [exceptions 381](#page-398-0) [inheritance 368](#page-385-1) [interfaces 361](#page-378-0) [modules 392](#page-409-0) [object references 390](#page-407-1) [operations 366](#page-383-0) [scoped names 397](#page-414-0) [sequences 378](#page-395-0) [strings 360](#page-377-0) [structs 374](#page-391-0) [typedefs 398](#page-415-1) [unions 376](#page-393-0) [CreateType\(\) 230,](#page-247-2) [332](#page-349-2) [CreateTypeById\(\) 230](#page-247-3) [custsur 58](#page-75-0) [options 417](#page-434-1)

# **D**

[daemons 95,](#page-112-0) [110](#page-127-0) [data types, defining in IDL 307](#page-324-0) DCOM [limitations of 23](#page-40-0) [using with COMet 54](#page-71-0) [DCOM proxy DLL 101,](#page-118-1) [186](#page-203-1) [DCOM servers, replacing with CORBA servers 196,](#page-213-0)  [416](#page-433-3) [decimal fractions 298](#page-315-1) [default\\_index\(\) 226,](#page-243-0) [239,](#page-256-1) [261](#page-278-1) deploying applications  $151-165$  $151-165$ deployment [recommended scenario for 55](#page-72-0) [scenario recommended for Automation 29](#page-46-1) [scenario supported for COM 31](#page-48-0) deployment models [bridge on each client machine 153](#page-170-0) [bridge on server machine 159](#page-176-0) [bridge shared by multiple clients 157](#page-174-0) [internet 161](#page-178-0) [DICORBAAny 223](#page-240-0) [DICORBAFactory 196,](#page-213-2) [228](#page-245-0)

[DICORBAFactoryEx 230,](#page-247-0) [332](#page-349-3) [DICORBAObject 232](#page-249-0) [DICORBAStruct 234,](#page-251-0) [333](#page-350-1) [DICORBASystemException 120,](#page-137-0) [235,](#page-252-0) [343](#page-360-1) [DICORBATypeCode 236](#page-253-0) [DICORBAUnion 240,](#page-257-0) [335](#page-352-1) [DICORBAUserException 241](#page-258-0) [DIForeignComplexType 242,](#page-259-0) [332](#page-349-4) [DIForeignException 119,](#page-136-0) [243](#page-260-0) [DIObject 244](#page-261-0) [DIObjectInfo 245](#page-262-0) [DIOrbixORBObject 246](#page-263-0) [DIORBObject 249](#page-266-0) [direct-to-COM support, using in Visual C++ 134](#page-151-0) discriminator type() 226, [238,](#page-255-0) [260](#page-277-0) [disk cache 177](#page-194-0) [dual interfaces 14,](#page-31-1) [29,](#page-46-2) [68,](#page-85-1) [319](#page-336-0)

# **E**

[early binding 14,](#page-31-0) [29,](#page-46-0) [68](#page-85-2) [empty interfaces in IDL 281](#page-298-0) enum type [in IDL 300](#page-317-0) [ordinal values of 300](#page-317-1) enum type (in OMG IDL) [CORBA-to-Automation mapping 353](#page-370-0) [CORBA-to-COM mapping 395](#page-412-0) [equal\(\) 259](#page-276-0) [equivalence of object references 233](#page-250-0) [Err object 123](#page-140-0) [error-handling code 127](#page-144-0) exception handling  $113-135$  $113-135$ [exceptions, in IDL 280](#page-297-0) *[S](#page-297-0)ee also* system exceptions, user exceptions exceptions *See also* system exceptions [CORBA-to-Automation mapping 343](#page-360-0) [CORBA-to-COM mapping 381](#page-398-0) [handling in Automation 122](#page-139-0) [handling in COM 131](#page-148-0) [properties of 118](#page-135-0) exception type (in OMG IDL) [in Automation 230,](#page-247-1) [332](#page-349-1) [in COM 373](#page-390-0) EX completionStatus() 235 [EX\\_Id\(\) 243](#page-260-1) EX majorCode() 243 [EX\\_minorCode\(\) 235](#page-252-2) [extended built-in types in IDL 296](#page-313-0)

## **F**

[factory.](#page-104-0) *See* object factory fixed type [in IDL 297](#page-314-0) [floating point type in IDL 293](#page-310-1) [footprint, minimizing client-side 164](#page-181-1) [forward declaration of interfaces in IDL 287](#page-304-0)

# **G**

genies  $C++ 43$ [Visual Basic 43,](#page-60-0) [85](#page-102-0) [get\\_BadKind\(\) 262](#page-279-1) [get\\_Bounds\(\) 262](#page-279-2) [GetConfigValue\(\) 247,](#page-264-0) [263](#page-280-1) [get\\_CORBAAnyData\(\) 253](#page-270-1) [GetCORBAObject\(\) 250](#page-267-1) [GetForeignReference\(\) 220](#page-237-0) [GetImplementation\(\) 232,](#page-249-1) [256](#page-273-1) [GetInitialReferences\(\) 250,](#page-267-2) [267](#page-284-1) [GetInterface\(\) 232,](#page-249-2) [256](#page-273-2) [get\\_moniker\(\) 221](#page-238-1) [GetObject\(\) 229,](#page-246-0) [255](#page-272-0) [COM C++ example 103](#page-120-0) [example 144](#page-161-0) [PowerBuilder example 87](#page-104-1) [Visual Basic example 86](#page-103-0) [get\\_typeCode\(\) 253](#page-270-2) [GetUniqueId\(\) 220](#page-237-1) [get\\_value\(\) 253](#page-270-3)

# **H**

[Hash\(\) 233,](#page-250-1) [257](#page-274-0) hierarchy of interfaces in OMG IDL [mapping to Automation 328](#page-345-0) [mapping to COM 368](#page-385-0)

# **I**

[ICORBA\\_Any 252](#page-269-0) [ICORBAFactory 196,](#page-213-3) [254](#page-271-0) [ICORBAObject 256](#page-273-0) [ICORBA\\_TypeCode 258](#page-275-0) [ICORBA\\_TypeCodeExceptions 262](#page-279-0) [id\(\) 225,](#page-242-0) [237,](#page-254-0) [259](#page-276-1) [IDispatch, use in late binding 68](#page-85-3) IDispatch interfaces [use in deployment 29](#page-46-3) IDL

[abstract interfaces 291](#page-308-0) [arrays 304](#page-321-0) [attributes 279](#page-296-0) [built-in types 293](#page-310-0) [constant definitions 308](#page-325-0) [constant expressions 311](#page-328-1) [creating COM IDL from 72,](#page-89-0) [102,](#page-119-0) [186](#page-203-0) [creating type libraries from 68,](#page-85-1) [84,](#page-101-0) [190](#page-207-0) [empty interfaces 281](#page-298-0) [enum type 300](#page-317-0) [exceptions 280](#page-297-0) [extended built-in types 296](#page-313-0) [forward declaration of interfaces 287](#page-304-0) [inheritance redefinition 286](#page-303-0) [interface inheritance 282](#page-299-0) [local interfaces 288](#page-305-0) [modules and name scoping 271](#page-288-0) [multiple inheritance 283](#page-300-0) [object interface inheritance 285](#page-302-0) [operations 276](#page-293-0) [pseudo object types 306](#page-323-0) [registering 180](#page-197-0) [sequence type 305](#page-322-0) [struct type 301](#page-318-0) [structure 270](#page-287-0) [union type 302](#page-319-0) [valuetypes 290](#page-307-0) [idlgen vb\\_genie.tcl 213,](#page-230-0) [419](#page-436-0) [IIOP 23](#page-40-1) [use in deployment 27,](#page-44-0) [152](#page-169-0) [IMonikerProvider 221](#page-238-0) [Implementation Repository 95,](#page-112-4) [110](#page-127-3) implementing [callbacks 139](#page-156-1) [server for client callbacks 150](#page-167-0) inheritance (in OMG IDL) [CORBA-to-Automation mapping 325](#page-342-0) [CORBA-to-COM mapping 368](#page-385-1) [multiple 328](#page-345-1) [inheritance redefinition in IDL 286](#page-303-0) [inline exception handling in Automation 125](#page-142-0) [insert\\_safearray\(\) 227](#page-244-1) [INSTANCE\\_clone\(\) 242](#page-259-1) [INSTANCE\\_repositoryId\(\) 242](#page-259-2) interface (in OMG IDL) [CORBA-to-Automation mapping 318](#page-335-0) [CORBA-to-COM mapping 361](#page-378-0) interface hierarchy (in OMG IDL) [CORBA-to-Automation mapping 328](#page-345-0)

[CORBA-to-COM mapping 368](#page-385-0) [interface inheritance in IDL 282](#page-299-0) [internet deployment 161](#page-178-0) [Internet Explorer 61](#page-78-0) [Internet Explorer security settings 65](#page-82-0) [Internet Inter-ORB Protocol.](#page-40-2) *See* IIOP [IOrbixORBObject 263](#page-280-0) [IORBObject 266](#page-283-0) [IsA\(\) 233,](#page-250-2) [256](#page-273-3) [IsEquivalent\(\) 233,](#page-250-3) [257](#page-274-1) [IsNil\(\) 233,](#page-250-4) [257](#page-274-2)

# **K**

[kind\(\) 224,](#page-241-1) [237,](#page-254-1) [259](#page-276-2)

# **L**

[late binding 13,](#page-30-0) [29,](#page-46-4) [68](#page-85-4) [length\(\) 226,](#page-243-2) [239,](#page-256-2) [261](#page-278-2) [local interfaces in IDL 288](#page-305-0) [local object pseudo-operations 289](#page-306-0) [locator daemon 95,](#page-112-5) [110](#page-127-4) [long double type in IDL 297](#page-314-1) [long long type in IDL 296](#page-313-1)

## **M**

[MD5 algorithm 70,](#page-87-0) [362](#page-379-0) [member\\_count\(\) 225,](#page-242-1) [237,](#page-254-2) [259](#page-276-3) [member\\_label\(\) 226,](#page-243-3) [238,](#page-255-1) [260](#page-277-1) [member\\_name\(\) 225,](#page-242-2) [238,](#page-255-2) [260](#page-277-2) member type() 226, [238,](#page-255-3) [260](#page-277-3) [memory cache 177](#page-194-1) module (in OMG IDL) [CORBA-to-Automation mapping 351](#page-368-0) [CORBA-to-COM mapping 392](#page-409-0) [modules and name scoping in IDL 271](#page-288-0) [multiple inheritance 328](#page-345-1) [multiple inheritance in IDL 283](#page-300-0)

# **N**

[name\(\) 225,](#page-242-3) [237,](#page-254-3) [259](#page-276-4) [Narrow\(\) 248](#page-265-0) [nil object references 233](#page-250-0) [NonExistent\(\) 233,](#page-250-5) [257](#page-274-3)

# **O**

[object factory 87,](#page-104-0) [104](#page-121-0) [creating remote instance of 157,](#page-174-1) [159](#page-176-1) [object interface inheritance in IDL 285](#page-302-0) object references [Automation 86](#page-103-1) [COM 103](#page-120-1) [converting to strings 249,](#page-266-1) [266](#page-283-1) [CORBA-to-Automation mapping 348](#page-365-1) [CORBA-to-COM mapping 390](#page-407-1) [equivalent 233](#page-250-0) [foreign 220](#page-237-2) [nil 233](#page-250-0) [ObjectToString\(\) 249,](#page-266-2) [266](#page-283-2) octet type [in IDL 294](#page-311-2) [OLE collections 342](#page-359-1) [OMG IDL](#page-203-0) *See* IDL operation (in OMG IDL) [CORBA-to-Automation mapping 323](#page-340-0) [CORBA-to-COM mapping 366](#page-383-0) operations [in IDL 276](#page-293-0)

## **P**

parameter-passing modes [CORBA-to-Automation mapping 323](#page-340-1) [CORBA-to-COM mapping 366](#page-383-1) **PowerBuilder** [example of GetObject\(\) 87](#page-104-1) [runtime 162](#page-179-2) [writing clients in 50,](#page-67-0) [92](#page-109-1) [ProcessEvents\(\) 247,](#page-264-1) [264](#page-281-0) [properties of CORBA exceptions 118](#page-135-0) protocols [introduction to 23](#page-40-3) [limitations in using DCOM 29](#page-46-5) [pseudo object types in IDL 306](#page-323-0) [put\\_CORBAAnyData\(\) 253](#page-270-4) [put\\_value\(\) 253](#page-270-5)

# **R**

[references.](#page-250-0) *See* object references [ReleaseCORBAView\(\) 247,](#page-264-2) [264](#page-281-1) [ResolveInitialReference\(\) 250,](#page-267-3) [267](#page-284-2) return types [CORBA-to-Automation mapping 323](#page-340-2) [CORBA-to-COM mapping 366](#page-383-2) [RunningInIDE\(\) 247](#page-264-3) [runtime errors, mapping from CORBA to](#page-333-1)  [Automation 316](#page-333-1)

[runtime requirements 162](#page-179-3)

#### **S**

[SafeArrays 339,](#page-356-1) [342](#page-359-2) [scoped\\_name\(\) 245](#page-262-2) scoped names (in OMG IDL) [CORBA-to-Automation mapping 355](#page-372-0) [CORBA-to-COM mapping 397](#page-414-0) [self-referential data types 375](#page-392-0) sequence type [in IDL 305](#page-322-0) sequence type (in OMG IDL) [CORBA-to-Automation mapping 339](#page-356-0) [CORBA-to-COM mapping 378](#page-395-0) servers [implementing for client callbacks 150](#page-167-1) [replacing DCOM with CORBA 196](#page-213-0) [SetOrbName\(\) 248,](#page-265-1) [265](#page-282-0) [ShutDown\(\) 247,](#page-264-4) [264](#page-281-2) [single inheritance 326](#page-343-0) [srvAlias 196,](#page-213-1) [416](#page-433-2) [StartUp\(\) 247,](#page-264-5) [264](#page-281-3) [stringified object references 249,](#page-266-1) [266](#page-283-1) [StringToObject\(\) 249,](#page-266-3) [266](#page-283-3) string type [in IDL 294](#page-311-3) string type (in OMG IDL) [CORBA-to-Automation mapping 317](#page-334-0) [CORBA-to-COM mapping 360](#page-377-0) struct type [in IDL 301](#page-318-0) struct type (in OMG IDL) [CORBA-to-Automation mapping 333](#page-350-0) [CORBA-to-COM mapping 374](#page-391-0) [in Automation 230,](#page-247-1) [332](#page-349-1) [in COM 373](#page-390-0) stub code [generating for callbacks 142](#page-159-0) [system exceptions 120](#page-137-1) [CORBA-to-Automation mapping 343](#page-360-2) [CORBA-to-COM mapping 383](#page-400-0) [properties of 120](#page-137-2)

# **T**

target object [binding view object to 88,](#page-105-0) [105](#page-122-0) [tlibreg 70](#page-87-1) [options 418](#page-435-1)

[ts2idl 189](#page-206-0) [location of 172](#page-189-0) [options 414](#page-431-1) [ts2tlb 193](#page-210-0) [location of 172](#page-189-1) [options 415](#page-432-1) typedef (in OMG IDL) [CORBA-to-Automation mapping 356](#page-373-1) [CORBA-to-COM mapping 398](#page-415-1) type libraries [creating from OMG IDL 68,](#page-85-1) [84,](#page-101-0) [190](#page-207-0) [registering 70,](#page-87-2) [418](#page-435-0) [typeman 182](#page-199-0) [location of 172](#page-189-2) [options 412](#page-429-1) [type\\_name\(\) 245](#page-262-3) type store [adding OMG IDL to 180](#page-197-1) [caching mechanism 176](#page-193-0) [central role of 174](#page-191-0) [creating COM IDL from 186](#page-203-0) [creating type libraries from 190](#page-207-1) [deleting contents of 184](#page-201-0) [dumping contents of 185](#page-202-0) [priming 180](#page-197-1)

# **U**

[unbounded sequences 378](#page-395-1) [Union\\_d\(\) 240](#page-257-1) union  $\overline{t}$ ype [in IDL 302](#page-319-0) union type (in OMG IDL) [CORBA-to-Automation mapping 335](#page-352-0) [CORBA-to-COM mapping 376](#page-393-0) [in Automation 230,](#page-247-1) [332](#page-349-1) [in COM 373](#page-390-0) unique id() 245 usage models  $27-32$  $27-32$ [Automation client to CORBA server 28](#page-45-0) [COM client to CORBA server 31](#page-48-1) user exceptions [CORBA-to-Automation mapping 345](#page-362-0) [CORBA-to-COM mapping 383,](#page-400-0) [386](#page-403-0) [UUIDs, generating 70](#page-87-0)

## **V**

[value\(\) 224](#page-241-2) [valuetypes in IDL 290](#page-307-0)

view object [binding to target object 88,](#page-105-0) [105](#page-122-0) [introduction to 19](#page-36-0) [obtaining reference to in Automation 80](#page-97-0) [obtaining reference to in COM 98](#page-115-0) Visual Basic [example of GetObject\(\) 86](#page-103-0) [generating clients in, using genie 43](#page-60-0) [runtime 162](#page-179-2) [writing clients in 47,](#page-64-0) [89](#page-106-1) [Visual C++, using direct-to-COM support in 134](#page-151-0) [vtable 14,](#page-31-2) [68,](#page-85-5) [319](#page-336-1)

## **W**

[wchar type in IDL 297](#page-314-2) [writing a client 143](#page-160-1) [wstring type in IDL 297](#page-314-3)

# **Z**

[zero install configuration 164](#page-181-2)

INDEX